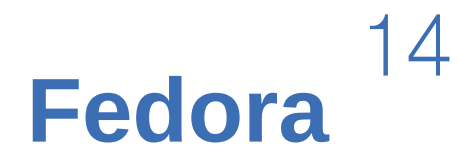

# **Installation Guide**

**Installing Fedora**<sup>14</sup> **on x86, AMD64, and Intel** 64 **architectures**

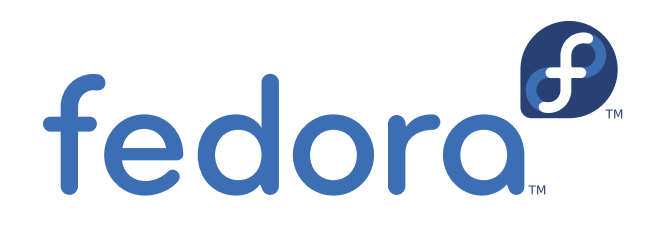

**Fedora Documentation Project**

### **Fedora** 14 **Installation Guide Installing Fedora**  $\frac{4}{4}$  **c** =  $\frac{4}{4}$  =  $\frac{6}{4}$  **architectures**

Author **Fedora Documentation Project** 

Copyright © 2010 Red Hat, Inc. and others.

The text of and illustrations in this document are licensed by Red Hat under a Creative Commons Attribution–Share Alike <sup>3.0</sup> Unported license ("CC-BY-SA"). An explanation of CC-BY-SA is available at *<http://creativecommons.org/licenses/by-sa/3.0/>*. The original authors of this document, and Red Hat, designate the Fedora Project as the "Attribution Party" for purposes of CC-BY-SA. In accordance with CC-BY-SA, if you distribute this document or an adaptation of it, you must provide the URL for the original version.

Red Hat, as the licensor of this document, waives the right to enforce, and agrees not to assert, Section 4d of CC-BY-SA to the fullest extent permitted by applicable law.

Red Hat, Red Hat Enterprise Linux, the Shadowman logo, JBoss, MetaMatrix, Fedora, the Infinity Logo, and RHCE are trademarks of Red Hat, Inc., registered in the United States and other countries.

For guidelines on the permitted uses of the Fedora trademarks, refer to *[https://fedoraproject.org/wiki/](https://fedoraproject.org/wiki/Legal:Trademark_guidelines) [Legal:Trademark\\_guidelines](https://fedoraproject.org/wiki/Legal:Trademark_guidelines)*.

 $^\circledR$  is the registered trademark of Linus Torvalds in the United States and other countries.

Java $\overset{\circledR}{\,}$  is a registered trademark of Oracle and/or its affiliates.

 $\times$ FS $^{\circledR}$  is a trademark of Silicon Graphics International Corp. or its subsidiaries in the United States and/or other countries.

MySQL $^\circledR$  is a registered trademark of MySQL AB in the United States, the European Union and other countries.

All other trademarks are the property of their respective owners.

ইনস্টলেশন প্রক্রিয়া সম্বন্ধে নথিপত্র উপলব্ধ করা হয়।

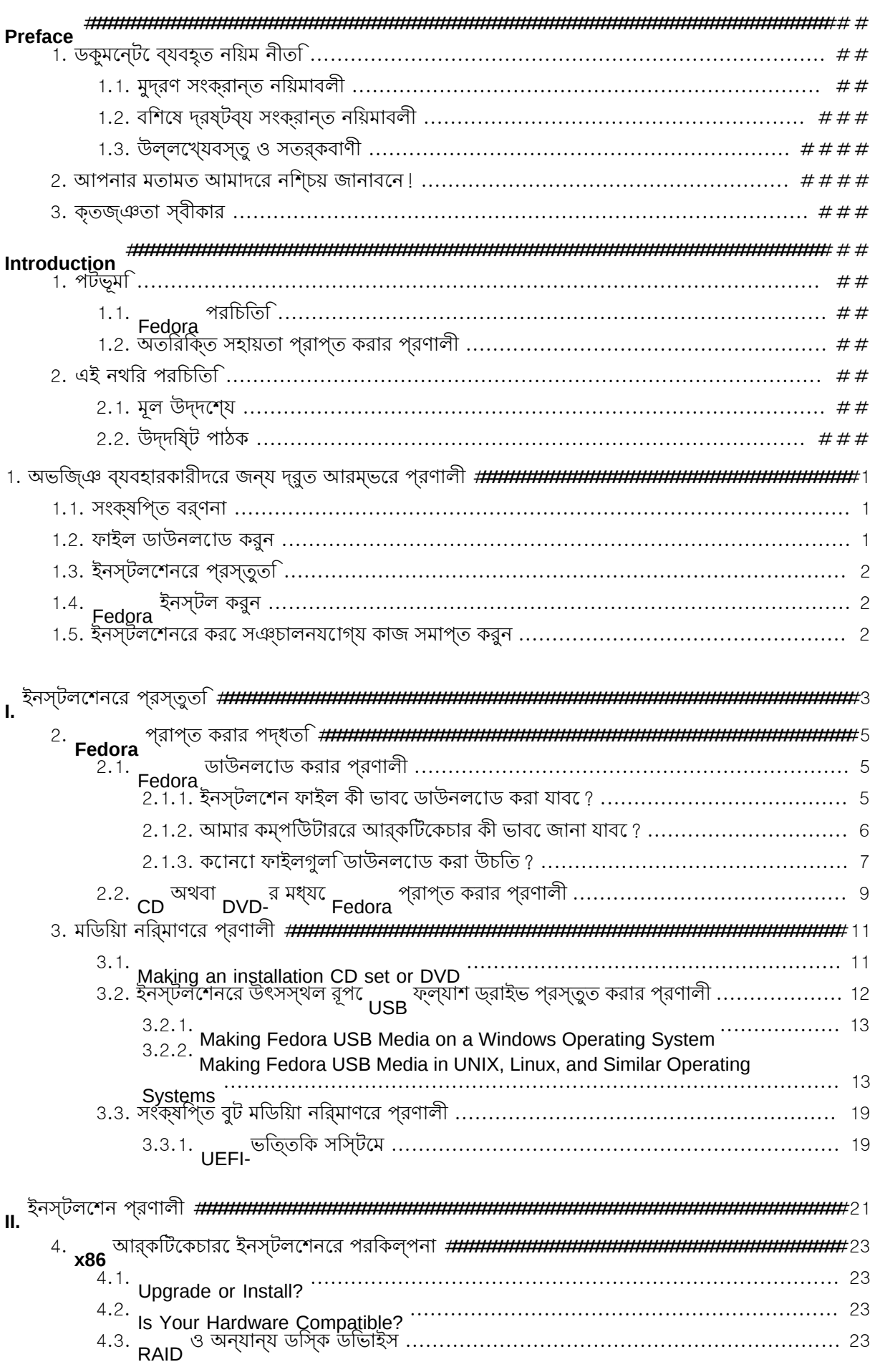

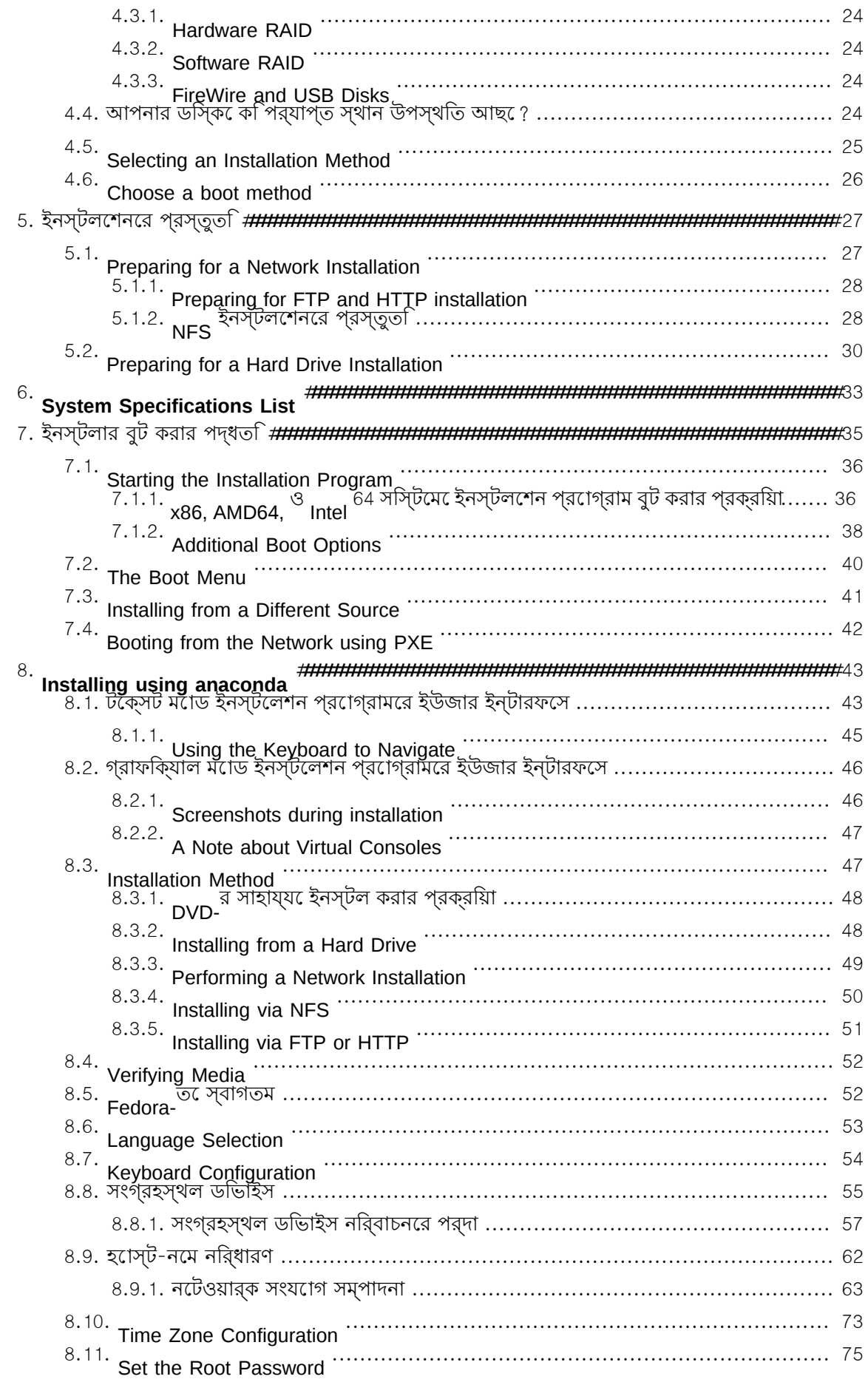

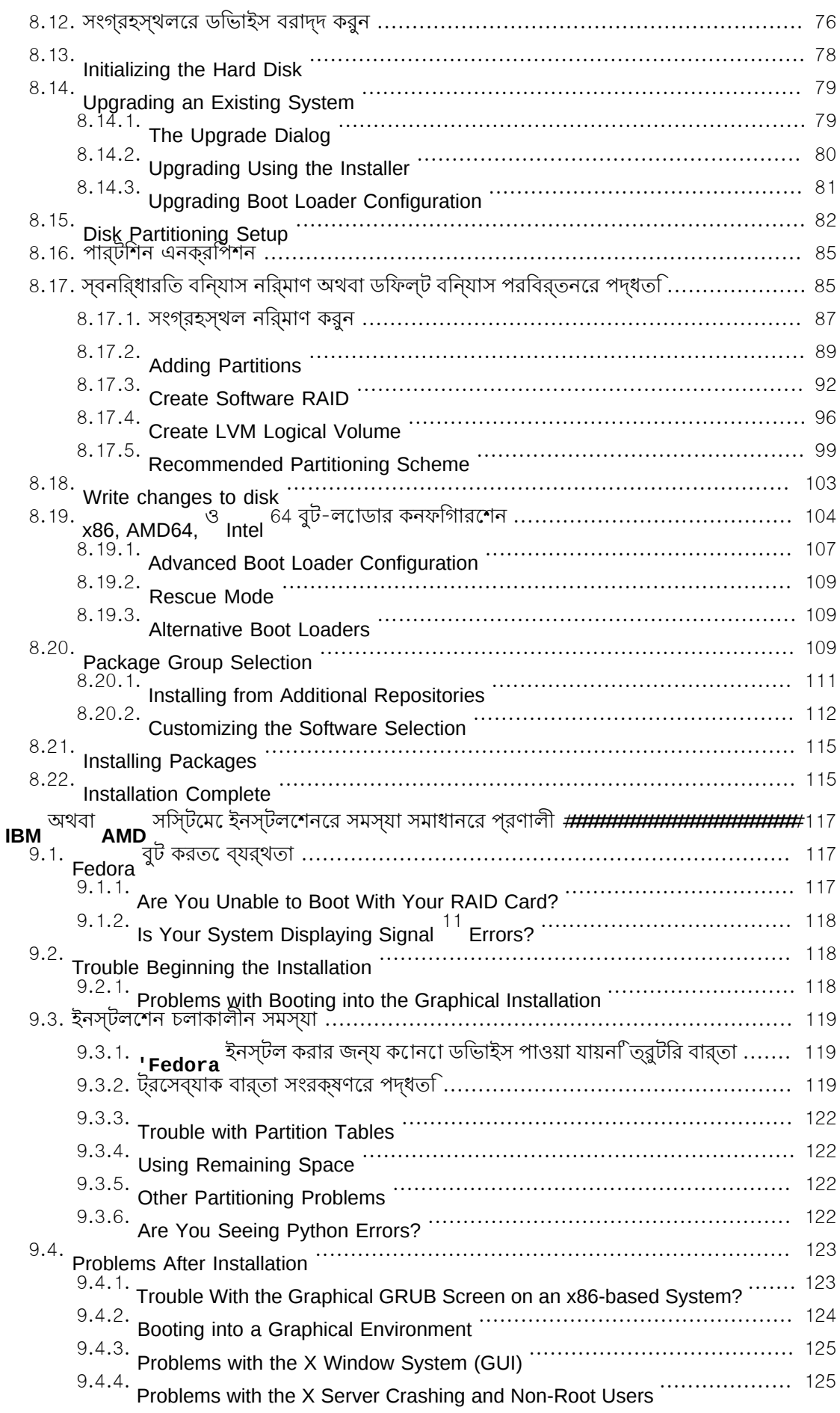

9.

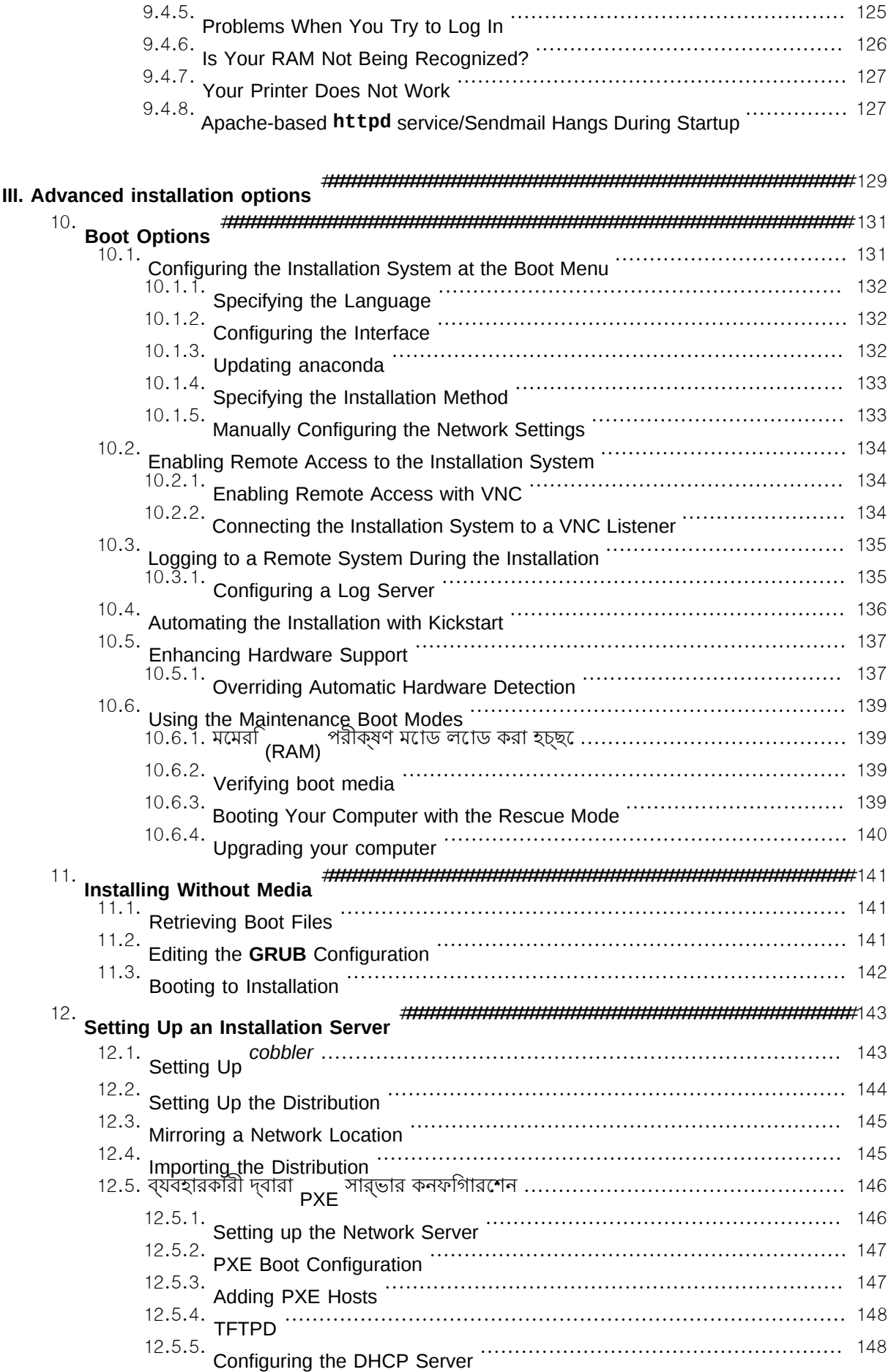

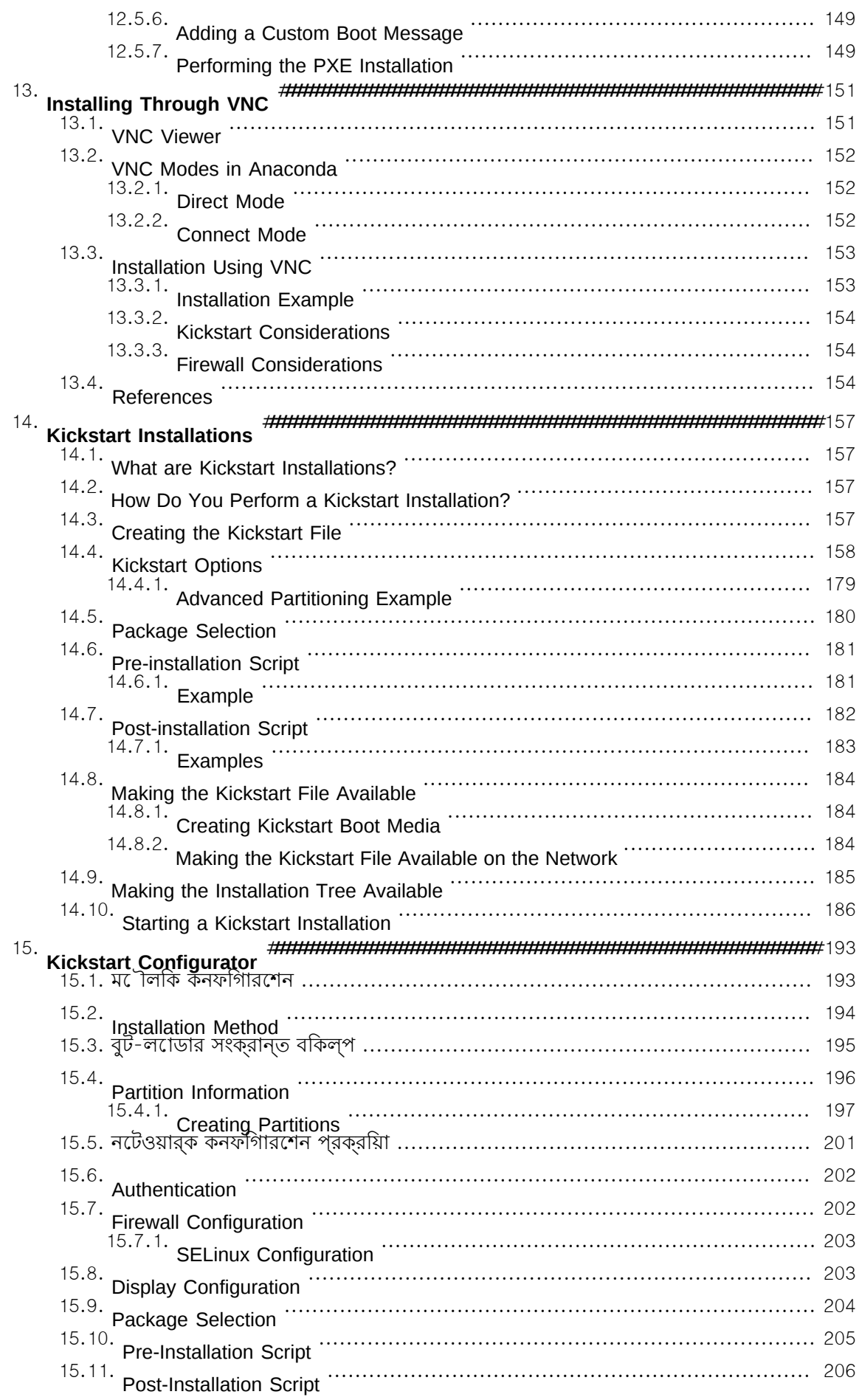

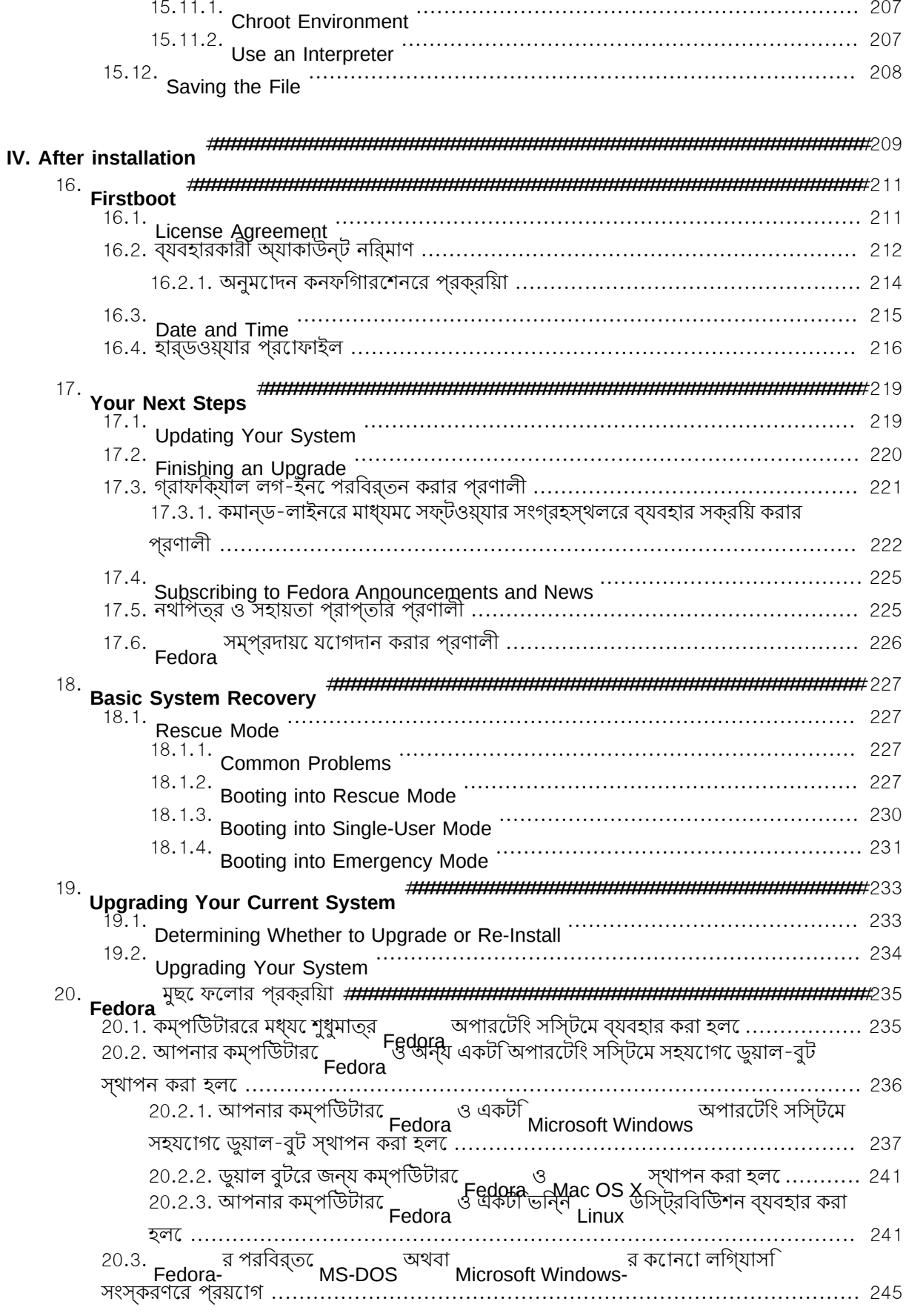

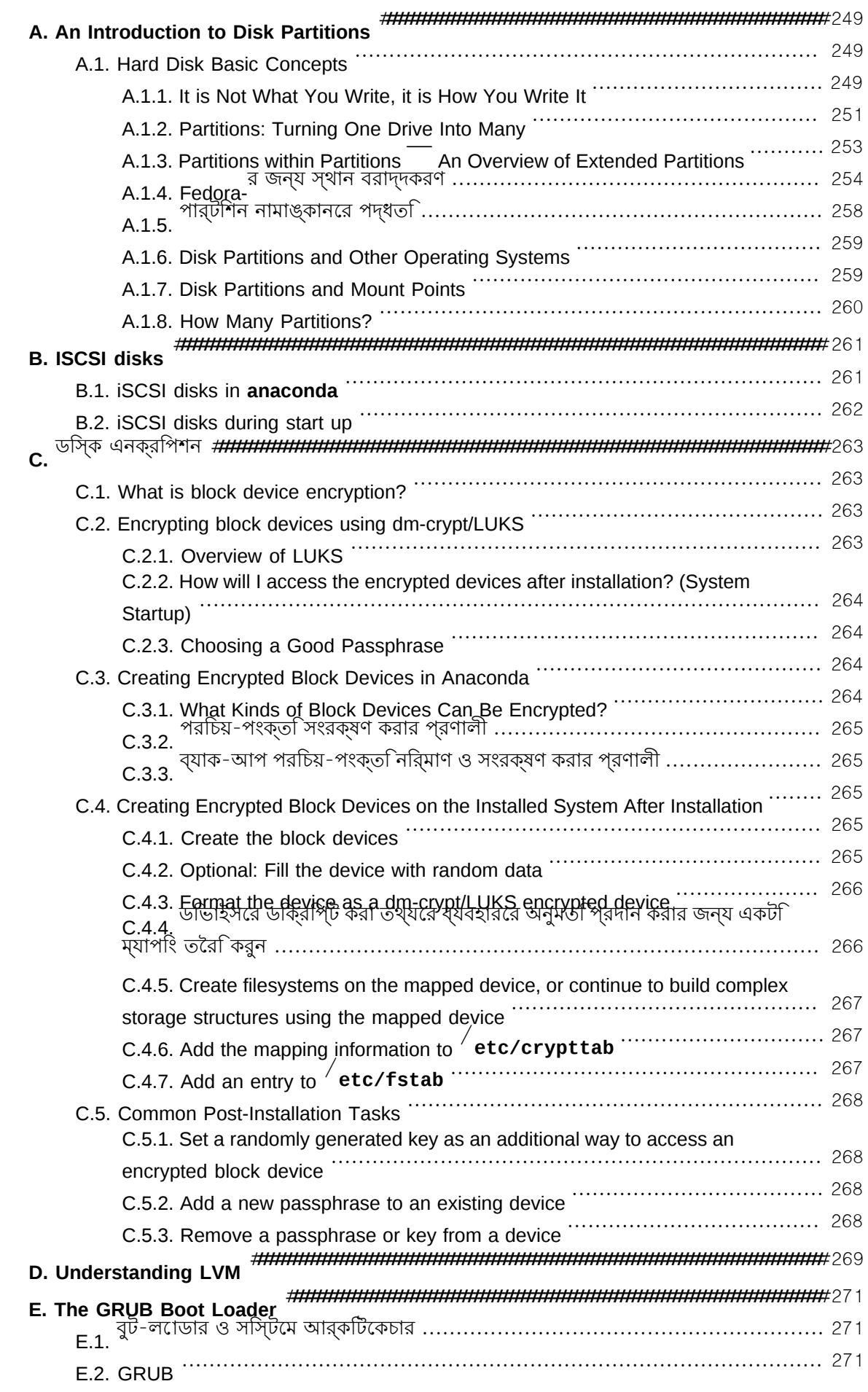

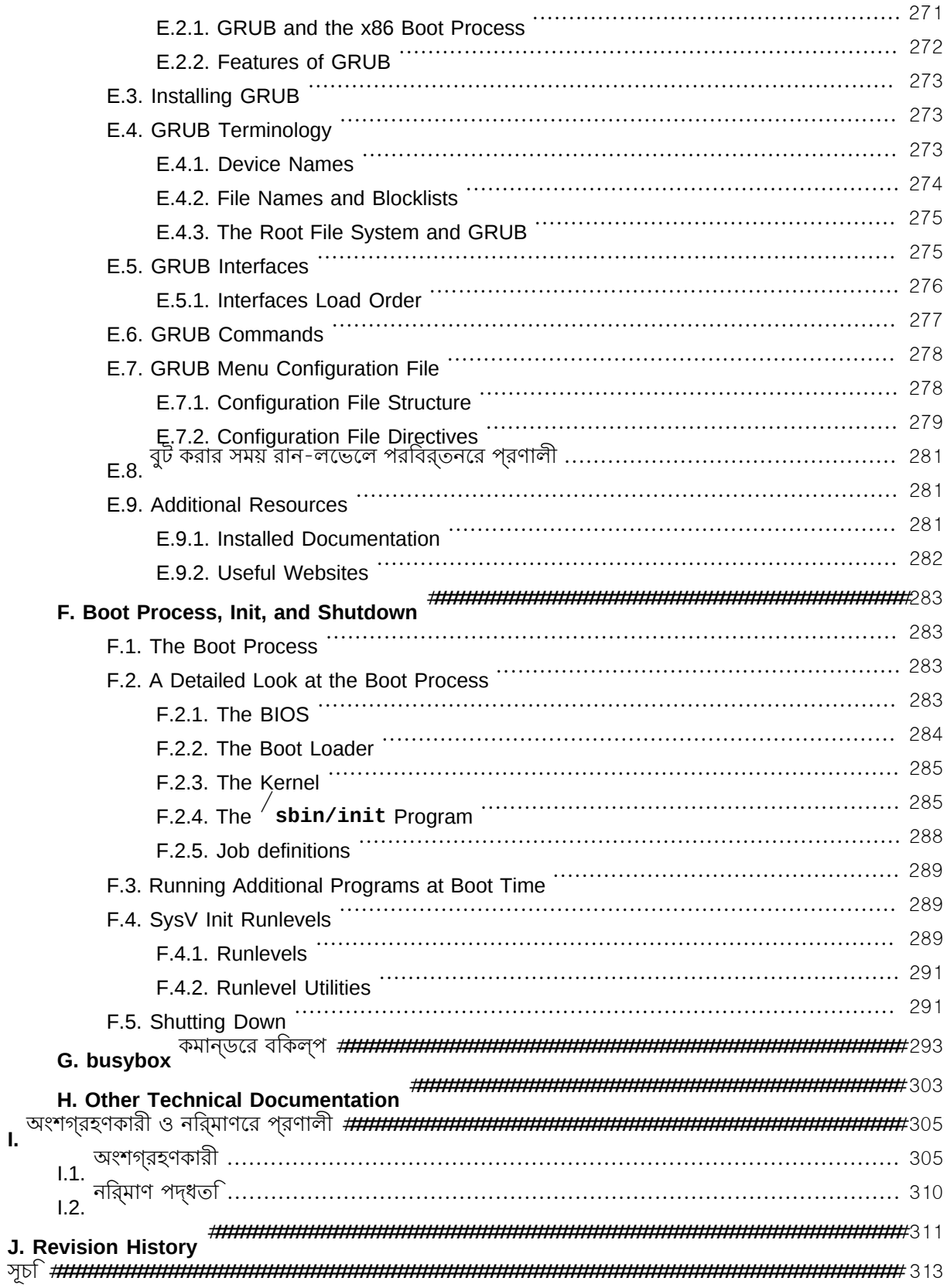

## **Preface**

### 1. ডকুমেন্টে ব্যবহৃত নিয়ম নীতি

কোনো বিশেষ তথ্যের প্রতি আপনার দৃষ্টি আকর্ষণ করতে সহায়িকার মধ্যে শব্দ ও পংক্তিকে তথ্যের গুরুত্ব অনুযায়ী বিভিন্ন রূপে চিহ্নিত করা হয়েছে।

এই নথির PDF ও মুদ্রিত সংস্করণে *[Liberation ফফফফ](https://fedorahosted.org/liberation-fonts/)*1 সংকলনের মুদ্রাক্ষর ব্যবহার করা হবে। কম্পিউটারের মধ্য ে ফন্ট ইনস্টল থাকল েএই নথার সংস্করণওে তা ব্যবহৃত হব। অন্যথা, সমতূল্য বাকল্প<br>মদ্বানমীসকলে কর্ম কর্ম। উল্ললস্থায় মুদ্রাক্ষর প্রয়োগ করা হবে। উল্লেখ্য: Red Hat Enterprise Linux 5 ও ঊর্ধ্বতন সংস্করণে ডিফল্টরূপে Liberation Fonts অন্তর্ভুক্ত করা হয়।

### 1.1. মুদ্রণ সংক্রান্ত নিয়মাবলী

কিছু শব্দ ও পংক্তির প্রতি পাঠকের দৃষ্টি আকর্ষণ করার জন্য সেগুলি লেখার সময় মুদ্রণ সংক্রান্ত চার ধরনের নিয়াম পালন করা হয়েছে। এই নিয়াবলী ও সেগুলি ব্যবহারের পরিস্থিতি সম্বন্ধে পরবর্তী অংশে আলোচনা করা হয়েছে।

মোনো-স্পেসড বোল্ড

সিস্টেমের জন্য ইনপুট যেমন শেল কমান্ড, ফাইলের নাম ও পাথ লিখতে ব্যবহার করা হয়েছে। কি-র নাম অথবা কি সংকলন উজ্জ্বল করে চিহ্নিত করার জন্যও ব্যবহৃত। উদাহরণস্বরূপ:

কাজের জন্য ব্যবহৃত বর্তমান ডিরেক্টরির মধ্যে **my\_next\_bestselling\_novel** ফাইলের বিষয়বস্তু প্রদর্শনের উদ্দেশ্যে, শেল প্রম্পটের মধ্যে **cat**

**my\_next\_bestselling\_novel** কমান্ড লিখুন ও **Enter** টিপে কমান্ডটি সঞ্চালন করুন।

উপরোক্ত পংক্তির মধ্যে একটি ফাইলের নাম, শেল কমান্ড ও কি-র নাম মোনো-স্পেস্ড বোল্ডে লেখা হয়েছে এবং প্রসঙ্গ অনুযায়ী সেগুলি পৃথকরূপে চিহ্নিত করা সম্ভব।

কি-সংকলনগুলির ক্ষেত্রে ব্যবহৃত হাইফেন চিহ্নের কারণে একক কি থেকে পৃথক রূপে সনাক্ত করা সম্ভব হবে। উদাহরণস্বরূপ:

**Enter** টিপে কমান্ড সঞ্চালন করুন।

প্রথম ভার্চুয়াল টার্মানাল<sup>ে পরাবর্তন করার জন্য</sup> Ctr<sup>1+</sup>A1t<sup>+</sup>F2 <sup>টাপুন।</sup> X-Windows<br>সশোন<sup>ে</sup> প্রত্যাবর্তনরে জন্য Ctr1<sup>+</sup>A1t<sup>+</sup>F1 টিপুন।

প্রথম পংক্ততি েপ্রযােজ্য ক-ির অংশ উজ্জ্বল করা হয়। দ্বতিীয় পংক্তটিতি তেনিট কি-ির একত্রতি প্রয়ােগরে দুটি সংকলন উজ্জ্বল করা হয়।

সোর্স কোড সম্পর্কে আলোচনার সময় অনুচ্ছেদের মধ্যে উল্লিখিত ক্লাসের নাম, মেথড, ফাংশান, ভেরিয়েবলের নাম ও প্রাপ্ত ফলাফলের মান মোনো-স্পেস্ড বোল্ড-এ লেখা হবে। উদাহরণস্বরূপ:

ফাইল সম্পর্কিত ক্লাসের মধ্যে রয়েছে **filesystem** ফাইল-সিস্টেমের জন্য, **file** ফাইলের জন্য, এবং **dir** ডীরকে্টরীর জন্য। প্রতীটা ক্লাসরে ক্ষতে্র েপ্রযাজে্য অনুমতা নীর্**ধীরাত**<br>ব্যক্তি। রয়েছে।

আপেক্ষিক বোল্ড

এই বিন্যাস দ্বারা সিস্টেমের মধ্যে প্রাপ্ত শব্দ অথবা পংক্তি যেমন অ্যাপ্লিকেশনের নাম; ডায়লগ বক্সের লেখা; লেবেল করা বাটন; চেক-বক্স ও রেডিও-বাটনের লেবেল; মেনু ও সাব-মেনুর শিরোনাম প্রভৃতি উল্লেখ করা হয়। উদাহরণস্বরূপ:

<sup>1</sup> https://fedorahosted.org/liberation-fonts/

মাউস সম্পর্কিত পছন্দ আরম্ভ করার জন্য প্রধান মেনু বার থেকে সিস্টেম > পছন্দ > মাউস নির্বাচন করুন। বাটন ট্যাবের মধ্যে বাঁহাতি মাউস শীর্ষক চেকবক্স নির্বাচন করুন ও বন্ধ করুন টিপে, মাউসের বাঁদিকের বাটনের পরিবর্তে ডানদিকের বাটনটিকে প্রধান বাটন রূপে নির্ধারণ করুন (এর ফলে মাউসটি বাঁ হাতে ব্যবহারের জন্য সুবিধাজনক হবে)।

**gedit** ফাইলের মধ্যে কোনো বিশেষ অক্ষর অন্তর্ভুক্ত করা জন্য প্রধান মেনু বার থেকে অ্যাপ্লিকেশন তালিকা > আনুষঙ্গিক > অক্ষরের ম্যাপ নির্বাচন করুন। এর পরে অক্ষরের ম্যাপ-র প্রধান মেনু থেকে অনুসন্ধান > অনুসন্ধান… নির্বাচন করুন ও অনুসন্ধান শীর্ষক ক্ষেত্রের মধ্যে প্রয়েজনীয় অক্ষরটি লিখে পরবর্তী শীর্ষক বাটন ক্লিক করুন। অনুসন্ধান করা অক্ষরটি অক্ষরের টেবিল-এ উজ্জ্বলিত করা হবে। উজ্জ্বলিত অক্ষরটি দুইবার ক্লিক করে কপি করার জন্য চিহ্নিত বিষয়বস্তু ক্ষেত্রে স্থাপন করে কপি করুন শীর্ষক বাটনটি ক্লিক করুন। এর পরে, এডিটরে প্রত্যাবর্তন করে **gedit**-র মেনু বার থেকে সম্পাদনা > পেস্ট করুন নির্বাচন করুন।

উপরোক্ত অংশে রয়েছে অ্যাপ্লিকেশনের নাম; সিস্টেমের মেনু ও মেনুর বস্তুর নাম; অ্যাপ্লিকেশনের মেনুর নাম; ও প্রকে্ষাপর্ট প্রদর্শীত বার্টন<br>সহজঠে পৃথকরূপ েসনাক্ত করা যাব। প্রেক্ষাপটে প্রদর্শিত বাটন ও টেক্সট। এই সমস্ত বস্তু আপেক্ষিক বোল্ড বিন্যাসে প্রদর্শিত হয়েছে ও

#### *মমমম-মমমমমমম মমমমম মমমমমমম* অথবা *মমমমমমমম মমমমম মমমমমমম*

মোনো-স্পেস্ড অথবা আপেক্ষিক বোল্ড নির্বিশেষে,আইটালিক দ্বারা চিহ্নিত লেখাগুলি পরিবর্তনযোগ্য মান নির্দেশ করে অর্থাৎ চিহ্নিত লেখাগুলি লেখা অথবা প্রদর্শন করা হবে না ও পরিস্থিতি অনুযায়ী পরিবর্তন করা হবে। উদাহরণস্বরূপ:

ssh সহযোগে কোনো দূরবর্তী মেশিনের সাথে সংযোগ স্থাপনের জন্য, শেল প্রম্পটে **ssh** *username*@*domain.name* লিখুন। দূরবর্তী মেশিনের নাম examp<del>le</del>ysom ও সেই মেশিনে আপনার অ্যাকাউন্টের নাম john হলে, **ssh john@example.com** লিখুন।

**mount o remount** মাউন্ট করা হয়। উদাহরণস্বরূপ, / **home** ফাইল-সিস্টেম পুনরায় মাউন্ট করার জন্য, **mount** *file-system* কমান্ডের সাহায্যে সংশ্লিষ্ট ফাইল-সিস্টেম পুনরায়

**<sup>o</sup> remount** /**home** কমান্ড ব্যবহার করুন।

ইনস্টল করা কোনো প্যাকেজের সংস্করণ সংখ্যা জানার জন্য **rpm q** - *package* কমান্ড প্রয়োগ করুন। এর ফলে নিম্নলিখিত বিন্যাসে ফলাফল প্রদর্শিত হবে: *package-version-*

#### *release*।

গাঢ় ও আইটালিক বিন্যাসে চিহ্নিত শব্দগুলি লক্ষ্য করুন— username, domain.name, file-system, package, version ও release। প্রতিটি শব্দ একটি বিশেষ সামগ্রীকে চিহ্নিত করছে এবং কমান্ড লেখার সময় অথবা সিস্টেমে দ্বারা প্রদর্শিত লেখা, এই শব্দগুলির পরিবর্তে প্রদর্শিত হবে।

উল্লেখের সময় এই বিন্যাস প্রয়োগ করা হয়। উদাহরণস্বরূপ:

কোনো কাজের শিরোনামে আইটালিকের ব্যবহার ব্যতীত, কোনো নতুন ও গুরুত্বপূর্ণ অভিব্যক্তির প্রথম

Publican একটি *DocBook* প্রকাশনা ব্যবস্থা।

টার্মিন্যালে প্রদর্শিত আউটপুট মোনো-স্পেস্ড রোমান মুদ্রাক্ষরে নিম্নলিখিত রূপে প্রদর্শিত হবে:

টার্মিন্যালের আউটপুট ও সোর্স কোড পার্শবর্তী লেখার থেকে ভিন্ন রূপে প্রদর্শন করা হয়।

books Desktop documentation drafts mss photos stuff svn

```
books_tests Desktop1 downloads images notes scripts 
svgs
```
সোরস কােডরে অংশগলণ্ডি মােনাে-সপসেড রামােন মদ্রাকষর েলখাে হয় কনিত নমিনলখিতি পরণালীত েউজজবল করে চিহ্নিত করা হয়:

```
package org.jboss book jca ex1<sup>;</sup>
import javax.naming.InitialContext;
public class ExClient {
   public static void main(String args[])
   throws Exception {
InitialContext iniCtx <sup>=</sup> new InitialContext(<sub>\</sub>);<br>Object        ref        iniCtx.lookup<sup>(</sup>"EchoBean"<sup>);</sup>
EchoHome home EchoHome \rightarrow ref;
Echo echo = home.create(;
System.out<sup>.</sup>println<sup>(</sup>"Created Echo"<sup>);</sup>
\left.\gamma\right\rbraceSystem.out<sup>.</sup>println<sup>(</sup>"Echo.echo('Hello')<sup>="+</sup>echo.echo<sup>(</sup>"Hello"<sup>)</sup>);
}
```
### 1.3. উল্লেখ্যবস্তু ও সতর্কবাণী

অবশেষে, সহজে উপেক্ষিত কিছু তথ্যের প্রতি পাঠকের দৃষ্টি আকর্ষণের উদ্দেশ্যে তিনটি ভিন্ন ধরনের বিন্যাস প্রয়োগ করা হয়।

#### উল্লেখ্য

উল্লেখ্য শীর্ষক লেখাগুলি মূলত সূত্র, কোনো কাজের সহজ উপায় অথবা বিকল্প পদ্ধতি প্রভৃতি সম্পর্কে পাঠককে ওয়াকিবহাল করতে প্রয়োগ করা হয়। এই ধরনের তথ্য উপেক্ষা করার ফলে কোনো ক্ষয়ক্ষতি না হলেও, পাঠকের কাজে সহায়ক তথ্যাদি তাদের অজানা থেকে যাবে।

#### গুরুত্বপূর্ণ

ভুলবসত সহজেই উপেক্ষিত তথ্যগুলি গুরুত্বপূর্ণ শীর্ষক বাক্সগুলির মধ্যে লেখা হয়: বর্তমান সেশানের জন্য প্রযোজ্য পরিবর্তিত কনফিগারেশন অথবা আপডেট প্রয়োগ করার পূর্বে পুনরায় আরম্ভের প্রয়োজন প্রভৃতি বার্তা। গুরুত্বপূর্ণ শীর্ষক বাক্সের মধ্যে লেখা তথ্যগুলি উপেক্ষিত হলে তথ্য হারানোর সম্ভাবনা না থাকলেও অযথা বাধা বিঘ্ন সৃষ্টি হতে পারে।

### সতর্কবাণী

সতর্কবাণী উপেক্ষা করা উচিত নয় এবং এটি উপেক্ষা করা হলে তথ্য হারানোর সম্ভাবনা রয়েছে। 2. #আপনার মতামত আমাদরে নশিচয় জানাবনে !

যদি আপনি কোনো ত্রুটি লক্ষ্য করেন অথবা এই পুস্তিকাটি আরো উন্নত করার কোনো প্রস্তাব আপনি দিতে ইচ্ছুক থাকলে, আমাদের নির্দ্বিধায় তা জানান।! অনুগ্রহ করে **Fedora Documentation.** উৎপাদনের জন্য

Bugzilla-তে সমস্ত বিবরণসহ একটি রিপোর্ট দায়ের করুন: *<http://bugzilla.redhat.com/bugzilla/>*।

বাগ সম্পর্কে সূচনা দেওয়ার সময় সহায়ক-পুস্তিকার পরিচয় উল্লেখ করা আবশ্যক: *install-guide*

যদি এই পুস্তিকাটিকে আরো উন্নত করার কোনো প্রস্তাব আপনি দিতে ইচ্ছুক থাকেন, তাহলে অনুগ্রহ করে অত্যন্ত স্পষ্টভাবে তার বিবরণ লিখুন। আপনি যদি কোনো ত্রুটি লক্ষ্য করে থাকেন, তাহলে অনুগ্রহ করে সংশ্লিষ্ট অনুচ্ছেদ সংখ্যা এবং পার্শ্ববর্তী কিছু অংশ উল্লেখ করুন যার সাহায্যে আমরা ত্রুটির অবস্থান সনাক্ত করতে পারব।

## 3. কৃতজ্ঞতা স্বীকার

এই নথির কিছু অংশ Fedora Project দ্বারা *<http://docs.fedoraproject.org/install-guide/>*-তে উপলব্ধ *Fedora* ######### #######-তে, স্বত্বাধকাির <sub>©</sub> ২০০৯ Red Hat, Inc. ও অন্যান্যদরে, পূর্বে প্রকাশতি হয়ছেলি।<br>Red Hat, Inc.

**||ntroduction**<br>মুক্ত ও ওপনে সার্যের সফ্টওয়্যার প্রয়ােগ কর েনর্মিতি Linux ডস্ট্রিবিউিশন Redora-র ইনস্টলশেন সম্পর্ক<br>এই সহায়কার মধ্য েআলচেনা করা হয়ছে।ে এই সহায়কার মধ্য উপস্থতি তথ্যরে সাহায্য ডেস্কটপ, ল্যাপ-টপ ও সার্ভার**ে Eedora ইনস্টল করা যাব**। অথবা কম্পাউটার নর্টেওয়ার্ক সম্পর্কাত বাশষে জ্ঞান না<br>থাকলওে সহজঠে এই ইনস্টলশেন ব্যবস্থা ব্যবহার করা যাব।ে ডফিল্ট বকিল্পগুল গি্রহণ করা হল,ে বভিন্নি কর্মণেপযগোি অ্যাপ্লাকশেন, হন্টারনটে ও ডস্কেটপরে সামগ্রী বাশীষ্ট একটা সম্পূর্ণ ড<br>ডেপ্রার্ক্সিং মুম্মিনে স্থাপন করা হবু। অপারেটিং সিস্টেম স্থাপন করা হবে।

This document details the full range of installation options, including those that apply only in limited or unusual circumstances. The *Fedora 14 Installation Quick Start Guide* provides <sup>a</sup> much-abbreviated set of instructions for downloading Fedora, creating an installation disc, and installing Fedora on a typical desktop or laptop computer. The *Fedora 14 Installation Quick Start Guide* is available from *<http://docs.fedoraproject.org/installation-quick-start-guide/>*.

### 1. পটভূমি

## 1.1. **Fedora** পরিচিতি

To find out more about Fedora, refer to *<http://fedoraproject.org/>*. To read other documentation on Fedora related topics, refer to *<http://docs.fedoraproject.org/>*.

### 1.2. অতিরিক্ত সহায়তা প্রাপ্ত করার প্রণালী

For information on additional help resources for Fedora, visit *[http://fedoraproject.org/wiki/](http://fedoraproject.org/wiki/Communicate) [Communicate](http://fedoraproject.org/wiki/Communicate)*.

## $2.$ # এই নথরি পরচিতি

### 2.1. মূল উদ্দেশ্য

এই সহায়িকা থেকে পাঠকরা:

- 1. অন-লাইন <sub>Fedora</sub> ডসি্ট্রিবিউিশনরে অবস্থান সনাক্ত করত েপারবনে
- 2. কম্পডিটার $\mathfrak{c}$  বুট করার জন্য কনফগিারশেনরে তথ্য প্রস্তুত করত $\mathfrak{c}$  পারবনে
- 3. Fedora ইনস্টলেশন প্রোগ্রাম বুঝতে ও সেটির সাথে ইন্টারেক্ট করতে পারবেন
- 4. Fedora সিস্টেম ইনস্টল করার পরে মৌলিক কনফিগারেশন করতে পারবেন

নথিপত্রের অন্যান্য অবস্থান

This guide does not cover use of Fedora. To learn how to use an installed Fedora system, refer to *<http://docs.fedoraproject.org/>* for other documentation.

#### **Introduction**

### 2.2. উদ্দিষ্ট পাঠক

This guide is intended for Fedora users of all levels of experience. However, it treats the installation process and its many options in far greater detail than most novice users are likely to require. You do not need to read and understand this entire document to install Fedora on a computer. This document is most likely to help experienced users perform advanced and unusual installations.

# অভিজ্ঞ ব্যবহারকারীদের জন্য দ্রুত আরম্ভের প্রণালী

অভিজ্ঞ ব্যবহারকারীদের জন্য, কোনো ধরনের বিলম্ব না করে ইনস্টলেশনের বিভিন্ন কাজের একটি সংক্ষিপ্ত সারাংশ এই বিভাগে উপলব্ধ করা হয়েছে। উল্লেখ্য, এই সহায়িকার পরবর্তী অধ্যায়ের মধ্যে বিশদ তথ্যে ও বিভিন্ন সহয়াক সূত্র উপস্থিত রয়েছে। ইনস্টলেশনের সময় কোনো সময় দেখা দিলে সহায়িকার মধ্যে সংশ্লিষ্ট বিষয় সম্পর্কিত অধ্যায়টি পড়তে সহায়তা প্রাপ্ত করুন।

### শুধুমাত্র অভিজ্ঞ ব্যবহারকারীদের জন্য প্রযোজ্য

This section is intended only for experts. Other readers may not be familiar with some of the | terms in this section, and should move on to  $\frac{$  ###### 2, Fedora ####### #### ####### instead.<br>1. 1. # সংক্ষাপ্ত বর্ণনা

ইনস্টলেশন প্রণালী অত্যন্ত সরল ও এর মধ্যে কয়েকটি ধাপ উপস্থিত রয়েছে:

- 1. মিডিয়া অথবা বুট করার জন্য একটি কনফিগারেশন প্রস্তুত করার জন্য ফাইল ডাউনলোড করুন।
- 2. ইনস্টলেশনের জন্য সিস্টেম প্রস্তুত করুন।
- 3. কম্পিউটার বুট করুন ও ইনস্টলেশন প্রক্রিয়া আরম্ভ করুন।
- 4. পুনরায় বুট করে, ইনস্টলেশনের পরে করণীয় কনফিগারেশন সমাপ্ত করুন।

### 1.2. ফাইল ডাউনলোড করুন

নিম্নলিখিত যে কোনো একটি কাজ করুন:

### ডাউনলোড যাচাই করুন

বিভিন্ন কারণে ডাউনলোড বিফল হতে পারে। ডাউনলোড করা ফাইলের sha256sum সর্বদা যাচাই করুন। 1. লাইভ ইমেজের জন্য ISO ইমেজ ডাউনলোড করুন। পছন্দসই অ্যাপ্লিকেশন সহযোগে ISO ফাইল থেকে CD

মিডিয়া নির্মাণ করুন। *livecd-tools* প্যাকেজ সহযোগে ইমেজটি অন্য কোনো বুট করার যোগ্য মিডিয়া যেমন USB ডেস্কটপের উপর প্রদর্শিত শর্টকাট প্রয়োগ করুন। ফ্যাশ ডিস্কে লেখা যাবে। হার্ড-ডিস্কের মধ্যে ডিস্ট্রিবিউশন ইনস্টল করার জন্য, লগ-ইন করার পরে

- 2. Download the ISO images for the full distribution on CD or DVD. Create CD or DVD media from the ISO files using your preferred application, or put the images on a Windows FAT32 or Linux ext2, ext3, or ext4 partition.
- 3. ন্যুনতম মাপরে বুট অথবা ফ্ল্যাশ ড্রাইভরে জন্য **boot i so** ইমজে ডাউনলাডে করুন। বুট করার<br>যোগ্য মডিয়াি নর্মিণিরে জন্য প্রযোজ্য মডিয়াির মধ্যে ইমজটো লাখুন। বুট মডিয়াির মধ্য েকনোো প্যাকজে উপস্থিত থাকে না ও ইনস্টলেশন সমাপ্ত করার জন্য হার্ড-ডিস্ক অথবা অন-লাই কোনো সংগ্রহস্থলের অবস্থান নির্দেশ করা আবশ্যক।
- 4. Download the **vmlinuz** kernel file and the **initrd.img** ramdisk image from the distribution's **isolinux/** directory. Configure your operating system to boot the kernel and load the ramdisk

image. For further information on installation without media, refer to *ফফফফফফ 11, Installing Without Media*.

For information on setting up a network boot server from which you can install Fedora, refer to *ফফফফফফ 12, Setting Up an Installation Server*.

To learn how to turn ISO images into CD or DVD media, refer to *Making Fedora Discs* available from *<http://docs.fedoraproject.org/readme-burning-isos/>*.

### 1.3. #ইনস্টলশেনরে প্রস্তুত

ব্যবহারকারীদের সংরক্ষণযোগ্য কোনো তথ্য উপস্থিত থাকলে তা ব্যাক-আপ করুন।

### পার্টিশনের মাপ পরিবর্তন করুন

The installation program provides functions for resizing ext2, ext3, ext4, and NTFS formatted partitions. Refer to *ফফফফফফফফ 8.17, "ফফফফফফফফফফফফ ফফফফফফফ ফফফফফফফ ফফফফ ফফফফফফ ফফফফফফফ*

*ফফফফফফফফফফ ফফফফফফ"* for more information.

## 1.4. **Fedora** ইনস্টল করুন

Boot from the desired media, with any options appropriate for your hardware and installation mode.

Refer to *ফফফফফফ 10, Boot Options* for more information about boot options. If you boot from the Live CD, select the "Install to Hard Disk" option from the desktop to run the installation program. If you boot from minimal media or a downloaded kernel, select a network or hard disk resource from which to install.

ইনস্টলেশন প্রোগ্রামের প্রতিটি ধাপ সমাপ্ত করুন। এগিয়ে যাওয়ার সম্মতি গ্রহণ না করা অবধিক ইনস্টলেশন প্রোগ্রাম দ্বারা আপনার কম্পিউটারের মধ্যে কোনো স্থায়ী পরিবর্তন করা হবে না। ইনস্টলেশন সমাপ্ত হলে সসিটমে পনরায় বট করন।

### 1.5. ইনস্টলেশনের করে সঞ্চালনযোগ্য কাজ সমাপ্ত করুন

সিস্টেম পুনরায় বুট করার পরে, কনফিগারেশন সংক্রান্ত অন্যান্য অতিরিক্ত বিকল্প প্রদর্শন করা হবে। সিস্টেমের মধ্যে প্রয়োজনীয় পরিবর্তন করুন ও লগ-ইন প্রম্পটে এগিয়ে চলুন।

Refer to *ফফফফফফ 16, Firstboot* or the Firstboot page on the Fedora wiki: *[http://fedoraproject.org/wiki/](http://fedoraproject.org/wiki/FirstBoot) [FirstBoot](http://fedoraproject.org/wiki/FirstBoot)* for more detail.

খন্ড# **I.** :#ইনস্টলশেনরে প্রস্তুতা

Fedora ইনস্টল করার পূর্বে নির্ধারণযোগ্য নির্ণয় ও রিসোর্স সম্পর্কে *Fedora Installation Guide*-র এই Fedora সাহিত্য সালোচনা হয়।<br>অংশ আলোচনা করা হয়ছে। যমেন:

- Fedora-র ইনস্টলেশন আপগ্রেড করা হবে না কি নতুন করে ইনস্টল করা হবে।
- হার্ডওয়্যার সম্পর্কিত নির্ণয়, ও ইনস্টলেশনের সময় ব্যবহারযোগ্য হার্ডওয়্যারের বিবরণ।

# **Fedora** প্রাপ্ত করার পদ্ধতি

This chapter explains how to get the files you need to install and run Fedora on your computer. Concepts in this chapter may be new, especially if this is your first free and open source operating

system. If you have any trouble with this chapter, find help by visiting the Fedora Forums at *[http://](http://www.fedoraforum.org/) [www.fedoraforum.org/](http://www.fedoraforum.org/)*.

The Fedora Project distributes Fedora in many ways, mostly free of cost and downloaded over the Internet. The most common distribution method is CD and DVD media. There are several types of CD and DVD media available, including:

- DVD মিডিয়ার মধ্যে উপস্থিত সফ্টওয়্যারের একটি সম্পূর্ণ সংকলন
- Live images you can use to try Fedora, and then install to your system if you so choose
- Reduced-size bootable CD and USB flash disk images you can use to install over an Internet connection
- DVD মডিয়ার মধ্য েউপস্থাত সরেস কর্তে

Most users want the Fedora Live image or the full set of installable software on DVD or CDs. The reduced bootable images are suitable for use with a fast Internet connection and install Fedora on one computer. Source code discs are not used for installing Fedora, but are resources for experienced users and software developers.

Users with <sup>a</sup> broadband Internet connection can download *ISO images* of CD and DVD media or images of USB flash disks. An ISO image is a copy of an entire disc in a format suitable for writing directly to a CD or DVD. A USB flash disk image is a copy of an entire disk in a format suitable for writing directly to a USB flash disk.

For more information on burning CDs and DVDs, refer to *ফফফফফফ 3, ফফফফফফ ফফফফফফফফফ ফফফফফফফ*.

If downloading the Fedora ISO images and burning them to CD or DVD is impossible or impractical for you, refer to *ফফফফফফফফ 2.2, "CD ফফফফ DVD-ফ ফফফফফ Fedora ফফফফফফফ ফফফফ ফফফফফফফ"* to learn about other ways that you can obtain Fedora.

2.1. **Fedora** ডাউনলোড করার প্রণালী

### 2.1.1. ইনস্টলেশন ফাইল কী ভাবে ডাউনলোড করা যাবে?

ডাউনলোডের লিংক

To follow <sup>a</sup> Web-based guide to downloading, visit *<http://get.fedoraproject.org/>*. For guidance on which architecture to download, refer to *ফফফফফফফফ 2.1.2, "ফফফফ ফফফফফফফফফফফ ফফফফফফফফফফফ ফফ ফফফফ ফফফফ ফফফফ?"*.

Fedora software is available for download at no cost in a variety of ways.

### $2.1.1.1.$   $\#$ মরির থকে

The Fedora installation files are freely available from web servers located in many parts of the world. These servers *mirror* the files available from the Fedora Project. If you visit *[http://](http://download.fedoraproject.org/) [download.fedoraproject.org/](http://download.fedoraproject.org/)*, you are redirected to a mirror, based on a calculation of which mirror is likely to offer you the best download speed. Alternatively, you can choose a mirror from the list maintained at *<http://mirrors.fedoraproject.org/publiclist>*. This page lists mirrors according to geographic location. The mirrors geographically closest to you are likely to provide you with the fastest downloads. If the company or organization that provides your internet access maintains a mirror, this mirror is likely to provide you with the fastest downloads of all.

Mirrors publish Fedora software under a well-organized hierarchy of folders. For example, the Fedora<br>distribution normally appears in the directory **fedora/linux/releases/14/**. This directory contains a folder for each architecture supported by that release of Fedora. CD and DVD media files appear inside that folder, in <sup>a</sup> folder called **iso/**. For example, you can find the file for the DVD distribution of Fedora<sup>14</sup> for x86\_64 at **fedora/linux/releases/14/Fedora/x86\_64/iso/ Fedora-14-x86\_64-DVD.iso**.

## 2.1.1.2. **BitTorrent-**র মাধ্যমে

BitTorrent is a way to download information in cooperation with other computers. Each computer cooperating in the group downloads pieces of the information in a particular torrent from other peers in the group. Computers that have finished downloading all the data in a torrent remain in the swarm to *seed*,

or provide data to other peers. If you download using BitTorrent, as a courtesy you should seed the torrent at least until you have uploaded the same amount of data you downloaded.

If your computer does not have software installed for BitTorrent, visit the BitTorrent home page at *<http://www.bittorrent.com/download/>* to download it. BitTorrent client software is available for Windows,

Mac OS, Linux, and many other operating systems.

You do not need to find a special mirror for BitTorrent files. The BitTorrent protocol ensures that your

computer participates in <sup>a</sup> nearby group. To download and use the Fedora BitTorrent files, visit *[http://](http://torrent.fedoraproject.org/) [torrent.fedoraproject.org/](http://torrent.fedoraproject.org/)*.

### সর্ব সংক্ষিপ্ত বুট ইমেজ

Minimal boot CD and USB flash disk images are not available through BitTorrent.<br>2.1.2. #আমার কম্পতিটাররে আর্কাটকেচার কী ভাবে জানা যাবে?

Releases are separated by *architecture*, or type of computer processor. Use the following table to determine the architecture of your computer according to the type of processor. Consult your manufacturer's documentation for details on your processor, if necessary.

#### ছক 2.1. প্রসেসর ও আর্কিটেকচারের ধরন

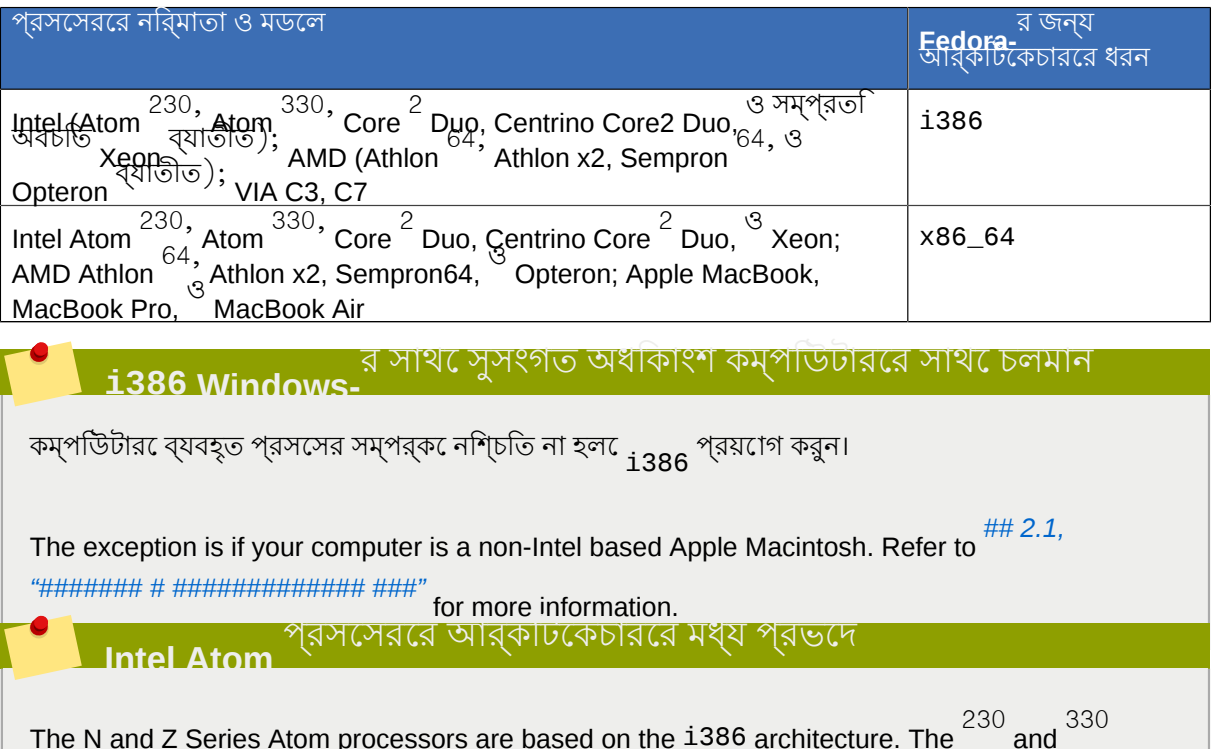

Series Atom processors are based on the x86\_64 architecture. Refer to *[http://ark.intel.com/](http://ark.intel.com/cpugroup.aspx?familyID=29035)* 

*[cpugroup.aspx?familyID=29035](http://ark.intel.com/cpugroup.aspx?familyID=29035)* for more details. 2.1.3. কোনো ফাইলগুলি ডাউনলোড করা উচিত?

You have several options to download Fedora. Read the options below to decide the best one for you.

Each file available for download in a Fedora distribution includes the architecture type in the file name. For example, the file for the DVD distribution of Fedora 14 for x86\_64 is named **Fedora-14 x86\_64-DVD.iso** . Refer to *ফফফফফফফফ 2.1.2, "ফফফফ ফফফফফফফফফফফ ফফফফফফফফফফফ ফফ ফফফফ ফফফফ*

*ফফফফ?"* if you are unsure of your computer's architecture.

### 1. র মধ্য: উপস্থাত সম্পূর্ণ ডাস্ট্রাবাউশন<br>**DVD-**

If you have plenty of time, a fast Internet connection, and wish a broader choice of software on the install media, download the full DVD version. Once burned to DVD, the media is bootable and includes an installation program. The DVD version contains a mode to perform rescue operations on your Fedora system in an emergency. You can download the DVD version directly from a mirror, or via BitTorrent.

### 2. **Full Distribution on a set of CDs**

If the DVD image is too large for you to download conveniently, or you want to have a broad choice of software to install on a system with a CD drive but no DVD drive, you can download the full distribution as a set of CDs. The total size of the images that make up the CD set is approximately the same as the size of the DVD image. You can download the images that make up the CD set directly from a mirror, or via BitTorrent.

#### 3. লাইভ ইমেজ

If you want to try Fedora before you install it on your computer, download the Live image version. If your computer supports booting from CD or USB, you can boot the operating system without making any changes to your hard disk. The Live image also provides an **Install to Hard Disk** desktop shortcut. If you decide you like what you see, and want to install it, simply activate the selection to copy Fedora to your hard disk. You can download the Live image directly from a mirror, or using BitTorrent.

#### 4. সংক্ষিপ্ত বুট মিডিয়া

If you have a fast Internet connection but do not want to download the entire distribution, you can download a small boot image. Fedora offers images for a minimal boot environment on CD. Once you boot your system with the minimal media, you can install Fedora directly over the Internet. Although this method still involves downloading a significant amount of data over the Internet, it is almost always much less than the size of the full distribution media. Once you have finished installation, you can add or remove software to your system as desired.

#### ডাউনলোডের মাপ

Installing the default software for Fedora over the Internet requires more time than the Live image, but less time than the entire DVD distribution. Actual results depend on the software you select and network traffic conditions.

The following table explains where to find the desired files on <sup>a</sup> mirror site. Replace *arch* with the architecture of the computer being installed.

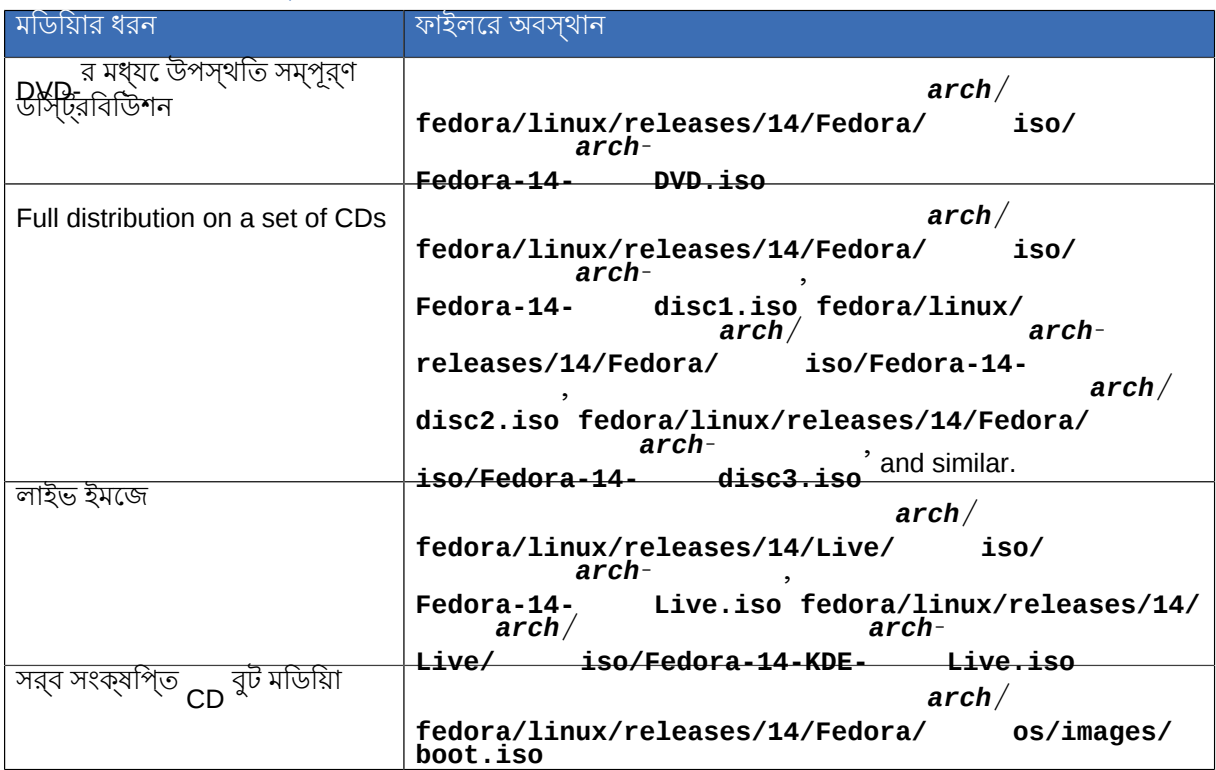

#### ছক $#2.2.$ #ফাইলরে অবসথান

#### $2.2.4$ **CD** অথবা **DVD-**র মধ্যে **Fedora** প্রাপ্ত করার প্রণালী

If you do not have a fast Internet connection, or if you have a problem creating boot media, downloading may not be an option. Fedora DVD and CD distribution media is available from a number of online sources around the world at a minimal cost. Use your favorite Web search engine to locate a vendor, or refer to *<http://fedoraproject.org/wiki/Distribution>*.

# মিডিয়া নির্মাণের প্রণালী

এই বিভাগ উল্লিখিত যে কোনো একটি পদ্ধতি ব্যবহার করে নিম্নলিখিত ইনস্টলেশন ও বুট মিডিয়া প্রস্তুত করা যাবে:

- ইনস্টলেশন DVD
- an set of installation CDs
- ইনস্টলেশনে উৎস রূপে ব্যবহারযোগ্য USB ফ্ল্যাশ ড্রাইভ
- ইনস্টলার বুট করার জন্য ব্যবহারযোগ্য ন্যুনতম মাপের একটি বুট CD অথবা DVD
- ইনস্টলার বুট করার জন্য একটা<br>USB

বিভিন্ন আর্কিটেকচারের জন্য উপলব্ধ বুট ও ইনস্টলেশন মিডিয়ার তথ্য ও মিডিয়া নির্মাণের জন্য আবশ্যক ইমেজ ফাইল নিম্নলিখিত টেবিলে উল্লিখিত হয়েছে।

### ছক#3.1.#বুট ও ইনস্টলশেন মডিয়াি

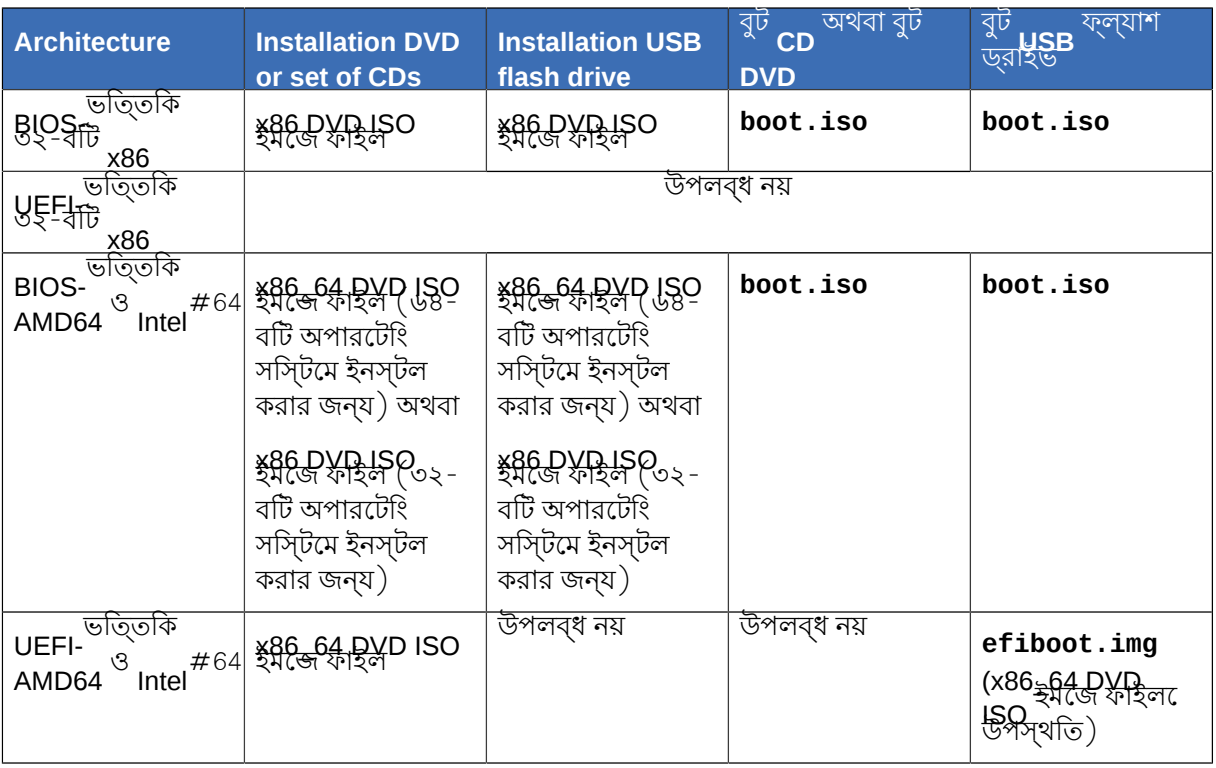

## 3.1. **Making an installation CD set or DVD**

You can make an installation CD set or DVD using the disc burning software on your computer.

The exact series of steps that produces a CD or DVD from an ISO image file varies greatly from computer to computer, depending on the operating system and disc burning software installed. Use this procedure as a general guide. You might be able to omit certain steps on your computer, or might have to perform some of the steps in a different order from the order described here.

ডিস্ক বার্ন করার জন্য ব্যবহৃত সফ্টওয়্যারে, ইমেজ ফাইল থেকে ডিস্ক বার্ন করার ক্ষমতা উপস্থিত থাকা আবশ্যক। যদিও অধিকাংশ সফ্টওয়্যারে এই বৈশিষ্ট্য উপস্থিত রয়েছে, তথাপি এই বৈশিষ্ট্যবিহীন কয়েকটি সফ্টওয়্যারও অনেক কম্পিউটারে ব্যবহৃত হয়।

এই প্রসঙ্গ বোশষেভাব েউল্লখেযগ্যে স্থি, Windows XP ও Windows Vista- র মধ্য ডোস্ক বার্ন করার জন্য<br>উপলব্ধ সফ্টওয়্যাররে সাহায্য েইমজে থকে স্কোলিকরী সম্ভিব নয় ও পূর্ববর্তী <sub>Windows</sub> সংস্করণরে তি পর্বার্ন করা সম্ভব নয় ও পূর্ববর্তী করা সংস্করণরে<br>DVD দি বিপলবুখ চলি না। আপুনার ক্যাপটিনিয়ে0WS মধ্যে ডিস্ক বার্ন করার কোনো ক্ষমতা ডিফল্টভাবে উপলব্ধ ছিল না। আপনার কম্পিউটারে যদি Windows 7- র পূর্ববর্তী কোনো সংস্করণ ইনস্টল করা হয় তাহলে এই কাজের জন্য অতিরিক্ত সফ্টওয়্যার ইনস্টল করা প্রয়োজন। ডাস্ক বার্ন করার উদ্দশ্যে র জন্য উপলব্ধ কয়কেটা জনপ্রায় সফ্টওয়্যার হল<br>অসমীয়ার সম্ভাৱ করার সম্প্রান সম্প্রদা **Nero Burning ROM** <sup>ও</sup>**Roxio Creator** এবং সম্ভবত আপনার কম্পিউটারে এইগুলি উপস্থিত রয়েছে।

The **Disk Utility** software installed by default with Mac OS X on Apple computers has the capability to burn discs from images built into it already. Most widely-used CD burning software for Linux, such as **Brasero** and **K3b**<sup> $\prime$ </sup> also includes this capability.

1.

Download an ISO image file of <sup>a</sup> Fedora 14 disc as described in *ফফফফফফ 2, Fedora ফফফফফফফ ফফফফ ফফফফফফ*.

2.

Insert a blank, writeable disc into your computer's disc burner. On some computers, a window opens and displays various options when you insert the disc. If you see a window like this, look for an option to launch your chosen disc burning program. If you do not see an option like this, close the window and launch the program manually.

3. Launch your disc burning program. On some computers, you can do this by right-clicking (or control-clicking) on the image file and selecting a menu option with a label like **Copy image to CD** , or **Copy CD or DVD image**. Other computers might provide you with <sup>a</sup> menu option to launch your chosen disc burning program, either directly or with an option like **Open With**. If none of these options are available on your computer, launch the program from an icon on your desktop, in a menu of applications such as the **Start** menu on Windows operating systems, or in the Mac **Applications** folder.

4. In your disc burning program, select the option to burn a CD from an image file. For example, in **Nero Burning ROM** , this option is called **Burn Image** and is located on the **File** menu.

Note that you can skip this step when using certain CD burning software; for example, **Disk Utility** on Mac OS X does not require it.

- 5. পূর্বে ডাউনলটেড করা ইমজে ফাইলটা ব্রাউজ কর েসনাক্ত করুন ও বার্ন করার উদ্দশ্যে সেটো নার্বাচন<br>কর্ম্য। করুন।
- 6. বার্ন আরম্ভ করার বাটনে ক্লিক করুন।

কছিু কম্পউিটার,ে ফাইল ব্রাউজাররে ####### ####-র মধ্য<sub>ে এএ</sub> থকে ডেস্কি বার্ন করার বকিল্পটী উপলব্ধ ISO করা হয়। উদাহরণস্বরূপ, অথবা অপারটোং সাস্টমেরে বাশাষ্ট কম্পাউটার<br>মুখ্যু ক্রমের ফুটল্রান্টার্মের মাট্রমারীয়েদ্রনিরে বাটন সহস্থাগ্য কল্লজি করলুয় GNOMEল বর্তাটভাব মধ্য েকটো বিভিন্ন কোনো উপর মাউসরে ডীনদাকরে বাটন সহযোগ েক্লাক করল<br>ডেম্ক্রে লুড়ান <mark>মীসমূক বুকিলুপ পুরুদ্রকান করা হয়।</mark> ত্বিকে লিখুন **দিয়ে লিখুন** লিখুন লিখুন লিখুন লিখুন<br>ডসিকলে লিখুন শীর্ষক বকিল্প প্রদর্শন করা হয়।

#### 3.2.*#* ইনস্টলশেনরে উৎসস্থল রূপ**ে USB** ফ্ল্যাশ ড্রাইভ প্রস্তুত করার প্রণালী

### **Unusual USB Media**

অস্বাভাবাক ভাববে ফরম্যাট অথবা পার্টাশন বাশীষ্ট মাডায়ার ক্ষত্রেরে, কাছু পরাস্থাতা ইমজে লখো<br>স্মাদের বা হার্ল পার্ব। সম্ভব না হতে পারে।

You can install Fedora on  $^{32}$  bit x86 systems and BIOS-based AMD64 and Intel  $^{ \#64}$  systems using a USB flash drive, provided that your hardware supports pooting from this type of device. Note that you cannot install Fedora on UEFI-based AMD64 and Intel $\overline{a}$  $\mathrm{y}$ systems from a USB flash drive, although you can use a USB flash drive to boot the Fedora installer on UEFI-based AMD64 and Intel *ফফফফফফফফ 3.3, "ফফফফফফফফফ ফফফ ফফফফফফ ফফফফফফফফফ ফফফফফফফ"*.

systems refer to

# 3.2.1. **Making Fedora USB Media on <sup>a</sup> Windows Operating System**

#### **Note** — **This Method Is Not Destructive**

This method is not destructive, so existing data on the media is not harmed. Nevertheless, it is always a good idea to back up important data before performing sensitive disk operations.

The most straightforward way to place a Fedora image on USB media using a Windows operating system is to transfer the Fedora live image to the USB device with the **LiveUSB Creator** tool.

Note that the **dd** tool discussed in *######### 3.2.2, "Making Fedora USB Media in UNIX, Linux, and* 

*Similar Operating Systems"* is also available for Windows. Follow the instructions in that section to use an implementation of **dd** for Windows operating systems. The instructions in this section assume that you will use **LiveUSB Creator** .

1.

Download the **LiveUSB Creator** program for Windows from *[http://fedorahosted.org/liveusb](http://fedorahosted.org/liveusb-creator)[creator](http://fedorahosted.org/liveusb-creator)*.

2. **LiveUSB Creator** can create live USB media either from an image file that you downloaded previously, as described in *ফফফফফফফফ 2.1.3, "ফফফফ ফফফফফফফফ ফফফফফফফ ফফফ ফফফফ?"*, or it can

download an image file from the Internet. Either:

- **Use existing LiveCD** লেবেলের নীচে উপস্থিত **Browse** ফাইল ধারণকারী অবস্থানে গিয়ে সংশ্লিষ্ট ফাইলটি নির্বাচন করুন। বাটন টিপে ডাউনলোড করা Fedora Live ISO
- **Download Fedora** লেবেলের নীচে **LiveUSB Creator** দ্বারা উপস্থাপিত ড্রপ-ডাউন মেনু থেকে Fedora Live ISO সাথে সংযোগ করার জন্য ব্রডব্যান্ড উপস্থিত না থাকলে **LiveUSB Creator** 'নীর্বাচন করুন। উল্লম্খ্য, ইমর্জে ফাইলগুলা অতাশয় বড় মাপরে হয় এবং ইন্টারনর্টেরে সহযোগে এই ইমেজ ফাইলটি ডাউনলোড না করাই বাঞ্ছনীয়।

3. **Create Live USB** ক্লিক করুন

### 3.2.2. **Making Fedora USB Media in UNIX, Linux, and Similar Operating Systems**

A graphical tool is available to create Fedora USB media on systems that run Fedora, Red Hat Enterprise Linux, or operating systems derived from either of these. To create Fedora USB media on other UNIX or Linux operating systems (including Mac OS X), use the command-line method described in *ফফফফফফফফ 3.2.2.1.3, "Making Fedora USB Media with dd"*.

### 3.2.2.1. **Creating Fedora USB Media in Fedora, Red Hat Enterprise Linux, and similar Linux distributions**

Graphical and command-line tools are available to create Fedora USB media on computers that run Fedora, Red Hat Enterprise Linux, and Linux distributions derived from Red Hat Enterprise Linux. The graphical tool and the works only with the Fedora live image. To create Fedora USB media from the distribution image or minimal boot media image, use the command-line method described in *ফফফফফফফফ 3.2.2.1.3, "Making Fedora USB Media with dd"*.

## 3.2.2.1.1. **Making Fedora USB Media with <sup>a</sup> graphical tool**

#### **Important** — **Enable Extra Packages for Enterprise Linux**

To perform this procedure on Red Hat Enterprise Linux and Linux distributions derived from it, enable the *Extra Packages for Enterprise Linux* (EPEL) repository. Refer to *[http://](http://fedoraproject.org/wiki/EPEL/FAQ#howtouse)*

*[fedoraproject.org/wiki/EPEL/FAQফhowtouse](http://fedoraproject.org/wiki/EPEL/FAQ#howtouse)* for instructions.

#### **Note** — **This Method Is Not Destructive**

This method is not destructive, so existing data on the media is not harmed. Nevertheless, it is always a good idea to back up important data before performing sensitive disk operations. 1. গ্রাফিক্যাল প্যাকেজ পরিচালনা ব্যবস্থা অথবা নিম্নলিখিত কমান্ড সহযোগে সিস্টেমের মধ্যে *liveusb-*

*creator* ইনস্টল করুন:

su <sup>-</sup>c 'yum <sup>-</sup>y install liveusb-creator'

2. Plug in your USB media.

- 3. মেনু থেকে অথবা কমান্ড-লাইনে **liveusb-creator** লিখে **LiveUSB Creator** আরম্ভ করুন। **LiveUSB** দ্বারা অনুরোধ করা হলে সিস্টেমের root পাসওয়ার্ড লিখুন। **Creator**
- 4. **LiveUSB Creator** can create live USB media either from an image file that you downloaded previously, as described in *ফফফফফফফফ 2.1.3, "ফফফফ ফফফফফফফফ ফফফফফফফ ফফফ ফফফফ?"*, or it can

download an image file from the Internet. Either:

- **Use existing LiveCD** লেবেলের নীচে উপস্থিত **Browse** ফাইল ধারণকারী অবস্থানে গিয়ে সংশ্লিষ্ট ফাইলটি নির্বাচন করুন। বাটন টিপে ডাউনলোড করা Fedora Live ISO
- **Download Fedora** লেবেলের নীচে **LiveUSB Creator** দ্বারা উপস্থাপিত ড্রপ-ডাউন মেনু থেকে Fedora Live ISO সাথে সংযোগ করার জন্য ব্রডব্যান্ড উপস্থিত না থাকলে **LiveUSB Creator** নির্বাচন করুন। উল্লেখ্য, ইমেজ ফাইলগুলি অতিশয় বড় মাপের হয় এবং ইন্টারনেটের সহযোগে এই ইমেজ ফাইলটি ডাউনলোড না করাই বাঞ্ছনীয়।
- 5. **Create Live USB** ক্লিক করুন

## 3.2.2.1.2. **Making Fedora USB Media with livecd-tools**

**Important** — **Enable Extra Packages for Enterprise Linux**

To perform this procedure on Red Hat Enterprise Linux and Linux distributions derived from it, enable the *Extra Packages for Enterprise Linux* (EPEL) repository. Refer to *[http://](http://fedoraproject.org/wiki/EPEL/FAQ#howtouse) [fedoraproject.org/wiki/EPEL/FAQফhowtouse](http://fedoraproject.org/wiki/EPEL/FAQ#howtouse)* for instructions.

**Note** — **This Method Is Not Destructive**

This method is not destructive, so existing data on the media is not harmed. Nevertheless, it is 1.

always a good idea to back up important data before performing sensitive disk operations.<br>Install the *livecd-tools* package on your system with your graphical package manager. package on your system with your graphical package manager, or the following command:

su c'yum y install livecd-tools'

- 2. Plug in your USB media.
- 3. Find the device name for your USB media. If the media has <sup>a</sup> volume name, look up the name in / **dev/disk/by-label**, or use the **findfs**:

su -c 'findfs LABEL="*MyLabel*"'

If the media does not have <sup>a</sup> volume name, or you do not know it, consult the / **var/log/ messages** log for details:

su c'less var/log/messages'

4. মিডিয়ার মধ্যে ISO ইমেজ লেখার জন্য **livecd-iso-to-disk** কমান্ডটি প্রয়োগ করুন:

```
su -c 'livecd-iso-to-disk the_image.iso /dev/sdX1'
```
*sdX1*-র পরিবর্তে, USB মিডিয়ার পার্টিশনের জন্য ধার্য ডিভাইসের নাম উল্লেখ করুন। অধিকাংশ ফ্ল্যাশ ড্রাইভ অথবা বহিস্থিত হার্ড-ডিস্কের মধ্যে শুধুমাত্র একটি পার্টিশন ব্যবহার করা হয়। এই বিন্যাস পরিবর্তন হলে অথবা ভিন্ন পার্টিশন বিন্যাস ব্যবহার করা হলে, অন্য স্থান থেকে সহায়তা প্রাপ্ত করতে হতে পারে।

## 3.2.2.1.3. **Making Fedora USB Media with dd**

### সতর্কবার্তা — এই নির্দেশগুলি পালন করলে তথ্য ক্ষতিগ্রস্ত হতে পারে

্ফ্ল্যাশ ড্রাইভ ব্যবহার করে এই কাজ করার প্রচেষ্টা করা হল, কোনো ধরনরে সতর্কবাণী প্রদর্শন<br>USB বেং এই সামের তথ্য যদুর্ভূক্তেরা হবে। সুঠকি চেম্বিক কাথবা তে অনুযাশ চরাইভ চলিট্রম নবিখারণ কর্তৃ। নী করে এই সমস্ত তথ্য মুছ েফলো হব। সঠাক ডাস্ক অথবা ফ্ল্যাশ ড্রাইভ ডাভাইস নার্ধারণ করুন ও<br>স্পালমিট ডেস্কি ও ড্রিটেইসরে মুখ্যুর সংগ্রক্ষণসংখ্যা ক্যান্য। SBS উপস্থাতি ব্যুচ্চের ক্রন্সি পরীক্ষা করু ত্রা সংশ্লিষ্ট ডিস্ক ও ডিভাইসের মধ্যে সংরক্ষণযোগ্য কোনো তথ্য উপস্থিত রয়েছে কি না পরীক্ষা করে তা সরিয়ে নিন।

- 1. USB ফ্ল্যাশ ড্রাইভ সংযুক্ত করুন।
- 2. যুক্ত্যাশ ড্রাইভরে ক্ষত্রের প্রযোজ্য ডাভাইসরে নাম সন্ধান করুন। ফ্ল্যাশ ড্রাইভরে জন্য ভলাউমরে<br>USB triang টিপ্সুগুরি গাক্সের / কোনো নাম উপস্থিত থাকলে / **dev/disk/by-label**-র মধ্যে অথবা **findfs** প্রয়োগ করে ভলিউমের নাম জেনে নিন:

```
su
   -
    c 'findfs LABEL="
                       MyLabel"'
```
মাডায়া নাম অনুপস্থাত অথবা অজানা থাকল<br>করুন। প্রাপ্ত ফলাফলরে অন্তমি অংশ*ে |* USB -র অনুরূপ বনি্যাসতে ডভািইসরে নাম প্রদর্শতি হব।ে<br>**dev/sdc** - র অনুরূ<mark>প</mark> বিন্যাসে ডভিম্বের নাম প্রদর্শন

<sup>3.</sup> **dd** <sup>কমান্ড সহযগেগ USB <sup>ডাভাহসরে মধ্য</sup>ে ISO <sup>হমজে লাখুন:</sup></sup>

```
dd if=
     path/image_name.iso
                        of=
                          device
```
এই ক্ষেত্রে, *path/image\_name.iso*-র পরিবর্তে Red Hat Customer Portal থেকে ডাউনলোড করা

ইনস্টলেশন DVD-র ইমেজ ফাইলের অবস্থান ও *device*-র পরিবর্তে USB ফ্ল্যাশ ড্রাইভ উল্লেখ করুন। উদাহরণস্বরূপ:

**dd if=~/Download/F14-Server-i386-DVD.iso of=/dev/sdc**

# 3.2.2.2. **Making Fedora USB Media in other Linux Distributions**

To create Fedora USB media on a computer that uses a Linux distribution other than Fedora, Red Hat Enterprise Linux, and those derived from Red Hat Enterprise Linux, use one of the command-line procedures detailed in this section.

## 3.2.2.2.1. **Making Fedora USB Media with livecd-tools**

#### **Note** — **This Method Is Not Destructive**

This method is not destructive, so existing data on the media is not harmed. Nevertheless, it is always a good idea to back up important data before performing sensitive disk operations.

This method works only with the Fedora live image, and only on Linux operating systems.

1.

Download <sup>a</sup> live ISO file for Fedora as shown in *ফফফফফফফফ 2.1.3, "ফফফফ ফফফফফফফফ ফফফফফফফ ফফফ ফফফফ?"*

- 2. Plug in your USB media.
- 3. Find the device name for your USB media. If the media has <sup>a</sup> volume name, look up the name in / **dev/disk/by-label**, or use the **findfs**:

su -c 'findfs LABEL="*MyLabel*"'

If the media does not have <sup>a</sup> volume name, or you do not know it, consult the / **var/log/ messages** log for details:

su c'less var/log/messages'

4.

Many Linux distributions automatically *mount* USB media devices when you connect the device to your computer. If this is the case, unmount the device. The specific method to do this varies widely between Linux distributions and desktops. Some common methods include:

- select **File**<sup>&</sup>gt; **Unmount** if the operating system presents you with a window that displays the contents of the device.
- ডিভাইসের আইকনের উপর মাউসের ডান-দিকের বাটন সহযোগে ক্লিক করে **Unmount** ক্লিক করুন।
- মিডিয়া বের করে নেওয়ার জন্য চিহ্নিত আইকনটি ক্লিক করুন — সাধারণত ঊর্ধ্ব দিশায় প্রদর্শিত একটি ত্রিকোণ ব্যবহৃত হয়।
- 5. কমান্ড লাইনের মধ্যে **su** - লিখুন ও সিস্টেম দ্বারা অনুরোধ জানানো হলে root পাসওয়ার্ড উল্লেখ করে root ব্যবহারকারীর পরিচয় ধারণ করুন।
- 6. ডাউনলোড করা লাইভ ইমেজের জন্য একটি *mount point* ধার্য করুন। উদাহরণস্বরূপ, মাউন্ট-পয়েন্ট রূপে / **tmp/livecd** ব্যবহার করার জন্য **mkdir** /**tmp/livecd** লিখুন ও **Enter** টিপুন।
- $\frac{7}{4}$ . নমিনলখিতি ক্মান্ড সহ লাইভ ইমজেটী মাউন্ট করন: - */path/to/image/file/*

**mount o loop** *imagefile.iso /path/to/mount/point*। এই ক্ষেত্রে */path/to/image/file*-র পরিবর্তে ইমেজ ফাইল ধারণকারী ডিরেক্টরি, হল প্রকৃত ইমেজ ফাইলের নাম ও */path/to/*

**imagefile.iso** *mount/point* হল নবনির্মিত মাউন্ট-পয়েন্ট।

- 8. মাউন্ট করা Fedora ইমেজের মাউন্ট-পয়েন্টের মধ্যে **LiveOS** ডিরেক্টরিতে পরিবর্তন করুন। উদাহরণস্বরূপ, **cd** /**tmp/livecd/LiveOS**।
- $9.$  নমি্নলখিতি ক্মান্ড সঞ্চালনা করুন: ./ **livecd-iso-to-disk** */path/to/image/file/ imagefile.iso device*। এই ক্ষেত্রে */path/to/image/file*-র পরিবর্তে ইমেজ ফাইল ধারণকারী ডিরেক্টরি, **imagefile.iso** হল প্রকৃত ইমেজ ফাইলের নাম ও *device* হল USB মিডিয়া ডিভাইস।

উদাহরণ 3.1. Fedora লাইভ ইমেজ ফাইল মাউন্ট করার প্রণালী ও লাইভ USB মিডিয়া নির্মাণের উদ্দেশ্যে াত স্বেশ্বযবহার।<br><u>livecd-ise-to-disk-</u>

আপনী নীজরে ব্যক্তাগত ডারকে্টরার মধ্য েউপস্থাত **Downloads ডারকে্টরাত**ে সাইভ ইমজে<br>নামক একামিজ আমিকান লাইবলমান কর্তু **Downloads** বিদেশ একামিজিকামা দূরাই ক্তু ডাউনলটেড করছেনে। / <sup>---- স</sup>ম্মক একটি অভাত<sub>যুক্</sub>যাশ ড্রাইভ<br>বিষয়ে - **14-1686-Live, 15**0r যক্তন। / dev/sdc1 বর্তমানে আপনার কম্পিউটারের সাথে যুক্ত।

Become root:

su -

ইমেজ ফাইলের জন্য একটি মাউন্ট-পয়েন্ট নির্ধারণ করুন:

mkdir /mnt/livecd

ইমেজ ফাইল মাউন্ট করুন:

mount -o loop /home/*Username*/Downloads/Fedora-14-i686-Live.iso /mnt/livecd

লাইভ CD ইমেজের **LiveOS** ডিরেক্টরিতে পরিবর্তন করুন:

cd /mnt/livecd/LiveOS

ফ্ল্যাশ ড্রাইভের মধ্যে লাইভ ইমেজটি স্থানান্তর করার উদ্দেশ্যে ও ফ্ল্যাশ ড্রাইভটিকে বুট করার উপযোগী করার জন্য **livecd-iso-to-disk** সঞ্চালনা করুন:

./livecd-iso-to-disk /home/*Username*/Downloads/Fedora-14-i686-Live.iso /dev/sdc1

## 3.2.2.2.2. **Making Fedora USB Media with dd**

সতর্কবার্তা — এই নির্দেশগুলি পালন করলে তথ্য ক্ষতিগ্রস্ত হতে পারে

USB<br>না করে এই সমস্ত তথ্য মুছ েফলো হব। সঠকি ডসিক অথবা ফ্ল্যাশ ড্রাইভ ডভিাইস নরি্ধারণ করুন ও<br>স্পালমিট ডসিক ও ডভিাইসবে মুখ্যু সংবক্ষণসংখ্যা কংানুগ জিষ্ট উপস্থাতি ব্যুচ্চে ক্রিয় প্রীক্ষা করু ত্রা ফ্ল্যাশ ড্রাইভ ব্যবহার করে এই কাজ করার প্রচেষ্টা করা হলে, কোনো ধরনের সতর্কবাণী প্রদর্শন সংশ্লিষ্ট ডিস্ক ও ডিভাইসের মধ্যে সংরক্ষণযোগ্য কোনো তথ্য উপস্থিত রয়েছে কি না পরীক্ষা করে তা সরিয়ে নিন।

Use this method for the distribution image, the minimal boot media image, or on systems with a UNIX  $\frac{1}{2}$  operating system (including Mac  $\overline{OX}$  X).

- 1. USB ফ্ল্যাশ ড্রাইভ সংযুক্ত করুন।
- 2. USB ফ্ল্যাশ ড্রাইভের ক্ষেত্রে প্রযোজ্য ডিভাইসের নাম সন্ধান করুন। ফ্ল্যাশ ড্রাইভের জন্য ভলিউমের কোনো নাম উপস্থিত থাকলে / **dev/disk/by-label**-র মধ্যে অথবা **findfs** প্রয়োগ করে ভলিউমের নাম জেনে নিন:

#### **su c 'findfs LABEL="** - *MyLabel*"'

মাডায়া নাম অনুপস্থাত অথবা অজানা থাকল<br>করুন। প্রাপ্ত ফলাফলরে অন্তমি অংশ*ে |* USB -র অনুরূপ বনি্যাসতে ডভািইসরে নাম প্রদর্শতি হব।ে<br>**dev/sdc** - র অনুরূপ বন্দিত হবে।

<sup>3.</sup> **dd** <sup>কমান্ড সহযগেগ USB <sup>ডাভাহসরে মধ্য</sup>ে।SO <sup>হমজে লাখুন:</sup></sup>

```
dd if=
     path/image_name.iso
                         of=
                            device
```
এই ক্ষেত্রে, *path/image\_name.iso*-র পরিবর্তে Red Hat Customer Portal থেকে ডাউনলোড করা ইনস্টলেশন DVD-র ইমেজ ফাইলের অবস্থান ও *device*-র পরিবর্তে USB ফ্ল্যাশ ড্রাইভ উল্লেখ করুন। উদাহরণস্বরূপ:

**dd if=~/Download/F14-Server-i386-DVD.iso of=/dev/sdc**

## 3.3. সংক্ষিপ্ত বুট মিডিয়া নির্মাণের প্রণালী

<sup>A</sup> piece of *minimal boot media* is <sup>a</sup> CD, DVD, or USB flash drive that contains the software to boot the system and launch the installation program, but which does not contain the software that must be transferred to the system to create a Fedora installation. সংক্ষিপ্ত বুট মিডিয়ার ব্যবহার:

- to boot the system to install Fedora over a network
- to boot the system to install Fedora from a hard drive
- ইনস্টলেশনের সময় kickstart ফাইল ব্যবহারের জন্য (*ফফফফফফফফ 14.8.1, "Creating Kickstart Boot Media"* পড়ুন)
- নেটওয়ার্ক অথবা হার্ড-ড্রাইভের মাধ্যমে ইনস্টলেশন করার জন্য অথবা DVD ইনস্টলেশনের জন্য **anaconda** আপডেট অথবা kickstart ফাইলের ব্যবহার।

You çan,use minimal boot media to start the installation process on  $^{32}$  bit x86 systems, AMD64 or  $\frac{464}{1}$  $\vec{s}$ ystems, and POWER systems. The process by which you create minimal boot media for systems of these various types is identical except in the case of AMD64 and Intel $\overline{1}$ systems with UEFI firmware interfaces <sup>——</sup> refer to *######## 3.3.1, "UEFI-######## ########*".

৩১-বিট x86 সিস্টেম, BIOS-ভিত্তিক AMD64 অথবা Intel 64 সিস্টেম, ও POWER সিস্টেমে সংক্ষিপ্ত বুট মিডিয়া নির্মাণের প্রণালী:

- 1. Download the ISO image file named **boot.iso** that is available at the same location as the images of the Fedora  $\stackrel{\#}{\rule{0pt}{0pt}}$   $\stackrel{\#}{\rule{0pt}{0pt}}$   $\stackrel{\#}{\rule{0pt}{0pt}}$  installation DVD  $\stackrel{\#}{\rule{0pt}{0pt}}$  refer to  $\stackrel{\#}{\rule{0pt}{0pt}}$  and  $\stackrel{\#}{\rule{0pt}{0pt}}$  and  $\stackrel{\#}{\rule{0pt}{0pt}}$  and  $\stackrel{\#}{\rule{0pt}{0pt}}$  and  $\stackrel{\#}{\rule{0pt}{0pt$
- 2. *ফফফফফফফফ 3.1, "Making an installation CD set or DVD"*-এ উল্লিখিত ইনস্টলেশন ডিস্ক বার্ন করার পদ্ধতা অনুসরণ কর¢ একটা ফাঁকা ৣ অথবা ৣ র মধ্যে CD DVD-**boot.iso** বার্ন করুন। অথবা, ######## 3.2, *"ফফফফফফফফফফফ ফফফফফফফ ফফফফ USB ফফফফফফফ ফফফফফফ ফফফফফফফফ ফফফফ ফফফফফফফ"*-র পদ্ধতি অনুযায়ী **dd** কমান্ডের সাহায্যে **boot.iso**-র ইমেজটি একটি USB ডিভাইসের মধ্যে লিখে নিন। **boot.iso** ফাইলটির মাপ শুধুমাত্র ২০০ মেগাবাইট হওয়ার ফলে বড় মাপের USB ফ্ল্যাশ ড্রাইভের প্রয়োজন নেই।

#### $3.3.1.#$ **UEFI-**ভিত্তিক সিস্টেম

The Fedora Project does not provide an image to produce minimal boot CDs or DVDs for UEFI-based systems. Use a USB flash drive (as described in this section) to boot the Fedora<sup>"</sup> installer, or use

the installation DVD with the **linux askmethod** option to boot the installer from DVD and continue installation from a different installation source — refer to *ফফফফফফফফ 4.5, "Selecting an Installation Method"*.

Use the **efidisk.img** file in the **images/** directory on the Fedora 14 installation DVD to produce <sup>a</sup> bootable USB flash drive for UEFI-based systems.

Download an ISO image file of the Fedora 14 installation DVD as described in *ফফফফফফ 2, Fedora ফফফফফফফ ফফফফ ফফফফফফ*.

2. Become root:

1.

**su** -

3. ISO ইমেজ ফাইলের জন্য একটি মাউন্ট-পয়েন্ট তৈরি করুন:

**mkdir** /**mnt/dvdiso**

4. ইমেজ ফাইল মাউন্ট করুন:

```
mount
      DVD.iso /
                 mnt/dvdiso
                              -
                              o loop
```
এই ক্ষত্রের DVD. iso-র পরবির্ত**ে ISO <sup>ইমজে ফাইলরে নাম উল্ল**খে করুন, উদাহরণস্বরূপ</sup>

**F14-**

**Server-x86\_64-DVD.iso**।

5. ISO ইমেজ ফাইল থেকে **efidisk.img**-কে USB ফ্ল্যাশ ড্রাইভে স্থানান্তর করুন:

**dd if=/mnt/dvdiso/images/efidisk.img of=/dev/** *device\_name*

উদাহরণস্বরূপ:

**dd if=/mnt/dvdiso/images/efidisk.img of=/dev/sdc**

6. ISO <sup>হৃ</sup>মজে ফাইল আন-মাউন্ট করুন:

**umount** /**mnt/dvdiso**
খন্ড# **II.** ইনস্টলেশন প্রণালী

*Fedora Installation Guide*-র এই অংশে ইনস্টলেশন প্রণালী সম্পর্কে আলোচনা করা হয়েছে। এর মধ্যে রয়েছে ইনস্টলার আরম্ভ করার বিভিন্ন পদ্ধতি থেকে আরম্ভ করে ইনস্টলেশন সমাপ্তির জন্য কম্পিউটার পুনরারম্ভের কে দিন সামান্ত সমান্যালয় সময় উৎপন্ন সমস্যা সমাধানরে তথ্য বশিষ্টি একটি অধ্যায় এই বভিাগরে মধ্যম অন্তর্ভুক্ত করা হয়েছে।

## **x86** আর্কিটেকচারে ইনস্টলেশনের পরিকল্পনা

## 4.1. **Upgrade or Install?**

আপগ্রেড অথবা ইনস্টলেশনর মধ্যে প্রযোজ্য পন্থা নির্বাচনের জন্য *ফফফফফফ 19, Upgrading Your Current*

*System* শীর্ষক অধ্যায়ে লেখা তথ্যের সাহায্যে নিন।

## $4.2.4$

**Is Your Hardware Compatible?** আপনি যদি কোনো পুরোনো অথবা স্বনির্মিত সিস্টেম ব্যবহার করেন, তাহলে হার্ডওয়্যারের সামঞ্জস্য বাশষেভাবর গুরুত্বপূর্ণ। গত দুই বৎসররে মধ্যরে কারখানায় নার্মাত অধাকাংশ সাস্টমেরে সাথ**ে Fedora । 14-র**<br>সামঞ্জস্য হওয়া উচতি । কনি্তু হার্ডওয়্যাররে রূপরখো নয়িমতি বদল হওয়ার দরুন আপনার হর্রিউওয়্যাররে সাথ**ে** সামঞ্জস্যের ১০০% গ্যারেন্টি দেওয়া কখনোই সম্ভব নয়।

The most recent list of supported hardware can be found in the Release Notes for Fedora  $14$ , available at *<http://docs.fedoraproject.org/release-notes>* .

At the end of a successful Fedora installation process, the installation program offers you the option to provide details of your hardware configuration anonymously to the Fedora Project (refer to *ফফফফফফফফ 16.4, "ফফফফফফফফফফফ ফফফফফফফফ"*). You can view the statistics gathered by this method at

*<http://smolt.fedoraproject.org/static/stats/devices.html>*. Viewing the list of hardware that makes up

systems on which other people have successfully installed Fedora might help you determine how suitable your hardware is.

আপনি *Red Hat ফফফফফফফফফফফ ফফফফফফফফফফফ ফফফফফফ* পড়তে পারেন, যা অনলাইন নিম্মলিখিত স্থানে অবস্থিত রয়েছে:

*<http://hardware.redhat.com/hcl/>*

### $4.3.\#$ **RAID** ও অন্যান্য ডাস্ক ডাভাইস

### গুরুত্বপূর্ণ — **Intel BIOS RAID** সঢ়ে বাশাষ্ট

Fedora<sup>14</sup> uses **mdraid** instead of **dmraid** for installation onto Intel BIOS RAID sets. These sets are detected automatically, and devices with Intel ISW metadata are recognized as mdraid instead of dmraid. Note that the device node names of any such devices under **mdraid** are different from their device node names under **dmraid**. Therefore, special precautions are necessary when you migrate systems with Intel BIOS RAID sets.

Local modifications to <sup>/</sup> e**tc/fstab<sup>, /</sup> etc/crypttab** or other configuration files which refer to<br>devices by their device node names will not work in Fedora the Before migrating these files, you must therefore edit them to replace device node paths with device UUIDs instead. You can find the UUIDs of devices with the **blkid** command.

# 4.3.1. **Hardware RAID**

RAID, or Redundant Array of Independent Disks, allows a group, or array, of drives to act as a single device. Configure any RAID functions provided by the mainboard of your computer, or attached controller cards, before you begin the installation process. Each active RAID array appears as one drive within Fedora.

On systems with more than one hard drive you may configure Fedora to operate several of the drives as a Linux RAID array without requiring any additional hardware.

# 4.3.2. **Software RAID**

You can use the Fedora installation program to create Linux software RAID arrays, where RAID functions are controlled by the operating system rather than dedicated hardware. These functions are explained in detail in *ফফফফফফফফ 8.17, "ফফফফফফফফফফফফ ফফফফফফফ ফফফফফফফ ফফফফ ফফফফফফ ফফফফফফফ ফফফফফফফফফফ ফফফফফফ"*.

## 4.3.3. **FireWire and USB Disks**

Some FireWire and USB hard disks may not be recognized by the Fedora installation system. If configuration of these disks at installation time is not vital, disconnect them to avoid any confusion.

**Post-installation Usage**

ইনস্টলেশনের পরে বহিস্থিত FireWire<sup>ও</sup> USB হার্ড-ডিস্ক সংযুক্ত করে কনফিগার করা যাবে। এই ধরনের অধিকাংশ ডিভাইস কার্নেল দ্বারা সনাক্ত করা সম্ভব হয় ও কনফিগারেশনের পরে ব্যবহারের জন্য প্রস্তুত থাকে।

.4. #আপনার ডসিক েকপিরযাপত সথান উপসথতি আছ??

Nearly every modern-day operating system (OS) uses *disk partitions*, and Fedora is no exception. When you install Fedora, you may have to work with disk partitions. If you have not worked with disk

partitions before (or need a quick review of the basic concepts), refer to *ফফফফফফফফ A, An Introduction to Disk Partitions* before proceeding.

The disk space used by Fedora must be separate from the disk space used by other OSes you may have installed on your system, such as Windows, OS/2, or even a different version of Linux. For x86,<br>AMDC4, and latel <sup>04</sup>, austama, at least type pertitions (2) and SW3P, must be dedicated to Fadera.  $\frac{1}{2}$  AMD64, and Intel<sup>64</sup> systems, at least two partitions and **swap** must be dedicated to Fedora.

Before you start the installation process, you must

• have enough *unpartitioned*<sup>1</sup> disk space for the installation of Fedora, or

• এক অথবা একাধাক পার্টাশন থাকা আবশ্যক যগেুলা মুছ,ে, হনস্টল করার মত পর্যাপ্ত স্থান ডাস্করে<br>ফাঁকা করা সম্ভব।

<sup>1</sup> Unpartitioned disk space means that available disk space on the hard drives you are installing to has not been divided into sections for data. When you partition a disk, each partition behaves like a separate disk drive.

সিস্টেমের মধ্যে কত পরিমাণ স্থান প্রয়োজন হতে পারে তা জানতে, *ফফফফফফফফ 8.17.5, "Recommended*

*Partitioning Scheme"* অধ্যায়ে লেখা পার্টিশনের আদর্শ মাপ সংক্রান্ত বিবরণটি পড়ুন।

If you are not sure that you meet these conditions, or if you want to know how to create free disk space for your Fedora installation, refer to *ফফফফফফফফ A, An Introduction to Disk Partitions*.

# 4.5. **Selecting an Installation Method**

What type of installation method do you wish to use? The following installation methods are available:

DVD

If you have a DVD drive and the Fedora DVD you can use this method. Refer to *ফফফফফফফফ 8.3.1, "DVD-ফ ফফফফফফফফ ফফফফফফ ফফফফ ফফফফফফফফফ"*, for DVD installation instructions.

ইনস্টলেশন DVD প্রয়োগ না করে অন্য কোনো মিডিয়া ব্যবহার করে বুট করা হলে, ইনস্টলেশনের উৎস

রূপ ে চাহ্নাত করার জন্য<br>ক্রী **RVD** সকল ইত্যাই জন্ম **linux askmethod linux repo=cdrom:** বুট বিকল্প অথবা ইনস্টলেশন পদ্ধতি মেনু থেকে স্থানীয় **CD/DVD** নির্বাচন করুন (অধিক বিবরণের জন্য অথবা *device*:/*device ফফফফফফফফ 8.3, "Installation Method"* পড়ুন)।

### CD set

If you have a CD drive and the set of Fedora CDs you can use this method. Refer to *ফফফফফফফফ 8.3.1, "DVD-ফ ফফফফফফফফ ফফফফফফ ফফফফ ফফফফফফফফফ"* for CD installation instructions.

If you booted the installation from a piece of media other than the set of installation CDs, you can specify the CD as the installation source with the **linux askmethod** or **linux**

**repo=cdrom:** *device*:/*device* boot option, or by selecting **Local CD/DVD** on the **Installation Method** menu (refer to *ফফফফফফফফ 8.3, "Installation Method"*).

### Live CD

If you have a CD drive and the Fedora live CD you can use this method. The live CD desktop

includes an icon labeled **Install to Hard Drive** . Refer to *ফফফফফফফফ 8.3.1, "DVD-ফ ফফফফফফফফ* for CD installation instructions.

### Hard Drive

```
If you have copied the Fedora ISO images to a local hard drive, you can use this method. You
need a boot CD-ROM (use the linux askmethod or linux repo=hd:
                                                                           device:/path boot
option), or by selecting<br>«Installation Method menu (refer to installation method menu (refer to installation method
"Installation Method"). Refer to
ফফফফফফফফ 8.3.2, "Installing from a Hard Drive", for hard drive
installation instructions.
```
### **NFS**

If you are installing from an NFS server using ISO images or a mirror image of Fedora, you can use this method. You need a boot CD-ROM (use the **linux askmethod** or **linux**

**repo=nfs:** *server :options*:/*path* boot option, or the **NFS directory** option on the

**Installation Method** menu described in *ফফফফফফফফ 8.3, "Installation Method"*). Refer to *ফফফফফফফফ 8.3.4, "Installing via NFS"* for network installation instructions. Note that NFS installations may also be performed in GUI mode.

### URL

HTTP (ওয়েব) অথবা FTP সার্ভার থেকে সরাসরি ইনস্টল করতে ইচ্ছুক হলে এই পদ্ধতি ব্যবহার করুন। বুট করার যোগ্য একটি CD-ROM প্রয়োজন হবে (**linux askmethod**, **linux repo=ftp://** *user*:*password*@*host*/*path*, অথবা **linux repo=http://** *host*/*path* বুট বিকল্পটি অথবা *ফফফফফফফফ 8.3, "Installation Method"*-র বর্ণনা অনুযায়ী ইনস্টলেশন পদ্ধতি শীর্ষক মেনু থকে **URL** বাকল্পটা ব্যবহার করুন )। <sub>FTP</sub> এবং <sub>HTTP</sub> সহযোগি হনস্টলশেন সংক্রান্ত নার্দশোবলার জন্য *ফফফফফফফফ 8.3.5, "Installing via FTP or HTTP"* পড়ুন।

ডিস্ট্রিবিউশন DVD **askmethod** বিকল্পটি প্রয়োগ না করা হলে, DVD থেকে স্বয়ংক্রিয়ভাবে ইনস্টলেশনের পরবর্তী অংশ লোড সহযোগে বুট করা হলে ও বিকল্প ইনস্টলেশন উৎস নির্ধারণের জন্য প্রয়োজনীয় করা হবে। *ফফফফফফফফ 8.6, "Language Selection"*-এ এগিয়ে চলুন।

**DVD** সংক্রান্ত কর্ম

If you boot from a Fedora installation DVD, the installation program loads its next stage from that disc. This happens regardless of which installation method you choose, unless you eject the disc

before you proceed. The installation program still downloads *package data* from the source you

## choose. 4.6. **Choose <sup>a</sup> boot method**

You can use several methods to boot Fedora.

CD-ROM অথবা DVD থেকে ইনস্টলেশন করার জন্য একটি Fedora<sup>14</sup> CD-ROM অথবা DVD আপনার হাতের কাছ েউপস্থাত রাখুনা এর সাথ েবুট করত সক্ষম একটা তেওঁ অথবা সম্পর্ক।<br>CD-ROM DVD DVD/CD-ROM থেকে বুট করার জন্য সিস্টেমের BIOS-এ সম্ভবত কিছু পরিবর্তন করতে হবে। BIOS-র তথ্য পরবির্তনরে পদ্**ধত**ি সম্পর্ক েঅধকি ববিরণরে জন্য, ######## 7.1.1, "x86, AMD64, # Intel 64 ########

*ফফফফফফফফফ ফফফফফফফফফ ফফফ ফফফফ ফফফফফফফফফ"* পড়ুন।

Other than booting from an installation CD or DVD, you can also boot the Fedora installation program minimal boot media in the form of a bootable CD or USB flash drive. After you boot the system

with a piece of minimal boot media, you complete the installation from a different installation source, such as a local hard drive or a location on a network. Refer to *######### 3.3, "######### ########* 

*ফফফফফফফফফ ফফফফফফফ"* for instructions on making boot CDs and USB flash drives.

অবশষে, <del>####-### ########## ###########</del><br>(PXE) সার্ভার সহযোগে নেটওয়ার্মের মাধ্যমে নেইনস্টলার

বুট করা যাবে। অধিক বিবরণের জন্য *ফফফফফফ 12, Setting Up an Installation Server* পড়ুন। এই ক্ষেত্রেও, সিস্টেম বুট করার পরে ভিন্ন একটি ইনস্টলেশনের উৎস যেমন স্থানীয় হার্ড-ড্রাইভ অথবা নেটওয়ার্ক থেকে ইনস্টলেশন সমাপ্ত করা যাবে।

ইনস্টলেশনের প্রস্তুতি

# 5.1. **Preparing for <sup>a</sup> Network Installation**

## **Note**

Make sure no installation DVD (or any other type of DVD or CD) is in your system's CD or DVD drive if you are performing a network-based installation. Having a DVD or CD in the drive might

cause unexpected errors.<br>PaDVDaRister &CHCl<br>PaDVDaRister क्रमया CD, DVD, কি না তা নিশ্চিত করুন।

The Fedora installation medium must be available for either a network installation (via NFS, FTP, or HTTP) or installation via local storage. Use the following steps if you are performing an NFS, FTP, or HTTP installation.

The NFS, FTP, or HTTP server to be used for installation over the network must be a separate, network-accessible server. It must provide the complete contents of the installation DVD-ROM or the installation CD-ROMs.

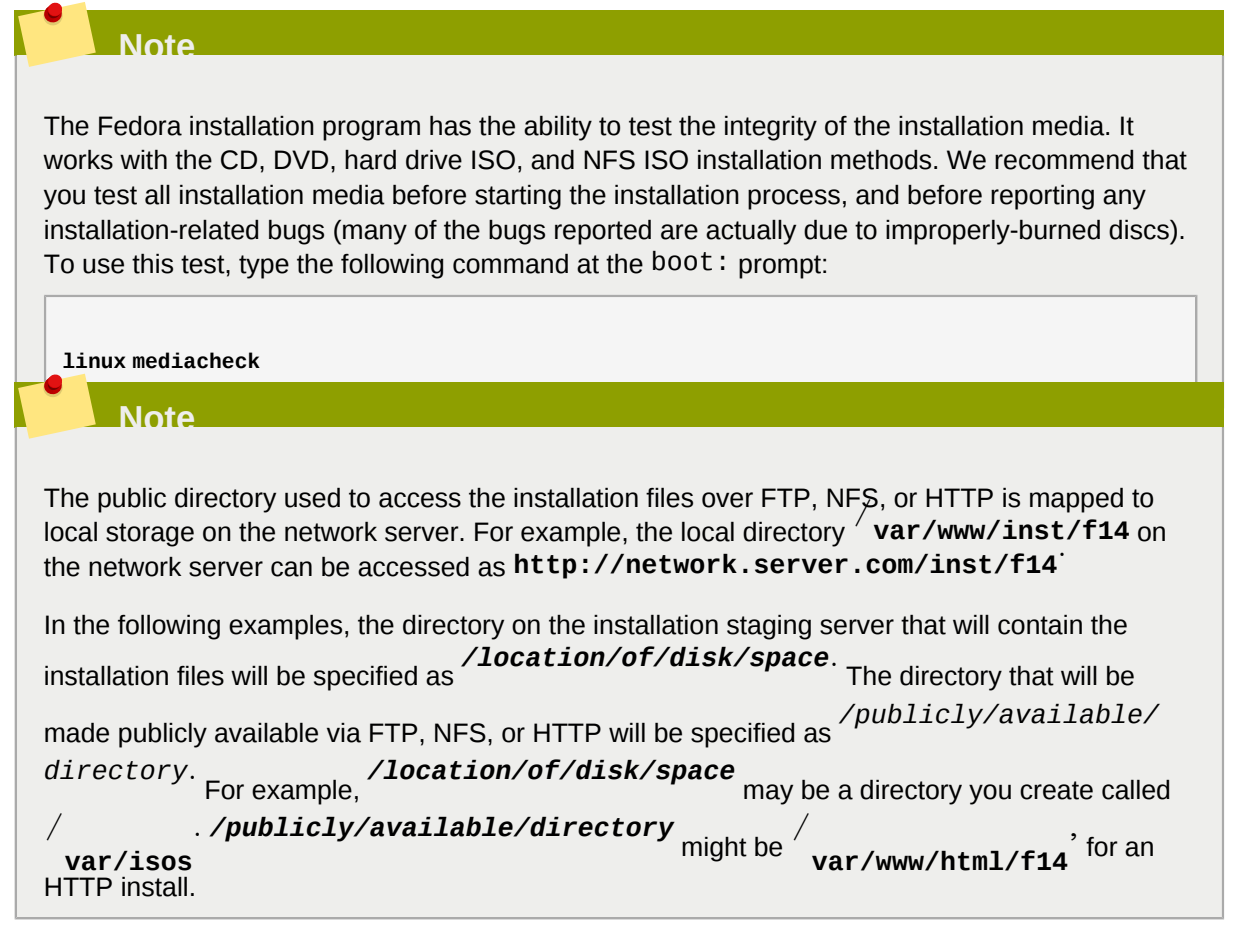

এই ক্ষতে্র<sup>ে</sup> একটা *ISO #### প্*রয়ােজন হব। র মধ্য উপস্থাত সকল তথ্যরে প্রতালাপা ধারণকারী DVD-ফাইলগুলি ISO ইমেজ ফাইল নামে পরিচিত। DVD থেকে ISO ইমেজ তৈরি করার জন্য নিম্নলিখিত কমান্ড প্রয়োগ করুন:

**dd if=/dev/** *dvd* **of=** */location/of/disk/space*/ **F14.iso**

where *dvd* refers to your DVD drive device.

ইনস্টলেশন DVD থেকে ইনস্টলেশন উপস্থাপক একটি Linux ইনস্ট্যান্স সার্ভার মেশিনে ফাইল কপি করার জন্য *ফফফফফফফফ 5.1.1, "Preparing for FTP and HTTP installation"* অথবা *ফফফফফফফফ 5.1.2, "NFS ফফফফফফফফফফফ*

*ফফফফফফফফফ"*-র মধ্যে উল্লিখিত পদ্ধতি অনুসরণ করুন:

For details on how to prepare a network installation using a set of CD-ROMs, refer to the instructions in the **README-en** file on CD-ROM#1.

## 5.1.1. **Preparing for FTP and HTTP installation**

Extract the files from the ISO image of the installation DVD or set of installation CD-ROMs and place them in a directory that is shared over FTP or HTTP.

এর পর**ে,** ডারকে্টরাটা অথবা র মাধ্যম েশয়োর করকেেলায়নে্ট থকে ডোরকে্টরার ব্যবহারযোগ্যতা<br>পরীক্ষা করে। মার্কার চাস্কি ৩ ইন্সীরির ব্যবহার ব্যবহার মুখিনৈ। দ্রারা ব্যবহার নগেওয়ারক মার্কান পরীক্ষা করুন। সার্ভার থেকে ও ইনস্টলেশনের জন্য চিহ্নিত সিস্টেম দ্বারা ব্যবহৃত নেটওয়ার্ক সাবনেট ব্যবহারকারী অন্য একটি মেশিনে ডিরেক্টরিটি ব্যবহার করা যাবে কি না তা পরীক্ষা করুন।

### $5.1.2.\frac{\#}{\#}$ ইনস্টলেশনের প্রস্তুতি

**NFS** NFS ইনস্টলেশনের ক্ষেত্রে ISO ইমেজ মাউন্ট করার প্রয়োজন নেই। NFS-র মাধ্যমে ISO ইমেজ, **install.img** ফাইল, ও প্রয়োজনে **product.img** ফাইলটি নেটওয়ার্ক সার্ভারে উপলব্ধ করাই যথেষ্ট।

1. NES সহযোগি এক্সপণ্রেট করা ডারকে্টরার মধ্য ে।SO ইমজে স্থানান্তর করুন। সাস্টমে েপ্রয়ণেগ<br>করুন: Linux

**mv** */location/of/disk/space/* **F14.iso** */publicly/available/directory/*

2. SHA256 checksum প্রোগ্রাম ব্যবহার করে, কপি করা ISO ইমেজের অখণ্ডতা যাচাই করুন। বিভিন্ন অপারেটিং সিস্টেমে ব্যবহার করার জন্য ভিন্ন ধরনের SHA256 checksum প্রোগ্রাম উপলব্ধ রয়েছে। Linux সিস্টেমের ক্ষেত্রে ব্যবহার করুন:

\$ **sha256sum** *name\_of\_image* **.iso**

where *name\_of\_image* is the name of the ISO image file. The SHA256 checksum program displays <sup>a</sup> string of 64 characters called <sup>a</sup> *hash*. Compare this hash to the hash displayed for this particular image on the **Download Software** page on the Red Hat Network (refer to *ফফফফফফ 2, Fedora ফফফফফফফ ফফফফ ফফফফফফ*). The two hashes should be identical.

3. **ISO ফাইলগুলার মধ্য**ে **install <sup>ফাইলটা</sup> images** ডরিকে্টরবি মধ্য েকপা করা আবশ্যক। নাম্নলাখীত<br>কমান্ডগুলপি্রয়গেগ করুন:  **mount** -**<sup>t</sup> iso9660** /**path/to/F14.iso** /**mnt/point** - **o loop,ro cp** - **pr** /**mnt/point/images** /**path/images/ umount** /**mnt/point**

4. Verify that the the **images/** directory contains at least the **install.img** file, without which installation cannot proceed. Optionally, the **images/** directory should contain the **product.img** file, without which only the packages for a **Minimal** installation will be available during the *ফফফফফফফফ 8.20, "Package Group Selection"*).

package group selection stage (refer to

5. / ক**ঞ্চের্য ক্সর্যিটা বি**জেটরটি সিমাধ্যম েনটেওয়ার্ক সার্ভাররে মধ্য েএক্সপার্টে করা আবশ্যক।<br>NFS-ফাইলের মধ্যে */publicly/available/directory* সম্পর্কিত তথ্য অন্তর্ভুক্ত

সুনির্দিষ্ট কোনো সিস্টেমে শুধুমাত্র পাঠযোগ্য অবস্থায় একটি ডিরেক্টরি এক্সপোর্ট করার জন্য:

*/publicly/available/directory client.ip.address* **(ro)**

শুধুমাত্র পাঠযোগ্য অবস্থায় সকল সিস্টেমে কোনো ডিরেক্টরি এক্সপোর্ট করার জন্য ব্যবহার করুন:

*/publicly/available/directory* \* **(ro)**

- 6. On the network server, start the NFS daemon (on a Fedora system, use / **sbin/service nfs** start<sup>)</sup>. If NFS is already running, reload the configuration file (on a Fedora system use shin/ **service nfs reload**).
- 7.

Be sure to test the NFS share following the directions in the *Fedora Deployment Guide*. Refer to your NFS documentation for details on starting and stopping the NFS server.

**Note**

The Fedora installation program has the ability to test the integrity of the installation media. It works with the CD, DVD, hard drive ISO, and NFS ISO installation methods. We recommend that you test all installation media before starting the installation process, and before reporting any installation-related bugs (many of the bugs reported are actually due to improperly-burned discs). To use this test, type the following command at the boot: prompt:

**linux mediacheck**

# 5.2. **Preparing for <sup>a</sup> Hard Drive Installation**

## উল্লেখ্য — সকল ফাইল-সিস্টেম সমর্থিত নয়

Hard drive installations only work from ext2, ext3, ext4, or FAT file systems. You cannot use a hard drives formatted for any other file system as an installation source for Fedora.

অপারটোং সাস্টমেরে মধ্য কোনো হার্ড-ড্রাইভ পার্টাশনরে ফাইল-সাস্টমে পরীক্ষা করার জন্য<br>Windows ব্যারাজিকের মার্কার করে। ব্যান্টি মুমিনিয়ের মধ্যে করারণে করার জন্য করার জন্য **Disk Management** ব্যবহার করুন। Linux অপারেটিং সিস্টেমের মধ্যে কোনো হার্ড-ড্রাইভ পার্টিশনের ফাইল-সিস্টেম পরীক্ষা করার জন্য **fdisk** ব্যবহার করুন।

## **Cannot Install from LVM Partitions**

You cannot use ISO files on partitions controlled by LVM (Logical Volume Management). Use this option to install Fedora on systems without a DVD drive or network connection. হার্ড-ড্রাইভ ইনস্টলেশনে নিম্নলিখিত ফাইলগুলি ব্যবহার করা হয়:

- ইনস্টলেশন DVD-র একটি *ISO ফফফফ*। DVD-র মধ্যে উপস্থিত সম্পূর্ণ তথ্যের প্রতিলিপি ISO ইমেজ ফাইলের মধ্যে স্থাপন করা হয়।
- ISO থেকে প্রাপ্ত **install.img** ফাইল।
- প্রয়োজনে, ISO ইমেজ থেকে প্রাপ্ত **product.img** ফাইল।

হার্ড-ড্রাইভের মধ্যে এই ফাইলগুলি উপস্থিত থাকলে, ইনস্টলেশন প্রোগ্রাম বুট করার পরে ইনস্টলেশনের উৎস

রূপে হার্ড-ড্রাইভ নির্বাচন করা যাবে (অধিক বিবরণের জন্য *ফফফফফফফফ 8.3, "Installation Method"* পড়ুন)।

CD, DVD, অথবা কোনো USB সংগ্রহস্থল ডিভাইস যেমন ফ্ল্যাশ ড্রাইভারের মধ্যে বুট মিডিয়া উপস্থিত রয়েছে কি না তা নিশ্চিত করুন।

ইনস্টলেশনের উৎসস্থল রূপে হার্ড-ড্রাইভ প্রস্তুত করার জন্য নিম্নলিখিত ধাপ অনুসরণ করুন:

1.

Obtain an ISO image of the Fedora installation DVD (refer to *ফফফফফফ 2, Fedora ফফফফফফফ ফফফফ*

*ফফফফফফ*). Alternatively, if you have the DVD on physical media, you can create an image of it with the following command on a Linux system:

**dd if=/dev/** *dvd* **of=** */location/of/disk/space*/ **F14.iso**

where *dvd* refers to your DVD drive device.

2. ISO ইমেজটি হার্ড-ড্রাইভে স্থানান্তর করুন।

The ISO image must be located on a hard drive that is either internal to the computer on which you will install Fedora, or on a hard drive that is attached to that computer by USB.

3. SHA256 checksum প্রোগ্রাম ব্যবহার করে, কপি করা ISO ইমেজের অখণ্ডতা যাচাই করুন। বিভিন্ন  $\frac{\text{SHA256} \text{chacksum}}{\text{SMR50}}$  and the contract of the contract of the state of the state of the state of the state of the state of the state of the state of the state of the state of the state of the state of the state of প্রােগ্রাম উপলব্ধ রয়ছে। Linux সিস্টেমের ক্ষেত্রে ব্যবহার করুন:

\$ **sha256sum** *name\_of\_image* **.iso**

where *name\_of\_image* is the name of the ISO image file. The SHA256 checksum program displays <sup>a</sup> string of 64 characters called <sup>a</sup> *hash*. Compare this hash to the hash displayed for this particular image on the **Download Software** page on the Red Hat Network (refer to *ফফফফফফ 2, Fedora ফফফফফফফ ফফফফ ফফফফফফ*). The two hashes should be identical.

4. **ISO ফাইলগুলার মধ্য**ে **install <sup>ফাইলটা</sup> images** ডারকে্টরার মধ্য েকপা করা আবশ্যক। নাম্নলাখাত<br>কমান্ডগুলপি্রয়ােগ করুন:

 **mount** -**<sup>t</sup> iso9660** /**path/to/F14.iso** /**mnt/point** - **o loop,ro cp** - **pr** /**mnt/point/images** /**path/images/ umount** /**mnt/point**

5. Verify that the the **images/** directory contains at least the **install.img** file, without which installation cannot proceed. Optionally, the **images/** directory should contain the **product.img** file, without which only the packages for a **Minimal** installation will be available during the

package group selection stage (refer to *ফফফফফফফফ 8.20, "Package Group Selection"*).

## **Note**

The Fedora installation program has the ability to test the integrity of the installation media. It works with the CD, DVD, hard drive ISO, and NFS ISO installation methods. We recommend that you test all installation media before starting the installation process, and before reporting any installation-related bugs (many of the bugs reported are actually due to improperly-burned discs). To use this test, type the following command at the boot: prompt:

**linux mediacheck**

## **System Specifications List**

সমর্থিত হার্ডওয়েরের সর্বশেষ তালিকা *<http://hardware.redhat.com/hcl/>*-এ উপলব্ধ রয়েছে।

The installation program automatically detects and installs your computer's hardware. Although you should make sure that your hardware meets the minimum requirements to install Fedora (refer to *ফফফফফফফফ 4.2, "Is Your Hardware Compatible?"*) you do not usually need to supply the installation

program with any specific details about your system.

However, when performing certain types of installation, some specific details might be useful or even essential.

- If you plan to use a customized partition layout, record:
	- সিস্টেমের সাথে সংযুক্ত হার্ড-ড্রাইভের মডেল সংখ্যা, মাপ, ধরন ও ইন্টারফেস। উদাহরণস্বরূপ, Seagate ST3320613AS <sup>320</sup><br>ST3320613AS wuyGB on SATA0, Western Digital WD7500AAKS <sup>750</sup> GB on SATA1 ফলে পার্টিশনের সময় সুনির্দিষ্ট হার্ড-ড্রাইভ সনাক্ত করা সম্ভব হবে।

• বর্তমান কোনো সিস্টেমের মধ্যে অতিরিক্ত অপারেটিং সিস্টেম রূপে Fedora ইনস্টল করার সময়, নিম্নলিখিত তথ্য সম্পর্কে সচেতন থাকা আবশ্যক:

- সিস্টেমে উপস্থিত পার্টিশনের মাউন্ট-পয়েন্ট। উদাহরণস্বরূপ, **sda1**-র মধ্যে / **boot**, **sda2**-র মধ্যে /, এবং **sdb1**-র মধ্যে / **home**। এর ফলে পার্টিশনের সময় সুনির্দিষ্ট পার্টিশন সনাক্ত করা সম্ভব হবে।
- If you plan to install from an image on a local hard drive:
	- ইমেজ ধারণকারী হার্ড-ড্রাইভ ও ডিরেক্টরি।
- If you plan to install from a network location, or install on an iSCSI target:
	- সিস্টেমের মধ্যে উপস্থিত নেটওয়ার্ক অ্যাডাপ্টারের ধরন ও মডেল সংখ্যা। উদাহরণস্বরূপ, Netgear ্পরভৃতা। এর ফল,ে ব্যবহারকারী দ্বারা নর্টেওয়ার্ক কনফাগার করার সময় অ্যাডাপ্টারগুলাম্পর্দাক্ত<br>দ্রাস্থ্যাত্ম করা যাবে।
	- IP, DHCP, and BOOTP addresses
	- Netmask
	- Gateway IP address
	- One or more name server IP addresses (DNS)

If any of these networking requirements or terms are unfamiliar to you, contact your network administrator for assistance.

- If you plan to install from a network location:
	- FTP <sup>সার্</sup>ভার, HTTP <sup>( ওয়বে ) সার্ভার, অথবা সার্ভাররে মধ্য েইমজেরে অবস্থান –</sup> *ফফফফফফফফ 8.3.5, "Installing via FTP or HTTP"* ও *ফফফফফফফফ 8.3.4, "Installing via NFS"*-র মধ্যে উদাহরণ দেখুন।
- If you plan to install on an iSCSI target:

## অধ্যায়*#* 6. #<br>\_\_\_\_\_\_\_\_\_System Specifications List

• iSCSI টার্গেটের অবস্থান। নেটওয়ার্কের প্রয়োজন অনুসারে একটি CHAP ব্যবহারকারীর নাম ও

পাসওয়ার্ড এবং প্রয়োজনে একটি বিপরীত CHAP ব্যবহারকারীর নাম ও পাসওয়ার্ড উল্লেখ করা আবশ্যক হতে পারে – *ফফফফফফফফ 8.8.1.1, " Advanced Storage Options "* পড়ুন।

- If your computer is part of a domain:
	- ় ডােমহেনরে নাম সার্ভার দ্বারা উপলব্ধ করা হব েকা না তা নাশ্চাত করুন। অন্যথা, হনস্টলশেনরে<br>\* সাস ব্যারমারকারীর্বার্থ দ্বিত্যুৎ দ্রোদেইনরে নাম লুখিতে হবে। সময় ব্যবহারকারীকে স্বয়ং ডোমেইনের নাম লিখতে হবে।

ইনস্টলার বুট করার পদ্ধতি

গুরুত্বপূর্ণ — ৩২-বিট **x86** সিস্টেমের জন্য **UEFI** Fedora  $\frac{\text{\#}}{2}$  does not support UEFI for  $\frac{32}{32}$  bit x86 systems. **AMD64** <sup>ও</sup>**Intel** 64-র সাথে ব্যবহারযোগ্য **UEFI** উল্লেখ্য, UEFI ও BIOS-র বুট কনফিগারেশনের মধ্যে অনেক পার্থক্য রয়েছে। এর ফলে, ইনস্টলেশনের সময় ব্যবহৃত ফার্মওয়্যার সহযোগে ইনস্টল করা সিস্টেমটি বুট করা আবশ্যক। BIOS ব্যবহারকারী কোনো সাস্টমের অপারটোং সাস্টমে ইনস্টল করার পররে, ইনস্টল করা এই সাস্টমেটা বুট করার জন্য <br>করা সমূদ্রে নস্য। করা সম্ভব নয়। Fedora  $\stackrel{\#}{=}$  14 supports version  $\stackrel{2.2}{=}$  of the UEFI specification. Hardware that supports version  $\stackrel{2.3}{=}$ of the UEFI specification or later should boot and operate with Fedora<sup>7</sup> <sup>14</sup> but the additional functionality defined by these later specifications will not be available. The UEFI specifications are available from *<http://www.uefi.org/specs/agreement/>* To start the installation program from a Fedora DVD or from minimal boot media, follow this procedure:

- 1. ইনস্টলশেনরে সময় অপ্রয়ণ্ডেনীয় অথবা ডাস্ক বাচ্ছান্ন করুন। অধীক বাবরণরে জন্য *ফফফফফফফফ 4.3.3, " FireWire and USB Disks "* পড়ুন।
- 2. কম্পিউটার সিস্টেম আরম্ভ করুন
- 3. কম্পিউটারের মধ্যে মিডিয়া ঢুকিয়ে দিন।
- 4. বুট মিডিয়া ভেতরে থাকা অবস্থায় কম্পিউটারের বিদ্যুৎ সরবরাহ বন্ধ করুন।
- 5. কম্পিউটার সিস্টেম আরম্ভ করুন

মিডিয়া সহযোগে বুট করার জন্য একটি সুনির্দিষ্ট কি অথবা একাধিক কি-র সংকলন টেপা প্রয়োজন হতে পারে। অধিকাংশ কম্পিউটার আরম্ভের সময় পর্দার মধ্যে একটি বার্তা স্বল্পক্ষণের জন্য প্রদর্শন করা হয়। সাধারণত **Press F10 to select boot device**-র অনুরূপ একটি বার্তা প্রদর্শন করা হয় কিন্তু বার্তার শব্দ ও টেপার উদ্দেশ্যে চিহ্নিত কি পৃথক হবে। কম্পিউটার অথবা মাদারবোর্ডের সাথে প্রাপ্ত নথি পত্র পড়ুন অথবা

হার্ডওয়্যার নির্মাতা অথবা বিক্রেতার সাথে যোগাযোগ করুন। Apple কম্পিউটারের ক্ষেত্রে **<sup>C</sup>** কি টেপা হলে DVD ড্রাইভ থেকে সিস্টেম বুট করা হয়। পুরোনো Apple হার্ডওয়্যারের ক্ষেত্রে DVD ড্রাইভ থেকে বুট করার <sup>জন্য</sup> Cmd $^+$ opt $^+$ Shift $^+$ Del  $^{\rm UCM}$  প্রয়োজন হত পার।

কম্পিউটার আরম্ভের সময় কোনো বুট ডিভাইস নির্বাচন করা সম্ভব না হলে, মিডিয়া থেকে বুট করার উদ্দেশ্যে

সম্ভবত কম্পিউটারের *Basic Input/Output System* (BIOS) কনফিগার করা প্রয়োজন হতে পারে।

x86, AMD64, অথবা Intel 64 সিস্টেমের মধ্যে BIOS-র বৈশিষ্ট্য পরিবর্তন করার জন্য, কম্পিউটার প্রথমবার বুট করার সময় প্রদর্শতি নীর্দশোবলী পড়ুন। র বশোষ্ট্য পরবির্তনরে জন্য ব্যবহারযোগ্য কা-র তথ্য সহ<br>একটি প্রংক্তি পর্যবস্থাতি হবে। একটি পংক্তি প্রদর্শিত হবে।

BIOS সেটআপ প্রোগ্রামে প্রবেশ করে, বুট অনুক্রম কোন বিভাগে পরিবর্তন করা সম্ভব, তা সনাক্ত করুন। অধীকাংশ ক্ষতে্র ডোফল্টরূপ এটা অথবা ( এটা নার্ভর করব আপনা কনে মাধ্যম ব্যবহার করছনে<br>যমের কাব্য-ন্দ্রামীত অথবা দুসিরূপি বিরোমীত A, Cxসির্বর টিল্লুডিচির হয়। এই ডানকর্মটি প্রবিব্যবহার কর যমেন হার্ড-ড্রাইভ <sub>[C]</sub> অথবা ডাস্কর্টে ড্রাইভ ´ " ইসিবি েউল্লাখাত হয়। এই অনুক্রমটা পরাবর্তন কর**ে DVD-**<br>DVD- ক েতালাকার শার্ষ্ রাখুন এবং অথবা অর্থাৎ আপনার ডাফল্ট বুট মাধ্যমক দ্বাতীয়স্থান ডেল্লখে করুন।<br>এব ফল্য ক্যাপটিটার প্রব্যাদ্র C চরামীদে বুট করার মধ্যেয় দুটিচাে করুমধ্যে করুরুং মান্ত্রী চরামীদ এর ফলে, কম্পিউটার প্রথমে DVD ড্রাইভে বুট করার যোগ্য মিডিয়া অনুসন্ধান করবে; যদি DVD ড্রাইভে কোনো মিডিয়া না পাওয়া যায়, তাহলে হার্ড-ড্রাইভ অথবা ডিস্কেট-ড্রাইভ পরীক্ষা করা হবে।

Save your changes before exiting the BIOS. For more information, refer to the documentation that came with your system.

## উল্লেখ্য — ইনস্টলেশন পরিত্যাগ করার প্রণালী

To abort the installation, either press **Ctrl** <sup>+</sup> **Alt**<sup>+</sup> **Del** or power off your computer with the power switch. You may abort the installation process without consequence at any time prior to selecting **Write changes to disk** on the **Write partitioning to disk** screen. Fedora makes no permanent changes to your computer until that point. Please be aware that stopping the installation after

# partitioning has begun can leave your computer unusable. 7.1. **Starting the Installation Program**

গুরুত্বপূর্ণ — ৩২-বিট **x86** সিস্টেমের জন্য **UEFI**

f 14 *t*<br>Fedora <u>– does not support UEFI for 32-</u>bit x86 systems. **AMD64** <sup>ও</sup>**Intel** 64-র সাথে ব্যবহারযোগ্য **UEFI**

উল্লেখ্য, UEFI ও BIOS-র বুট কনফিগারেশনের মধ্যে অনেক পার্থক্য রয়েছে। এর ফলে, ইনস্টলেশনের সময় ব্যবহৃত ফার্মওয়্যার সহযোগে ইনস্টল করা সিস্টেমটি বুট করা আবশ্যক। BIOS ব্যবহারকারী কোনো সাস্টমের অপারটোং সাস্টমে ইনস্টল করার পররে, ইনস্টল করা এই সাস্টমেটা বুট করীর জন্য <br>করা সমূদ্রে নস। করা সম্ভব নয়।

Fedora  $\stackrel{\#}{=}$  14 supports version  $\stackrel{2.2}{=}$  of the UEFI specification. Hardware that supports version  $\stackrel{2.3}{=}$ of the UEFI specification or later should boot and operate with Fedora<sup> $\pi$  14 fout the additional</sup> functionality defined by these later specifications will not be available. The UEFI specifications are available from *<http://www.uefi.org/specs/agreement/>*

To start, first make sure that you have all necessary resources for the installation. If you have already read through *ফফফফফফ 4, x86 ফফফফফফফফফফফফ ফফফফফফফফফফফ ফফফফফফফফফ*, and followed the instructions,

you should be ready to start the installation process. When you have verified that you are ready to begin, boot the installation program using the Fedora DVD or CD-ROM#1 or any boot media that you have created.

## $7.1.1.4$ **x86, AMD64,** <sup>ও</sup>**Intel** 64 সিস্টেমে ইনস্টলেশন প্রোগ্রাম বুট করার প্রক্রিয়া

You can boot the installation program using any one of the following media (depending upon what your system can support):

• *Fedora DVD* — Your machine supports a bootable DVD drive and you have the Fedora installation DVD.

As you boot the installation program, be aware of two issues:

সহায়ক পর্দা প্রত্যক্ষ করতে হলে, পর্দার নীচে উল্লিখিত যথাযত ফাংশান কি-টি টিপুন।

Save your changes before exiting the BIOS. For more information, refer to the documentation that came with your system.

খানাক বালম্বরে পররে, <sub>boot</sub> প্রম্পটসহ একটা পর্দা প্রদর্শন হওয়া ঊচাত। এই পর্দায় বাভান্ন বুট অপশন<br>সম্বন্ধ েতথ্য জ্ঞাপন করা হয়। প্রতটি বুট অপশনরে সাথ েএকাধকি সহায়ক পর্দা যুক্ত রয়ছে।ে কােনাে বশিষে

সটেআপ প্রণেগ্রাম েপ্রবশে কর,ে বুট অনুক্রম কােন বভািগ েপরবির্তন করা সম্ভব, তা সনাক্ত করুন। যমেন হার্ড-ড্রাইভ অথবা ডাস্কর্টে ড্রাইভ ´.'' ইসাব েডল্লাখাত হয়। এই অনুক্রমটা পরাবর্তন কর DVD-<br>ক েতালকার শীর্ষ রাখুন এবং অথবা অর্থধি আপনার ডফিল্ট বুট মাধ্যমক েদ্বতীয়স্থান েডল্লখে করুন।<br>এর ফল্য ক্যাপটি এর ফলে, কম্পিউটার প্রথমে DVD ড্রাইভে বুট করার যোগ্য মিডিয়া অনুসন্ধান করবে; যদি DVD ড্রাইভে কোনো মিডিয়া না পাওয়া যায়, তাহলে হার্ড-ড্রাইভ অথবা ডিস্কেট-ড্রাইভ পরীক্ষা করা হবে।

BIOS অধিকাংশ ক্ষেত্রে ডিফল্টরূপে এটি C, A অথবা A, C (এটা নির্ভর করবে আপনি কোন মাধ্যম ব্যবহার করছেন

সম্ভবত কম্পিউটারের *Basic Input/Output System* (BIOS) কনফিগার করা প্রয়োজন হতে পারে। x86, AMD64, অথবা Intel 64 সিস্টেমের মধ্যে BIOS-র বৈশিষ্ট্য পরিবর্তন করার জন্য, কম্পিউটার প্রথমবার বুট করার সময় প্রদর্শতি নার্দশোবলী পড়ুন। র বেশোষ্ট্য পরাবর্তনরে জন্য ব্যবহারযোগ্য কা-র তথ্য সহ<br>একটি প্রংক্তি পর্যবস্থাতি হবে। একটি পংক্তি প্রদর্শিত হবে।

কম্পন্ডিটার আরম্ভরে সময় কােনাে বুট ডভিাইস নরি্বাচন করা সম্ভব না হল,ে মডিয়াি থকে বুট করার উদ্দশ্যে

মিডিয়া সহযোগে বুট করার জন্য একটি সুনির্দিষ্ট কি অথবা একাধিক কি-র সংকলন টেপা প্রয়োজন হতে পারে। অধিকাংশ কম্পিউটার আরম্ভের সময় পর্দার মধ্যে একটি বার্তা স্বল্পক্ষণের জন্য প্রদর্শন করা হয়। সাধারণত - র অনুরূপ একটা বার্তা প্রদর্শন করা হয় কার্তা প্রদেশন করা হয় কান্তু বার্তার শব্দ ও<br>টপোর উদ্দশ্যে চাহ্নতি কা পৃথক হব। কর্মপডিটার অথবা মাদারব1ের্ডরে সাথ*ে* প্রাপ্ত নথ পিত্র পড়ুন অথবা হার্ডওয়্যার নির্মাতা অথবা বিক্রেতার সাথে যোগাযোগ করুন। Apple কম্পিউটারের ক্ষেত্রে **<sup>C</sup>** কি টেপা হলে DVD ড্রাইভ থেকে সিস্টেম বুট করা হয়। পুরোনো Apple হার্ডওয়্যারের ক্ষেত্রে DVD ড্রাইভ থেকে বুট করার <sup>জন্য</sup> Cmd $^+$ opt $^+$ Shift $^+$ Del  $^{\rm UCM}$  প্রয়োজন হত পার।

ইনস্টলশেনরে জন্য একটা বুট CD-ROM নার্মাণ করত অথবা USB ফ্ল্যাশ ড্রাইভ প্রস্তুত করত হল,ে<br>USB *ফফফফফফফফ 3.3, "ফফফফফফফফফ ফফফ ফফফফফফ ফফফফফফফফফ ফফফফফফফ"* পড়ুন।

*Installation Server* পড়ুন।

Insert the boot media and reboot the system.

• *USB ফফফফফফফ ফফফফফফ* — USB ডিভাইস সহযোগে আপনার মেশিন থেকে বুট করার বৈশিষ্ট্য উপস্থিত থাকা আবশ্যক।

• *############ ####### PXE ### —* আপনার মশেনি নটেওয়ার্করে মাধ্যমরে বুট করতে হল ইনস্টলশেনরে

এই উন্নত পদ্ধতি ব্যবহার করা যাবে। এই প্রণালী সম্পর্কে অধিক জানতে *ফফফফফফ 12, Setting Up an*

- Your machine supports a bootable CD-ROM drive and you want to perform network or hard drive installation.
- *Boot CD-ROM* —
- *Fedora live CD* Your machine supports a bootable CD drive and you have a Fedora live CD.
- *Set of Fedora CDs* Your machine supports a bootable CD drive and you have a set of Fedora installation CDs.
- Once the boot: prompt appears, the installation program automatically begins if you take no action within the first minute. To disable this feature, press one of the help screen function keys.
- If you press a help screen function key, there is a slight delay while the help screen is read from the boot media.

সাধারণত, প্রক্রায়া আরম্ভ করার জন্য শুধুমাত্র টাপলহে যথযে্ট। কার্নলে দ্বারা<br>কার্পটিটার্স্সিমিডিয়ার্স্সার মুঠকিভাব্য স্বাক্ত করা হয়্য**ছ্রীর হা** কম্পাডটাররে হার্ডওয়্যার সঠাকভাবরে সনাক্ত করা হয়ছের কীনা, তা জানার জন্য "''''' প্রক্রায়ার সময় উৎপন্ন<br>বার্তাগুল লিক্ষ্য করুন। উপস্থতি হার্ডওয়্যার সঠকিভাবরে সনাক্ত করা হল েপরবর্তী বভিাগরে এগয়ি চেলুন।

হার্ডওয়্যার সঠিকভাবে সনাক্ত না করা হলে, আপনাকে *ফফফফফফ 10, Boot Options*-এ উপলব্ধ বুট সংক্রান্ত কোনো একটি বিকল্প ব্যবহার করে ইনস্টলেশন প্রোগ্রাম পুনরায় আরম্ভ করতে হবে।

# 7.1.2. **Additional Boot Options**

While it is easiest to boot using a DVD and perform a graphical installation, sometimes there are installation scenarios where booting in a different manner may be needed. This section discusses additional boot options available for Fedora.

x86, AMD64, অথবা Intel 64 সিস্টেম ব্যবহারকালে বুট-লোডারের জন্য বিকল্প উল্লেখ করার জন্য নিম্নলিখিত বুট-লোডার বিকল্পের উদাহরণগুলি থেকে নির্দেশ প্রাপ্ত করুন।

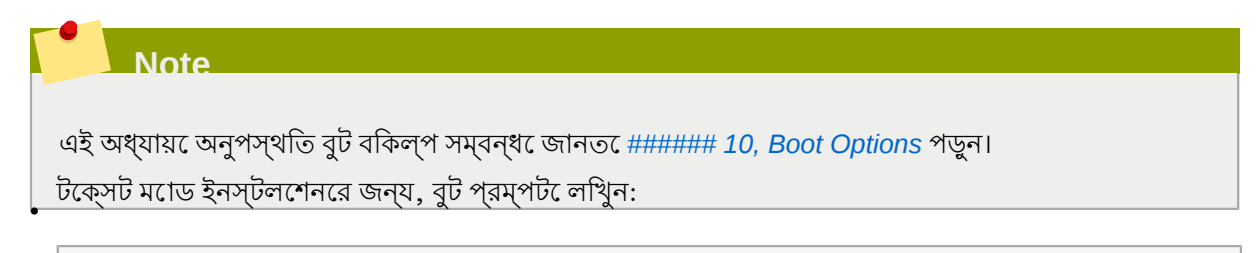

**linux text**

•

ইনস্টলেশনের উৎসস্থল নির্ধারণের জন্য **linux repo=** বিকল্পটি প্রয়োগ করুন, যেমন:

**linux repo=cdrom:** *device*

*username*:*password@URL*

**linux repo=ftp://**

*URL*

**linux repo=http://**

**linux repo=hd:** *device*

*:options*:*server*:/*path*

**linux repo=nfs**

*:options*:*server*:/*path*

**linux repo=nfsiso**

এই উদাহরণগুলাত**ে, <sub>cdrom</sub> দ্বারা অথবা ড্রাইভ, <sub>f.t.p</sub> ও <sub>h.t.t.p</sub> দ্বারা যথাক্রম <sub>FTP</sub> <sub>HTTP-</sub><br>র মাধ্যম েব্যবহারযগেগ্য অবস্থান চহি্নতি করা হয়। হার্ড-ড্রাইড পার্টাশনরে মধ্য েব্যবহারযোগ্য কনেনে।** ISO<br>ইমজেরে ক্ষতে্র েযথাক্রম ইমেজ ফাইলের ক্ষেত্রে **hd**, NFS-র মাধ্যমে ব্যবহারযোগ্য ইনস্টলেশন ফাইলের প্রসারিত ট্রি-র ও ISO ইমেজের ক্ষেত্রে যথাক্রমে **nfs** ও **nfsiso** উল্লিখিত হয়।

• ISO (বিজয়াজন বিজেপি RHA256 checksum নাইন) ইমেজের মধ্যে একটি SHA256 checksum অন্তর্ভুক্ত করা থাকে। ISO ইমেজের checksum-র অখণ্ডতা

**linux mediacheck**

The installation program prompts you to insert a disc or select an ISO image to test, and click **OK** to perform the checksum operation. This checksum operation can be performed on any Fedora disc and does not have to be performed in a specific order (for example, CD  $\overline{\phantom{a}}$  does not have to be the first CD you verify). It is strongly recommended to perform this operation on any Fedora CD or DVD that was created from downloaded ISO images. This command works with the CD, DVD, hard drive ISO, and NFS ISO installation methods.

• *ফফফফফফফ ফফফ* প্রয়োগ করে ইনস্টলেশন করার জন্য নিম্নলিখিত কমান্ডটি ব্যবহার করুন:

**linux console=** *<device>*

For text mode installations, use:

**linux text console=** *<device>*

In the above command, *<device>* should be the device you are using (such as ttyS0 or ttyS1). For example, **linux text console=ttyS0**.

টার্মিন্যাল দ্বারা UTF-8 এনকোডিং সমর্থিত হলে সিরিয়েল টার্মিন্যাল সহযোগে টেক্সট মোড ইনস্টলেশন সর্বোত্তম রূপে সঞ্চালন করা সম্ভব হয়। UNIX <sup>ও</sup>Linux-র ক্ষেত্রে Kermit ও Windows-র ক্ষেত্রে Kermit '95 দ্বারা UTF-8 সমর্থিত হয়। UTF-8 সমর্থন করতে অক্ষম টার্মিন্যালগুলির মধ্যে শুধুমাত্র ইংরাজিতে ইনস্টলশেন করা যাব।ে ইনস্টলশেন প্রণেগ্রাম আরম্ভরে সময় বুটরে বাকল্প রূপ**ে utf8** কমান্ড উল্লথে করা<br>হল্ফ উন্ডল্ড সুবিসিলে প্রদর্শন ব্যবস্থা প্রস্থাপ করা স্যাত্ত্ব হবে। হলে উন্নত সিরিয়াল প্রদর্শন ব্যবস্থা প্রয়োগ করা সম্ভব হবে।

### **linux console=ttyS0 utf8**

7.1.2.1. **Kernel Options** কার্নেলের সাথে ব্যবহারযোগ্য বিকল্প উল্লেখ করা যাবে। উদাহরণস্বরূপ, USB সংগ্রহস্থল ডিভাইস থেকে anaconda ইনস্টলেশন প্রোগ্রামের জন্য আপডেট প্রয়োগ করতে লিখুন:

### **linux updates**

For text mode installations, use:

### **linux text updates**

এই কমান্ড ব্যবহারের ফলে, **anaconda** সংক্রান্ত আপডেট ধারণকারী একটি ডিভাইসের পাথ উল্লেখ করত**ে** অনুরণেধ করা হয়। সার্ভীররে ''' '''<br>ইনস্টলশেন করার চষ্টো করল এটা প্রযোজ্য নয়।

### After entering any options, press **Enter** to boot using those options.

হার্ডওয়্যার সনাক্ত করার জন্য বুট বিকল্প উল্লেখ করার প্রয়োজন হলে, অনুগ্রহ করে সেগুলিকে লিখে রাখুন। ইনস্টলেশন প্রোগ্রামের বুট লোডার কনফিগারেশন বিভাগে, বুট সংক্রান্ত বিকল্পের প্রয়োজন হবে (অধিক

জানতে *ফফফফফফফফ 8.19, "x86, AMD64, ফ Intel 64 ফফফ-ফফফফফ ফফফফফফফফফফ"* পড়ুন)।

কার্নেল সংক্রান্ত বিভিন্ন বিকল্প সম্পর্কে জানতে *ফফফফফফ 10, Boot Options* পড়ুন।

7.2. **The Boot Menu** বুট মিডিয়া দ্বারা বিভিন্ন বিকল্প সহ একটি গ্রাফিক্যাল বুট মেনু প্রদর্শন করা হয়। ৬০ সেকেন্ডের মধ্যে কোনো কি টেপা না হলে, ডিফল্ট বুট বিকল্প সঞ্চালিত হয়। ডিফল্ট বিকল্পটি নির্বাচন করার জন্য সময়সীমার মেয়াদ উত্তীর্ণ হওয়া অবধি অপেক্ষা করুন অথবা কি-বোর্ড থেকে **Enter** টিপুন। ভিন্ন কোনো বিকল্প নির্বাচন করার জন্য কি-বোর্ডের তীরচিহ্ন প্রয়োগ করে প্রয়োজনীয় বিকল্প বাছাই করুন ও **Enter** টিপুন। কোনো বুট বিকল্পের বৈশিষ্ট্য পরিবর্তন করার জন্য **Tab** কি প্রয়োগ করুন।

Welcome to Fedora 13-Beta! Install a new system or upgrade an existing system Install system with basic video driver Rescue installed system Boot from local drive Press [Tab] to edit options Automatic boot in 48 seconds... fedora<sup>f</sup>

চত্রির #7.1. #বুট পর্দা

বুট সংক্রান্ত কিছু সাধারণ বিকল্পের তালিকা ও বর্ণনা জানার জন্য *ফফফফফফ 10, Boot Options* দেখুন।

বুট মেনু সংক্রান্ত বিকল্পগুলি হল:

Install or upgrade an existing system

This option is the default. Choose this option to install Fedora onto your computer system using the graphical installation program.

Install system with basic video driver

This option allows you to install Fedora in graphical mode even if the installation program is unable to load the correct driver for your video card. If your screen appears distorted or goes blank when using the the **Install or upgrade an existing system** option, restart your computer and try this option instead.

### Rescue installed system

Choose this option to repair a problem with your installed Fedora system that prevents you from booting normally. Although Fedora is an exceptionally stable computing platform, it is still possible for occasional problems to occur that prevent booting. The rescue environment contains utility programs that allow you fix a wide variety of these problems.

### Boot from local drive

This option boots the system from the first installed disk. If you booted this disc accidentally, use this option to boot from the hard disk immediately without starting the installer.

Memory Test

This option runs an exhaustive test on the memory on your system. For more information, refer to *ফফফফফফফফ 10.6.1, "ফফফফফ (RAM) ফফফফফফফ ফফফ ফফফ ফফফ ফফফফফ"*.

## 7.3. **Installing from <sup>a</sup> Different Source**

You can install Fedora from the ISO images stored on hard disk, or from a network using NFS, FTP, or HTTP methods. Experienced users frequently use one of these methods because it is often faster to read data from a hard disk or network server than from a DVD.

The following table summarizes the different boot methods and recommended installation methods to use with each:

ছক 7.1. বুট করার পদ্ধতি ও ইনস্টলেশনের উৎস

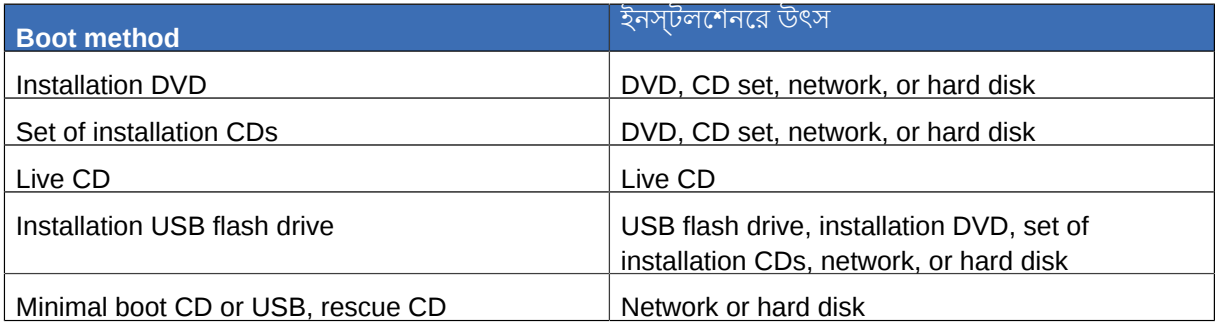

Refer to *ফফফফফফফফ 4.5, "Selecting an Installation Method"* for information about installing from locations other than the media with which you booted the system.

7.4. **Booting from the Network using PXE** PXE <mark>USİNG PXE</mark><br>কর্পকে<del>কা</del>গীর করা একটসিার্ভার ও কম্পউিটাররে মধ্যে PXE সমর্থনকারী একটা নর্টেওয়ার্ক ইন্টারফসে।<br>PXE *ফফফফফফ 12, Setting Up an Installation Server* পড়ুন।

Configure the computer to boot from the network interface. This option is in the BIOS, and may be labeled **Network Boot** or **Boot Services**. Once you properly configure PXE booting, the computer can boot the Fedora installation system without any other media.

To boot a computer from a PXE server:

- 1. Ensure that the network cable is attached. The link indicator light on the network socket should be lit, even if the computer is not switched on.
- 2. Switch on the computer.
- 3. A menu screen appears. Press the number key that corresponds to the desired option.

If your PC does not boot from the netboot server, ensure that the BIOS is configured to boot first from the correct network interface. Some BIOS systems specify the network interface as a possible boot device, but do not support the PXE standard. Refer to your hardware documentation for more information.

### উল্লেখ্য — একাধিক **NIC** ও **PXE** ইনস্টলেশন

একাধিক নেটওয়ার্ক ইন্টারফেস বিশিষ্ট কিছু সার্ভারের মধ্যে, ফার্মওয়্যার দ্বারা সনাক্ত করা প্রথম নটেওয়ার্ক হন্টারফসেরে জন্য ধার্য না করা হত পোর।ে এর ফল, দ্বারা ব্যবহৃত নটেওয়ার্ক<br>ইন্টারফসে উপকেষা কর্ত্ত ইন্সার্টীর দ্বারা অনুয় ক্যান্য ন্যটওয়ার্ক ইন্টার্সিছসে প্রয়য়ার্গ করার প্রচ্যেন্ট ইন্টারফেস উপেক্ষা করে, ইনস্টলার দ্বারা অন্য কোনো নেটওয়ার্ক ইন্টারফেস প্রয়োগ করার প্রচেষ্টা করা হবে। এই আচরণ পরিবর্তনের জন্য **pxelinux.cfg/**\* কনফিগ ফাইলের মধ্যে নিম্নলিখিত তথ্য ব্যবহার করুন:

IPAPPEND<sup>2</sup> APPEND ksdevice=bootif

উপরোক্ত কনফিগারেশন বিকল্পের সাহায্যে ফার্মওয়্যার ইন্টারফেস ও PXE দ্বারা ব্যবহৃত একই নেটওয়ার্ক, ইনস্টলার দ্বারাও ব্যবহৃত হবে। নিম্নলিখিত বিকল্পটিও ব্যবহার করা যাবে:

### ksdevice=link

This option causes the installer to use the first network device it finds that is linked to a network switch.

## **Installing using anaconda anaconda**-র গ্রাফিক্যাল ইউজার ইন্টারফেস সহযোগে ইনস্টলেশনের পদ্ধতি এই অধ্যায়ে বর্ণনা করা হয়েছে।

## ৪.1. #টক্নেসট মােড ইনস্টলেশন প্রােগ্রামরে ইউজার ইন্টারফসে

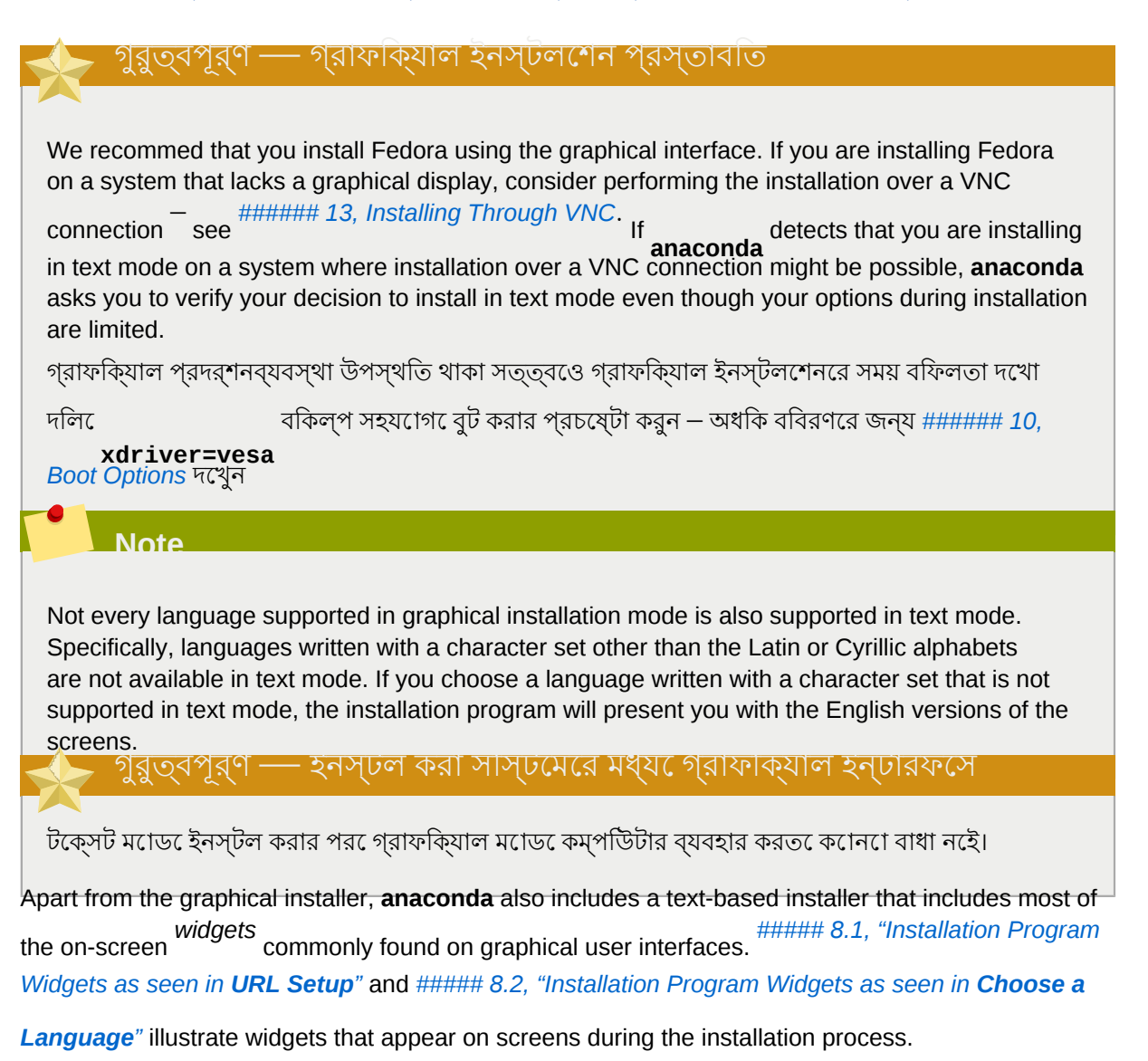

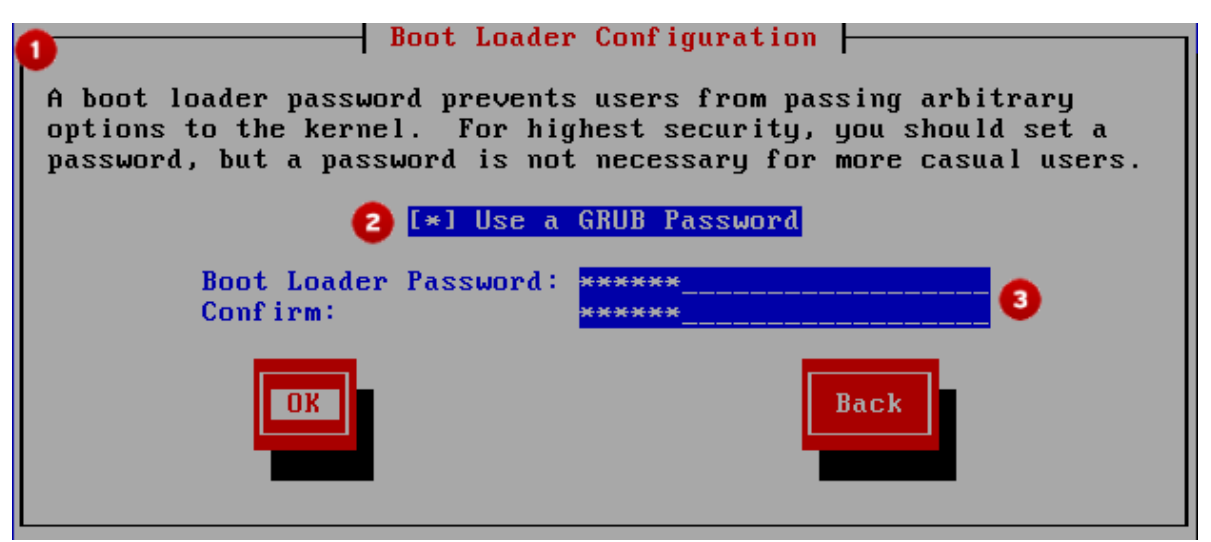

চিত্র 8.1. Installation Program Widgets as seen in **URL Setup**

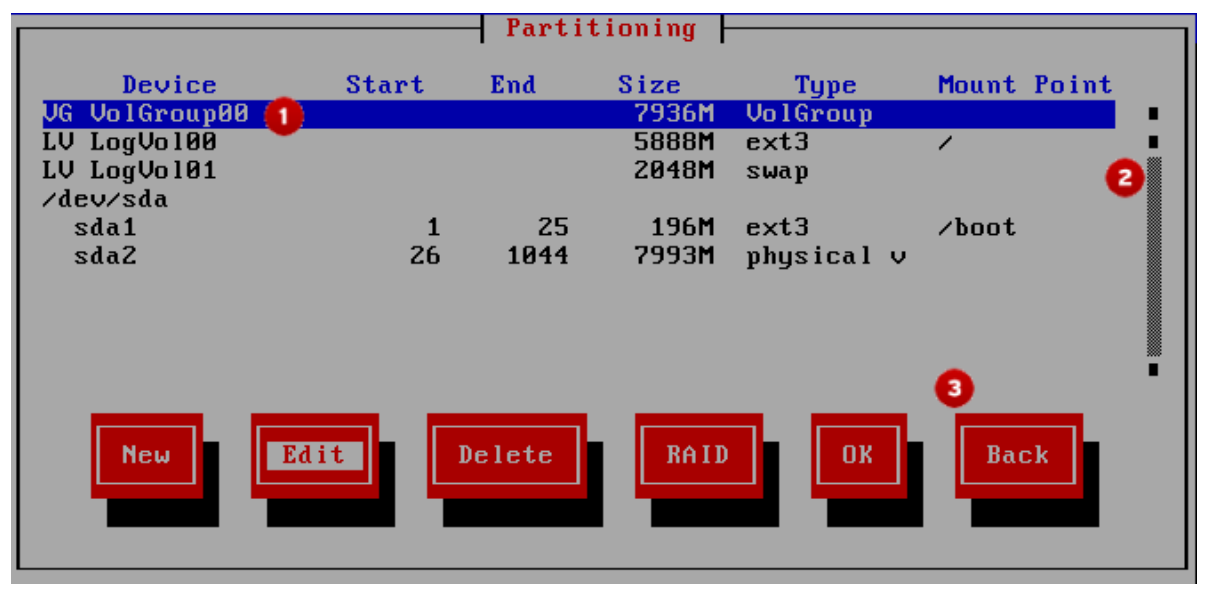

চিত্র 8.2. Installation Program Widgets as seen in **Choose <sup>a</sup> Language**

নিম্নলিখিত কোনো একটি পরিস্থিতি দেখা দিলে, ইনস্টলেশন প্রোগ্রাম দ্বারা টেক্সট মোড ব্যবহার করা হবে:

• The installation system fails to identify the display hardware on your computer

• You choose the text mode installation from the boot menu

টেক্সট মোড ইনস্টলেশন প্রক্রিয়ার বর্ণনা সুনির্দিষ্টভাবে নথিভুক্ত না করা হলেও, গ্রাফিক্যাল ইনস্টলেশনের জন্য উপলব্ধ নির্দেশাবলী অনুসরণ করে সহজেই টেক্সট মোড ইনস্টলেশন করা সম্ভব। গ্রাফিক্যাল ইনস্টলেশন প্রক্রিয়ার তুলনায় টেক্সট মোড ইনস্টলেশন পদ্ধতি অধিক সরল হওয়ার ফলে এর মধ্যে বেশ কয়েকটি বিকল্প উপলব্ধ থাকে না। গ্রাফিক্যাল ও টেক্সট-মোড ইনস্টলেশনের মধ্যে এই পার্থক্যগুলি এই সহায়িকার মধ্যে উল্লিখিত হয়েছে। এর মধ্যে রয়েছে:

• তথ্য সংগ্রহের উন্নত ব্যবস্থা যেমন LVM, RAID, FCoE, zFCP, <sup>ও</sup>iSCSI কনফিগার করার প্রণালী।

- পার্টিশন বিন্যাসের স্বনির্ধারণ
- বুট-লোডার কনফিগারেশন স্বনির্ধারণ

• ইনস্টলেশনের সময় প্যাকেজ নির্বাচন ইনস্টল করা সিস্টেমটি **Firstboot**-র সাহায্যে স্বনির্ধারণ

If you choose to install Fedora in text mode, you can still configure your system to use a graphical interface after installation. Refer to *ফফফফফফফফ 17.3, "ফফফফফফফফফফফ ফফ-ফফফ ফফফফফফফফ ফফফফ ফফফফফফফ"* for instructions.

এই উইজেটগুলির মধ্যে রয়েছে:

•

•

Window — Windows (usually referred to as *dialogs* in this manual) appear on your screen throughout the installation process. At times, one window may overlay another; in these cases, you can only interact with the window on top. When you are finished in that window, it disappears, allowing you to continue working in the window underneath.

- Checkbox Checkboxes allow you to select or deselect a feature. The box displays either an asterisk (selected) or a space (unselected). When the cursor is within a checkbox, press **Space** to select or deselect a feature.
- Text Input  $-$ Text input lines are regions where you can enter information required by the installation program. When the cursor rests on a text input line, you may enter and/or edit information on that line.
- Text Widget  $\overline{\phantom{a}}$  Text widgets are regions of the screen for the display of text. At times, text widgets may also contain other widgets, such as checkboxes. If a text widget contains more information than can be displayed in the space reserved for it, a scroll bar appears; if you position the cursor within the text widget, you can then use the **Up** and **Down** arrow keys to scroll through all the information<br>available. Your ourrent position is shown an the seroll ber by a <sup>17</sup> aboration which may so up and available. Your current position is shown on the scroll bar by a character, which moves up and down the scroll bar as you scroll.
- স্ক্রোল-বার — উইন্ডোর একপাশে অথবা নীচে স্ক্রোলবার প্রদর্শিত হয় যার সাহায্যে পুস্তিকা অথবা তালিকার কোন অংশটি উইন্ডোর প্রদর্শনক্ষেত্রের মধ্যে প্রদর্শন করা হবে তা নিয়ন্ত্রণ করা যাবে। স্ক্রোলবারের সাহায্যে ফাইলের যে কোনো অংশ সহজেই দেখা যায়।
- Button Widget Button widgets are the primary method of interacting with the installation program. You progress through the windows of the installation program by navigating these buttons, using the **Tab** and **Enter** keys. Buttons can be selected when they are highlighted.
- কার্সার — যদিও এটি কোনো উইজেট নয়, কিন্তু কার্সারের সাহায্যে কোনো নির্দিষ্ট উইজেট নির্বাচন (এবং সেটির সাথে যোগাযোগ) করা সম্ভব। কার্সারটি একটি উইজেট থেকে অন্য একটির উপর সরানো হলে, উইজেটের রং পরিবর্তন হবে, অথবা কার্সারটি ঐ উইজেটটির মধ্যে অথবা পাশে স্থাপিত হয়ে যাবে।

*ফফফফফ 8.1, "Installation Program Widgets as seen in URL Setup"*-এ, কার্সারটি বাটনের পাশে

**OK** অবস্থিত রয়েছে। *ফফফফফ 8.2, "Installation Program Widgets as seen in Choose a Language"*-এ কার্সারটি **Edit** বাটনের উপরে প্রদর্শিত হচ্ছে।

## 8.1.1. **Using the Keyboard to Navigate**

Navigation through the installation dialogs is performed through a simple set of keystrokes. To move the cursor, use the **Left**, **Right**, **Up**, and **Down** arrow keys. Use **Tab**, and **Shift**-**Tab** to cycle forward or backward through each widget on the screen. Along the bottom, most screens display a summary of available cursor positioning keys.

একটি বাটন "টিপতে" হলে, বাটনের উপর কার্সারটি এনে, (যেমন **Tab** কি (key) ব্যবহার করে) **Space** অথবা **Enter** টিপুন। কোনো তালিকা থেকে একটি বস্তু নির্বাচন করতে হলে, কার্সারকে আপনার পছন্দসই বস্তুর উপর এনে **Enter** টিপুন। চেকবক্সের পার্শ্ববর্তী কোনো বস্তু নির্বাচন করার জন্য, কার্সারটিকে চেকবক্স অবধি

এনে **Space** টিপে ঐ বস্তুটি নির্বাচন করুন। নির্বাচিত বস্তুটিকে নির্বাচন থেকে সরিয়ে ফেলার জন্য দ্বিতীয়বার Space

Pressing **F12** accepts the current values and proceeds to the next dialog; it is equivalent to pressing the **OK** button.

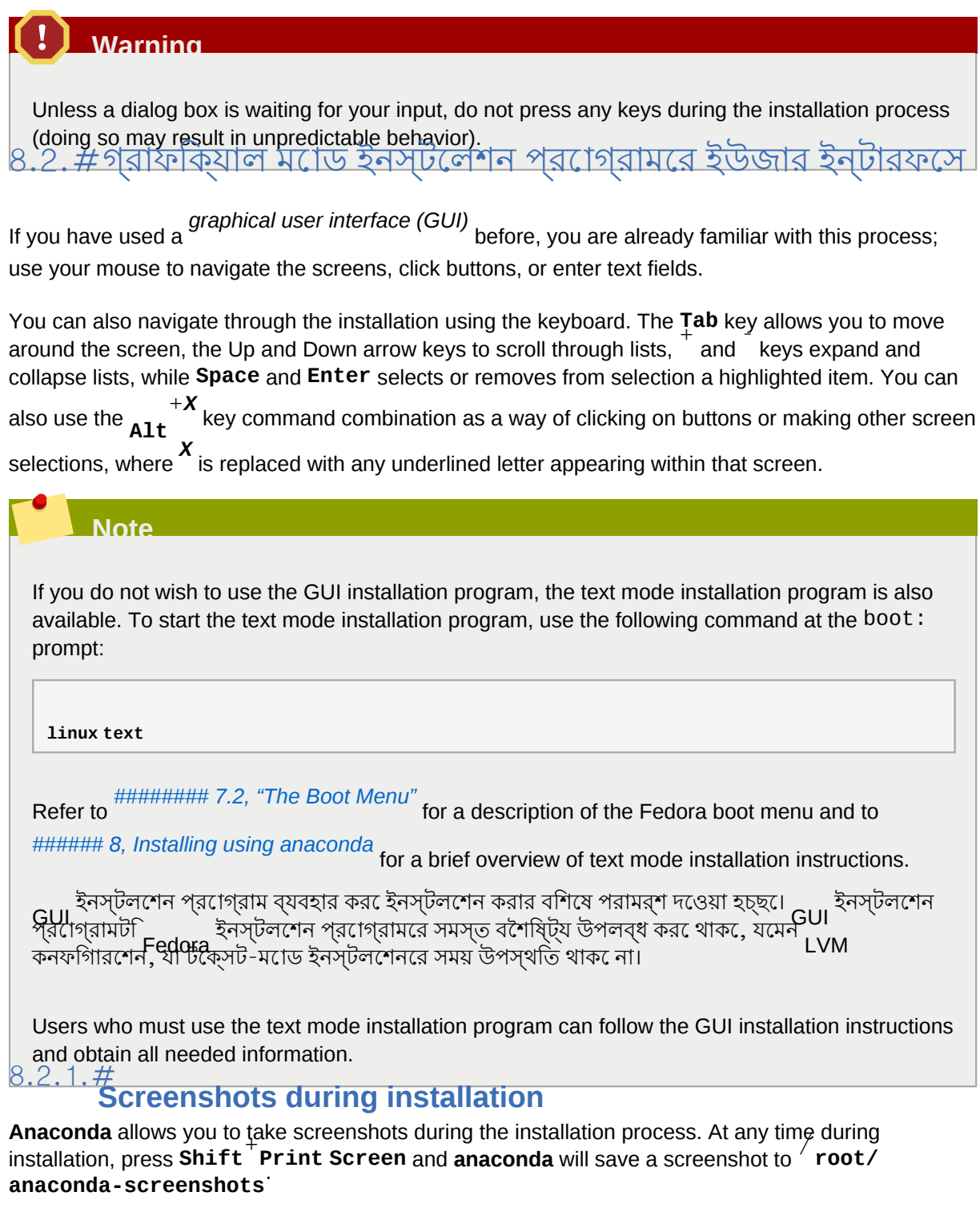

Kickstart ইনস্টলেশন ব্যবহারকালে ইনস্টলেশনের প্রতিটি ধাপের ছবি সংগ্রহ করার জন্য **autostep** - **autoscreenshot** বিকল্পটি অন্তর্ভুক্ত করুন। Kickstart ফাইল কনফিগার করার প্রক্রিয়া জানার জন্য *ফফফফফফফফ 14.3, "Creating the Kickstart File"* পড়ুন।

## $8.2.2.\frac{\#}{4}$ **A Note about Virtual Consoles**

Fedora ইনস্টলেশন প্রোগ্রামটি, ইনস্টলেশন প্রক্রিয়ার ডায়লগ বক্স ব্যতীত অতিরিক্ত কিছু সেবা উপলব্ধ করে, যেমন সমস্যার কারণনির্ণয় সংক্রান্ত বার্তা প্রদর্শন এবং শেল প্রম্পট থেকে কমান্ড লেখার সুবিধা।

ইনস্টলশেন প্রগেগ্রাম এই বার্তাগুলকি ে৫ট ি######### #####-এ প্রদর্শন কর<sup>ে</sup> এবং আপন<sup>ি</sup>কয়কেট কি-ি স্ট্রোকের সমন্বিত ব্যবহারে এইগুলির মধ্যে অদল-বদল করতে পারবেন।

A virtual console is a shell prompt in a non-graphical environment, accessed from the physical machine, not remotely. Multiple virtual consoles can be accessed simultaneously.

These virtual consoles can be helpful if you encounter a problem while installing Fedora. Messages

displayed on the installation or system consoles can help pinpoint a problem. Refer to *ফফ 8.1, "Console, Keystrokes, and Contents"* for <sup>a</sup> listing of the virtual consoles, keystrokes used to switch to

them, and their contents.

ছক $\#8.1. \#$ 

Generally, there is no reason to leave the default console (virtual console  $\ ^{\#6)}$  for graphical installations unless you are attempting to diagnose installation problems.

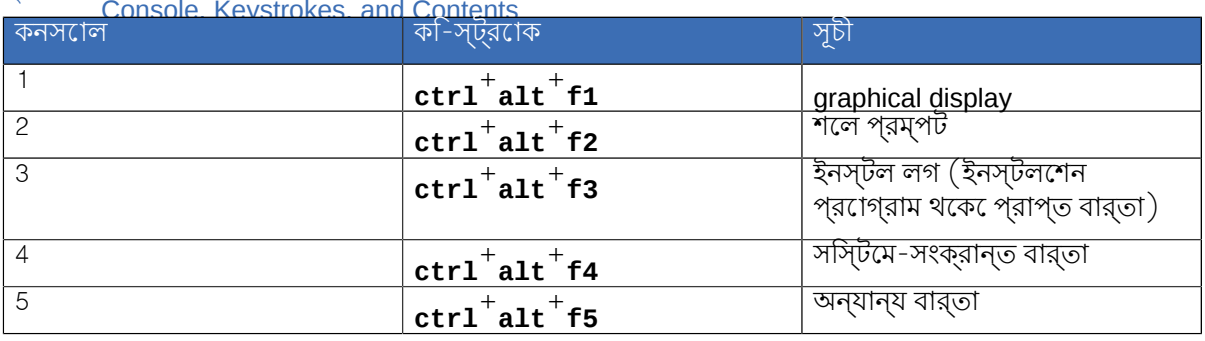

 $8.3.$  #<br>সংক্ষপি্ত মাপরে বুট মডিয়াি অথবা<br>পদ্ধতা নরি্বাচনরে জন্য, ক-িবার্ডরে মই্যাচোng বুট বকিল্প সহযােগ েইনস্টলশেন বুট করা হল,ে ইনস্টলশেন<br>পদ্ধতা নরি্বাচনরে জন্য, ক-িবার্ডরে মই্যা উপস্থতি তীরচহি্ন বশিষ্টি ক প্রয়ােগ করুন

*ফফফফফ 8.3, "Installation Method"* দেখুন)। পছন্দসই পদ্ধতি বাছাই করে **Tab** -কা টাপ-ে বাটন েএগায় েচলুন ও **OK Enter**-কি টিপে তা নিশ্চিত করুন।

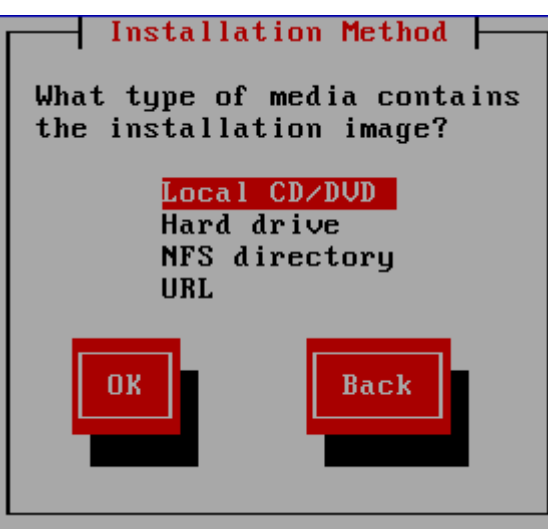

**চ**ত্রি#৪.3. #<br>Installation Method

### 8.3.1. $#$ **DVD-**র সাহায্যে ইনস্টল করার প্রক্রিয়া

To install Fedora from a DVD, place the DVD your DVD drive and boot your system from the DVD. Even if you booted from alternative media, you can still install Fedora from DVD media.

The installation program then probes your system and attempts to identify your DVD drive. It starts by looking for an IDE (also known as an ATAPI) DVD drive.

## **Note**

এই স্থানে ইনস্টলেশন কর্ম পরিত্যাগ করার জন্য মেশিন পুনরায় বুট করে বুট মিডিয়া বের করে নিন। পরিবর্তনগুলি ডিস্কে লেখা হবে পর্দা প্রদর্শনের পূর্বে যে কোনো সময় ইনস্টলেশন বাতিল করা যাবে এবং

এর ফলে কোনো সমস্যা দেখা দেবে না। বিশদ জানতে *ফফফফফফফফ 8.18, "Write changes to disk"* পড়ুন।

যদি আপনার সিস্টেমের DVD ড্রাইভটি SCSI DVD হয় এবং তা সনাক্ত না হয়ে থাকে, তাহলে, ইনস্টলেশন প্রগেগ্রাম আপনাক েএকটা ৺ ড্রাহউরি নার্বাচন করত অনুরগেষ জানাব।ে আপনার ব্যবহৃত অ্যাডাপ্টাররে<br>নক্তিত্বির নির্বাচন করি নদিব্রাচন করে। যদুতি অঞ্চলিংশ দেবাইদার সম্যাদার্থারির সবয়ংকর্মিদারের সবাক নাকটবর্তী ড্রাইভারটা নার্বাচন করুন। যদাও অধীকাংশ ড্রাইভার অ্যাডাপ্টার স্বয়ংক্রায়ভাব েসনাক্ত<br>করুনের সক্ষুদ করিত্র প্রস্যাদেনের দলচ্চিত্রাব্দির জনস ড্যাপন ক্রিয়ের্টি নাপান দিল্লুখে করুনের পারনে। করতে সক্ষম, কিন্তু প্রয়োজনে ড্রাইভারটির জন্য আপনি কয়েকটি অপশন উল্লেখ করতে পারেন।

্ড্রাইভ পাওয়া গলে ওও ড্রাইভার লাভে করার পর েইনস্টলশেন প্রগেগ্রাম দ্বারা র মাডায়া পরাক্ষণরে<br>ব্যক্তিপ উপস্থাতি করা হয়। এই কাজে ক্রুছি সময় বয়স হতে পার্ব্য এবং প্রবয়াজেন না হল্য সংস্থিত ডিপকেমা কর্ব্য বিকল্প উপস্থিত করা হয়। এই কাজে কিছু সময় ব্যয় হতে পারে এবং প্রয়োজন না হলে আপনি উপেক্ষা করে এগিয়ে যেতে পারেন। তথাপি, যদি ইনস্টলারে কোনো ধরনের সমস্যা দেখা দেয় তাহলে সাহায্যের অনুরোধ জানানোর পূর্বে পুনরায় বুট করে মিডিয়া পরীক্ষা করা আবশ্যক। মিডিয়া পরীক্ষণের ডায়লগ বক্সের পরে

ইনস্টলশেন প্রণালীত<sup>ে</sup> এগয়ি চেলন ( ######## 8.5, "Fedora-## #######" দখেন)।

# 8.3.2. **Installing from <sup>a</sup> Hard Drive**

The **Select Partition** screen applies only if you are installing from a disk partition (that is, you selected **Hard Drive** in the **Installation Method** dialog). This dialog allows you to name the disk partition and directory from which you are installing Fedora. If you used the **repo=hd** boot option, you already specified a partition.

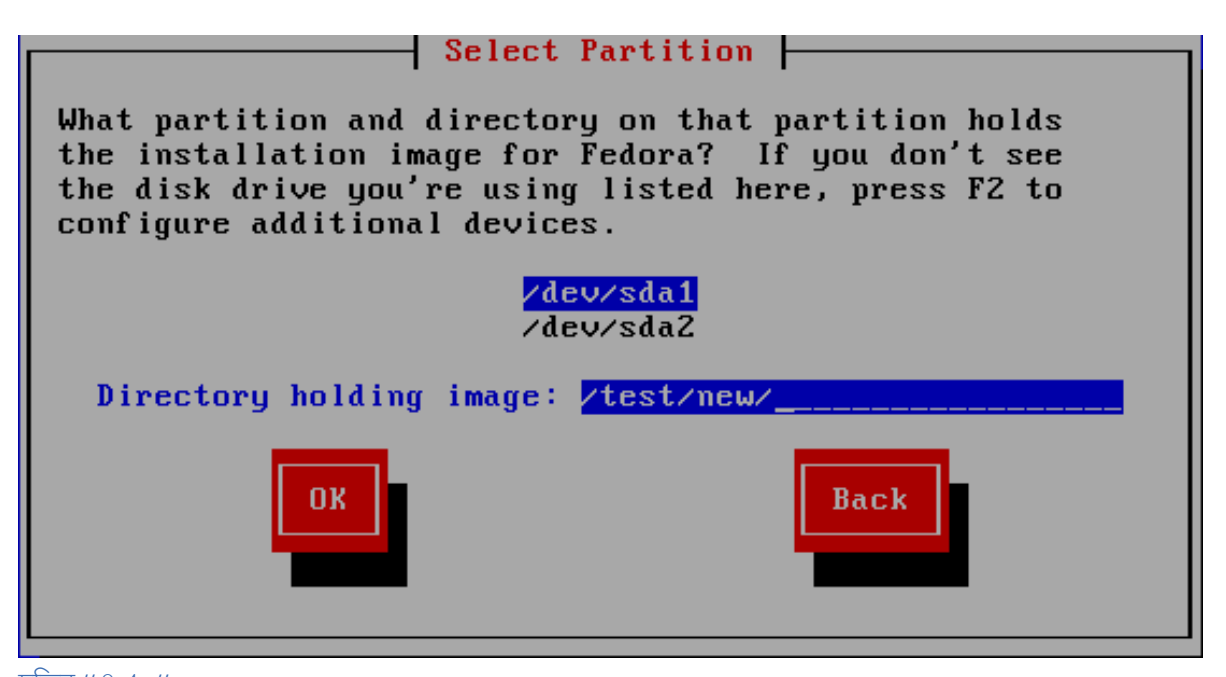

চিত্র 8.4. Selecting Partition Dialog for Hard Drive Installation

Select the partition containing the ISO files from the list of available partitions. Internal IDE, SATA, Science the partners containing the red lines homeoned of a caranasic partnership internatively, or they all SCSI, and USB drive device names begin with  $\sqrt{\frac{dev}{sd}}$  Each individual drive has its own letter, for example dev/sda<sup>1</sup> Each partition on a drive is numbered, for example dev/sda1<sup>1</sup>

Also specify the **Directory holding images**. Enter the full directory path from the drive that contains the ISO image files. The following table shows some examples of how to enter this information:

## ছক 8.2. বিভিন্ন ধরনের পার্টিশনের জন্য ISO ইমেজের অবস্থান

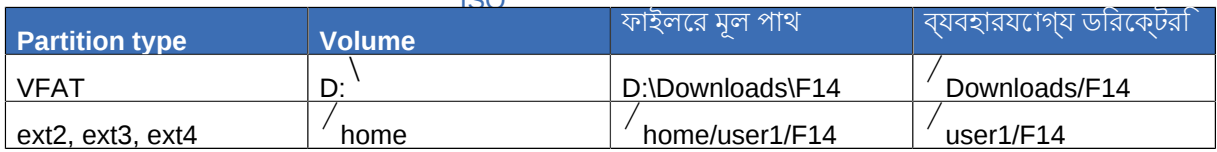

If the ISO images are in the root (top-level) directory of a partition, enter a  $\overline{'}$  . If the ISO images are located in a subdirectory of a mounted partition, enter the name of the directory holding the ISO images within that partition. For example, if the partition on which the ISO images is normally mounted as **home/**, and the images are in **home/new/**, you would enter **new**.

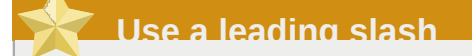

An entry without a leading slash may cause the installation to fail.  $\,$  এগয়ি চেলার জন্য ঠকি আছ<sup>ে</sup> টপিন। ###### 8, Installing using anaconda সহযোগে এগয়ি চেলন।

8.3.3. #<br>**Performing a Network Installation**<br>ইনস্টলশেন প্রগেগ্রামটী নটেওয়ার্ক সম্পর্ক সেতেন ও বভিন্নি কাজরে জন্য নটেওয়ার্ক ব্যবহার করত েসক্ষম। উদাহরণস্বরূপ, **askmethod** অথবা **repo=** FTP, HTTP, NFS প্রোটোকল সহযোগে নেটওয়ার্ক সার্ভার থেকে Fedora ইনস্টল করা যাবে। কর্ম চলাকালীন পরে কোনো সময়ে অতিরিক্ত সফ্টওয়্যার সংগ্রহস্তল ব্যবহারের জন্য ইনস্টলেশন প্রোগ্রামকে নির্দেশ দেওয়া যেতে পারে।বিকল্পসহ ইনস্টলারটি বুট করা হলে, অথবা

If you are performing a network installation, the **Configure TCP/IP** dialog appears. This dialog asks for your IP and other network addresses. You can choose to configure the IP address and Netmask of the device via DHCP or manually.

By default, the installation program uses DHCP to automatically provide network settings. If you use a cable or DSL modem, router, firewall, or other network hardware to communicate with the Internet, DHCP is a suitable option. If your network has no DHCP server, clear the check box labeled **Use dynamic IP configuration (DHCP)**.

Enter the IP address you are using during installation and press **Enter**.

ইনস্টলেশন প্রোগ্রাম দ্বারা শুধুমাত্র IPv4 ও IPv6 প্রোটোকল সমর্থিত হয়।

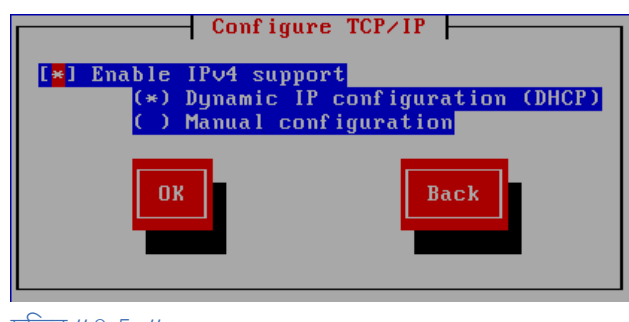

 $\overline{b}$ চিত্র #8.5. #CP/IP Configuration

When the installation process completes, it will transfer these settings to your system.

- NFS-র মাধ্যমে ইনস্টল করা হলে *ফফফফফফফফ 8.3.4, "Installing via NFS"*-এ এগিয়ে চলুন।
- <u>Web</u> অথবা র মাধ্যমরে ইনস্টল করা হলরে, ######## 8.3.5, "Installing via FTP or HTTP"-এ এগমিরে<br><u>Web</u> চলুন।

## 8.3.4. **Installing via NFS**

**Installation Method** ডায়লগে **NFS Image** নির্বাচন করে থাকলে NFS ডায়লগটি প্রদর্শিত হবে। **repo=nfs** বুট বিকল্প ব্যবহার করা হলে সার্ভার ও পাথের তথ্য উপলব্ধ করা হয়।

Enter the domain name or IP address of your NFS server. For example, if you are installing from a host named **eastcoast** in the domain **example.com**, enter **eastcoast.example.com** in the **NFS Server** field.

এর পরে, এক্সপোর্ট করা ডিরেক্টরির নাম লিখুন। *ফফফফফফফফ 5.1.2, "NFS ফফফফফফফফফফফ ফফফফফফফফফ"*-এ

উল্লিখিত প্রস্তুতির নির্দেশ অনুসরণ করা হলে */export/directory/* উল্লেখ করুন।

This dialog also allows you to specify NFS mount options. Refer to the *Fedora Deployment Guide* for <sup>a</sup> list of common NFS mount options, or consult the man pages for **mount** and **nfs** for a comprehensive list of options.

If the NFS server is exporting a mirror of the Fedora installation tree, enter the directory which contains the root of the installation tree. You will enter an Installation Key later on in the process which will determine which subdirectories are used to install from. If everything was specified properly, a message appears indicating that the installation program for Fedora is running.

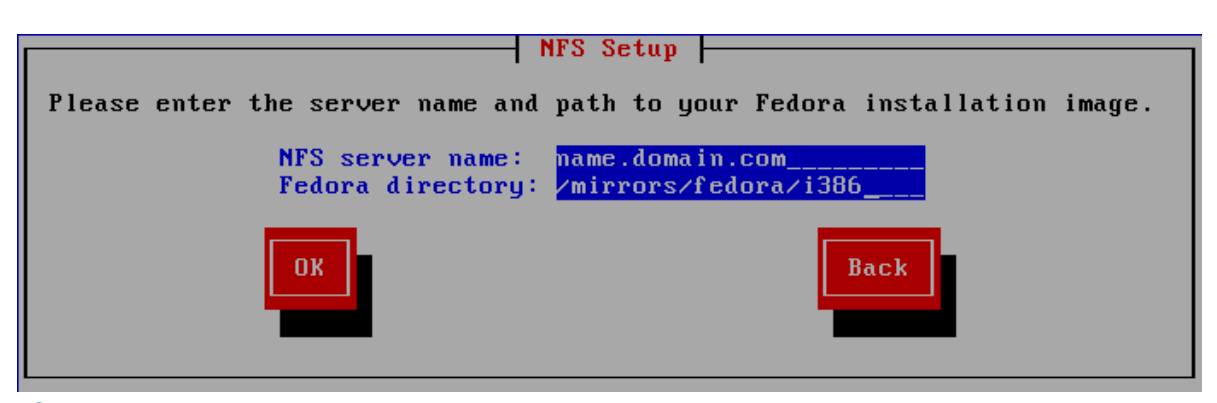

চাত্র*#* ৪.6,*#*<br>NFS Setup Dialog

If the NFS server is exporting the ISO image of the Fedora DVD, enter the directory which contains the ISO image.

Proceed with *ফফফফফফ 8, Installing using anaconda*.

## 8.3.5. **Installing via FTP or HTTP**

গুরুত্বপূর্ণ — প্রোটোকল উল্লেখ করা আবশ্যক

ইনস্টলেশনের উৎস হিসাবে কোনো URL উল্লেখ করা হলে প্রোটকলের ক্ষেত্রে সুস্পষ্টরূপে **http://** অথবা **ftp://** উল্লেখ করা আবশ্যক।

The URL dialog applies only if you are installing from a FTP or HTTP server (if you selected **URL** in the **Installation Method** dialog). This dialog prompts you for information about the FTP or HTTP server from which you are installing Fedora. If you used the **repo=ftp** or **repo=http** boot option, you already specified a server and path.

ইনস্টলেশনের জন্য ব্যবহৃত FTP অথবা HTTP সাইটের নাম অথবা IP ঠিকানা এবং সিস্টেমের আর্কিটেকচারের সাথ**ে**সুসংগত / <sub>images</sub> ডারর্ক্টেরার নাম'লাখুন। উদাহরণস্বরূপ:

## / **pub/fedora/linux/releases/14/Fedora/i386/os/**

প্রক্সি সার্ভারের ঠিকানা ও প্রয়োজনে পোর্ট সংখ্যা, ব্যবহারকারীর নাম এবং পাসওয়ার্ড উল্লেখ করুন। সকল তথ্য সঠিকরূপে উল্লিখিত হলে, সার্ভার থেকে ফাইল আহরণের তথ্য বিশিষ্ট একটি বার্তার বক্স প্রদর্শন করা হয়।

—— অথবা —— সার্ভাররে মধ্য েব্যবহারকারীর পরাচয় অনুমাোদাত হওয়ার প্রয়ােজন দখাে দলি, র মধ্য<br>নমীরকণিতি বর্মা ব্যবহারকারীর নাম ও পাসওয়ারত উল্লেখে করন নিম্নলিখিত রূপে ব্যবহারকারীর নাম ও পাসওয়ার্ড উল্লেখ করুন:

## **{ftp|http}://<user>:<password>@<hostname>[:<port>]/<directory>/**

উদাহরণস্বরূপ:

## **http://install:f14pw@name.example.com/pub/fedora/linux/releases/14/Fedora/ i386/os/**

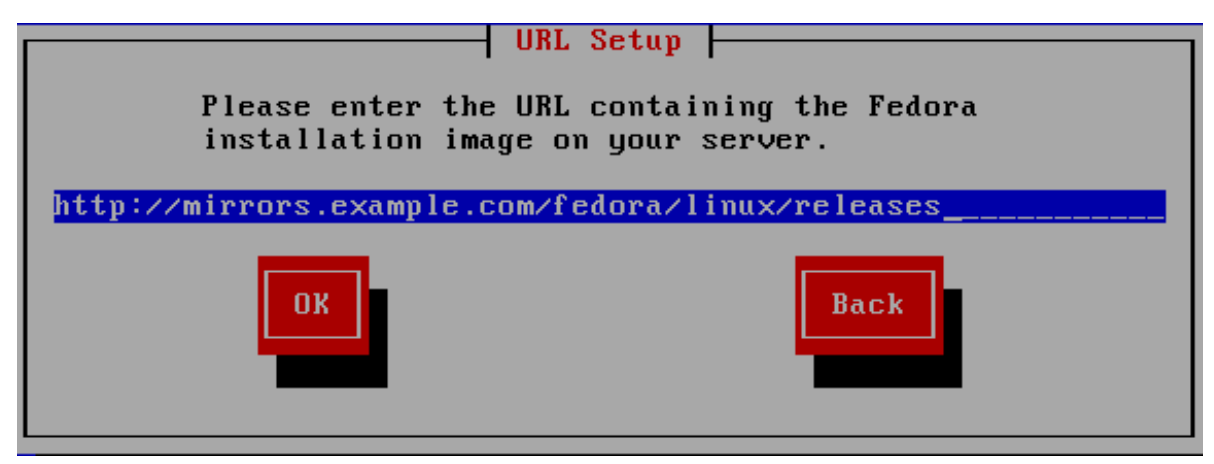

চাত্র*#* ৪.7.#<br>URL Setup Dialog

Proceed with *ফফফফফফ 8, Installing using anaconda*.

## 8.4. **Verifying Media**

্র ক্ষতের মৌডীয়া যাচাই করার সুবাধা উপলব্ধ করা হয়। তরো করার সময় কাছু ক্ষতের েত্রুটা থকে<br>DVD ইন্সলৈয়ের প্রশাগবাদের সংস্থা নবিবাচনি পুয়াকদেশের ত্রুDVD দেশে তেরটি থাকলে ইন্সটলয়ের প্রক্রিয়াক যায়া ইনস্টলশেন প্রণেগ্রামরে মধ্য েনার্বাচাত প্যাকজেরে তথ্য কৈনেনো ত্রুটা থাকল হনস্টলশেন পরাত্যাক্ত হওয়ার সম্ভাবনা থাকে। ইনস্টলেশনের সময়, তথ্যের মধ্যে উপস্থিত ত্রুটির ফলে ইনস্টলেশন প্রভাবিত হওয়ার সম্ভাবনা হ্রাস করার উদ্দেশ্যে ইনস্টলেশনর পূর্বে মিডিয়া পরীক্ষা করুন।

পরীক্ষা সফল হলে ইনস্টলেশন প্রণালী স্বাভাবিক প্রক্রিয়ায় এগিয়ে চলে। পরীক্ষা বিফল হলে, পূর্বে ডাউনলোড করা ISO ইমেজের সাহায্যে একটি নতুন DVD তৈরি করুন।

## 8.5. **Fedora-**তে স্বাগতম

The **Welcome** screen does not prompt you for any input.

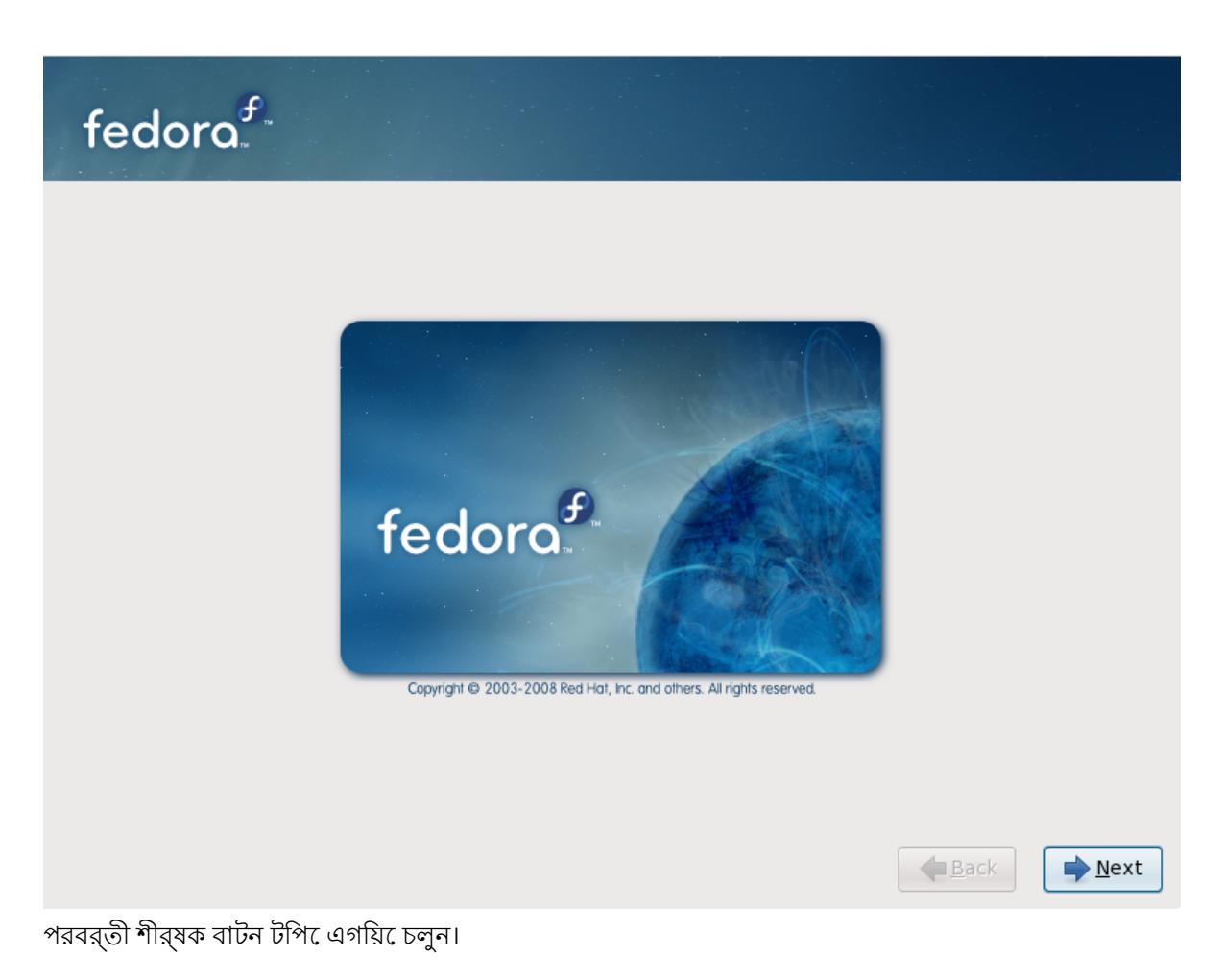

## $8.6.#$ **Language Selection**

Using your mouse, select a language to use for the installation (refer to *ফফফফফ 8.8, "Language Selection"*).

The language you select here will become the default language for the operating system once it is installed. Selecting the appropriate language also helps target your time zone configuration later in the installation. The installation program tries to define the appropriate time zone based on what you specify on this screen.

অতিরিক্ত ভাষা ব্যবহারের সমর্থনব্যবস্থা যোগ করার জন্য, ইনস্টলেশনের প্যাকেজ নির্বাচন পর্যায়ে

প্রযোজ্য প্যাকেজ নির্বাচন করুন। অধিক বিবরণের জন্য *ফফফফফফফফ 8.20.2, " Customizing the Software*

*Selection "* দেখুন।

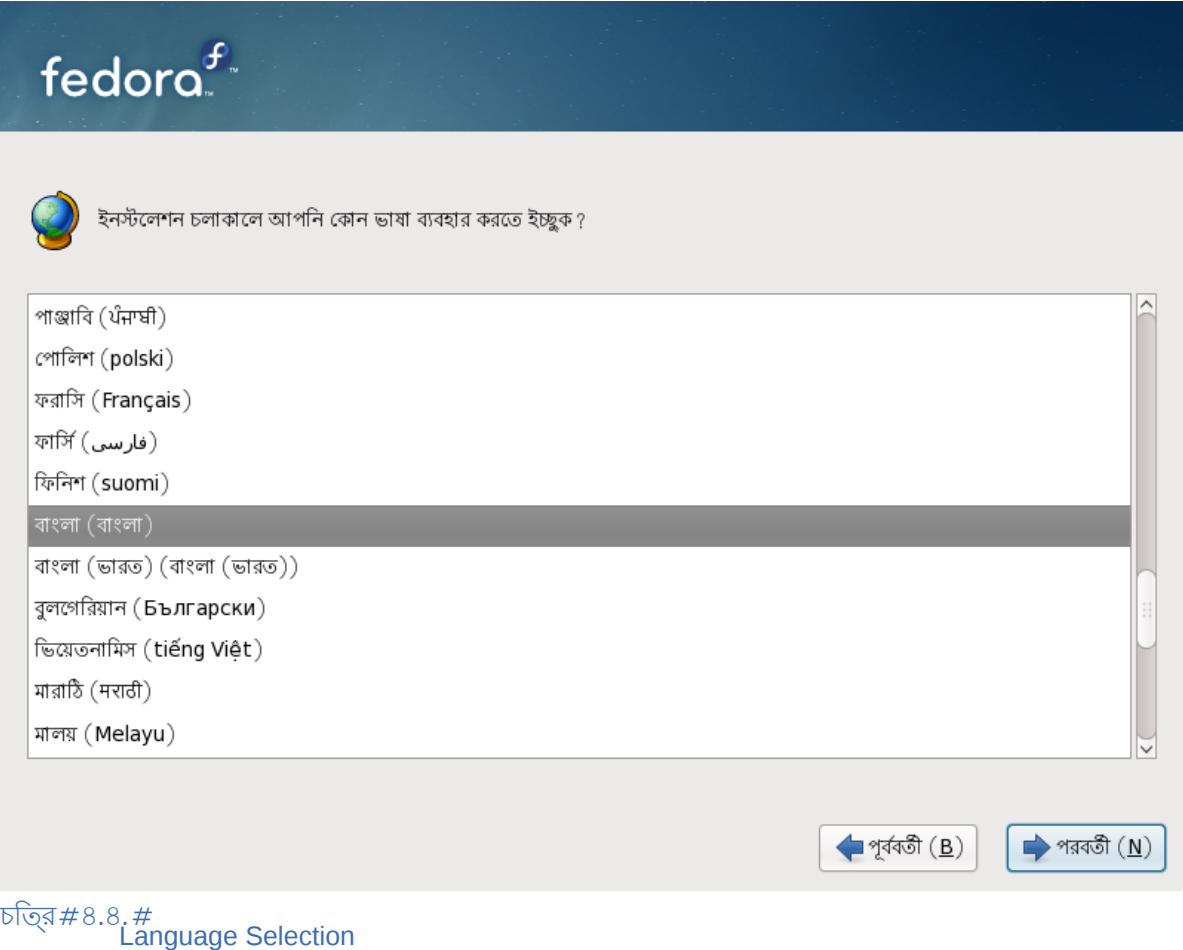

Once you select the appropriate language, click **Next** to continue.

# 8.7. **Keyboard Configuration**

Using your mouse, select the correct layout type (for example, U.S. English) for the keyboard you would prefer to use for the installation and as the system default (refer to the figure below).

Once you have made your selection, click **Next** to continue.

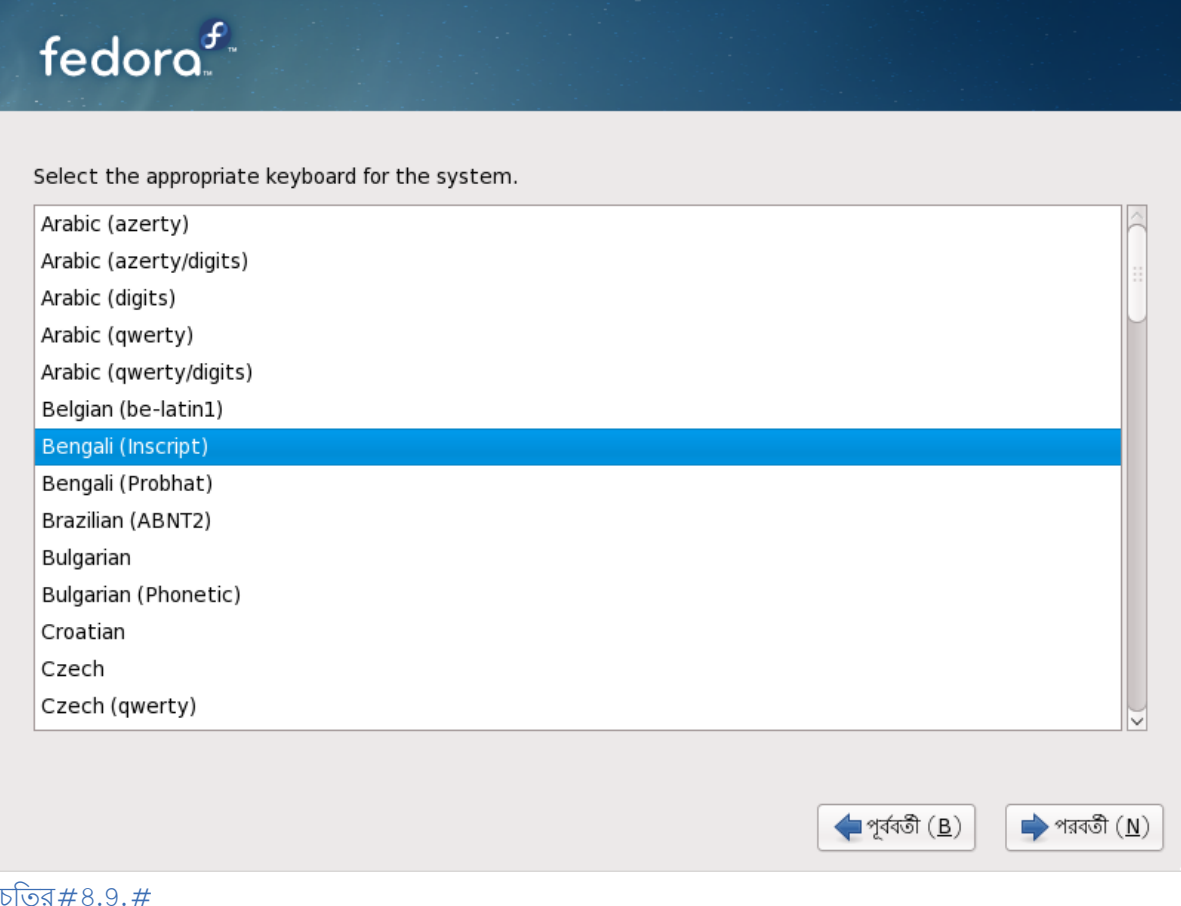

**Keyboard Configuration** 

Fedora includes support for more than one keyboard layout for many languages. In particular, most

European languages include a **latin1** option, which uses *dead keys* to access certain characters, such as those with diacritical marks. When you press a dead key, nothing will appear on your screen until you press another key to "complete" the character. For example, to type **é** on a latin1 keyboard layout, you would press (and release) the ' key, and then press the **E** key. By contrast, you access this character on some other keyboards by pressing and holding down <sup>a</sup> key (such as **Alt-Gr**) while you press the **E** key. Other keyboards might have a dedicated key for this character.

## **Note**

To change your keyboard layout type after you have completed the installation, use the **Keyboard Configuration Tool**.

Type the **system-config-keyboard** command in a shell prompt to launch the **Keyboard Configuration Tool**. If you are not root, it prompts you for the root password to continue. 8.8. সংগ্রহস্থল ডিভাইস

You can install Fedora on a large variety of storage devices. This screen allows you to select either basic or specialized storage devices.

What type of devices will your installation involve? **Basic Storage Devices** Installs or upgrades to typical types of storage devices. If you're not sure which option is right for you, this is probably it. **Specialized Storage Devices** O Installs or upgrades to devices such as Storage Area Networks (SANs) or mainframe attached disks (DASD), usually in an enterprise environment  $Back$  $ightharpoonup$  Next চাত্র#৪.10.#<br>Storage devices

Basic Storage Devices

Select **Basic Storage Devices** to install Fedora on the following storage devices:

• স্থানীয় কম্পিউটারের সাথে সংযুক্ত হার্ড-ড্রাইভ অথবা সলিড-স্টেট ডিভাইস।

Specialized Storage Devices

Select **Specialized Storage Devices** to install Fedora on the following storage devices:

- *ফফফফফফফ ফফফফফ ফফফফফফফফফ* (SAN)
- *Direct access storage devices* (DASDs)
- ফার্মওয়্যার RAID ডিভাইস
- মাল্টি-পাথ ডিভাইস

Use the **Specialized Storage Devices** option to configure *Internet Small Computer System*

*Interface* (iSCSI) and *FCoE* (Fiber Channel over Ethernet) connections.

মৌলাক সংগ্রহস্থল ডাভাইস নার্বাচন করা হল,ে সাস্টমেরে মধ্যমেুখুমাত্র একটা সংগ্রহস্থল ডাভাইস উপস্থিত থাকলে **anaconda** দ্বারা স্বয়ংক্রিয়ভাবে স্থানীয় এই সংগ্রহস্থলটিকে সনাক্ত করা হয় ও এই

সম্পর্কে ব্যবহারকারীর কাছে অতিরিক্ত তথ্য জানার অনুরোধ করা হয় না। *ফফফফফফফফ 8.13, "Initializing the*

*Hard Disk"*-এ এগিয়ে চলুন।
### 8.8.1. সংগ্রহস্থল ডিভাইস নির্বাচনের পর্দা

্দ্বারা ব্যবহারয**ো**গ্য সকল সংগ্রহস্থল ডাভাইসগুলা, সংগ্রহস্থল ডাভাইস নার্বাচনরে পর্দায়<br>প্রদর্শন করা হয়।

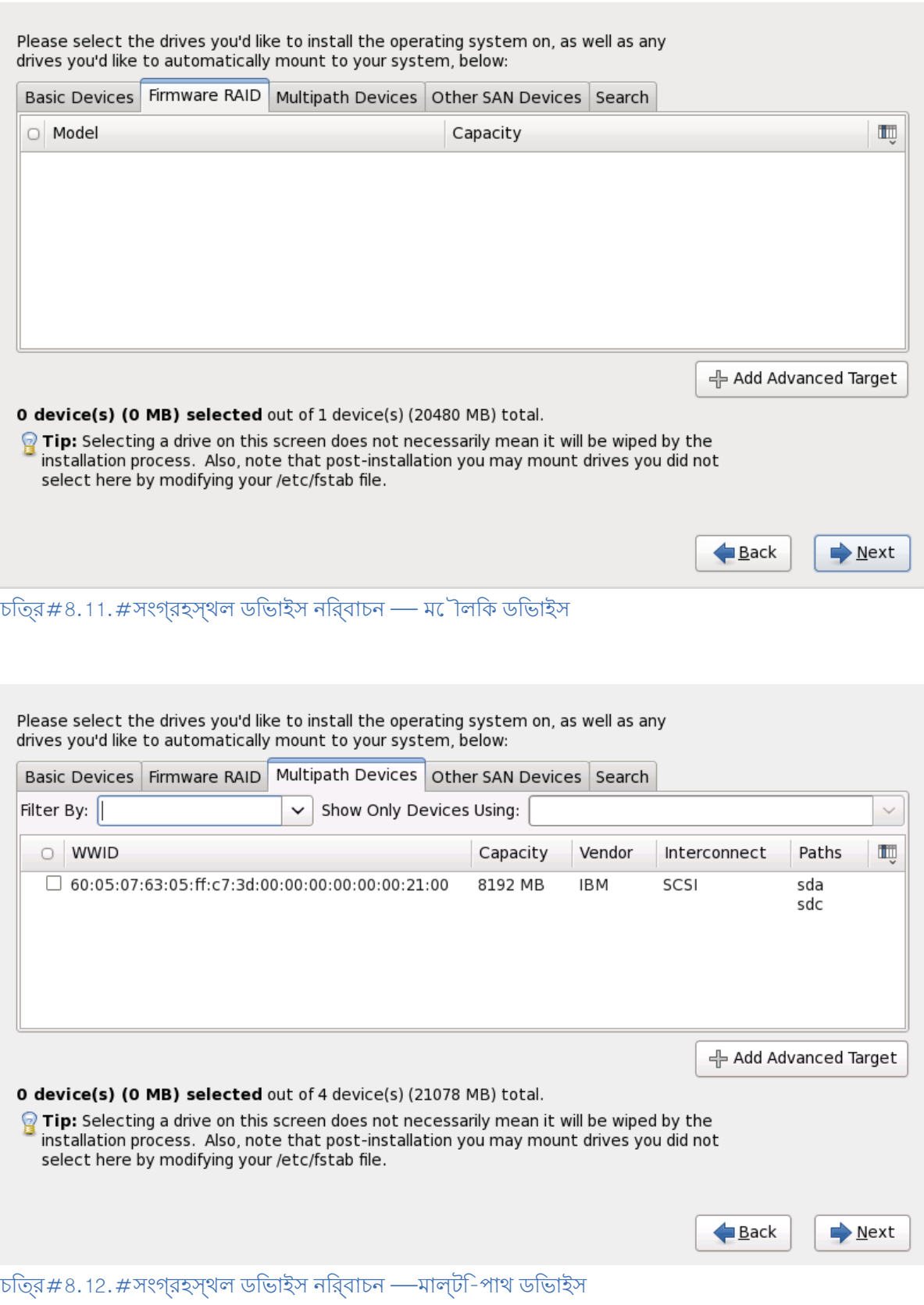

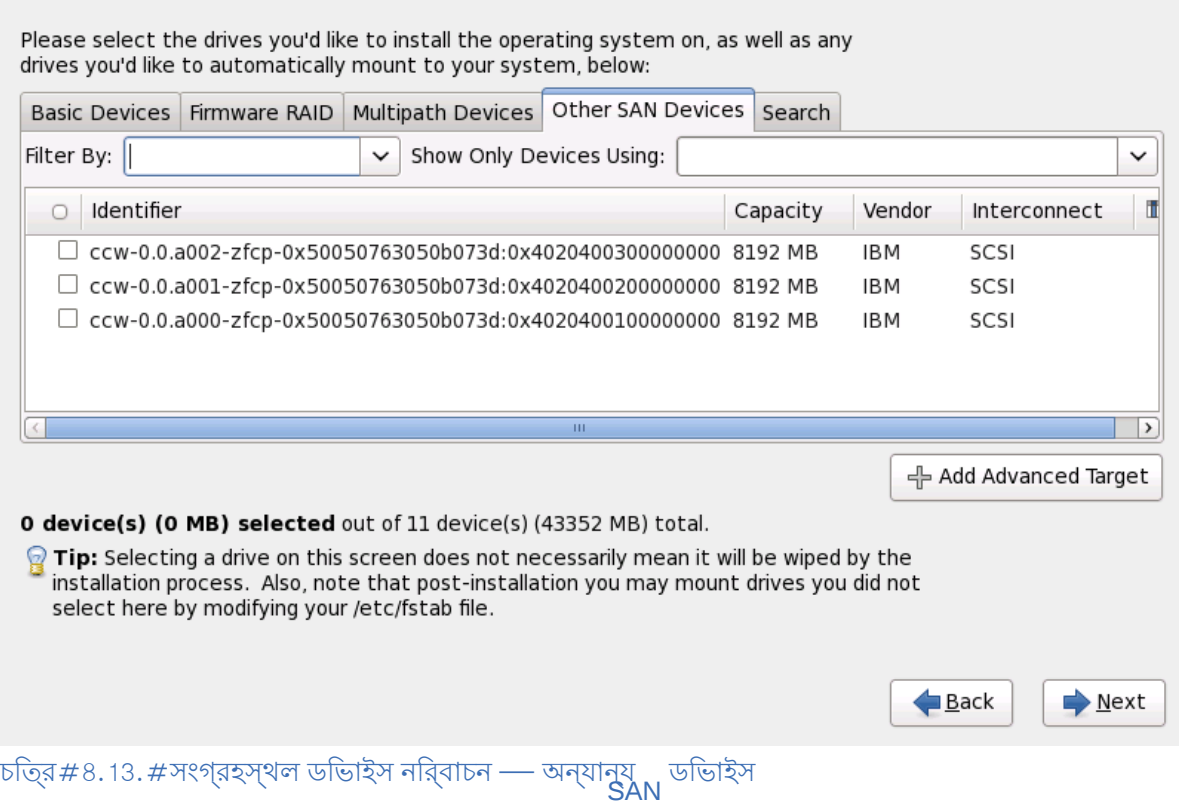

নিম্নলিখিত ট্যাব অনুযায়ী ডিভাইসগুলি শ্রেণীবদ্ধ করা হয়েছে:

Basic Devices<br>স্থানীয় সসি্টমেরে সাথ েসরাসরসিংযুক্ত করা সংগ্রহস্থলরে মীেলকি ডভিাইস, যমেন হার্ড-ডসি্ক ড্রাইভ ও সলিড-স্টেট ডিভাইস।

Firmware RAID ফার্মওয়্যার RAID কনট্রোলারের সাথে সংযুক্ত সংগ্রহস্থলের ডিভাইস।

Multipath Devices

Storage devices accessible through more than one path, such as through multiple SCSI controllers or Fiber Channel ports on the same system.

Other SAN Devices<br>স্টোরজে এরায়নে নটেওয়ার্করে (SAN) মধ্য েউপলব্ধ অন্যান্য ডভিাইস।

iSCSI অথবা FCoE সংগ্রহস্থল কনফিগার করার জন্য **Add Advanced Target** ক্লিক করুন ও অধিক তথ্যের জন্য *ফফফফফফফফ 8.8.1.1, " Advanced Storage Options "*.

সংগ্রহস্থল ডিভাইস নির্বাচনের পর্দায় একটি **Search** *Wide Identifier* (WWID) অথবা পোর্ট, টার্গেট অথবা ডিভাইসগুলি ব্যবহারের *logical unit number* (LUN) অনুযায়ী সংগ্রহস্থল ডিভাইসগুলি ফিল্টার করা যাবে।ট্যাব উপস্থিত রয়েছে। এই ট্যাবের সাহায্যে *World*

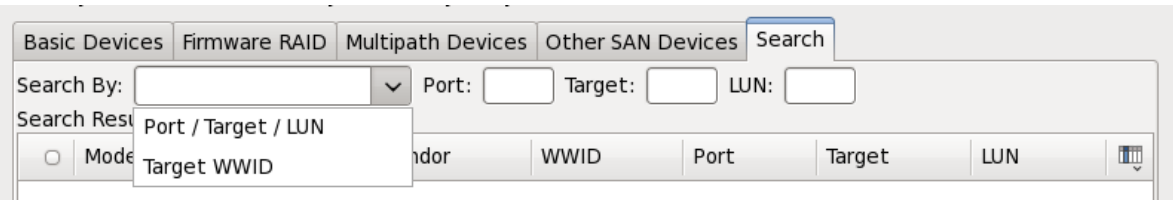

চত্রির #৪.14. #সংগ্রহস্থল ডভািইস অনুসন্ধানরে ট্যাব

পটেন্ট, টার্গটে ও ( প্রতাটী মানরে জন্য প্রযাজে্য টক্সেট বক্স সহ ) অনুযায়ী অনুসন্ধান ও ( এই<br>আননে জন্য প্রযোজ্ঞীতিক মট বক্স সহ ) অনুযায়ী অনুসন্ধাননে বহিলপ নবিবাচননে উদ্ভৱশ্যের দেশে – মানের জন্য প্রযোজ্য টেক্সট বক্স সহ) অনুযায়ী অনুসন্ধানের বিকল্প নির্বাচনের উদ্দেশ্যে ড্রপ-ড্রাউন মেনু বাশীষ্ট ট্যাব। অথবা অনুযায়ী অনুসন্ধানরে জন্য সংশ্লাষ্ট টক্েসট-বক্সরে মধ্য েঅতারাক্ত মান<br>উল্লেখ্যে করা উপস্থিতিক। LUN উল্লেখ করা আবশ্যক।

**anaconda** দ্বারা সনাক্ত করা ডাভাইসগুলার তালাকা ও সগেুলা সনাক্ত করার উদ্দশ্যে প্রয়োজনীয় তথ্য<br>প্রতাটী ট্যাবরে মধ্যপে প্রদর্শন করা হয়। কলামরে শীর্ষরে ডানদকি আইকন সহ একট কিষুদ্রাকার ড্রপ-ডাউন মেনু উপস্থিত থাকে। এই মেনুর সাহায্যে প্রতিটি ডিভাইসের জন্য প্রস্তুত করা তথ্য নির্বাচন করা যাবে। উদাহরণস্বরূপ, **Multipath Devices** ট্যাবের মাধ্যমে প্রতিটি ডিভাইসের জন্য প্রদর্শিত বিস্তারিত তথ্য তালাকায় **, www.mathpath Dorroco**<br>প্রদর্শতি <mark>WWID' Capacity' Vendor' Interconnect</mark>, ও **Paths**<br>প্রদর্শতি তথ্যরে পরামাণ হ্রাস অথবা বৃদ্ধা কর ডোভাইসগুলা সনাক্ত করা সম্ভব হবে।

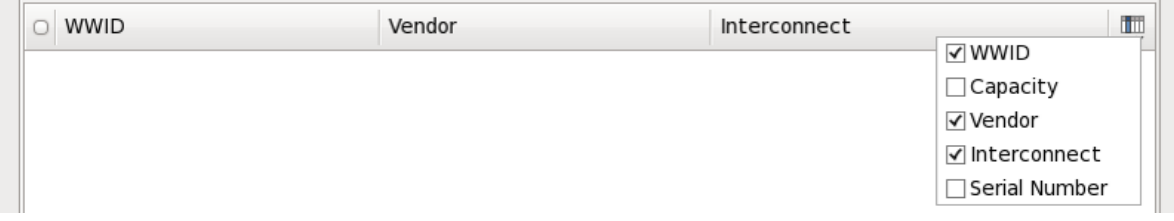

চত্রি #8.15. #কলাম নরিবাচন

Each device is presented on a separate row, with a checkbox to its left. Click the checkbox to make

<sup>a</sup> device available during the installation process, or click the *radio button* at the left of the column headings to select or deselect all the devices listed in a particular screen. Later in the installation process, you can choose to install Fedora onto any of the devices selected here, and can choose to automatically mount any of the other devices selected here as part of the installed system.

উল্লেখ্য, নির্বাচিত ডিভাইসগুলি ইনস্টলেশনের সময় স্বয়ংক্রিয়ভাবে মুছে ফেলা হয় না। এই পর্দায় কোনো ডিভাইস নির্বাচন করা হলে সংশ্লিষ্ট ডিভাইসের মধ্যে উপস্থিত তথ্য ক্ষতিগ্রস্ত হয় না। উপরন্তু, ইনস্টল করা সিস্টেমের মধ্যে এই পর্দায় নির্বাচন না করা ডিভাইসগুলিকে ইনস্টলেশনের পরে যোগ করা যাবে। এর জন্য / **etc/fstab** ফাইলটি পরিবর্তন করা আবশ্যক।

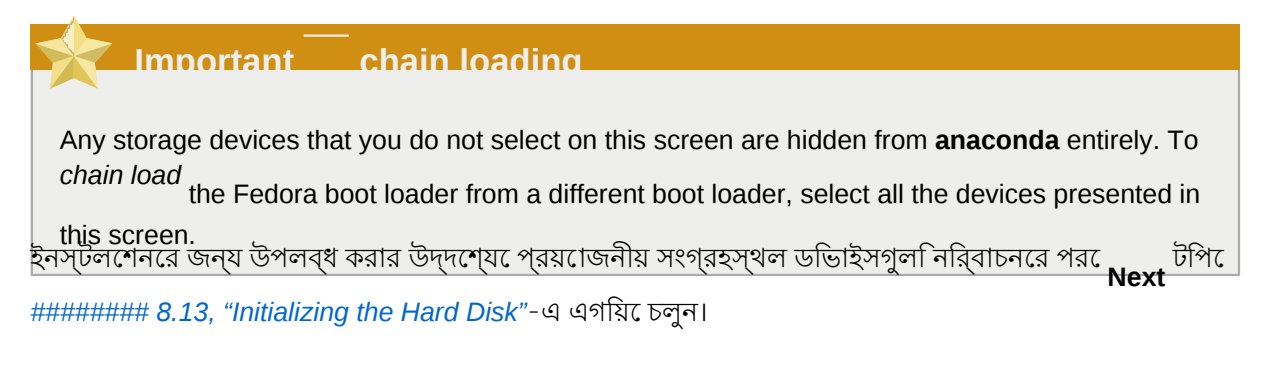

# 8.8.1.1. **Advanced Storage Options**

এই পর্দায় আপনি একটি *iSCSI* (TCP/IP-র মাধ্যমে চালিত SCSI) টার্গেট অথবা *FCoE* (ইথারনেটের মাধ্যমে চালিত ফাইবার চ্যানেল) *SAN* (স্টোরেজ এরিয়া নেটওয়ার্ক) কনফিগার করতে সক্ষম হবেন। iSCSI সম্বন্ধের প্রারম্ভকি তথ্য জানার জন্য **######## B, ISCSI disks পড়ুন**।

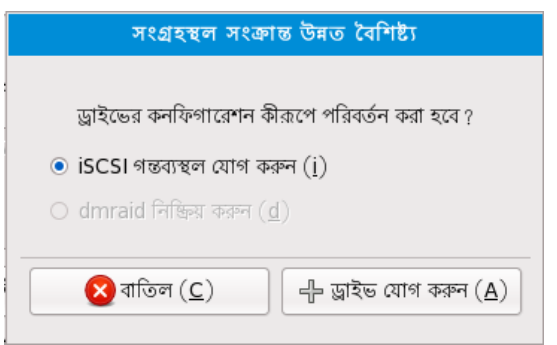

চিত্র 8.16. Advanced Storage Options

### $8.8.1.1.1.$ #নটেওয়ার্ক ইন্টারফসে সক্রয়িকরণ

নেটওয়ার্কের সাথে যুক্ত সংগ্রহস্থল ডিভাইসের সাথে সংযোগ স্থাপনের উদ্দেশ্যে সিস্টেমের ব্যবহারযোগ্য নেটওয়ার্ক ইন্টাফেসগুলি কনফিগার করার জন্য এই ডায়লগটি ব্যবহার করুন।

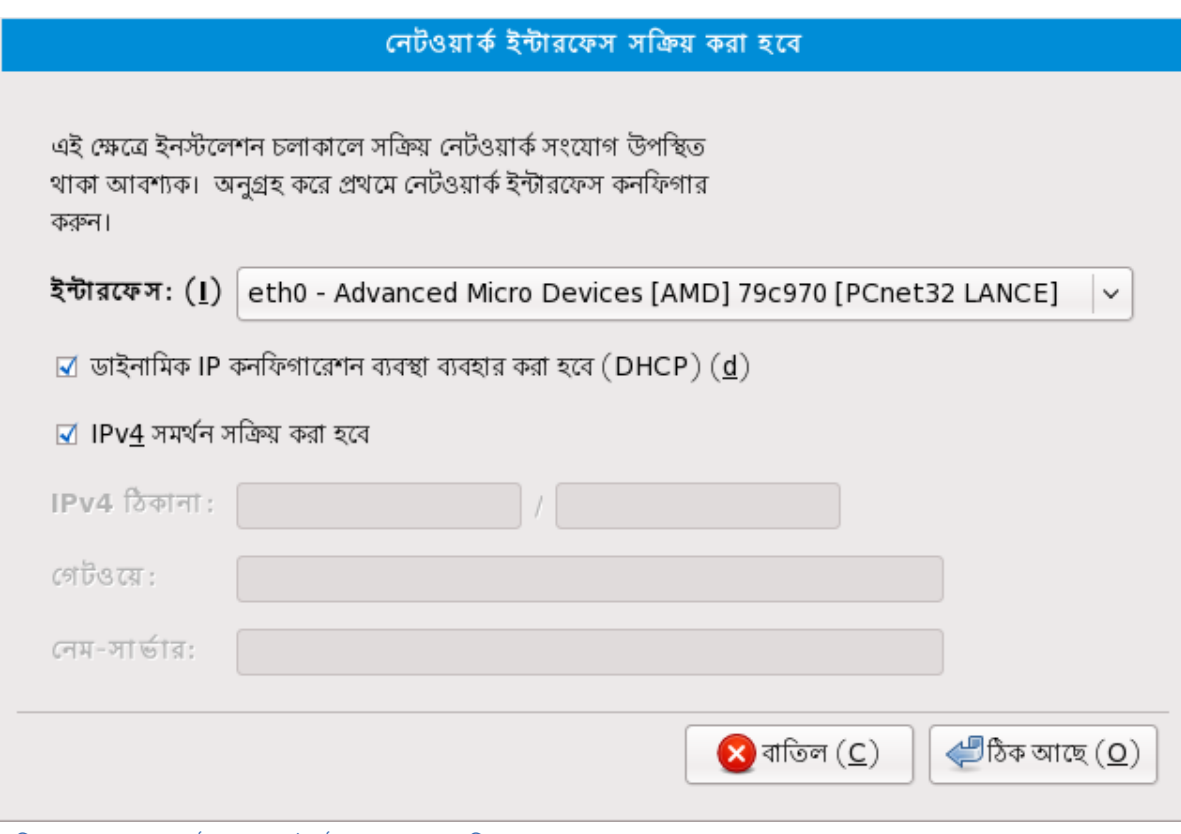

চতি্র #৪.17. #নটেওয়ার্ক ইন্টারফসে সক্রয়িকরণ

নেটওয়ার্কের মধ্যে DHCP সক্রিয় না করা হলে অথবা DHCP-র বৈশিষ্ট্য উপেক্ষা করার প্রয়োজন হলে **Interfaces** শীর্ষক মেনু থেকে প্রয়োজনীয় নেটওয়ার্ক ইন্টারফেস নির্বাচন করুন। **Use dynamic IP**

**conffiguration (DHCP)**মাস্ক লখিুন এবং নটেওয়ার্করে গটেওয় েও নমে-সার্ভাররে ঠকিানা উল্লখে করুন।<br>IPv4 -র চকেবক্সট**িনরিবাচনমুক্**ত করুন। address# */n*#tmask বনি্যাস েসসিটমেরে জন্য

Click **OK** to accept these settings and continue.

8.8.1.1.2. **Configure iSCSI Parameters** ISCSI টার্গেট কনফিগার করার জন্য 'ISCSI গন্তব্যস্থল যোগ করুন' নির্বাচন করে 'Add Drive' বাটন ক্লিক করে 'iSCSI পরামিতি কনফিগার করুন' ডায়লগ বক্স আরম্ভ করুন। ISCSI টার্গেট IP-র তথ্য পূরণ করুন ও সিস্টেমটি সনাক্ত করার জন্য একটি স্বতন্ত্র ISCSI ইনিশিয়েটর নাম ধার্য করুন। অনুমোদনের জন্য ISCSI টার্গেট দ্বারা CHAP ( চ্যালঞ্জে হ্যান্ডশকে অথমিটার্কশেন প্রটোোকল) ব্যবহার করা হল<br>GHAP ature প্রতিবাদ ব্যবহার প্রবিশেষে মুখ্যম উদ্যে প্রবাননমে পাসওয়ার্ড লিখুন। ব্যবহৃত পরিবেশের মধ্যে উভয় প্রান্তের CHAP ("Mutual CHAP" নামেও পরিচিত) প্রয়োগ করা হলে বিপরীত প্রান্তের CHAP ব্যবহারকারীর নাম ও পাসওয়ার্ডও উল্লেখ করুন। 'Add target' বাটন টিপে এই তথ্য সহযোগে ISCSI টার্গেটের সাথে সংযোগের প্রচেষ্টা করুন।

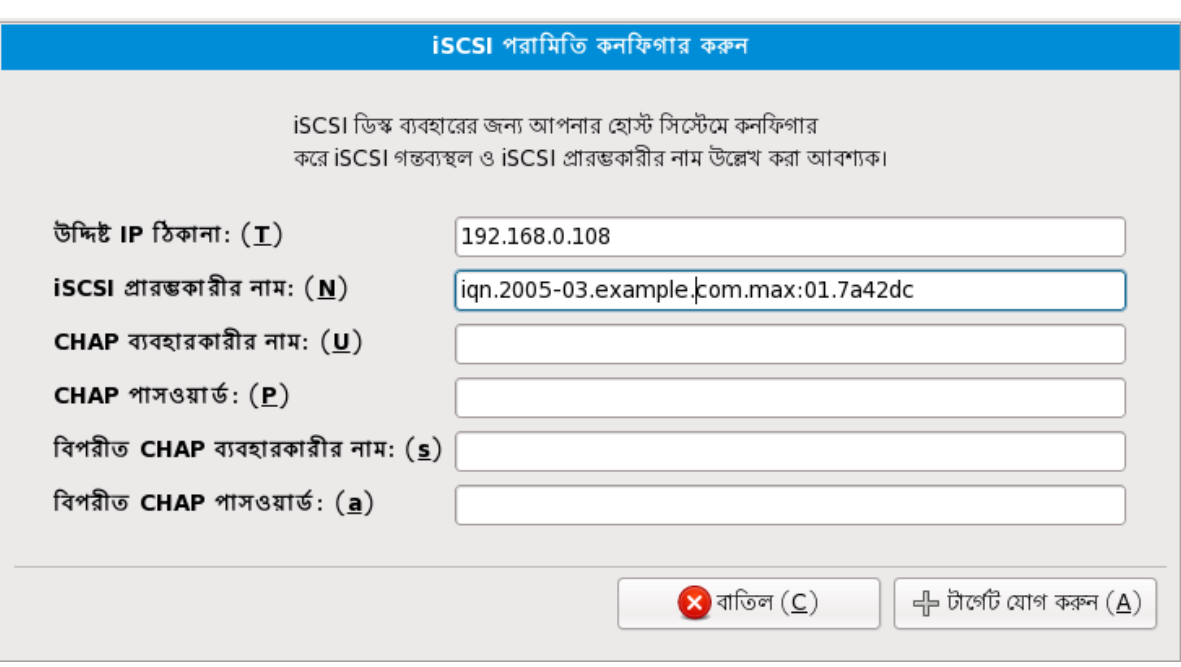

চিত্র 8.18. Configure ISCSI Parameters

উল্লখ্যে, <sub>ISCSI</sub> টার্গর্টে , ভুল লখো হল পৃথক , , টার্গর্টে , সহ পুনরায় প্রচষ্টো করা গলেওে, , , , , , , , , ,<br>ইনশিয়িটেররে নাম পরবির্তনরে জন্য পুনরায় ইনস্টলশেন করা আবশ্যক।

# 8.8.1.1.3. **Configure FCoE Parameters**

To configure an FCoE SAN, select **Add FCoE SAN** and click **Add Drive**.

On the menu that appears in the next dialog box, select the network interface that is connected to your FCoE switch and click **Add FCoE Disk(s)**.

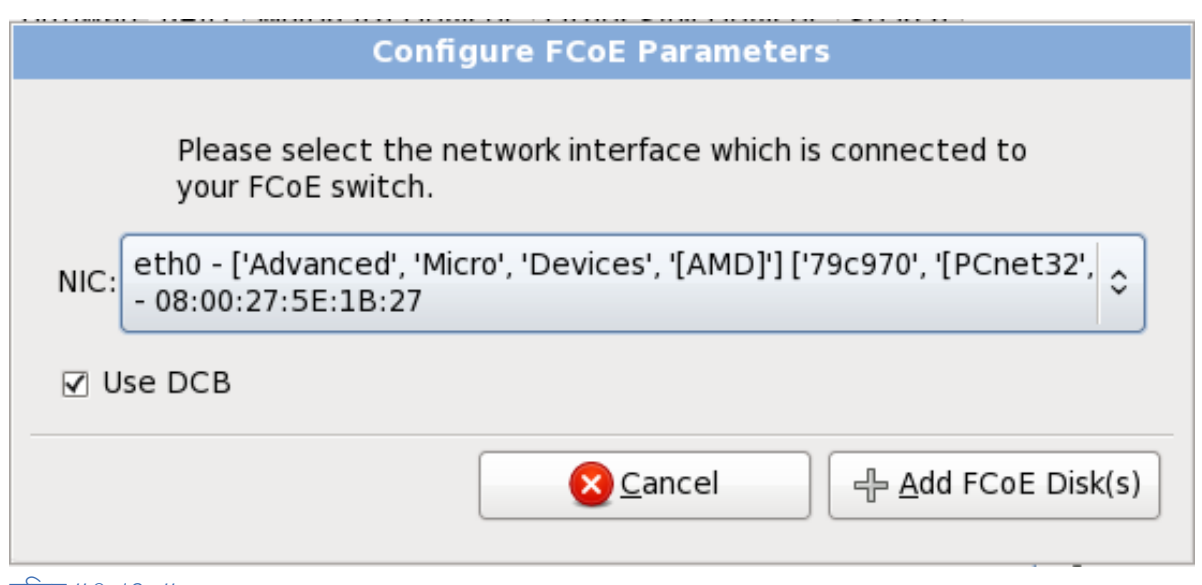

চিত্র 8.19. Configure FCoE Parameters

*Data Center Bridging* (DCB) is <sup>a</sup> set of enhancements to the Ethernet protocols designed to increase the efficiency of Ethernet connections in storage networks and clusters. Enable or disable the installer's awareness of DCB with the checkbox in this dialog.

## 8.9. হোস্ট-নেম নির্ধারণ

প্রস্তুতি পর্বের মধ্যে বর্তমান কম্পিউটারের জন্য হোস্টের নাম লেখার অনুরোধ জানানো হয়। এর জন্য

*হহহহহ-হহহ*.*হহহহহহহহ-হহহ* বিন্যাসে *fully-qualified domain name* (FQDN) অথবা *হহহহহ-হহহ* বিন্যাসে

*ফফফফফফফফফ ফফফফফ-ফফফ*লেখা যাবে। একটি অনেকগুলি নেটওয়ার্কের মধ্যে *ফফফফফফফফ ফফফফফ ফফফফফফফফফফ*

#########<br>—————(DHCP) পরসিবো সক্**রয়ি থাক।ে এর ফল,ে সংশ্ল**ষ্টি নটেওয়ার্করে সাথ**ে**যুক্ত সকল সস্টিমেরে জন্য স্বয়ংক্রিয়ভাবে ডোমেইনের নাম উপলব্ধ করা হয়। ব্যবহারকারীদের দ্বারা শুধুমাত্র হোস্ট-নেম লেখার প্রয়োজন দখো দয়ে। পরাসবো দ্বারা এই মশোনরে জন্য একটা ডােমহেন-নমে নার্ধারণ করার জন্য<br>শৃংযাতের সংক্ষণিত চূনসমূহেন্য উল্লেস্থ করন। শুধুমাত্র সংক্ষিপ্ত হোস্ট-নেম উল্লেখ করুন।

### **Valid Hostnames**

প্রয়োজন অনুসারে সিস্টেমের জন্য যে কোনো নাম নির্ধারণ করা যাবে, শুধু সম্পূর্ণ হোস্ট-নেম অন্য কোনো নামের অনুরূপ হওয়া উচিত নয়। হোস্ট-নেম-র মধ্যে অক্ষর, সংখ্যা ও হাইফেন চিহ্ন অন্তর্ভুক্ত করা যাবে।

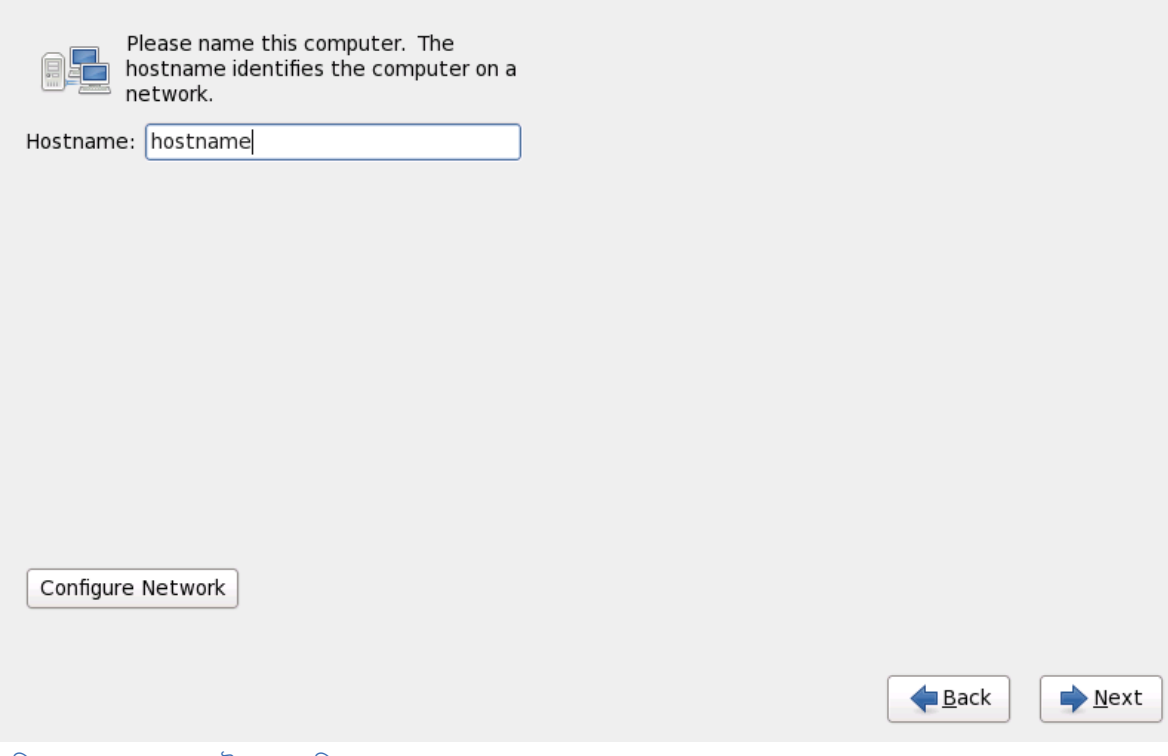

চত্রি #৪.20. #হু ােস্ট-নমে নরিধারণ

If your Fedora system is connected *directly* to the Internet, you must pay attention to additional considerations to avoid service interruptions or risk action by your upstream service provider. A full discussion of these issues is beyond the scope of this document.

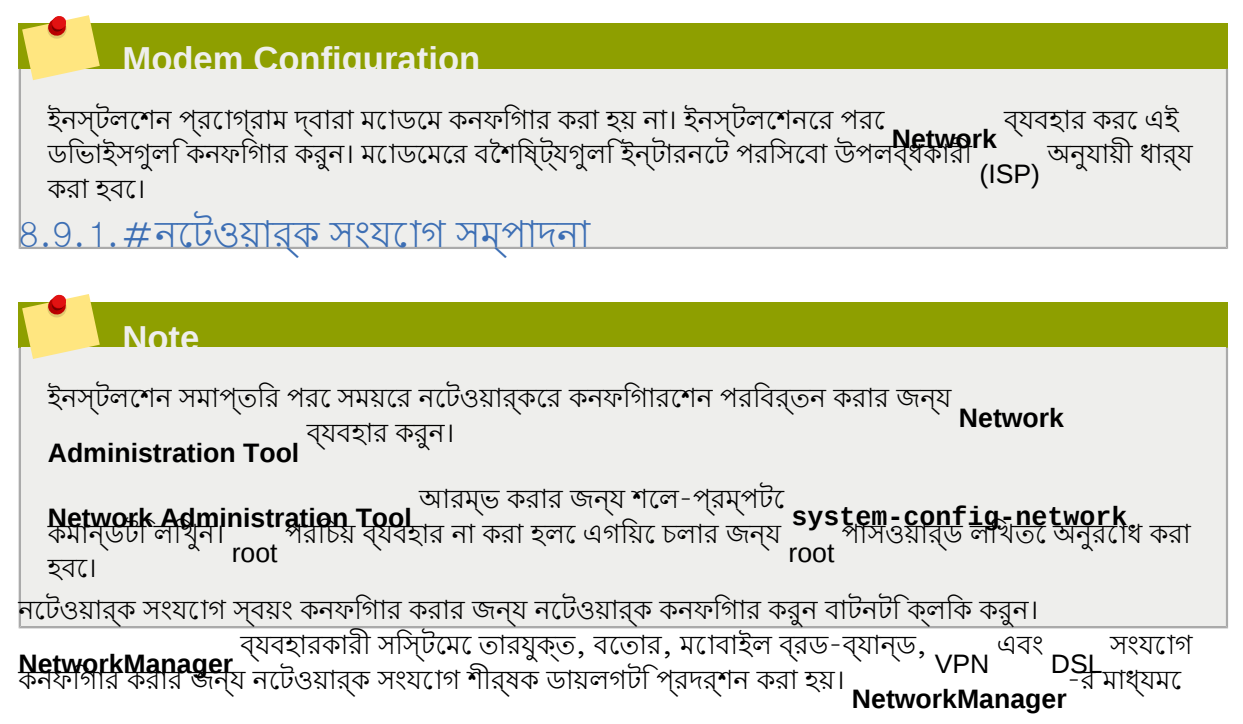

উপলব্ধ সকল কনফিগারেশনের আলোচনা এই বইয়ের মধ্যে অন্তর্ভুক্ত করা হয়নি। ইনস্টলেশনের সময়ে তারযুক্ত সংযোগ কনফিগার করার পদ্ধতি সংক্রান্ত সাধারণ কিছু বিষয় এই বিভাগে আলোচনা করা হয়েছে। অন্যান্য ধরনের নেটওয়ার্ক কনফিগার করার পদ্ধতি অধিকাংশ ক্ষেত্রে অনুরূপ হলেও কিছু সুনির্দিষ্ট পরামিতি অবশ্যই ভিন্ন ভাবে কনফিগার করা আবশ্যক।

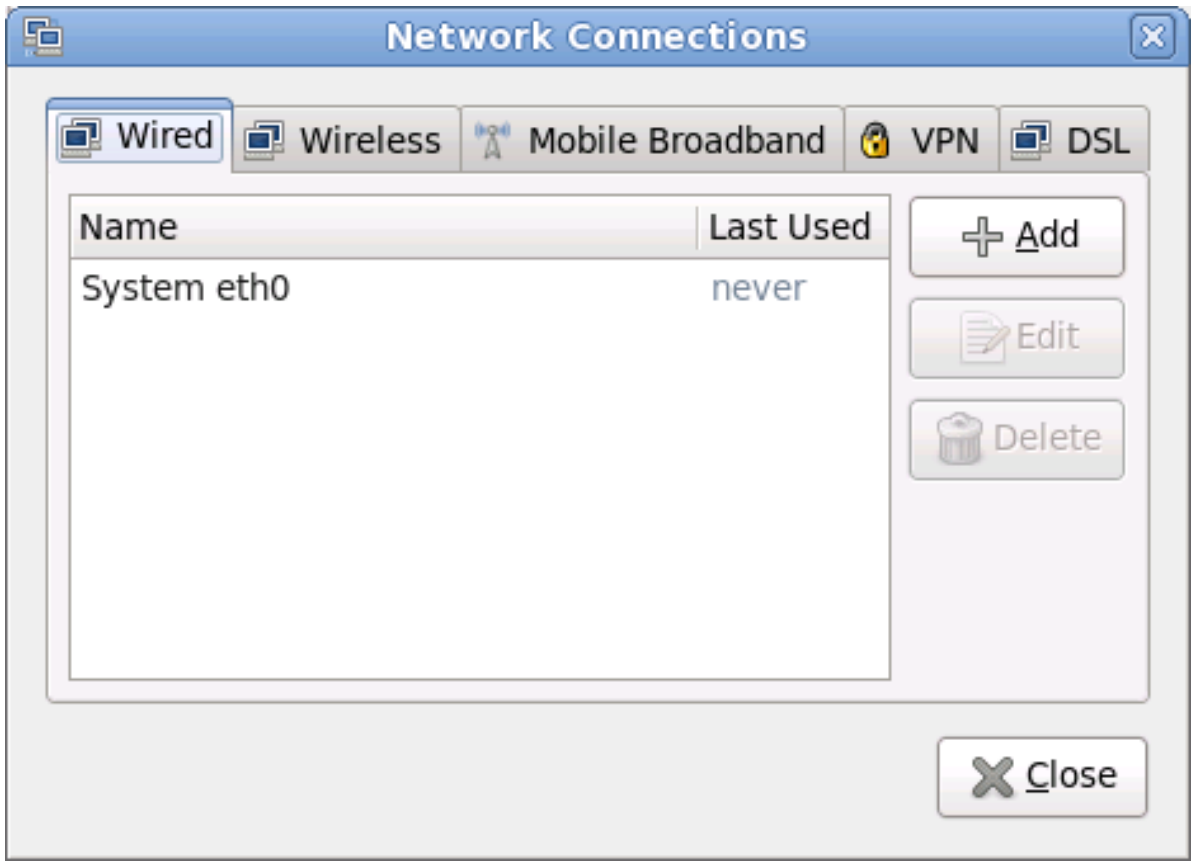

চত্তির #৪.21. #নটেওয়ার্ক সংযোগ

নতুন সংযোগ যোগ করার জন্য অথবা ইনস্টলেশনের সময় কনফিগার করা কোনো সংযোগ পরিবর্তন অথবা অপসারণ করার জন্য সংশ্লিষ্ট সংযোগের ট্যাবের উপর ক্লিক করুন। চিহ্নিত ধরনের নতুন সংযোগ যোগ করার জন্য যোগ করুন ক্লিক করুন। উপস্থিত কোনো সংযোগ পরিবর্তনের জন্য, তালিকা থেকে তা প্রথমে নির্বাচন করুন ও সম্পাদনা... বাটন ক্লিক করুন। উভয় ক্ষেত্রে, সংযোগের ধরনের উপর ভিত্তি করে প্রযোজ্য কিছু ট্যাব প্রদর্শন করা হয় এবং নীচে এইগুলি বর্ণিত হয়েছে। কোনো সংযোগ মুছে ফেলার জন্য, তালিকা থেকে তা নির্বাচন করে মুছে ফেলুন বাটন ক্লিক করুন।

নেটওয়ার্কের বৈশিষ্ট্য পরিবর্তনের পরে সেইগুলি প্রয়োগ করার জন্য প্রয়োগ করুন ক্লিক করুন। উল্লেখ্য, নেটওয়ার্কের বৈশিষ্ট্য পুনরায় কনফিগার করা হলে নতুন বৈশিষ্ট্য সহযোগে পুনরায় নেটওয়ার্কে সংযোগ স্থাপন করার প্রয়োজনীয়তা দেখা দিতে পারে।

### 8.9.1.1. সর্বধরনের সংযোগের ক্ষেত্রে ব্যবহারযোগ্য বিকল্প

সর্বধরনের সংযোগের ক্ষেত্রে কয়েকটি কনফিগারেশনের বিকল্প ব্যবহার করা যাবে।

সংযোগের নাম শীর্ষক ক্ষেত্রের মধ্যে সংযোগটির জন্য একটি নাম ধার্য করুন।

সিস্টেম বুট করার সময় স্বয়ংক্রিয়ভাবে নেটওয়ার্ক আরম্ভ করার জন্য স্বয়ংক্রিয়ভাবে সংযোগ করা হবে নির্বাচন করুন।

সকল ব্যবহারকারীদের ব্যবহারের জন্য সংযোগটি উপলব্ধ করার জন্য সকল ব্যবহারকারীর জন্য উপস্থিত বৈশিষ্ট্য নির্বাচন করুন

### 8.9.1.2. তারযুক্ত বৈশিষ্ট্যের ট্যাব

তারযুক্ত শীর্ষক ট্যাবট**িব্**যবহার করুন অথবা নটেওয়ার্ক অ্যাডাপ্টাররে ####### ######## ####### (MAC) ঠিকানা পরিবর্তন করুন ও ইন্টারফেসের মাধ্যমে প্রচারিত *ফফফফফফফফফ ফফফফফফফফফফফ ফফফফফ* (MTU, বাইট অনুসারে) নির্ধারণ করুন।

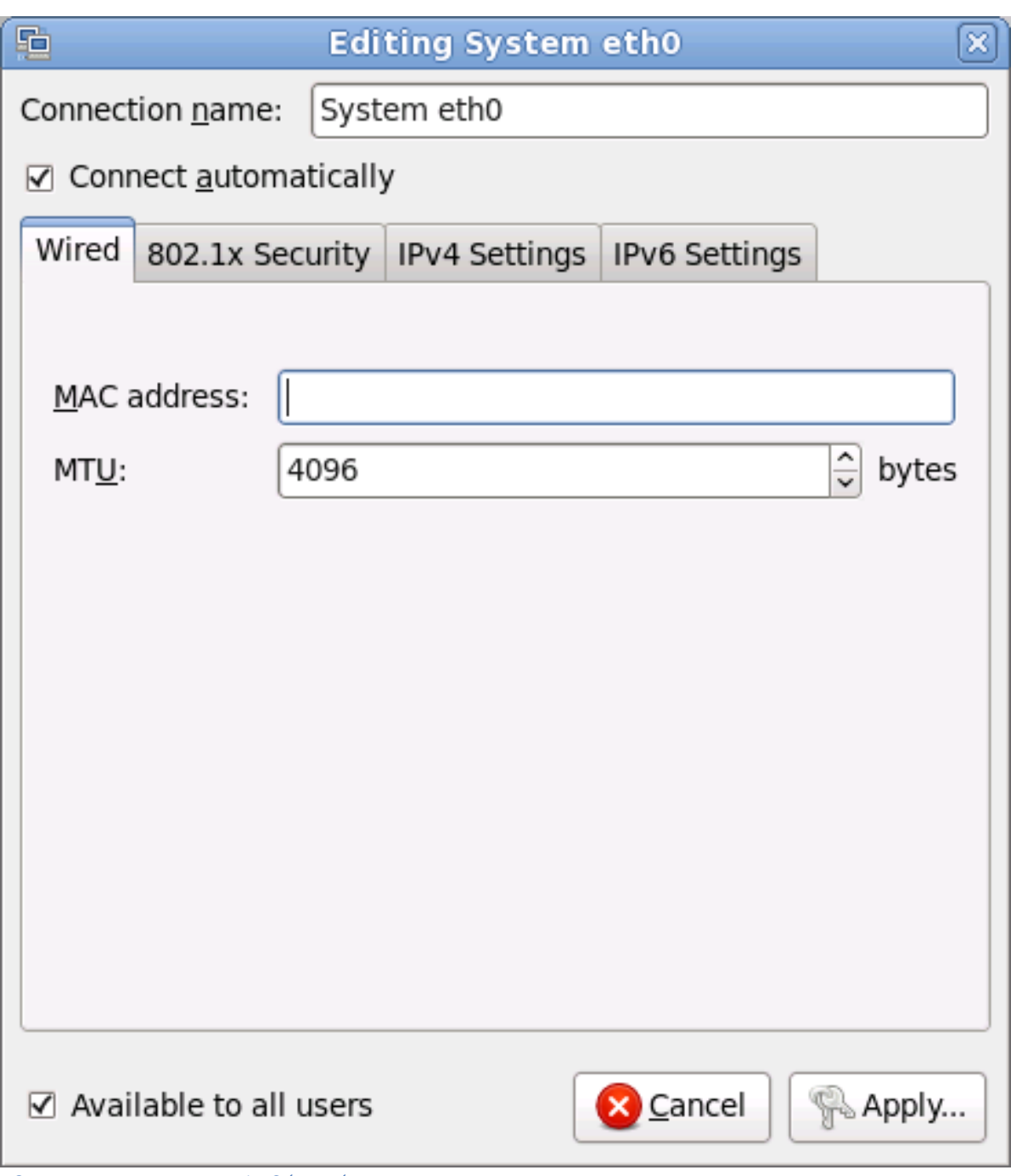

চতি্র #৪.22. #তারযুক্ত বশৈষ্ট্যিরে ট্যাব

### $8.9.1.3.\,#$ **802.1x** নিরাপত্তা বিষয়ক ট্যাব

**802.1x** নিরাপত্তা ট্যাবের সাহায্যে 802.1X *ফফফফফ-ফফফফ ফফফফফফফফফ ফফফফফফফফ ফফফফফফফ* (PNAC) কনফিগার করা যাবে। ব্যবহারাধিকার সক্রিয় করার জন্য এই সংযোগের জন্য **802.1X** নিরাপত্তা ব্যবহার করা হবে নির্বাচন করুন এবং এর পরে নেটওয়ার্কের বিবরণ উল্লেখ করুন। কনফিগারেশনের বিকল্পগুলির মধ্যে রয়েছে:

জন্য পাসওয়ার্ড প্রদর্শন করা হবে নির্বাচন করুন।

ব্যক্তিগত-কির পাসওয়ার্ড ব্যক্তিগত-কি ক্ষেত্রে চিহ্নিত ব্যক্তিগত-কির পাসওয়ার্ড। পাসওয়ার্ড লেখার সময় তা প্রদর্শন করার

*ফফফফফফফফফ ফফ*-র ফাইল অনুসন্ধান করুন।

*ফফফফফফফফফফফফ ফফফফফফফ ফফফফ* (DER), *ফফফফফফফফফ ফফফফফফফফ ফফফফ* (PEM) অথবা *ফফফফফফফফফফফ ফফফফফফফফফ ফফফফফফফফফ ফফফফফফফফফ ফফফফফফফফফফফফফ* (PKCS।12) সহযোগে এনকোড করা একটি

ব্যক্তিগত-কি

*ফফফফফফফফফফফফ ফফফফফফফ ফফফফ* (DER) অথবা *ফফফফফফফফফ ফফফফফফফফ ফফফফ* (PEM) সহযোগে এনকোড করা ব্যক্তগিত <sub>X.509</sub> ########### ####### সার্টকিকিটে ফাইল অনুসন্ধান করুন।<br>

**CA** সার্টিফিকেট

*ফফফফফফফফফফফফ ফফফফফফফ ফফফফ* (DER) অথবা *ফফফফফফফফফ ফফফফফফফফ ফফফফ* (PEM) সহযোগে এনকোড করা ব্যক্তাগত <sub>X</sub>.509 সার্টাফাকটে ফাইল অনুসন্ধান করুন।<br>

। TTLS, অথবা EAP-TTLS নামেও পরিচিত

ব্যবহারকারী সার্টিফিকেট

এই সার্ভারের পরিচয় উল্লেখ করুন।

•

পরিচয়

**EAP (PEAP)**

• *ফফফফফফফফফফফফ ফফফফফ ফফফফফফফফফ*-র জন্য **TLS**

অনুমোদন ব্যবস্থা অনুমোদনের নিম্নলিখিত পদ্ধতিগুলির মধ্যে যে কোনো একটি নির্বাচন করুন:

*####### ############################*-র জন্য টানলে করা<br>for<br>নামওে পরচিতি

• *ফফফফফফফফফফফ ফফফফফফফফফফফ ফফফফফফফফফফ ফফফফফফফফ*-র জন্য প্রোটেক্টেড

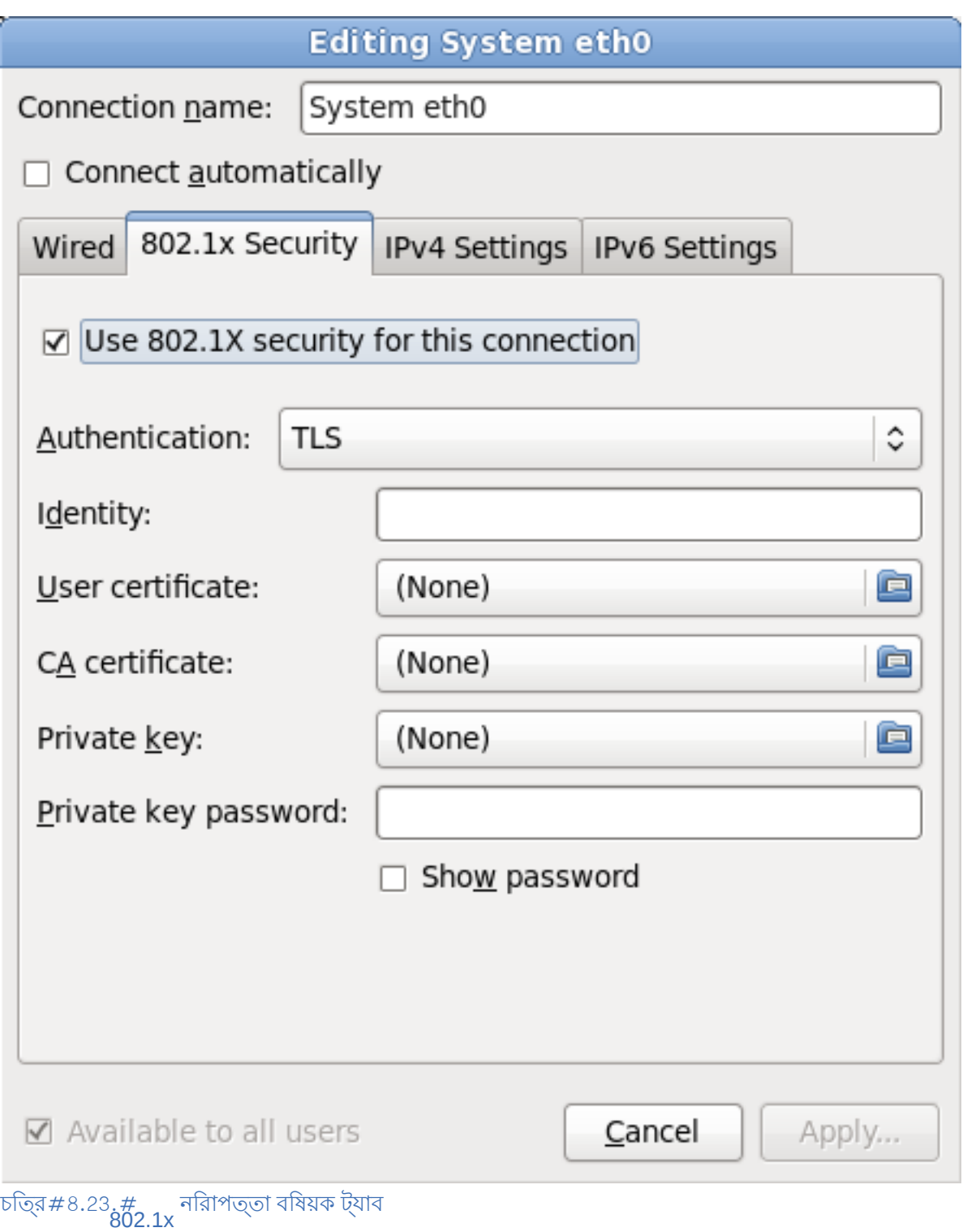

8.9.1.4. **The IPv4 Settings tab** পূর্বে নির্বাচিত নেটওয়ার্ক সংযোগের জন্য IPv4 পরামিতি কনফিগার করার জন্য **IPv4** বৈশিষ্ট্যের ট্যাব ট্যাবটি ব্যবহার করুন।

নেটওয়ার্কে চলমান *ফফফফফফফফ ফফফফফ ফফফফফফফফফফ ফফফফফফফফ* (DHCP) পরিসেবা থেকে সিস্টেম দ্বারা কোন বৈশিষ্ট্যগুলি প্রাপ্ত করা হবে তা চিহ্নিত করার জন্য পদ্ধতি শীর্ষক ড্রপ-ডাউন মেনু প্রয়োগ করুন। নিম্নলিখিত বিকল্পগুলির মধ্যে একটি নির্বাচন করুন:

স্বয়ংক্রিয় **(DHCP)** নেটওয়ার্কের DHCP পরিসেবা দ্বারা IPv4 পরামিতি কনফিগার করা হয়।

শুধুমাত্র স্বয়ংক্রিয় **(DHCP)** ঠিকানা নেটওয়ার্কের DHCP পরিসেবা দ্বারা IPv4 ঠিকানা, প্রেফিক্স ও গেটওয়ে ঠিকানা কনফিগার করা হলেও, DNS সার্ভার ও অনুসন্ধানযোগ্য ডোমেইনগুলি ব্যবহারকারী দ্বারা কনফিগার করা আবশ্যক।

**Man<u>ual</u>**<br>স্থায়ী কনফগািরশেনরে ক্ষত্ত্রে <sub>IPv4</sub> পরামতিগুলি ব্যবহারকারী দ্বারা কনফগাির করা হয়।

### **Link-Local Only**

ইন্টারফসেরে জন্য 169.254 / 16 সীমার একট ি#######-####ঠকিানা বরাদ্দ করা হয়।

অন্যান্য কম্পিউটারের সাথে যৌথরূপে ব্যবহৃত

অন্যান্য কম্পিউটারের জন্য নেটওয়ার্ক সংযোগ উপলব্ধ করার উদ্দেশ্যে সিস্টেমটি কনফিগার করা হয়েছে। ইন্টারফেসের জন্য 10.42.x.1/24 সীমার ঠিকানা বরাদ্দ করা হয়, একটি DHCP ও একটি DNS সার্ভার আরম্ভ করা হয় ও সসি্টমেরে ডফিল্ট নটেওয়ার্ক সংযগেরে সাথ ে<del>#################</del>

 $\frac{$  <del>##########</del> -র (NAT) মাধ্যম েইন্টারফসে আরম্ভ করা হয়।

নিষ্ক্রিয়

এই সংযোগের জন্য IPv6 উপেক্ষা করা হয়েছে

নির্বাচিত পদ্ধতির ক্ষেত্রে ব্যবহারকারীকে পরামিতিগুলি লেখার প্রয়োজন হলে, ঠিকানা শীর্ষক ক্ষেত্রের মধ্য েইন্টারফসেরে ঠাকানা, নর্টেমাস্ক, ও গর্টেওয়রে তথ্য লাখুন। ঠাকানা যাগে অথবা অপসারণরে জন্য যাগে<br>কবন ও যদ্র ফলের সীর্ষক বানিগল বিয়বচার কবন। সার্বানের ক্ষতেরর ক্যা চুকিন দ্বারা ব্যক্তিজন কব করুন ও মুছজেলুন শীর্ষক বাটনগুলা ব্যবহার করুন।<br>সার্ভাররে তালকিা লখিুন ও, নমে সার্ভার অনুসন্ধা**ন**রে জন্য ব্যবহারযোগ্য ডােমইেনরে নাম চহি্নতি করার জন্য অনুসন্ধানের ডোমেইন ক্ষেত্রের মধ্যে কমা চিহ্ন দ্বারা বিভাজিত ডোমেইনের তালিকা লিখুন।

প্রয়**ো**জন, ক্লায়ন্টে ক্ষত্রেরে মধ্য এেই নটেওয়ার্ক সংযোগিরে জন্য একটা নাম লাখুন। সাব-নটেরে<br>মুখ্যুর একই ন**াHCP**৷খুক্রিরার রয়**ধ্যি**র করা যাব্য না। মুখ্যোগেরে ক্ষুত্রেরয়ে কলায়নেট নবিখার মধ্যে একই নাম একাধিকবার ব্যবহার করা যাবে না। সংযোগের ক্ষেত্রে DHCP ক্লায়েন্ট ID নির্ধারণ করা হলে, নেটওয়ার্কের সমস্যা সমাধানের সময় এই সংযোগটি সনাক্ত করার জন্য এই নাম ব্যবহার করা যাবে।

IPv4 কনফিগারেশন বিফল হলেও ব্যবহারযোগ্য IPv6 কনফিগারেশন উপলব্ধ থাকলে সিস্টেমটিকে IPv6- সক্রিয় নেটওয়ার্কের মাধ্যমে সংযুক্ত করার জন্য এই সংযোগটি সম্পূর্ণ করার জন্য **IPv4** ঠিকানা প্রয়োজন চেক্স-বক্স থেকে নির্বাচন বাতিল করুন।

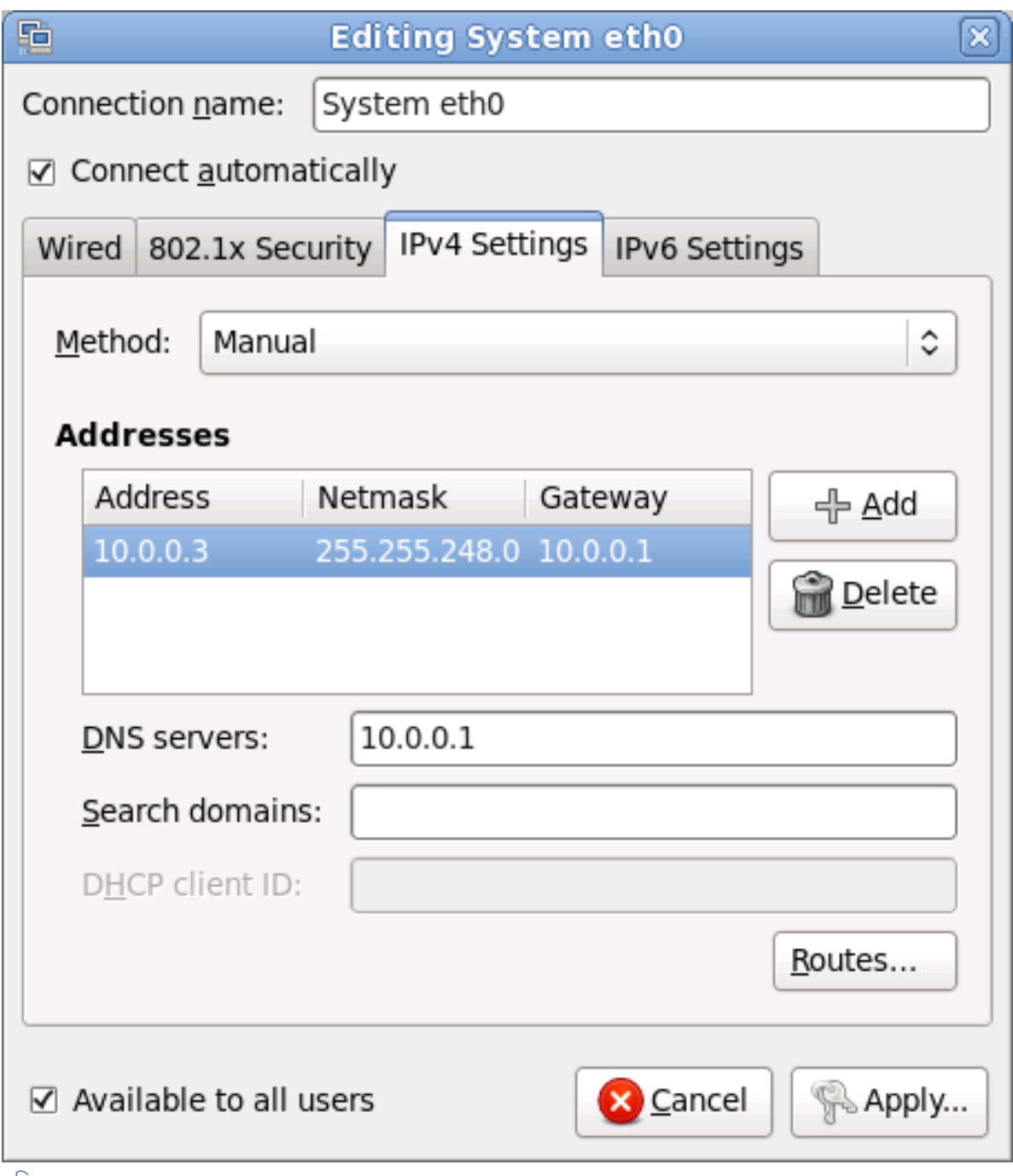

 $\frac{1}{\sqrt{2}}$ চত্র #8.24. #

# 8.9.1.4.1. **IPv4** রুট পরিবর্তনের প্রণালী

Fedora configures a number of routes automatically based on the IP addresses of a device. To edit additional routes, click the **Routes** button. The **Editing IPv4 routes** dialog appears.

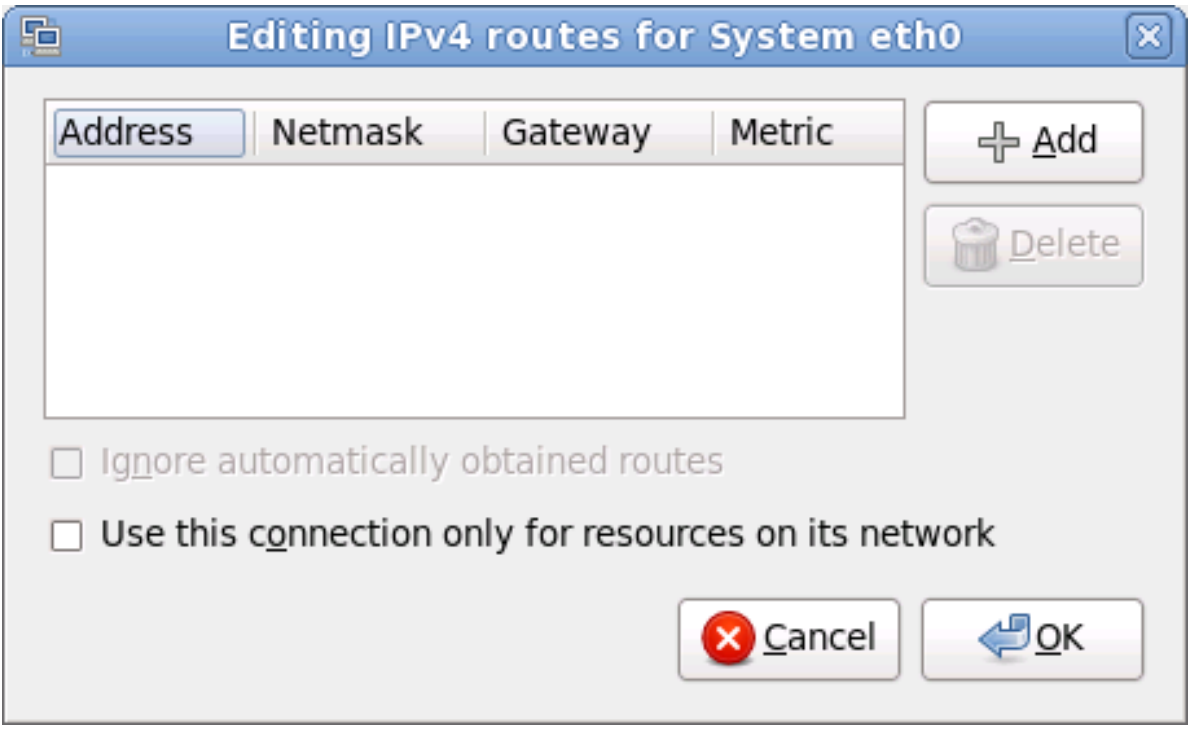

চাত্র#৪.25.# বুট সম্পাদনার ডায়লগ<br>**İPv4** 

নতুন স্থায়ী রুটরে জন্য µ ঠীকানা, নটে-মাস্ক, গটেওয় েঠাকানা ও মট্রোক যগেগ করার জন্য যগেগ করুন ক্লাক<br>কর্ম। করুন।

Select **Ignore automatically obtained routes** to make the interface use only the routes specified for it here.

স্থানীয় নেটওয়ার্কের মধ্যে সংযোগ সীমাবদ্ধ রাখার জন্য শুধুমাত্র এই নেটওয়ার্কের মধ্যে উপস্থিত রিসোর্সের জন্য এই সংযোগ ব্যবহার করা যাবে নির্বাচন করুন।

### $8.9.1.5.\frac{\text{\#}}{\text{\#}}$ বৈশিষ্ট্যের ট্যাব

**IPv6** পূর্ব**েনার্**বাচীত নটেওয়ার্ক সংযগেিরে জন্য পরামাতা কনফাগার করার জন্য বশোষ্ট্যরে ট্যাব প্রয়োগ<br>কর্ম। করুন।

নেটওয়ার্কে চলমান *ফফফফফফফফ ফফফফফ ফফফফফফফফফফ ফফফফফফফফ* (DHCP) পরিসেবা থেকে সিস্টেম দ্বারা কোন বৈশিষ্ট্যগুলি প্রাপ্ত করা হবে তা চিহ্নিত করার জন্য পদ্ধতি শীর্ষক ড্রপ-ডাউন মেনু প্রয়োগ করুন। নিম্নলিখিত বিকল্পগুলির মধ্যে একটি নির্বাচন করুন:

উপেক্ষা করা হবে এই সংযোগের জন্য IPv6 উপেক্ষা করা হয়েছে স্বয়ংক্রিয়

নেটওয়ার্কের DHCP পরিসেবা দ্বারা IPv6 পরামিতি কনফিগার করা হয়।

স্বয়ংক্রিয়, শুধুমাত্র ঠিকানা

নটেওয়ার্করে পরসিবো দ্বারা ঠাকানা, প্রফোক্স ও গটেওয় ঠোকানা কনফাগার করা হলওে, DNS<br>সার্ভার ও অনুসন্ধানযগেগ্য ডােমইেনগুল ব্যিবহারকারী দ্বারা কনফগাির করা আবশ্যক।

**Man<u>ual</u>**<br>স্থায়ী কনফগািরশেনরে ক্ষত্ত্রে <sub>IPv6</sub> পরামতিগুলি ব্যবহারকারী দ্বারা কনফগাির করা হয়।

### **Link-Local Only**

ইন্টারফসেরে জন্য <sub>fe80::/10</sub> প্রফেক্সি সহ একটি ######-####ঠকিানা বরাদ্দ করা হয়।

নির্বাচিত পদ্ধতির ক্ষেত্রে ব্যবহারকারীকে পরামিতিগুলি লেখার প্রয়োজন হলে, ঠিকানা শীর্ষক ক্ষেত্রের মধ্য েইন্টারফসেরে ঠাকানা, নর্টেমাস্ক, ও গর্টেওয়রে তথ্য লাখুন। ঠাকানা যাগে অথবা অপসারণরে জন্য যাগে<br>কবন ও যদ্র ফলের সীর্ষক বানিগুল বিয়বচার কবন। সার্বানের ক্ষতেরর ক্যা চুকিন দ্বারা ব্যক্তিজন কবর করুন ও মুছজেলুন শীর্ষক বাটনগুলা ব্যবহার করুন।<br>সার্ভাররে তালকিা লখিুন ও, নমে সার্ভার অনুসন্ধানরে জন্য ব্যবহারযোগ্য ডােমইেনরে নাম চহি্নতি করার জন্য অনুসন্ধানের ডোমেইন ক্ষেত্রের মধ্যে কমা চিহ্ন দ্বারা বিভাজিত ডোমেইনের তালিকা লিখুন।

প্রয়োজনে, **DHCP** ক্লায়েন্ট **ID** ক্ষেত্রের মধ্যে এই নেটওয়ার্ক সংযোগের জন্য একটি নাম লিখুন। সাব-নেটের মধ্যে একই নাম একাধিকবার ব্যবহার করা যাবে না। সংযোগের ক্ষেত্রে DHCP ক্লায়েন্ট ID নির্ধারণ করা হলে, নেটওয়ার্কের সমস্যা সমাধানের সময় এই সংযোগটি সনাক্ত করার জন্য এই নাম ব্যবহার করা যাবে।

IPv6 কনফিগারেশন বিফল হলেও ব্যবহারযোগ্য IPv4 কনফিগারেশন উপলব্ধ থাকলে সিস্টেমটিকে IPv4- সক্রিয় নটেউয়ার্করে মাধ্যম েসংযুক্ত করার জন্য এই সংযোগিটা সম্পূর্ণ করার জন্য **IPv6 ঠাকানা প্**রয়োজন টকে্স-বক্স<br>থকের বুরিবাচন বাতুলি কর্ম। থেকে নির্বাচন বাতিল করুন।

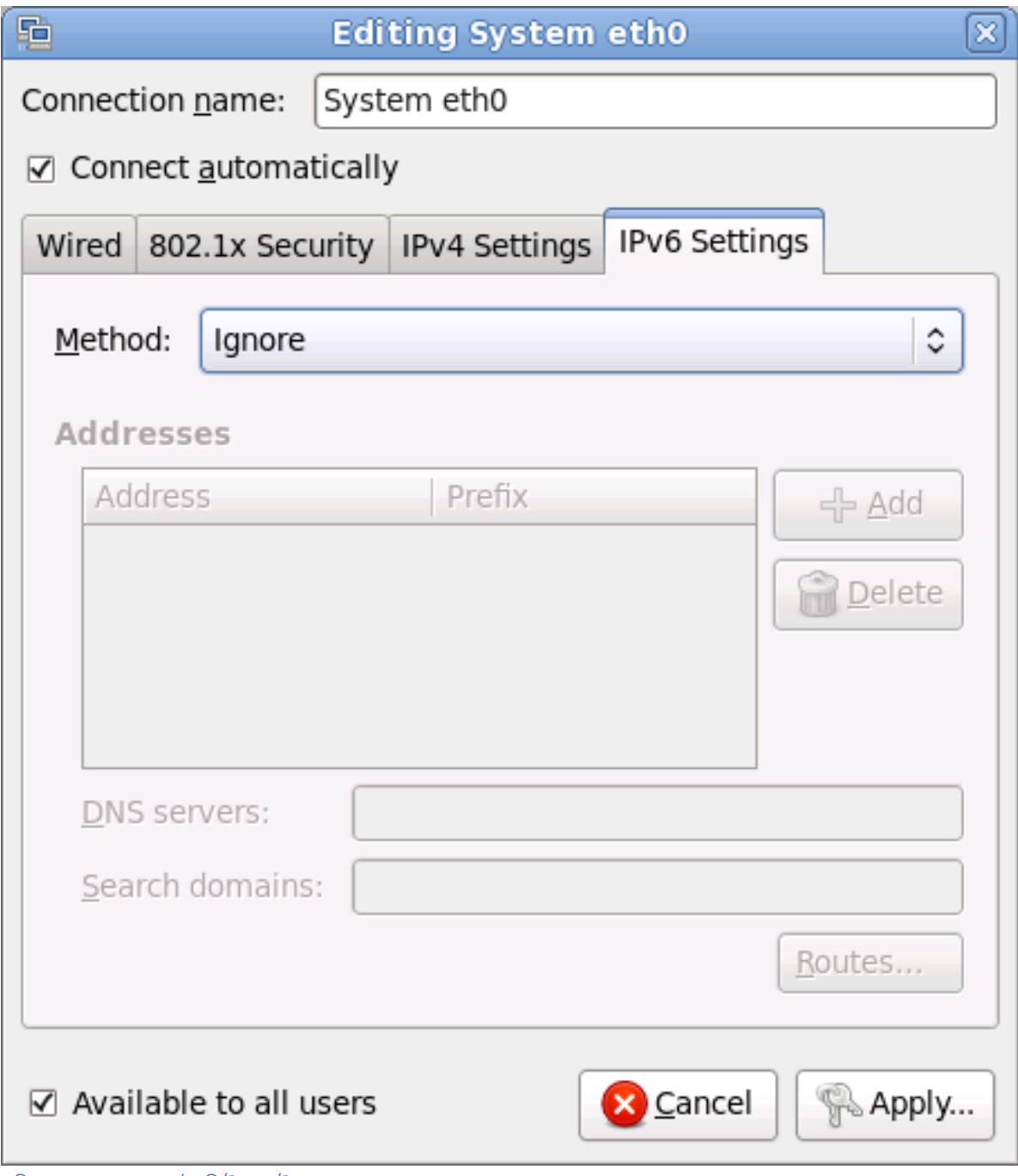

চাত্র#৪.26.# বশোষ্ট্যরে ট্যাব<br>**IPv6** 

8.9.1.5.1. **IPv6** রুট সম্পাদনা

Fedora configures a number of routes automatically based on the IP addresses of a device. To edit additional routes, click the **Routes** button. The **Editing IPv6 routes** dialog appears.

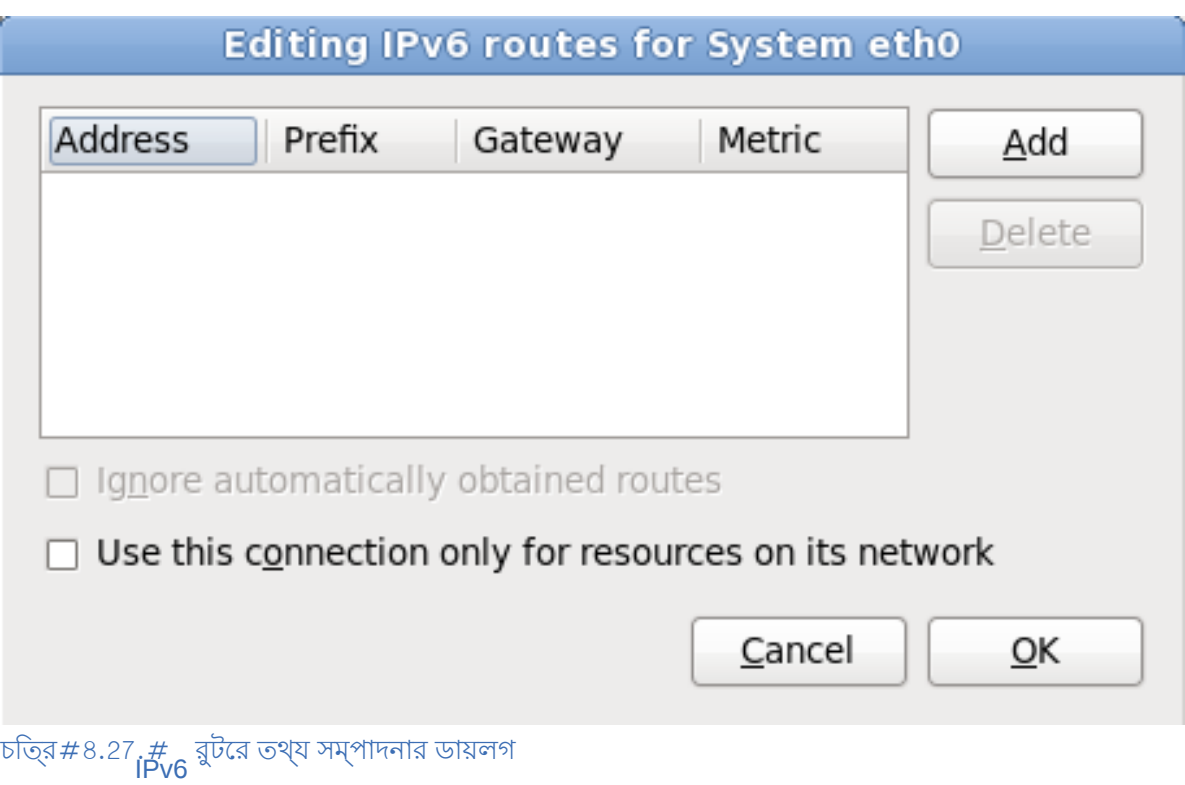

নতুন স্থায়ী রুটরে জন্য µ ঠীকানা, নটে-মাস্ক, গটেওয় েঠাকানা ও মট্রোক যগেগ করার জন্য যগেগ করুন ক্লাক<br>কর্ম। করুন।

স্থানীয় নেটওয়ার্কের মধ্যে সংযোগ সীমাবদ্ধ রাখার জন্য শুধুমাত্র এই নেটওয়ার্কের মধ্যে উপস্থিত রিসোর্সের জন্য এই সংযোগ ব্যবহার করা যাবে নির্বাচন করুন।

8.10. #<br>**Time Zone Configuration**<br>আপনার কম্পডিটাররে প্রকৃত অবস্থানরে পবচয়ের নকিটতম শহর নর্িবাচন কর আপনার সময়রে-ক্ষত্রে নর্িধারণ করুন। বিশ্বের কোনো নির্দিষ্ট অঞ্চল বড় করে প্রদর্শনের জন্য মানচিত্রে ক্লিক করুন।

সাস্টমেরে ঘড়ার যথার্থতা বজায় রাখার উদ্দশ্যে<br>নলিওে, সময়রে অঞ্চল উল্লখে করা আবশ্যক। NTP (Network Time Protocol)

From here there are two ways for you to select your time zone:

- Using your mouse, click on the interactive map to select a specific city (represented by a yellow dot). A red **X** appears indicating your selection.
- You can also scroll through the list at the bottom of the screen to select your time zone. Using your mouse, click on a location to highlight your selection.

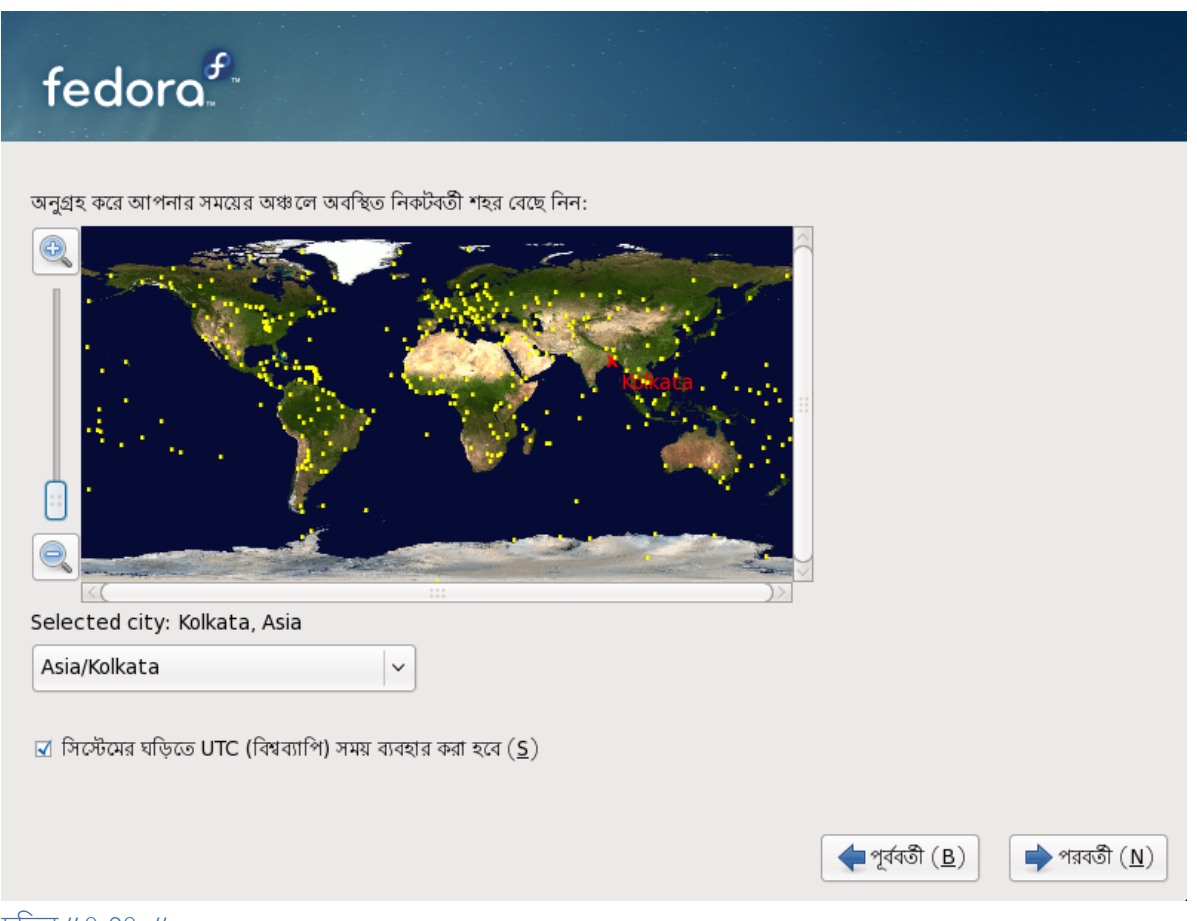

## $\frac{1}{\sqrt{2}}$ চত্র #8.28. #<br>Configuring the Time Zone

If Fedora is the only operating system on your computer, select **System clock uses UTC** . The system clock is a piece of hardware on your computer system. Fedora uses the timezone setting to determine the offset between the local time and UTC on the system clock. This behavior is standard for systems that use UNIX, Linux, and similar operating systems.

এগিয়ে চলার জন্য পরবর্তী ক্লিক করুন।

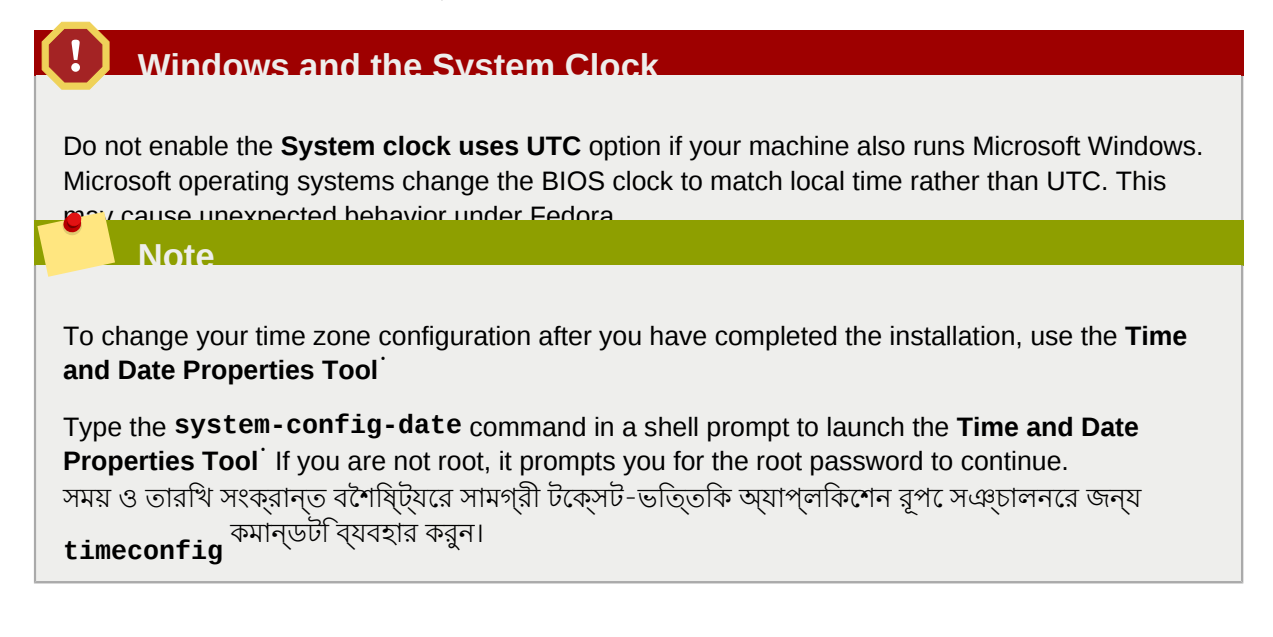

# $8.11.+$

ঁ বিষয়া বি **Set the Root Password**<br>ইনস্টলশেনরে সময়কাল, অ্যাকাউন্ট এবং পাসওয়ার্ড নরি্ধারণ অত্যন্ত গুরত্বপূর্ণ। অ্যাকাউন্টটা<br>প্যাক্তে ইনস্টলশেন <sup>root</sup>urgeazus এবং সমিটত বক্ষণাব্যক্ষণৰে জন্য ব্যব প্যাকজে হনস্টলশেন, স্মাপগ্রডে এবং সাস্টমে রক্ষণাবক্ষেণরে জন্য ব্যবহৃত হয়ে থাকা। হাসাব<br>লণ- ইন কবলু, মাপন্য মীপীয়ার মুক্তিদেশের মাপুরণেরপুর মুক্তিদেশের জন্তুর মুক্তমা চরনে। Ro লগ-ইন করলে আপনি আপনার সিস্টেমকে সম্পূর্ণরূপে নিয়ন্ত্রণ করতে সক্ষম হবেন।

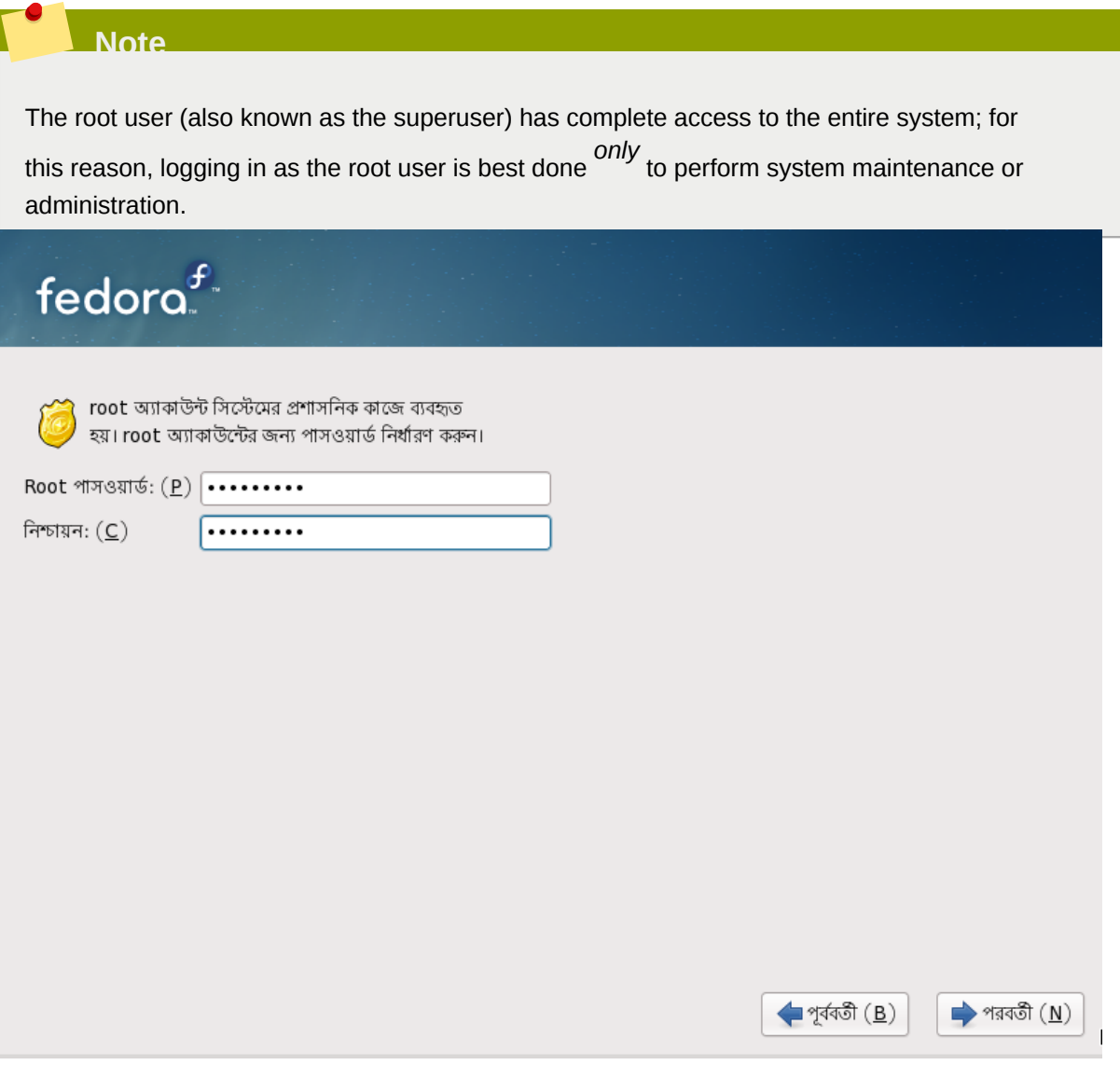

চত্র#৪.29.#<br>Root Password

Root<br>একটি সাধারণ অ্যাকাউন্ট তরৈ কিরুন এবং বশিষে পরসি্থতিতি**ে <sub>Su</sub> - ব্যবহার কর**ে এ পরবির্তন করে<br>বে দ্রব্যবাস অঞ্চলনমূহার্য করে মাপ্তনন করে। এই সর্ব সাধারণ নহিতা তের দলে ক্যান্ড অ্যাকাউন্টটি শুধুমাত্র সিস্টেম অ্যাডমিনিস্ট্রেশনের জন্য ব্যবহার করুন। নিত্যনৈমিত্তিক কর্মের জন্য ্র দ্বারা সঞ্চালনযাগৈ্য কর্ম সম্পন্ন করুন। এই সব সাধারণ নায়ম মনে চিলা হল ভুল কমান্ড অথবা<br><del>য়µDRIUSRE নানুক্রি দ্ব</del>ন কাপনার সমিটিতার ক্ষয়কস্কলি কার্যুঙ্কা কারুকে হবাস পায়। লেখার-বিভ্রান্তির দরুন আপনার সিস্টেমে ক্ষয়ক্ষতির আশঙ্কা অনেক হ্রাস পায়।

### **Note**

To become root, type  $\mathsf{su}^\top$  at the shell prompt in a terminal window and then press <code>Enter</code> <code>Then,</code> enter the root password and press **Enter**.

ইনস্টলেশন প্রোগ্রাম দ্বারা আপনাকে সিস্টেমের জন্য root পাসওয়ার্ড1 লেখার অনুরোধ জানানো হবে। *root ফফফফফফফফফ ফফ ফফফফ ফফফ ফফফফফফফফফ ফফফফফফফফফফ ফফফফফ ফফফ ফফফফফ ফফফ ফফফ*

The root password must be at least six characters long; the password you type is not echoed to the screen. You must enter the password twice; if the two passwords do not match, the installation program asks you to enter them again.

You should make the root password something you can remember, but not something that is easy for someone else to guess. Your name, your phone number, *qwerty*, *password, root*, *123456*, and

*anteater* are all examples of bad passwords. Good passwords mix numerals with upper and lower

case letters and do not contain dictionary words: *Aard387vark* or *420BMttNT*, for example. Remember that the password is case-sensitive. If you write down your password, keep it in a secure place. However, it is recommended that you do not write down this or any password you create.

### **Note**

Do not use one of the example passwords offered in this manual. Using one of these passwords could be considered <sup>a</sup> security risk. ইনস্টলেশনের পরে root পাসওয়ার্ড পরিবর্তনের জন্য **Root** পাসওয়ার্ড নির্ধারণ সামগ্রী ব্যবহার করুন।

ব্যবহারকারী অ্যাকাউন্ট পরিচালনা ও কনফিগারেশনের জন্য ব্যবহারযোগ্য ব্যবহারকারী পরিচালনা ব্যবস্থা আরম্ভ করার জন্য শেল-প্রম্পটে **system-config-users** কমান্ডটি লিখুন। root পরিচয় ব্যবহার না করা হল েএগায় চেলার জন্য পাসওয়ার্ড লাখত অনুরাগে করা হব।<br>root

**Root** পাসওয়ার্ড শীর্ষক ক্ষেত্রের মধ্যে root পাসওয়ার্ড লিখুন। নিরাপত্তার কারণে Fedora দ্বারা প্রতিটি অক্ষরের পরিবর্তে তারাচিহ্ন প্রদর্শন করা হয়। একই পাসওয়ার্ড নিশ্চিতি শীর্ষক ক্ষেত্রে পুনরায় লিখে তা নার্ধারণ করুন। পাসওয়ার্ড নার্ধারণরে পরবে পরবর্তা টাপ েএগায় েচলুন।<br>Root

## 8.12. সংগ্রহস্থলের ডিভাইস বরাদ্দ করুন

সংগ্রহস্থল ডভিাইস নরি্বাচনরে পর্দায় (*######## 8.8, "######### ######"* দখেুন) একাধকি সংগ্রহস্থল ডিভাইস নির্বাচন করা হলে, অপারেটিং সিস্টেমের ইনস্টলেশনের জন্য কোন ডিভাইসগুলি ব্যবহার করা হবে ও তথ্য সংগ্রহরে ফাইল-সাস্টমেরে সাথ**ে**কানেগুলা যুক্ত করা হব**েতা বেলি দ্বারা জাজ্ঞাসা করা হয়।**<br>মুখ্যাত্র একটি স্পর্কস্থল উভিয়েক্টস নদিবানৰ করা হল*ে তা* ব**িষ্টাসিতি দিয়ে স্বান্ত** করা হয় না। শুধুমাত্র একটি সংগ্রহস্থল ডিভাইস নির্বাচন করা হলে, **anaconda** দ্বারা এই পর্দা প্রদর্শন করা হয় না।

তথ্য সংগ্রহের উদ্দেশ্যে চিহ্নিত ডিভাইসগুলি, ইনস্টলেশনের সময় ফাইল-সিস্টেম রূপে মাউন্ট করা হলেও সেগুলি পার্টিশন অথবা ফরম্যাট করা হয় না।

<sup>।</sup> পাসওয়ার্ড মূলত সস্টেমেরে প্রশাসনাক পাসওয়ার্ড। শুধুমাত্র সস্টিমে রক্ষণাবক্ষেণরে কর্মরে জন্য পরচিয় েলগ-ইন<br>ক্রিপিচ্চিত। সাধারণ ব্যুব্**চিরিমেরি**দের জন্য নবিধার্কি নমিপোজ ণে সম্যাকটিনটির করী উচাত। সাধারণ ব্যবহারকারীদরে জন্য নার্ধারাত নাষধোজ্ঞা অ্যাকাউন্টরে ক্ষতে্র প্রযাজে্য হয় না। এর ফলা,<br>দ্বারা করা প্রবিব্যবহারী সম্পূর্ণ সম্মিতিদের প্রদানতি করতে পান্<sup>001</sup> দ্বারা করা পরিবর্তনগুলি সম্পূর্ণ সিস্টেমকে প্রভাবিত করতে পারে।

Below are the storage devices you've selected to be a part of this installation. Please indicate using the arrows below which devices you'd like to use as data drives (these will not be formatted, only mounted) and which devices you'd like to use as system drives (these may be formatted).

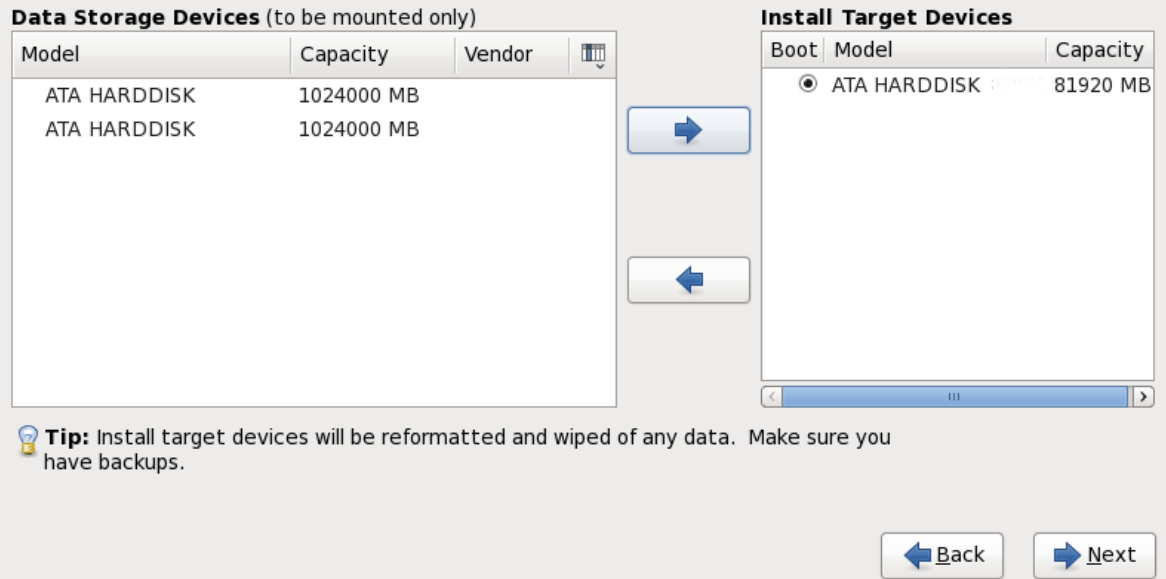

# $\overline{\text{b}$ ত্র #8.30. #<br>Assign storage devices

পর্দাটি দুটি ভাগে বিভক্ত করা হয়। শুধুমাত্র তথ্য সংগ্রহের জন্য ব্যবহারযোগ্য ডিভাইসগুলি বাঁদিকের অংশে তালিকাভুক্ত করা হয়। অপারেটিং সিস্টেম ইনস্টলেশনের সময় ব্যবহারযোগ্য ডিভাইসগুলি ডান-দিকের অংশে প্রদর্শন করা হয়।

ডিভাইসগুলি সঠিকরূপে সনাক্ত করার উদ্দেশ্যে, প্রতিটি তালিকার মধ্যে তথ্য উপলব্ধ রয়েছে। কলামের শীরষরে ডানদকি.. আইকনসহ ছােট মাপরে একট ডিরপ-ডাউন মনে উপসথতি রয়ছে।ে পরতটি ডিভািইসরে মধ্যয উপস্থিত তথ্যের ধরন এই মেনুর সাহায্যে নির্বাচন করা যাবে। প্রদর্শিত তথ্যের পরিমাণ বৃদ্ধি অথবা হ্রাস করে, ডিভাইসগুলি পৃথকরূপে সনাক্ত করা সম্ভব হবে।

কোনো ডিভাইসকে একটি তালিকা থেকে অন্য তালিকার মধ্যে স্থানান্তর করার জন্য প্রথমে ডিভাইসটির উপর ক্লিক করুন। এর পরে, তথ্য সংগ্রহের ডিভাইসের তালিকার সরানোর জন্য বাঁদিকের তীর চিহ্ন বিশিষ্ট বাটনে ক্লিক করুন এবং অপারেটিং সিস্টেম ইনস্টলেশনের জন্য উপলব্ধ ডিভাইসের তালিকায় সরানোর জন্য ডান দিকের তীরচিহ্ন বিশিষ্ট বাটনে ক্লিক করুন।

ইনস্টলেশনের টার্গেট রূপে উপলব্ধ ডিভাইসের তালিকার মধ্যে, প্রতিটি ডিভাইসের পাশে একটি রেডিও বাটন উপস্থিত রয়েছে। সিস্টেমের বুট ডিভাইস রূপে ব্যবহারযোগ্য ডিভাইসটি চিহ্নিত করতে এই রেডিও বাটনটি প্রয়োগ করুন।

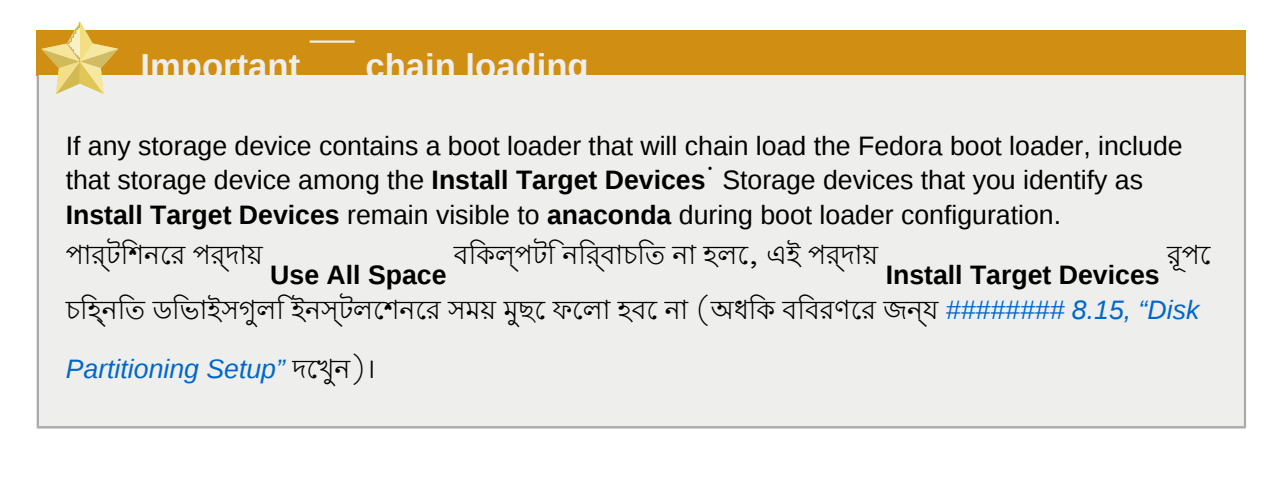

ইনস্টলেশনের জন্য ব্যবহারযোগ্য ডিভাইসগুলি চিহ্নিত করা হলে, **Next** টিপে এগিয়ে চলুন।

# 8.13. **Initializing the Hard Disk**

If no readable partition tables are found on existing hard disks, the installation program asks to initialize the hard disk. This operation makes any existing data on the hard disk unreadable. If your system has a brand new hard disk with no operating system installed, or you have removed all partitions on the hard disk, click **Re-initialize drive**.

ডিস্কের মধ্যে বৈধ পার্টিশন টেবিল উপস্থিত না থাকলে, এই ধরনের প্রতিটি ডিস্কের জন্য ইনস্টলেশন প্রোগ্রাম দ্বারা একটি পৃথক ডায়লগ বক্স প্রদর্শন করা হয়। সকল ডিভাইসের জন্য একই সিদ্ধান্ত নেওয়ার জন্য সমগ্র উপেক্ষা করুন অথবা পুনরায় সকল আরম্ভ বাটনটি ব্যবহার করুন।

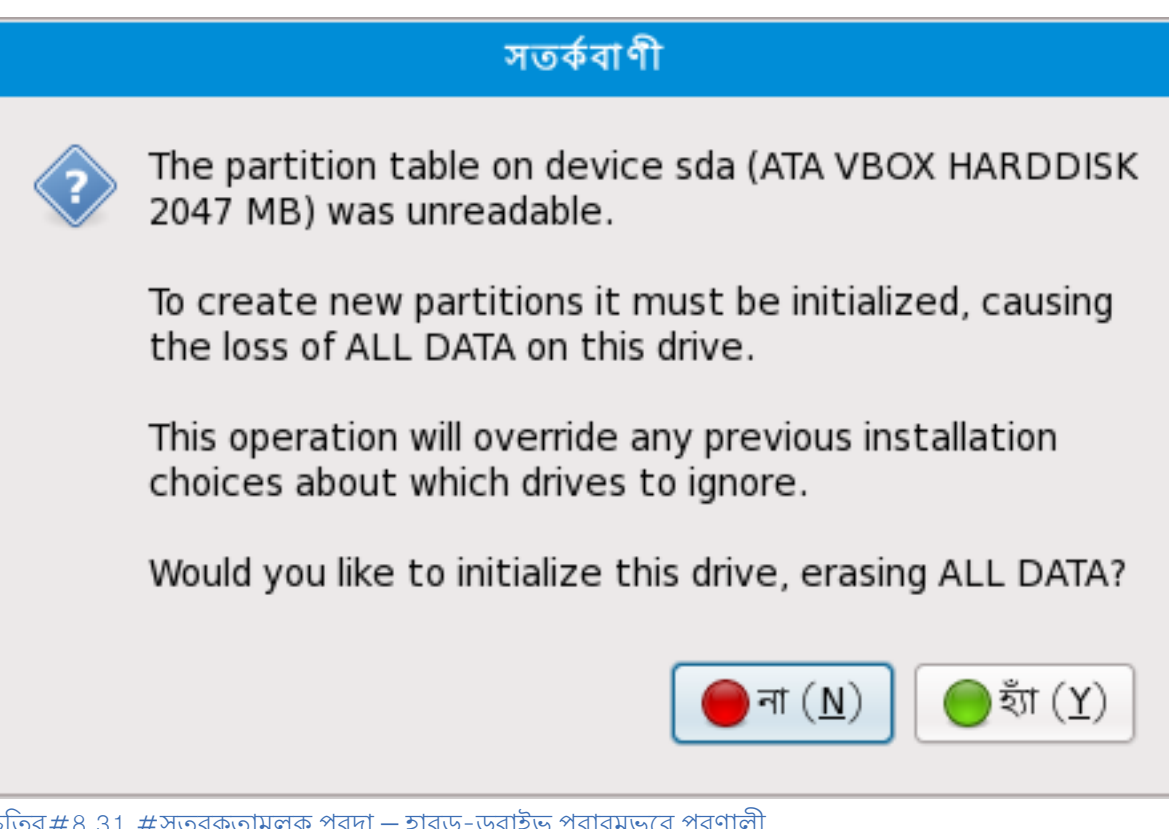

চাত্র#৪.31. #সতর্কতামূলক পর্দা – হার্ড-ড্রাহভ প্রারম্ভরে প্রণালা

Certain RAID systems or other nonstandard configurations may be unreadable to the installation program and the prompt to initialize the hard disk may appear. The installation program responds to the physical disk structures it is able to detect.

যে সকল হার্ড-ড্রাইভ স্বয়ংক্রিয়ভাবে আরম্ভ করা আবশ্যক, সেইগুলি স্বয়ংক্রিয়ভাবে আরম্ভ করার উদ্দেশ্যে

**clearpart initlabel** <sup>kickstart</sup> কমান্ড ব্<mark>যবহার করুন (অধকি ববিরণরে জন্য ###### 14, Kickstart</mark> *Installations* পড়ুন)

### **Detach Unneeded Disks**

If you have a nonstandard disk configuration that can be detached during installation and detected and configured afterward, power off the system, detach it, and restart the installation.

# 8.14. **Upgrading an Existing System**

### **Preupgrade**

Fedora includes **preupgrade**' a command-line tool that allows you to upgrade easily to a new version from within your existing Fedora installation.

The installation system automatically detects any existing installation of Fedora. The upgrade process updates the existing system software with new versions, but does not remove any data from users' home directories. The existing partition structure on your hard drives does not change. Your system configuration changes only if a package upgrade demands it. Most package upgrades do not change system configuration, but rather install an additional configuration file for you to examine later.

উল্লেখ্য, আপগ্রেড করার জন্য ব্যবহৃত ইনস্টলেশনের মাধ্যমের মধ্যে আপনার কম্পিউটার আপগ্রেড করার জন্য প্রয়োজনীয় সকল সফ্টওয়্যার প্যাকেজ উপস্থিত না থাকতে পারে।

# 8.14.1. **The Upgrade Dialog**

If your system contains a Fedora installation, a dialog appears asking whether you want to upgrade that installation. To perform an upgrade of an existing system, choose the appropriate installation from the drop-down list and select **Next** .

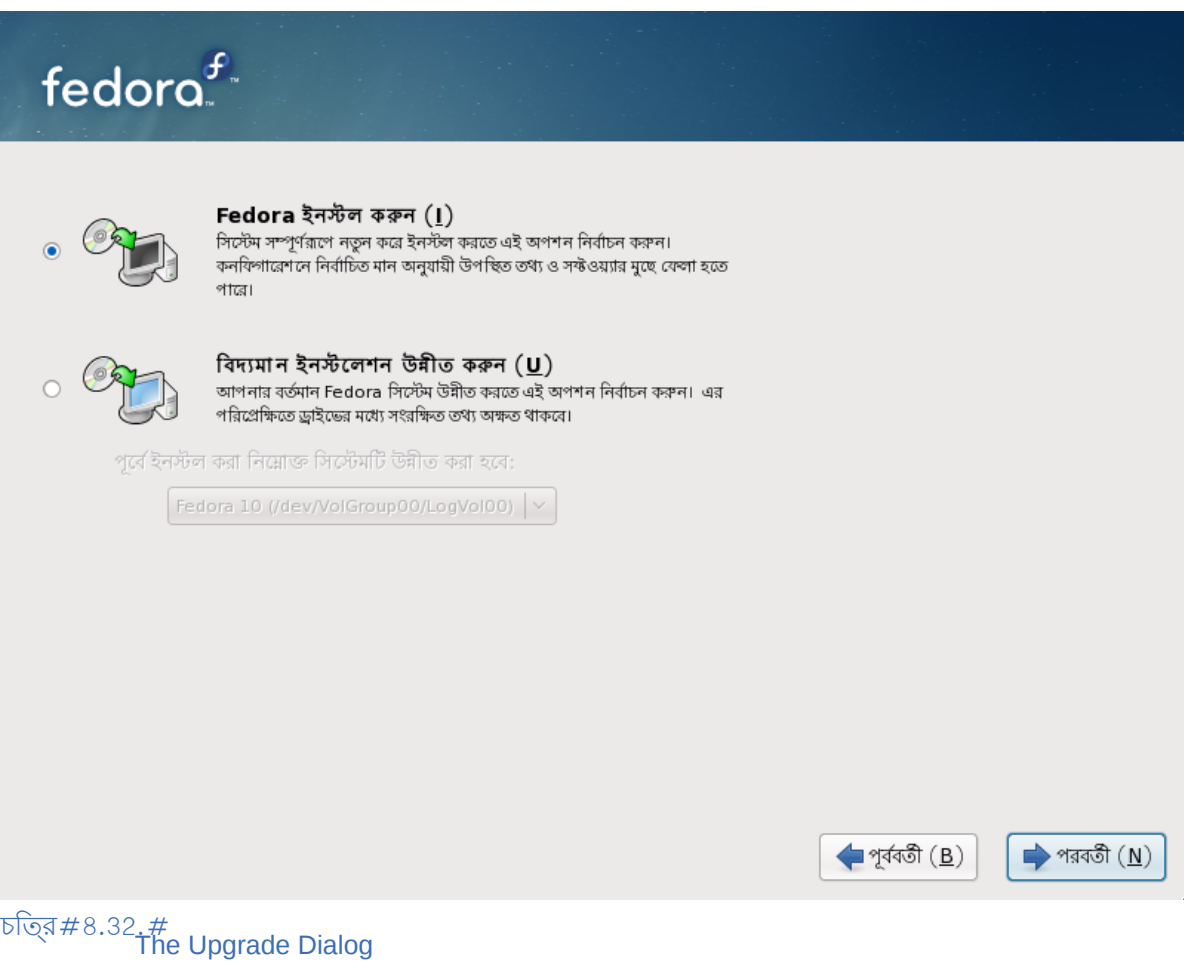

### **Manually Installed Software**

Software you have installed manually on your existing Fedora system may behave differently after an upgrade. You may need to manually reinstall or recompile this software after an upgrade to ensure it performs correctly on the updated system.

## 8.14.2. **Upgrading Using the Installer**

### **Installations are Recommended**

সাধারণত, দ্বারা ব্যবহারকারীদরে তথ্য একটা পৃথক */* পার্টাশন স্থাপন করবে নতুন<br>ইনস্টলশেন করার প্রস্তাব দণ্ডেয়া হয়। পার্টশিন ও সপেুল প্রস্তুত করার পদ্ধত সিম্পর্ক অধকি ববিরণ

জানতে *ফফফফফফফফ 8.15, "Disk Partitioning Setup"* পড়ুন।

If you choose to upgrade your system using the installation program, any software not provided by Fedora that conflicts with Fedora software is overwritten. Before you begin an upgrade this way, make a list of your system's current packages for later reference:

**rpm** - **qa** --**qf '%{NAME} %{VERSION}-%{RELEASE} %{ARCH}\n'** > ~/**old-pkglist.txt**

ইনস্টলেশনের পরে এই তালিকা যাচাই করে নির্ণয় করুন কোন সফ্টওয়্যারগুলি পুনরায় প্রস্তুত করতে হবে অথবা র বাইররে অন্যান্য উৎসস্থল থকে প্রাপ্ত করত হবে।<br>Red Hat-

Next, make a backup of any system configuration data:

```
su
 -
c 'tar czf /tmp/etc-`date +%F`.tar.gz /etc'
su
 -
c 'mv /tmp/etc-*.tar.gz /home'
```
আপগ্রেড করার পূর্বে, গুরুত্বপূর্ণ সকল তথ্য সম্পূর্ণরূপে ব্যাক-আপ করুন। যেমন, / **home** ডিরেক্টরির তথ্য ও Apache, FTP, অথবা সার্ভার পরাসবো অথবা কােড পরাচালনব্যবস্থা হত্যাদার তথ্য। যদাও আপগ্রডেরে<br>Apache, FTP, ১৯৭৯ মার্চস্কেরের হয় না , তথ্যপুক্তিত পদুষ্কর পরুদ্ধে করা হল: তথ্য ক্ষত্রবিরুদ্ধে হওয়ার ম্যাদারন সময় সাধারণত তথ্য মুছে ফেলা হয় না, তথাপি ভুল পদ্ধতি প্রয়োগ করা হলে তথ্য ক্ষতিগ্রস্ত হওয়ার সম্ভাবনা থাকে।

### **Storing Backups**

উপরোক্ত উদাহরণে, / **home** ডিরেক্টরির মধ্যে ব্যাক-আপের তথ্য সংরক্ষণ করা হয়। / **home**

ডিরেক্টরিটি কোনো পৃথক পার্টিশনের মধ্যে উপস্থিত না থাকলে *ফফ ফফফফফফফফফফফফ ফফফফফফ ফফফফফফ*

*ফফফফ ফফফ ফফফফফফফফফফ ফফফফফফ!* CD, DVD ডিস্ক অথবা কোনো বহিস্থিত হার্ড-ডিস্কের মধ্যে ব্যাক-আপ সংরক্ষণ করুন।

পরে কোনো সময়ে আপগ্রেড সমাপ্ত করার পদ্ধতি সম্পর্কে বিস্তারিতভাবে জানতে হলে *ফফফফফফফফ 17.2,*

### *"Finishing an Upgrade"* পড়ুন।

# 8.14.3. **Upgrading Boot Loader Configuration**

Your completed Fedora installation must be registered in the *boot loader* to boot properly. A boot

loader is software on your machine that locates and starts the operating system. Refer to *ফফফফফফফফ E, The GRUB Boot Loader* for more information about boot loaders.

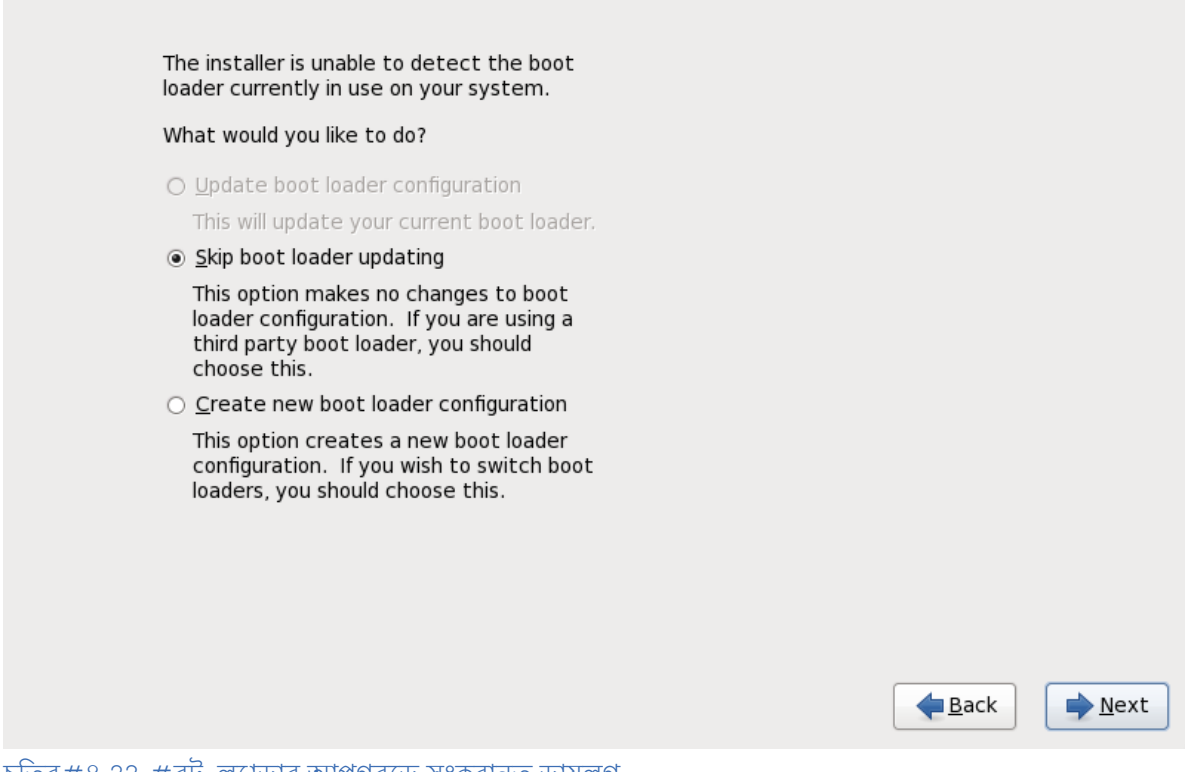

চাত্র#৪.33. #বুঢ-লােডার আপগ্রডে সংক্রান্ত ডায়লগ

If the existing boot loader was installed by a Linux distribution, the installation system can modify it to load the new Fedora system. To update the existing Linux boot loader, select **Update boot loader configuration**. This is the default behavior when you upgrade an existing Fedora installation.

 $GRUB$  is the standard boot loader for Fedora on  $^{32}$  bit and  $^{64}$  bit x86 architectures. If your machine uses another boot loader, such as BootMagic, System Commander, or the loader installed by Microsoft Windows, then the Fedora installation system cannot update it. In this case, select **Skip boot loader updating**. When the installation process completes, refer to the documentation for your product for assistance.

উপস্থিত বুট-লোডার মুছে ফেলার সিদ্ধান্তে নিশ্চিত হলে, তবেই আপগ্রেড করার সময় নতুন বুট-লোডার ইনস্টল করুন। নতুন বুট-লোডার ইনস্টল করা হলে, সেটি কনফিগার না করা অবধি অন্যান্য অপারেটিং সিস্টেম সঠিকভাবে ব্যবহার না করা সম্ভব হতে পারে। উপস্থিত বুট-লোডার মুছে GRUB ইনস্টল করার জন্য বুট-লোডারের জন্য নতুন কনফিগারেশন তৈরি করুন নির্বাচন করুন।

প্রয়োজনীয় নির্বাচনের পরে পরবর্তী টিপে এগিয়ে চলুন। বুট-লোডারের জন্য নতুন কনফিগারেশন তৈরি করুন

বিকল্পটি বাছাই করা হলে *ফফফফফফফফ 8.19, "x86, AMD64, ফ Intel 64 ফফফ-ফফফফফ ফফফফফফফফফফ"*-এ অধিক বিবরণ প্রাপ্ত করুন। বুট-লোডার আপডেট অথবা বুট-লোডার কনফিগারেশন উপেক্ষার নির্দেশ দেওয়া হলে, ইনস্টলেশন বিনা বিঘ্নে এগিয়ে যাবে।

# 8.15. **Disk Partitioning Setup**

### সতর্কবাণী — সংরক্ষিত তথ্য ব্যাক-আপ করুন

আপনার সিস্টেমে উপস্থিত তথ্য সর্বদা ব্যাক-আপ করে রাখা বাঞ্ছনীয়। যেমন, আপনার সিস্টেম আপগ্রেড করার সময় অথবা একটি ডুয়েল-বুট মেশিন তৈরি করার সময় তথ্য সংগ্রহের জন্য ব্যবহৃত ডিভাইসের মধ্যে উপস্থিত তথ্য রক্ষা করা উচিত। ভুল-ভ্রান্তির সম্ভাবনা সর্বদা থাকে এবং এর ফলে সংরক্ষিত তথ্য ক্ষতিগ্রস্ত হতে পারে।

গুরুত্বপূর্ণ — টেক্সট মোডে ইনস্টল করার প্রণালী

If you install Fedora in text mode, you can only use the default partitioning schemes described in this section. You cannot add or remove partitions or file systems beyond those that the installer automatically adds or removes. If you require a customized layout at installation time, you should perform a graphical installation over a VNC connection or a kickstart installation.

Furthermore, advanced options such as LVM, encrypted filesystems, and resizable filesystems are available only in graphical mode and kickstart.

**Important** — **Booting from RAIDs**

If you have a RAID card, be aware that some BIOSes do not support booting from the RAID card. In cases such as these, the / **boot/** partition must be created on a partition outside of the RAID array, such as on a separate hard drive. An internal hard drive is necessary to use for partition creation with problematic RAID cards.

A / **boot/** partition is also necessary for software RAID setups.

If you have chosen to automatically partition your system, you should select **Review** and manually edit your / **boot/** partition.

Partitioning allows you to divide your hard drive into isolated sections, where each section behaves as its own hard drive. Partitioning is particularly useful if you run multiple operating systems. If you are not

sure how you want your system to be partitioned, read *ফফফফফফফফ A, An Introduction to Disk Partitions* for more information.

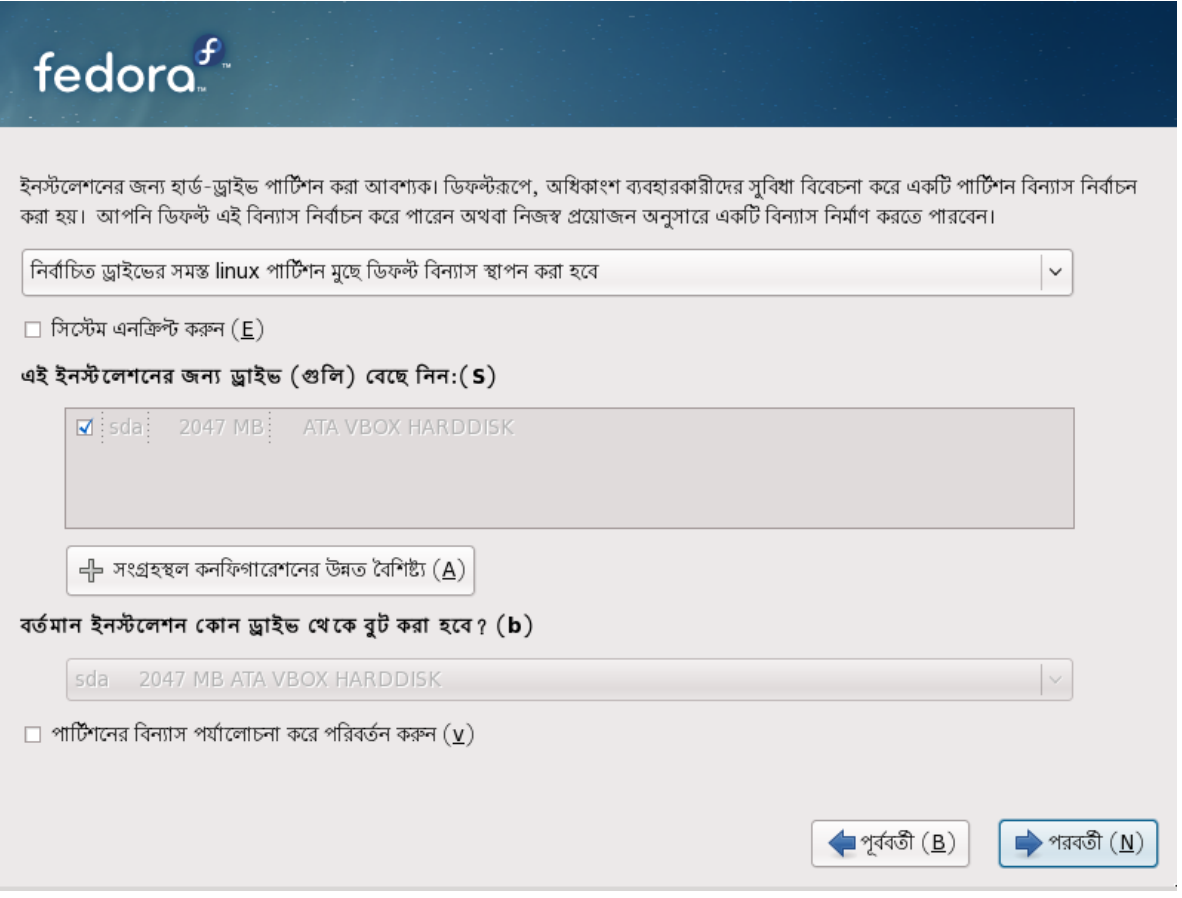

## $\frac{1}{\sqrt{2}}$ চত্র # 8.34. # Disk Partitioning Setup

এই পর্দায় আপনি চারটি উপলব্ধ পদ্ধতির মধ্যে একটি প্রয়োগ করে ডিফল্ট পার্টিশন বিন্যাস নির্বাচন করতে পারেন, অথবা নিজে পছন্দসই বিন্যাস নির্মাণ পার্টিশন নির্মাণ করতে পারবেন।

প্রথম চারটি বিকল্প নির্বাচন করা হলে স্বয়ংক্রিয় পার্টিশন নির্মাণ প্রক্রিয়ার সাহায্যে আপনি নিজে ড্রাইভ পার্টিশন না করেও ইনস্টলেশন করতে সক্ষম হবেন। যদি আপনি নিজে ড্রাইভ পার্টিশন করতে স্বাচ্ছন্দ্য অনুভব না করেন, তাহলে অনুগ্রহ করে এই পদ্ধতিগুলির মধ্যে একটি নির্বাচন করে ইনস্টলেশন প্রোগ্রামের সাহায্যে পার্টিশন নির্মাণ করুন। নির্বাচিত বিকল্প দ্বারা সুবিধা উপলব্ধ করা হলে, আপনার কম্পিউটার থেকে অপসারণের জন্য চিহ্নিত (কোনো) তথ্য আপনি নিয়ন্তর্ণ করতে পারবেন।

উপলব্ধ বিকল্পগুলি হল:

Use <u>All Space</u><br>ইার্ড-ড্রাইভরে মধ্য েউপস্থতি সকল পার্টশিন (অন্যান্য অপার্টেংি সসি্টিমে দ্বারা নরি্মতি পার্টশিন যমেন Windows VFAT অথবা NTFS পার্টিশনের ক্ষেত্রেও প্রযোজ্য) মুছে ফেলার জন্য এই বিকল্পটি নির্বাচন করুন।

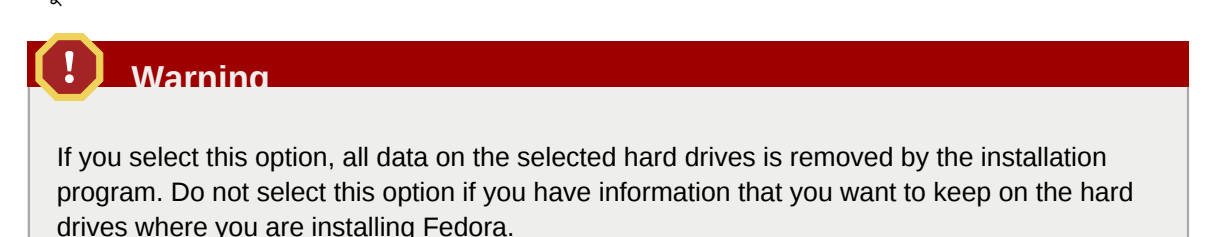

In particular, do not select this option when you configure a system to chain load the Fedora boot loader from another boot loader.

Replace Existing Li<u>nux System(s)</u><br>পূর্ববর্তী । ইনস্টলশেন দ্বারা নরি্মতি পার্টশিনগুল মুছতে ফলোর জন্য এই বকিল্পট নির্বাচন করুন।এর<br> ফলc, হার্<u>৬-৬্</u>রাইভর্ উপস্থতি অন্যান্য পার্টশিন (যমেন, না।

বর্তমান সিস্টেম সংকুচিত করা হবে

Select this option to resize your current data and partitions manually and install a default Fedora layout in the space that is freed.

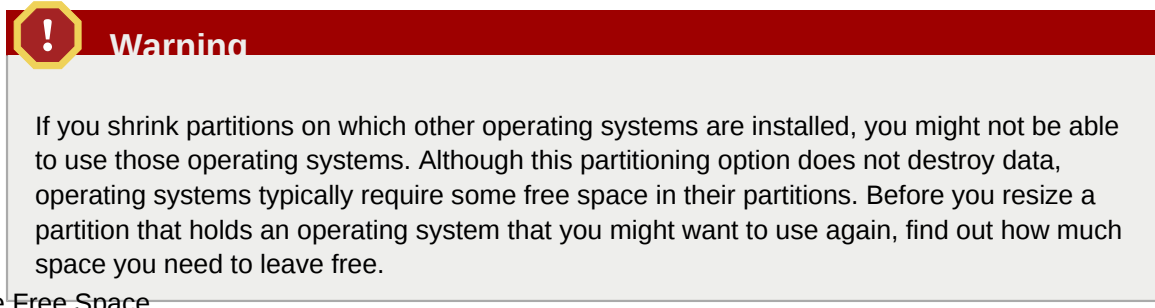

Use Free Space

Select this option to retain your current data and partitions and install Fedora in the unused space available on the storage drives. Ensure that there is sufficient space available on the storage

drives before you select this option *ফফফফফফফফ 4.4, "ফফফফফ ফফফফফফ ফফ ফফফফফফফফ ফফফফফ ফফফফফফফ ফফফ?"*.

Create Custom Layout<br>সংগ্রহস্থলরে ডভিহিসগুল স্বয়ং পার্টশিন কর,ে প্রয়োজন অনুসাররে বিন্যাস নরি্মাণরে জন্য এই বকিল্পট**ি** 

নির্বাচন করুন। অধিক বিবরণ *ফফফফফফফফ 8.17, "ফফফফফফফফফফফফ ফফফফফফফ ফফফফফফফ ফফফফ ফফফফফফ*

*ফফফফফফফ ফফফফফফফফফফ ফফফফফফ"*-এ উপস্থিত রয়েছে।

পছন্দসই পার্টিশন পদ্ধতি নির্বাচনের জন্য, ডায়লগ বক্সের মধ্যে সংশ্লিষ্ট পদ্ধতির বিবরণের বাঁদিকে উপস্থিত রেডিও বাটন ক্লিক করুন।

/ **boot** পার্টিশন ভিন্ন অন্য সকল পার্টিশন এনক্রিপ্ট করার জন্য **Encrypt system** নির্বাচন করুন। এনক্রিপশন সংক্রান্ত অধিক বিবরণ প্রাপ্ত করার জন্য *ফফফফফফফফ C, ফফফফফ ফফফফফফফফফ* দেখুন।

To review and make any necessary changes to the partitions created by automatic partitioning, select the **Review** option. After selecting **Review** and clicking **Next** to move forward, the partitions created for you by **anaconda** appear. You can make modifications to these partitions if they do not meet your needs.

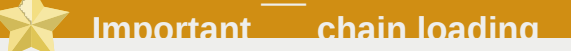

To configure the Fedora boot loader to *chain load* from <sup>a</sup> different boot loader, you must specify the boot drive manually. If you chose any of the automatic partitioning options, you must now select the **Review and modify partitioning layout** option before you click **Next** or you cannot specify the correct boot drive.

Click **Next** once you have made your selections to proceed.

## 8.16. পার্টিশন এনক্রিপশন

**Encrypt System** দ্বারা ব্যবহারকারীকে একটি পরিচয়-পংক্তি লেখার অনুরোধ জানানো হবে। বিকল্পটি নির্বাচন করা হলে, সিস্টেমের পার্টিশনগুলি এনক্রিপ্ট করার উদ্দেশ্যে ইনস্টলার

*Linux Unified Key Setup* সহযোগে পার্টিশন এনক্রিপ্ট করা হয় — অধিক বিবরণের জন্য *ফফফফফফফফ C,*

*ফফফফফ ফফফফফফফফফ* পড়ুন।

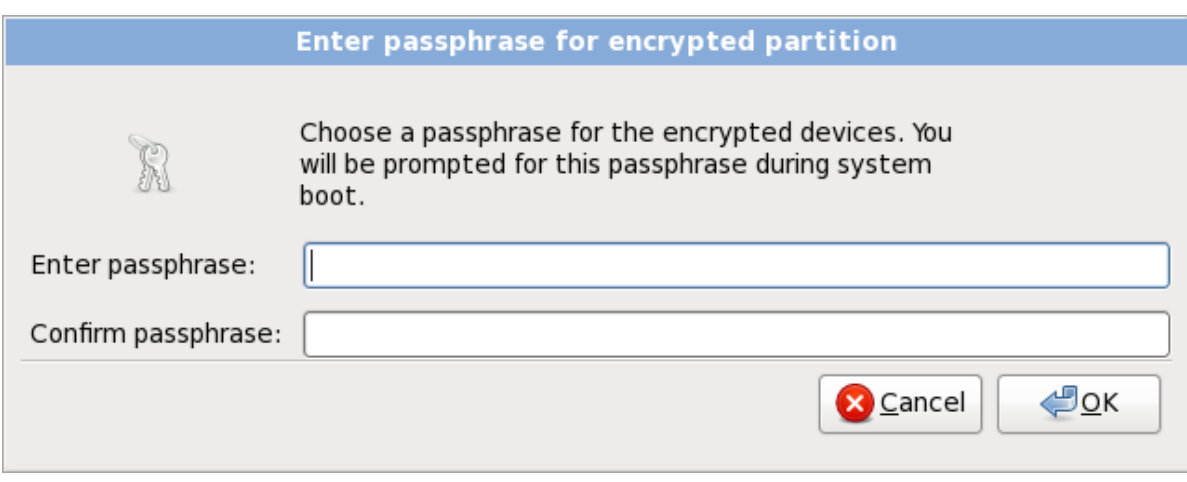

চত্রির #৪.35. #এনক্রপিট করা পার্টশিনরে জন্য পরচিয়-পংক্ত লিখিন

পছন্দসই পরিচয়-পংক্তিটি ডায়লগ বক্সের দুটি ক্ষেত্রের মধ্যে লিখুন। প্রতিবার সিস্টেম বুট করার সময় পরিচয়-পংক্তি লেখা আবশ্যক হবে।

### সতর্কবাণী — এই পরিচয়-পংক্তি হারিয়ে ফেলা উচিত নয়

এই পরিচয়-পংক্তি হারিয়ে গেলে, এনক্রিপ্ট করা পার্টিশন ও সেই পার্টিশনগুলির মধ্যে সংরক্ষিত তথ্য ব্যবহারের কোনো উপায় নেই। এই পরিচয়-পংক্তি পুনরুদ্ধার করা সম্ভব নয়।

Note that if you perform a kickstart installation of Fedora, you can save encryption passphrases and create backup encryption passphrases during installation. Refer to <sup>########</sup> C.3.2, "#####-

*ফফফফফফ ফফফফফফফ ফফফফ ফফফফফফফ"* and *ফফফফফফফফ C.3.3, "ফফফফফ-ফফ ফফফফফ-ফফফফফফ ফফফফফফফ ফ*

*ফফফফফফফ ফফফফ ফফফফফফফ"*.

8.17. স্বনির্ধারিত বিন্যাস নির্মাণ অথবা ডিফল্ট বিন্যাস পরিবর্তনের পদ্ধতি

আপনি যদি পর্যালোচনা নির্বাচন না করে স্বযংক্রিয় পার্টিশন নির্মাণের চারটি বিকল্পের মধ্যে একটি নির্বাচন করে থাকেন, তাহলে *ফফফফফফফফ 8.20, "Package Group Selection"*-এ এগিয়ে যান।

If you chose one of the automatic partitioning options and selected **Review**' you can either accept the current partition settings (click **Next** ), or modify the setup manually in the partitioning screen.

নিজে পার্টিশন করার ইচ্ছা প্রকাশ করলে, Fedora যে স্থানে ইনস্টল করা হবে, তা ইনস্টলেশন প্রোগ্রামকে স্পষ্টভাবে উল্লেখ করা আবশ্যক। Fedora যে ডিস্ক পার্টিশনগুলিতে ইনস্টল করা হবে, সেগুলির মাউন্ট-পয়েন্ট নির্ধারণ করে এটি করা সম্ভব। এই স্থানে সম্ভবত কয়েকটি পার্টিশন নির্মাণ এবং/অথবা মুছে ফেলার প্রয়োজন হবে।

পার্টিশন নির্ধারণের রূপরেখার কোনো পরিকল্পনা না করে থাকলে, আপনি *ফফফফফফফফ A, An Introduction to*

*Disk Partitions* এবং *ফফফফফফফফ 8.17.5, "Recommended Partitioning Scheme"* পড়তে পারেন। ন্যূনতমরূপে একটি সুসংগত মাপের root পার্টিশন আবশ্যক। -পার্টাশন, এবং আপনার সাস্টমের উপস্থাত অনুযায়ী প্রয়ােজ্য পরামাণরে<br>কীত জারকসক। সমতূল্য একটা<br>swap

স্বাভাবিক ইনস্টলেশন চলাকালে **anaconda**, পার্টিশন নির্মাণ প্রক্রিয়ার জন্য প্রয়োজনীয় সব ব্যবস্থা করতে সক্ষম।

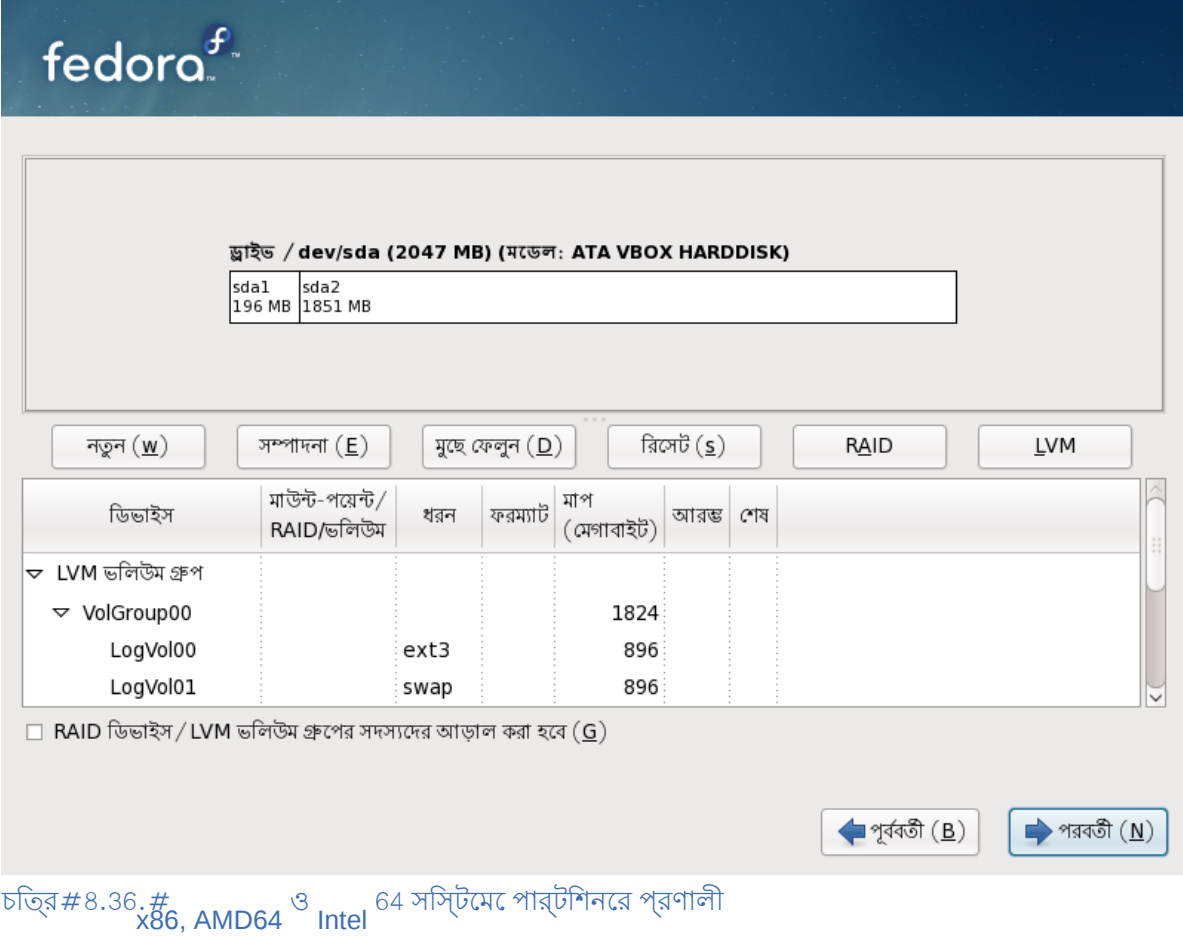

পার্টিশন সম্বন্ধীয় পর্দার মধ্যে দুটি পেইন উপস্থিত রয়েছে। নীচের পেইনে নির্বাচিত হার্ড-ড্রাইভ, লজিক্যাল ভলিউম অথবা RAID ডিভাইসের চিত্র বর্ণনা উপরের পেইনের মধ্যে প্রদর্শিত হয়।

ডিভাইসের চিত্রের উপরের অংশে, ইনস্টলেশন প্রোগ্রাম দ্বারা সনাক্ত করা ড্রাইভের নাম, (যেমন / **dev/sda** or **LogVol00**), মাপ (মেগাবাইট অনুযায়ী), ও মডেল পর্যালোচনা করা যাবে।

Using your mouse, click once to highlight a particular field in the graphical display. Double-click to edit an existing partition or to create a partition out of existing free space.

ইনস্টলেশনের প্রারম্ভিক পর্যায়ে ইনস্টলেশনের সময় ব্যবহারের জন্য চিহ্নিত সকল ড্রাইভ, লজিক্যাল

ভলিউম ও RAID ডিভাইসের তালিকা নীচের পেইনে প্রদর্শন করা হয় — অধিক বিবরণের জন্য *ফফফফফফফফ 8.12,*

*"########### ####### #########*" পড়ুন।

প্রকৃত িঅনুযায়ী ডভািইসগুলকি শ্রেণীেভুক্ত করা হয়। প্রতটি ডিভাইস প্রকৃতরি পাশ েপ্রদর্শতি ত্রকিণেণ চিহ্নগুলি ক্লিক করে সংশ্লিষ্ট প্রকৃতির ডিভাইসগুলি প্রদর্শন অথবা আড়াল করুন।

তালিকাভুক্ত প্রত্যেকটি ডিভাইসের জন্য **Anaconda** দ্বারা বিভিন্ন ধরনের বিবরণ প্রদর্শন করা হয়:

ডিভাইস

ডিভাইসের নাম, লজিক্যাল ভলিউম অথবা পার্টিশন

মাপ (মেগাবাইট)

ডিভাইসের মাপ, লজিক্যাল ভলিউম অথবা পার্টিশন (মেগাবাইটে ধার্য)

মাউন্ট-পয়নে্ট/<sub>RAID/</sub>ভলন্ডিম

পার্টশিনট**িয**ে ######-######+এ (ফাইল-সসিটমেরে মধ্য েঅবস্থান) মাউন্ট করা হব**ে**, অথবা এট**িয**ে RAID অথবা লজিক্যাল ভলিউমের অংশ সেটির নাম।

ধরন

পার্টিশনের ধরন। সাধারণ পার্টিশনের ক্ষেত্রে, পার্টিশনের মধ্যে স্থাপিত ফাইল-সিস্টেমের ধরন প্রদর্শন করা হয় (যমেন, অন্যথা, পার্টাশনটা একটা প্রকৃত ভলভিম **( LVM)** <sup>, অথবা সফ্টওয়্যার **RAID** <sup>-র</sup><br>অংশ কনিা তা চহ্নিতি করা হয়।</sup>

ফরম্যাট

ইনস্টলেশনের সময় পার্টিশনটি ফরম্যাট করার জন্য ধার্য করা হলে এই কলামে একটি ঠিক চিহ্ন থাকবে।

নীচের পেইনের তলায় চারটি বাটন উপস্থিত রয়েছে: **Create** , **Edit**, **Delete**, ও **Reset** ।

উপরে প্রদর্শিত চিত্র বর্ণনা অথবা নীচের পেইনে প্রদর্শিত তালিকা থেকে কোনো ডিভাইস অথবা পার্টিশন নির্বাচন করুন ও নিম্নলিখিত যে কোনো কাজ করার জন্য এই চারটি বাটনের থেকে প্রযোজ্য বাটনটি ক্লিক করুন:

Create

create a new partition, logical volume, or software RAID

সম্পাদনা

change an existing new partition, logical volume, or software RAID

মছ েফলেন

remove a partition, logical volume, or software RAID

Reset

undo all changes made in this screen

### 8.17.1. সংগ্রহস্থল নির্মাণ করুন

**Create Storage** তৈরি করা যাবে। সিস্টেমের মধ্যে উপস্থিত সংগ্রহস্থল অথবা সিস্টেমে স্থানান্তর করার জন্য চিহ্নিত ডায়লগের সাহায্যে সংগ্রহস্থলের নতুন পার্টিশন, লজিক্যাল ভলিউম ও সফ্টওয়্যার RAID কনফিগারেশন অনুযায়ী উপলব্ধ ও অনুপলব্ধ বিকল্পগুলির তালিকা **Anaconda** দ্বারা উপস্থিত করা হয়।

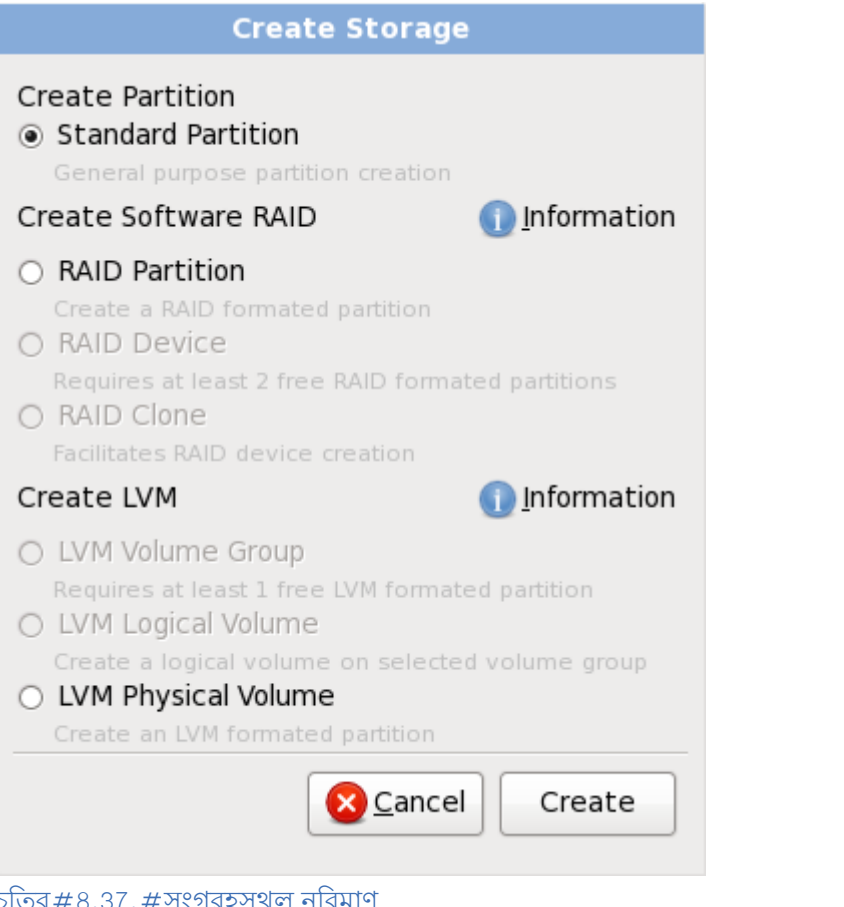

চতি্র #৪.37. #সংগ্রহস্থল নরি্মাণ

নিম্নলিখিত বর্ণনা অনুযায়ী, **Create Partition**, **Create Software RAID** ও **Create LVM** -র অধীন বিকল্পগুলি শ্রেণীভুক্ত করা হয়:

পার্টিশন তৈরি করুন

Refer to *ফফফফফফফফ 8.17.2, "Adding Partitions"* for details of the **Add Partition** dialog.

• সাধারণ পার্টিশন — অব্যবহৃত স্থানের মধ্যে একটি সাধারণ ডিস্ক পার্টিশন তৈরি করুন (*ফফফফফফফফ A, An*

*Introduction to Disk Partitions*-র বর্ণনা অনুযায়ী)।

### Create Software RAID

অধকি ববিরণরে জন্য **######## 8.17.3, " Create Software RAID** " পড়ুন।

- **RAID** পার্টিশন অব্যবহৃত স্থানের মধ্যে, সফ্টওয়্যার RAID ডিভাইসের অংশ রূপে অন্তর্ভুক্ত করার উদ্দিশ্যে একটা পার্টাশন তরাে করুন। সফ্টওয়্যার উডিস্কি তরাে করার জন্য, কম্পতিটাররে মধ্য েদুই<br>তেওঁরা কর্মকি সংখ্যাক পার্লমিন ট্রিসম্যটির গাস্ত্রী মার্কায়ক। অথবা অধিক সংখ্যক RAID পার্টিশন উপস্থিত থাকা আবশ্যক।
- **RAID** ডিভাইস দুই অথবা অধিক সংখ্যক RAID পার্টিশন একত্রিত করে একটি সফ্টওয়্যার RAID ডিভাইস তৈরি করুন। এই বিকল্পটি নির্বাচন করার হলে, নির্মাণয়োগ্য RAID ডিভাইসের ধরন (*RAID-ফ ফফফফ*) নির্ধারণ করা যাব।ে সাস্টমেরে মধ্যম্ভে দুই অথবা অধীক সংখ্যক পার্টাশন উপস্থাত থাকল এই বাকল্পটা উপলব্ধ<br>করা চরন। করা হবে।
- **RAID** ক্লোন একটা সংগ্রহস্থল ডাভাহসরে মধ্য েডপস্থাত পার্টাশনরে মারর অর্থাৎ প্রতালাপা<br>• RAID একটি সংগ্রহস্থাল চেচাইস্তব গুগুয় চেবি ক্রিন। স্সিটসেরে RBID চান্ড্রত একটি অন্য একটি সংগ্রহস্থল ডিভাইসের মধ্যে তৈরি করুন। সিস্টেমের মধ্যে অন্তত একটি RAID পার্টিশন উপস্থিত থাকলে এই বিকল্পটি উপলব্ধ থাকবে।

### Create LVM Logical Volume

অধিক বিবরণের জন্য *ফফফফফফফফ 8.17.4, " Create LVM Logical Volume "* পড়ুন।

- প্রকৃত ভলিউম — অব্যবহৃত স্থানে একটি *physical volume* তৈরি করুন।
	- **LVM**
- **চ্রদুমা** সসি্টিমেরে মধ্য েঅন্তত একটী প্রকৃত ভলউিম উপস্থতি থাকল েএই বকিল্পটী উপলব্ধ থাকব।ে ভলউিম গ্রুপ — এক অথবা অধকি সংখ্যক প্রকৃত ভলউিম প্রয়ণেগ কর<sup>ে</sup> একট**ি##### ##### তরৈ**ি
- **EMW**ত একটী ভলউিম গ্রুপ উপস্থতি থাকল েএই বকিল্পটী উপলব্ধ থাকব।ে লজকি্যাল ভলউিম <del>— ভ</del>লউিম গ্রুপরে মধ্য<sup>ে</sup> একট<del>ি ####### #####</del> তরৈ কিরুন। সসিটমেরে মধ্য

8.17.2. **Adding Partitions** একটি নতুন পার্টিশন যোগ করতে হলে, নতুন শীর্ষক বাটনটি ক্লিক করুন। একটি ডায়লগ বক্স প্রদর্শিত হবে (*ফফফফফ 8.38, "ফফফফ ফফফফ ফফফফফফফফ ফফফফফফফ ফফফফ ফফফফফফ"* দেখুন)।

### **Note**

You must dedicate at least one partition for this installation, and optionally more. For more information, refer to *ফফফফফফফফ A, An Introduction to Disk Partitions*.

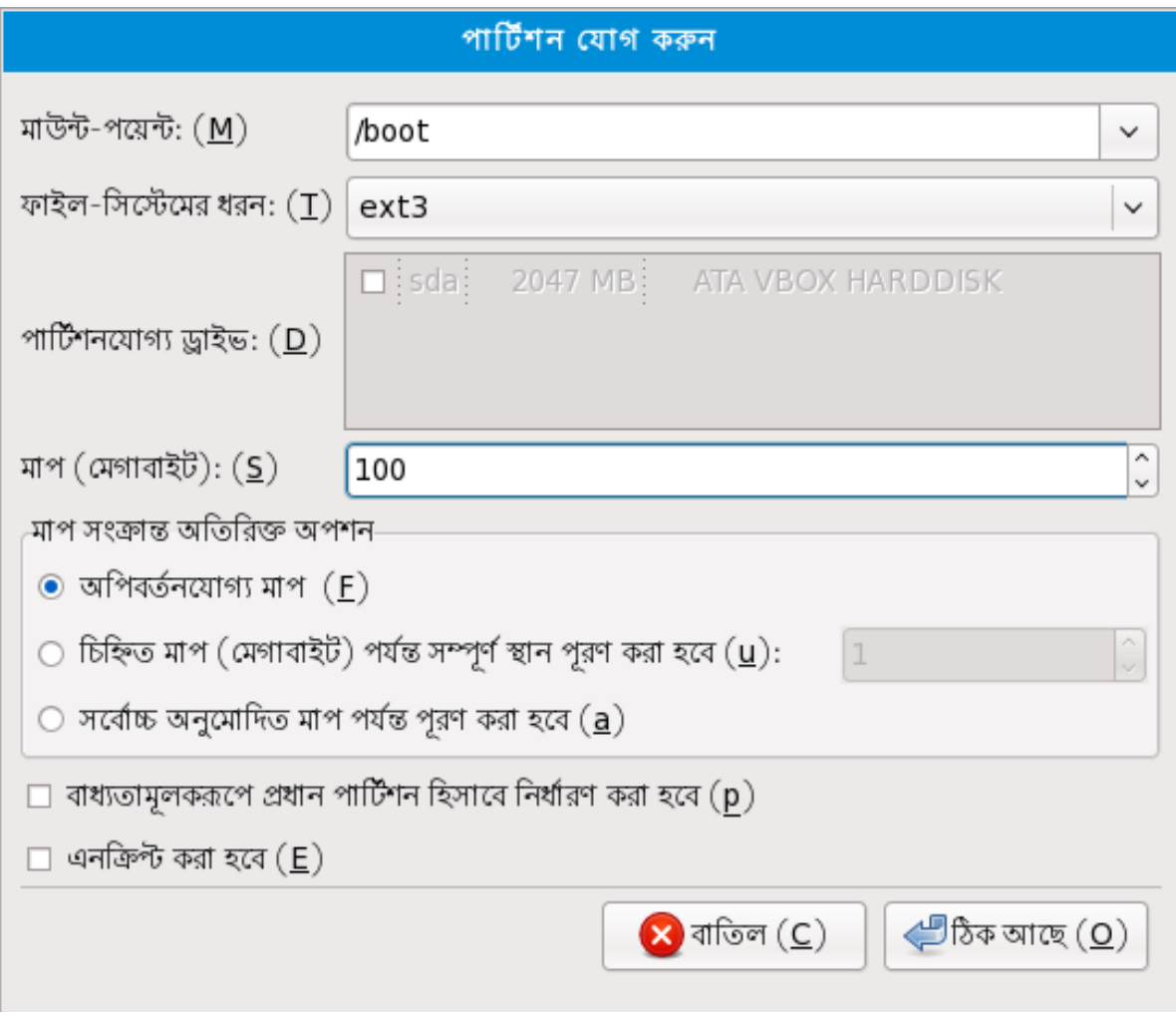

চত্রির#৪.38. #একট<sub>ি</sub>নতুন পার্টশিন নরিমাণ করার পদ্**ধ**ত**ি** 

- **Mount Point**: Enter the partition's mount point. For example, if this partition should be the root partition, enter interest of the *boot* for the *boot* partition, and so on. You can also use the pull-down menu to choose the correct mount point for your partition. For a swap partition the mount point should not be set setting the filesystem type to **swap** is sufficient.
- **File System Type** : Using the pull-down menu, select the appropriate file system type for this partition. For more information on file system types, refer to *ফফফফফফফফ 8.17.2.1, "File System Types"*.
- পার্টিশনযোগ্য ড্রাইভ: এই ক্ষেত্রটিতে আপনার সিস্টেমে ইনস্টল করা হার্ড-ডিস্কের তালিকা লেখা রয়ছে।ে কােনাে একটা হার্ড-ডাস্করে বাক্স যদা উজ্জ্বল করা থাক,ে তাহল েঐ হার্ড-ডাস্ক েপছন্দমত

একটি পার্টিশন নির্মাণ করা সম্ভব। বাক্সটিতে যদি চেক চিহ্ন *ফফ* দেওয়া থাকে, তাহলে *ফফফফ ফফফফফ* ঐ হার্ড-ডিস্কের উপর পার্টিশন নির্মাণ করা হবে না। চেকবক্সে উল্লিখিত বিভিন্ন বৈশিষ্ট্যগুলি ব্যবহার করা হলে **anaconda অপিনার প্**রয়োজিন অনুযায়ী স্থান পোর্টাশনগুলাক েস্থাপন করব অথবা **anaconda নাজহে**<br>পার্টাশনরে অবস্থান নরি্ধারণ করব।

- **Size (MB)** Enter the size (in megabytes) of the partition. Note, this field starts with  $200$  MB; unless changed, only a MB partition will be created.
- মাপ সংক্রান্ত অতিরিক্ত অপশন: পার্টিশনের ক্ষেত্রে উল্লিখিত বিকল্পগুলি হল:'অপরিবর্তনযোগ্য মাপ', 'চিহ্নিত মাপ (মেগাবাইট) পর্যন্ত সম্পূর্ণ স্থান পূরণ করা হবে' (হার্ড-ডিস্কে "পূরণযোগ্য" স্থান অবধি)

অথবা 'সর্বোচ্চ অনুমোদিত মাপ পর্যন্ত পূরণ করা হবে'। এই তিনটি বিকল্পের মধ্যে প্রযোজ্য বিকল্প নির্বাচন করুন।

If you choose Fill all space up to (MB)<sup>'</sup> you must give size constraints in the field to the right of this option. This allows you to keep a certain amount of space free on your hard drive for future use.

• **Force to be <sup>a</sup> primary partition**: Select whether the partition you are creating should be one of the first four partitions on the hard drive. If unselected, the partition is created as a logical partition. Refer to *ফফফফফফফফ A.1.3, "Partitions within Partitions — An Overview of Extended Partitions"*, for

more information.

• **Encrypt** : বিনা অনুমতিতে পার্টিশনের মধ্যে উপস্থিত তথ্যের ব্যবহার প্রতিরোধ করার জন্য পার্টিশনটি অনক্রীপ্ট করার জন্য একটা পরাচয়-পংক্তা নার্ধারণ করুন। সংগ্রহস্থল ডাভাহসটা অন্য কােনাে কম্পিউটারের সাথে যুক্ত থাকলে এই বৈশিষ্ট্য প্রয়োগ করা যাবে। সংগ্রস্থলের ডিভাইসের এনক্রিপশন

সম্বন্ধ ে অধকি ববিরণরে জন্য *######## C, ##### ######## প*ড়ুন। এই বকিল্পট িনর্িবাচন করা হল, ডিস্কের মধ্যে পার্টিশন স্থাপন করার পূর্বে ইনস্টলার দ্বারা পরিচয়-পংক্তি লেখার অনুরোধ জানানো হবে।

- **OK** : Select **OK** once you are satisfied with the settings and wish to create the partition.
- **Cancel**: Select **Cancel** if you do not want to create the partition.

# 8.17.2.1. **File System Types**

Fedora allows you to create different partition types and file systems. The following is a brief description of the different partition types and file systems available, and how they can be used.

### পার্টিশনের ধরন

- প্রমিত পার্টিশন প্রমিত পার্টিশনের মধ্যে ফাইল-সিস্টেম অথবা swap-র স্থান উপস্থিত থাকতে পারে, অথবা সফ্টওয়্যার RAID অথবা LVM প্রকৃত ভলিউম ধারণ করার জন্য ব্যবহার করা যাবে।
- **swap** — Swap partitions are used to support virtual memory. In other words, data is written to a swap partition when there is not enough RAM to store the data your system is processing. Refer to the *Fedora Deployment Guide* for additional information.
- **software RAID**  $\overline{\phantom{a}}$  Creating two or more software RAID partitions allows you to create a RAID device. For more information regarding RAID, refer to the chapter *RAID (Redundant Array of Independent Disks)* in the *Fedora Deployment Guide*.
- **physical volume (LVM)** Creating one or more physical volume (LVM) partitions allows you to create an LVM logical volume. LVM can improve performance when using physical disks. For more information regarding LVM, refer to the *Fedora Deployment Guide*.

### File systems

• **ext4** The ext4 file system is based on the ext3 file system and features a number of improvements. These include support for larger file systems and larger files, faster and more efficient allocation of disk space, no limit on the number of subdirectories within a directory, faster file system checking, and more robust journalling. The ext4 file system is selected by default and is highly recommended.

<sup>2</sup> The **fsck** application is used to check the file system for metadata consistency and optionally repair one or more Linux file systems.

- **ext3** The ext3 file system is based on the ext2 file system and has one main advantage journaling. Using a journaling file system reduces time spent recovering a file system after a crash as there is no need to **fsck** <sup>2</sup> the file system.
- $\,$  ext2  $^{-}$  An ext2 file system supports standard Unix file types (regular files, directories, symbolic links, etc). It provides the ability to assign long file names, up to characters.
- **xfs** XFS is a highly scalable, high-performance file system that supports filesystems up to exabytes (approximately  $\frac{16}{16}$  million terabytes), files up to  $\frac{16}{16}$  exabytes (approximately  $\frac{16}{16}$  million terabytes) million terabytes), files up to  $\degree$  exabytes (approximately  $\degree$  million terabytes) and directory structures containing tens of millions of entries. XFS supports metadata journaling, which facilitates quicker crash recovery. The XFS file system can also be defragmented and resized while mounted and active.
- **vfat** VFAT ফাইল-সিস্টেমটি একটি Linux ফাইল-সিস্টেম যা FAT ফাইল-সিস্টেমের উপর অবস্থিত Microsoft Windows-র লং ফাইলের নামের সাথে সামঞ্জস্য বজায় রাখতে সক্ষম।
- **Btrfs** Btrfs is under development as <sup>a</sup> file system capable of addressing and managing more files, larger files, and larger volumes than the ext2, ext3, and ext4 file systems. Btrfs is designed to make the file system tolerant of errors, and to facilitate the detection and repair of errors when they occur. It uses checksums to ensure the validity of data and metadata, and maintains snapshots of the file system that can be used for backup or repair.

বর্তমান পরীক্ষামূলক ও নার্মায়মাণ পর্যায়য়ে রয়ছে েএবং এই কারণ ডোফল্টরূপ ইনস্টলশেন<br>Btrfs বর্তমানে ডাখ্যান উপলব্ধ করা হয় না। কার্মিয়া ডবাইডের মুখ্যমূ প্রোগ্রামের মাধ্যমে উপলব্ধ করা হয় না। কোনো ড্রাইভের মধ্যে Btrfs পার্টিশন নির্মাণ করতে ইচ্ছুক হলে,

বুট বকিল্প সহযোগে ইনস্টলশেন আরম্ভ করা প্রয়ােজন। অধকি নর্িদশোবলীর জন্য <del>#####</del># 10,

**btrfs** *Boot Options* দেখুন।

### **Btrfs is still experimental**

Fedora  $*$  14 includes Btrfs as a technology preview to allow you to experiment with this file system. You should not choose Btrfs for partitions that will contain valuable data or that are essential for the operation of important systems.

### $8.17.3.+$ **Create Software RAID**

*Redundant arrays of independent disks* (RAIDs) are constructed from multiple storage devices that are arranged to provided increased performance and  $\overline{\phantom{a}}$  in some configurations  $\overline{\phantom{a}}$ greater fault tolerance. Refer to the *Fedora Deployment Guide* for <sup>a</sup> description of different kinds of RAIDs.

To make a RAID device, you must first create software RAID partitions. Once you have created two or more software RAID partitions, select **RAID** to join the software RAID partitions into a RAID device.

### RAID Partition

শব্দতন্ত্ৰণ **RAID** <sup>মূলত</sup> শব্দ<br>মধ্য কোনা সফ্টওয়্যার রূপে কোনো পার্টিশন কনফিগার করার জন্য এই বিকল্পটি নির্বাচন করুন। ডিস্কের মধ্য েকনেো সফ্টওয়্যার পার্টাশন উপস্থাত না থাকল শুধুমাত্র এই বাকল্পটা উপলব্ধ থাকব।<br>সুখার্ট পার্টিশিন যথাণ কর্মী মীটা একই ডায়ল্গ প্রদর্শন করা হয় — উপলব্ধ বুক্তিপুণ্ডলুরি বুরিবণ ভো সাধারণ পার্টিশন যোগ করার সময় একই ডায়লগ প্রদর্শন করা হয় — উপলব্ধ বিকল্পগুলির বিবরণ জানতে

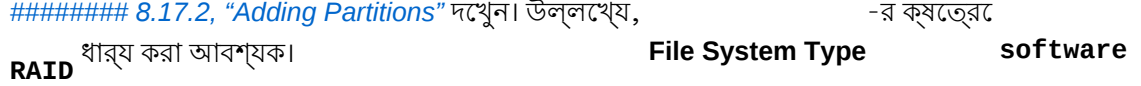
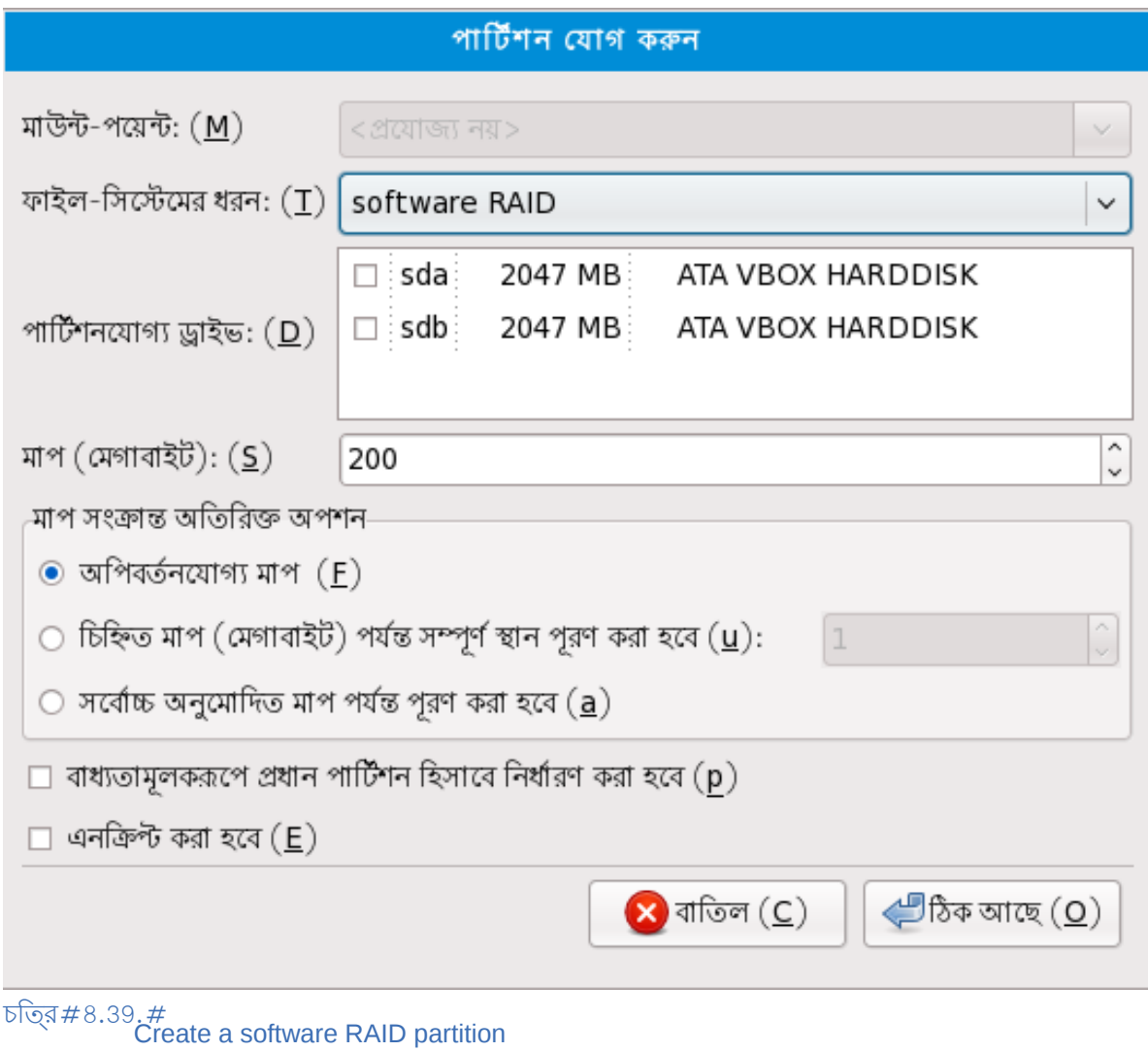

#### **RAID** ডিভাইস

Choose this option to construct a RAID device from two or more existing software RAID partitions. This option is available if two or more software RAID partitions have been configured.

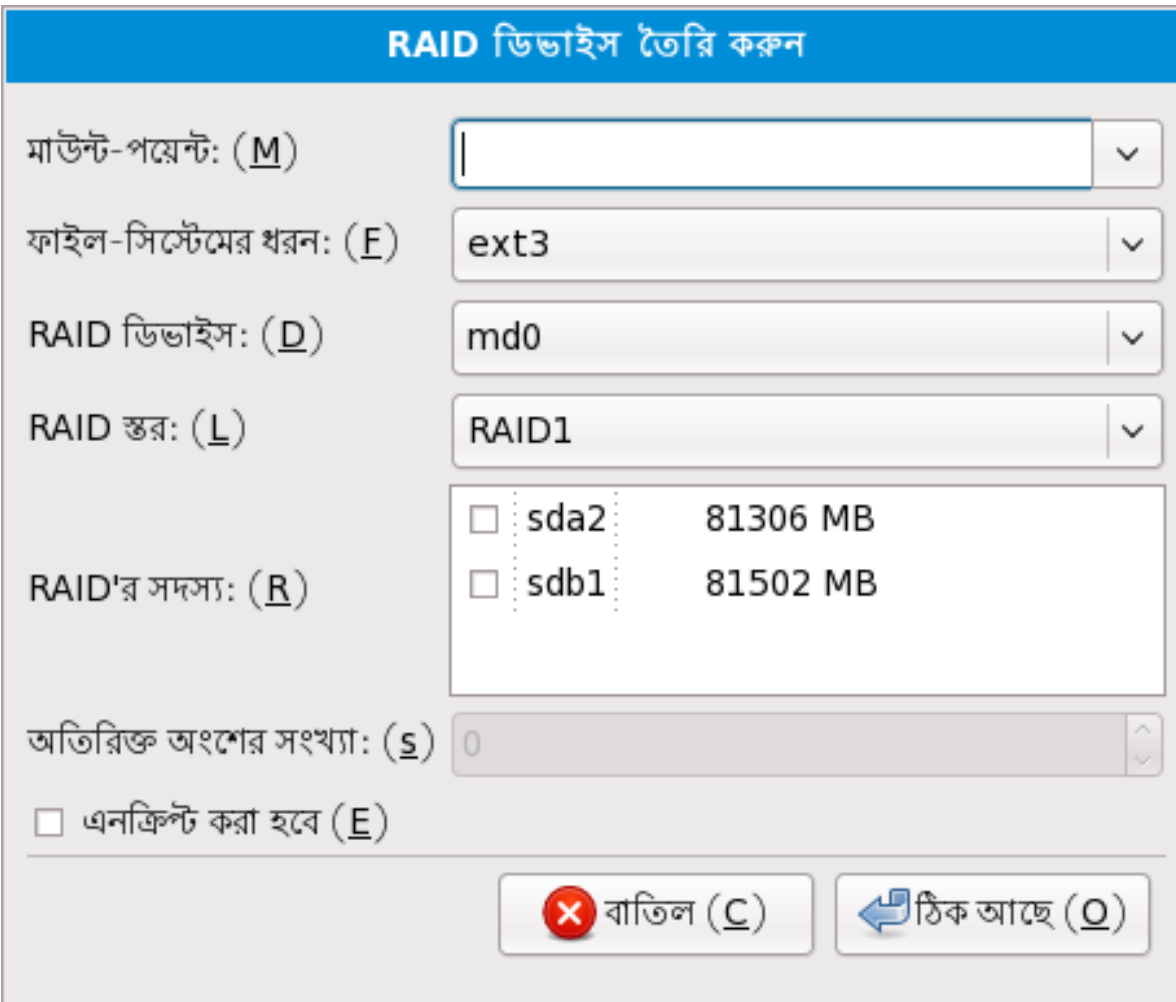

চাত্র#৪.40.#একটা ডাভাইস নার্মাণ করুন<br>RAID

সাধারণ পার্টিশনের অনুরূপ একটি ফাইল-সিস্টেমের ধরন নির্বাচন করুন।

RAID ডিভাইসের জন্য **Anaconda** দ্বারা স্বয়ংক্রিয়ভাবে একটি নাম নির্ধারণ করা হয়, কিন্তু ব্যবহারকারী

স্বয়ং md0 <sup>থকে</sup>ে md15<sup>-র মধ্য</sup>ে একটা মান নার্বাচন করত পোরবনে।<br>'''

RAID-প্রতিটি ডিভাইসের পাশে উপস্থিত চেকবক্স ক্লিক করুন। র মধ্যে কোনো সংগ্রহস্থলের ডিভাইস যোগ করতে অথবা RAID থেকে ডিভাইস অপসারণ করার জন্য

**RAID Level** দ্বারা একটি বিশেষ ধরনের RAID চিহ্নিত করা হয়। নিম্নলিখিত বিকল্পগুলির মধ্যে থেকে

- নির্বাচন করুন:
- **RAID** 0 একাধিক সংগ্রহস্থলের মধ্যে তথ্য বিতরণ করা হয়। 0-স্তরের RAID-র মাধ্যমে সাধারণ
- পার্টিশনের থেকে বেশি পরিমাণ উন্নত কর্মক্ষমতা উপলব্ধ করা হয়, এবং একাধিক ডিভাইসের সংগ্রহস্থল একটা বাশালাকায় ভার্চুয়াল ডাভাহসরে মধ্য েএকত্রাত করা হয়। উল্লখে্য, ০-স্তররে<br>দ্বারা কােন1ে রডািন্ডন্সে উিপলব্ধ করা হয় না এবং অ্যাররে মধ্য েএকট ডিভািইস ক্ষতগি্রস্ত হল<sup>RAID</sup> সম্পূর্ণ অ্যারে বিপর্যস্ত হবে। RAID 0-র ক্ষেত্রে অন্তত দুটি RAID পার্টিশন প্রয়োজন
- **RAID** 1 একটি সংগ্রহস্থল ডিভাইসের মধ্যে উপস্থিত তথ্যের প্রতিলিপি এক অথবা অধিক সংখ্যক সংগ্রহস্থল ডিভাইসের মধ্যে সংরক্ষণ করা হয়। অ্যারের মধ্যে উপস্থিত অতিরিক্ত ডিভাইস দ্বারা রিডান্ডেন্সি উপলব্ধ করা হয়। RAID 1-র জন্য অন্তত দুটি RAID পার্টিশন প্রয়োজন।
- **RAID** 4 একাধিক সংগ্রহস্থলের মধ্যে তথ্য বিতরণ করা হয়, কিন্তু এই ক্ষেত্রে অ্যারের একটি ডিভাইসের মধ্যে প্যারিটি সংক্রান্ত তথ্য সংরক্ষণ করা হয়। এর ফলে, অ্যারের মধ্যে কোনো ডিভাইস ক্ষতিগ্রস্ত হলেও অ্যারেটি সুরক্ষিত রাখা সম্ভব হয়। প্যারিটি সংক্রান্ত সকল তথ্য একটি ডিভাইসের

মধ্যে সংরক্ষিত হওয়ার ফলে, এই ডিভাইসটি ব্যবহার করার অপেক্ষার ফলে অ্যারের কর্মক্ষমতা প্রভাবিত হতে পারে। RAID 4-র ক্ষেত্রে অন্তত তিনটি RAID পার্টিশন উপস্থিত থাকা প্রয়োজন।

- **RAID** 5 তথ্য ও প্যারিটি সংক্রান্ত তথ্য একাধিক সংগ্রহস্থল ডিভাইসের মধ্যে বিতরণ করা হয়। এর
- ফলকৈ স্তররে র মাধ্যম একাধীক ডাভাহস তথ্য বাতরণরে ফল ডন্নত কর্মক্ষমতা উপলব্ধ হয়<br>কনিত্র জ্যানেরে RAID প্রমানটি সংক্রানত তথ্য ব্যক্তিগেরে ফল ক্যান্বক্যারে গত্রিয়াপ সমূচী হয় না। কিন্তু অ্যারের মধ্যে প্যারিটি সংক্রান্ত তথ্য বিতরণের ফলে কোনরকমের গতিরোধ সৃষ্টি হয় না। RAID 5- র জন্য অন্তত তানটা পার্টাশন প্রয়টেজন।<br>RAID
- **RAID** 6 6 স্তরের RAID ও 5 স্তরের RAID-র মধ্যে সাদৃশ্য থাকলেও, এই ক্ষেত্রে প্যারিটও তথ্যের একটা সংকলনরে পরাবর্তলৈ দুঁটা সংকলন েতা সংরক্ষাত হয়। 6-র ক্ষত্রেরে অন্তত চারটা RAID<br>পার্টশিন প্রয়োজন।
- **RAID** 10 — 10 স্তরের RAID-গুলি মূলত *nested RAIDs* অথবা *hybrid RAIDs*। সংগ্রহস্থল ডিভাইসের **মন্ত্রিয়ে**চিরা সংকলনরে মধ্য েতথ্য বাতরণ কর**ে**10 স্তররে নার্মাত হয়। উদাহরণস্বরূপ, চারটা <br>পার্টশিন সহযোগে েনরিমতি একট**ি**10 স্তররে র মধ্য দুটি পার্টশিনরে জুট উিপস্থতি থাকব এবং<br>এই ক্ষু এই ক্ষেত্রে একটি পার্টিশন দ্বারা অন্য পার্টিশনটিকে মিরর করা হবে। এর পরে, 0 স্তরের RAID-র অনুরূপ সংগ্রহস্থল ডিভাইসের উভয় জুটির মধ্যে তথ্য বিতরণ করা হয়। RAID 10-র ক্ষেত্রে অন্তত চারটি RAID পার্টিশন উপস্থিত থাকা আবশ্যক।

**RAID** ক্লোন

Choose this option to set up a RAID *mirror* of an existing disk. This option is available if two or more disks are attached to the system.

RAID ডিভাইস তৈরি করুন

ড্রাইভ ক্লোন করার ব্যবস্থা

এই ব্যবস্থায় অনেক সহজে RAID অ্যারে নির্মাণ করা সম্ভব। পছন্দসই বিন্যাসে প্রস্তুত করা একটি ড্রাইভ উৎসরূপে ব্যবহার করে সমান মাপের একটি ড্রাইভে প্রয়োগ করা হবে। পরের খাপে RAID ডিভাইস নিৰ্মাণ কৱা যাবে।

উল্লেখ্য: উৎস ড্রাইভের পার্টিশনগুলি সংশ্লিষ্ট ড্রাইভের মধ্যে সীমাবদ্ধ রাখা আবশ্যক এবং ড্রাইভে শুধুমাত্র অব্যবহৃত সফ্টওয়্যার RAID পার্টিশন ধারণ করা সম্ভব। অন্য কোনো ধরনের পার্টিশন গ্রহণযোগ্য নয়।

এই প্রক্রিয়ায় উদ্দিষ্ট ড্রাইভ(গুলি)-র সংরক্ষিত সকল তথ্য মুছে যাবে। ড্ৰাইভ উৎস ড্ৰাইভ: গন্তব্য ড্ৰাইভ (বা ড্ৰাইভসমূহ): sda sda sdb sdb  $\bigoplus$ ঠিক আছে $(O)$  $\boldsymbol{\times}$  বাতিল (C)  $\,$ 

 $\frac{1}{\sqrt{2}}$ চত্র #8.41. #Clone a RAID device

#### $8.17.4.#$ **Create LVM Logical Volume**

#### **Important LVM Unavailable in Text-Mode Installations**

টকে্সট মটেড ইনস্টলশেনরে মধ্য ে ব্যব্য প্রারম্ভাক নার্ধারণ করা সম্ভব নয়, শুধুমাত্র পূর্বনার্ধারাত<br>নির্ভারনের ব্যব্য সম্ভব নার্ত্য প্রবিব্যব্য সার্থীয় মারণে করত ব্যব্য কর্মচণ্ডিয়ারণের জনস্য ব্যব্য দি LVM ভলিউমের বৈশিষ্ট্য পরিবর্তন করা যাবে। নতুন LVM কনফিগারশেন নির্ধারণের জন্য **Alt**<sup>+</sup> **F2** টিপে টার্মিন্যাল আরম্ভ করে **lvm** কমান্ড প্রয়োগ করুন। টেক্সট মোড ইনস্টলেশনে প্রত্যাবর্তন করার জন্য <code>Alt $^+$ F1</code> <sup>ঢািপুন।</sup>

প্রকৃত সংগ্রহস্থল যমেন হার্ড-ড্রাইভ অথবা র অভ্যন্তরীণ বান্যাস ######## ###### ########<br>LUN-

(LVM) সহযোগে প্রস্তুত করা হয়। প্রকৃত সংগ্রহস্থলের মধ্যে উপস্থিত পার্টিশনগুলি *ফফফফফফ ফফফফফ* রূপে উপস্থিত করা হয় ও এই ভলিউমগুলিকে একত্রিত করে *ফফফফফ ফফফফফ* তৈরি করা যাবে। প্রতিটি ভলিউম গ্রুপকে

একাধকি ######## ##### হসািব ভাগ করা যাব<sup>ে</sup> এবং এই লজকি্যাল ভলউিমগুল স্**বাভাবকি পার্টশিন**রে অনুরূপ ব্যবহারয†োগ্য। এর ফল,ে একাধীক প্রকৃত ডাস্করে ডপর বাস্তার্ণ লজাক্যাল ভলাডমগুলা সাধারণ<br>পার্বশিক্তর মূত্র ব্যবহার করা যারণে পার্টিশনের মত ব্যবহার করা যাবে।

To read more about LVM, refer to the *Fedora Deployment Guide*. Note, LVM is only available in the graphical installation program.

LVM Physical Volume প্রকৃত ভলিউম রূপে কোনো পার্টিশন অথবা ডিভাইস কনফিগার করার জন্য এই বিকল্পটি নির্বাচন LVM<br>করুন। সংগ্রহস্থলরে মধ্য েকানো ভলউিম গ্রুপ উপস্থতি না থাকল শুধুমাত্র এই বকিল্পট উপলব্ধ<br>থাকর। সাধারণ পার্বীমিন যুদ্ধে করার ১৮% একই নায়লগ পুরুদ্রশন করা হয় — উপলব্ধ বকিল্পগলুরি ববিরণ থাকবে। সাধারণ পার্টিশন যোগ করার সময় একই ডায়লগ প্রদর্শন করা হয় — উপলব্ধ বিকল্পগুলির বিবরণ

-র ক্ষেত্রে

জানতে *ফফফফফফফফ 8.17.2, "Adding Partitions"* দেখুন। উল্লেখ্য, **File System Type physical volume (LVM)** ধার্য করা আবশ্যক।

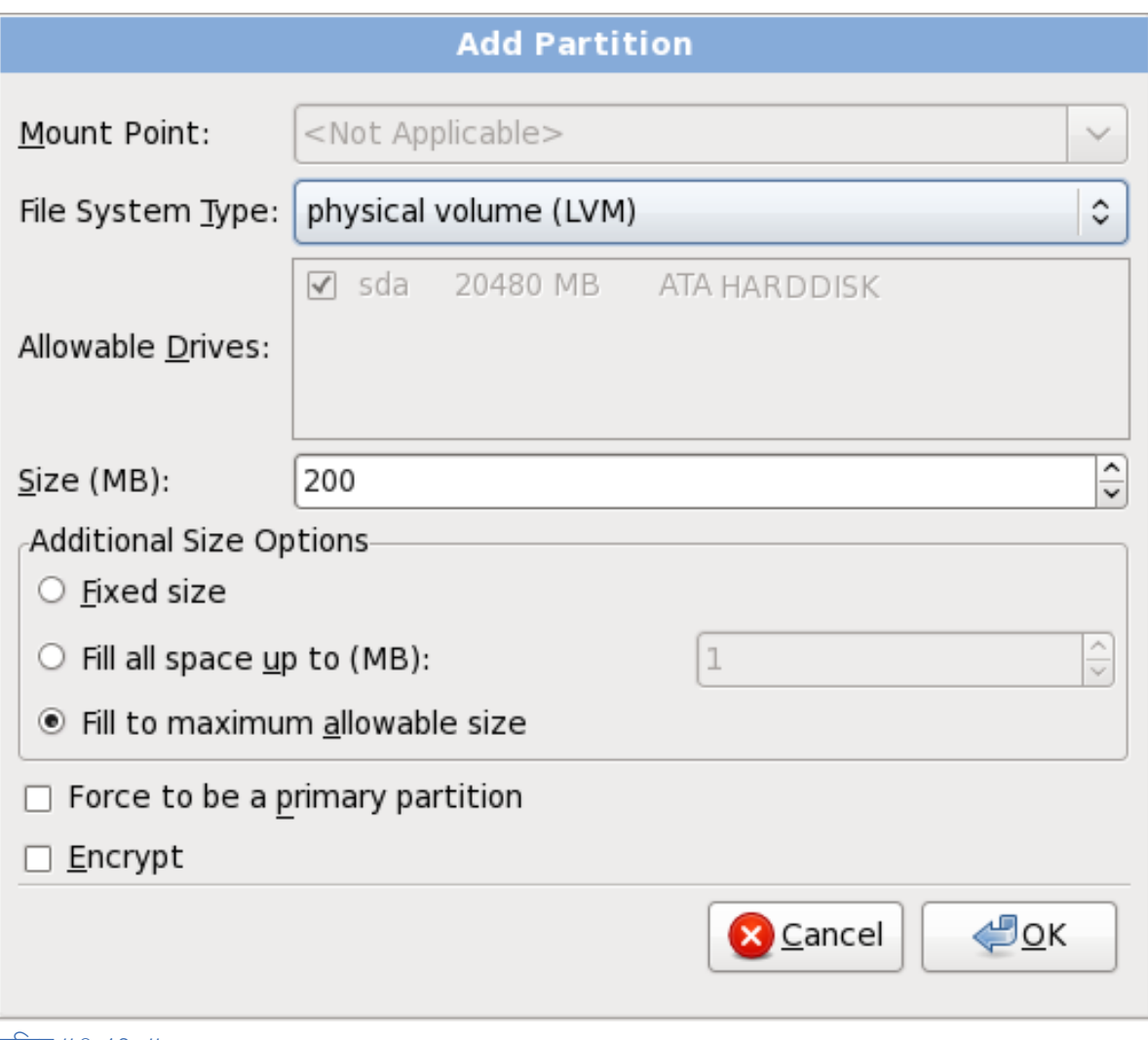

চিত্র 8.42. Create an LVM Physical Volume

<u>ভলাউম গ্রুপ তরো করুন</u><br>— ব্যক্তিসকল

উপলব্ধ, প্রকৃত ভলাডমগুলা প্রয়োগ করে ভলাডম গ্রুপ নার্মাণরে জন্য অথবা ডপস্থাত<br>ক্যান্যা লাভামিয়াল ডলাটিয় একটি ডলাটিয় গ্রন্থবে নৃষ্ঠীয় ম্যাগ করার জন্য এই বহিলপটি নবিবাচন কর্ন কোনো লজিক্যাল ভলিউম একটি ভলিউম গ্রুপের মধ্যে যোগ করার জন্য এই বিকল্পটি নির্বাচন করুন।

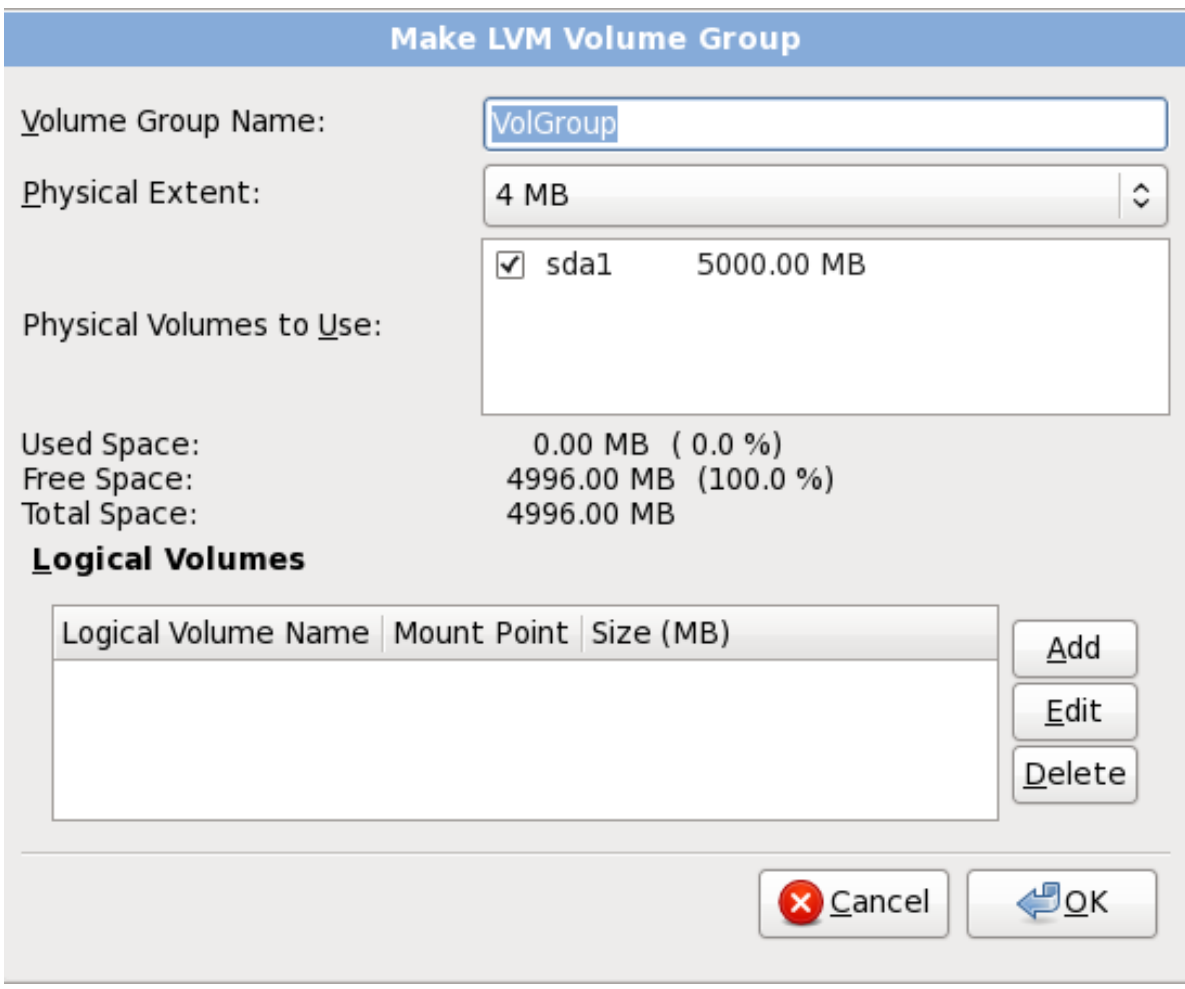

 $\frac{1}{\sqrt{2}}$ চত্র #8.43. #<br>Make LVM Volume Group

To assign one or more physical volumes to a volume group, first name the volume group. Then select the physical volumes to be used in the volume group. Finally, configure logical volumes on any volume groups using the **Add**, **Edit** and **Delete** options.

কোনো ভলিউম গ্রুপ থেকে প্রকৃত ভলিউম সরিয়ে নেওয়ার ফলে সংশ্লিষ্ট ভলিউম গ্রুপের মধ্যে উপস্থিত লজিক্যাল ভলিউমের জন্য পর্যাপ্ত স্থান অবশিষ্ট না থাকলে প্রকৃত ভলিউমটি সরিয়ে ফেলা যাবে না। উদাহরণস্বরূপ, দুটা ৫গাগাবাইট মাপরে প্রকৃত ভলাউম পার্টাশন বাশাষ্ট ভলাউম গ্রুপরে মধ্য<br>একটি ৮ গুণিয়াইট লুডেকিয়াল ডুলুটিম টিম্বিগুচি গাকল্য ইনস্টলার দ্বারা একটিও প্রকৃত ডুলুটিম ম একটি ৮ গিগাবাইট লজিক্যাল ভলিউম উপস্থিত থাকলে, ইনস্টলার দ্বারা একটিও প্রকৃত ভলিউম মুছে ফেলার অনুমতি প্রদান করা হবে না। একটি প্রকৃত ভলিউম মুছে ফেলা হলে ভলিউম গ্রুপের মধ্যে শুধুমাত্র ৫ গিগাবাইট স্থান অবশিষ্ট থাকলে ও ৮ গিগাবাইট লজিজ্যাল ভলিউমের জন্য সেটি পর্যাপ্ত নয়। এই একই উদাহরণের ক্ষেত্রে, লজিক্যাল ভলিউমের মাপ ৪ গিগাবাইটে হ্রাস করা হলে, যে কোনো একটি ৫ গিগাবাইট মাপের লজিক্যাল ভলিউম মুছে ফেলা সম্ভব হবে।

লজিক্যাল ভলিউম তৈরি করুন

একটি LVM অনুরূপ একটি মাউন্ট-পয়েন্ট, ফাইল-সিস্টেমের ধরন, ও মাপ (মেগাবাইটে ধার্য) নির্ধারণ করুন। লজিক্যাল লজিক্যাল ভলিউম নির্মাণের জন্য এই বিকল্পটি নির্বাচন করুন। সাধারণ ডিস্ক পার্টিশনের ভলিউমের নাম ও সেটি কোন ভলিউম গ্রুপের অন্তর্গত হবে তাও চিহ্নিত করা যাবে।

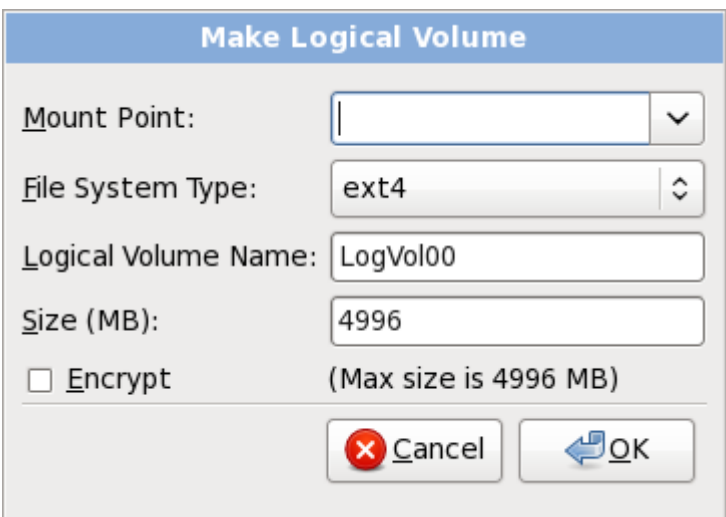

 $\frac{1}{\sqrt{2}}$ চত্র #8.44. #<br>Make Logical Volume

### 8.17.5. **Recommended Partitioning Scheme**

#### $8.17.5.1.\#$ **x86, AMD64,** <sup>ও</sup>**Intel** 64 সিস্টেম

*ফফফফফ ফফফফফফফ ফফফফফফ x86, AMD64 ফ Intel 64 ফফফফফফফফফ ফফফফ ফফফফফফফফফ ফফফফফফফফফফফফ ফফফফফফফ*

*ফফফ ফফফফফফফফ:*:

- A swap partition
- A / **boot** partition
- A  $\overline{A}$  partition
- একটা পার্টাশন ( অন্তত ২৫৬ মগোবাইট মাপরে ) —– ভার্চুয়াল মমেরা সমর্থন করত**ে** পার্টাশন<br>ব্যারক্ত**ই ৬৪P** গাক্য। কর্তাাণ্ড, কাপেনার সমিট্যারে দ্বারা প্রস্মসেরত দেটাক্য গারণ করার জন্য **প্র<sup>স্থা</sup>নী**ত্র ব্যবহৃত হয়ে থাকে। অর্থাৎ, আপনার সিস্টেমের দ্বারা প্রসেসরত ডাটাকে ধারণ করার জন্য পর্যাপ্ত RAM উপস্থিত না থাকলে, ডাটা লেখার জন্য swap পার্টিশন ব্যবহার করা হবে।

পূর্ব**ে,** কম্পাডটার সাস্টমেরে মধ্য<sub>ে</sub> র পরামাণ বৃদ্ধা হওয়ার সাথ েসাথ ে র প্রস্তাবাত পরামাণও<br>মস্পণত ভাবের সুর্বার সাক্ষেত্র। করি ইয়ার্সিক সমিট*যেরে মুক্তা* সময়র পর্বাধিধিনিকে ব্যাং দাপর্য (১০০ সুসংগত ভাবে বৃদ্ধি করা হয়েছে। কিন্তু আধুনিক সিস্টেমের মধ্যে মেমরির পরিমাণ অনেক বেশি মাপে (১০০ ও অধীক গীগাইবাইট) বৃদ্ধী হওয়ার ফল েসাস্টমেরে জন্য প্রযাভি্য তে র পরামাণ নার্ধীরণ করার জন্য ,<br>সমিটিয়েরে কর্ম চলাকালীন ময়েরবি উপর সমূটি হওয়া ডারুরে ফার্জান সম্বীধী গণনা প্রয়োগ করা হবু। সিস্টেমের কর্ম চলাকালীন মেমরির উপর সৃষ্টি হওয়া ভারের ফাংশান বিশিষ্ট গণনা প্রয়োগ করা হবে। ইনস্টলশেনরে সময় নার্ধারণ করার রাতা পালন করার সময় সাস্টমে ইনস্টলশেনরে সময় ব্যবহারযোগ্য<br>সম্মেরি চাপ নবিধারণ সমীয় সমানের বা মুংসার ফল্য বুমিনলখিন্নি ট্রেলিরে তথ্য মানুসাসী সমিটমেরে র ম মমেরার চাপ নার্ধারণ করী সম্ভব না হওয়ার ফল,ে নাম্নলাখাত টবোলরে তথ্য অনুযায়ী সাস্টমেরে র মাপ<br>নবিধারণ করা বাঞ্জনীস। নির্ধারণ করা বাঞ্ছনীয়।

### ছক#৪.3.#সাস্টমেরে রপ্রস্তাবাত মাপ<br>ব্রিট্রাজ্য সংক্রা সংগ্রহ

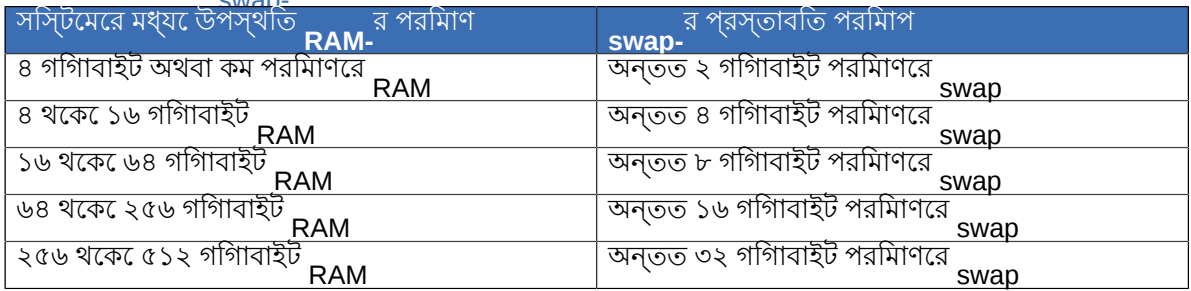

একাধিক সংগ্রহস্থল ডিভাইসের মধ্যে, সময় সিস্টেই সিস্টার্স সম্পর্কে সম্পর্কে সম্প্রান্ট সিস্টেই সিস্টেমে।<br>হবরে। বশিষেত, দ্রুত গতরি ড্রাইভ, কনট্রীলিরি ও ইন্টারফসে বশিষ্টি সস্টিমে। র স্থান বণ্টন করা হলে অধিক কর্মক্ষমতা প্রাপ্ত করা সম্ভব

#### • **A**  $\frac{1}{2}$  **boot/** partition  $\frac{(250)}{2}$  MB)

The partition mounted on **boot/** contains the operating system kernel (which allows your system<br>
the boot Eadara), clang with files used during the beststrap presses. For meet users, a 250 MB boot to boot Fedora), along with files used during the bootstrap process. For most users, a MB boot partition is sufficient.

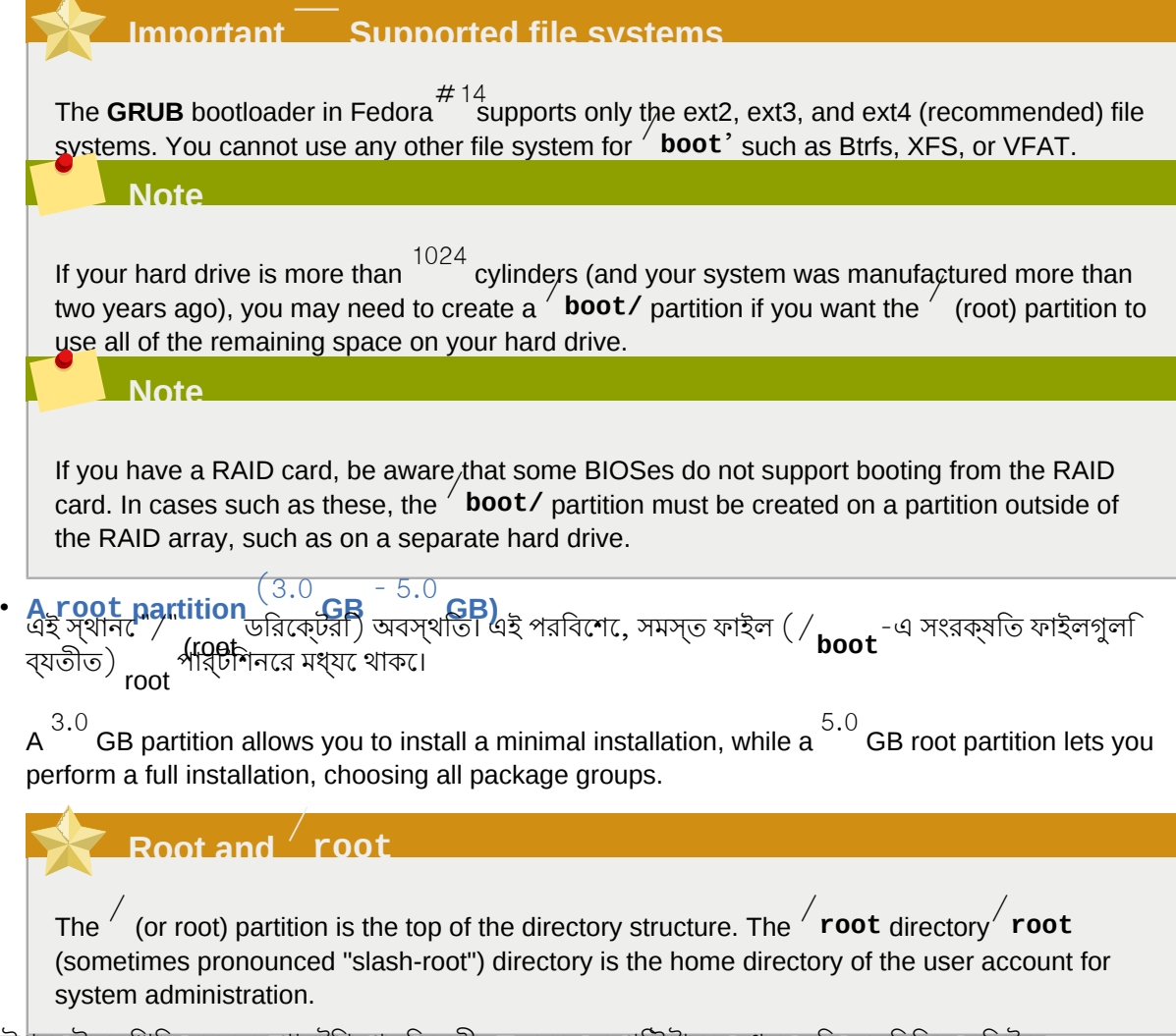

উপরে উল্লিখিত ন্যুনতম পার্টিশনগুলি ব্যতীত, অনেক কম্পিউটারের মধ্যে কিছু অতিরিক্ত সিস্টেম উপস্থিত থাকে। কম্পিউটারের প্রয়োজন অনুসারে পার্টিশন নির্বাচন করুন। উদাহরণস্বরূপ, ব্যবহারকারীদের তথ্য ধারণকারী সাস্টমেরে ক্ষত্রেরে একটা পৃথক / **home** পার্টাশন তরো করুন। অধীক বাবরণরে জন্য

*ফফফফফফফফ 8.17.5.1.1, "Advice on Partitions"* দেখুন।

একটি বৃহৎ মাপের / পার্টিশনের পরিবর্তে প্রয়োজন অনুসারে পৃথক কয়েকটি পার্টিশন তৈরি করা হলে, সহজেই আপগ্রেড করা সম্ভব হবে। *ফফফফফফফফ 8.17, "ফফফফফফফফফফফফ ফফফফফফফ ফফফফফফফ ফফফফ ফফফফফফ ফফফফফফফ ফফফফফফফফফফ ফফফফফফ"*-এ সম্পাদনা বিষয়ক অংশে অধিক বিবরণ প্রাপ্ত করুন।

The following table summarizes minimum partition sizes for the partitions containing the listed directories. You *do not* have to make <sup>a</sup> separate partition for each of these directories. For instance, if the partition containing  $\Big/$  **foo** must be at least  $^{500}$  MB, and you do not make a separate  $\Big/$  **foo**<br>partition, then the  $\Big/$  (root) partition must be at least  $^{500}$  MB.

ছক#৪.4.#<br>Minimum partition sizes

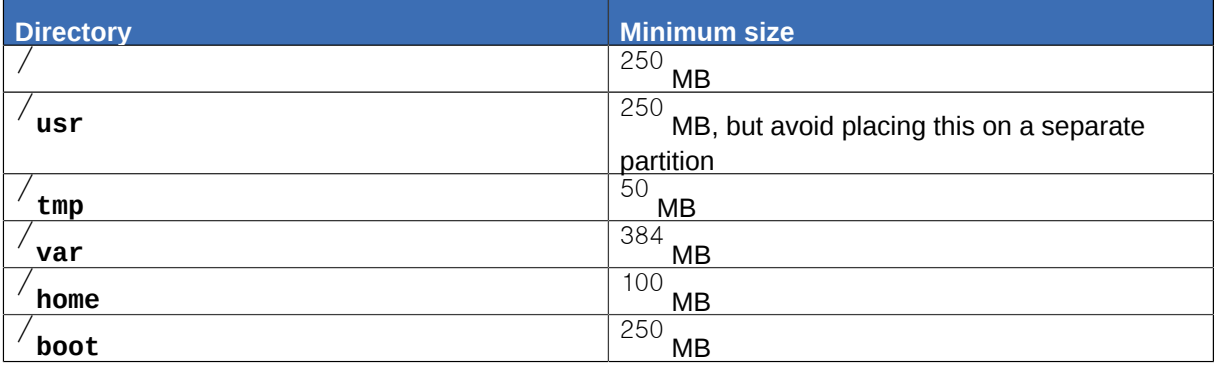

#### **Leave Excess Capacity Unallocated**

শুধুমাত্র অবিলম্বে প্রয়োজনীয় রূপে চিহ্নিত পার্টিশনগুলির জন্য স্থান নির্ধারণ করুন। ফাঁকা স্থান উপলব্ধ থাকলে, অন্যান্য পার্টিশনের প্রয়োজন অনুসারে ভবিষ্যতে স্থান বরাদ্দ করা যাবে। সংগ্রহস্থল

পরিচালনার নমনীয় পদ্ধতি সম্পর্কে অধিক বিবরণ প্রাপ্ত করতে *ফফফফফফফফ D, Understanding LVM* পড়ুন।

If you are not sure how best to configure the partitions for your computer, accept the default partition layout.

### 8.17.5.1.1. **Advice on Partitions**

Optimal partition setup depends on the usage for the Linux system in question. The following tips may help you decide how to allocate your disk space.

- আপনি অথবা অন্যান্য ব্যবহারকারীরা যদি সিস্টেমের মধ্যে নিজেদের ব্যবহারের উদ্দেশ্যে তথ্য সংরক্ষণ
- করতে ইচ্ছুক হন তাহলে / **home** ডিরেক্টরির জন্য একটি ভলিউম গ্রুপের মধ্যে একটি পৃথক পার্টিশন নির্মাণ করুন। পৃথক / **home** পার্টিশন উপস্থিত থাকলে, ব্যবহারকারীদের তথ্য না মুছে Fedora আপগ্রেড অথবা পুনরায় ইনস্টল করা যাবে।
- সংবেদনশীল তথ্য ধারণকারী পার্টিশনগুলি এনক্রিপ্ট করার বিষয়ে বিবেচনা করুন। প্রকৃত সংগ্রহস্থলটি উপলব্ধ হলেও এনক্রিপশনের ফলে পার্টিশনের মধ্যে উপস্থিত তথ্যের অনধিকার ব্যবহার প্রতিরোধ করা যাবে। প্রধাণত, অন্তত / **home** পার্টিশন এনক্রিপ্ট করা আবশ্যক।
- Each kernel installed on your system requires approximately <sup>10</sup> MB  $\alpha$ nthe  $^\prime$  **boot** partition. Unless<br>you plan to install a great many kernels, the default partition size of  $^\prime$  MB for  $^\prime$  **boot** should suffice.

#### **Important** — **Supported file systems**

The  $\tt GRUB$  bootloader in Fedora $\stackrel{\#}{\phantom{}^*}^{14}$  supports only the ext2, ext3, and ext4 (recommended) file systems. You cannot use any other file system for / **boot**, such as Btrfs, XFS, or VFAT.

• The / **var** directory holds content for a number of applications, including the **Apache** web server. It also is used to store downloaded update packages on a temporary basis. Ensure that the partition containing the / **var** directory has enough space to download pending updates and hold your other content.

Ţ **Warning**

**PackageKit অ্**যাপ্লাকশেনটা আপডটে করা প্যাকজেগুলাক েডাফল্ট অবস্থায় /<br>এ ডাউনলীডে কর।ে যদ আপন নিজি পার্টশিন তরৈ কর েথাকনে এবং একটপিৃথক / <sub>vor /</sub> পার্টশিন এ"ডাউ**ন**লীডি কর।ে যদা আপনা নাজ েপার্টাশন তরো কর েথাকনে এবং একটা পৃথক 7°°° সার্টাশন<br>তরৈ কিরনে, তাহল েঅনুগ্রহ কর*ে*ঐ পার্টশিনটতি আপডটে করা প্যাকজেরে ডাউনল**ো**ড ধারণ করার জন্য পর্যাপ্ত স্থান (৩.০ গিগাবাইট অথবা তার অধিক) বরাদ্দ করুন।

- 
- দ্রাজ্য সাস্টমেরে সফ্টওয়্যাররে অধীকাংশ সামগ্রী *|* ডারকে্টরার মধ্য েডপস্থাত থাক। ডাফল্ট<br>• <del>ডিরে</del>য়ের মাধ্যমের উন্মালৈ করার জন্য অনুভূত্ত ও প্রতিষ্ঠিত থাকে বরাদ্য করা প্রয়াচেত্র। সফটওয়্যার সফ্টওয়্যার সংকলন ইনস্টল করার জন্য অন্তত ৪ গিগাবাইট স্থান বরাদ্দ করা প্রয়োজন। সফ্টওয়্যার ডভিলেপমনেট করত অথবা \_ সসিটমে সফ্টওয়্যার ডভিলেপমনেট শখিত ইচ্ছুক হল এই ডরিকেটররি ভাতত দাব্দ স্মতলে অবব।<br>জন্য দ্বীগুণ পরমািণ স্থান বরাদ্দ করন।

### **Do not place** / **usr on a separate partition**

If  $\hspace{0.1mm}$   $\hspace{0.1mm}$  **usr** is on a separate partition from  $\hspace{0.1mm}$   $\hspace{0.1mm}$  the boot process becomes much more complex, and in some situations (like installations on iSCSI drives), might not work at all.

• Consider leaving a portion of the space in an LVM volume group unallocated. This unallocated space gives you flexibility if your space requirements change but you do not wish to remove data from other partitions to reallocate storage.

সাব-ডিরেক্টরিগুলিকে যদি পৃথক পার্টিশনের মধ্যে স্থাপন করা হয় তাহলে, বর্তমান সিস্টেমের মধ্যে Fedora-র নতুন সংস্করণ ইনস্টল করার সময় সংশ্লাষ্ট সাব-ডারকে্টরার তথ্য মুছত ফলোর প্রয়োজন হব<br>Fedora-<br>না। উদাহরণস্বরূপ, / **var/l.i.b/mysql**-র মধ্য<br>নেরিকেটবরি জন্য এক**িয়ে/l.i.b/mysql-**রিমাণ কর্**থ/১৭2 চ**লত পূব্য ক্যান্যা সম ডারকে্টরার জন্য একটা পৃথক পার্টশন নার্মাণ করুন। এর ফলতে, পরতে কানো সময়তে সাস্টমে পুনরায় হনস্টল করার প্রয়োজন দেখা দিলে এই তথ্য অপরিবর্তিত রাখা যাবে।

The following table is a possible partition setup for a system with a single, new  $^{80}$  GB hard disk and  $^{16}$  GB  $_{\odot}$  GB hard disk and GB of RAM. Note that approximately<sup>10</sup> GB of the volume group is unallocated to allow for future growth.

•

#### **Example Usage**

### This setup is not optimal for all use cases.<br>  $\frac{\text{Bright}}{\text{Bright}}$  Example partition setup

ছক# $8.5.$ #<br>Example partition setup

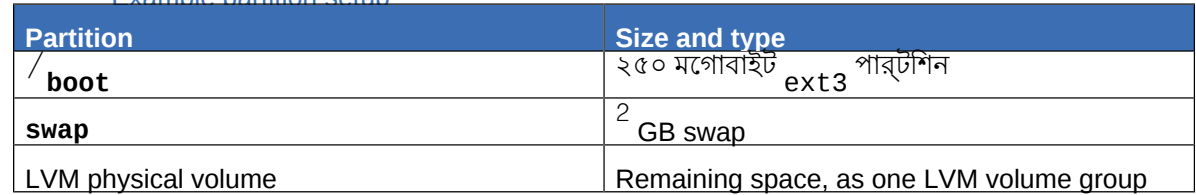

The physical volume is assigned to the default volume group and divided into the following logical volumes:

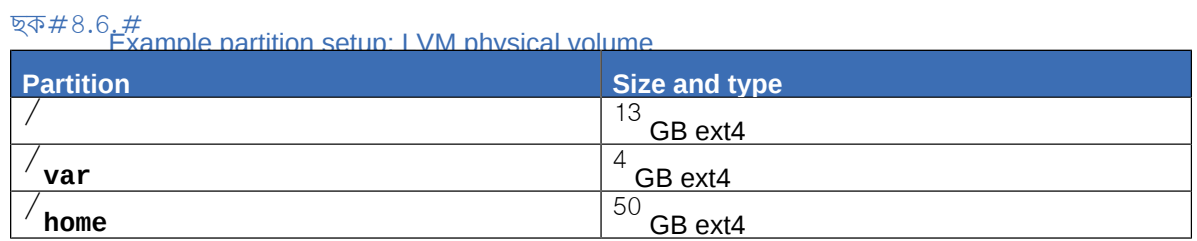

 $8.18$ . #<br>**Write, Changes to disk**<br>পার্টশিন সংক্রান্ত নার্বাচন বক্কিল্পগুলা নিশ্চিতি করার জন্য ইনস্টলার দ্বারা অনুরণেধ জানানণে হব।ে হার্ড-

ড্রাইভ পার্টিশন করে ইনস্টলার দ্বারা Fedora ইনস্টল করার জন্য **Write changes to disk** ক্লিক করুন।

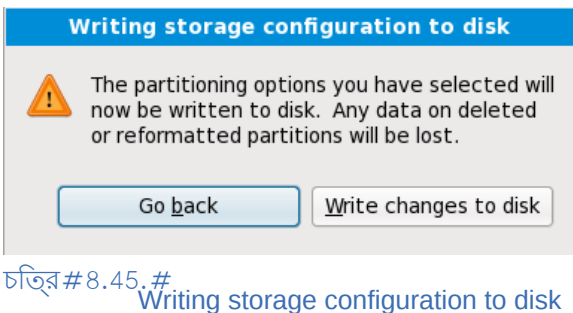

If you are certain that you want to proceed, click **Write changes to disk**.

#### **Last chance to cancel safely**

ইনস্টলেশন প্রক্রিয়ার এই ধাপ অবধি, ইনস্টলার দ্বারা আপনার কম্পিউটারের মধ্যে কোনো স্থায়ী পরিবর্তন করা হয়নি। **Write changes to disk** ক্লিক করা হলে, ইনস্টলার দ্বারা আপনার হার্ড-ড্রাইভের মধ্যমে স্থান বরাদ্দ করা হবলেও এই স্থানিরে শত্রী স্থাপন করা হব।ে পার্টাশন সংক্রান্ত নার্বাচাত<br>বকিল্পগুল অিনুযায়ী, প্রয়োজন আপনার কম্পডিটার থকে উপস্থতি তথ্য মুছ েফলো হত পোর।ে

To revise any of the choices that you made up to this point, click **Go back**. To cancel installation completely, switch off your computer. To switch off most computers at this stage, press the power button and hold it down for a few seconds.

**Write changes to disk** ক্লিক করার পরে, ইনস্টলেশন প্রণালী সমাপ্তির অপেক্ষা করুন। ইনস্টলেশন চলাকালে কোনো কারণবসত বিঘ্ন ঘটলে (যেমন, কম্পিউটার বন্ধ করা হলে অথবা বিদ্যুৎ সরবরাহ বন্ধ হল)ে কম্পডিটার পনরায় আরম্ভ না করা অবধ অিথবা অন্য কনেনা অপারটেং সসিটমে স্থাপন না করা হল সম্ভবত সেটি ব্যবহার করা সম্ভব হবে না।

#### $8.19#$ **x86, AMD64,** <sup>ও</sup>**Intel** 64 বুট-লোডার কনফিগারেশন

To boot the system without boot media, you usually need to install a boot loader. A boot loader is the first software program that runs when a computer starts. It is responsible for loading and transferring control to the operating system kernel software. The kernel, in turn, initializes the rest of the operating system.

#### **Installing in text mode**

If you install Fedora in text mode, the installer configures the bootloader automatically and you cannot customize bootloader settings during the installation process.

GRUB (GRand Unified Bootloader), which is installed by default, is a very powerful boot loader. GRUB can load a variety of free operating systems, as well as proprietary operating systems with chainloading (the mechanism for loading unsupported operating systems, such as Windows, by loading another boot loader). Note that the version of GRUB in Fedora<sup>"</sup> known as "GRUB Legacy" since upstream development moved to GRUB is an old and stable version now

#### **The GRUB boot menu**

ডুয়াল-বুট সাস্টমে ভান্ন অন্যান্য সাস্টমেরে ক্ষতে্র**ে সেন্টো ডাফল্ট্রপ**ে আড়াল করা থাক।<br>সমিটত দেই করার মাস সিস্টেম বুট করার সময় GRUB মেনু প্রদর্শনের জন্য কার্নেল লোড করার পূর্বে **Shift** কি-টি টিপে রাখুন। (অন্য কনেনো কবি প্রয়**ীি** করী গলেওে, **Shift** ক<sup>ি</sup>র ব্যবহার সবচয়ে েনরিপিদ।)

<sup>3</sup> *<http://www.gnu.org/software/grub/grub-legacy.en.html>*

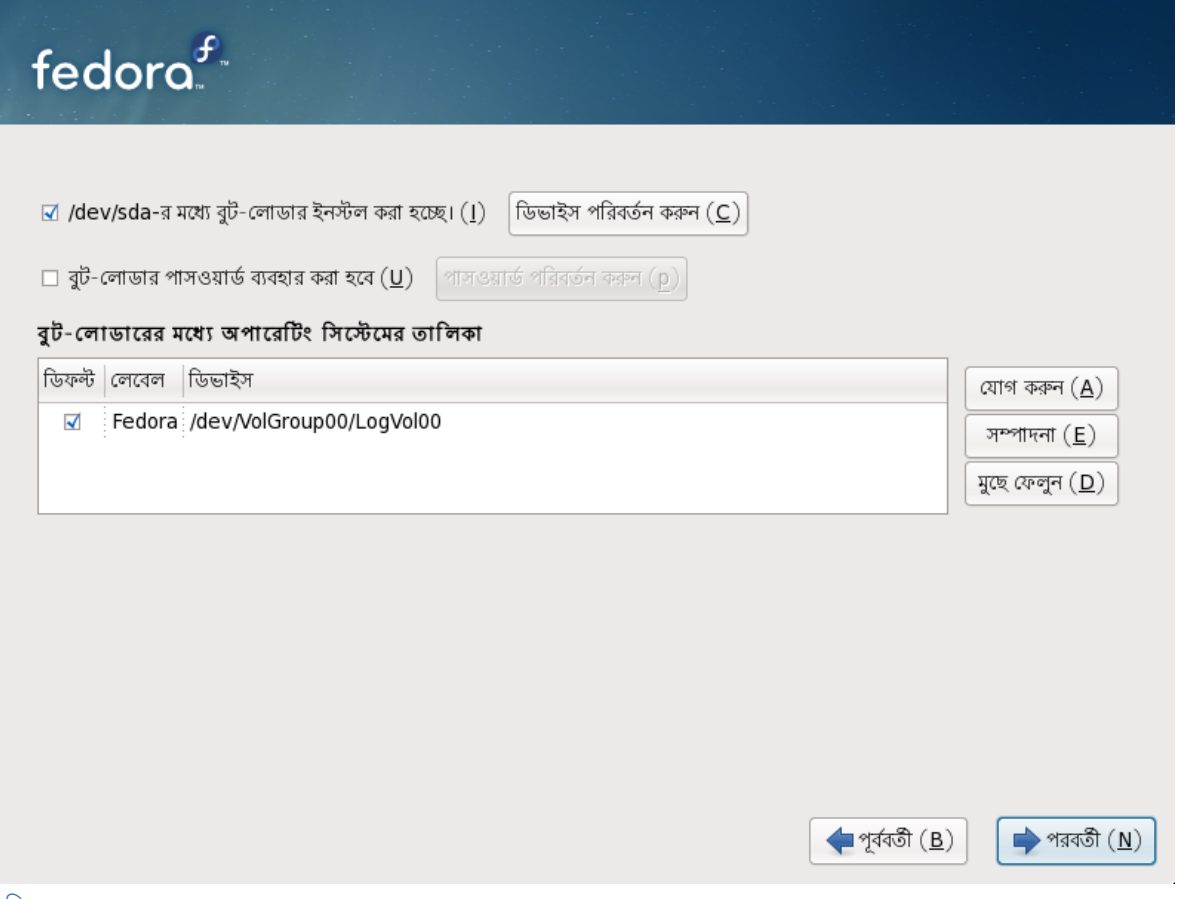

#### চাত্র #৪.46. #<br>Boot Loader Configuration

কম্পিউটারের মধ্যে অন্য কোনো অপারেটিং সিস্টেম উপস্থিত না থাকলে অথবা অন্য সকল উপস্থিত অপারেটিং সাস্টমে সরায় েফলোর প্রচষ্টো করা হল,ে ইনস্টলশেন প্রণেগ্রাম দ্বারা স্বয়ংক্রায়ভাব**ে GRUB** বুট-লাভোর

ইনস্টল করা হবে। এই ক্ষেত্রে *ফফফফফফফফ 8.20, "Package Group Selection"*-এ এগিয়ে চলুন।

You may have a boot loader installed on your system already. An operating system may install its own preferred boot loader, or you may have installed a third-party boot loader.If your boot loader does not recognize Linux partitions, you may not be able to boot Fedora. Use **GRUB** as your boot loader to boot Linux and most other operating systems. Follow the directions in this chapter to install **GRUB** .

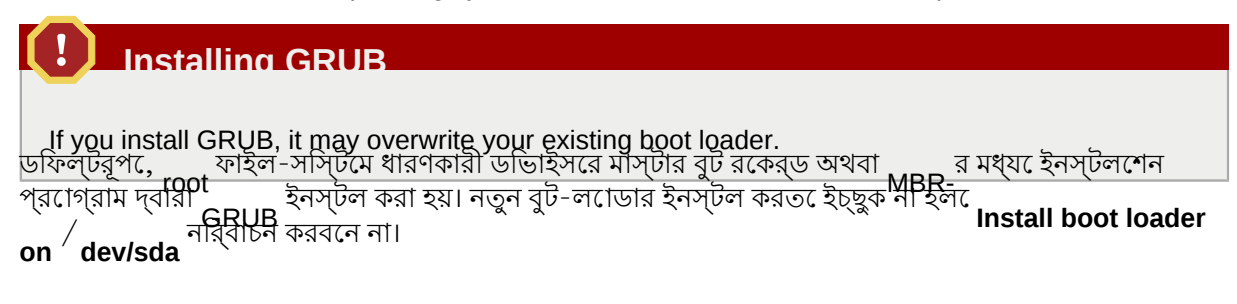

#### **Warning**

If you choose not to install GRUB for any reason, you will not be able to boot the system directly, and you must use another boot method (such as a commercial boot loader application). Use this

| option only if you are sure you have another way of booting the system!<br>অন্যান্য অপারটেং সস্টিমে ইনস্টল করা থাকল, দ্বারা সর্গেলা স্বয়ংক্রয়িভাব েসনাক্ত করা হয় ও<br>সপেুলবিুট করার উদ্দশ্যে **GRUB GRUB** না করা হলে ব্যবহারকারী স্বয়ং সেগুলি কনফিগার করতে পারবেন।

To add, remove, or change the detected operating system settings, use the options provided.

#### **Add**

Select **Add** to include an additional operating system in GRUB.

Select the disk partition which contains the bootable operating system from the drop-down list and give the entry a label. **GRUB** displays this label in its boot menu.

#### সম্পাদনা

To change an entry in the GRUB boot menu, select the entry and then select **Edit**.

#### মুছে ফেলুন

To remove an entry from the GRUB boot menu, select the entry and then select **Delete**.

Select **Default** beside the preferred boot partition to choose your default bootable OS. You cannot move forward in the installation unless you choose a default boot image.

#### **Note**

The **Label** column lists what you must enter at the boot prompt, in non-graphical boot loaders, in order to boot the desired operating system.

Once you have loaded the GRUB boot screen, use the arrow keys to choose a boot label or type **e** for edit. You are presented with a list of items in the configuration file for the boot label you have selected.

Boot loader passwords provide a security mechanism in an environment where physical access to your server is available.

আপনি যদি বুট-লোডার ব্যবহার করে থাকেন, তাহলে সিস্টেমকে নিরাপদ রাখতে একটি পাসওয়ার্ড স্থাপন করা বাঞ্ছনীয়। বুট-লোডার পাসওয়ার্ড উপস্থিত না থাকলে, আপনার সিস্টেমে অনুপ্রবেশ ও ব্যবহারের অনুমতিপ্রাপ্ত ব্যবহারকারীরা, কার্নেলে বিভিন্ন অপশন প্রেরণ করে আপনার সিস্টেমে সংকট ঘটাতে পারেন। বুট-লোডার পাসওয়ার্ড উপস্থিত থাকলে, কয়েকটি বিশেষ বুট-অপশন প্রেরণ করার পূর্বে পাসওয়ার্ড লেখার অনুরোধ করা হবে। তথাপি, যদি BIOS ডিস্কেট, CD-ROM, DVD অথবা মাডায়া থকে বুট করত সেক্ষম হয়,<br>USB স্ফটকির ব্যবহার করতে সক্ষম তাহলে আপনার মেশিনের স্থানীয় অবস্থানে উপস্থিত অন্য যে কোনো ব্যক্তি সেটিকে ব্যবহার করতে সক্ষম হবেন। নিরাপত্তার যে কোনো পরিকল্পনাতে, বিকল্প বুট-পদ্ধতির ব্যবস্থা রাখা আবশ্যক।

#### **GRUB Passwords Not Required**

You may not require a **GRUB** password if your system only has trusted operators, or is physically secured with controlled console access. However, if an untrusted person can get physical access to your computer's keyboard and monitor, that person can reboot the system and access **GRUB** . A password is helpful in this case.

If you choose to use a boot loader password to enhance your system security, be sure to select the checkbox labeled **Use <sup>a</sup> boot loader password**.

Once selected, enter a password and confirm it.

**GRUB** stores the password in encrypted form, so it *cannot* be read or recovered. If you forget the boot password, boot the system normally and then change the password entry in the / **boot/grub/ grub.conf** file. If you cannot boot, you may be able to use the "rescue" mode on the first Fedora installation disc to reset the GRUB password.

**GRUB** পাসওয়ার্ড পরিবর্তন করার প্রয়োজন দেখা দিলে **grub-md5-crypt** সহযোগে তা পরিবর্তন করুন। এই কমান্ডের ব্যবহার পদ্ধতি সম্পর্কে জানার জন্য, টার্মিন্যালের মধ্যে **man grub-md5-crypt** কমান্ড প্রয়োগ করে এটির ম্যানুয়েল পৃষ্ঠার তথ্য পড়ুন।

#### **GRUB recognizes only the QWERTY keyboard layout**

সিস্টেমের সাথে সংযুক্ত কি-বোর্ডের ধরন নির্বিশেষে, GRUB দ্বারা শুধুমাত্র QWERTY কি-বোর্ড সনাক্ত করা হয়। পাসওয়ার্ড নার্বাচনরে সময় এটা নজরে থাকা আবশ্যকা অতীমাত্রায় ভান্ন<br>বনিয়াস বুলিমিট ক্রীসীসীক বয়বকার করা কল্য ক্রিয়ার্বার দ্বারা নবিয়ন্তি শবদের প্রবিবার্ত স্পালমিট বিন্যাস বিশিষ্ট কি-বোর্ড ব্যবহার করা হলে, কি-স্ট্রোক দ্বারা নির্মিত শব্দের পরিবর্তে সংশ্লিষ্ট কি- স্ট্রোকগুলি স্মরণে রাখা বিশেষ সুবিধাজনক।

To configure more advanced boot loader options, such as changing the drive order or passing options to the kernel, be sure **Configure advanced boot loader options** is selected before clicking **Next** .

## 8.19.1. **Advanced Boot Loader Configuration**

Now that you have chosen which boot loader to install, you can also determine where you want the boot loader to be installed. You may install the boot loader in one of two places:

- মাস্টার বুট রেকর্ড (MBR) — MBR Commander আরম্ভ না করে, তাহলে MBR-MBR ড্রাইভের একটি বিশেষ স্থান অধিকার করে এবং BIOS স্বয়ংক্রিয়ভাবে ঐ স্থানটিকে লোড করে। বুট-লোডার যদি অন্য কোনো অপারেটিং সিস্টেমের লোডার যেমন System এ বুট-লোডারটি ইনস্টল করা বাঞ্ছনীয়। আপনার হার্ড-দ্বারা বুট প্রক্রিয়ার নিয়ন্ত্রণ প্রাপ্ত করার প্রাথমিক স্থান হল MBR। আপনি যদি বুট-লোডারটিকে MBR-এ স্থাপন করনে, তাহল েমশোন বুট করা হল, একটা বুট প্রম্পট প্রদর্শন কর।ে বুট-লাডোর তখন'''৺'<br>অথবা অন্য কনেনাে কনফগাির করা অপারটেং সাস্টিমেক বুট করব।
- The first sector of your boot partition This is recommended if you are already using another boot loader on your system. In this case, your other boot loader takes control first. You can then configure that boot loader to start GRUB, which then boots Fedora.

#### **GRUB as a Secondary Boot Loader**

দ্বিতীয় বুট-লোডার রূপে GRUB ইনস্টল করা হলে, প্রতিবার নতুন কার্নেল ইনস্টল করে সেটি সহযোগে বুট করার সময় প্রধান বুট-লাডিরি পুনরায় কনফাগার করা প্রয়োজন।<br>অপারটেংি সসি্টিমেরে কার্নলে একই পদ্ধততিরে বুট কর েনা, এর ফল অধীকাংশ ডুয়াল-বুট সসি্টিমে েপ্রধান বুট-লটেডার রূপ ে <sub>GRUB</sub> ব্যবহার করা হয়।<br>ভব্চিতি

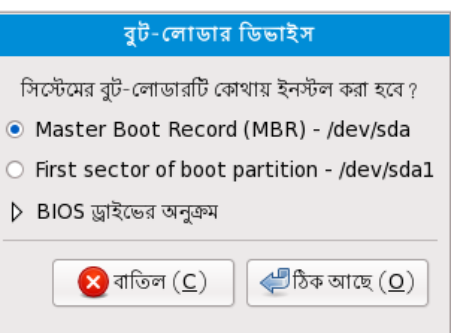

চাত্র #৪.47, #<br>Boot Loader Installation

**Note** If you have a RAID card, be aware that some BIOSes do not support booting from the RAID card. In cases such as these, the boot loader *should not* be installed on the MBR of the RAID array. Rather, the boot loader should be installed on the MBR of the same drive as the / **boot/** partition was created. আপনার সিস্টেমে শুধুমাত্র Fedora ব্যবহার করা হলে MBR নির্বাচন করুন। Click the **Change Drive Order** button if you would like to rearrange the drive order or if your BIOS does not return the correct drive order. Changing the drive order may be useful if you have multiple SCSI adapters, or both SCSI and IDE adapters, and you want to boot from the SCSI device. **Note**

While partitioning your hard drive, keep in mind that the BIOS in some older systems cannot access more than the first  $1024$  cylinders  $\alpha$ , a hard drive. If this is the case, leave enough room for the  $\ell$  **boot** Linux partition on the first  $\frac{1024}{102}$  hard drive. It also be described to boot Linux. The other Linux partitions can be after cylinder 1024.

In **parted**<sup>, 1024</sup> cylinders equals 528MB. For more information, refer to:

*<http://www.pcguide.com/ref/hdd/bios/sizeMB504-c.html>*

#### 8.19.2. $#$

<sup>ত কল</sup>া — '**Rescue Mode**<br>রসেকউি ম্টেডরে সাহায্যে বুট মডিয়াি অথবা সস্টিমেরে হার্ড-ড্রাইভরে পরবির্ত**ে**অন্য কােনাে মডিয়াি<br>থকে <sup>(rescye)কটি মিডির বুপ বুট করা সাড়ব। ক্রু পরসিথ্যতিতির সাপ্রণরূপে ক</sup> থকে \_\_ ১'৺৺৺র একটা সীমাত রূপ বুট করা সম্ভব। কাছু পরাস্থাতাত**ে \_\_\_\_\_\_\_\_** সম্পূর্ণরূপ েকার্যকরা করা সম্ভব<br>হয় না যার ফল ে আপনার সস্টিমেরে হার্ড-ড্রাইভ েউপস্থতি ফাইলগুলা ব্যবহার করা যায় না। রসেকউি মােড ব্যবহার কর,ে আপনা আপনার হার্ড-ড্রাইভ থকে না চালায়ওে, ঐ ড্রাইভ েঅবস্থাত ফাইল পড়ত<br>সক্ষম হবনে। রসেকডি মােড ব্যবহার করত,ে নম্নিক্তি নর্র্দিশেট অনুসরণ করুন:

্রহ্মী ব্যবহার করে একটা একটি ব্যবহার করে একটা হাস্ট্রের হব নিয়ন্ত করার জন্য,<br>সংবাদী বিবাদ বিবাদ বিবাদ বিবাদ বিবাদ বিবাদ বিবাদ বিবাদ বিবাদ বিবাদ বিবাদ বিবাদ বিবাদ বিবাদ বিবাদ বিবাদ বিবাদ ব<br>বিবাদ বিবাদ বিবাদ বিবাদ বিবাদ ব ইনস্টলেশন বুট প্রম্পটে **linux rescue** টাইপ করুন। রেসকিউ মোডের সম্পূর্ণ বিবরণ জানার জন্য

*ফফফফফফ 18, Basic System Recovery* দেখুন।

For additional information, refer to the *Fedora Deployment Guide*.

# 8.19.3. **Alternative Boot Loaders**

**GRUB** is the default bootloader for Fedora, but is not the only choice. A variety of open-source and proprietary alternatives to **GRUB** are available to load Fedora, including **LILO** , **SYSLINUX** , **Acronis** . **Disk Director Suite**, and **Apple Boot Camp**

**Important**

স্বতন্ত্র বুট-লোডারগুলি Red Hat দ্বারা সমর্থিত হবে না।

### 8.20. **Package Group Selection**

Now that you have made most of the choices for your installation, you are ready to confirm the default package selection or customize packages for your system.

প্রদর্শিত **Package Installation Defaults**পর্দায় Fedora ইনস্টলেশনের জন্য ডিফল্ট প্যাকেজ সংকলনের বিবরণ উপস্থিত করা হয়। ইনস্টল করার জন্য চিহ্নিত Fedora-র সংস্করণের উপর ভিত্তি করে এই পর্দাটি পরিবর্তিত হবে।

#### **Installing in text mode**

টক্সেট মটেড ে \_ \_ \_ ইনস্টল করা হল েপ্যাকজে নার্বাচন করা সম্ভব নয়। ইনস্টলার দ্বারা<br>স্বয়ংক্রয়িভাব শুধুমাত্র মলৈকি ও কাের সংকলনরে প্যাকজে নর্িবাচন করা হয়। ইনস্টলশেন সমাপ্তরি পর সিস্টেমটি কার্যকরী অবস্থায় স্থাপন করার জন্য ও আপডেট ও নতুন প্যাকেজ প্রাপ্ত করার উদ্দেশ্যে তা প্রস্তুত করার জন্য প্রয়োজনীয় সকল প্যাকেজ এই সংকলনে উপস্থিত থাকবে। নির্বাচিত প্যাকেজের তালিকা পরিবর্তন করার জন্য প্রথমে ইনস্টলেশন সমাপ্ত করা আবশ্যক ও এর পরে প্রয়োজনীয় পরিবর্তনের জন্য সফ্টওয়্যার যোগ/অপসারণ করুন অ্যাপ্লিকেশন ব্যবহার করুন।

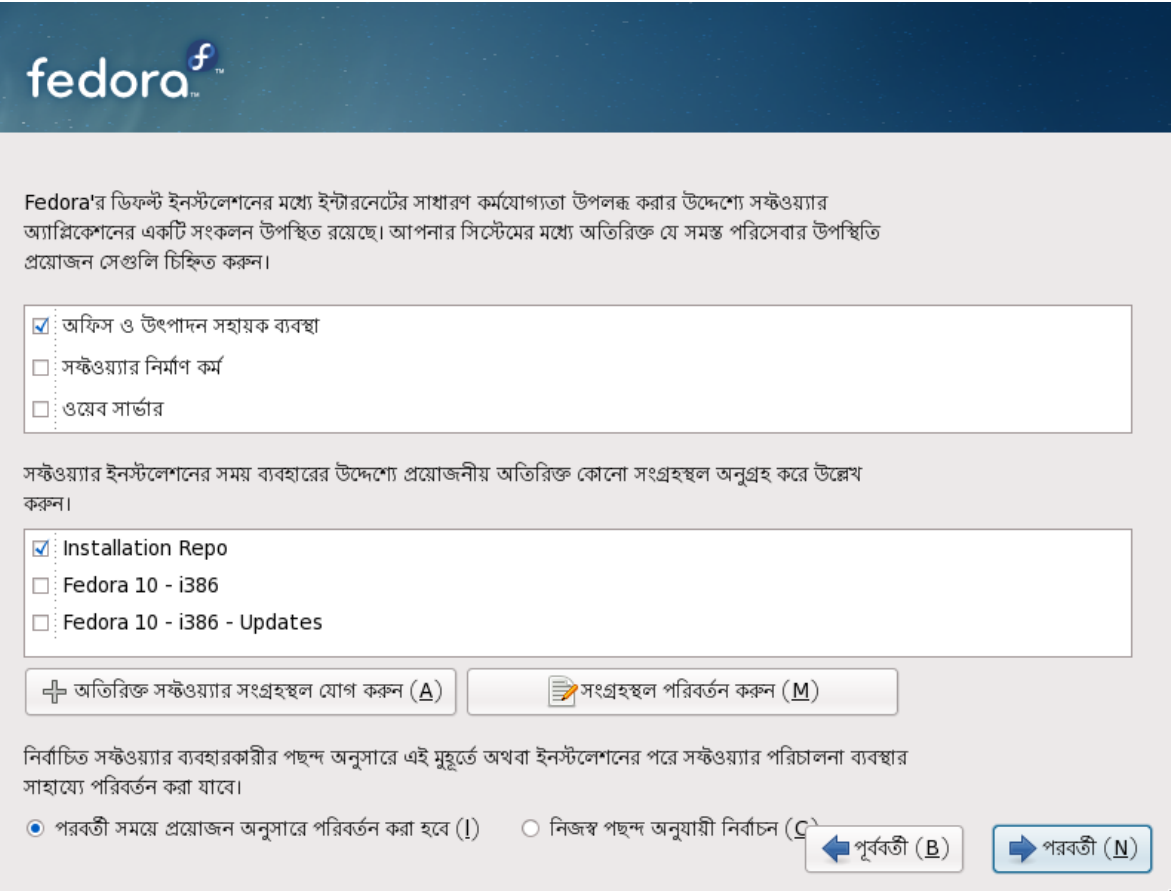

### চিত্র 8.48. Package Group Selection

By default, the Fedora installation process loads a selection of software that is suitable for a system deployed as a basic server. Note that this installation does not include a graphical environment. To include a selection of software suitable for other roles, click the radio button that corresponds to one of the following options:

```
Graphical Desktop এই বিকল্প দ্বারা OpenOffice.org প্রডাক্টিভিটি সুইট, গ্রাফিক্যাল অ্যাপ্লিকেশন যেমন 
GIMP
 ও
    অন্যান্য মাল্টামাডাঁয়া অ্যাপ্লাকশেন উপলব্ধ করা হয়।
```
সফ্টওয়্যার নির্মাণ

সস্টিমেরে মধ্যমে সফ্টওয়্যার কম্পাইল করার জন্য প্রয়ােজনীয় সকল সামগ্রী এই বকিল্প দ্বারা dora<br>লিবৰ করা হয়।

Web server এই বিকল্প দ্বারা **Apache** ওয়েব সার্ভার উপলব্ধ করা হয়।

ন্যুনতম

This option provides only the packages essential to run Fedora. A minimal installation provides the basis for a single-purpose server or desktop appliance and maximizes performance and security on such an installation.

বর্তমান প্যাকেজ তালিকা পরিবর্তন করতে ইচ্ছুক না হলে *ফফফফফফফফ 8.21, "Installing Packages"*-এ এগিয়ে চলুন।

কোনো সামগ্রী নির্বাচনের জন্য পার্শ্ববর্তী চেকবক্স ক্লিক করুন (*ফফফফফ 8.48, "Package Group Selection"* পড়ুন)।

To customize your package set further, select the **Customize now** option on the screen. Clicking **Next** takes you to the **Package Group Selection** screen.

### 8.20.1. **Installing from Additional Repositories**

You can define additional *repositories* to increase the software available to your system during

installation. <sup>A</sup> repository is <sup>a</sup> network location that stores software packages along with *metadata* that describes them. Many of the software packages used in Fedora require other software to be installed. The installer uses the metadata to ensure that these requirements are met for every piece of software you select for installation.

The basic options are:

internet to use this option.

- The **Installation Repo** repository is automatically selected for you. This represents the collection of software available on your installation CD or DVD.
- $\bullet$  The **Fedora**  $^{14}$   $^{-1}$  **i386** repository contains the complete collection of software that was released  $\frac{1}{4}$ , with the various pieces of software in their versions that were current at the time of as Fedora release. If you are installing from the Fedora<sup>14</sup> DVD or <sup>Set</sup> of CDs, this option does not offer you anything extra. However, if you are installing from a Fedora Live CD, this option provides access

to far more software than is included on the disk. Note that the computer must have access to the

• The Fedora  $14 - 1386$  **Updates** repository contains the complete collection of software that was released as Fedora  $14$ , with the various pieces of software in their most current stable versions. This option not only installs the software that you select, but makes sure that it is fully updated as well. Note that the computer must have access to the internet to use this option.

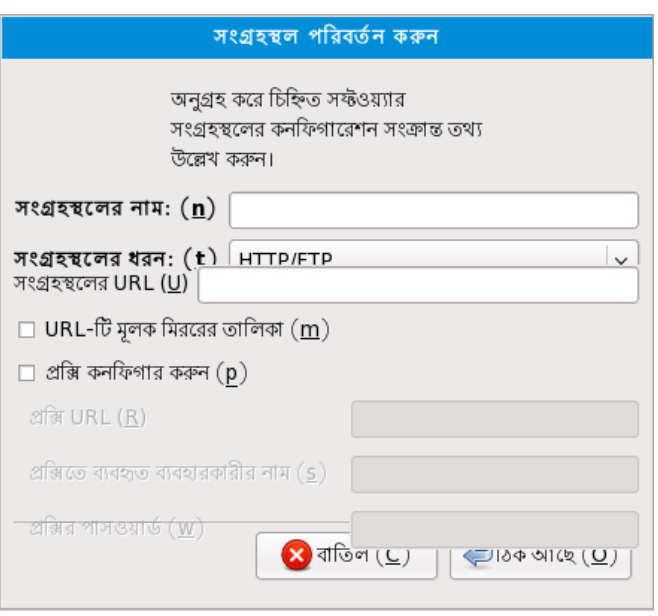

চিত্র 8.49. Adding <sup>a</sup> software repository

To include software from *repositories* other than the Fedora package collection, select **Add additional software repositories**. You may provide the location of a repository of third-party software. Depending on the configuration of that repository, you may be able to select non-Fedora software during installation.

উপস্থিত কোনো সফ্টওয়্যার সংগ্রহস্থলের অবস্থান পরিবর্তন করার জন্য, তালিকা থেকে সংশ্লিষ্ট সংগ্রহস্থল নির্বাচন করুন ও সংগ্রহস্থল পরিবর্তন নির্বাচন করুন।

#### **Network Access Required**

If you change the repository information during a non-network installation, such as from a Fedora

DVD, the installer prompts you for network configuration information.<br>বাৰ additional software repositories and sensions and resplit repository **Add additional software repositories** নির্বাচন করা হলে **Edit repository** ডায়লগটি প্রদর্শন করা হয়। **Repository name** -র নাম ও সেটির অবস্থান চিহ্নিত করার জন্য **Repository URL** n repository <sub>উল্লখে করুন।</sub><br> Repository URL

**Fedora** সফ্টওয়্যার মিরর

To find a Fedora software mirror near you, refer to *<http://fedoraproject.org/wiki/Mirrors>*.

Once you have located a mirror, to determine the URL to use, find the directory on the mirror that *contains*

a directory named **repodata** For instance, the "Everything" repository for Fedora is

typically located in <sup>a</sup> directory tree **releases/14/Everything/** *arch*/ **os** , where *arch* is <sup>a</sup> system architecture name.

Once you provide information for an additional repository, the installer reads the package metadata over the network. Software that is specially marked is then included in the package group selection

system. See *ফফফফফফফফ 8.20.2, " Customizing the Software Selection "* for more information on selecting packages.

ব্যাক-ট্যাকিংয়ের ফলে সংগ্রহস্থলের মিটা-ডাটা মুছে ফেলা হবে

প্যাকজে নার্বাচনরে পর্দায় নার্বাচন করা হল**ে**, অতারাক্ত সংগ্রহস্থল সংক্রান্ত ডল্লাখাত তথ্য<br>মুছ েযাওয়ার সম্ভাবনা থাক।ে এর ফল,ে অতরিকি্ত সংগ্রহস্থলগুল বাতলি করা হয় কারণ বর্তমান েশুখুমাত্র একটি সংগ্রহস্থল পৃথকভাবে বাতিল করা সম্ভব নয়।

### 8.20.2. **Customizing the Software Selection**

**Additional Language Support**

Your Fedora system automatically supports the language that you selected at the start of the installation process. To include support for additional languages, select the package group for

those languages from the **Languages** category. সিস্টেমের মধ্যে স্থাপনের জন্য সফ্টওয়্যার প্যাকেজের তালিকা পুঙ্খানুপুঙ্খভাবে নির্ধারণের জন্য নার্বাচন করুন। এই বাকল্প নার্বাচনরে ফল**ে স্বাটনটি টেপোর পর**ে ইনস্টলশেন প্রক্রায়া<br>**Customize,new**saratle চূর্য। এই প্রান্ত সাময়ত প্রস্যাত্রী<sup>881</sup>ন নবিবাহন করা যার্য। একটি নতুন পর্দা প্রদর্শিত হবে। এই পর্দার সাহায্যে প্রয়োজনীয় মান নির্বাচন করা যাবে।

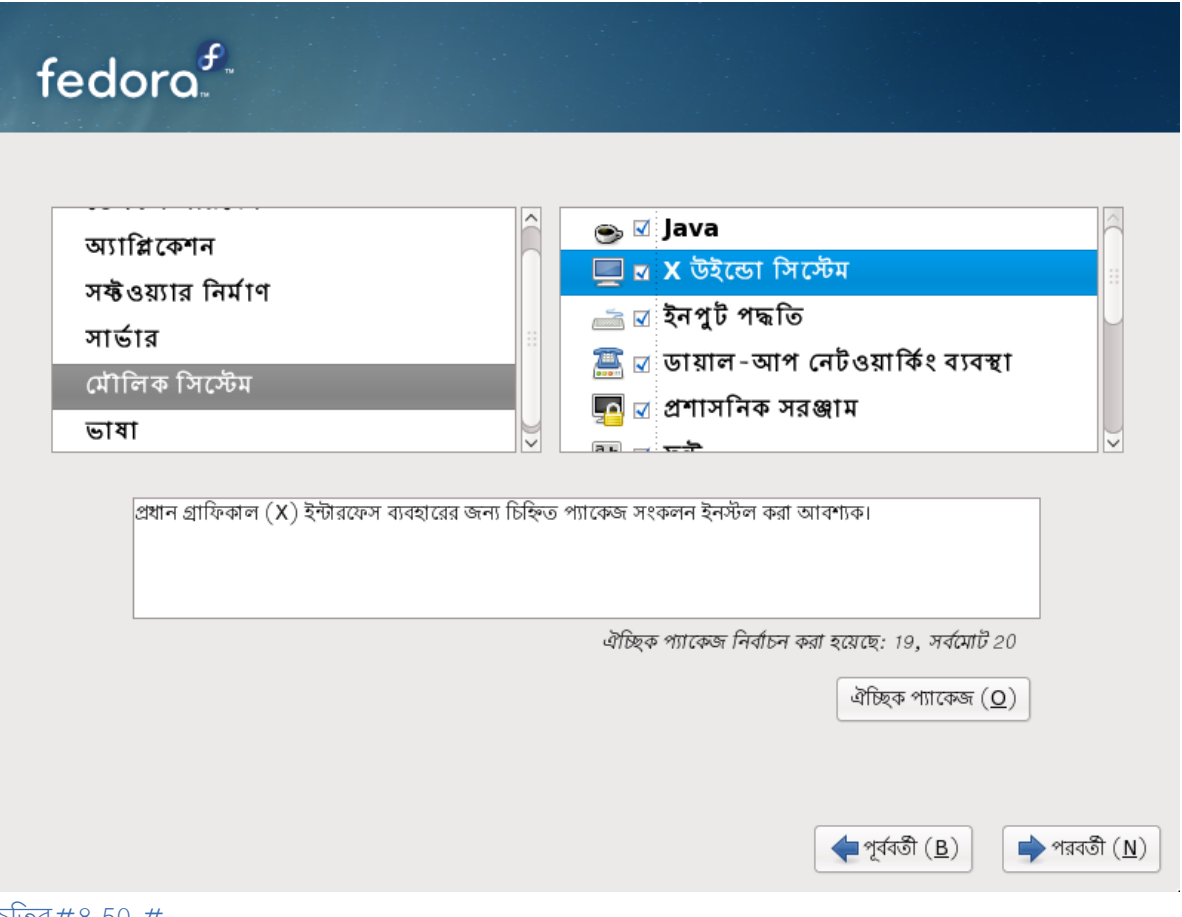

চিত্র 8.50. Package Group Details

Fedora দ্বারা সকল অন্তর্ভুক্ত সফ্টওয়্যারগুলিকে

*####### #####* অনুযায়ী শ্রণীেবদ্ধ করা হয়। সহজ েব্যবহাররে জন্য, প্যাকজে নরিবাচনরে পর্দায় নমিনলখিতি সংকলনের শ্রেণী প্রদর্শন করা হয়।

You can select package groups, which group components together according to function (for example, **<sup>X</sup> Window System** and **Editors**), individual packages, or <sup>a</sup> combination of the two.

কোনো শ্রেণীর মধ্যে অন্তর্ভুক্ত প্যাকেজ সংকলন দেখার জন্য, বাঁদিকের তালিকা থেকে প্রয়োজনীয় শ্রেণীটি নির্বাচন করুন। ডানদিকের তালিকার মধ্যে, নির্বাচিত শ্রেণীর প্যাকেজ সংকলন প্রদর্শিত হবে।

ইনস্টলেশনের জন্য কোনো প্যাকেজ সংকলন চিহ্নিত করার জন্য, সংশ্লিষ্ট সংকলনের পাশে উপস্থিত চেকবক্স নির্বাচন করুন। বর্তমানে বাছাই করা প্যাকেজ সংকলন সম্পর্কিত বিস্তারিত তথ্য পর্দার নীচের অংশে উপস্থিত বক্সের মধ্যে প্রদর্শন করা হবে। প্যাকেজ সংকলনের পাশের চেকবক্স নির্বাচন না করা অবধি সংশ্লিষ্ট

সংকলনের মধ্যে উপস্থিত *ফফফফ* প্যাকেজ ইনস্টল করা হবে না।

If you select a package group, Fedora automatically installs the base and mandatory packages for that group. To change which optional packages within a selected group will be installed, select the **Optional Packages** button under the description of the group. Then use the check box next to an individual package name to change its selection.

কনটেক্সট মেনুকে শর্ট-কাট রূপে ব্যবহার করে, ডানদিকে উপস্থিত প্যাকেজ নির্বাচনের তালিকায় মূল অথবা আবশ্যক ও সকল ঐচ্ছিক প্যাকেজ নির্বাচন করা যাবে অথবা নির্বাচন থেকে বাতিল করা যাবে।

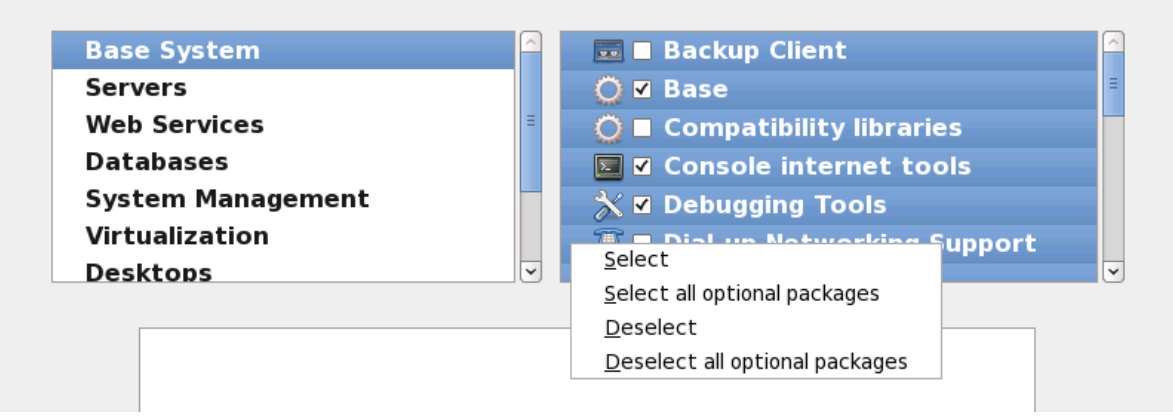

চত্রির #৪.51. #প্যাকজে নরিবাচনরে তালকাির কনটকে্সট মনে

Your Fedora system automatically supports the language that you selected at the start of the installation process. To include support for additional languages, select the package group for those languages from the **Languages** category.

প্রয়োজনীয় প্যাকেজগুলি নির্বাচনের পরে, এগিয়ে চলার জন্য পরবর্তী ক্লিক করুন। নির্বাচিত প্যাকেজের তালাকা<br>প্যাকান Red Hat Enterprise Linux দ্বারা পরীক্ষা করা হয় ও সর্গেলার জন্য প্রয়োজনীয় কলেনে অতিরিক্তি<br>প্যাকানে মন্ত্রী দিয়া দিখিব বিধায় কোনো অতিনিক্তিত প্রতিষ্ঠা প্যাকেজ এই তালিকায় স্বয়ংক্রিয়ভাবে সংযোজন করা হয়। প্যাকেজ নির্বাচন সমাপ্ত হলে **Close** টিপে, নির্বাচিত ঐচ্ছিক প্যাকেজের তালিকা সংরক্ষণ করুন ও প্যাকেজ নির্বাচনের প্রধান পর্দায় প্রত্যাবর্তন করুন।

The packages that you select are not permanent. After you boot your system, use the **Add/Remove Software** tool to either install new software or remove installed packages. To run this tool, from the

main menu, select **System Administration Add/Remove Software** management system downloads the latest packages from network servers, rather than using those on  $\rightarrow$  $\rightarrow$ . The Fedora software the installation discs.

#### $8.20.2.1.\frac{\#}{2}$

**Core Network Services** র সকল ইনস্টলশেনরে মধ্য েনাম্নলাখাত নটেওয়ার্ক পরাসবোগুলা অন্তর্ভুক্ত রয়ছে:ে<br>Fedora-

- syslog-র মাধ্যমে কেন্দ্রিয় রূপে লগিং ব্যবস্থা
- SMTP- <sup>র ( সাম্পল মইেল ট্রান্সফার প্রটেটোকল ) মাধ্যমইে ই-মইেল</sup>
- NFS-র (নেটওয়ার্ক ফাইল সিস্টেম) মাধ্যমে নেটওয়ার্কের ফাইল বিনিময়
- SSH- (Secure SHell) দূরবর্তী অবস্থান থকে েব্যবহার
- 
- mDNS-<sup>র</sup>(multicast DNS) মাধ্যমে রিসোর্সের প্রচার

ডিফল্ট ইনস্টলেশন দ্বারা উপলব্ধ অন্যান্য সামগ্রী:

- HTTP- (HyperText Transfer Protocol) মাধ্যম েনটেওয়ার্ক ফাইল বনিমিয়
- 
- CUPS-<sup>র</sup>(Common UNIX Printing System) মাধ্যমে প্রিন্টিং
- VNC-<sup>র</sup>(Virtual Network Computing) মাধ্যমে দূরবর্তী ডেস্কটপের ব্যবহার

Some automated processes on your Fedora system use the email service to send reports and messages to the system administrator. By default, the email, logging, and printing services do not accept connections from other systems. Fedora installs the NFS sharing, HTTP, and VNC components without enabling those services.

You may configure your Fedora system after installation to offer email, file sharing, logging, printing and remote desktop access services. The SSH service is enabled by default. You may use NFS to access files on other systems without enabling the NFS sharing service.

 $8.21$ . #<br>Installing Packages<br>সমস্ত প্যাকজে ইনস্টল <del>না</del> হওযা অবধী এই মুহূর্তে আপনার কছিু করণীয় নহে। এই কর্ম কতক্ষণ েসম্পন্ন হব েতা আপনার নির্বাচিত প্যাকেজের সংখ্যা এবং আপনার কম্পিউটারের গতির উপর নির্ভরশীল।

উপলব্ধ সামগ্রীর উপর ভিত্তি করে, ইনস্টলেশনের জন্য নির্বাচিত প্যাকেজগুলির নির্ভরতা ইনস্টলার দ্বারা মীমাংসা করার সময় নীচে উল্লিখিত প্রগতিসূচক বার প্রদর্শিত হতে পারে:

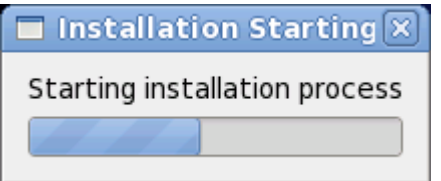

চত্রির #৪.52. #ইনস্টলশেন প্রণেগ্রাম আরম্ভ করার পদ্ধত**ি** 

Fedora reports the installation progress on the screen as it writes the selected packages to your system.

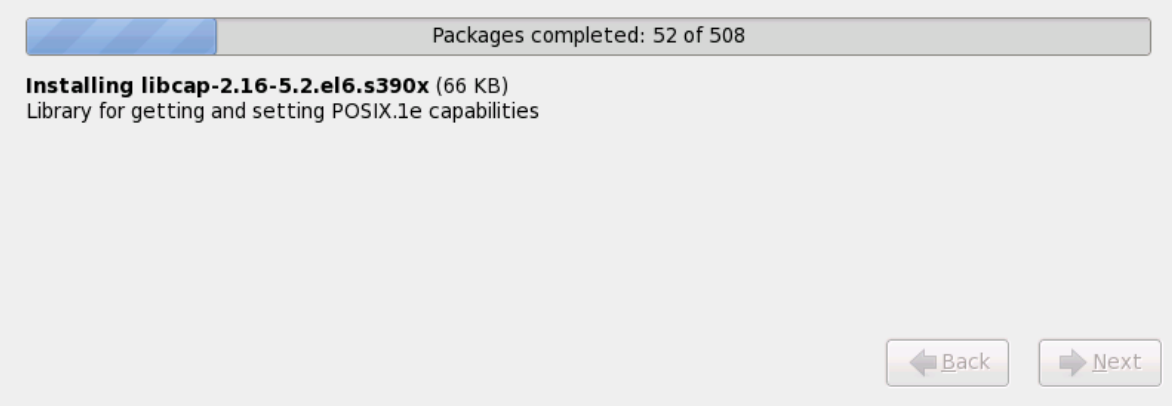

চত্তির #৪.53. #সমাপ্ত প্যাকজে

ইনস্টলেশনের পরে সিস্টেম পুনরায় বুট করার পরে, ব্যবহারকারীর পর্যালোচনার জন্য ইনস্টলেশনের সম্পূর্ণ লগ / **root/install.log**-এ পাওয়া যাবে।

ইনস্টলেশন সমাপ্ত হলে, কম্পিউটার পুনরায় আরম্ভ করার জন্য পুনরারম্ভ শীর্ষক বাটন ক্লিক করুন। পুনরারম্ভ করার পূর্বে কম্পাউটাররে মধ্য েউপস্থাত কণেনা ডাস্ক দ্বারা বরে কর েনওয়া হয়।<br>Fedora

# 8.22. **Installation Complete** অভিনন্দন! Fedora ইনস্টলেশন সমাপ্ত হয়েছে!

The installation program prompts you to prepare your system for reboot. Remember to remove any installation media if it is not ejected automatically upon reboot.

After your computer's normal power-up sequence has completed, Fedora loads and starts. By default, the start process is hidden behind a graphical screen that displays a progress bar. Eventually, a login: prompt or a GUI login screen (if you installed the X Window System and chose to start X automatically) appears.

The first time you start your Fedora system in run level 5 (the graphical run level), the **FirstBoot** tool appears, which guides you through the Fedora configuration. Using this tool, you can set your system time and date, install software, register your machine with Red Hat Network, and more. **FirstBoot** lets you configure your environment at the beginning, so that you can get started using your Fedora system quickly.

**IBM** অথবা **AMD** সিস্টেমে ইনস্টলেশনের বেণালী

এই অধ্যায়ে ইনস্টলেশন প্রক্রিয়া সংক্রান্ত কয়েকটি সাধারণ সমস্যা এবং সেগুলির সমাধান সম্বন্ধে আলোচনা করা হয়েছে।

ডিবাগ করার উদ্দেশ্যে, ইনস্টলেশন সংক্রান্ত কাজের লগ **anaconda** দ্বারা / **tmp** ডিরেক্টরির মধ্যে বিভিন্ন ফাইলে সংরক্ষণ করা হয়। এই ফাইলগুলি হল:

#### / **tmp/anaconda.log anaconda**-র সাধারণ বার্তা

/ **tmp/program.log anaconda** দ্বারা সঞ্চালিত সকল বহিস্থিত প্রোগ্রাম

/ **tmp/storage.log** সংগ্রহস্থলের মডিউল সংক্রান্ত বিস্তারিত তথ্য

/ **tmp/yum.log yum** প্যাকেজ ইনস্টলেশন সংক্রান্ত বার্তা

/ **tmp/syslog** হার্ডওয়্যার-জড়িত সিস্টেম বার্তা

ইনস্টলেশন বিফল হলে, এই ফাইলগুলির মধ্যে উপস্থিত বার্তাগুলি / **tmp/anacdump.txt**-র মধ্যে একত্রিত করা হয়।

All of the files above reside in the installer's ramdisk and are thus volatile. To make a permanent copy, copy those files to another system on the network using **scp** on the installation image (not the other way round).

### 9.1. **Fedora** বুট করতে ব্যর্থতা

#### 9.1.1. $\frac{\pi}{4}$ **Are You Unable to Boot With Your RAID Card?**

If you have performed an installation and cannot boot your system properly, you may need to reinstall and create your partitions differently.

Some BIOSes do not support booting from RAID cards. At the end of an installation, a text-based screen showing the boot loader prompt (for example, GRUB:  $\frac{1}{2}$  and a flashing cursor may be all that appears. If this is the case, you must repartition your system.

Whether you choose automatic or manual partitioning, you must install your / **boot** partition outside of the RAID array, such as on a separate hard drive. An internal hard drive is necessary to use for partition creation with problematic RAID cards.

You must also install your preferred boot loader (GRUB or LILO) on the MBR of a drive that is outside of the RAID array. This should be the same drive that hosts the / **boot/** partition.

Once these changes have been made, you should be able to finish your installation and boot the system properly.

### 9.1.2. **Is Your System Displaying Signal**<sup>11</sup> **Errors?**

<sup>A</sup> signal<sup>11</sup> error, commonly know as a *segmentation fault*, means that the program accessed a memory location that was not assigned to it. A signal  $\frac{11}{11}$  error may be due to a bug in one of the software programs that is installed, or faulty hardware.

সাস্টমে র মমেরাত্ত হার্ডওয়্যার সংক্রান্ত কােনাে ত্রুটা থাকল ইনস্টলশেনরে সময় একটা গুরুতর 1<br>সাময়া : bus-ন চরু। কান্যান্য কণাবদেণি সমিতিদের কান্যপ সমস্যা উৎপন্ন হব।ে অন্যান্য অপারটোং সাস্টমেরে অনুরূপ, র ক্ষত্রেওে হার্ডওয়্যার সংক্রান্<del>টে</del>'কাছু<br>চাহদাি রয়ছে।ে এর ফলকেফার্মির্ট হার্ডওয়্যার, অন্যান্য অপারটোং সসি্টমে সঠকিভাব েচলত সক্ষম হলওে, এই চাহিদাগুলি পূরণ করতে সক্ষম নাও হতে পারে।

Ensure that you have the latest installation updates and images. Review the online errata to see if newer versions are available. If the latest images still fail, it may be due to a problem with your hardware. Commonly, these errors are in your memory or CPU-cache. A possible solution for this error is turning off the CPU-cache in the BIOS, if your system supports this. You could also try to swap your memory around in the motherboard slots to check if the problem is either slot or memory related.

অন্যথা, ইনস্টলেশন DVD পরীক্ষা করুন। **Anaconda** ইনস্টলেশন প্রোগ্রামটি, ইনস্টলেশন মিডিয়ার অখণ্ডতা পরীক্ষা করতে সক্ষম। এটি DVD, হার্ড-ড্রাইভ ISO এবং NFS ISO ইনস্টলেশন প্রক্রিয়ার সাথে চালানো যাবে। র পক্ষ থকে হেনস্টলশৈন আরম্ভ এবং ইনস্টলেশেন সংক্রান্ত কনেনো বাগরে ( অধীকাংশ বাগ সঠাকভাবে<br>Red Hat-a at ক্রান্ত দূর্বের দুর্গো দূর্যে ) বৃষ্ণিদ সমূহি কর্মর পূর্বের ইনস্টলযোত্র দুর্দিষ্টা প্রবীক্ষা করার েত 'বার্ন না করার দরুন দখো দয়ে ) বাষয়তে সূচাত করার পূর্বে ইনস্টলশেন মাডায়া পরাক্ষা করার বাশষে পরামর্শ<br>DVD॥ হচ্ছে। এই প্রবীক্ষাটি কার্যাদে করার জন্য দণ্ডেয়া হচ্ছ।ে এই পরীক্ষাটী আরম্ভ করার জন্য boot : অথবা yaboot : প্রম্পট েনীম্নটেক্ত কমান্ডটী প্রয়ণেগ<br>কর্ম করুন:

**linux mediacheck**

For more information concerning signal  $^{\rm 11}$  errors, refer to:

*<http://www.bitwizard.nl/sig11/>*

# 9.2. **Trouble Beginning the Installation**

# 9.2.1. **Problems with Booting into the Graphical Installation** কয়েকটি ভিডিও-কার্ড গ্রাফিকাল ইনস্টলেশন প্রোগ্রামে বুট করার সময় সমস্যার সম্মুখীন হয়ে থাকে। যদি

ইনস্টলেশন প্রোগ্রামটি, ডিফল্ট বৈশিষ্ট্যাবলী ব্যবহার করে চলতে সক্ষম না হয়, তাহলে তা নিম্নমানের রেসোলিউশন মোডে চালানো হবে। যদি এই পন্থা ব্যবহার করেও এটি বিফল হয়, তাহলে ইনস্টলেশন প্রোগ্রামটি টেক্সট-মোডে চালানোর চেষ্টা করা হবে।

একটি সম্ভাব্য সমাধান হল, ইনস্টলেশনের সময় মৌলিক ভিডিও ড্রাইভারের ব্যবহার। বুট মেনু থেকে **Install system with basic video driver** নির্বাচন করে অথবা বুট প্রম্পটে **xdriver=vesa** বুট বিকল্পটি উল্লেখ করে এটি নির্বাচন করা যাবে।অন্যথা, **resolution=** বুট বিকল্প ব্যবহার করে পর্দায় একটি সুনির্দিষ্ট রেজোলিউশনের প্রয়োগ নির্ধারণ করুন। এই বিকল্পটি ল্যাপটপ কম্পিউটার ব্যবহারকারীদের জন্য বিশেষ লাভজনক হব।ে অথবা, সাস্টমেরে ভাডাও কার্ডরে ক্ষত্রে প্রযােজ্য ড্রাইভার লাডে করার জন্য **driver=**<br>বকিল্পটি ব্যবহার করা যাব।ে যদ এিই বকিল্প দ্বারা সমস্যার সমাধান হয় তাহলতো বাগ হসািব দায়রে করুন কারণ ইনস্টলার প্রোগ্রাম দ্বারা ভিডিও-কার্ড স্বয়ংক্রিয়রূপে সনাক্ত করা হয় নি। বুট প্রণালীর ক্ষেত্রে বিভিন্ন

বিকল্প সম্পর্কে অধিক বিবরণের জন্য *ফফফফফফ 10, Boot Options* পড়ুন।

#### **Note**

ফ্রমে বাফাররে সমর্থন নাষ্ক্রায় কররে ইনস্টলশেন প্রগেগ্রামকরে টক্সেট মােডচে চালানারে জন্য, রু<br>অপশনট ব্যবহার করুন। স্ক্রনি পড়ার জন্য ব্যবহৃত কয়কেট হার্ডওয়রেরে সাথ েসামঞ্জস্য বজায় রাখতে এই কমান্ডটি ব্যবহার করার প্রয়োজন হতে পারে।

9.3. ইনস্টলেশন চলাকালীন সমস্যা

### 9.3.1. **'Fedora** ইনস্টল করার জন্য কোনো ডিভাইস পাওয়া যায়নি' ত্রুটির বার্তা

ইনস্টলশেন প্রগেগ্রাম যদা কনেনা অপরাচাত নায়ন্ত্রকরে সম্মুখীন হয়, তাহল**ে হ**নস্টল করার<br>জন্য কনেনা ডভািইস পাওয়া যায়ন িবার্তাট প্রদর্শতি হব।

আপনি *Red Hat ফফফফফফফফফফফ ফফফফফফফফফফফ ফফফফফফ* পড়তে পারেন, যা অনলাইন নিম্মলিখিত স্থানে অবস্থিত রয়েছে:

*<http://hardware.redhat.com/hcl/>*

#### 9.3.2. ট্রেসব্যাক বার্তা সংরক্ষণের পদ্ধতি

গ্রাফাক্যাল হনস্ঢলশেনরে সময় **diamateu চিক্রি** কানো ত্রুটার সম্মুখীন হল,ে বাপর্যয় সম্পর্ক েসূচনাপ্রদানরে<br>উদ্দশ্মে একট**িডায়লগ বক্স প্রদর্শন করা হয়:** 

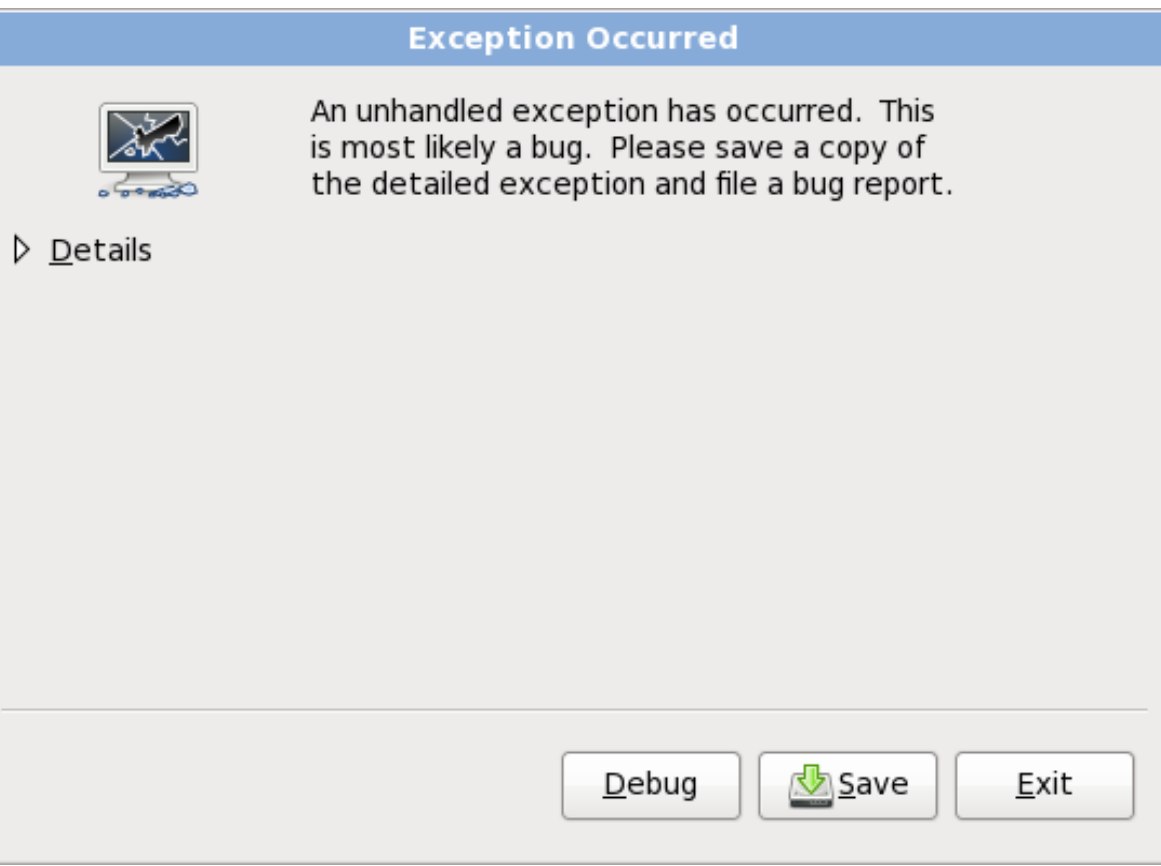

চতির#9.1. #বপির্যয়রে রপি1়ের্ট সংক্রান্ত ডায়লগ বক্স

#### বিবরণ

ত্রুটির বিবরণ প্রদর্শন করা হয়:

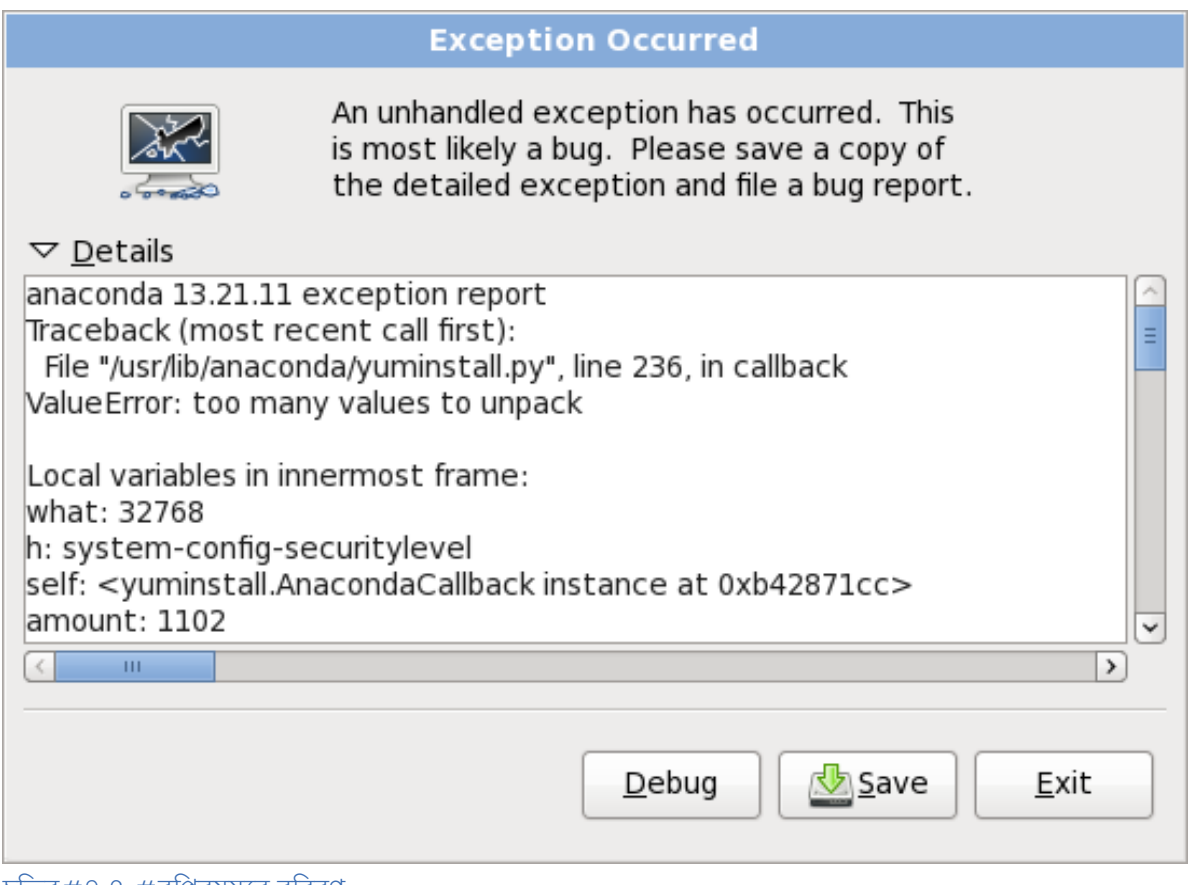

চতি্র#9.2.#বপির্যয়রে ববিরণ

Save<br>স্থানীয় অথবা দূরবর্তী অবস্থান েত্রুটরি ববিরণ সংরক্ষণ করা হয়:

### ইনস্টলার থেকে প্রস্থান করুন

ইনস্টলেশন প্রণালী থেকে প্রস্থান করা হয়।

If you select **Save** from the main dialog, you can choose from the following options: স্থানীয় ডিস্ক

ত্রুটির বিবরণ স্থানীয় হার্ড-ড্রাইভের মধ্যে ফাইল ব্রাউজার দ্বারা পরিদর্শনযোগ্য একটি ডিরেক্টরির মধ্যে সংরক্ষণ করুন:

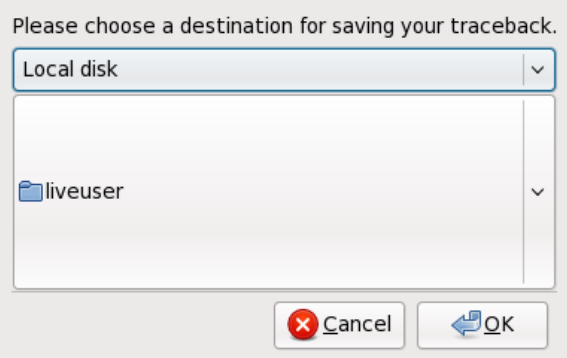

চতি্র#9.3. #বপির্যয়রে রপিরেট স্থানীয় ডসি্করে মধ্যমে সংরক্ষণ করুন

Bugzilla

submits details of the error to Red Hat's bug-tracking system, Bugzilla. You must supply an existing Bugzilla username and password, and a description of the bug.

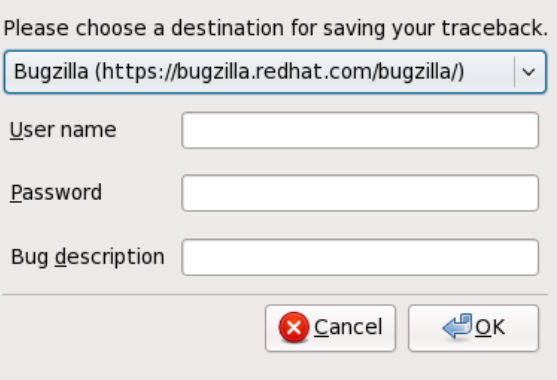

চতি্র  $\#$  9.4.  $\#$ বপির্যয় সংক্রান্ত ববিরণ Bugzilla- $\overline{\text{C}}$ ত সংরক্ষণ

দূরবর্তী সার্ভার

**SCP** -র সাহায্যে দূরবর্তী অবস্থানে ত্রুটির বিবরণ সংরক্ষণ করা হবে। ব্যবহারকারী অ্যাকাউন্টের নাম, পাসওয়ার্ড, হোস্ট ও উদ্দিষ্ট ফাইল নির্ধারণ করা আবশ্যক।

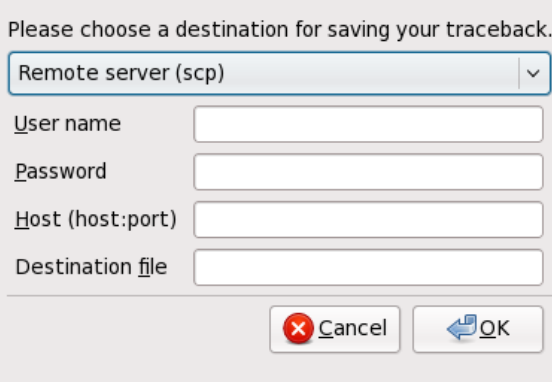

চতি্র # 9.5. # দূরবর্তী সার্ভাররে মধ্য েবপির্যয়রে রপিাের্ট সংরক্ষণ করুন

## 9.3.3. **Trouble with Partition Tables**

ইনস্টলশেনরে ডস্কি পোর্টশিন নরি্মাণ প্রক্রয়িার প্রস্তুত<sup>ি</sup> ( <del>########</del> 8.15, "Disk Partitioning Setup") ধাপের পরে যদি নিম্নলিখিত বার্তাটি প্রদর্শিত হয়

ু ডাভাইসরে উপর স্থাপাত পার্টাশন টবোলটা পড়া সম্ভব হয়না। নতুন পার্টাশন তরো করার<br>hda<br>সময় এট সিক্রয়াি করা আবশ্যক, যার ফল েএই ড্রাইভ েঅবস্থতি সকল তথ্য মুছ েনষ্ট হয় যাবে।

ঐ ড্রাইভে সম্ভবত কোনো পার্টিশন টেবিল উপস্থিত নেই অথবা ইনস্টলেশন প্রোগ্রামের দ্বারা ব্যবহৃত পার্টিশন সফ্টওয়্যার, উপস্থিত পার্টিশন-টেবিলটির সাথে পরিচিত নয়।

Users who have used programs such as **EZ-BIOS** have experienced similar problems, causing data to be lost (assuming the data was not backed up before the installation began) that could not be recovered.

ব্যবহৃত ইনস্টলেশন প্রক্রিয়ার পদ্ধতি নির্বিশেষে, সর্বদা আপনার সিস্টেমে উপস্থিত ডাটা ব্যাক-আপ করে রাখা বাঞ্ছনীয়।

## 9.3.4. **Using Remaining Space**

You have a **swap** and a / (root) partition created, and you have selected the root partition to use the remaining space, but it does not fill the hard drive.

If your hard drive is more than  $^{1024}$  cylinders, you must create a  $^\prime$  **boot** partition if you want the  $^\prime$ (root) partition to use all of the remaining space on your hard drive.

### 9.3.5. **Other Partitioning Problems**

If you create partitions manually, but cannot move to the next screen, you probably have not created all the partitions necessary for installation to proceed.

You must have the following partitions as a bare minimum:

- A  $\overline{A}$  (root) partition
- A <swap> partition of type swap

#### **Note**

কোনো পার্টিশনের ধরন swap নির্ধারণ করা হলে সেটির মাউন্ট-পয়েন্ট পৃথকরূপে চিহ্নিত করার প্রয়োজন নেই। **Anaconda** দ্বারা স্বয়ংক্রিয়ভাবে মাউন্ট-পয়েন্ট নির্ধারণ করা হয়।

 $9.3.6.#$ 

**Are You Seeing Python Errors?** Fedora আপগ্রেড অথবা ইনস্টলেশনের সময় (**anaconda** নামে পরিচিত) ইনস্টলেশন প্রোগ্রামটি কোনো Python অথবা ট্রেসব্যাক জড়িত সমস্যার দরুন বিফল হতে পারে। পৃথকভাবে প্যাকেজ নির্বাচনের পরে অথবা / **tmp/** ডিরেক্টরিতে আপগ্রেড লগ সংরক্ষণ করার সময়ে এই সমস্যা ঘটতে পারে। এই সমস্যাটি নিম্নলিখিত বর্ণনার অনুরূপ হতে পারে:

```
Traceback (innermost last):
\frac{1}{\text{File}} var/tmp/anaconda-7\frac{1}{\text{All}}/usr/lib/anaconda/iw/progress_gui.py", line ^{20} in run
rc = self.todo.dolnstall ()
```

```
File \frac{1}{100} var/tmp/anaconda-7.1//usr/lib/anaconda/todo.py", line \frac{1468}{1000} in doInstall
self.fstab.savePartitions ()
File "fstab.py", line ^{221}, in savePartitions
File "fstab.py", line \text{sys.exit(0)}_{\bigcap}SystemExit:0
Local variables in innermost frame: 
self: <fstab.GuiFstab instance at 8446fe0> 
sys: <module 'sys' (built-in)> 
ToDo object: (itodo ToDo p1 (dp2 S'method' p3 (iimage CdromInstallMethod 
p4 (dp5 S'progressWindow' p6 <failed>
```
This error occurs in some systems where links to / **tmp/** are symbolic to other locations or have been changed since creation. These symbolic or changed links are invalid during the installation process, so the installation program cannot write information and fails.

If you experience such an error, first try to download any available updates for **anaconda**. Updates for **anaconda** and instructions for using them can be found at:

*<http://fedoraproject.org/wiki/Anaconda/Updates>*

Red Hat সাবস্ক্রিপশনের সাহায্যে **anaconda** সংক্রান্ত ত্রুটি-বিচ্যুতি সন্ধান করে তা ডাউনলোড করা যাবে। *<https://access.redhat.com/login>*-এ উপস্থিত গ্রাহক পোর্টাল গিয়ে আপনার অ্যাকাউন্টে লগ-ইন করুন ও উইন্ডোর উপরের প্রান্তে **Errata** শীর্ষক লিংকের উপর ক্লিক করুন। **Filter by Synopsis** নামক ক্ষেত্রে **anaconda** লিখে **go** টিপুন।

The **anaconda** website may also be a useful reference and can be found online at:

*<http://fedoraproject.org/wiki/Anaconda>*

আপনা এই সমস্যা সংক্রান্ত বাগ-রাপাের্ট অনুসন্ধান করত পােরনে। নাম্নলাখাত এ র বাগ ট্র্যাকাং<br>মুম্নিসৈদ কানসুর্বান কর্নু সিস্টেমে অনুসন্ধান করুন:

*<http://bugzilla.redhat.com/bugzilla/>*

অবশেষে, আপনি যদি এই সব সমাধান সত্ত্বেও এই সমস্যাটির সম্মুখীন হয়ে থাকেন, তাহলে আপনার ব্যবহার করা উৎপাদনটি নিবন্ধিত করে আমাদের সহায়ক দলের সাথে যোগাযোগ করুন। নিম্নলিখিত স্থানে উৎপাদনটি নিবন্ধিত করুন:

*<http://www.redhat.com/apps/activate/>*

## 9.4. **Problems After Installation**

### 9.4.1. **Trouble With the Graphical GRUB Screen on an x86-based System?**

If you are experiencing problems with GRUB, you may need to disable the graphical boot screen. To do this, become the root user and edit the / **boot/grub/grub.conf** file.

Within the grub.conf file, comment out the line which begins with **splashimage** by inserting the  $^{\#}$ character at the beginning of the line.

Press **Enter** to exit the editing mode.

Once the boot loader screen has returned, type **b** to boot the system.

Once you reboot, the **grub.conf** file is reread and any changes you have made take effect.

You may re-enable the graphical boot screen by uncommenting (or adding) the above line back into the **grub.conf** file.

### 9.4.2. **Booting into <sup>a</sup> Graphical Environment**

If you have installed the X Window System but are not seeing a graphical desktop environment once you log into your system, you can start the X Window System graphical interface using the command **startx**.

Once you enter this command and press **Enter**' the graphical desktop environment is displayed.

Note, however, that this is just a one-time fix and does not change the log in process for future log ins.

To set up your system so that you can log in at <sup>a</sup> graphical login screen, you must edit one file, / **etc/** inittab' by changing just one number in the runlevel section. When you are finished, reboot the computer. The next time you log in, you are presented with a graphical login prompt.

Open a shell prompt. If you are in your user account, become root by typing the **su** command.

Now, type **gedit** /**etc/inittab** to edit the file with **gedit**. The file / **etc/inittab** opens. Within the first screen, a section of the file which looks like the following appears:

```
# Default runlevel. The runlevels used are:<br>
\# 0 - halt (Do NOT set initdefault to this)<br>
\# 1 - Single user mode<br>
\# 2 - Multiuser, without NFS (The same as <sup>3,</sup><br>
\# 4 - Full multiuser mode
\begin{array}{l} 4 \times 2 \times 3.342 \times 3.548 = 0.444 \times 3 \times 4 \times 4 \times 5 \times 1.41 \text{ multiuser mode} \\ \# \begin{array}{l} 4 \times 4 \times 5 \times 1.11 \times 6 \times 1.11 \times 6 \times 1.11 \times 6 \times 1.11 \times 6 \times 1.11 \times 6 \times 1.11 \times 6 \times 1.11 \times 1.11 \times 1.111 \times 1.111 \times 1.111 \times 1.1111 \times 1.1111 \times 1.1111 \
```
To change from a console to a graphical login, you should change the number in the line<br>id:3;initdofault: from e sta e st **id:3:initdefault:** from a to a

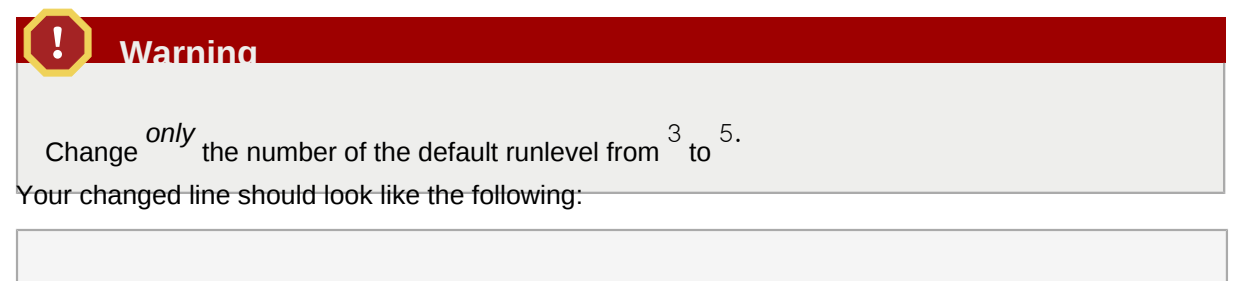

```
id:5:initdefault:
```
When you are satisfied with your change, save and exit the file using the  $\texttt{Ctrl}^+ \texttt{Q}$  keys. A window appears and asks if you would like to save the changes. Click **Save** .

The next time you log in after rebooting your system, you are presented with a graphical login prompt.

## 9.4.3. **Problems with the <sup>X</sup> Window System (GUI)**

If you are having trouble getting X (the X Window System) to start, you may not have installed it during your installation.

X-র জন্য প্রয়োজনীয় প্যাকেজগুলি আপনি Fedora ইনস্টল মিডিয়া থেকে ইনস্টল করতে পারেন অথবা আপগ্রেড প্রক্রিয়ার মাধ্যমে পেয়ে যাবেন।

If you elect to upgrade, select the X Window System packages, and choose GNOME, KDE, or both, during the upgrade package selection process.

ডসেকটপ পরবিশে ইনস্টল করার পরকরয়িা সম্বন্ধ েঅধকি ববিরণরে জন্য <del>########</del> 17.3, "########### ##-

*ফফফ ফফফফফফফফ ফফফফ ফফফফফফফ"* পড়ুন।

# 9.4.4. **Problems with the <sup>X</sup> Server Crashing and Non-Root Users**

If you are having trouble with the X server crashing when anyone logs in, you may have a full file system (or, a lack of available hard drive space).

To verify that this is the problem you are experiencing, run the following command:

df -<sup>h</sup>

The **df** command should help you diagnose which partition is full. For additional information about **df** and an explanation of the options available (such as the  $\overline{\phantom{a}}$  h option used in this example), refer to the **df** man page by typing **man df** at a shell prompt.

<sup>A</sup> key indicator is 100% full or <sup>a</sup> percentage above 90% or 95% on <sup>a</sup> partition. The / **home/** and / **tmp/** partitions can sometimes fill up quickly with user files. You can make some room on that partition by removing old files. After you free up some disk space, try running X as the user that was unsuccessful before.

# 9.4.5. **Problems When You Try to Log In**

If you did not create a user account in the **firstboot** screens, switch to a console by pressing **Ctrl**<sup>+</sup>**Alt**<sup>+</sup>**F2**<sup>*'*</sup> log in as root and use the password you assigned to root.

If you cannot remember your root password, boot your system as **linux single**.

If you are using an x86-based system and GRUB is your installed boot loader, type **e** for edit when the GRUB boot screen has loaded. You are presented with a list of items in the configuration file for the boot label you have selected.

Choose the line that starts with **kernel** and type **e** to edit this boot entry.

At the end of the **kernel** line, add:

**single**

Press **Enter** to exit edit mode.

Once the boot loader screen has returned, type **b** to boot the system.

Once you have booted into single user mode and have access to the  $^\#$  prompt, you must type **passwd root**' which allows you to enter a new password for root. At this point you can type **shutdown r now** to reboot the system with the new root password.

If you cannot remember your user account password, you must become root. To become root, type **su** and enter your root password when prompted. Then, type **passwd <username>** . This allows you to enter a new password for the specified user account.

যদি গ্রাফিকাল লগ-ইন পর্দা প্রদর্শিত না হয়, তাহলে আপনার হার্ডওয়্যারের সাথে সামঞ্জস্যজড়িত কোনো

সমস্যা রয়ছে েকনাি তা অনুসন্ধান করন। ############ ################## উপলব্ধ রয়ছে েনমি্নলখিতি স্থানে:

*<http://hardware.redhat.com/hcl/>*

#### $9.4.6.#$ **Is Your RAM Not Being Recognized?**

Sometimes, the kernel does not recognize all of your memory (RAM). You can check this with the **cat** /**proc/meminfo** command.

Verify that the displayed quantity is the same as the known amount of RAM in your system. If they are not equal, add the following line to the / **boot/grub/grub.conf**:

**mem=** *xx* **M**

Replace *xx* with the amount of RAM you have in megabytes.

In  $\big/$  **boot/grub/grub.conf**' the above example would look similar to the following:

```
\frac{\text{\#}}{\text{\#}} NOTICE: You have a / boot partition. This means that
# all kernel paths are relative to / boot/
default=0
timeout=30
splashimage=(hd0,0)/grub/splash.xpm.gz
title Fedora (2.6.27.19-170.2.35.fc10.i686)
root (hd0, 1)kernel /vmlinuz-2.6.27.19-170.2.35.fc10.i686 ro root=UUID=04a07c13-e6bf-6d5a-b207-002689545705
mem=1024M
initrd \frac{1}{1}initrd-2.6.27.19-170.2.35.fc10.i686.img
```
Once you reboot, the changes made to **grub.conf** are reflected on your system.

Once you have loaded the GRUB boot screen, type **e** for edit. You are presented with a list of items in the configuration file for the boot label you have selected.

Choose the line that starts with **kernel** and type **e** to edit this boot entry.

At the end of the **kernel** line, add

**mem=** *xx* **M** where *xx* equals the amount of RAM in your system.

Press **Enter** to exit edit mode.

Once the boot loader screen has returned, type **b** to boot the system.

াtanium ব্যবহারকারীদরে ক্ষত্রেরে বুট কমান্ড লখোর সময় প্রথম<br>Itanium<br>করা আবশ্যক।

Remember to replace *xx* with the amount of RAM in your system. Press **Enter** to boot.

#### 9.4.7. $#$ **Your Printer Does Not Work**

If you are not sure how to set up your printer or are having trouble getting it to work properly, try using the **Printer Configuration Tool**.

Type the **system-config-printer** command at a shell prompt to launch the **Printer Configuration Tool**. If you are not root, it prompts you for the root password to continue.

# 9.4.8. **Apache-based httpd service/Sendmail Hangs During Startup**

If you are having trouble with the Apache-based **httpd** service or Sendmail hanging at startup, make sure the following line is in the / **etc/hosts** file:

```
127.0.0.1 localhost.localdomain localhost
```
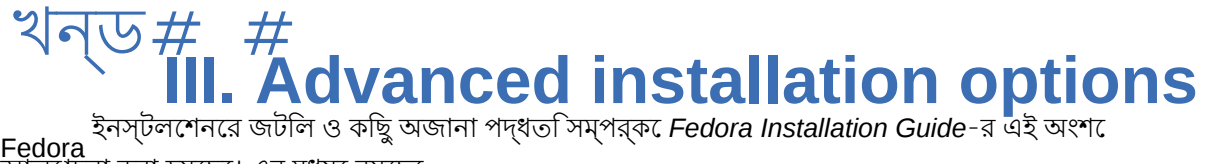

আলোচনা করা হয়েছে। এর মধ্যে রয়েছে:

- boot options.
- installing without media.
- installing through VNC.
- using **kickstart** to automate the installation process.

#### **Boot Options** Fedora ইনস্টলেশন সিস্টেমের মধ্যে, প্রশাসনিক কাজের জন্য বিবিধ কর্ম ও বিকল্প উপস্থিত করা হয়েছে। বুট করার সময়ের বিকল্প ব্যবহার করার জন্য boot: প্রম্পটে **linux** *option* লিখুন।

If you specify more than one option, separate each of the options by a single space. For example:

#### *option1 option2 option3*

**linux**

#### **Anaconda Boot Options**

anaconda ইনস্টলারের সাথে ব্যবহারের জন্য অনেকগুলি বুট সংক্রান্ত বিকল্প উপস্থিত রয়েছে, এইগুলি wiki-র মধ্যে তালিকাভুক্ত করা হয়েছে *<http://fedoraproject.org/wiki/Anaconda/Options>*।

**Kernel Boot Options**

কার্নেলের বুট সংক্রান্ত কিছু সাধারণ বিকল্প *<http://fedoraproject.org/wiki/KernelCommonProblems>* সময়ে দেশত হয়। করা হয়ছে। কার্নলেরে বকিল্পগুলরি সম্পূর্ণ তালকা /<br>পৃষ্ঠায় তালকাভুক্ত করা হয়ছে।ে কার্নলেরে বকিল্পগুলরি সম্পূর্ণ তালকা /usr/share/doc/kernel-<br>ফাইলরে মধয়ে উপসথতি রয়ছে। এই ফাইলট

doc-*version*/ Documentation/kernel-parameters.txt, ফাইলের মধ্যে উপস্থিত রয়েছে। এই ফাইলটি kernel-doc প্যাকেজের সাথে ইনস্টল করা হয়।

**Rescue Mode**

The Fedora installation and *rescue discs* may either boot with *rescue mode*, or load the installation system. For more information on rescue discs and rescue mode, refer to *ফফফফফফফফ 10.6.3, "Booting Your Computer with the Rescue Mode"*.

## 10.1. **Configuring the Installation System at the Boot Menu**

You can use the boot menu to specify a number of settings for the installation system, including:

- ভাষা
- display resolution
- interface type
- Installation method
- network settings

# 10.1.1. **Specifying the Language**

To set the language for both the installation process and the final system, specify the ISO code for that language with the **lang** option. Use the **keymap** option to configure the correct keyboard layout.

For example, the ISO codes **el\_GR** and **gr** identify the Greek language and the Greek keyboard layout:

**linux lang= keymap=** *el\_GR gr*

# 10.1.2. #<br>কোনো সনরিদৰ্ষিট র**্সোলিয়ানার the Interface**<br>কলেনো সনরিদৰ্ষিট র**েনোভিশন**রে পরমিশি ব্যবহার করতে ইচ্ছুক হল বুট সংক্রান্ত বশৈষ্ট্য রূপ

*setting* ব্যবহার করুন। উদাহরণস্বরুপ ১০২৪ ৭৬৮ রেসোলিউশন ব্যবহারের জন্য প্রয়োগ

### ক্**ন্ব্ৰ**্চাution=

**linux resolution=** *1024x768*

To run the installation process in **text** mode, enter:

**linux text**

To enable support for a serial console, enter **serial** as an additional option.

Use **display=**  $\bm{ip}$ : $0$  to allow remote display forwarding. In this command,  ${}^{1}P$  should be replaced with the IP address of the system on which you want the display to appear.

On the system you want the display to appear on, you must execute the command **xhost** <sup>+</sup>*remotehostname*, where *remotehostname* is the name of the host from which you are running the original display. Using the command **xhost** <sup>+</sup>*remotehostname* limits access to the remote display terminal and does not allow access from anyone or any system not specifically authorized for

## 10.1.3. #<br>**Updating anaconda**<br>প্রসূত্রের মঙ্গিয়ার সাথ**ে** পলব্ধ<br>প্রসূত্রের ইনস্টল কর্ম **মূমুর্যুতnda** ইনস্টলশেন প্রাগ্রামরে সংস্করণরে থকে েনতুন সংস্করণ প্রয়ণেগ কর**ে Fedora ইনস্টল করা যাব**ী<br>Fedora

The boot option

remote access.

#### **linux updates**

অপিডটে ধারণকারী একটা ডাস্ক ইমজে উপলব্ধ করার অনুরোধ জানায় েএকটা প্রম্পট প্রদর্শন করা<br>**রাম্প্রদেশনে** মূল করার বিজেপি আদি বিজেপি সম্পাতি সংখ্যা করার বিজেপি করার বিজেপি সম্পাতি হয়। হয়। নেটওয়ার্ক ইনস্টলেশন করার সময় সার্ভারের মধ্যে উপস্থিত **rhupdates/** ডিরেক্টরির মধ্যে আপডেট ইমেজের তথ্য উপলব্ধ করা হলে এই বিকল্পটি নির্ধারণ করার প্রয়োজন নেই।

To load the **anaconda** updates from a network location instead, use:

**linux updates=**

followed by the URL for the location where the updates are stored.

# 10.1.4. **Specifying the Installation Method**

Use the **askmethod** option to display additional menus that enable you to specify the installation method and network settings. You may also configure the installation method and network settings at the boot: prompt itself.

boot: প্রম্পট থেকে ইনস্টলেশন পদ্ধতি নির্ধারণের জন্য **repo** বিকল্পটি ব্যবহার করুন। ইনস্টলেশনের অন্যান্য সমর্থিত পদ্ধতিগুলি জানার জন্য *ফফ 10.1, "Installation methods"* পড়ুন।

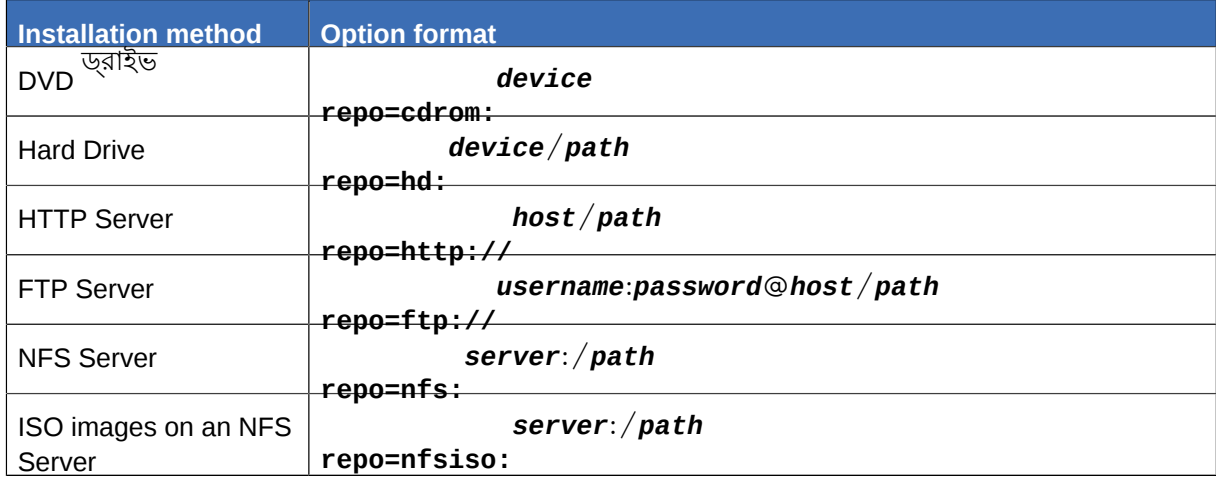

### ছক#10.1.#<br>Installation methods

# 10.1.5. **Manually Configuring the Network Settings**

By default, the installation system uses DHCP to automatically obtain the correct network settings. To manually configure the network settings yourself, either enter them in the **Configure TCP/IP** screen, or at the boot: prompt. You may specify the **ip** address, **netmask**, **gateway**, and **dns** server settings for the installation system at the prompt. If you specify the network configuration at the boot: prompt, these settings are used for the installation process, and the **Configure TCP/IP** screen does not appear.

This example configures the network settings for an installation system that uses the IP address

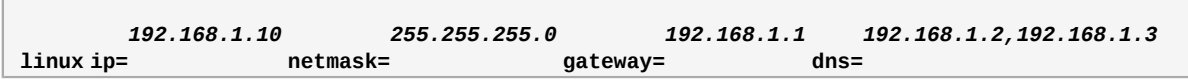

### 10.2. **Enabling Remote Access to the Installation System Fedora-**র মধ্যে **VNC** ক্লায়েন্ট ইনস্টল করার প্রণালী

Fedora includes the VNC client **vncviewer** . To obtain **vncviewer** , install the *tigervnc* package. The installation system supports two methods of establishing a VNC connection. You may start the installation, and manually login to the graphical display with a VNC client on another system. Alternatively, you may configure the installation system to automatically connect to a VNC client on the network that is running in *listening mode*.

10.2.1. **Enabling Remote Access with VNC** ইনস্টলেশন সিস্টেমের মধ্যে দূরবর্তী অবস্থান থেকে গ্রাফিক্যাল ইন্টারফেস ব্যবহারের ব্যবস্থা সক্রিয় করার জন্য, প্রম্পটের মধ্যে দুটি বিকল্প লিখুন:

**linux vnc vncpassword=** *qwerty*

The **vnc** option enables the VNC service. The **vncpassword** option sets a password for remote access. The example shown above sets the password as **qwerty**.

**VNC Passwords**

The VNC password must be at least six characters long.

Specify the language, keyboard layout and network settings for the installation system with the screens that follow. You may then access the graphical interface through a VNC client. The installation system displays the correct connection setting for the VNC client:

```
Starting VNC...
The VNC server is now running.
Please connect to computer.mydomain.com:1 to begin the install...
Starting graphical installation...
Press <enter> for a shell
```
এর পরে VNC ক্লায়েন্ট সহযোগে ইনস্টলেশন সিস্টেমের মধ্যে লগ-ইন করা যাবে। Fedora-র মধ্যে **vncviewer** ক্লায়েন্ট সঞ্চালনার জন্য টার্মান্যাল উইন্ডোর মধ্য**ে Applicatiorষ্টান্ড্মপ্রেষ্টেইস্টিলিব্র। , VNC Viewer**বিষক ডায়লগ বক্সরে মধ্য<br>সার্কার্ডের নাম ও ক্রমিপল্ড সংগ্রী দ্বিষ্ট্রিলি ক্রিপ্রয় উল্লেখিতি উদ্যান্ড্রের ইয়ে ইয়ে চিত্র  $\rightarrow$  $\rightarrow$  নির্বাচন করুন অথবা সার্ভারের নাম ও ডিসপ্লে সংখ্যা লিখুন। উপরে উল্লিখিত উদাহরণের ক্ষেত্রে -র জন্য **VNC Server computer.mydomain.com:1** ব্যবহার করা হয়েছে।

10.2.2. **Connecting the Installation System to <sup>a</sup> VNC Listener** স্বয়ংক্রিয়ভাবে ইনস্টলেশন সিস্টেম দ্বারা মটেত ক্লায়নে্টট আরম্ভ করুন।  $\text{VNC}$  ক্লায়েন্টের সাথে সংযোগ স্থাপন করার জন্য, প্রথমে মোডে ক্লায়নেটটা আরম্ভ করুন। সিস্ট সাস্টমেরে ক্ষতেরে listener রূপ<br>listening <sub>মূল</sub> বিজেপটি প্রয়াণের ক্রিপিয়েননিয়াল উইন্ডারে যুটাইমিরির পা**র্থ্যযোগ্য।** করার জন্য **listen** বিকল্পটি প্রয়োগ করুন। টার্মিন্যাল উইন্ডোর মধ্যে নিম্নলিখিত কমান্ডটি লিখুন:

**vncviewer** -**listen**

#### **Firewall Reconfiguration Required**

By default, **vncviewer** uses TCP port  $^{5500}$  when in listening mode. To permit connections to this port from other systems, choose  $\rightarrow$  $\rightarrow$ . Select ,

**System Administration Firewall** and **Add**. Enter <sup>5500</sup> in the **Port(s)** field, and specify **tcp** as the **Protocol**. **Other ports** Once the listening client is active, start the installation system and set the VNC options at the boot: prompt. In addition to **vnc** and **vncpassword** options, use the **vncconnect** option to specify the name or IP address of the system that has the listening client. To specify the TCP port for the listener, add a colon and the port number to the name of the system.

For example, to connect to a VNC client on the system <code>desktop.mydomain.com</code> on the port  $^{5500, \,}$ enter the following at the boot: prompt:

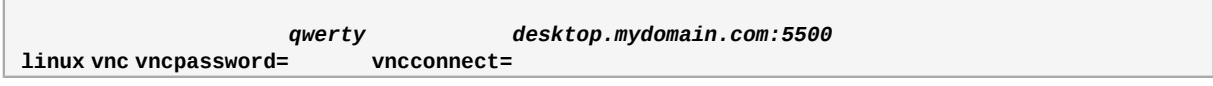

# 10.3. **Logging to <sup>a</sup> Remote System During the Installation**

By default, the installation process sends log messages to the console as they are generated. You may specify that these messages go to a remote system that runs a *syslog* service.

To configure remote logging, add the **syslog** option. Specify the IP address of the logging system, and the UDP port number of the log service on that system. By default, syslog services that accept<br>remate messesses lister on UDP part <sup>514</sup>: remote messages listen on UDP port

For example, to connect to a syslog service on the system 192.168.1.20, enter the following at the boot: prompt:

**linux syslog=** *192.168.1.20:514*

10.3.1. **Configuring <sup>a</sup> Log Server** Syslog পরিসেবা উপলব্ধ করার জন্য Fedora দ্বারা **rsyslog** প্রয়োগ করা হয়। **rsyslog**-র ডিফল্ট কনফিগারেশন দ্বারা দূরবর্তী কোনো সিস্টেম থেকে প্রাপ্ত বার্তা প্রত্যাখ্যান করা হয়।

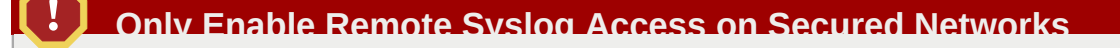

The **rsyslog** configuration detailed below does not make use of any of the security measures available in **rsyslog** Crackers may slow or crash systems that permit access to the logging service, by sending large quantities of false log messages. In addition, hostile users may intercept or falsify messages sent to the logging service over the network.

নেটওয়ার্কের মধ্যে উপস্থিত অন্য সিস্টেম থেকে লগ প্রাপ্ত করার জন্য একটি Fedora সিস্টেম কনফিগার করার উদ্দেশ্যে / **etc/rsyslog.conf** ফাইলটি সম্পাদনা করুন। / **etc/rsyslog.conf** পরিবর্তন করার জন্য ব্যবহারকারীর অধীকা উপস্থাত থাকা আবশ্যক। নাম্নলাখাত পংক্তাগুলীর প্রারম্ভ েডপস্থাত হ্যাশ<br>চহ্নিগুলী মুছফেলে,ে পংক্তগুলিকি কোর্যকরী করুন:

**\$ModLoad imudp.so**  $$UDPServerRun$ 

Restart the **rsyslog** service to apply the change:

### **su** - **c** '/**sbin/service rsyslog restart'**

অনুরােধ করা হল $\frac{1}{\sqrt{2}}$  পাসওয়ার্ডট লিখুিন।

### **Firewall Reconfiguration Required**

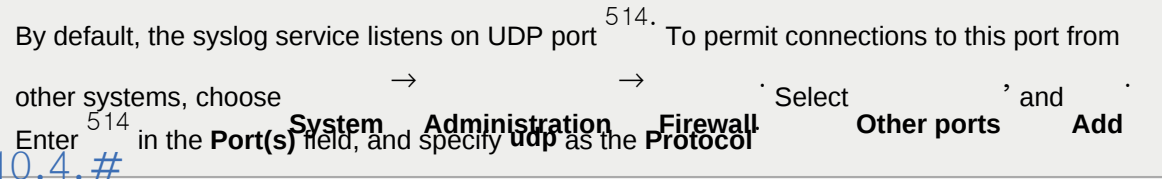

## 10.4. **Automating the Installation with Kickstart** স্বতন্ত্রভাবে ইনস্টলেশন করার জন্য Kickstart ইনস্টলেশন পদ্ধতি ব্যবহার করা যাবে।

*Kickstart* ফাইল দ্বারা একটি ইনস্টলেশনের জন্য বৈশিষ্ট্য নির্ধারণ করা হয়। ইনস্টলেশন সিস্টেম বুট করার পরে, Kickstart ফাইলটি পড়া হয় ও এর পরে ব্যবহারকারীর কোনো ধরনে হস্তক্ষেপ বিনা ইনস্টলেশন চালিয়ে যাওয়া যাবে।

### **Every Installation Produces a Kickstart File**

ইনস্টল করা সিস্টেমের সকল বৈশিষ্ট্য সহ, Fedora ইনস্টলেশন প্রক্রিয়া দ্বারা স্বয়ংক্রিয়ভাবে একটি স্টেল নার্মাণ করা হয়। এই ফাইলটা সর্ব্বদা /<br>Kickstart root / anaconda-ks . cfg<br>একই বর্ণোষ্ট্য সহ অন্য কােনাে সস্টিমে ইনস্টলশেন করার জন্য এই ফাইলটী ব্যবহার করা যাববে অথবা ভিন্ন বৈশিষ্ট্য সহ ইনস্টলেশন করার জন্য এই ফাইলটির মধ্যে প্রয়োজনীয় পরিবর্তন করে সেটি ব্যবহার করা যাবে।

### গুরুত্বপূর্ণ — **Kickstart** ইনস্টলেশন ও **Firstboot**

ইনস্টলশেনরে সময় ডস্কেটপ ও , উইন্ডা সাস্টমে অন্তর্ভুক্ত না করা হল ও গ্রাফাক্যাল<br>Kickstart করচি বা করা হলে ইনস্টলমেন্ড প্রস্তু লগ'-ইন'সক্রায় না করা হল**ে**হনস্টলশেনরে পর<br>করার পরবর্তমান সংক্রাস সংক্রাস সংক্রাস সম্বিক্ত সিস্টার্মে ইনস্টার্মে ইনস্টার্মে ইনস্টলেশ্যে ইনস্টল<br>করার পরবর্তমান সংক্রাস সংক্রাস সংক্রাস সংক্রাস সংক্রাস সংক্রাস সংক্রাস সংক্রাস করার পূর্বে kickstart ফাইলের মধ্যে **user** বিকল্প প্রয়োগ করে কোনো ব্যবহারকারী নির্ধারণ করুন (অধিক বিবরণের জন্য *ফফফফফফফফ 14.4, "Kickstart Options"* পড়ুন) অথবা ভার্চুয়াল কনসোল থেকে root পরিচয়ে, ইনস্টল করা সিস্টেমে প্রবেশ করে **adduser** কমান্ডের সাহায্যে ব্যবহারকারী অ্যাকাউন্ট যোগ করুন। | ফাইল নার্মাণ ও পরাবর্তনরে জন্য র মধ্য েএকটা গ্রাফাক্যাল অ্যাপ্লাকশেন উপস্থাত<br>Kickstart<br>রয়ছে। এই অ্যাপ্লকিশেন সহযোগে প্রয়োজনীয় বর্কিল্পগুল বাছাই করা যাব।ে এটপি্রাপ্ত করার জন্য

**system-config-kickstart** প্যাকেজটি ইনস্টল করুন। Fedora Kickstart সম্পাদনা ব্যবস্থা লোড করার

জন্য অ্যাপ্লকিশেন তালকাি → সসিটমেরে বভিনিন সরঞ্জাম → নির্বাচন করুন।

#### **Kickstart**

Kickstart files list installation settings in plain text, with one option per line. This format lets you modify your Kickstart files with any text editor, and write scripts or applications that generate custom Kickstart files for your systems.

To automate the installation process with a Kickstart file, use the **ks** option to specify the name and location of the file:

#### *location/kickstart-file.cfg*

**linux ks=**

অপসারণযোগ্য সংগ্রহস্থল, হার্ড-ড্রাইভ অথবা নেটওয়ার্ক সার্ভারের মধ্যে স্থাপিত Kickstart ফাইল ব্যবহার

করা যাবে। Kickstart-র জন্য সমর্থিত উৎসস্থল সম্পর্কে জানার জন্য *ফফ 10.2, "Kickstart sources"* পড়ুন।

### ছক#10.2 $#$ ickstart sources

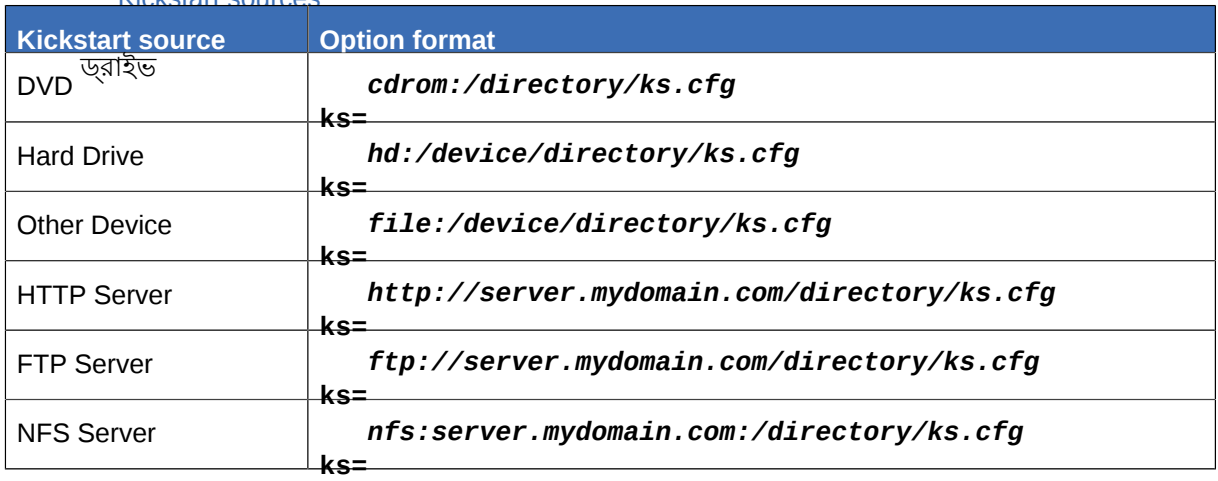

To obtain a Kickstart file from a script or application on a Web server, specify the URL of the application with the **ks**= option. If you add the option **kssendmac**' the request also sends HTTP headers to the Web application. Your application can use these headers to identify the computer. This line sends <sup>a</sup> request with headers to the application *http://server.mydomain.com/kickstart.cgi*:

**linux ks=http://server.mydomain.com/kickstart.cgi kssendmac**

## 10.5. **Enhancing Hardware Support** ডিফল্টরূপে, আপনার কম্পিউটারের মধ্যে উপলব্ধ সকল অংশবিশেষ সমর্থন করার জন্য Fedora দ্বারা স্বয়ংক্রায়ভাবে সেগেুলা সনাক্ত ও কনফাগার করা হয়। অপারটোং সাস্টমেরে সাথ উপলব্ধ সফ্টওয়্যার<br>Fedora *ফফফফফফফফ* সহযোগে Fedora দ্বারা অধিকাংশ সাধারণ হার্ডওয়্যার সমর্থন করা হয়। অন্যান্য ডিভাইসের ব্যবহার সমর্থনের জন্য ইনস্টলেশনের সময় অথবা পরে অতিরিক্ত ড্রাইভার ইনস্টল করা প্রয়োজন দেখা দিতে পারে।

# 10.5.1. **Overriding Automatic Hardware Detection**

For some models of device automatic hardware configuration may fail, or cause instability. In these cases, you may need to disable automatic configuration for that type of device, and take additional steps to manually configure the device after the installation process is complete.

### **Check the Release Notes**

Refer to the Release Notes for information on known issues with specific devices.

To override the automatic hardware detection, use one or more of the following options:

## ছক#10.3.#<br><u>Hardware Ontions</u>

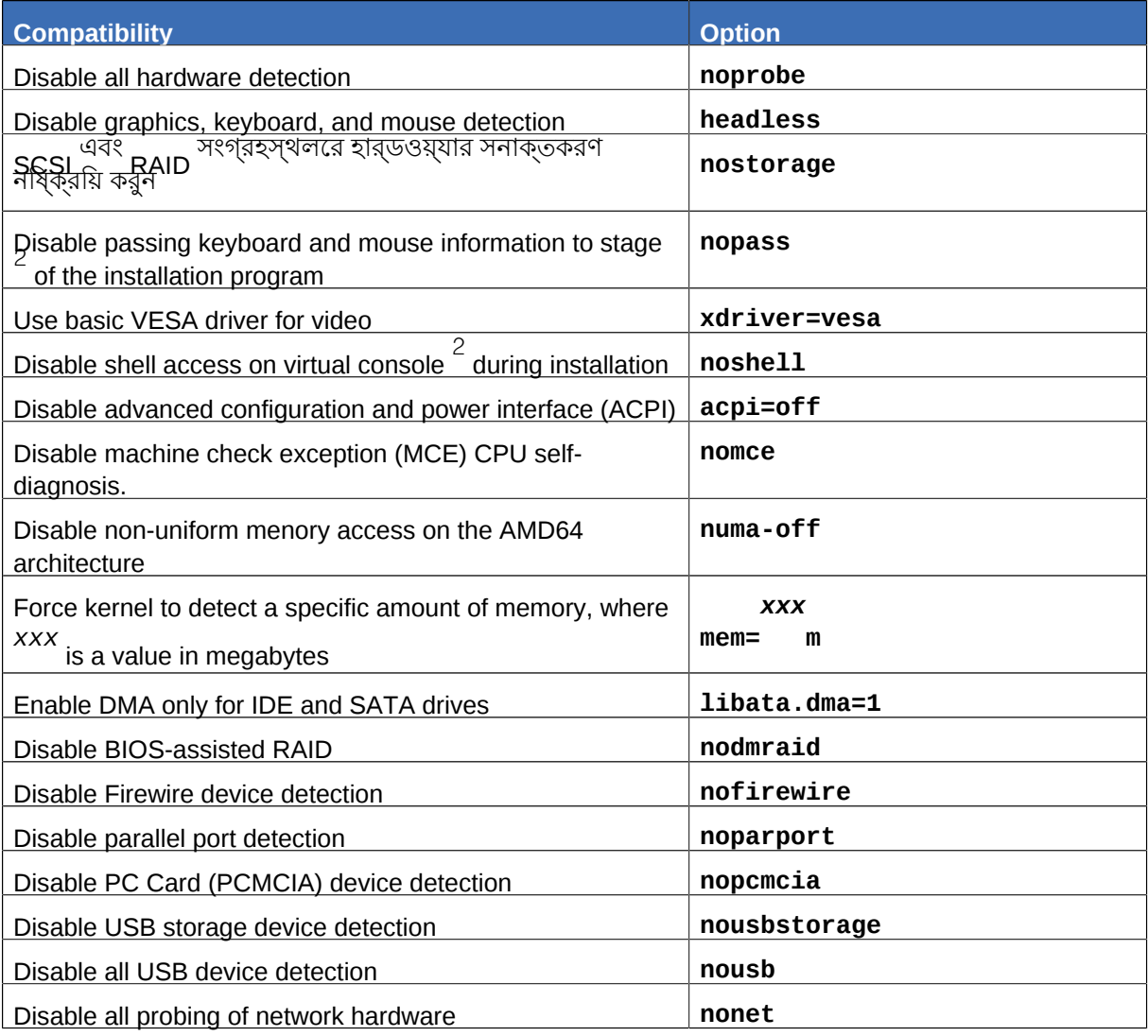

### **Additional Screen**

The **isa** option causes the system to display an additional text screen at the beginning of the installation process. Use this screen to configure the ISA devices on your computer.

গুরুত্বপূর্ণ

Other kernel boot options have no particular meaning for **anaconda** and do not affect the installation process. However, if you use these options to boot the installation system, **anaconda** will preserve them in the bootloader configuration.

# 10.6. **Using the Maintenance Boot Modes**

10.6.1. #মমেরা ব্রিপারী করীক্ষণ মীেড লীেড করা হচ্ছ<br>মমেরমিডউলরে মধ্যম্ভেপস্থিতি ত্রুটরি ফল, আপনার সস্টিমে স্তব্ধ হত পোর অথবা অপ্রত্যাশতিভাব বিপর্যস্ত হতে পারে। কিছু পরিস্থিতিতে, শুধুমাত্র কয়েকটি সফ্টওয়্যারের একত্রিত ব্যবহারের ফলে মেমরির ত্রুটি দেখা দিতে পারে। কম্পিউটারের মধ্যে অন্যান্য অপারেটিং সিস্টেম ব্যবহার করা হলেও, এই সমস্যা এড়ানোর জন্য প্রথমবার Fedora ইনস্টল করার পূর্বে কম্পিউটারের মেমরি পরীক্ষা করা বাঞ্ছনীয়।

মমেরা পরীক্ষা করার জন্য র মধ্য<br>মমের পরীক্ষণ মুক্তন বি**রিণ্যিত রয়ে Memtest86+**<br>মমের পরীক্ষণ মুক্তন ব্যক্তন কর্ম মেমরি পরীক্ষণ মোডে কম্পিউটার বুট করার জন্য বুট মেনু থেকে **Memory test** নির্বাচন করুন। প্রথম পরীক্ষাটি অবিলম্বে আরম্ভ করা হয়। ডিফল্টরূপে, **Memtest86+** দ্বারা দশটি পরীক্ষা করা হয়।

সাধারণত, **Memtest86+** -র একটি পরীক্ষা সফল হলে, কম্পিউটারের RAM-র ভাল অবস্থা সম্পর্কে ইঙ্গিত পাওয়া হয়। তথাপি কিছু বিশেষ পরিস্থিতিতে, প্রথম পরীক্ষাগুলিতে সনাক্ত না করা কিছু ত্রুটি পরবর্তী পরীক্ষাগুলা সঞ্চালনার পরবে প্রকাশীত হয়। কর্ণেনা গুরুত্বপূর্ণ সাস্টমেরে র পুনঙ্খানুপুঙ্খ যাচাই করার<br>জন্য জন্য **Memtest86+** -কে বেশ কয়েকদিন একযোগে ও বিনা বিঘ্নে চলতে দিন।

For more information on using **Memtest86+** *[forum.canardpc.com/showthread.php?t=28864](http://forum.canardpc.com/showthread.php?t=28864)*. , refer to the *Memtest86+ FAQ* available at *[http://](http://forum.canardpc.com/showthread.php?t=28864)*

কোনো পরীক্ষা স্থগিত করার জন্য, কম্পিউটার পুনরায় বুট করুন ও যে কোনো সময়ে **Esc** টিপুন।

## 10.6.2. **Verifying boot media**

You can test the integrity of an ISO-based installation source before using it to install Fedora. These sources include DVD, and ISO images stored on a hard drive or NFS server. Verifying that the ISO images are intact before you attempt an installation helps to avoid problems that are often encountered during installation.

Fedora offers you two ways to test installation ISOs:

- select **OK** at the prompt to test the media before installation when booting from the Fedora DVD
- **mediacheck** বিকল্প সহ Fedora বুট করুন।

# 10.6.3. **Booting Your Computer with the Rescue Mode** কম্পিউটারের মধ্যে Fedora ইনস্টল না করে,

অথবা একটা ইনস্টলশেন ডস্কি সহযোগি কমান্ড-লাইন ব্যবহারকারী একটা ব্যবহারিসেরে বুট করা যাব। এর<br>মানাচ্যাত্র সির্মালে করা ব্যবহারিসে মুক্র ক্যাপটিটারর বক্ষণারকেষণ কর্তন সির্দিষ্ট করারণ প্রব্যবে প্রবিবৃত্তন ব সাহায্যে, ইনস্টল করা সাস্টমে সহ কম্পডিটাররে রক্ষণাবক্ষেণ করতে অথবা কানো ধরনরে পরাবর্তন করার<br>ভব্রু একটি চল্যান <sup>Linux</sup>মিটিয়ারে মাথু উপলব্ধ সামগ্রী ও ফাণ্ডান ব্যবহার করা সাদের হবে। জন্য একটি চলমান Linux সিস্টেমের সাথে উপলব্ধ সামগ্রী ও ফাংশান ব্যবহার করা সম্ভব হবে।

The rescue disc starts the rescue mode system by default. To load the rescue system with the installation disc, choose **Rescue installed system** from the boot menu.

Specify the language, keyboard layout and network settings for the rescue system with the screens that follow. The final setup screen configures access to the existing system on your computer.

By default, rescue mode attaches an existing operating system to the rescue system under the directory / **mnt/sysimage/**.

10.6.4. **Upgrading your computer** পূর্বে উপলব্ধ **upgrade** বুট বিকল্পটির পরিবর্তে ইনস্টলেশন প্রক্রিয়ার মধ্যে একটি পর্ব সংযোজন করা হয়ছে।ে এই পর্ব**়ি** সীস্টিমৈ মধ্য<sub>ে ব</sub>র কানো পূর্ববর্তী সংস্করণরে উপস্থাতা সনাক্ত করা হল সেটাে<br>কাপ্পর্যনে কাথ্য প্রবাস ইনস্ট্র ক্রি<sup>00</sup>িকেমেয় ব্যবহারকারীক কার্যাগ ভারারণে হয়। আপগ্রেড অথবা পুনরায় ইনস্টল করার উদ্দেশ্যে ব্যবহারকারীক অনুরোধ জানানো হয়।<br>আপগ্রডে অথবা পুনরায় ইনস্টল করার উদ্দেশ্যে ব্যবহারকারীক অনুরোধ জানানো হয়।

However, the installation program may not correctly detect a previous version of Fedora if the contents of the / **etc/redhat-release** file have changed. The boot option **upgradeany** relaxes the test that the installation program performs and allows you to upgrade a Fedora installation that the installation program has not correctly identified.

## **Installing Without Media**

### **Linux Required**

This procedure assumes you are already using Fedora or another relatively modern Linux distribution, and the **GRUB** boot loader. It also assumes you are a somewhat experienced Linux user.

This section discusses how to install Fedora on your system without making any additional physical media. Instead, you can use your existing **GRUB** boot loader to start the installation program.

# 11.1. **Retrieving Boot Files**

To perform an installation without media or a PXE server, your system must have two files stored locally, a kernel and an initial RAM disk.

Copy the **vmlinuz** and **initrd.img** files from <sup>a</sup> Fedora DVD (or DVD image) to the / **boot/** directory, renaming them to vmlinuz-install and initrd.img-installyou must have root privileges to write files into the / **boot/** directory.

## 11.2. **Editing the GRUB Configuration GRUB** বুট-লোডার দ্বারা / **boot/grub/grub.conf** কনফিগারেশন ফাইল ব্যবহার করা হয়। নতুন ফাইলগুলি সহযোগে বুট করার উদ্দেশ্যে **GRUB** কনফিগার করার জন্য / **boot/grub/grub.conf** ফাইলের মধ্যে একটি boot stanza (অনুচ্ছেদ) যোগ করে সংশ্লিষ্ট ফাইলগুলিকে উল্লেখ করুন।

A minimal boot stanza looks like the following listing:

```
title Installation
    root (hd,0,0)kernel \sqrt{k}vmlinuz-install
     initrd /initrd.img-install
```
Boot stanza-র মধ্যে উপস্থিত **kernel** সংক্রান্ত পংক্তির শেষে কিছু বিকল্প যোগ করা যাবে। এই বিকল্পগুলির সাহায্য**ে "-**এ -র প্রারম্ভবীক বীকল্প নার্ধারণ করা হয়। সাধারণত ব্যবহারকারীরা ইন্টারকে্টাভ পদ্ধতাত**ে**<br>এই বুক্তি**বিয়েত্ত্যার্থর** কর্তু গাকনে। ইন্ডাল্লার্সের সাগত ব্যবহারসূত্রায়ে বুক্তিপ্রজলনি স্যাপর এই বাকল্পগুলা ধার্য কর েথাকনে। ইনস্টলাররে সাথ েব্যবহারযোগ্য বাকল্পগুলার সম্পূর্ণ তালাকা জানার<br>boot

জন্য *ফফফফফফ 10, Boot Options* দেখুন।

The following options are generally useful for medialess installations:

- **ip=**
- **repo=**
- **lang=**
- **keymap=**
- **ksdevice=** (if installation requires an interface other than eth0)
- **vnc** and **vncpassword=** for a remote installation

## অধ্যায় 11. **Installing Without Media**

সকল পরাবর্তন করার পর*ে, / <sub>boot/grub/*grub.conf <sup>ফাহলরে মধ্য<br>ে default<br>অন্তর্ভুক্ত নতুন অনুচ্ছদেটী চাহ্নতি করুন:</sub></sup>

 $\text{default}^0$ 

 $11.3$ . #<br>কম্পডিটার পুনরায় আরম্ভ করুন<mark>।nstallation</mark><br>দ্বারা ক্যান্য রকিল্প নবিখার্টি <mark>GRUB</mark>লেন, সর্বোত্ত গ্রাহ্য করা হবে।80% তীপ সমূদ্রেশ ভোনার ভ্রন্য দ্বারা কনেনো বাকল্প নার্ধারাত হয় েথাকল,ে সর্গেলাও গ্রাহ্য করা হব।ে পরবর্ত়া ধাপ সম্বন্ধ জোনার জন্য, এই সহায়িকার প্রযোজ্য অধ্যায়টি দেখুন। VNC সহযোগে, দূরবর্তী অবস্থান থেকে ইনস্টলেশন করার সময়

*ফফফফফফফফ 10.2, "Enabling Remote Access to the Installation System"* অধ্যায়ের সাহায্য নিন।

## **Setting Up an Installation Server**

### **Experience Required**

Linux-র অভাজ্ঞ ব্যবহারকারীদরে জন্য এই পরাশাষ্টরে মধ্য েতথ্য প্রস্তুত করা হয়ছে।ে নতুন<br>Linux-র ব্যবহার ক্ষতে্র,ে ইনস্টলশেনরে জন্য সংক্ষপি্ত বুট মডিয়াি অথবা ডসি্ট্রবিউিশন র ব্যবহার<br>ব্যঞ্জলীস। বাঞ্ছনীয়।

### **Warning**

স্বয়ংক্রিয় ইনস্টলেশন সার্ভার কনফিগার করার জন্য প্রয়োজনীয় নির্দেশাবলী এই পরিশিষ্টের মধ্যে উপস্থিত করা হয়েছে। ডিফল্ট কনফিগারেশন প্রয়োগ করা হলে, ইনস্টলেশনের এই পদ্ধতি ব্যবহারকারী সকল হোস্ট সিস্টেমের সকল ডিস্কের মধ্যে উপস্থিত তথ্য মুছে ফেলা হবে। অন্যান্য নেটওয়ার্ক ইনস্টলেশনের সার্ভার কনফিগারেশন দ্বারা কিছু ক্ষেত্রে ভিন্ন ইন্টারেক্টিভ পদ্ধতি উপলব্ধ করা হয়।

Fedora allows for installation over a network using the NFS, FTP, or HTTP protocols. A network installation can be started from a boot CD-ROM, a bootable flash memory drive, or by using the **askmethod** boot option with the Fedora DVD. Alternatively, if the system to be installed contains a network interface card (NIC) with Pre-Execution Environment (PXE) support, it can be configured to boot from files on another networked system rather than local media such as a DVD.

For a PXE network installation, the client's NIC with PXE support sends out a broadcast request for DHCP information. The DHCP server provides the client with an IP address, other network information such as name server, the IP address or hostname of the **tftp** server (which provides the files necessary to start the installation program), and the location of the files on the **tftp** server. This is possible because of PXELINUX, which is part of the **syslinux** package.

In the past, administrators needed to perform a great deal of manual configuration to produce an installation server. However, if you have a server running Fedora or a similar operating system on your local network, you can use *cobbler* to perform these tasks. To configure a PXE server manually, see

*ফফফফফফফফ 12.5, "ফফফফফফফফফফফ ফফফফফফ PXE ফফফফফফফ ফফফফফফফফফফ"*.

To perform the tasks in this section, switch to the <code>root</code> account with the command <code>su</code>  $\overline{\phantom{a}}$  . As an alternative, you can run a command with the  $\bar{\textbf{c}}$  option, using the form  $\textbf{s}\textbf{u}$ **c** '*command*'.

### 12.1. **Setting Up** *cobbler*

To install *cobbler* use the following command:

**yum** - **y install cobbler**

**cobbler** কমান্ড দ্বারা নিজের বৈশিষ্ট্যের বৈধতা পরীক্ষা করে ফলাফল প্রদর্শন করা সম্ভব। বৈশিষ্ট্য পরীক্ষা cobbler <sup>ক্ষমণ্ড</sup> কেন্দ্র সংক্ষম নিম্নী<br>করার জন্য নমি্নলখিতি কমান্ড সঞ্চালন করুন:

#### **cobbler check**

/ **etc/cobbler/settings** ফাইলরে বশোষ্ট্যেরে মধ্য েসার্ভাররে <sub>|</sub> ঠাকানার তথ্য উল্লখে করুন।<br>বুলিবাদেরী মানুষ্ট্যের দেখি ন্যুনতমরূপ**ে – সাল দুর বিকল্প বাকল্পগুলার মান উল্ল**খে করা আবশ্যক। এই ক্ষতে্র দুটা বশোষ্ট্যেরে<br>জন্য একই **server** <mark>next server</mark><br>জন্য একই IP

DHCP সার্ভার সঞ্চালিত না হলে **manage\_dhcp** বিকল্পের মান 1-এ পরিবর্তন করুন। DHCP সার্ভার চলমান হলে *syslinux* প্যাকেজের সাথে উপলব্ধ নথিপত্র অনুযায়ী সেটি কনফিগার করুন। অধিক বিবরণের জন্য স্থানীয়

সিস্টেমে উপস্থিত / **usr/share/doc/syslinux***version*/ **syslinux.doc** ও / **usr/share/doc/** *version*/ ফাইলগুলি পড়ুন।

**syslinux-**

#### **pxelinux.doc**

# 12.2. **Setting Up the Distribution**

To set up a distribution from a full Fedora DVD or ISO image, use this procedure.

**Network Locations**

কোনো উপলব্ধ নেটওয়ার্ক উৎস সহযোগে একটি স্থানীয় মিরর তৈরি করতে হলে, এই বিভাগটি উপেক্ষা

করে *ফফফফফফফফ 12.3, "Mirroring a Network Location"* বিভাগটি পড়ুন।

 $\frac{|1|}{|1|}$  If you are using a DVD disc or ISO image, Create a directory mount point:

**mkdir** /**mnt/dvd**

To mount a physical DVD disc, use the following command:

```
mount -
o context=system_u:object_r:httpd_sys_content_t:s0 /dev/dvd /mnt/dvd
```
To mount a DVD ISO image, use the following command:

```
mount -
ro loop,context=system_u:object_r:httpd_sys_content_t:s0 /path/to/image.iso /mnt/
dvd
```
2. NFS<br>ফাইলরে মধ্য েযগে করুন: ইনস্টলেশন সমর্থনের জন্য / **etc/exports** ফাইলটি নির্বাচন করুন ও নিম্নলিখিত পংক্তিটি

 $\sqrt{\frac{mnt}{dv}}$ dvd \*(ro,async)

Start the NFS server using the following commands:

```
/
sbin/service rpcbind start /sbin/service nfs start
```
3. HTTP ইনস্টলেশন সমর্থনের জন্য, Apache ওয়েব সার্ভার ইনস্টল করা না থাকলে **yum** সহযোগে সেটি ইনস্টল করুন:

**yum** - **y install httpd**

মাউন্ট করা ডসি্করে একট লিংক সার্বজনীন বষিয়বস্তু ধারণকারী অংশরে মধ্যতে তরৈ কিরুন:<br>Apache

**ln s mnt/dvd var/www/html/** - / / *distro*

12.3. **Mirroring <sup>a</sup> Network Location** ডিস্ট্রিবিউশনের ডিস্ক অথবা ISO ইমেজ উপস্থিত না থাকলে, **cobbler** সহযোগে একটি ইনস্টলেশন সার্ভার তরো করুন। ইমপণ্রেট করার সময় ৺<br>**cobbler** দ্বারা নর্টেয়ার্কের মাধ্যমে <del>cobble</del>r

নেটওয়ার্কের মধ্যে ডিস্ট্রিবিউশনটির অবস্থান সনাক্ত করুন। স্থানীয় নেটওয়ার্ক অথবা FTP, HTTP, অথবা - প্রোটোকলরে মাধ্যম েসংযোগ করার যগেষ্য করেনো দূরবর্তী অবস্থান ডোস্ট্রাবাউশন স্থাপতি হতে<br>ক্লেপ্রা পারে।

# 12.4. **Importing the Distribution**

To offer a distribution through more than one installation method, perform additional **cobbler import** tasks using a different name for each method. For best results, use the installation method as part of the name, so it appears in the client's boot menu.

1. **cobbler**-র মধ্যে DVD ডিস্ক অথবা ISO ডিস্ট্রিবিউশন ইম্পোর্ট করার জন্য নিম্নলিখিত কমান্ড প্রয়োগ করুন:

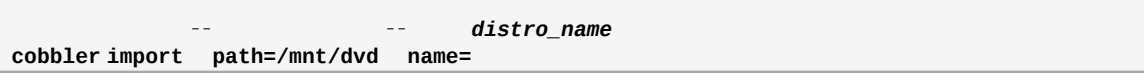

*distro\_name*-র পরিবর্তে ডিস্ট্রিবিউশনের জন্য একটি বোধগম্য নাম উল্লেখ করুন।

**cobbler**-র মধ্যে কোনো স্থানীয় অথবা দূরবর্তী নেটওয়ার্কে উপস্থিত ডিস্ট্রিবিউশন ইম্পোর্ট করার জন্য এই কমান্ড প্রয়োগ করুন। *network\_URI*-র পরিবর্তে *ফফফফফফফফ 12.3, "Mirroring a Network*

*Location"*-এ প্রাপ্ত URI ও উপরোক্ত*distro\_name* উল্লেখ করুন:

```
cobbler import
path=
               --
                      network_URI --
                                    name=
                                         distro_name
```

```
Importing a Source
```
When **cobbler** imports a distribution with the commands above, it copies all the files to the । **server's local storage, which may take some time.**<br>ডস্ট্রোবডি•ানরে বর্তমান অবস্থান যদা ক্লায়নেট সাস্টমে দ্বারা সংযোগ যগেগ্য হয় ও এট**িস্থানী**য় প্রতিলিপি প্রস্তু করার কোনো প্রয়োজন না থাকে তাহলে --**available-as** বিকল্পটি ব্যবহার করুন।

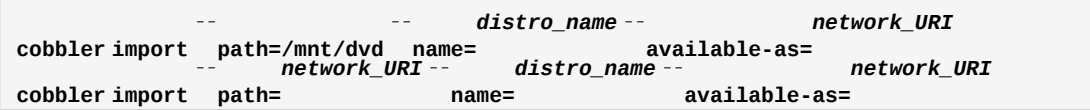

For *nework\_URI*, substitute the appropriate network location of the distribution. This URI indicates how the server makes the distribution available to its clients. The examples above assume that your **cobbler** server reaches the mirror location at the same URI as the clients. If not, substitute an appropriate URI for the **path** option. The following examples are URI

locations that work if you have been following the procedures in this section, and your server's IP<br>address is

- nfs:// *192.168.1.1*:/ mnt/dvd
- http:// *192.168.1.1*:/ distro

প্রয়োজনে, *192.168.1.1*-র পরিবর্তে

**cobbler** সার্ভারের IP ঠিকানা লিখুন।

2. এই পরিবর্তনগুলি প্রয়োগ করার জন্য **cobbler sync** কমান্ডটি প্রয়োগ করুন। **netstat** -**lp** কমান্ড ব্যবহার করে **cobbler** সার্ভার সঠিক পোর্টে অপেক্ষা করছে কিনা যাচাই করুন।

### **Firewall Considerations**

Depending on your server's configuration, you may need to use the **system-configsecuritylevel** command to permit access to some or all of these network services:

- DHCP/BOOTP সার্ভারের জন্য 67 অথবা bootps
- PXE loader উপলব্ধ করার জন্য 69 অথবা tftp
- **cobbler** সার্ভার দ্বারা HTTP ইনস্টলেশনের পরিসেবা উপলব্ধ করার জন্য 80 অথবা http
- **cobbler** সার্ভার দ্বারা FTP ইনস্টলেশনের পরিসেবা উপলব্ধ করার জন্য 20 এবং 21 অথবা ftp
- **cobbler** সার্ভার দ্বারা NFS ইনস্টলেশনের পরিসেবা উপলব্ধ করার জন্য 111 অথবা sunrpc

#### 12.5. ব্যবহারকারী দ্বারা সার্ভার কনফিগারেশন

**PXE** PXE ইনস্টলেশনের সময় নিম্নলিখিত প্রণালী অবলম্বন করা আবশ্যক।

- 1. ইনস্টলেশন ট্রি এক্সপোর্ট করার উদ্দেশ্যে নেটওয়ার্ক (NFS, FTP, HTTP) সার্ভার কনফিগার করুন।
- 2. PXE বুট করার জন্য **tftp** সার্ভারে উপস্থিত আবশ্যক ফাইলগুলি কনফিগার করুন।
- 3. Configure which hosts are allowed to boot from the PXE configuration.
- 4. Start the **tftp** service.
- 5. Configure DHCP.
- 6. Boot the client, and start the installation.

# 12.5.1. **Setting up the Network Server**

First, configure an NFS, FTP, or HTTP server to export the entire installation tree for the version and variant of Fedora to be installed. Refer to *ফফফফফফফফ 5.1, "Preparing for a Network Installation"* for detailed instructions.

## $12.5.2.\frac{\text{\#}}{\text{\#}}$

<sup>াত তেতেতে 'া PXE Boot Configuration<br>এর পররে ইনস্টলশেনরে জন্য প্রয়ােজনীয় ফাইলগুল িূূূূূূূূদূর সার্ভাররে কপ িকরুন। ক্লায়নে্ট সস্টিমে থকে<br>অনুরগেষ করা হল েএই ফাইলগুল সিহজইে উপলব্ধ থাকব। সাধারণত ইনস্টলশেন-ট্র এিক্সপগের্টক</sup> সার্ভারটি **tftp** সার্ভার রূপে ব্যবহৃত হয়।

এই ফাইলগুলা কপা করার জন্য <sub>NES, ETP</sub> অথবা সার্ভাররে মধ্য<br>করুন। একটপি্থক সার্ভাররে প্রয়োজন হব<sup>েনা।</sup><br>সর্ন। একটপি্থক PXE

# 12.5.3. **Adding PXE Hosts**

নেটওয়ার্ক সার্ভার কনফিগার করার পরে *ফফফফফ 12.1, "ফফফফফ ফফফ ফফফফ ফফফফফফ"*-র ইন্টারফেসটি প্রদর্শন করা হয়।

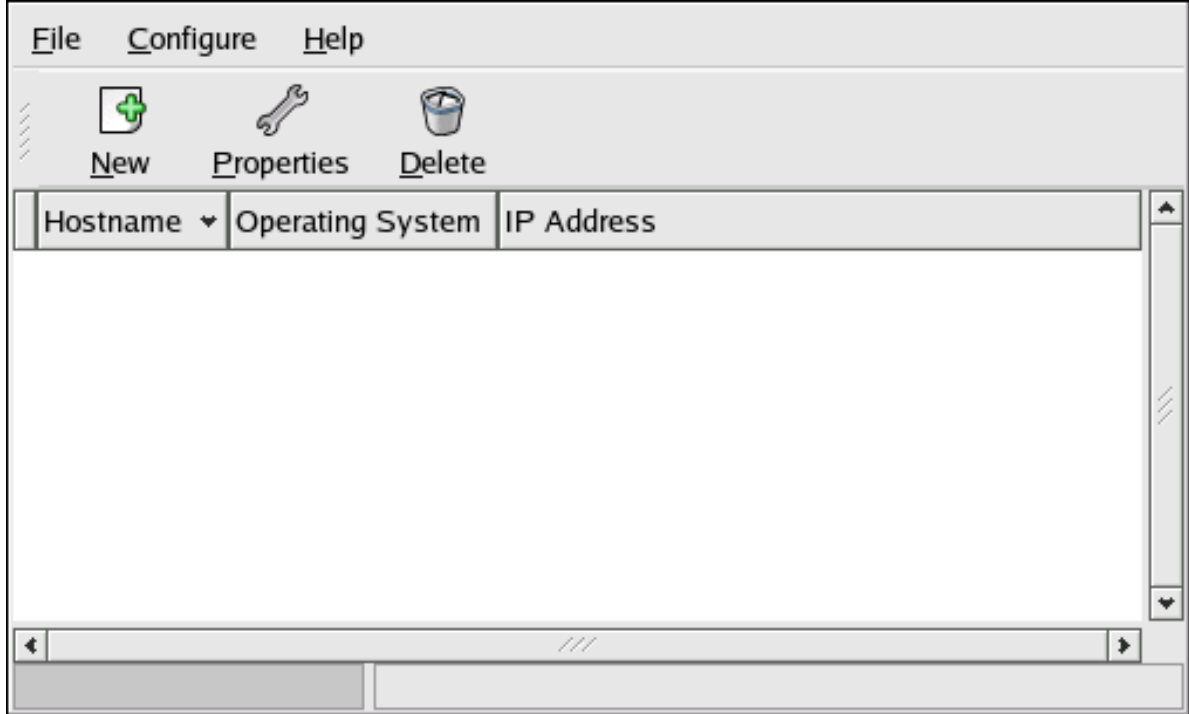

চতি্র # 12.1. #হচো্ট যগেগ করার পদ্ধত**ি** 

PXE কনফিগারেশন সহযোগে যে সমস্ত হোস্ট সিস্টেম বুট করতে সক্ষম হবে সেগুলি কনফিগার করুন।

হোস্ট যোগ করার জন্য নতুন শীর্ষক বাটন ক্লিক করুন।

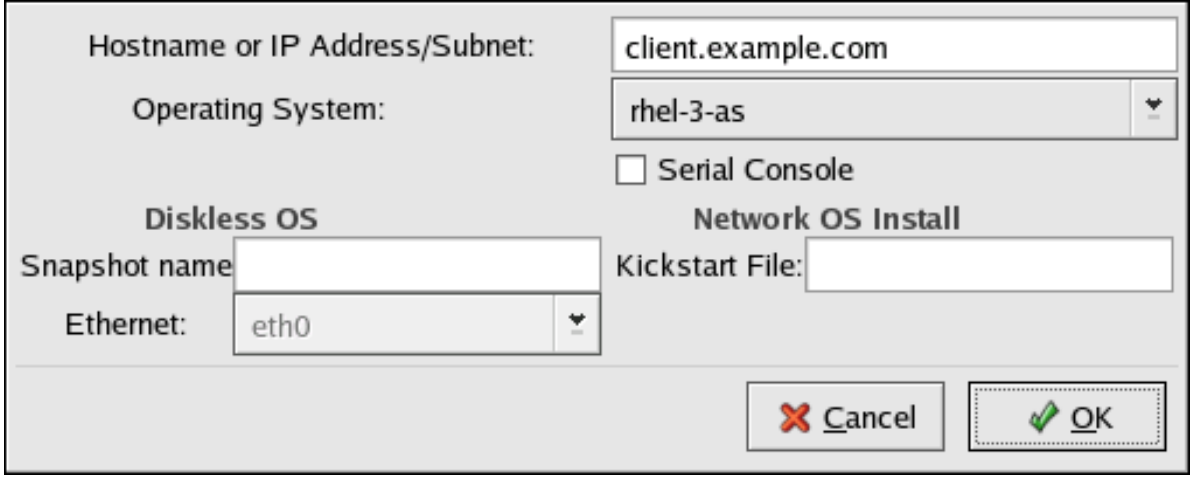

চত্রি# 12.2. #হােস্ট যােগ করার পদ্**ধ**ত**ি** 

Enter the following information:

- হোস্ট-নেম অথবা **IP** ঠিকানা/সাবনেট — ইনস্টলেশনের জন্য PXE সার্ভারের সাথে সংযোগ করার অনুমতিপ্রাপ্ত সিস্টেমগুলি IP ঠিকানা, fully qualified hostname অথবা সাবনেট।
- অপারেটিং সিস্টেম — ক্লায়েন্ট সিস্টেমে ইনস্টল করার জন্য চিহ্নিত অপারেটিং সিস্টেম সনাক্তকারী। নেটওয়ার্ক ইনস্টলেশন ডায়লগ-এ নির্মিত নেটওয়ার্ক ইনস্টল ইন্সট্যান্সগুলির সাহায্যে এই তালিকায় মান পূর্ণ করা হয়।

সিরিয়াল কনসোল — এই বিকল্পের সাহায্যে সিরিয়াল কনসোলের ব্যবহার করা সম্ভব হবে।

• **Kickstart File** — ব্যবহারযোগ্য kickstart ফাইলের অবস্থান, যেমন **http://server.example.com/ kickstart/ks.cfg**। **Kickstart Configurator** সহযোগে এই ফাইলটি নির্মাণ করা যাবে। অধিক বিবরণের জন্য *ফফফফফফ 15, Kickstart Configurator* পড়ুন।

স্ন্যাপশটের নাম ও ইথারনেট বিকল্পগুলি উপেক্ষা করুন। শুধুমাত্র ডিস্কবিহীন পরিবেশে এই দুটি ব্যবহার করা হয়।

#### $12.5.4.\#$ **TFTPD**

•

## 12.5.4.1. **Starting the tftp Server**

On the DHCP server, verify that the **tftp-server** package is installed with the command **rpm** q **tftp-server**.

**tftp** is an xinetd-based service; start it with the following commands:

```
\sqrt{\textbf{sbin/chi}}chkconfig\left.\begin{matrix} -\textbf{level} \ 345 \ 345 \ \textbf{tftp} \textbf{on}\end{matrix}\right.
```
These commands configure the **tftp** and **xinetd** services to immediately turn on and also configure them to start at boot time in runlevels 3, 4, and 5.

# 12.5.5. **Configuring the DHCP Server**

If a DHCP server does not already exist on the network, configure one. Refer to the Fedora Deployment Guide for details. Make sure the configuration file contains the following so that PXE booting is enabled for systems which support it:

allow booting; allow bootp; class "pxeclients"  $\{$  match if substring(option vendor-classidentifier, 0, 9) = "PXEClient"; next-server *<server-ip>*; filename "linux-install/pxelinux.0"; }

where the next-server *<server-ip>* should be replaced with the IP address of the **tftp** server.

# 12.5.6. **Adding <sup>a</sup> Custom Boot Message**

Optionally, modify / **tftpboot/linux-install/msgs/boot.msg** to use a custom boot message.

12.5.7. **Performing the PXE Installation** নেটওয়ার্ক থেকে বুট করার উদ্দেশ্যে PXE সমর্থনসহ নেটওয়ার্ক ইন্টারফেস কার্ড কনফিগার করার জন্য সংশ্লাষ্ট র সহায়ক নথাপত্র পড়ুন। উপস্থাত কার্ডরে উপর নার্ভর করে কনফাগারশেন প্রক্রায়া পৃথক<br>মৃত্যার স্যান্ত্রির ব্যুচ্চে। হওয়ার সম্ভাবনা রয়েছে।

কম্পিউটারের NIC দ্বারা PXE থেকে বুট করা সম্ভব না হলেও **gPXE** বুট-লোডারের সাহায্যে সিস্টেমটি PXE বুট করা যাবে। Red Hat **gPXE** উপস্থিত Etherboot প্রজেক্ট ওয়েব-সাইট দেখুন। দ্বারা বিতরণ করা হয় না — অধিক বিবরণের জন্য *<http://etherboot.org/wiki/start>*-এ

সিস্টেম দ্বারা ইনস্টলেশন প্রোগ্রাম বুট করার পরে বিশদ জানতে *ফফফফফফ 8, Installing using anaconda* পড়ুন।

# **Installing Through VNC**

The Red Hat Enterprise Linux and Fedora installer  $\lambda$  anaconda<sup>)</sup> offers you two interactive modes of operation. The original mode is a text-based interface. The newer mode uses GTK and runs in the X Window environment. This chapter explains how you can use the graphical installation mode in environments where the system lacks a proper display and input devices typically associated with a workstation. This scenario is typical of systems in datacenters, which are often installed in a rack environment and do not have a display, keyboard, or mouse. Additionally, a lot of these systems even lack the ability to connect a graphical display. Given that enterprise hardware rarely needs that ability at the physical system, this hardware configuration is acceptable.

তথাপি এই সকল পরিবেশেও, ইনস্টলেশনের পদ্ধতি রূপে গ্রাফিক্যাল ইনস্টলারের ব্যবহার বিশেষভাবে প্রস্তাবিত। গ্রাফিক্যাল মোডে উপস্থিত অনেক বৈশিষ্ট্য টেক্সট-মোডে উপস্থিত নেই, যদিও অনেক ব্যবহারকারী মনে করেন যে টেক্সট-মোডের সাহায্যে তাঁরা গ্রাফিক্যাল সংস্করণের তূলনায় কনফিগারেশনের অধিক সুবিধা ব্যবহার করতে পারবেন। কিন্তু এটি ভ্রান্ত ধারণা। টেক্সট-মোড পরিবেশ নির্মাণের অনেক কম পরিমাণ পরিশ্রম করা হয় ও নিম্নলিখিত বিশেষ কিছু কারণে কিছু সুনির্দিষ্ট বৈশিষ্ট্য (যেমন, LVM কনফিগারেনশ, পার্টিশন বিন্যাস, প্যাকেজ নির্বাচন ও বুট-লোডার কনফিগারেশন):

গ্রাফিক্যাল পরিবেশের অনুরূপ পর্দা নির্মাণের জন্য পর্যাপ্ত বৈশিষ্ট্যে অভাব।

- Difficult internationalization support.
- Desire to maintain a single interactive installation code path.

এর ফলে, স্থানীয় কম্পিউটারে ইনস্টলেশন সঞ্চালনার সময় নেটওয়ার্কের অন্য কোনো কম্পিউটারে গ্রাফিক্যাল প্রদর্শন ব্যবহারের জন্য **Anaconda**-র মধ্যে **Virtual Network Computing** (VNC) মোড অন্তর্ভুক্ত করা হয়েছে। কম্পিউটারের সাথে প্রদর্শন ও ইনপুটের ডিভাইস অনুপস্থিত থাকলেও, VNC মোডে ইনস্টলেশনের সময় ইনস্টলেশনের সকল বিকল্প ব্যবহার করা সম্ভব হবে।

### $13.1.\frac{\#}{2}$ **VNC Viewer**

ু ইনস্টলশৈনরে জন্য ওয়ার্ক-স্টশেন অথবা অন্য কােনাে টার্মান্যালরে মধ্য<br>XIVUa অার্যালে । #ন্যানলুখিতি অবস্থান্য তুর্তিয়ার ইনস্টল করা সুর্গিডেনক্ VNC ইউয়ার আবশ্যক। #নাম্নলাখাত অবস্থান**ে VNC ভা**ডয়ার হনস্টল করা সুবাধাজনক:

• Your workstation

•

• ডাটাসেন্টার ক্র্যাশ-কার্টে অবস্থিত ল্যাপটপ

VNC is open source software licensed under the GNU General Public License. Versions exist for Linux, Windows, and MacOS X. Here are some recommended VNC viewers:

• VNC clients are available in the repositories of most Linux distributions. Use your package manager

to search for <sup>a</sup> client for your chosen distribution. For example, on Fedora, install the *tigervnc* package:

#### **yum install tigervnc**

- Windows-র সাথে ব্যবহারযোগ্য TightVNC *<http://www.tightvnc.com/>*-এ উপলব্ধ রয়েছে।
- MacOS <sup>X</sup> includes built-in VNC support as of version 10.5. In the **Finder**, click the **Go** menu and *SERVER*:*DISPLAY*,

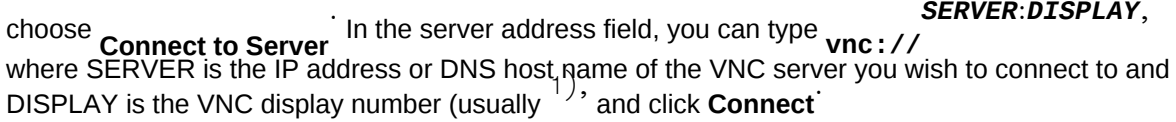

VNC viewer-র উপস্থিতি নিশ্চিত করার পরে ইনস্টলেশন আরম্ভ করুন।

### 13.2. **VNC Modes in Anaconda**

Anaconda offers two modes for VNC installation. The mode you select will depend on the network configuration in your environment.

## 13.2.1. **Direct Mode**

্র মধ্য চেলমান ° সার্ভাররে সাথ কোনো ক্লায়নেট দ্বারা সংযোগ স্থাপন করা হল সটো<br>Anaconda-<sub>ব দ্বি</sub>রের দ্যান্ত্রNC রাদে প্রচিতি। দুর্দিয়াররে মুখ্য মুখ্যমে মার্কান্ডের নবিদ্যা সোঁতেতাতে র ডারকে্ট মটেড ' '৺ নাম পরাচাত। ভাউয়াররে মধ্য েসংযগেগ আরম্ভরে নার্দশে,<br>Anaconda-<br>দ্বারা দণ্ডেয়া হব।ে নমি্নলখিতি যবে কানো একটকিমীন্ডেরে সাহায্য ডেরিক্টে মােড সক্রয়ি করা যাব:ে anaconda

- Specify **vnc** as a boot argument.
- Specify the **vnc** command in the kickstart file used for installation.

wc মটেড সক্রায় করা হল,ে, দ্বারা হনস্টলাররে প্রথম পর্যায়রে কাজ সমাপ্ত করা হব ও<br>গ্রাফকি্যাল ইনস্টলার চালানর্নের জন্য <sub>সমা</sub>ন আরম্ভ করা হব।ে নমি্নলখিতি বনি্যাস,ে ইনস্টলার দ্বারা ্সাসাম্পালি বার্তা সামাজিক সম্পূর্ণ সমূহ সমূহ<br>কনসোলেরে মধ্য েএকট বার্তা প্রদর্শন করা হব::

Running anaconda *VERSION*, the *PRODUCT* system installer - please wait...

VNC ভিউয়ারের মধ্যে ব্যবহারের উদ্দেশ্যে Anaconda দ্বারা IP ঠিকানা ও প্রদর্শনের সংখ্যা সম্পর্কে সূচিত করা হবে। ইনস্টলেশনের কাজে এগিয়ে চলার জন্য, এই সময়ে VNC ভিউয়ার আরম্ভ করে উদ্দিষ্ট সিস্টেমের সাথে সংযোগ করা আবশ্যক। VNC ভিউয়ার দ্বারা, গ্রাফিক্যাল মোডে anaconda প্রস্তুত করা হবে।

There are some disadvantages to direct mode, including:

র সাথস েংযগে স্থাপন করার জন্য<br>• **VNC viewer-**<br>• ইন্টারকে্টাভ ব্যবহাররে অধকিার প্রয়ণেজন। IP ঠীকানা ও পরোর্ট দর্খোর জন্য সাস্টমে কনসরালরে<br>IP

• Requires interactive access to the system console to complete the first stage of the installer. এই অসুবাধাগুলার জন্য যদা<br>কর্মক্ষতে্ররে কানকে্ট মণেডরে ব্যবহার শ্রয়ে। VNC ব্যবহার করা সম্ভব না হয়, তাহলে আপনার

## $13.2.2.#$

্ত্যশতালী<br>ডাইনামকি স্প্রাপ্ত করার উদ্দিশ্যে, উদ্দম্বিট সসিটমেরে মধ্য েউপস্থতি ফায়ারওয়াল কনফগািরশেন ও<br>ইনস্ট্যানসীর ফল্য সংবিধেবার মধ্যে উপস্থিত সম্বন্ধী দুখো দূষিণ করিব সংবিধেবনত সংস্থাপে করার জন্য ইনস্ট্যান্সরৈ ফল ে anaconda ডারকে্ট মটেড অসুবাধা দখো দাত েপার।ে উপরন্তু, সংযোগ করার জন্য <sub>IP</sub><br>ঠকািনার বার্তা প্রদর্শনিরে জন্য উদ্দষ্টি সস্টিমেরে মধ্য েকনসােল উপস্থতি না থাকল ইনস্টলশেন এগয়ি নেওয়া সম্ভব নয়।

The VNC connect mode changes how VNC is started. Rather than anaconda starting up and waiting for you to connect, the VNC connect mode allows anaconda to automatically connect to your view. You won't need to know the IP address of the target system in this case.

To activate the VNC connect mode, pass the **vncconnect** boot parameter:

boot: **linux vncconnect=** *HOST*

Replace HOST with your VNC viewer's IP address or DNS host name. Before starting the installation process on the target system, start up your VNC viewer and have it wait for an incoming connection.

Start the installation and when your VNC viewer displays the graphical installer, you are ready to go.

## 13.3. **Installation Using VNC** প্রদর্শনরে অ্যাপ্লাকশেন হনস্টল কর*ে*ও বিজেপন সাথে ব্যবহাররে জন্য বিজেপন<br>ক্রিয়ের জান্যান্ত করা যাব্য। ব্যবহার ব্যবহারিক anaconda-

VNC ইনস্টলেশন আরম্ভ করা যাবে।

VNC মোড নির্বাচন করে

13.3.1. **Installation Example** র মাধ্যমে ইনস্টলেশন করার সবচেয়ে সহজ উপায় হল, ইনস্টলেশনের জন্য চিহ্নিত সিস্টেমের নেটওয়ার্ক VNC-পোর্টের সাথে অন্য একটি কম্পিউটার সরাসরি সংযুক্ত করা। সাধারণত ডাটাসেন্টার ক্র্যাশ কার্টের মধ্যে উপস্থিত কোনো ল্যাপটপ কম্পিউটার এই কাজের জন্য ব্যবহার করা যাবে। এই পদ্ধতিতে ইনস্টলেশন করার সময় অনুগ্রহ করে নিম্নলিখিত ধাপগুলি অনুসরণ করা আবশ্যক:

- 1. একটি ক্রস-ওভার কেবলের সাহায্যে ল্যাপটপ অথবা অন্য ওয়ার্ক-স্টেশন কম্পিউটারটিকে উদ্দিষ্ট সিস্টেমের সাথে সংযুক্ত করুন। সাধারণ প্যাচ কবেল ব্যবহারের সময় সিস্টেম দুটিকে কোনো ছোট মাপোর হাব অথবা সুইচের সাহায্যে সংযুক্ত করুন। অধিকাংশ আধুনিক ইথারনেট ইন্টারফেসগুলি স্বয়ংক্রিয়ভাবে ক্রস-ওভার কেবলের প্রয়োজন সনাক্ত করতে সক্ষম হবে এবং সাধারণ প্যাচ কেবলের সাহায্যেও সিস্টেম দুটি সংযুক্ত করা যাবে।
- 2. VNC ভিউয়ার সিস্টেমের জন্য RFC 1918 ঠিকানার ব্যবহার ও গেটওয়ের অনুপস্থিতি কনফিগার করুন। শুধুমাত্র হনস্টলশেনরে জন্য এই ব্যক্তাগত নটেওয়ার্কটা প্রয়োগ করা হব। ভাউয়ার সাস্টমেরে<br>ভব্রু 102,168,100,1/24 কনফুর্জিার করন। যদ্রতিষ্ট মক্রিনেটি উপলব্ধ না গার্ক্স হিচ্লেদ 1019 ম্র জন্য 192.168.100.1/24 কনফাগীর করুন। যদা এহ ঠাকানাটা উপলব্ধ না থাক**ে**টাহল ে 1918 ঠাকানা<br>মংকলন্দ্রে যুগ্যুদ কানুয় কর্মনর্ম উপলব্ধ ঠকিানা নদিবাচন করন। সংকলনের মধ্যে অন্য কোনো উপলব্ধ ঠিকানা নির্বাচন করুন।
- 3. Start the installation on the target system.
	- a. ইনস্টলেশন DVD বুট করার প্রণালী।

ইনস্টলেশন DVD বুট করার সময় বুট পরামিতি রূপে **vnc** উল্লেখ করা আবশ্যক। **vnc** পরামিতি যোগ করার জন্য ইনস্টলেশনের জন্য উদ্দিষ্ট সিস্টেমে একটি কনসোল উপলব্ধ থাকা আবশ্যক ও এই কনসোলের মাধ্যমে বুট প্রণালী সময় ইন্টারেকশন করা সম্ভব হবে। কনসোল প্রম্পটে নিম্নলিখিত তথ্য লিখুন:

boot: **linux vnc**

b. Boot over the network.

স্থায়ী IP ঠিকানা সহযোগে উদ্দিষ্ট সিস্টেমটি কনফিগার করা হলে, kickstart ফাইলের মধ্যে **vnc** কমান্ডটি যোগ করুন। উদ্দিষ্ট সিস্টেম দ্বারা DHCP ব্যবহার করা হলে, সংশ্লিষ্ট সিস্টেমের বুট

আর্গুমেন্টের সাথে **vnccounect**a *HOST* যোগ করুন। HOST-র ক্ষেত্রে VNC ভিউয়ার সিস্টেমের IP ঠিকানা অথবা DNS হোস্ট-নেম লিখুন। প্রম্পটের মধ্যে নিম্নলিখিত তথ্য লিখুন:

boot: **linux vncconnect=** *HOST*

4. উদ্দিষ্ট সিস্টেমের মধ্যে নেটওয়ার্ক কনফিগারেশন উল্লেখ করার অনুরোধ জানানো হলে, VNC ভিউয়ার দ্বারা ব্যবহৃত নেটওয়ার্কের মধ্যে একটি উপলব্ধ একটি RFC 1918 ঠিকানা ধার্য করুন। উদাহরণস্বরূপ, 192.168.100.2/24।

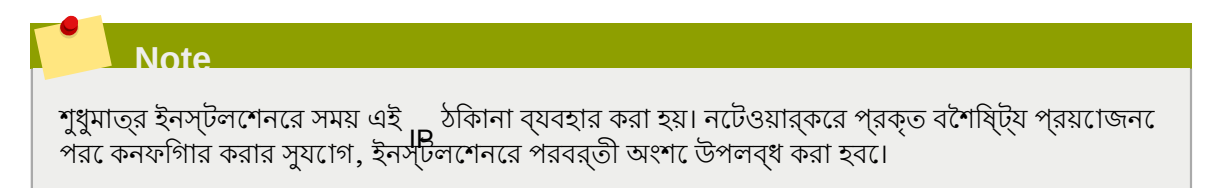

5. ইনস্টলার দ্বারা anaconda-র প্রারম্ভ ঘোষনা করা হলে, সিস্টেমটিকে VNC ভিউয়ারের সাথে সংযুক্ত করার অনুরোধ জানানো হবে। ভিউয়ারের সাথে সংযোগ স্থাপন করুন ও উপলব্ধ নথিপত্রে উপস্থিত গ্রাফিক্যাল ইনস্টলেশনের নির্দেশ অনুসরণ করুন।

13.3.2. #<br>নটেওয়ার্করে সাহায্য উদ্দর্ষিট সস্টিমে বুট করা হলঙে<br>ফাইলরে মধ্যমে সেনে কমান্ডট সিংযােজন কর্ন।<br>ফাইলরে মধ্যমে সাধ্যমিক্সান্ডট সংযাজেন কর্ন।<br>স্থাপন কর্ম সাধ্যমিক্সান্ডলে প্রকাত নারীসমূচ করতে পারবনে। স্থাপন করে আপনী হনস্টলশেনরে প্রগতা নারীক্ষণ করতে পারবনে। ফাইলরে মাধ্যমরে কনফাগার করা<br>মক্তিয়াটার মুম্মিসেদ ব্যুবহার করা হবু। ঠিকানাটাই সিস্টেমে ব্যবহার করা হবে।

উদ্দিষ্ট সিস্টেমের জন্য DHCP ব্যবহার করা হলে, বিপরীত **vncconnect** পদ্ধতির ব্যবহার সুবিধাজনক হতে পারে। Kickstart ফাইলের মধ্যে বুট পরামিতি যোগ না করে, উদ্দিষ্ট সিস্টেমের বুট আর্গুমেন্টের তালিকায় **vnc**

**vncconnect= HOST** পরামতি যগে করুন।<br>HOST-ৰ ক্ষতের VNC ভটিয়ার সাস্টদেরে <sub>IP</sub> ঠকিানা অথবা DNS<br>vncconnect vncconnect (vncconnect) where when we wake a <mark>পদ্ধত</mark>ি সম্পর্ক বেশিদ জানত পেরবর্তী অংশগুলপিডুন।

13.3.3. #<br>উদ্দষ্টি সস্টিমে ও WR ভিডিয়ার ধারণকারী ওয়ার্ক-স্টশেন সস্টিমে দুট**িযদ** পৃথক সাব-নটেরে মধ্য েউপস্থতি<br>থাক্য ভারত্ত্য ব্যটিৎস্ট্রেসিস্টির বাউটিং সংক্রান্ড সমস্যা দুস্থা দুভির পারণে ভর্তিয়ার সস্টিত্যে থকে উদ্দেশ্ থাকে তাহলে নেটওয়ার্কের রাউটিং সংক্রান্ত সমস্যা দেখা দিতে পারে। ভিউয়ার সিস্টেম থেকে উদ্দিষ্ট সিস্টেমের মধ্য েনটেওয়ার্করে পথ উন্মুক্ত থাকল ওও পার্ট ৫৯০০ ও ৫৯০১ খালো থাকল সঠাকভাবে চলত সক্ষম<br>চব্য ক্যান্য ফায়ার্ওয়াল উপস্থাতি থাকল্য ওয়ার্ক- ম্ট্রোর ও উদ্দেষ্টি মম্মিসেস্বে NSG প্রযুক্তি ৫১০০ ও প্যার্ হবে। কোনো ফায়ারওয়াল উপস্থিত থাকলে, ওয়ার্ক-স্টেশন ও উদ্দিষ্ট সিস্টেমের মধ্যে পোর্ট ৫৯০০ ও পোর্ট ৫৯০১ উন্মুক্ত টাখা আবশ্যক।

এই পরাস্থাতাত**ে তে** বুট পরামাতার সাথ**ে vncpassword** পরামাতাটাও প্রয়ণেগ করা বাঞ্ছনীয়। নচেওয়ার্করে<br>মাধ্যম**েপ্লইেন-টক্সেট**েপাসওয়ার্ড বনিমিয় করা হয় কনি্তু, সসি্টমেরে সাথ েসংযগে করার পূর্বে এই পাসওয়ার্ডরে সাহায্য েএকটা অতারাক্ত ধাপ অন্তর্ভুক্ত করা হয়। র সাহায্য উদ্দাষ্ট সাস্টমেরে সাথ<br>ভাটিয়ার সংস্থাপের স্পাপন করলে অনুস করান্য সংস্থাপেরে অনুসূত্র প্রবাহিত্যা হয় না। ইনুস্টলমোন্যর ভব্য এই ১ ভিউয়ার সংযোগ স্থাপন করলে অন্য কোনো সংযোগের অনুমতি প্রদান করা হয় না। ইনস্টলেশনের জন্য এই সকল ধাপের ব্যবহার যথেষ্ট।

### **Important**

**vncpassword** বিকল্পের জন্য একটি অস্থায়ী পাসওয়ার্ড ব্যবহার করা আবশ্যক। অন্য কোনো কম্পিউটারে ব্যবহৃত পাসওয়ার, বিশেষ করে root পাসওয়ার্ড ব্যবহার না করা অতিমাত্রায় বাঞ্ছনীয়। সমস্যা দখো দলি<br>ভিউয়ার আরম্ভ করা হয় ও কর্নেনো আগমনকারী সংযোগেরে অপকে্ষা করার নরি্দশে দণ্ডেয়া হয়। বুট প্রম্পট**ে** 

**সংহত্নেগাস্ঞ্চার্ডা-দ**র প্রচেষ্টা করা হব।ে *HOST* লিখুন ও নির্ধারিত HOST-র সাথে (হোস্ট-নেম অথবা IP ঠিকানা) ইনস্টলার দ্বারা

# 13.4. **References**

- VNC description at Wikipedia: *<http://en.wikipedia.org/wiki/Vnc>*
- TigerVNC: *<http://tigervnc.sourceforge.net/>*
- RFC 1918 Address Allocation for Private Networks: *<http://www.ietf.org/rfc/rfc1918.txt>*

• Anaconda boot options: *<http://fedoraproject.org/wiki/Anaconda/Options>*

• Kickstart documentation: *<http://fedoraproject.org/wiki/Anaconda/Kickstart>*

## **Kickstart Installations**

14.1. **What are Kickstart Installations?** মেশিনে Fedora ইনস্টল করার জন্য অনেক সিস্টেম অ্যাডমিনিস্ট্রেটররা স্বয়ংক্রিয় ইনস্টলেশন প্রণালী ব্যবহার করতে ইচ্ছুক থাকেন। এই প্রয়োজন মেটানোর জন্য Red Hat-র পক্ষ থেকে kickstart ইনস্টলেশনের আবাষ্কার।<br>একটা ফাইল kickstart-র সাহায্য েইনস্টলশেনরে সময় প্রয়োজনীয় সমস্ত তথ্য, সাস্টমে অ্যাডমানাস্ট্রটেরা<br>একটা ফাইল' পূর্ণ করবে প্রস্তুত করত পোরবনে।

ফাইলটী কলেনে একটি সার্ভার সংরক্ষণ করা যাবে এবং ইনস্টলশেনরে সময় প্রতাটা সাস্টমে ঐ স্থান<br>Kickstart লক্ষণ করা যাব থেকে ফাইলটি পড়তে পারবে। এই পদ্ধতিতে একটি ফাইলের সাহায্যে একাধিক সিস্টেমে Fedora ইনস্টল করা যাবে এবং এর ফলে নেটওয়ার্ক ও সিস্টেম অ্যাডমিনিস্ট্রেটরদের সুবিধা হবে।

Kickstart-<sup>র সাহায্য</sub>ে স্বয়ংক্রয়ি প্রক্রয়িায় <sub>Fedora</sub> ইনস্টলশেন করা যাব।</sup>

ইনস্টলশেনরে সময় বফিলতার ক্ষত্রের প্রয়োজনীয় ডবিাগংয়রে সুবধাির্থ েসকল kickstart scriptlets ও সর্গেুলরি সঞ্চালনার লগ ফাইলগুলা ⁄ <sub>tmp</sub> ডারকে্টরার মধ্য েসংরক্ষাত হয়।

## 14.2. ি তিলি স্থানীয় হার্ড-ড্রাইভ অথব**া সারকার (Rickstart Installation?**<br>DVD, DVD, স্থানীয় হার্ড-ড্রাইভ অথবা NFS, FTP আ HTTP-

To use kickstart, you must:

- 1. Create a kickstart file.
- 2. Create a boot media with the kickstart file or make the kickstart file available on the network.
- 3. Make the installation tree available.
- 4. Start the kickstart installation.

This chapter explains these steps in detail.

14.3. **Creating the Kickstart File** ফাইলটা মূলত একটা সাধারণ টক্সেট ফাইল এবং একাধীক বাষয় নার্দশেক শব্দ সহযোগি এের মধ্য<br>kickstart মূলত লগে। বিভিন্ন বস্তু লেখা হয়। **Kickstart Configurator** অ্যাপ্লিকেশনের সাহায্যে অথবা প্রতিটি তথ্য নিজে লিখে এই ফাইলটী নার্মাণ করা যাব**োহনস্টলশেনের সময়** নার্বাচাত তথ্য প্রয়োগ কর**ে হনস্টলেশেন প্র**োগ্রাম<br>দ্বারা ওক্টি বিন্ন ইনস্টল ব্রিয়াতি হয়। এই ফাইলটি / দ্বারা একটি kickstart ফাইল নির্মিত হয়। এই ফাইলটি / **root/anaconda-ks.cfg** নামে সংরক্ষণ করা হয়। টেক্সট বিন্যাসে ফাইল সংরক্ষণকারী যে কোনো টেক্সট এডিটর অথবা ওয়ার্ড প্রসেসর প্রোগ্রামের ASCII সাহায্যে এই ফাইল সম্পাদন করা যাবে।

First, be aware of the following issues when you are creating your kickstart file:

- Sections must be specified *in order*. Items within the sections do not have to be in a specific order unless otherwise specified. The section order is:
	- Command বিভাগ — kickstart সম্পর্কিত সমস্ত বিকল্প দেখতে *ফফফফফফফফ 14.4, "Kickstart Options"* পড়ুন। আবশ্যক বিকল্পগুলি অন্তর্ভুক্ত করুন।

বিভাগ — অতিরিক্ত বিবরণের জন্য *ফফফফফফফফ 14.5, "Package Selection"* দেখুন।

**%packages**

•

### অধ্যায় 14. **Kickstart Installations**

• **%pre** ও **%post** বিভাগ — এই বিভাগ দুটি যে কোনো অনুক্রমে চিহ্নিত করা যাবে এবং আবশ্যক না হল এই বভিাগগুল লিখোর প্রয়ােজন নইে। বশিদ জানত ে<del>/////////////////</del> 14.6, "Pre-installation Script" ও

*ফফফফফফফফ 14.7, "Post-installation Script"* পড়ুন।

- Items that are not required can be omitted.
- Omitting any required item results in the installation program prompting the user for an answer to the related item, just as the user would be prompted during a typical installation. Once the answer is given, the installation continues unattended (unless it finds another missing item).
- $\bullet~$  Lines starting with a pound (also known as hash) sign  $(\ ^{\#}$   $)$  are treated as comments and are ignored.
- For kickstart *upgrades*, the following items are required:
	- Language
	- Installation method
	- Device specification (if device is needed to perform the installation)
	- Keyboard setup
	- The **upgrade** keyword
	- Boot loader configuration

If any other items are specified for an upgrade, those items are ignored (note that this includes package selection).

## $14.4$ .  $\#$ <br>নম্নলখিতি বকিল্পগুলী একট<mark>ী kickstart ক</mark>াইল েলখো যাব।<br>kickstart kickstart kickstart bizikstart and provided with a majorage with kickstart ব্যবহার করতে ইচ্ছুক হলে অ্যাপ্লিকেশন ব্যবহার করুন। বিশদ জানতে *ফফফফফফ 15,*

### **Kickstart Configurator** *Kickstart Configurator* পড়ুন।

### **Note**

If the option is followed by an equals mark  $(=)$ , a value must be specified after it. In the example<br>commands, options in brackets  $\left( \begin{matrix} 1 \end{matrix} \right)$  are optional arguments for the command.

**autopart (optional)**<br>- স্বয়ংক্রায়রূপ পার্টশিন নরি্মাণ করা হব**ে— ১ গ**গিাবাইট অথবা অধকি মাপরে ( / ) পার্টশিন, একটা<br>- পুরুষদেৱীয়ন ও অারকটিকেচাররে উপর নবিদের কর্ম যুগায়ণ দাপুরে একট**ি <sup>1001</sup>বটমির।** swap পার্টিশন ও আর্কিটেকচারের উপর নির্ভর করে যথাযথ মাপের একটি boot পার্টিশন। **part** ডিরেক্টিভ সহযোগে এক অথবা একাধিক ডিফল্ট পার্টিশনের মাপ পুনরায় নির্ধারণ করা যাবে।

- **encrypted** Should all devices with support be encrypted by default? This is equivalent to checking the **Encrypt** checkbox on the initial partitioning screen.
- $\overline{\phantom{a}}$ **passphrase=** Provide a default system-wide passphrase for all encrypted devices.
- $\bullet$  --ডা**টাৎএমঞ্চলিকান-**কাগুল**ি / -র মধ্য**ে ফাইল রূপ েসংরক্ষণ করা হবে এবং এই ক্ষত্রেরে<br>**(root)** *URL\_of\_X.509\_certificate* — সকল এনক্রিপ্ট করার ভলিউমের *URL\_of\_X.509\_certificate*-এ উল্লিখিত URL থেকে প্রাপ্ত X.509 সার্টিফিকেট সহযোগে ফাইলগুলি এনক্রিপ্ট করা হবে। প্রতিটি এনক্রিপ্ট করার ভলিউমের জন্য কি-গুলি পৃথক ফাইল রূপে সংরক্ষণ করা হয়। শুধুমাত্র --**encrypted** উল্লেখ করা হলে এই বিকল্পটির ব্যবহার করা সম্ভব।
- --**backuppassphrase=** — এনক্রিপ্ট করার প্রতিটি ভলিউমের জন্য, যথেচ্ছভাবে নির্মিত একটি পরিচয়-পংক্তি ধার্য করুন। এই পরিচয়-পংক্তিগুলি /-র (root) মধ্যে পৃথক ফাইলে সংরক্ষণ করা হবে। ফাইলগুলি --**escrowcert** দ্বারা নির্ধারিত X.509 সার্টিফিকেট সহযোগে এনক্রিপ্ট করা হবে। শুধুমাত্র --**escrowcert** উল্লেখ করা হলে এই বিকল্পটির ব্যবহার করা সম্ভব।

**ignoredisk (optional)**<br>এর ফল**ে**ইনস্টলার নার্ধারতি ডসি্কগুলকি অগ্রাহ্য করব। স্বয়ংক্রয়ি পার্টশন ব্যবহাররে সময় কয়কেট**ি** ডাস্ক অগ্রাহ্য করার জন্য এই পদ্ধতা প্রয়োগ করা যাব।ে উদাহরণস্বরূপ, **ignoredisk** ব্যবহার না করা<br>হল েইনস্টলার দ্বারা র দকি েনরি্দশেকারী পার্টশিন টবেলি বনিা পরােক্ষ পাথ সনাক্ত করা হব েএবং<br> SAN-ক্লাস্টার প্রস্তুতির সময় kickstart-র কর্ম ব্যর্থ হবে।

The **ignoredisk** option is also useful if you have multiple paths to your disks.

The syntax is:

ignoredisk --drives=*drive1,drive2*,...

where *driveN* is one of **sda** , **sdb** ,..., **hda** ,... etc.

• **only-use** — specifies a list of disks for the installer to use. All other disks are ignored. For example, to use disk sda during installation and ignore all other disks:

ignoredisk only-use=sda

**autostep** (optional)

**interactive** অনুরূপ হলেও এটি পরবর্তী পর্দায় এগিয়ে চলে। ডিবাগ করার জন্য এটি বিশেষ প্রয়োজন।

•  $\frac{-1}{\sqrt{2}}$  autoscreenshot  $\frac{-1}{\sqrt{2}}$  Take a screenshot at every step during installation and copy the images over to / **root/anaconda-screenshots** after installation is complete. This is most useful for documentation.

**auth** or **authconfig** (required) সিস্টেমের জন্য অনুমোদন সংক্রান্ত মান স্থাপন করা হয়। ইনস্টলেশনের পরে ব্যবহারযোগ্য **authconfig** কমান্ডের অনুরূপ। ডিফল্টরূপে পাসওয়ার্ডগুলি এনক্রিপ্ট করা হয়, শেডো করা হয় না।

- <sup>--</sup>enablemd5 Use md5 encryption for user passwords.
- $\epsilon$ nablenis Turns on NIS support. By default. <sup>--</sup>**enablenis** uses whatever domain it finds on the network. A domain should almost always be set by hand with the **nisdomain**= option.
- --**nisdomain=** — NIS domain name to use for NIS services.
- --**nisserver=** — Server to use for NIS services (broadcasts by default).
- --<br> **useshadow** or <br> **enableshadow** <br>
Use shadow passwords.

### অধ্যায় 14. **Kickstart Installations**

- $\overline{\phantom{a}}$ enableldap $\overline{\phantom{a}}$ Turns on LDAP support in / **etc/nsswitch.conf**, allowing your system to retrieve information about users (UIDs, home directories, shells, etc.) from an LDAP directory. To use this option, you must install the **nss\_ldap** package. You must also specify a server and a base DN (distinguished name) with  $\overline{-1}$ **dapserver=** and  $\overline{-1}$ **dapbasedn=**
- --**enableldapauth** — Use LDAP as an authentication method. This enables the **pam\_ldap** module for authentication and changing passwords, using an LDAP directory. To use this option, you must have the **nss\_ldap** package installed. You must also specify a server and a base DN with **ldapserver=** and **ldapbasedn=**
- <sup>--</sup>**ldapserver=** If you specified either  $\overline{\phantom{a}}$  **enableldap** or  $\overline{\phantom{a}}$  **enableldapauth**' use this option to specify the name of the LDAP server to use. This option is set in the / **etc/ ldap.conf** file.
- $\overline{\phantom{a}}$  **1dapbasedn=** If you specified either  $\overline{\phantom{a}}$  **enableldap** or  $\overline{\phantom{a}}$  **enableldapauth**, use this option to specify the DN in your LDAP directory tree under which user information is stored. This option is set in the / **etc/ldap.conf** file.
- --<br>**Figure 2** Use TLS (Transport Layer Security) lookups. This option allows LDAP to send encrypted usernames and passwords to an LDAP server before authentication.
- -- **enablekrb5** — ব্যবহারকারীদরে পরাচয় প্রমাণরে জন্য 5 ব্যবহার করা হব।<br>ব্যবহারকারীদরে ব্যক্তগিত ডরিক্টের্, অথবা শলে সম্পর্কি ওয়াকবিহাল নয়। Kerberos<br>করা হল করা হলে LDAP, NIS অথবা Hesiod-র মাধ্যমে অথবা / **usr/sbin/useradd** কমান্ডের সাহায্যে ব্যবহারকারীদের অ্যাকাউন্ট ওয়ার্ক-স্টেশনে পরিচিত করা আবশ্যক। এই বিকল্পটি ব্যবহারের জন্য **pam\_krb5** প্যাকেজটি ইনস্টল থাকা আবশ্যক।
- $\mathbf{k}$ **rb5realm=**  $\overline{\phantom{a}}$  The Kerberos  $^5$  realm to which your workstation belongs.
- **krb5kdc=** The KDC (or KDCs) that serve requests for the realm. If you have multiple<br>KDCs in your realm, concrete their names with semmes KDCs in your realm, separate their names with commas
- **-krb5adminserver=** The KDC in your realm that is also running kadmind. This server handles password changing and other administrative requests. This server must be run on the master KDC if you have more than one KDC.
- enablehesiod **Enable Hesiod support for looking up user home directories, UIDs, and** shells. More information on setting up and using Hesiod on your network is in / **usr/share/ doc/glibc-2.x.x/README.hesiod**, which is included in the **glibc** package. Hesiod is an extension of DNS that uses DNS records to store information about users, groups, and various other items.
- --**hesiodlhs** — / **etc/h<u>esi.od</u>.conf** -র মধ্য ধার্য করা<br>বিকল্প। বিকল্প। বিকল্প বিকল্প বিকল্প। বিকল্প। এই বিকল্পের সাহায্যে LDAP-র দ্বারা base DN-র ব্যবহারের অনুরূপ তথ্য অনুসন্ধানের জন্য Hesiod লাইব্রেরি দ্বারা অনুসন্ধানের DNS-র নাম নির্ধারণ করা হয়।
- -- **hesiodrhs <sup>— /</sup>etc/hesiod.conf**-র মধ্য েধার্য করা<br>বকিল্প। এই বকিল্পরে সাহায্য েন্দ্রা বিদ্যালয় বিকল্পের ব্যবহারের সাহায্য অনুরূপ তথ্**য** অনুরূপ বিকল্পের জন্য<br>বেই বিকল্পের সাহায্য অনুসন্ধানির জন্য অনুরূপ তথ্য অনুরূপ ত Hesiod লাইব্রেরি দ্বারা অনুসন্ধানের DNS-র নাম নির্ধারণ করা হয়।

#### **Note**

To look up user information for "jim", the Hesiod library looks up *jim.passwd<LHS><RHS>*, which should resolve to a TXT record that looks like what his passwd entry would look like **jim:\*:501:501:Jungle Jim:/home/jim:/bin/bash**). For groups, the situation is identical, except *jim.group<LHS><RHS>* would be used.

সংখ্যানুসারে ব্যবহারকারী ও দল অনুসন্ধানের জন্য "501.uid"-কে "jim.passwd"-<sup>র</sup> CNAME রূপে ও "কে "কে "ব্যালে ধার্ম"-র বিশেষ করা হয়। উল্লেখ্য, অনুসন্ধানরে জন্য লাহব্ররে।"<br>"501.gid"- ত "jim.group"- এর ARACY করা দেশে দক্ষিত্র চার্থাণ্ড - স্থাপন করা হয় না যার ফল্য দ্বারা LHS ও RHS মানের প্রারম্ভে কোনো বিরাম চিহ্ন অর্থাৎ . স্থাপন করা হয় না যার ফলে LHS <sup>ও</sup> এ প্রারম্ভে বিরাম চিহ্ন প্রয়োজন হলে তা বিশেষ ভাবে উল্লেখ করা আবশ্যক।  $\frac{3}{8}$ RHS-

- –<del>–</del><br>– **enablesmbauth —** ব্যবহারকারীদরে পরচিয়<br>– সারভার ) পরমাণীত হব।ে – অনমণেদন বযবসথা --<br>-- enab1esmbauth — ব্যবহারকারীদরে পরাচয় সার্ভার (সাধারণত Samba অথবা Windows<br>সার্ভার) প্রমাণীত হব। শলে সম্পর্ক ওয়াকবিহাল নয় র মার্থ Windows শেল সম্পর্কে ওয়াকিবহাল নয়। Kerberos সক্রিয় করা হলে LDAP, NIS অথবা র মাধ্যমে অথবা<br>নট ওয়ারক-সর্টশেন েপরচিতি করা / **usr/sbin/useradd** কমান্ডের সাহায্যে ব্যবহারকারীদের অ্যাকাউন্ট ওয়ার্ক-স্টেশনে পরিচিত করা আবশ্যক। এই বিকল্পটি ব্যবহারের জন্য **pam\_smb** প্যাকেজটি ইনস্টল থাকা আবশ্যক।
- **SIMPS SERVERSE** The name of the server(s) to use for SMB authentication. To specify more than and concrete the names with serverse (3). than one server, separate the names with commas
- $\overline{\mathbf{S}}$ **smbworkgroup=** The name of the workgroup for the SMB servers.
- **enablecache** Enables the **nscd** service. The **nscd** service caches information about users, groups, and various other types of information. Caching is especially helpful if you choose to distribute information about users and groups over your network using NIS, LDAP, or hesiod.

•

**boo<u>tloader (required)</u><br>বুট-ল্যোডার ইনস্টল করার পদ্ধতরি নর্িধারণ কর।ে ইনস্টলশেন ও আপগ্রডেরে উভয় ক্ষত্রেইে এই** বিকল্পটি ব্যবহার করা যাবে।

গুরুত্বপূর্ণ

If you select text mode for a kickstart installation, make sure that you specify choices for the partitioning, bootloader, and package selection options. These steps are automated in text mode, and **anaconda** cannot prompt you for missing information. If you do not provide choices for these options, **anaconda** will stop the installation process.

**append=** Specifies kernel parameters. To specify multiple parameters, separate them with spaces. For example:

bootloader<sup>--</sup>location=mbr<sup>--</sup>append="hdd=ide-scsi ide=nodma"

• driveorder Specify which drive is first in the BIOS boot order. For example:

bootloader<sup>--</sup>driveorder=sda,hda

## অধ্যায় 14. **Kickstart Installations**

- location= Specifies where the boot record is written. Valid values are the following: **mbr** (the default), **partition** (installs the boot loader on the first sector of the partition containing the kernel), or **none** (do not install the boot loader).
- <sup>--</sup>**password=** If using GRUB, sets the GRUB boot loader password to the one specified with this option. This should be used to restrict access to the GRUB shell, where arbitrary kernel options can be passed.
- <sup>--</sup>md5pass=  $-$  If using GRUB, similar to <sup>--</sup>password= except the password should already be encrypted.
- <sup>--</sup>upgrade Upgrade the existing boot loader configuration, preserving the old entries. This option is only available for upgrades.

### **clearpart** (optional) নতুন পার্টিশন নির্মাণের পূর্বে সিস্টেমে উপস্থিত পার্টিশন মুছে ফেলা হবে। ডিফল্টরূপে কোনো পার্টিশন মুছে ফেলা হয় না।

### **Note**

•

If the **clearpart** command is used, then the **onpart** command cannot be used on a logical partition.

 $\frac{1}{\sqrt{2}}$  **all** — Erases all partitions from the system.

• drives=<br>
Specifies which drives to clear partitions from. For example, the following clears all the partitions on the first two drives on the primary IDE controller:

 $\text{clearpart}$   $\text{-}$ drives=hda,hdb  $\text{-}$ all

- -- **- init label —** সসির্টমেরে আর্কার্টকেচার অনুযায়ী ডাফল্ট ডাস্ক লবেলে নার্ধীরতি হব<br>( উদাহরণস্বরূপ, র জন্য )। এট উিল্লাখিতি হল েআনক1েরা নতুন হার্ড-ডস্িক ইনস্টল করার<br>সময় ইনস্টলশেন প্রীেগ্রাম ডস্কি-ল
- $1$ inux Erases all Linux partitions.
- --<br> **none** (default) Do not remove any partitions.

#### **cmdline** (optional)

Perform the installation in a completely non-interactive command line mode. Any prompt for interaction halts the install.

**device** (optional) অধিকাংশ PCI সিস্টেমে ইনস্টলেশন প্রোগ্রাম স্বয়ং ইথারনেট ও SCSI কার্ড সঠিকরূপে সনাক্ত করে। পুরটেনী সস্টিমে ও কাছু সস্টিমে<br>মব্যে ইনস্টলযোৰ পূব্য মানুহীয়ে স্কুলিটিমে বিস্টিমিনি লগতে কর্তনের বিদ্যোকারী ক্যান্ডটি ন্যান্নজীতি ক্ষম সময়ত সময়ত সময়ত সময়ত সময়ত সময়ত সময়ত সময়ত সময়ত সময়ত সময়ত সময়ত সময়ত সময়ত সম্পৰ্ক কৰিছিল।<br>হব**ে ইনস্টলশেন প্র**োগ্রামক অতরিক্তি মডডিল লাডে করত নরি্দশেকারী **device** কমান্ডট নিম্নলখিতি বিন্যাসে প্রয়োগ করা হয়:

device *<moduleName>* --opts=*<options>*

• *<moduleName>* — Replace with the name of the kernel module which should be installed.

• <sup>--</sup>**opts=** Mount options to use for mounting the NFS export. Any options that can be specified in  $\overline{\phantom{a}}$  **etc/fstab** for an NFS mount are allowed. The options are listed in the **nfs(5)** man page. Multiple options are separated with a comma.

#### **driverdisk** (optional)

Driver diskettes can be used during kickstart installations. You must copy the driver diskettes's contents to the root directory of a partition on the system's hard drive. Then you must use the **driverdisk** command to tell the installation program where to look for the driver disk.

```
driverdisk <partition> --source=<url> --biospart=<biospart> [--type=<fstype>]
```
Alternatively, a network location can be specified for the driver diskette:

```
driverdisk source=ftp://path/to/dd.img
driverdisk source=http://path/to/dd.img
driverdisk source=nfs:host:/path/to/img
```
- *<partition>* Partition containing the driver disk.
- $\cdot$   $<$ *url* $>$  URL for the driver disk. NFS locations can be given in the form **nfs:** *host*:/*path/ to/img*.
- *<biospart>* BIOS partition containing the driver disk (for example, **82p2** ).
- **type=** File system type (for example, vfat or ext2).

**fire<u>wall (optional).</u>**<br>এই বকিল্পটি ইনস্টলশেন প্রগেগ্রামরে ফায়ারওয়াল কনফগািরশেন পর্যায়রে অনুরূপ।

firewall --enabled|--disabled [--trust=] *<device>* [--port=]

- <sup>--</sup>**enabled** or <sup>--</sup>**enable** Reject incoming connections that are not in response to outbound requests, such as DNS replies or DHCP requests. If access to services running on this machine is needed, you can choose to allow specific services through the firewall.
- $\overline{\phantom{a}}$ **disabled** or  $\overline{\phantom{a}}$ **disable**  $\overline{\phantom{a}}$  Do not configure any iptables rules.
- --**trust=** Listing <sup>a</sup> device here, such as eth0, allows all traffic coming from that device to go through the firewall. To list more than one device, use **trust eth0** trust **eth1**. Do through the firewall. To list more than one device, use NOT use a comma-separated format such as **trust eth0, eth1**.
- *<incoming>* Replace with one or more of the following to allow the specified services through the firewall.
	- --**ssh**
	- --**telnet**
	- --**smtp**
	- --**http**
- --**ftp**
- --<br> **port=** You can specify that ports be allowed through the firewall using the port:protocol format. For example, to allow IMAP access through your firewall, specify **imap: tcp**<sub>.</sub> Numeric ports can also be specified explicitly; for example, to allow UDP packets on port through. specify **1234:udp**. To specify multiple ports, separate them by commas.

**firstboot** (optional)<br>সিস্টেমে প্রথমবার বুট করার সময় **Firstboot, আরম্**ভ করা হবে কি না তা নরি্ধারণ কর। যদ সিক্রয়ি অবস্থায়<br>গাক্য তামলয় থাক**ে**তাহল**ে firstboot প্যাকজে ইনস্টল থাকা আবশ্**যক। নার্ধারাত না হল েএই বাকল্পটা ডাফল্টরূপ<br>নুষকের্ম করা **নি**র্মা থাক তাহল<br>নিষ্ক্রয়ি করা হয়।stboot

- $\overline{\phantom{a}}$ **enable** or  $\overline{\phantom{a}}$  **enabled**  $\overline{\phantom{a}}$  The **Setup Agent** is started the first time the system boots.
- $\overline{\phantom{a}}$ **disable** or  $\overline{\phantom{a}}$ **disabled**  $\overline{\phantom{a}}$  The **Setup Agent** is not started the first time the system boots.
- **reconfig** Enable the **Setup Agent** to start at boot time in reconfiguration mode. This mode enables the language, mouse, keyboard, root password, security level, time zone, and networking configuration options in addition to the default ones.

**graphical** (optional) গ্রাফিক্যাল মোডে kickstart ইনস্টলেশন করুন। এটি ডিফল্ট মান।

**hal<u>t (optional)</u><br>সাফল্যরে সাথ**েইনস্টলশেন সমাপ্ত হল েসস্টিমে স্থগতি করা হব। ব্যবহারকারী দ্বারা সঞ্চালতি ইনস্টলেশনের অনুরূপ, একটি বার্তা প্রদর্শন করে ব্যবহারকারীকে কোনো কি টেপার অনুরোধ জানিয়ে anaconda অপেক্ষা করে এবং কি টেপা হলে পুনরায় বুট করে। Kickstart ইনস্টলেশনের সময় কর্ম সমাপ্তির পদ্ধতি উল্লিখিত না হলে ডিফল্টরূপে এই বিকল্পটি ব্যবহার করা হয়।

The **halt** option is roughly equivalent to the **shutdown** -**<sup>h</sup>** command.

For other completion methods, refer to the **poweroff'** reboot' and **shutdown** kickstart options.

**install** (optional) সিস্টেমকে আপগ্রেড না করে নতুন ইনস্টলেশন করার নির্দেশ দেওয়া হয়। এটি ডিফল্ট মোড। ইনস্টলেশনের জন্য, **cdrom**, **harddrive**, **nfs** অথবা **url** (FTP অথবা HTTP ইনস্টলেশনের ক্ষেত্রে) ইনস্টলেশন পদ্ধতি উল্লেখ করা আবশ্যক। **install** কমান্ড ও ইনস্টলেশন পদ্ধতি ভিন্ন পংক্তিতে হওয়া আবশ্যক।

- সস্টিমে েউপস্থতি প্রথম অপটকি্যাল ড্রাইভ থকে েইনস্টল করা হব**।**
- 
- 
- **harddrive** histall from a Red Hat installation tree on a local drive, which must be either vfat or ext2.
	- --**biospart=**

BIOS partition to install from (such as  $^{82)}$ .

• --**partition=**

Partition to install from (such as sdb2).

• --**dir=**

Directory containing the *variant* directory of the installation tree. উদাহরণস্বরূপ:
$harvature$  -partition=hdb2  $arctt$ mp/install-tree

- **nfs** Install from the NFS server specified.
	- -- **server=**

Server from which to install (hostname or IP).

• --**dir=**

Directory containing the *variant* directory of the installation tree.

• --**opts=**

Mount options to use for mounting the NFS export. (optional) উদাহরণস্বরূপ:

nfs server=nfsserver.example.com dir=/tmp/install-tree

•  $url$  Install from an installation tree on a remote server via FTP or HTTP. উদাহরণস্বরূপ:

url --url http://*<server>*/*<dir>*

অথবা:

url --url ftp://*<username>*:*<password>@<server>*/*<dir>*

**interactive** (optional) ইনস্টলেশনের সময় kickstart ফাইলে উপলব্ধ তথ্য ব্যবহার করা হলেও প্রদত্ত মান পরিদর্শন ও পরবির্তনরে সুযগেগ দণ্ডেয়া হয়। ইনস্টলশেনরে প্রতাটা পর্দা ফাইলরে মান সহ প্রদর্শন করা হয়।<br>পরবর্তী টপি েমান গ্রহণ করত পোরনে অথবা প্রদর্শতি মান পরবির্তন কর েপরবর্তীবাটন টপি েএগয়ি চেলুন। **autostep** কমান্ড দেখুন।

#### **iscsi** (optional)

iscsi ipaddr= [options].

ইনস্টলেশনের সময় সংযুক্ত করার উদ্দেশ্যে অতিরিক্ত iSCSI সংরক্ষণস্থল চিহ্নিত করা হয়। *iscsi*

পরামিতি ব্যবহার করা হলে, *iscsiname* পরামিতি সহযোগে একটি iSCSI নোডের নাম নির্ধারণ করা

আবশ্যক। kickstart ফাইলের মধ্যে *iscsi* পরামিতির পূর্বে *iscsiname* পরামিতি উল্লেখ করা আবশ্যক।

 $\frac{i$ s $csi$  পরামতি প্রয়োগ না কর যথা সম্ভব ক্ষত্রের সাস্টমে স্বাম্বার ফার্মওয়্যাররে সাস্টমেরে<br>ক্যান্ড সংস্কৃতি সংবেদনগণ সম্প্রদেশের সম্প্রদেশের সম্প্রদেশের সম্প্রদেশের সম্প্রদেশের সম্প্রদেশের জন্য iBFT) মধ্যে iSCSI সংগ্রহস্থল কনফিগার করা বাঞ্ছনীয়। BIOS অথবা ফার্মওয়্যারের মধ্যে কনফিগার করা ডার্স্কপুলা দ্বারা স্বয়ংক্রায়ভাববে সনাক্ত করা হয় ও অহপুলার জন্য ফাইলরে মধ্য<br>কনেনো বশিষে কনফাগীরশেন প্রয়োজন নহে।

*iscsi* পরামিতি ব্যবহার করার জন্য, ইনস্টলেশনের পূর্বে পরীক্ষা করুন নেটওয়ার্ক ব্যবস্থা সক্রিয় কি না এবং kickstart ফাইলের মধ্যে iSCSI ডিস্ক উল্লেখকারী বিভিন্ন পরামিতি যেমন *clearpart* অথবা *ignoredisk* পরামিতির পূর্বে *iscsi* পরামিতি উল্লেখ করা হয়েছে কি না।

- --**port=** (বাধ্যতামূলক) পোর্টের সংখ্যা (সাধারণত, --**port=3260**)
- -- **user=** — টার্গেটে অনুমোদনের জন্য প্রয়োগ করা ব্যবহারকারীর নাম
- --**password=** — টার্গেটের জন্য নির্ধারিত ব্যবহারকারীর নামের জন্য ধার্য পাসওয়ার্ড
- -- **reverse-user=** — অনুমোদনের জন্য বিপরীত CHAP ব্যবহারকারী টার্গেটের সাথে ইনিশিয়েটরের অনুমোদন করার জন্য আবশ্যক ব্যবহারকারী অ্যাকাউন্টের নাম
- <sup>- -</sup> reverse-password= <sup>—— হ্</sup>নশিয়িটেররে জন্য নার্ধারাত ব্যবহারকারী নামরে সাথ**ে**সুসংগত<br>\* পাসওয়ার্ড

### **iscsiname** (ঐচ্ছিক)

ইনস্টলেশনের সময় সংযুক্ত করার উদ্দেশ্যে অতিরিক্ত iSCSI সংরক্ষণস্থল চিহ্নিত করা হয়। *iscsi* পরামিতি ব্যবহার করা হলে, *iscsiname* পরামিতি সহযোগে একটি iSCSI নোডের নাম নির্ধারণ করা আবশ্যক। kickstart ফাইলের মধ্যে *iscsi* পরামিতির পূর্বে *iscsiname* পরামিতি উল্লেখ করা আবশ্যক।

### **key** (optional)

Specify an installation key, which is needed to aid in package selection and identify a Red Hat Enterprise Linux system for support purposes. This command is specific to Red Hat Enterprise Linux and is meaningless in Fedora.

• --**skip** — Skip entering <sup>a</sup> key. Usually if the key command is not given, anaconda will pause at this step to prompt for a key. This option allows automated installation to continue if you do not have a key or do not want to provide one.

**key<u>board</u> (required)**<br>সিস্টিমে ব্যবহৃত ক<sub>ি</sub>বনের্ডরে ধরন নরি্ধারণ করত েব্যবহৃত হয়। i386 Alpha মশেনি ব্যবহারযোগ্য ক**ি** বোর্ডের তালিকা নীচে উল্লিখিত হল:

be-latin1, bg, br-abnt2, cf, cz-lat2, cz-us-qwertz, de, de-latin1, de-latin1-nodeadkeys, dk, dk-latin1, dvorak, es, et, fi, fi-latin1, fr, fr-latin0, fr-latin1, fr-pc, fr\_CH, fr\_CH-latin1, gr, hu, hu101, is-latin1, it, it-ibm, it2, jp106, la-latin1, mk-utf, no, no-latin1, pl, pt-latin1, ro\_win, ru, ru-cp1251, ru-ms, ru1, ru2, ru\_win, se-latin1, sg, sg-latin1, sk-qwerty, slovene, speakup, speakup-lt, sv-latin1, sg, sg-latin1, sk-querty, slovene, trq, ua, uk, us, us-acentos

The file / **usr/lib/python2.2/site-packages/rhpl/keyboard\_models.py** also contains this list and is part of the **rhpl** package.

**lang** (আবশ্যক)

Sets the language to use during installation and the default language to use on the installed system. For example, to set the language to English, the kickstart file should contain the following line:

lang en\_US

The file / **usr/share/system-config-language/locale-list** provides a list of the valid language codes in the first column of each line and is part of the **system-config-language** package.

Certain languages (mainly Chinese, Japanese, Korean, and Indic languages) are not supported during text mode installation. If one of these languages is specified using the lang command, installation will continue in English though the running system will have the specified langauge by default.

### **langsupport** (অবচিত)

The langsupport keyword is deprecated and its use will cause an error message to be printed to the screen and installation to halt. Instead of using the langsupport keyword, you should now list the support package groups for all languages you want supported in the **%packages** section of your kickstart file. For instance, adding support for French means you should add the following to **%packages**:

@french-support

**logvol** (ঐচ্ছিক)

•

Create a logical volume for Logical Volume Management (LVM) with the syntax:

```
logvol <mntpoint> --vgname=<name> --size=<size> --name=<name> <options>
```
The options are as follows:

- --**noformat** — Use an existing logical volume and do not format it.
- **Laseexisting** — Use an existing logical volume and reformat it.
- $\cdot$  <sup>--</sup>**fstype=**  $\overline{\phantom{a}}$  Sets the file system type for the logical volume. Valid values are **xfs'** e**xt2' ext3**, **ext4**, **swap** , **vfat**, and **hfs**.
- $\overline{\;\cdot\;}$  <code>fsoptions= $\overline{\;\cdot\;}$ </code> Specifies a free form string of options to be used when mounting the filesystem. This string will be copied into the / **etc/fstab** file of the installed system and should be enclosed in quotes.
- --**bytes-per-inode=** Specifies the size of inodes on the filesystem to be made on the logical volume. Not all filesystems support this option, so it is silently ignored for those cases.
- $\overline{\phantom{a}}$  **grow=**  $\overline{\phantom{a}}$  Tells the logical volume to grow to fill available space (if any), or up to the maximum size setting.
- $\overline{\phantom{a}}$  **maxsize=** The maximum size in megabytes when the logical volume is set to grow. Specify an integer value here, and do not append the number with MB.
- --**recommended=** — Determine the size of the logical volume automatically.
- **percent=** Specify the size of the logical volume as a percentage of available space in the volume group.
- --**encrypted** চিহ্নিত লজিক্যাল ভলিউমটি এনক্রিপ্ট করার জন্য চিহ্নিত করা হয়।
- --<br>**\_passphrase= —**এই ডাভাইসটা এনক্রাপ্ট করার সময় ব্যবহারযোগ্য পরাচয় পংক্তা চাহ্নাত<br>কর্মবর্ষ বিকলপটি প্রয়ান কর্মবয়স করতে ব্যবহার করা হয়। উপরণ্টেক্ত --<br>করা সম্ভব নয়। কনেনা পরচিয় পংক্ত**ি**চাহ্নতি না হল সেস্টিমে ব্যাপী ডফিল্ট পরচিয় পংক্ত ব্যিবহার করা

### অধ্যায় 14. **Kickstart Installations**

হবে। ডিফল্ট পরিচয় পংক্তি উপস্থিত না থাকলে ইনস্টলার নিজের কর্ম স্থগিত করে এই সূচনা বার্তা প্রদর্শন করবে।

- $\bullet$  --ডা**টাৎএদ<b>ঞ্**ঞিশন-ক<sub>ি</sub>গুলি / -র মধ্যমে ফাইল রূপ েসংরক্ষণ করা হব এবং এই ক্ষত্রেরে<br>(root) *URL\_of\_X.509\_certificate* — সকল এনক্রিপ্ট করার ভলিউমের *URL\_of\_X.509\_certificate*-এ উল্লিখিত URL থেকে প্রাপ্ত X.509 সার্টিফিকেট সহযোগে ফাইলগুল এিনক্রপি্ট করা হব।ে প্রতটি এনক্রপি্ট করীর ভলউিমরে জর্ন্য কর্ঁ- গুল পৃথক ফাইল রূপরে<br>সংরকষণ করা হয়। শধমাতর --উল্লম্<mark>খে করা হল</mark> এই বকিল্পটরি ব্যবহার করা সম্ভব। • **uppassphrase=** — এনক্রপি্ট করার প্রতটি ভিলউিমরে জন্য, যথচে্ছভাববেনির্মিতি একট**ি**<br>খিক্তী ধীর্ঘ করুন। এই পরচিয়-পংক্তগিুল**ি/ -র <sub>/root</sub>, মধ্য**েপৃথক ফাইলবে সংরক্ষণ করা হব।
- পরচিয়-পংক্তা ধার্য করুন। এই পরাচয়-পংক্তাগুলা / -র , , , মধ্য েপৃথক ফাইল েসংরক্ষণ করা হব।ে<br>ফাইলগুল<sup>ি –</sup> esereusert, দ্বারা নরি্ধারতি <sub>X, Foo</sub> সার্টীফার্কটে সহযগেগ এনক্রপি্ট করা হব।ে শুধুমাত্র ফাইলগুলা --<br>--<br>\_**escrowcert** উল্লেখে করা হল এই বকিল্পটার ব্যবহার করা সম্ভব।<br>\_**escrowcert**

Create the partition first, create the logical volume group, and then create the logical volume. For example:

```
part pv.01\frac{1}{\sqrt{2}}size\frac{3000}{\sqrt{2}}volaroup myva pv.01
logvolvgname=myvg
 --size=2000 --name=rootvol
```
### **logging** (ঐচ্ছিক)

This command controls the error logging of anaconda during installation. It has no effect on the installed system.

- <sup>--</sup>**host=** <u>Send logging information to the given remote host, which must be running a</u> syslogd process configured to accept remote logging.
- **port=** If the remote syslogd process uses a port other than the default, it may be specified with this option.
- -<sup>-</sup>**level=** One of debug, info, warning, error, or critical.

Specify the minimum level of messages that appear on tty3. All messages will still be sent to the log file regardless of this level, however.

### **mediacheck** (ঐচ্ছিক)

If given, this will force anaconda to run mediacheck on the installation media. This command requires that installs be attended, so it is disabled by default.

## **monitor** (ঐচ্ছিক)

If the monitor command is not given, anaconda will use X to automatically detect your monitor settings. Please try this before manually configuring your monitor.

- hsync=  $\overline{\phantom{a}}$  Specifies the horizontal sync frequency of the monitor.
- <sup>--</sup>**monitor=** Use specified monitor; monitor name should be from the list of monitors in <sup>/</sup> usr/share/hwdata/MonitorsDB from the hwdata package. The list of monitors can also be found<br>an the Y Cenfiguration esseen of the Kieketert Cenfigurates. This is impared if ... houne ex on the <sup>X</sup> Configuration screen of the Kickstart Configurator. This is ignored if --hsync or vsync is provided. If no monitor information is provided, the installation program tries to probe for it automatically.
- $\overline{\phantom{a}}$ **noprobe=**  $\overline{\phantom{a}}$  Do not try to probe the monitor.
- - **vsync=** Specifies the vertical sync frequency of the monitor.

**mouse** (অবচিত)

The mouse keyword is deprecated.

**network** (ঐচ্ছিক)

Configures network information for the system. If the kickstart installation does not require networking (in other words, it is not installed over NFS, HTTP, or FTP), networking is not configured for the system. If the installation does require networking and network information is not provided in the kickstart file, the installation program assumes that the installation should be done over eth0 via a dynamic IP address (BOOTP/DHCP), and configures the final, installed system to determine its IP address dynamically. The **network** option configures networking information for kickstart installations via a network as well as for the installed system.

 $\overline{\phantom{a}}$  **bootproto=** One of **dhcp**' **bootp**' or <code>static</code>

It defaults to **dhcp**. **bootp** and **dhcp** are treated the same.

The DHCP method uses a DHCP server system to obtain its networking configuration. As you might guess, the BOOTP method is similar, requiring a BOOTP server to supply the networking configuration. To direct a system to use DHCP:

network bootproto=dhcp

To direct a machine to use BOOTP to obtain its networking configuration, use the following line in the kickstart file:

network bootproto=bootp

The static method requires that you enter all the required networking information in the kickstart file. As the name implies, this information is static and is used during and after the installation. The line for static networking is more complex, as you must include all network configuration information on one line. You must specify the IP address, netmask, gateway, and nameserver.

Note that although the presentation of this example on this page has broken the line, in a real kickstart file, you must include all this information on a single line with no break.

```
network -bootproto=static kip=10.0.2.15 renensk=255.255.255.0gateway=10.0.2.254 ^{-}nameserver=10.0.2.1
```
If you use the static method, be aware of the following two restrictions:

- All static networking configuration information must be specified on *one* line; you cannot wrap lines using a backslash, for example.
- You can also configure multiple nameservers here. To do so, specify them as a commadelimited list in the command line.

Note that although the presentation of this example on this page has broken the line, in a real kickstart file, you must include all this information on a single line with no break.

```
network bootproto=static ip=10.0.2.15 hetmask=255.255.255.0<br>|-aatova/=10.0.2.254_pamosorver_192.168.2.1,192.168.3.1
gateway=10.0.2.254 nameserver
```
• --**device=** — ইনস্টলেশনের জন্য ব্যবহারযোগ্য সুনির্দিষ্ট ইথারনেট ডিভাইস নির্বাচন করতে ব্যবহৃত। উল্লেখ্য, kickstart ফাইল স্থানীয়রূপে উপলব্ধ না হলে (যেমন **ks=hd**) --**device=**- র ব্যবহার ফলপ্রসূ হবc না, কারণ ইনস্টলশেন প্রণেগ্রাম দ্বারা kickstart ফাইল অনুসন্ধানরে জন্য<br>বিজ্ঞানিত বিজ্ঞান কর্মান কর্ম কর্ম কর্ম কর্ম কর্ম (kickstart with a server) নেটওয়ার্ক কনফিগার করা হয়। উদাহরণস্বরূপ:

network bootproto=dhcp device=eth0

- --**ip=** IP address for the machine to be installed.
- gateway=  $\overline{\phantom{a}}$  Default gateway as an IP address.
- - **nameserver=** — Primary nameserver, as an IP address.
- $\frac{-1}{\sqrt{2}}$  **nodns**  $\frac{1}{\sqrt{2}}$  **Do not configure any DNS server.**
- netmask=  $\overline{\phantom{m}}$  Netmask for the installed system.
- --<br>**hostname=** Hostname for the installed system.
- ethtool=<sup>----</sup> Specifies additional low-level settings for the network device which will be passed to the ethtool program.
- $\overline{-}$ **essid=** The network ID for wireless networks.
- --**wepkey=** — The encryption key for wireless networks.
- onboot= Whether or not to enable the device at boot time.
- --**dhcpclass=** — DHCP শ্রেণী।
- $m$ tu= The MTU of the device.
- $\overline{\mathsf{noipv4}}$  Disable IPv4 on this device.
- noipv6 Disable IPv6 on this device.

## **multipath** (ঐচ্ছিক)

multipath --<br>multipath name= device= rule=

**part** অথবা **partition** (ইনস্টলেশনের জন্য আবশ্যক, আপগ্রেডের সময় উপেক্ষা করা হয়)

### Creates a partition on the system.

একই সাস্টমেরে ভান্ন পার্টাশনরে উপর একাধীক \_\_\_\_\_\_\_ ইনস্টলশেন উপস্থাত থাকল আপগ্রডে করার<br>উদ্দশ্মে েইনস্টলশেনটী চহি্নতি করার জন্য ইনস্টলশেন প্রণেগ্রাম দ্বারা ব্যবহারকারীক েঅনুরণেধ জানানণে হবে।

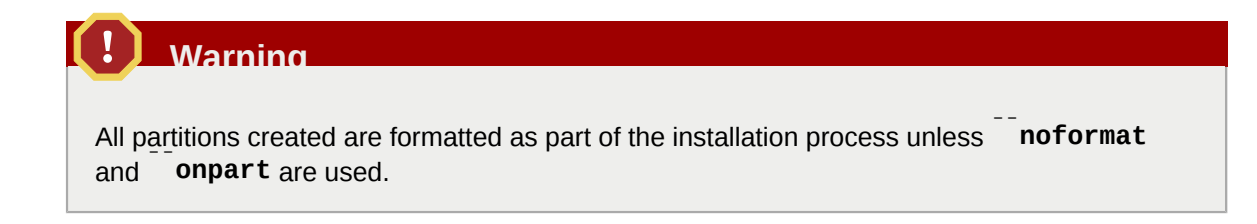

গুরুত্বপূর্ণ

If you select text mode for a kickstart installation, make sure that you specify choices for the partitioning, bootloader, and package selection options. These steps are automated in text mode, and **anaconda** cannot prompt you for missing information. If you do not provide choices for these options, **anaconda** will stop the installation process.

**part** ব্যবহাররে বসিতারতি উদাহরণ দখেত<sup>ে</sup> ######## 14.4.1, "Advanced Partitioning Example" পড়ুন।

• *<mntpoint>* — The *<mntpoint>* is where the partition is mounted and must be of one of the following forms:

• /*<path>*

For example, /, / **usr** , / **home**

• **swap**

The partition is used as swap space.

To determine the size of the swap partition automatically, use the <sup>--</sup>**recommended** option:

swap<sup>--</sup>recommended

The recommended maximum swap size for machines with less than 2GB of RAM is twice the amount of RAM. For machines with 2GB or more, this recommendation changes to 2GB plus the amount of RAM.

• *<id>*

**raid.**

The partition is used for software RAID (refer to **raid**).

```
•
      <id>
```
**pv.**

The partition is used for LVM (refer to **logvol**).

•  $\frac{1}{500}$ **ize=** The minimum partition size in megabytes. Specify an integer value here such as Do not append the number with MB.

• - **grow** — Tells the partition to grow to fill available space (if any), or up to the maximum size setting.

**Note**

If you use  $\overline{\phantom{a}}$  **grow=** without setting  $\overline{\phantom{a}}$  **maxsize=** on a swap partition, **Anaconda** will limit the maximum size of the swap partition. For systems that have less than 2GB of physical memory, the imposed limit is twice the amount of physical memory. For systems with more than 2GB, the imposed limit is the size of physical memory plus 2GB.

- **Maxsize=** The maximum partition size in megabytes when the partition is set to grow. Specify an integer value here, and do not append the number with MB.
- $\overline{\phantom{a}}$  noformat  $\overline{\phantom{a}}$  Tells the installation program not to format the partition, for use with the **onpart** command.
- $\bullet$  -**onpart=** - **usepart=** — Put the partition on the *already existing* device. For example:

 $partition / home$  -onpart=hda1

puts / **home** on / **dev/hda1**, which must already exist.

- <sup>--</sup>**ondisk** = or  $\overline{\phantom{a}}$  **ondrive** =  $\overline{\phantom{a}}$  Forces the partition to be created on a particular disk. For example, ondisk=sdb puts the partition on the second SCSI disk on the system.
- <sup>--</sup>**asprimary** — Forces automatic allocation of the partition as a primary partition, or the partitioning fails.
- --**type=** (replaced by **fstype**) — This option is no longer available. Use **fstype**.
- <sup>--</sup>**fstype=** Sets the file system type for the partition. Valid values are **xfs**' **ext2**' **ext3**' **ext4**, **swap** , **vfat**, and **hfs**.
- <sup>--</sup>**bytes-per-inode=** Specifies the size of inodes on the filesystem to be made on the partition. Not all filesystems support this option, so it is silently ignored for those cases.
- <sup>--</sup>**recommended** Determine the size of the partition automatically.
- --**onbiosdisk** — Forces the partition to be created on a particular disk as discovered by the BIOS.
- -- **fsopt ions=** — ফাইল-সাস্টমে মাউন্ট করার সময় বাভান্ন বাকল্প উল্লথেকারী কনেনী সুনার্দাষ্ট্<br>বুন্<mark>যিস বাহীন একট</mark>ি পংক্তা। এই পংক্তটি ইনস্টল করা সস্টিমেরে /<br>করা হব্র এবং উদুখন্ত্রি কিন্তুর মুখ্যমন্ত্রশো হব্র। করা হবে এবং উদ্ধৃতিচিহ্নের মধ্যে লেখা হবে।
- **EXTERN FILTE EXECUTE:** Specifies that this partition should be encrypted.
- --**passphrase=** — Specifies the passphrase to use when encrypting this partition. Without the above **encrypted** option, this option does nothing. If no passphrase is specified, the default system-wide one is used, or the installer will stop and prompt if there is no default.
- $\bullet$  --ডা**টাৎএদ<b>ঞ্**ঞিশন-ক<sub>ি</sub>গুলি / -র মধ্যমে ফাইল রূপ েসংরক্ষণ করা হব এবং এই ক্ষত্রেরে<br>(root) *URL\_of\_X.509\_certificate* — সকল এনক্রিপ্ট করার ভলিউমের *URL\_of\_X.509\_certificate*-এ উল্লিখিত URL থেকে প্রাপ্ত X.509 সার্টিফিকেট সহযোগে ফাইলগুলি এনক্রিপ্ট করা হবে। প্রতিটি এনক্রিপ্ট করার ভলিউমের জন্য কি-গুলি পৃথক ফাইল রূপে সংরক্ষণ করা হয়। শুধুমাত্র --**encrypted** উল্লেখ করা হলে এই বিকল্পটির ব্যবহার করা সম্ভব।
- --**backuppassphrase=** — এনক্রিপ্ট করার প্রতিটি ভলিউমের জন্য, যথেচ্ছভাবে নির্মিত একটি পরিচয়-পংক্তি ধার্য করুন। এই পরিচয়-পংক্তিগুলি /-র (root) মধ্যে পৃথক ফাইলে সংরক্ষণ করা হবে। ফাইলগুলি --**escrowcert** দ্বারা নির্ধারিত X.509 সার্টিফিকেট সহযোগে এনক্রিপ্ট করা হবে। শুধুমাত্র --**escrowcert** উল্লেখ করা হলে এই বিকল্পটির ব্যবহার করা সম্ভব।

**Note**

If partitioning fails for any reason, diagnostic messages appear on virtual console  $\frac{3}{3}$ .

poweroff<sup>(</sup> সাফল্যের সাথে ইনস্টলেশন সমাপ্ত হলে সিস্টেম বন্ধ করে পাওয়ার-অফ করা হবে। সাধারণত, ব্যবহারকারী দ্বারা করা ইনস্টলেশনের সময় anaconda একটি বার্তা প্রদর্শন করে ও পুনরায় বুট করার পূর্বে ব্যবহারকারী দ্বারা যে কোনো একটি কি টেপার অপেক্ষা করে। kickstart ইনস্টলেশনের সময়, ইনস্টলেশন সমাপ্তির কোনো পদ্ধতি উল্লেখিত না হলে ডিফল্টরূপে **halt** বিকল্পটি ব্যবহৃত হয়।

The **poweroff** option is roughly equivalent to the **shutdown** - **p** command.

**Note**

**power.off** বীকল্পটী সমি্টমে েব্যবহৃত হার্ডওয়্যাররে উপর ভাষণ নার্ভরশীল। বশিষেরূপ<br>হার্ডওয়্যাররে কয়কেট অংশ যমেন BIOS, APM ( অ্যাডভ্যান্সড পাওয়ার ম্যানজেমনে্ট) ও<br>( অ্যাডভ্যান্সড কনফগিারশেন ও পাওয়ার ম্যানজেমনে্ট) সসি্ট সক্ষম হওয়া আবশ্যক। সাস্টমেরে সংক্রান্ত ক্ষমতা সম্পর্ক েঅধীক বাবরণরে জন্য<br>প্রস্তুতকারকরে সাথয যগেগাযগেগ করুন।

For other completion methods, refer to the **halt**' **reboot**' and **shutdown** kickstart options. **raid** (ঐচ্ছিক)

Assembles a software RAID device. This command is of the form:

```
raid <mntpoint> --level=<level> --device=<mddevice> <partitions*>
```
•  $\leq$ mntpoint> — Location where the RAIQ file system is mounted. If it is  $\leq$  the RAID leyel must be  $^1$  unless a boot partition  $\frac{1}{2}$  **boot**  $\frac{1}{2}$  is present. If a boot partition is present, the  $\frac{1}{2}$  **boot**<br>partition must be level  $\frac{1}{2}$  and the root  $\frac{1}{2}$  partition can be any of the availabl *<partitions\*>* (which denotes that multiple partitions can be listed) lists the RAID identifiers

to add to the RAID array.

- $\bullet$   $\overline{\phantom{a}}$  **level =**  $\overline{\phantom{a}}$  RAID level to use  $^{(0,1,0.5).}$
- $\overline{\phantom{a}}$  **device=**  $\overline{\phantom{a}}$  Name of the RAID device to use (such as md0 or md1). RAID devices range from md0 to md15, and each may only be used once.
- --**bytes-per-inode=** Specifies the size of inodes on the filesystem to be made on the RAID device. Not all filesystems support this option, so it is silently ignored for those cases.
- <sup>--</sup>spares=  $-$  Specifies the number of spare drives allocated for the RAID array. Spare drives are used to rebuild the array in case of drive failure.
- $\cdot$  <sup>--</sup>**fstype=** Sets the file system type for the RAID array. Valid values are **xfs**' **ext2**' **ext3**, **ext4**, **swap** , **vfat**, and **hfs**.
- $\begin{array}{l} \text{\LARGE -} \text{\LARGE -} \text{\L$ filesystem. This string will be copied into the  $\prime$  etc/fstab file of the installed system and should be enclosed in quotes.

## অধ্যায় 14. **Kickstart Installations**

- --<br>**noformat** Use an existing RAID device and do not format the RAID array.
- --<br> **useexisting**Use an existing RAID device and reformat it.
- encrypted Specifies that this RAID device should be encrypted.
- passphrase=<br>Specifies the passphrase to use when encrypting this RAID device. Without the above **encrypted** option, this option does nothing. If no passphrase is specified, the default system-wide one is used, or the installer will stop and prompt if there is no default.

 $\bullet$  --ডা**টাৎএদঞ্***ষি***শন-**ক্ষগিুল**ি/ -র মধ্য**ে ফাইল রূপ েসংরক্ষণ করা হবে এবং এই ক্ষত্রেরে<br>(root) *URL\_of\_X.509\_certificate* — সকল এনক্রিপ্ট করার ভলিউমের *URL\_of\_X.509\_certificate*-এ উল্লিখিত URL থেকে প্রাপ্ত X.509 সার্টিফিকেট সহযোগে ফাইলগুলি এনক্রিপ্ট করা হবে। প্রতিটি এনক্রিপ্ট করার ভলিউমের জন্য কি-গুলি পৃথক ফাইল রূপে সংরক্ষণ করা হয়। শুধুমাত্র --**encrypted** উল্লেখ করা হলে এই বিকল্পটির ব্যবহার করা সম্ভব।

• --**backuppassphrase=** — এনক্রিপ্ট করার প্রতিটি ভলিউমের জন্য, যথেচ্ছভাবে নির্মিত একটি পরিচয়-পংক্তি ধার্য করুন। এই পরিচয়-পংক্তিগুলি /-র (root) মধ্যে পৃথক ফাইলে সংরক্ষণ করা হবে। ফাইলগুলি --**escrowcert** দ্বারা নির্ধারিত X.509 সার্টিফিকেট সহযোগে এনক্রিপ্ট করা হবে। শুধুমাত্র --**escrowcert** উল্লেখ করা হলে এই বিকল্পটির ব্যবহার করা সম্ভব।

The following example shows how to create a RAID level  $^1$  partition for  $\overline{\phantom{a}}'$ , and a RAID level  $^5$  for **usr** , assuming there are three SCSI disks on the system. It also creates three swap partitions, one on each drive.

 $part$  raid.01  $s$  size=60  $s$  ondisk=sda part raid.02 \_size=60 \_ondisk=sdb  $part$  raid.03  $s$  size=60  $s$  ondisk=sdc

```
part swap <sup>--</sup>size=128 <sup>--</sup>ondisk=sda
part swap size=128 ondisk=sdb
part swap
 --size=128 --ondisk=sdc
```

```
part raid.11 <sup>--</sup>size=1 <sup>--</sup>grow <sup>--</sup>ondisk=sda
part raid.12 <sup>------</sup> <sup>--</sup>grow<sup>--</sup>ondisk=sdb
part raid.13 <sup>--</sup>size=1 <sup>--</sup>grow <sup>-</sup>-ondisk=sdc
```

```
raid / -level=1 device=md0 raid.01 raid.02 raid.03
raid /
usr
 --level=5 --device=md1 raid.11 raid.12 raid.13
```
ব্যবহারের বিস্তারিত উদাহরণ দেখতে *ফফফফফফফফ 14.4.1, "Advanced Partitioning Example"* পড়ুন।

**raid**

**reboot** (ঐচ্ছিক)

Reboot after the installation is successfully completed (no arguments). Normally, kickstart displays a message and waits for the user to press a key before rebooting.

The **reboot** option is roughly equivalent to the **shutdown** Tr command.

```
System
z-
reboot উল্লেখ করুন।
        # র মধ্য
                          মটেত ইনস্টল করার সময় সম্পূর্ণ স্বয়ংক্রয়ি পদ্ধততি েইনস্টলশেন করার জন্য
```
For other completion methods, refer to the **halt**' **poweroff**' and **shutdown** kickstart options. ফাইল<sup>ে</sup>ইনস্টলশেন সমাপ্তরি অন্য পদ্ধত উিল্লখিতি না হল $\frac{1}{\text{half}}$  পদ্ধত ডিফিল্টরূপ েব্যবহার kickstart

লক্ষণীয়

Use of the **reboot** option *may* result in an endless installation loop, depending on the installation media and method. (ঐচ্ছিক)

**repo**

Configures additional yum repositories that may be used as sources for package installation. Multiple repo lines may be specified.

repo --name=*<repoid>* [--baseurl=*<url>*| --mirrorlist=*<url>*]

- $\cdot$   $\overline{\phantom{a}}$  **name=**  $\overline{\phantom{a}}$  The repo id. This option is required.
- $\overline{\cdot}$   $^{-1}$  **baseur 1=**  $^{-1}$  The URL for the repository. The variables that may be used in yum repo config Files are not supported here. You may use one of either this option or mirrorlist, not both.
- --**mirrorlist=** The URL pointing at <sup>a</sup> list of mirrors for the repository. The variables that may be used in yum repo config files are not supported here. You may use one of either this may be aggain yam repo containing

**rootpw** (required)

Sets the system's root password to the *<password>* argument.

rootpw [--iscrypted] *<password>*

 $\overline{\;\cdot\;}$  <code>iscrypted</code>  $\overline{\;\;}$  If this is present, the password argument is assumed to already be encrypted.

```
<sub>র</sub> অবস্থা ধার্য করা হয়।<br>-
sel<u>inux</u> (optional)<br>ইনস্টল করা সাস্টিমেরে মধ্য<br>অবস্থা enforcing হসিাব ধার্য করা
```
 $\text{selinux}$  $\left[-\text{dissable}d\right]$ --enforcing|--permissive]

• --**enforcing** — Enables SELinux with the default targeted policy being enforced.

**Note**

If the **selinux** option is not present in the kickstart file, SELinux is enabled and set to - **enforcing** by default.

- $permissive$ Outputs warnings based on the SELinux policy, but does not actually enforce the policy.
- $\overline{\phantom{a}}$ **disabled**  $\overline{\phantom{a}}$  Disables SELinux completely on the system.

For more information regarding SELinux for Fedora, refer to the *Fedora Security Enhanced Linux User Guide*.

 $\texttt{services}$  (optional)<br>তিফিল্ট (pullevel)<br>পরসিবোগুলী প্রথমে নষি্ক্রয়ি কর সক্রয়ি করার জন্য চহ্নিতি পরসিবোগুল আরম্ভ করা হব।

- --**disabled** — Disable the services given in the comma separated list.
- enabled Enable the services given in the comma separated list.

**Do not include spaces in the list of services**

If you include spaces in the comma-separated list, kickstart will enable or disable only the services up to the first space. For example:

#### **services** --**disabled auditd, cups,smartd, nfslock**

will disable only the **auditd** service. To disable all four services, this entry should include no spaces between services:

### **services** --**disabled auditd,cups,smartd,nfslock**

**shu<del>tdown (</del>optional)**<br>সাফল্যয়ে সাথ ইনস্টলশেন সমাপ্ত হল সসিটমে বন্ধ করা হব। ইনস্টলশেনরে সময়, ইনস্টলশেন<br> সমাপত্রি মান্য পদুখুত্র টিল্লুউদ্ভি না হল সমাপ্তির অন্য পদ্ধতি উল্লিখিত না হলে **halt** পদ্ধতি ডিফল্টরূপে ব্যবহার করা হবে।

The **shutdown** option is roughly equivalent to the **shutdown** command.

For other completion methods, refer to the **halt**' poweroff' and reboot kickstart options.

 $\frac{\textsf{skip}}{2}$  (optional)<br>এই বাকল্পটা উপস্থতি থাকল েইনস্টল সসি্টিমেরে মধ্য<sub>ে X</sub> কনফগাির করা হয় না।

### **sshpw** (ঐচ্ছিক)

•

The installer can start **ssh** to provide interactivity and inspection. This command controls the accounts created in the installation environment that may be remotely logged into. Each instance of this command creates a user. These users will not be created on the final system they only exist for use while the installer is running.

```
sshpw --username=<name> <password> \lceil -\text{iscrypted} \rceil --plaintext] \lceil -\text{lock} \rceil
```
- -- **username** — ব্যবহারকারীর নাম উপলব্ধ করা হয়। এই বিকল্পের মান উল্লেখ আবশ্যক।
- --**iscrypted** — এটি উপস্থিত থাকলে, পাসওয়ার্ড আর্গুমেন্টটি এনক্রিপ্ট অবস্থায় গণ্য করা হয়। --**plaintext**-র ক্ষেত্রে বিপরীত পরিস্থিতি দেখা দেয় — পাসওয়ার্ড আর্গুমেন্টটি এনক্রিপ্ট না করা অ**plaintext**<br>অবস্থায় গণ্য হব।
- -- **lock —** এটা উপস্থাত থাকল,ে ডাফল্ট অবস্থায় নতুন ব্যবহারকারী অ্যাকাউন্টটা লক করা থাকব।ে<br>• অর্থাৎ, কনসােল থকে েব্যবহারকারী লগ-ইন করত সক্ষম হবনে না।

**tex<u>t (optional)</u>**<br>টেক্সট মনেড<br>সঞ্চালতি হয় <sup>kickstart ইনস্টলশেন করা হব। Kickstart</sup>

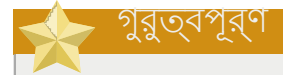

If you select text mode for a kickstart installation, make sure that you specify choices for the partitioning, bootloader, and package selection options. These steps are automated in text mode, and **anaconda** cannot prompt you for missing information. If you do not provide choices for these options, **anaconda** will stop the installation process.

**timezone** (required)

Sets the system time zone to *<timezone>* which may be any of the time zones listed by **timeconfig**.

timezone [--utc] *<timezone>*

- **utc** If present, the system assumes the hardware clock is set to UTC (Greenwich Mean) time.
- **up<u>grade (optional)</u>**<br>নতুন কর্য় সস্টিমে ইনস্টল না কররে বর্তমান সস্টিমে আপডটে করার নরি্দশে দণ্ডেয়া হয়। ইনস্টলশেন-ট্র-ির অবস্থান রূপ**ে cdrom, harddrive, nfs** অথবা র ক্ষতে্র**ে**) বাকল্পগুলার মধ্য েযে<br>ক্যান্য একটা ডিল্লেস্ট্রে, ক্যান্ট্রের্টি, ব্যান্ডার্টে, ডেন্ট্রের্টি, ডি কোনো একটি উল্লেখ করা আবশ্যক। বিস্তারিত জানতে **install** দেখুন।

**user** (optional) সিস্টেমের মধ্যে নতুন ব্যবহারকারী অ্যাকাউন্ট তৈরি করা হয়।

```
user --name=<username> [--groups=<list>] [--homedir=<homedir>] [--password=<password>] [--
iscrypted] [--shell=<shell>] [--uid=<uid>]
```
• <sup>--</sup>**name=** Provides the name of the user. This option is required.

- $\begin{array}{l} \bullet \end{array}^{-1}$  groups=  $\begin{array}{l} \hline \end{array}$  In addition to the default group, a comma separated list of group names the user should belong to. The groups must exist before the user account is created.
- $\bullet$   $^{-1}$  **homedir=**  $^{-1}$  The home directory for the user. If not provided, this defaults to  $^\prime$ home/*<username>*.
- -- password= <sup>——</sup> নতুন ব্যবহারকারীর পাসওয়ার্ড। উল্লখে না করা হল,ে অ্যাকাউন্টটা ডক্লিটেরূপ েলক<br>করা হব*ে*।
- <sup>--</sup>iscrypted=  $\overline{\phantom{a}}$  is the password provided by  $\overline{\phantom{a}}$  password already encrypted or not?
- --**shell=** ব্যবহারকারীর লগ-ইন শেল। উল্লিখিত না হলে সিস্টেমের ডিফল্ট মান ব্যবহার করা হবে।
- --**uid=** — ব্যবহারকারীর UID। উল্লিখিত না হলে, সিস্টেম UID ব্যতীত অনুক্রমে পরবর্তী উপলব্ধ UID ধার্য করা হবে।

**vnc (optional)**<br>দূর্যর্তী অবস্থান থকে র মাধ্যম*ে*গ্রাফকািল ইনস্টলশেন প্রত্যক্ষ করার সুবধাি উপলব্ধ কর।<br>দিক্ষাই ইনস্টলমেনের সুযোজি ৩ ডামা সংক্রানত কৃতি সীখনদখুর্নৰ কারণে টকেস্ট দ্যাদেরে তলনায় । টেক্সট ইনস্টলেশনের সময় মাপ ও ভাষা সংক্রান্ত কিছু সীমাবদ্ধতার কারণে টেক্সট মোডের তুলনায় এই পদ্ধতা পছন্দ করা হয়। কর্ানো অপশন উল্লাখাত না হল েএই কমান্ড দ্বারা পাসওয়ার্ড বানা মশোন েএকটা সার্ভার আরম্ভ করা হবc ও দূরবর্তী মশৌনরে সাথc সংযগেগ করার জন্য ব্যবহারযগেগ্য একটা কমান্ড<br>VNCকান করা হবে। প্রদর্শন করা হবে।

vnc [--host=*<hostname>*] [--port=*<port>*] [--password=*<password>*]

- $\overline{\hspace{0.1cm}}$   $\overline{\hspace{0.1cm}}$  Instead of starting a VNC server on the install machine, connect to the VNC viewer process listening on the given hostname.
- <sup>--</sup>port= Provide a port that the remote VNC viewer process is listening on. If not provided, anaconda will use the VNC default.
- <sup>--</sup>password=  $\overline{\phantom{a}}$  Set a password which must be provided to connect to the VNC session. This is optional, but recommended.

**volgroup** (optional) নিম্নলিখিত সিন্টেক্সের সাহায্যে একটি লজিক্যাল ভলিউম ম্যানেজমেন্ট (LVM) সংকলন তৈরি করা হয়:

volgroup *<name> <partition> <options>*

The options are as follows:

- --**noformat** — Use an existing volume group and do not format it.
- $\frac{1}{\sqrt{2}}$  **useexisting**  $\frac{1}{\sqrt{2}}$  Use an existing volume group and reformat it.
- <sup>--</sup>**pesize=** Set the size of the physical extents.

Create the partition first, create the logical volume group, and then create the logical volume. For example:

```
part pv.01 - size<sup>3000</sup>
volgroup myvg pv.01
1ogvo1vgname=myvg
 --size=2000 --name=rootvol
```
ব্যবহারের বিস্তারিত উদাহরণ দেখতে *ফফফফফফফফ 14.4.1, "Advanced Partitioning Example"*

### খতু±group

**xconfig** (optional) উইন্ডো সিস্টেম কনফিগার করা হয়। এই বিকল্পটি উল্লেখ না করা হলে ইনস্টলেশনের সময় ইনস্টল  $\frac{X}{2}$  ,  $\frac{X}{2}$  ,  $\frac{$ প্রয়োগ করা উচিত নয়।

- $\overline{\phantom{a}}$  **driver**  $\overline{\phantom{a}}$  Specify the X driver to use for the video hardware.
- --**videoram=** — Specifies the amount of video RAM the video card has.
- $\overline{\phantom{a}}$  **defaultdesktop=**  $\overline{\phantom{a}}$  Specify either GNOME or KDE to set the default desktop (assumes that GNOME Desktop Environment and/or KDE Desktop Environment has been installed through **%packages**).
- $\overline{\phantom{a}}$ startxonboot $\overline{\phantom{a}}$ Use a graphical login on the installed system.
- $\cdot$   $\overline{\phantom{a}}$  depth= --<br>depth=  $-$  S<sub>Recify</sub> the default color depth for the X Window System on the installed system. Valid values are 8, 18, 24, and  $\frac{32.506}{100}$  Be sure to specify a color depth that is compatible with the video card and monitor.
- **zerombr** (optional) স্তার্শ উল্লীখাত হল ডোস্ক সনাক্ত অবধে কনেনা পার্টাশন টবোল সক্রায় করা হব।ে এর ফল অবধে<br>পার্টাশন টবেলি সহ ডস্কিরে মধ্য েউপস্থতি সমস্ত তথ্য মুছ ফেলো হব।ে

Specific to System z: If **zerombr** is specified, any DASD visible to the installer which is not already low-level formatted gets automatically low-level formatted with **dasdfmt**. The command also prevents user choice during interactive installations. If **zerombr** is not specified and there is at least one unformatted DASD visible to the installer, a non-interactive kickstart installation will exit unsuccessfully. If **zerombr** is not specified and there is at least one unformatted DASD visible to the installer, an interactive installation exits if the user does not agree to format all visible and unformatted DASDs. To circumvent this, only activate those DASDs that you will use during installation. You can always add more DASDs after installation is complete.

Note that this command was previously specified as **zerombr yes** . This form is now deprecated; you should now simply specify **zerombr** in your kickstart file instead.

**zfcp** (optional) একটি Fiber চ্যানেল ডিভাইস (IBM System z) নির্ধারণ করা যাবে। **zfcp** [- **devnum=** *<devnum>*] [- **wwpn=** *<wwpn>*] [- **fcplun=** *<fcplun>*]

**%include** (optional)

kickstart ফাইলের মধ্যে অন্য ফাইলের বিষয়বস্তু অন্তর্ভুক্ত করার জন্য **%include** কমান্ডটি ব্যবহার করুন। এর ফলে অন্য ফাইলে লেখা তথ্যের উপস্থিতি kickstart ফাইলের **%include** বিভাগের অধীন অনুমান করা হবে। */মমমমমম/মমম/*

# 14.4.1. **Advanced Partitioning Example**

The following is <sup>a</sup> single, integrated example showing the **clearpart**, **raid**, **part**, **volgroup**, and **logvol** kickstart options in action:

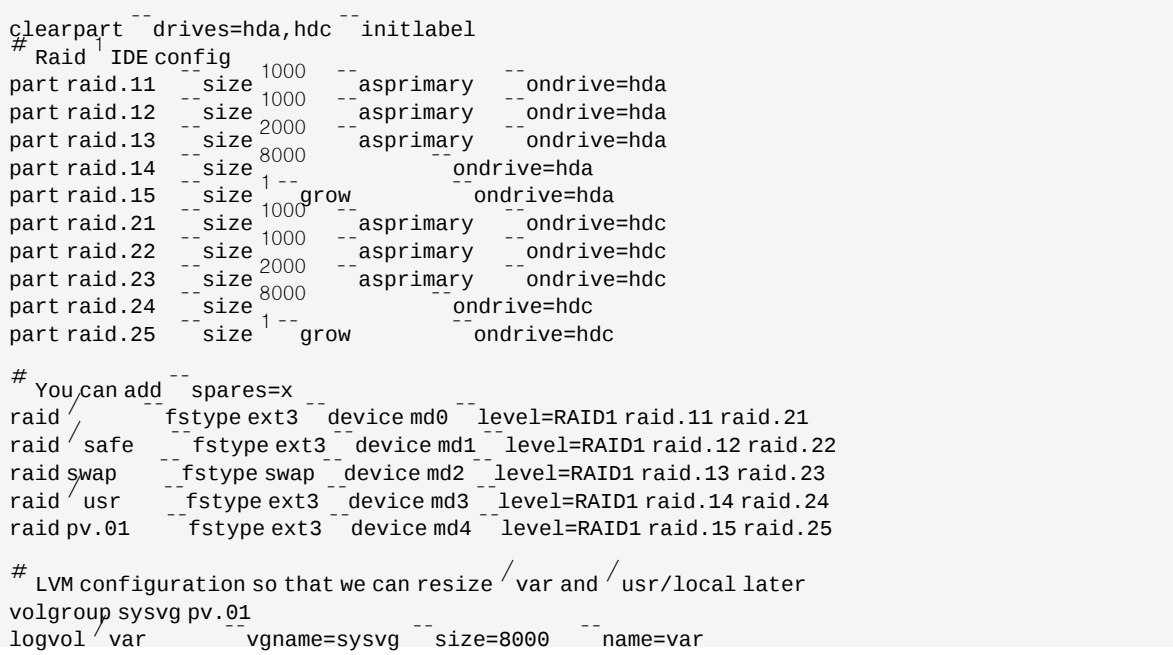

অধ্যায় 14. **Kickstart Installations**

 $logvol / var/freespace$ vgname=sysvg\_<sup>--</sup>size=8000 --<br>name=freespacetouse  $logvol$  /usr/local vgname=sysvg size=1 grow name=usrlocal

This advanced example implements LVM over RAID, as well as the ability to resize various directories for future growth.

# 14.5. **Package Selection**

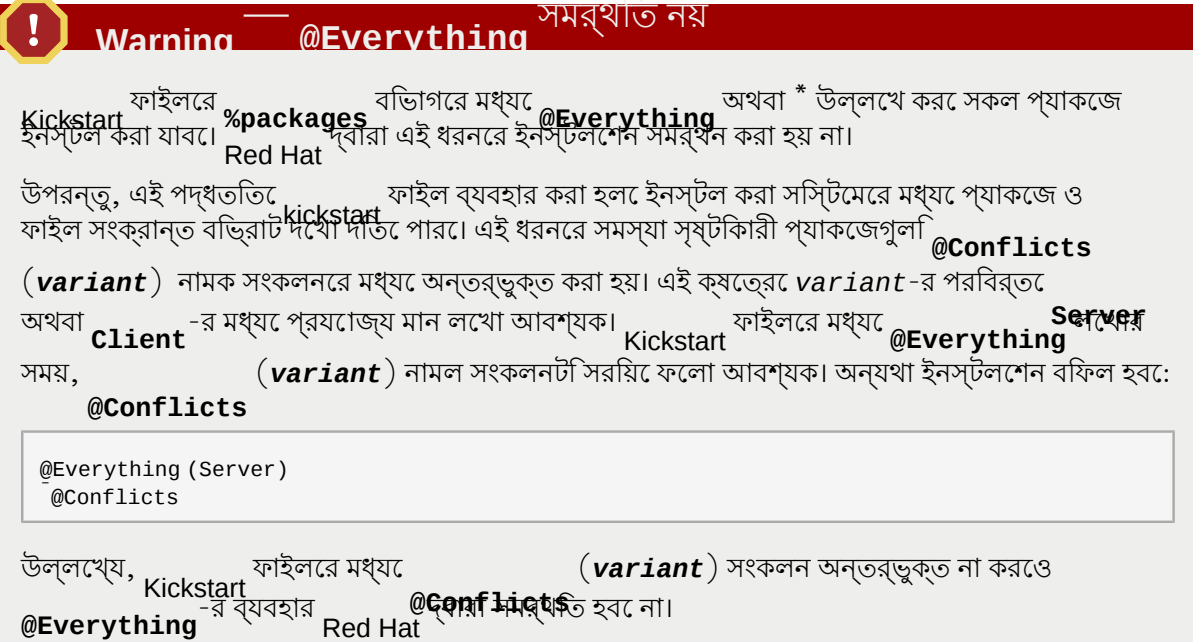

Use the **%packages** command to begin a kickstart file section that lists the packages you would like to install (this is for installations only, as package selection during upgrades is not supported).

Packages can be specified by group or by individual package name, including with globs using the asterisk. The installation program defines several groups that contain related packages. Refer to the *variant*/

**repodata/comps-\*.xml** file on the Fedora DVD for <sup>a</sup> list of groups. Each group has an id, user visibility value, name, description, and package list. In the package list, the packages marked as mandatory are always installed if the group is selected, the packages marked default are selected by default if the group is selected, and the packages marked optional must be specifically selected even if the group is selected to be installed.

In most cases, it is only necessary to list the desired groups and not individual packages. Note that the **Core** and **Base** groups are always selected by default, so it is not necessary to specify them in the **%packages** section.

Here is an example **%packages** selection:

```
%packages<br>
@ X Window System<br>
@ GNOME Desktop Environment<br>
@ Graphical Internet<br>
@ Sound and Video
dhcp
```
As you can see, groups are specified, one to a line, starting with an  $^\circledR$  symbol, a space, and then the full group name as given in the **comps.xml** file. Groups can also be specified using the id for the group, such as **gnome-desktop**. Specify individual packages with no additional characters (the **dhcp** line in the example above is an individual package).

You can also specify which packages not to install from the default package list:

- autofs

The following options are available for the **%packages** option:

### --**nobase**

সংকলন হনস্টল করা হবে না। অত্যন্ত ক্ষুদ্র মাপরে সাস্টমে যমেন শুধুমাত্র একটা কাজরে উদ্দর্শে্য<br>সের্ধারতি সার্ভার অথবা ডস্কেটপ নরি্মাণরে সময় এই বকিল্প প্রয়ােগ করুন।

#### $resolvedeps$

The resolvedeps option has been deprecated. Dependencies are resolved automatically every time now.

#### $i$ gnoredeps

The ignoredeps option has been deprecated. Dependencies are resolved automatically every time now.

#### ignoremissing

Ignore the missing packages and groups instead of halting the installation to ask if the installation should be aborted or continued. For example:

 $%$ packages<sup>--</sup>ignoremissing

# 14.6. **Pre-installation Script**

You can add commands to run on the system immediately after the **ks.cfg** has been parsed. This

section must be at the end of the kickstart file (after the commands) and must start with the **%pre**<br>section; however, name service has not been command. You can access the network in the **%pre** section; however, configured at this point, so only IP addresses work.

#### **Note**

Note that the pre-install script is not run in the change root environment.

```
--interpreter /usr/bin/python
```
Allows you to specify <sup>a</sup> different scripting language, such as Python. Replace */usr/bin/python* with the scripting language of your choice.

# 14.6.1. **Example**

Here is an example **%pre** section:

```
%pre 
\frac{H}{f} bin/sh
hds=""
mymedia="" 
for file in / proc/ide/h* do
```
অধ্যায় 14. **Kickstart Installations**

```
mymedia=`cat $file/media` 
if^{\perp}$mymedia == "disk" \frac{1}{2}; then
  hds="$hds `basename $file`" 
fi
done 
set $hds
numhd=`echo $^{\#}drive1=`echo $hds cut^-d', f1`
drive2=`echo $hds |cut^-d^- f2`
#Write out partition scheme based on whether there are \frac{1}{2} or \frac{2}{3} hard drives
\inf_{n \geq 0} $numhd \equiv 2 \frac{1}{3}; then
\inf_{\#2}$numhd<br>#2 drives
echo "#partitioning scheme generated in %pre for 2 drives" > /tmp/part-include
echo "clearpart all">>/tmp/part-include
 echo "part \frac{1}{2}boot \frac{1}{2} fstype ext3 \frac{1}{2}size \frac{75}{2} ondisk hda" \frac{1}{2} tmp/part-include
 echo "part / --fstype ext3 --size 1 --
grow
 --ondisk hda" >> /tmp/part-include 
 echo "part swap" recommended "ondisk $drive1" >> / tmp/part-include
 echo "part^{\prime}home ^{-}fstype ext3 ^{-}size ^{1-\frac{1}{2}}grow ^{-}ondisk hdb"^{>} ^{\prime}tmp/part-include
else
\overline{f}<sup>1</sup> drive
 echo "#partitioning scheme generated in %pre for ^1 drive" ^> ^\prime tmp/part-include
 echo "clearpart all" >> / tmp/part-include
 echo "part \frac{1}{\sqrt{5}} boot \frac{1}{\sqrt{5}} fstype ext3 \frac{1}{\sqrt{5}} size \frac{75}{\sqrt{5}} / tmp/part-includ
 e^{\frac{m}{2}} = \frac{m}{2} = \frac{m}{2} = \frac{m}{2} = \frac{m}{2} = \frac{m}{2} = \frac{m}{2} = \frac{m}{2} = \frac{m}{2} = \frac{m}{2} = \frac{m}{2} = \frac{m}{2} = \frac{m}{2} = \frac{m}{2} = \frac{m}{2} = \frac{m}{2} = \frac{m}{2} = \frac{m}{2} = \fracecho "part \frac{1}{2}" fstype ext3 - size \frac{20487557}{0040} tmp/part-include
 echo "part /home -fstype ext3 -size ^{2048} -grow"> / tmp/part-include
fi
```
This script determines the number of hard drives in the system and writes a text file with a different partitioning scheme depending on whether it has one or two drives. Instead of having a set of partitioning commands in the kickstart file, include the line:

%include /tmp/part-include

**Note**

The partitioning commands selected in the script are used.

The pre-installation script section of kickstart *cannot* manage multiple install trees or source media. This information must be included for each created ks.cfg file, as the pre-installation script occurs during the second stage of the installation process.<br> **Post-installation Script** 

You have the option of adding commands to run on the system once the installation is complete. This section must be at the end of the kickstart file and must start with the **%post** command. This section is useful for functions such as installing additional software and configuring an additional nameserver.

#### **Note**

If you configured the network with static IP information, including a nameserver, you can access the network and resolve IP addresses in the **%post** section. If you configured the network for DHCP, the / **etc/resolv.conf** file has not been completed when the installation executes the **%post** section. You can access the network, but you can not resolve IP addresses. Thus, if you are using DHCP, you must specify IP addresses in the **%post** section.

#### **Note**

The post-install script is run in a chroot environment; therefore, performing tasks such as copying scripts or RPMs from the installation media do not work.

#### --**nochroot**

Allows you to specify commands that you would like to run outside of the chroot environment.

The following example copies the file  $\sqrt{\mathsf{etc} / \mathsf{resolv}.\mathsf{conf}}$  to the file system that was just installed.

```
%post --nochroot
cp
 /etc/resolv.conf /mnt/sysimage/etc/resolv.conf
```
### --**interpreter** */usr/bin/python*

Allows you to specify <sup>a</sup> different scripting language, such as Python. Replace */usr/bin/python* with the scripting language of your choice.

### --**log** */path/to/logfile*

Logs the output of the post-install script. Note that the path of the log file must take into account whether or not you use the **nochroot** option. For example, without **nochroot** 

```
%post\overline{-}log=/root/ks-post.log
```
--**nochroot** সহ:

%post  $\overline{\phantom{a}}$  nochroot  $\overline{\phantom{a}}$  log=/mnt/sysimage/root/ks-post.log

### 14.7.1. **Examples**

Red Hat Network Satellite-এ সিস্টেম নিবন্ধন করুন ও প্রাপ্ত ফলাফল লগে সংরক্ষণ করুন:

```
%post --log=/root/ks-post.log
wget 0- http://proxy-or-sat.example.com/pub/bootstrap_script |/bin/bash
/usr/sbin/rhnreg_ks --activationkey=<activationkey>
```
Run a script named **runme** from an NFS share:

```
<code>mkdir^\mathrm{/}mnt/temp</code>
<code>mount \frac{1}{\pi}o nolock</code> \frac{10.10.0.2}{\pi} /usr/new-machines \frac{1}{\pi} mnt/temp
openvt s w<sup>---</sup>/mnt/temp/runme
umount /mnt/temp
```
**Note**

NFS file locking is *not* supported while in kickstart mode, therefore  $\overline{\textbf{o}}$  **nolock** is required when mounting an NFS mount.

# 14.8. **Making the Kickstart File Available**

A kickstart file must be placed in one of the following locations:

- On a boot diskette
- On a boot CD-ROM
- On a network

Normally a kickstart file is copied to the boot diskette, or made available on the network. The networkbased approach is most commonly used, as most kickstart installations tend to be performed on networked computers.

Let us take a more in-depth look at where the kickstart file may be placed.

14.8.1. **Creating Kickstart Boot Media** ্র জন্য বর্তমান ডিস্কটে-ভাত্তাক বুটাং সমর্থাত হয় না। ইনস্টলশেনরে ক্ষত্রেরে হয়।<br>নির্বায়ন <u>CD-ROM</u> অথবা ফ্ল্যাশ মেমরি বিশিষ্ট সামগ্রী থেকে বুট করা আবশ্যক। তথাপি, **ks.cfg** নাম সহ kickstart ফাইলটি ডিস্কেটের সর্বোচ্চ স্তরে স্থাপন করা যাবে।

To perform a CD-ROM-based kickstart installation, the kickstart file must be named **ks.cfg** and must be located in the boot CD-ROM's top-level directory. Since a CD-ROM is read-only, the file must be

added to the directory used to create the image that is written to the CD-ROM. Refer to *ফফফফফফফফ 3.3, "ফফফফফফফফফ ফফফ ফফফফফফ ফফফফফফফফফ ফফফফফফফ"* for instructions on creating boot media; however,

before making the **file.iso** image file, copy the **ks.cfg** kickstart file to the **isolinux/** directory. পেন-ভিত্তিক ফ্ল্যাশ মেমরি থেকে kickstart ইনস্টলেশন করার জন্য **ks.cfg** নামক kickstart ফাইলটি ফ্ল্যাশ মেমরির সর্বোচ্চ স্তরের ডিরেক্টরির মধ্যে স্থাপন করা আবশ্যক। প্রথমে বুট ইমেজ নির্মাণ করে **ks.cfg** ফাইলটি কপি করুন।

Red Hat-র গ্রাহক পোর্ট্যালে উপস্থিত Software & Download Center থেকে ডাউনলোড করার যোগ্য ইমজে সহযগেে লাইভ মডিয়াি নর্িমাণরে প্রণালী জানত*ে ######## 3.3, "######### ###*<br>USB

#### **boot.iso** *ফফফফফফ ফফফফফফফফফ ফফফফফফফ"*।

### **Note**

বুট করার জন্য ফ্ল্যাশ ড্রাইভ নার্মাণ করা সম্ভব হলওে এটা সাস্টমে হার্ডওয়্যাররে র<br>রসামিটিদের ট্রিপর মীত্রান্ত নবিদ্রেষীল। এই সমস্ত বহিল্প দ্রুটিম সম্যাণের মাপুনার সমিটিদের বৈশিষ্ট্যের উপর অত্যন্ত নির্ভরশীল। এই সমস্ত বিকল্প ডিভাইস সহযোগে আপনার সিস্টেম বুট করা যাবে কি না তা হার্ডওয়্যার প্রস্তুতকারকের কাছে জেনে নিন।

### 14.8.2. **Making the Kickstart File Available on the Network**

Network installations using kickstart are quite common, because system administrators can easily automate the installation on many networked computers quickly and painlessly. In general, the approach most commonly used is for the administrator to have both a BOOTP/DHCP server and an NFS server on the local network. The BOOTP/DHCP server is used to give the client system its networking information, while the actual files used during the installation are served by the NFS server. Often, these two servers run on the same physical machine, but they are not required to.

নেটওয়ার্ক-ভিত্তিক kickstart ইনস্টলেশনের জন্য নেটওয়ার্কের মধ্যে একটি BOOTP/DHCP সার্ভার উপলব্ধ থাকা আবশ্যক ও Fedora ইনস্টলেশনের জন্য চিহ্নিত সিস্টেম সম্পর্কিত কনফিগারেশন তথ্য সার্ভারের মধ্যে

উপস্থিত থাকতে হবে। BOOTP/DHCP সার্ভার দ্বারা ক্লায়েন্ট সিস্টেমকে নেটওয়ার্ক সংক্রান্ত তথ্য ও ফাইলরে অবস্থান সম্পর্কিতি তথ্য প্রস্তুত করা হয়।<br>kickstart

BOOTP/DHCP সার্ভার দ্বারা , ফাইল নার্ধারাত হল েক্লায়নে্ট সাস্টমেটা ফাইলরে পাথ , মাউন্ট<br>করার প্রচেষ্টা করে ও সুনর্দিষ্ট দেহিলা , ফাইল রূপ ক্লায়নে্ট সস্টিমে কেপ কির। ব্যবহৃত BOOTP/<br>স্ত্রার কর্মাষ্ট ব্রাজিট্যাগল প্রাধ্যমে মাউন্ট DHCP সার্ভার অনুযায়ী বশৈষ্ট্র সার্ভার্ত। **kickstart সার্ভার মুগ্র সং**শোষ।<br>সার্ভার অনুযায়ী বশৈষিট্যগুল পৃথক হওয়ার সমভাবনা রয়ছে।ে

Here is an example of a line from the **dhcpd.conf** file for the DHCP server:

**filename** *"/usr/new-machine/kickstart/"*; next-server *blarg.redhat.com;*

Note that you should replace the value after **filename** with the name of the kickstart file (or the directory in which the kickstart file resides) and the value after **next-server** with the NFS server name.

BOOTP/DHCP সার্ভার দ্বারা উল্লাখাত ফাইলরে নামরে শষে েস্ল্যাশ চাহ্ন (¨/¨) উপস্থাত থাকল তো<br>শুধুমাত্র পাথ রূপ েগণ্য করা হয়। এই ক্ষত্রের ক্লায়নে্ট সসি্টিমে প্রয়োগ করবে পাথ মাউন্ট করওে একটা<br>বুধিয়ে ফাইল অনুসর্ধান বিশেষ ফাইল অনুসন্ধান করে। ক্লায়েন্ট সিস্টেম দ্বারা যে ফাইলটি অনুসন্ধান করা হয়:

```
<ip-addr>-
```
**kickstart**

The *sip-addr>* section of the file name should be replaced with the client's IP address in dotted decimal notation. For example, the file name for <sup>a</sup> computer with an IP address of 10.10.0.1 would be 10.10.0.1-**kickstart**.

Note that if you do not specify a server name, then the client system attempts to use the server that answered the BOOTP/DHCP/ request as its NFS server. If you do not specify a path or file name, the client system tries to mount / **kickstart** from the BOOTP/DHCP server and tries to find the kickstart file using the same *<ip-addr>* **kickstart** file name as described above.

# 14.9. **Making the Installation Tree Available**

The kickstart installation must access an *installation tree*. An installation tree is a copy of the binary Fedora DVD with the same directory structure.

If you are performing a DVD-based installation, insert the Fedora installation DVD into the computer before starting the kickstart installation.

If you are performing a hard drive installation, make sure the ISO images of the binary Fedora DVD are on a hard drive in the computer.

নটেওয়ার্ক-ভাত্তাক (NFS, FTP <sup>অথবা</sup> HTTP) <sup>ইনস্টল</sup>েশনরে সময় নটেওয়ার্করে মাধ্যম েইনস্টলশেন-ট্রা অথবা ইমজে উপলব্ধ করা আবশ্যক। বসি্তারতি জানত*ে ######## 5.1, "Preparing for a Network*<br>ISO

*Installation"* পড়ুন।

# 14.10. **Starting <sup>a</sup> Kickstart Installation**

```
গুরুত্বপূর্ণ — Kickstart ইনস্টলেশন ও Firstboot
```
ইনস্টলশেনরে সময় ডস্কেটপ ও উইন্ডা সাস্টমে অন্তর্ভুক্ত না করা হল ও গ্রাফাক্যাল<br>Kickstart করচি বা করা হলে ইনস্টলমেন্ড প্রস্তু লগ'-ইন'সক্রায় না করা হল**ে**হনস্টলশেনরে পর<br>করার পরবর্তমান সংক্রান্ত সংক্রান্ত সিম্নান্ত সংক্রান্ত সিদ্রান্ত সংক্রান্ত সম্ভাৱনারী নবিখারণ কর্ম। সেখা করার পূর্ব**ে kickstart স্মতলরে মধ্**য**ে user <sup>বাকল্প প্**রয়**ীে**গ কর েকনেনো ব্যবহারকারী নার্ধারণ করুন ( অধীক</sup> বিবরণের জন্য *ফফফফফফফফ 14.4, "Kickstart Options"* পড়ুন) অথবা ভার্চুয়াল কনসোল থেকে root পরিচয়ে, ইনস্টল করা সিস্টেমে প্রবেশ করে **adduser** কমান্ডের সাহায্যে ব্যবহারকারী অ্যাকাউন্ট যোগ করুন।

To begin a kickstart installation, you must boot the system from boot media you have made or the Fedora DVD, and enter a special boot command at the boot prompt. The installation program looks for a kickstart file if the **ks** command line argument is passed to the kernel.

```
DVD
 ও স্থানীয় সংগ্রহস্থল
```
The **linux ks=** command also works if the **ks.cfg** file is located on a vfat or ext2 file system on local storage and you boot from the Fedora DVD.

### With Driver Disk

If you need to use a driver disk with kickstart, specify the **dd** option as well. For example, to boot off a boot diskette and use a driver disk, enter the following command at the boot: prompt:

linux ks=hd:*partition*:/*path*/ks.cfg dd

### Boot CD-ROM

```
######## 14.8.1, "Creating Kickstart Boot Media"-র বর্ণনা অনুযায়ী<br>র মধ্য উপস্থতি হল সসি্টিমে                টি ঢুকয়ি সেস্টিমেটী বুট করুন ও                প্রম্পট েনম্নলাখতি<br>ক্যান্ডট্রিলিখিন (                            
কমান্ডটা লাখুন ( ks.cfg দ্বারা স্মার্টেন্ট ফাইলরে নাম চাহ্নতি করা হয় ):<br>kickstart
```

```
linux ks=cdrom:/ks.cfg
```
Other options to start a kickstart installation are as follows:

#### **askmethod**

Do not automatically use the DVD as the install source if we detect a Fedora DVD in your DVD drive.

#### **autostep**

Make kickstart non-interactive.

#### **debug**

Start up pdb immediately.

#### **dd**

Use a driver disk.

### **dhcpclass=***<class>*

```
নিজস্ব 
DHCP
 ভেন্ডার ক্লাস আইডিন্টিফায়ার প্রেরণ করে। "option vendor-class-identifier"-র সাহায্যে
ISC-ৰ বিভিন্ন এই মান পরীক্ষা করতে সক্ষম।<br>ISC-
```
### **dns=***<dns>*

Comma separated list of nameservers to use for a network installation.

#### **driverdisk**

্র অনুরূপ।<br>'dd'-

#### **expert**

Turns on special features:

- allows partitioning of removable media
- prompts for a driver disk

### **gateway=***<gw>*

Gateway to use for a network installation.

#### **graphical**

Force graphical install. Required to have ftp/http use GUI.

#### **isa**

Prompt user for ISA devices configuration.

### **ip=***<ip>*

নটেওয়ার্ক ইনস্টলশেনরে সময় ব্যবহারযাগে্য <sub>IP, DHCP-</sub> র জন্য <sub>'</sub>dhcp' <sup>ব্</sup>যবহার করুন।<br>

### **keymap=***<keymap>*

**'''অ)–**<br>ব্যবহারযোগ্য ক-িবোর্ড বনি্যাস। শুধুমাত্র kickstart 'keyboard' ক্মান্ডরে সাথ েব্যবহারযোগ্য মানগুল**ি**<br>কম বৈধ।

### **ks=nfs:***<server>*:/*<path>*

The installation program looks for the kickstart file on the NFS server *<server>*, as file *<path>*. The installation program uses DHCP to configure the Ethernet card. For example, if your NFS server is server.example.com and the kickstart file is in the NFS share / **mydir/ks.cfg**, the correct boot command would be **ks=nfs:server.example.com:/mydir/ks.cfg**.

## **ks=http://***<server>*/*<path>*

The installation program looks for the kickstart file on the HTTP server *<server>*, as file *<path>*. The installation program uses DHCP to configure the Ethernet card. For example, if your HTTP server is server.example.com and the kickstart file is in the HTTP directory / **mydir/ks.cfg**, the correct boot command would be **ks=http://server.example.com/mydir/ks.cfg**.

### **ks=hd:***<device>*:/*<file>*

The installation program mounts the file system on *<device>* (which must be vfat or ext2), and looks for the kickstart configuration file as *<file>* in that file system (for example, **ks=hd:sda3:/mydir/ks.cfg**).

### **ks=bd:***<biosdev>*:/*<path>*

The installation program mounts the file system on the specified partition on the specified BIOS device *<biosdev>*, and looks for the kickstart configuration file specified in *<path>* (for example, **ks=bd:80p3:/mydir/ks.cfg**). Note this does not work for BIOS RAID sets.

## **ks=file:/***<file>*

The installation program tries to read the file <sup><file></sup> from the file system; no mounts are done. This is normally used if the kickstart file is already on the **initrd** image.

### **ks=cdrom:/***<path>*

The installation program looks for the kickstart file on CD-ROM, as file <sup><path>.</sup>

#### **ks**

**ks** কমান্ডটা কােন**ো** আর্গুমনে্ট বানা ব্যবহার করা হল**ে** হনস্টলশেন প্রণেগ্রাম<br>KSI কারতে কর্মচূর্ণিার কর্ম। সারতার্মের সাক্ষ্যসম্ম ফাইল উপস্**থাতি কর্মর অন্যব**ণ ইথারনেট কার্ড কনফিগার করে। NFS সার্ভারের সাহায্যে kickstart ফাইল উপস্থিত করার অনুরূপ, DHCP থেকে প্রাপ্ত প্রত্যুত্তর থেকে "bootServer" থেকে পড়া হয়। ডিফল্টরূপে, bootServer<sup>ও</sup> DHCP সার্ভার রূপে একটি মেশিন ব্যবহৃত হয়। kickstart ফাইলের নাম হিসাবে নিম্নলিখিত যে কোনো একটি ব্যবহার করা হয়:

- If DHCP is specified and the boot file begins with a  $\overline{\phantom{x}}$  the boot file provided by DHCP is looked for on the NFS server.
- If DHCP is specified and the boot file begins with something other than a  $\overline{\phantom{x}}$  the boot file provided by DHCP is looked for in the / **kickstart** directory on the NFS server.
- If DHCP did not specify a boot file, then the installation program tries to read the file  $\sqrt{ }$

**kickstart/1.2.3.4-kickstart** , where *1.2.3.4* is the numeric IP address of the machine being installed.

### **ksdevice=***<device>*

The installation program uses this network device to connect to the network. For example, consider a system connected to an NFS server through the eth1 device. To perform a kickstart installation on this system using a kickstart file from the NFS server, you would use the command

**ks=nfs:** *<server>*:/*<path>* **ksdevice=eth1** at the boot: prompt.

**kssendmac** সিস্টেম প্রভিশনে সহায়তার জন্য ks=http:// অনুরোধে HTTP হেডার যোগ করা হয়। চিহ্নিত বিন্যাসে CGI <sup>এনভায়রনমনে্ট ভরোয়বেলরে মধ্যস্থে উপস্থাত ব্লাসিং চাকানা অন্তর্ভুক্ত থাক:ে "X-RHN-</sup> Provisioning-MAC-0: eth0 01:23:45:67:89:ab".

## **lang=***<lang>*

ইনস্টলেশনের সময় ব্যবহৃত ভাষা। 'lang' kickstart কমান্ডের সাথে বৈধ রূপে ব্যবহারযোগ্য কোনো ভাষা এই ক্ষেত্রে উল্লেখ করা যাবে।

### **loglevel=***<level>*

Set the minimum level required for messages to be logged. Values for <level> are debug, info, warning, error, and critical. The default value is info.

#### **mediacheck**

Activates loader code to give user option of testing integrity of install source (if an ISO-based method).

### **netmask=***<nm>*

Netmask to use for a network installation.

#### **nofallback**

If GUI fails exit.

#### **nofb**

Do not load the VGA16 framebuffer required for doing text-mode installation in some languages.

#### **nofirewire**

Do not load support for firewire devices.

#### **noipv6**

Disable IPv6 networking during installation.

#### **This option is not available during PXE installations**

During installations from a PXE server, IPv6 networking might become active before **anaconda** processes the Kickstart file. If so, this option will have no effect during installation.

**nom<u>ount</u>**<br>ইনস্টল করা <sub>Linux</sub> পার্টশিন রসেকউি মচেত স্বয়ংক্রয়িরূপমোউন্ট করা হববে না।

#### **nonet**

Do not auto-probe network devices.

#### **noparport**

Do not attempt to load support for parallel ports.

**nopass** এই কমান্ডের ব্যবহারে ইনস্টলেশন প্রোগ্রামের দ্বিতীয় পর্যায়ে কি-বোর্ড এবং মাউস সংক্রান্ত তথ্য জ্ঞাপন করার প্রক্রিয়া নিষ্ক্রিয় করা হয়। নেটওয়ার্ক ইনস্টলেশন প্রক্রিয়ার সময় ইনস্টলেশন প্রোগ্রামের দ্বিতীয় পর্যায়ে কি-বোর্ড এবং মাউস কনফিগারেশন পর্দা পরীক্ষা করার জন্য এই কমান্ডটি ব্যবহার করা যেতে পারে।

#### **nopcmcia**

Ignore PCMCIA controller in system.

#### **noprobe**

Do not attempt to detect hw, prompts user instead.

#### **noshell**

Do not put a shell on tty2 during install.

#### **nostorage**

Do not auto-probe storage devices (SCSI, IDE, RAID).

#### **nousb**

Do not load USB support (helps if install hangs early sometimes).

#### **nousbstorage**

Do not load usbstorage module in loader. May help with device ordering on SCSI systems.

**repo=cdrom** DVD ভিত্তিক ইনস্টলেশন করা হবে।

### **repo=ftp://***<path>*

Use <path> for an FTP installation.

**repo=hd:***<dev>*:*<path>*

Use <path> on <dev> for a hard drive installation.

### **repo=http://***<path>*

Use <path> for an HTTP installation.

### **repo=nfs:***<path>*

Use <path> for an NFS installation.

#### **rescue**

Run rescue environment.

### **resolution=***<mode>*

, **----------**<br>উল্লখিতি মােডজে ইনস্টলার চালানাে হব,ে উদাহরণস্বরূপ, '1024#768'।

#### **serial**

Turns on serial console support.

**skipddc** মনিটরের জন্য DDC অনুসন্ধান উপেক্ষা করা হবে, সিস্টেম হ্যাং করলে সহায়ক হতে পারে।

### **syslog=***<host>*[:*<port>*]

Once installation is up and running, send log messages to the syslog process on *<host>*, and

optionally, on port *<port>*. Requires the remote syslog process to accept connections (the - r option).

#### **text**

Force text mode install.

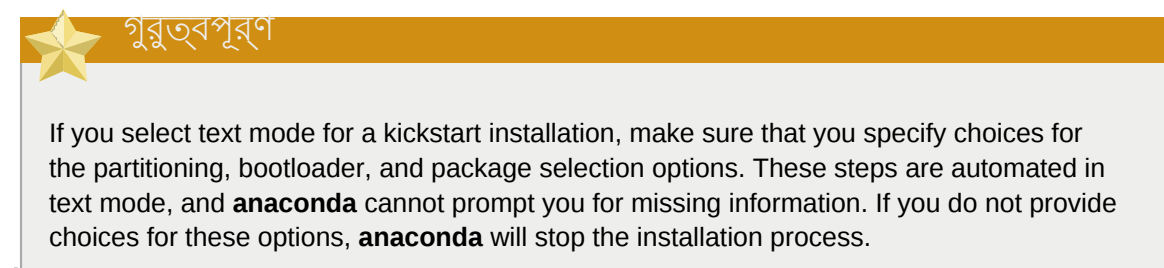

### **updates** আপডেট ধারণকারী ডিভাইসের জন্য অনুরোধ করা হবে (বাগ-ফিক্স)।

## **updates=ftp://***<path>*

Image containing updates over FTP.

### **updates=http://***<path>*

Image containing updates over HTTP.

**upgradeany** আপগ্রেডের জন্য সিনটেক্সের অনুরূপ /etc/redhat-release আবশ্যক নয়।

#### **vnc**

Enable vnc-based installation. You will need to connect to the machine using a vnc client application.

## **vncconnect=***<host>*[:*<port>*]

Once installation is up and running, connect to the vnc client named *<host>*, and optionally use port *<port>*.

```
'vnc'
 বিকল্পটি উল্লেখ করা আবশ্যক।
```
### **vncpassword=***<password>*

Enable a password for the vnc connection. This will prevent someone from inadvertently connecting to the vnc-based installation.

'vnc' বিকল্পটি উল্লেখ করা আবশ্যক।

# **Kickstart Configurator**

**Kickstart Configurator** allows you to create or modify a kickstart file using a graphical user interface, so that you do not have to remember the correct syntax of the file.

To use **Kickstart Configurator**, you must be running the X Window System and **Kickstart Configurator** must be installed on your system. To start **Kickstart Configurator**, select **Applications**  $(the main menu on the panel)$ **System Tools** or type the command / **usr/sbin/ system-config-kickstart**. If **Kickstart Configurator** does not appear on the menu or you **cannot start it from the command line, run su** vum install system-config-kickstart to make sure that the package is installed, or search for the package in your graphical package manager.

As you are creating <sup>a</sup> kickstart file, you can select **File** => **Preview** at any time to review your current selections.

To start with an existing kickstart file, select **File** => **Open** and select the existing file.

### 15.1. মৌলিক কনফিগারেশন

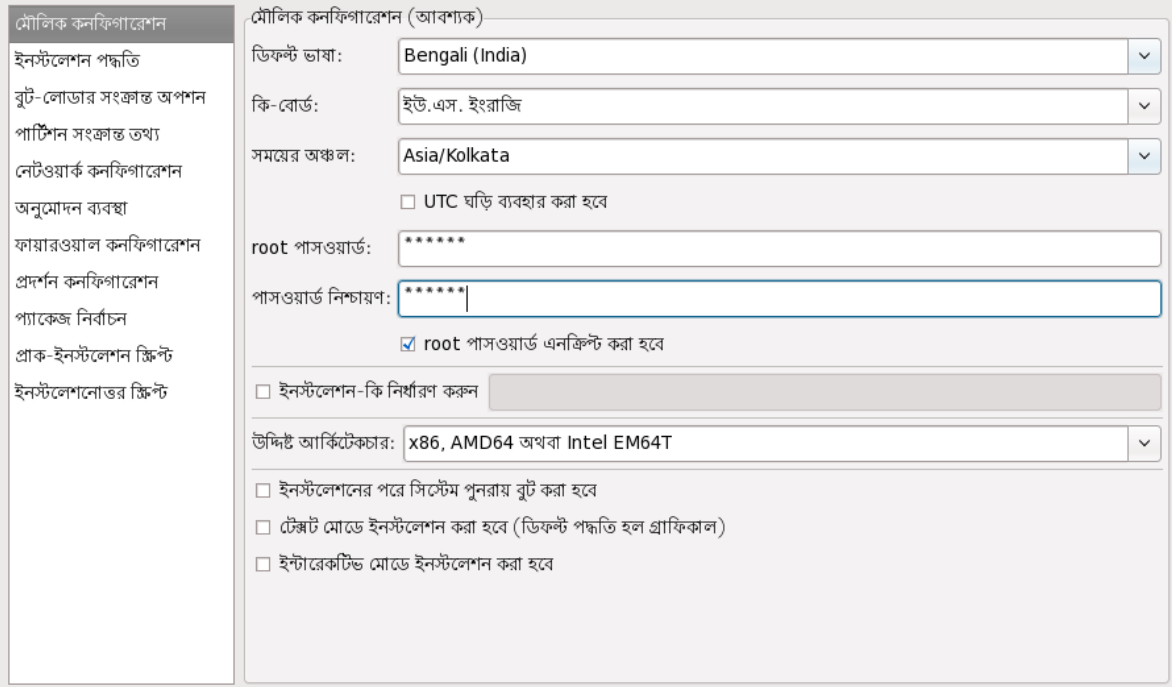

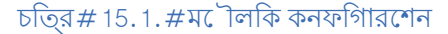

Choose the language to use during the installation and as the default language to be used after installation from the **Default Language** menu.

Select the system keyboard type from the **Keyboard** menu.

From the **Time Zone** menu, choose the time zone to use for the system. To configure the system to use UTC, select **Use UTC clock**.

Enter the desired root password for the system in the **Root Password** text entry box. Type the same password in the **Confirm Password** text box. The second field is to make sure you do not mistype the password and then realize you do not know what it is after you have completed the installation.

To save the password as an encrypted password in the file, select **Encrypt root password**. If the encryption option is selected, when the file is saved, the plain text password that you typed is encrypted and written to the kickstart file. Do not type an already encrypted password and select to encrypt it. Because a kickstart file is a plain text file that can be easily read, it is recommended that an encrypted password be used.

Choosing **Target Architecture** specifies which specific hardware architecture distribution is used during installation.

Choosing **Target Architecture** specifies which specific hardware architecture distribution is used during installation.

Choosing **Reboot system after installation** reboots your system automatically after the installation is finished.

Kickstart installations are performed in graphical mode by default. To override this default and use text mode instead, select the **Perform installation in text mode** option.

You can perform a kickstart installation in interactive mode. This means that the installation program uses all the options pre-configured in the kickstart file, but it allows you to preview the options in each screen before continuing to the next screen. To continue to the next screen, click the **Next** button after you have approved the settings or change them before continuing the installation. To select this type of installation, select the **Perform installation in interactive mode** option.

# 15.2. **Installation Method**

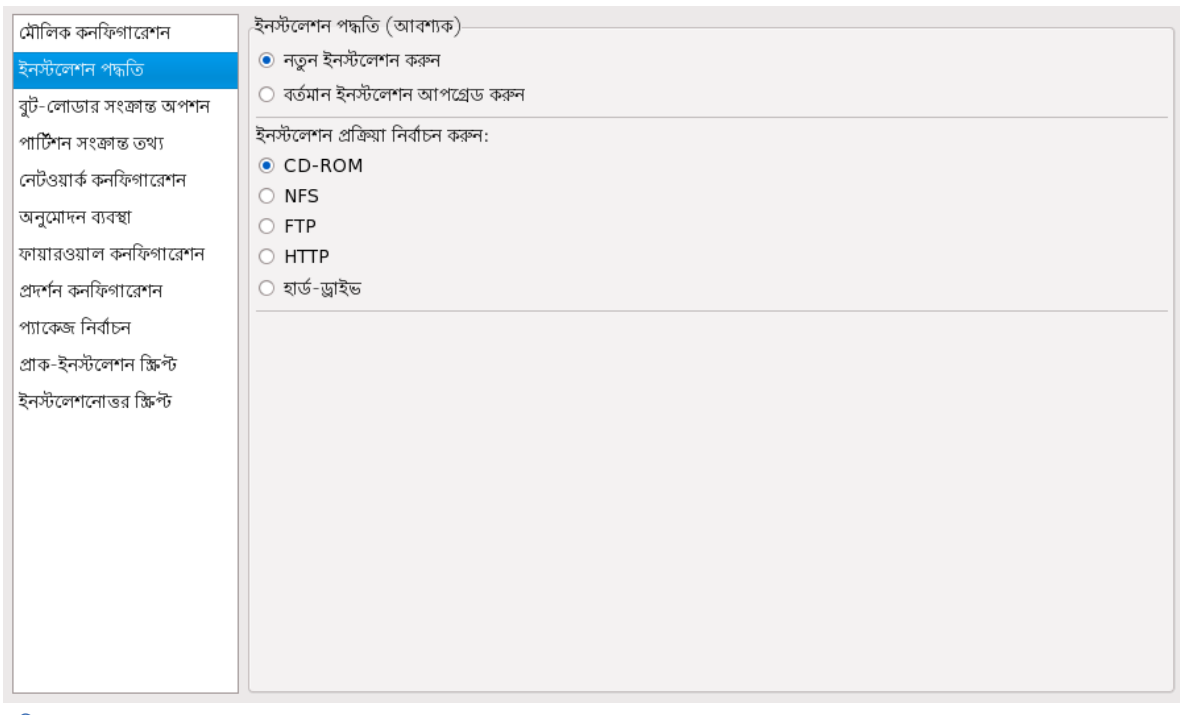

চতি্র#15.2.  $#$ **Installation Method** 

The **Installation Method** screen allows you to choose whether to perform a new installation or an upgrade. If you choose upgrade, the **Partition Information** and **Package Selection** options are disabled. They are not supported for kickstart upgrades.

Choose the type of kickstart installation or upgrade from the following options:

- **DVD** — Choose this option to install or upgrade from the Fedora DVD.
- **NFS** — Choose this option to install or upgrade from an NFS shared directory. In the text field for the the NFS server, enter a fully-qualified domain name or IP address. For the NFS directory, enter the name of the NFS directory that contains the *variant* directory of the installation tree. For example, if the NFS server contains the directory  $\sqrt{\texttt{mirrors/redhat/is86/Server/}}$  enter  $\sqrt{\texttt{max/redhat/is86/Server/}}$ **mirrors/redhat/i386/** for the NFS directory.
- FTP  $^{\overline{-}}$  Choose this option to install or upgrade from an FTP server. In the FTP server text field, enter a fully-qualified domain name or IP address. For the FTP directory, enter the name of the FTP

directory that contains the *variant* directory. For example, if the FTP server contains the directory / mirrors/redhat/i386/Server/'enter<sup>/</sup>mirrors/redhat/i386/Server/ for the FTP directory. If the FTP server requires a username and password, specify them as well.

• HTTP  $^-\overline{}$  Choose this option to install or upgrade from an HTTP server. In the text field for the HTTP server, enter the fully-qualified domain name or IP address. For the HTTP directory, enter the

name of the HTTP directory that contains the **variant** directory. For example, if the HTTP server contains the directory / **mirrors/redhat/i386/Server/**, enter / **mirrors/redhat/i386/ Server/** for the HTTP directory.

হার্ড-ড্রাইভ — হার্ড-ড্রাইভ থেকে ইনস্টল অথবা আপগ্রেড করার জন্য এই বিকল্পটি নির্বাচন করুন। হার্ড-ড্রাইভ ইনস্টলেশনের জন্য ISO ইমেজ আবশ্যক। ইনস্টলেশনের পূর্বে পরীক্ষা করুন ISO ইমেজগুলি সঠিক অবস্থায় রয়েছে কি না। এই পরীক্ষার জন্য প্রোগ্রাম ও *ফফফফফফফফ 10.6.2, "Verifying boot*

**md5sum** *media"*-এ উল্লিখিত বুট বিকল্পটি ব্যবহার করুন। হার্ড-ড্রাইভ পার্টিশন টেক্সট

**linux mediacheck** বক্সে ISO ইমেজ ধারণকারী (উদাহরণস্বরূপ, / **dev/hda1**) হার্ড-ড্রাইভ পার্টিশনের নাম লিখুন। ISO ইমেজ ধারণকারী ডিরেক্টরির নাম হার্ড-ড্রাইভের ডিরেক্টরি টেক্সট বক্সে লিখুন।

### 15.3. বুট-লোডার সংক্রান্ত বিকল্প

•

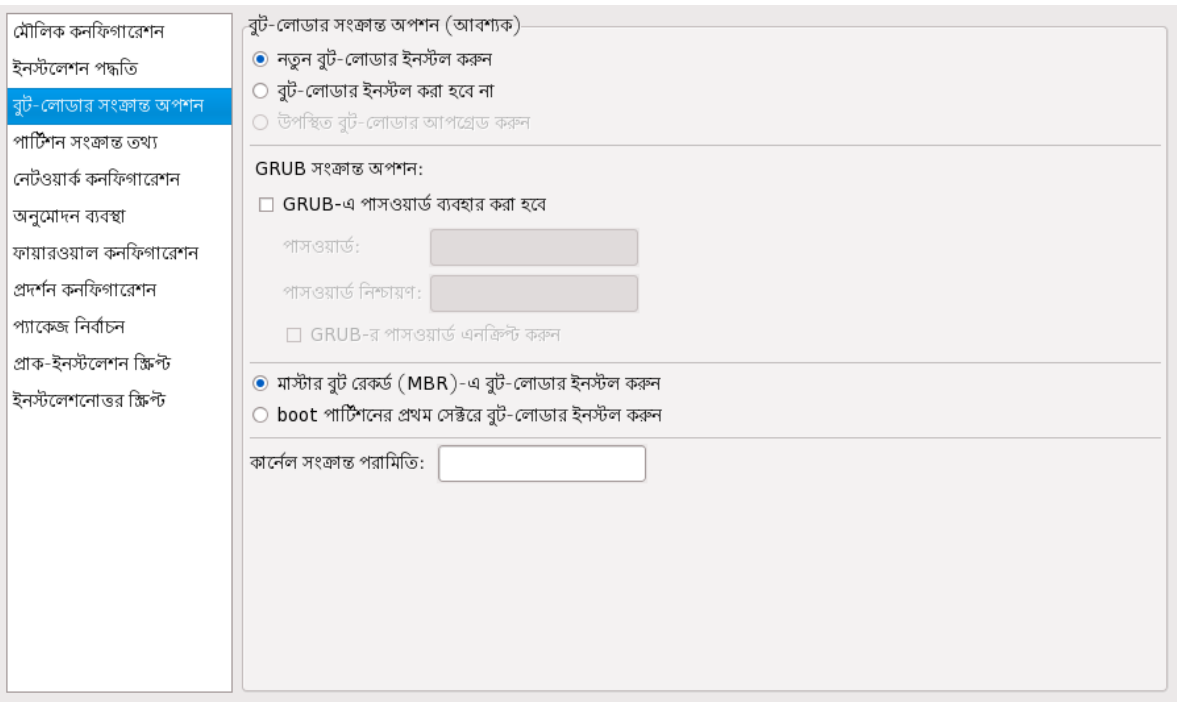

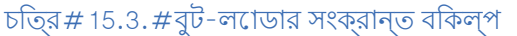

Please note that this screen will be disabled if you have specified a target architecture other than  $x86^\circ$   $x86_64$ .

x86 / x86\_64 আর্কিটেকচারে Fedora-র ক্ষেত্রে ডিফল্ট বুট-লোডার রূপে GRUB ব্যবহৃত হয়। বুট-লোডার ইনস্টল করতে ইচ্ছুক না হলে বুট-লোডার ইনস্টল করা হবে না নির্বাচন করুন। বুট-লোডার ইনস্টল না করা হলে অনুগ্রহ করে সিস্টেম বুট করার কোনো বিকল্প ব্যবস্থা উপলব্ধ রাখবেন যেমন স্বতন্ত্র বুট-লোডার ইনস্টল করুন অথবা বুট ডিস্কেট নির্মাণ করুন।

You must choose where to install the boot loader (the Master Boot Record or the first sector of the  $\sqrt{ }$ **boot** partition). Install the boot loader on the MBR if you plan to use it as your boot loader.

To pass any special parameters to the kernel to be used when the system boots, enter them in the **Kernel parameters** text field. For example, if you have an IDE CD-ROM Writer, you can tell the kernel to use the SCSI emulation driver that must be loaded before using **cdrecord** by configuring **hdd=ide-scsi** as a kernel parameter (where **hdd** is the CD-ROM device).

You can password protect the GRUB boot loader by configuring a GRUB password. Select **Use GRUB password**, and enter <sup>a</sup> password in the **Password** field. Type the same password in the **Confirm Password** text field. To save the password as an encrypted password in the file, select **Encrypt GRUB password**. If the encryption option is selected, when the file is saved, the plain text password that you typed is encrypted and written to the kickstart file. If the password you typed was already encrypted, unselect the encryption option.

If **Upgrade an existing installation** is selected on the **Installation Method** page, select **Upgrade existing boot loader** to upgrade the existing boot loader configuration, while preserving the old entries.

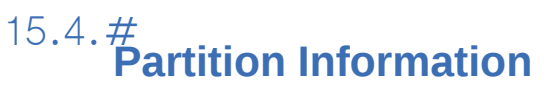

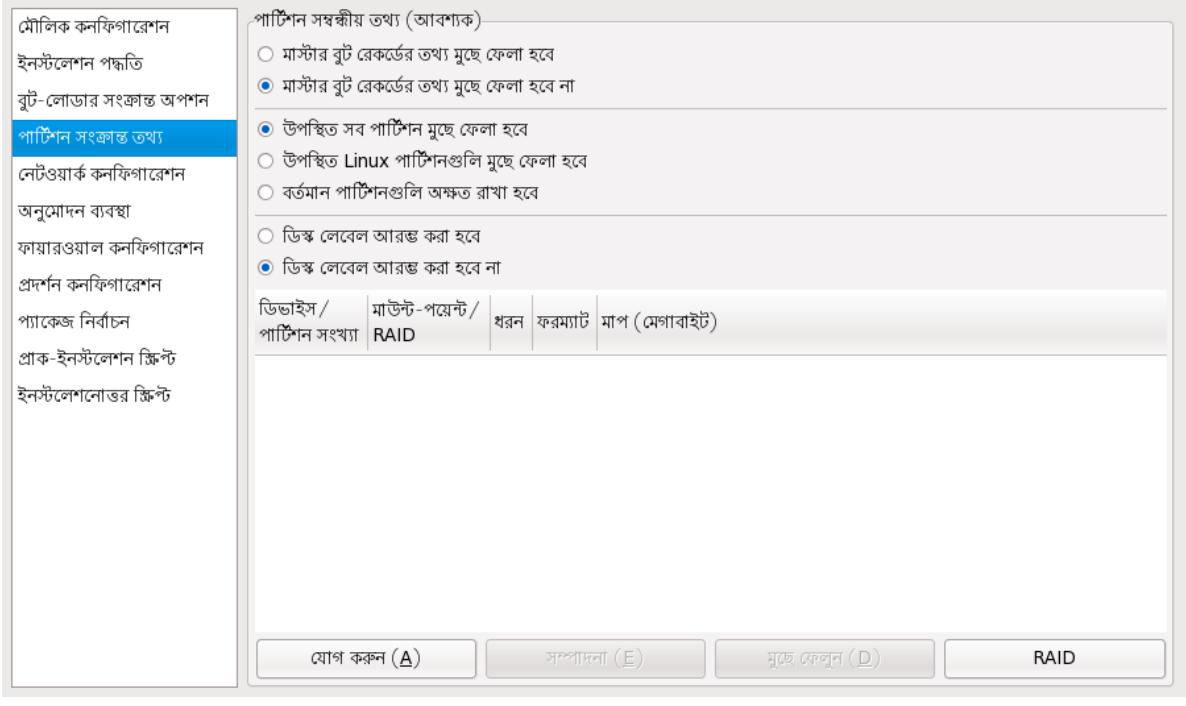

## চতি্র # 15.4.  $#$ <br>Partition Information

Select whether or not to clear the Master Boot Record (MBR). Choose to remove all existing partitions, remove all existing Linux partitions, or preserve existing partitions.

নতুন ড্রাইভে ইনস্টল করার সময় সিস্টেমের আর্কিটেকচার অনুযায়ী ডিস্ক লেবেল নির্ধারণের জন্য (উদাহরণস্বরূপ, x86- র জন্য **msdos**), ডিস্ক লেবেল আরম্ভ করা হবে বিকল্পটি নির্বাচন করুন।

### লক্ষণীয়

Although **anaconda** and **kickstart** support Logical Volume Management (LVM), at present there is no mechanism for configuring this using the **Kickstart Configurator**.

# 15.4.1. **Creating Partitions**

পার্টিশন নির্মাণের জন্য যোগ করুন বাটনটি ক্লিক করুন। *ফফফফফ 15.5, "Creating Partitions"*-র প্রদর্শিত পার্টিশন সংক্রান্ত অপশন উইন্ডোটি উপস্থিত করা হয়। নতুন পার্টিশনের মাউন্ট-পয়েন্ট, ফাইল-সিস্টেমের ধরন ও মাপ নির্ধারণ করুন। ঐচ্ছিক রূপে নিম্নলিখিত বৈশিষ্ট্যগুলিও নির্বাচন করা যাবে:

- In the **Additional Size Options** section, choose to make the partition a fixed size, up to a chosen size, or fill the remaining space on the hard drive. If you selected swap as the file system type, you can select to have the installation program create the swap partition with the recommended size instead of specifying a size.
- Force the partition to be created as a primary partition.
- Create the partition on a specific hard drive. For example, to make the partition on the first IDE hard disk dev/hda<sup>),</sup> specify hda as the drive. Do not include dev in the drive name.
- Use an existing partition. For example, to make the partition on the first partition on the first IDE hard disk dev/hda1<sup>)</sup>, specify hda1 as the partition. Do not include dev in the partition name.
- Format the partition as the chosen file system type.

### অধ্যায় 15. **Kickstart Configurator**

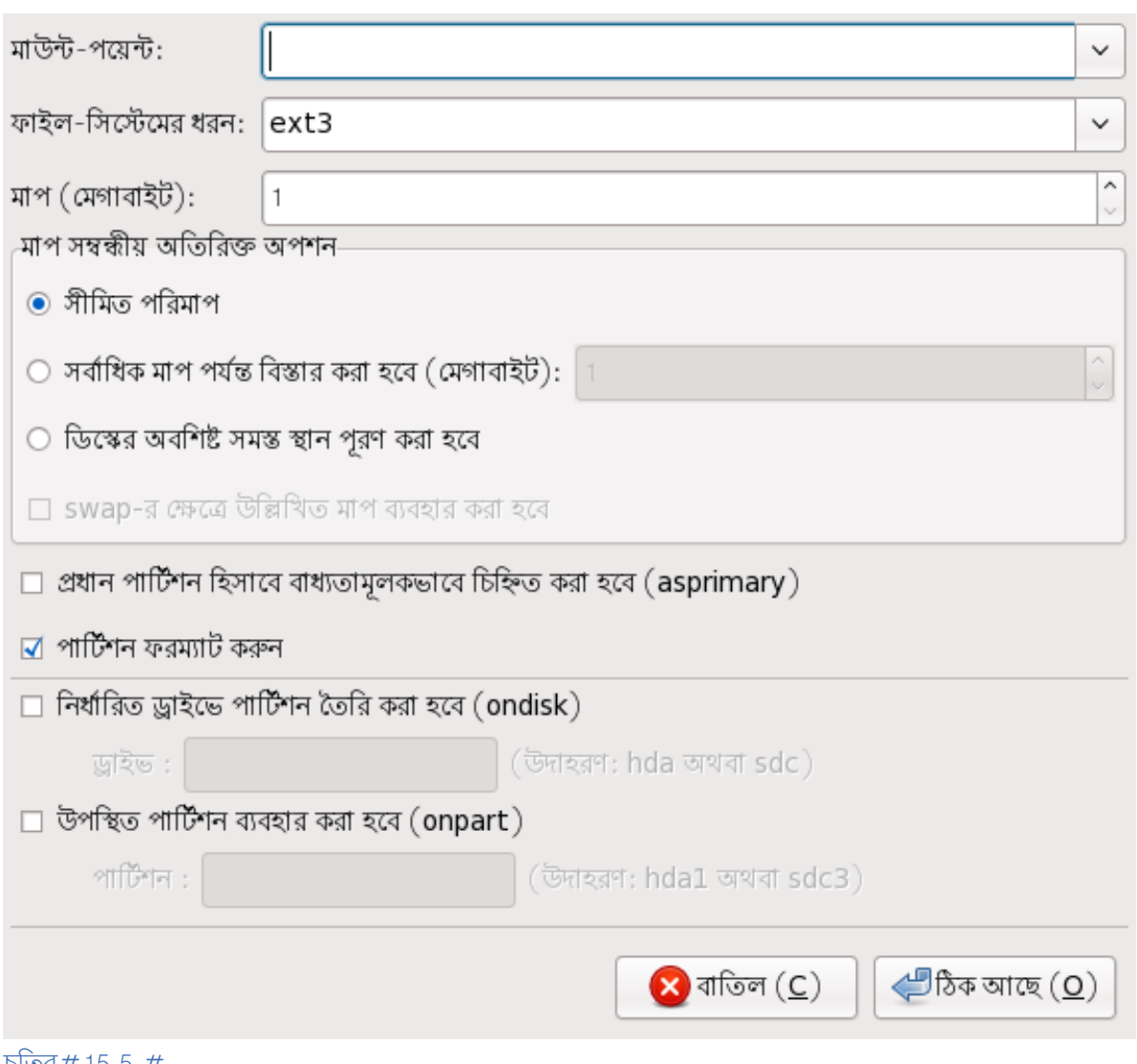

চতি্র#15.5.#<br>Creating Partitions

বর্তমানে উপস্থিত কোনো পার্টিশন পরিবর্তনের জন্য পার্টিশনটি নির্বাচন করে সম্পাদনা বাটনটি ক্লিক

করুন। পার্টশিন যগেগ করার জন্য ##### 15.5, "Creating Partitions"-এ প্রদর্শতি পার্টশিন সংক্রান্ত অপশন উইন্ডোটি পুনরায় প্রদর্শন করা হবে। কিন্তু এই ক্ষেত্রে নির্বাচিত পার্টিশন সংক্রান্ত বৈশিষ্ট্যগুলি প্রদর্শিত হবে। মান পরিবর্তন করে ঠিক আছে টিপুন।

To delete an existing partition, select the partition from the list and click the **Delete** button.

## 15.4.1.1. **Creating Software RAID Partitions**

To create a software RAID partition, use the following steps:

- 1. Click the **RAID** button.
- 2. Select **Create <sup>a</sup> software RAID partition**.
- 3. Configure the partitions as previously described, except select **Software RAID** as the file system type. Also, you must specify a hard drive on which to make the partition or specify an existing partition to use.

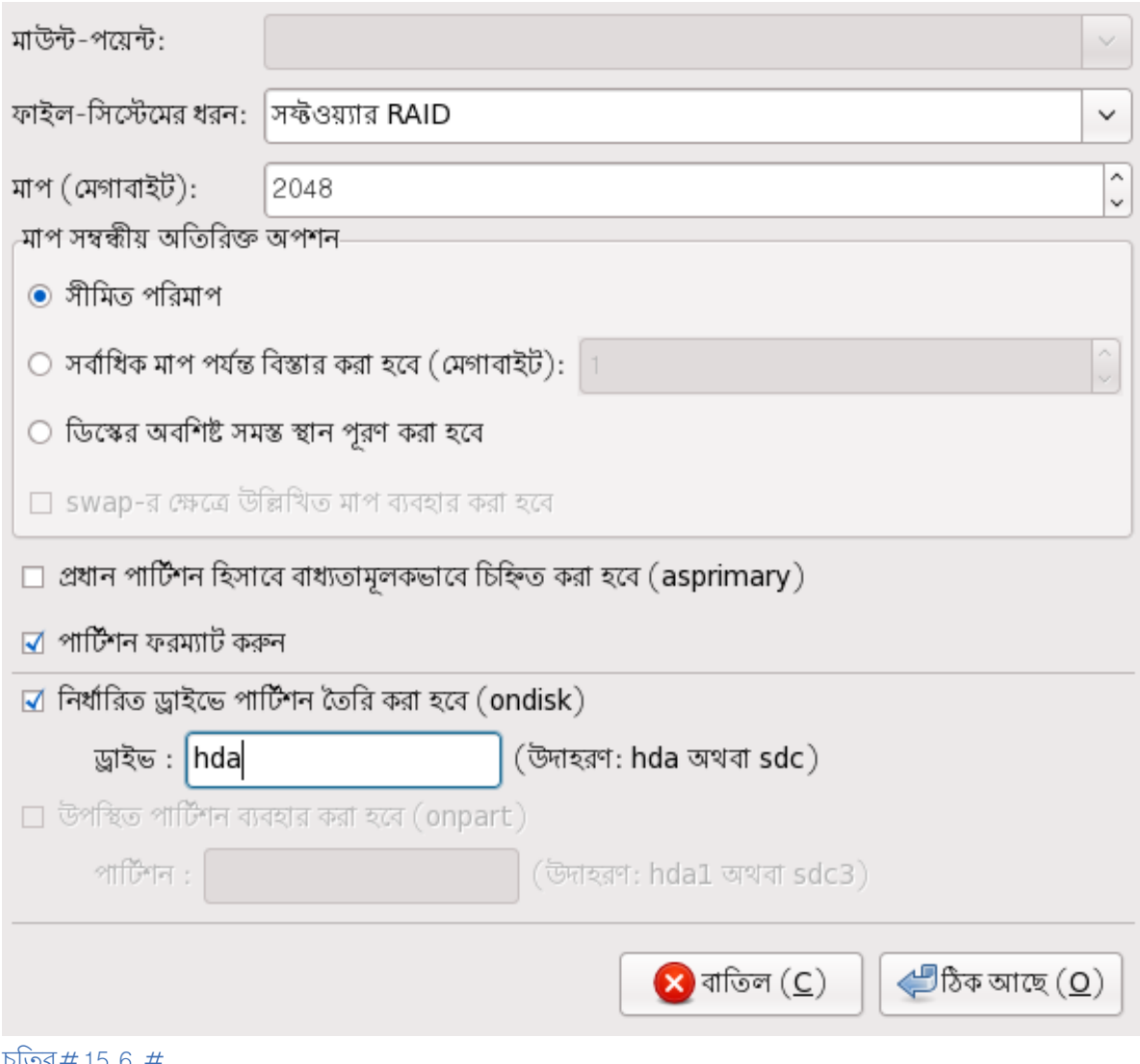

চাত্য# ।১.১.#<br>Creating a Software RAID Partition

Repeat these steps to create as many partitions as needed for your RAID setup. All of your partitions do not have to be RAID partitions.

After creating all the partitions needed to form a RAID device, follow these steps:

- 1. Click the **RAID** button.
- 2. Select **Create <sup>a</sup> RAID device**.
- 3. Select <sup>a</sup> mount point, file system type, RAID device name, RAID level, RAID members, number of spares for the software RAID device, and whether to format the RAID device.

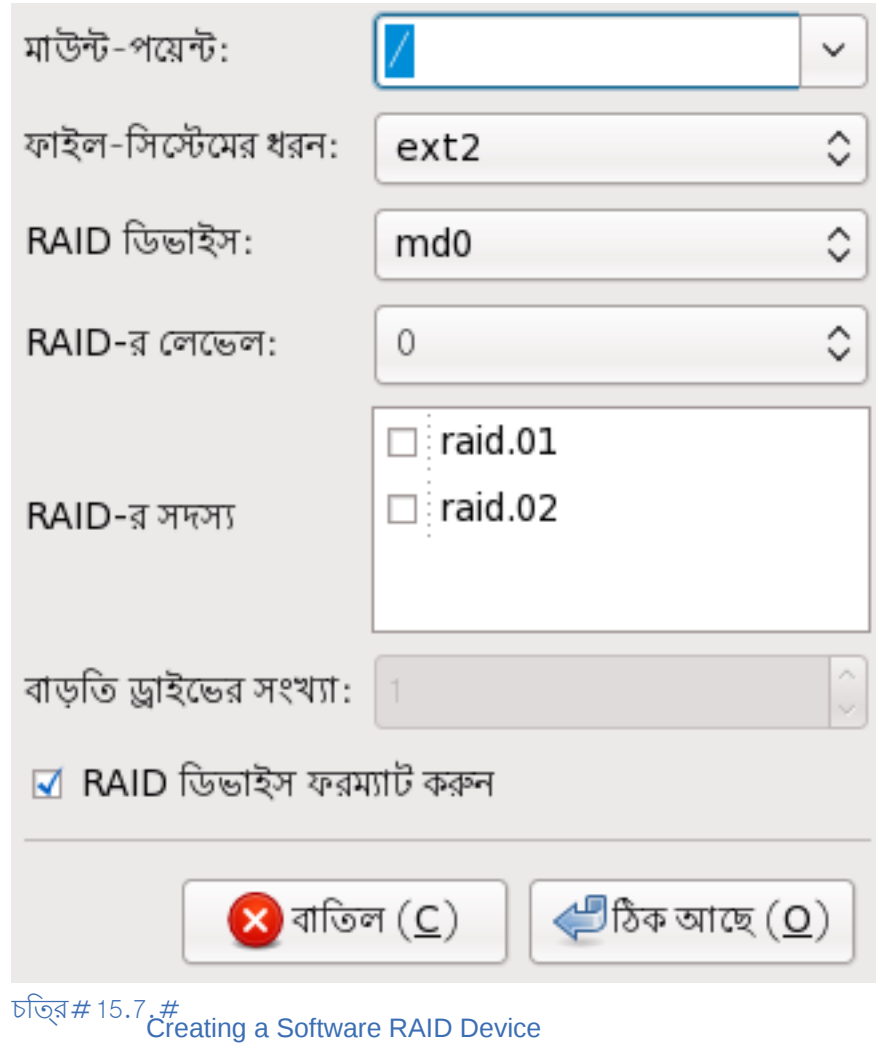

4. Click **OK** to add the device to the list.
## 15.5. নেটওয়ার্ক কনফিগারেশন প্রক্রিয়া

| মৌলিক কনফিগারেশন         |      | নেটওয়ার্ক কনফিগারেশন   |                                              |  |  |  |  |  |  |
|--------------------------|------|-------------------------|----------------------------------------------|--|--|--|--|--|--|
| ইনস্টলেশন পদ্ধতি         |      | ডিভাইস নিটওয়ার্কের ধরন | নেটওয়ার্ক ডিভাইস যোগ করুন $(\underline{A})$ |  |  |  |  |  |  |
| বুট-লোডার সংক্রান্ত অপশন | eth0 | DHCP                    | নেটওয়ার্ক ডিভাইস সম্পাদন করুন $(E)$         |  |  |  |  |  |  |
| পার্টিশন সংক্রান্ত তথ্য  |      |                         |                                              |  |  |  |  |  |  |
| নেটওয়ার্ক কনফিগারেশন    |      |                         | লেটওয়ার্ক ডিভাইস মুছে ফেলুন $(D)$           |  |  |  |  |  |  |
| অনুমোদন ব্যবস্থা         |      |                         |                                              |  |  |  |  |  |  |
| ফায়ারওয়াল কনফিগারেশন   |      |                         |                                              |  |  |  |  |  |  |
| প্রদর্শন কনফিগারেশন      |      |                         |                                              |  |  |  |  |  |  |
| প্যাকেজ নিৰ্বাচন         |      |                         |                                              |  |  |  |  |  |  |
| প্ৰাক-ইনস্টলেশন ক্ষিপ্ট  |      |                         |                                              |  |  |  |  |  |  |
| ইনস্টলেশনোত্তর ক্ষিপ্ট   |      |                         |                                              |  |  |  |  |  |  |
|                          |      |                         |                                              |  |  |  |  |  |  |
|                          |      |                         |                                              |  |  |  |  |  |  |
|                          |      |                         |                                              |  |  |  |  |  |  |
|                          |      |                         |                                              |  |  |  |  |  |  |
|                          |      |                         |                                              |  |  |  |  |  |  |
|                          |      |                         |                                              |  |  |  |  |  |  |
|                          |      |                         |                                              |  |  |  |  |  |  |

চত্রি*#* 15.8. #নটেওয়ার্ক কনফগািরশেন প্রক্রয়াি

If the system to be installed via kickstart does not have an Ethernet card, do not configure one on the **Network Configuration** page.

Networking is only required if you choose a networking-based installation method (NFS, FTP, or HTTP). Networking can always be configured after installation with the **Network Administration Tool** ( **system-config-network**). Refer to the Fedora Deployment Guide for details.

For each Ethernet card on the system, click **Add Network Device** and select the network device and network type for the device. Select **eth0** to configure the first Ethernet card, **eth1** for the second Ethernet card, and so on.

# 15.6. **Authentication**

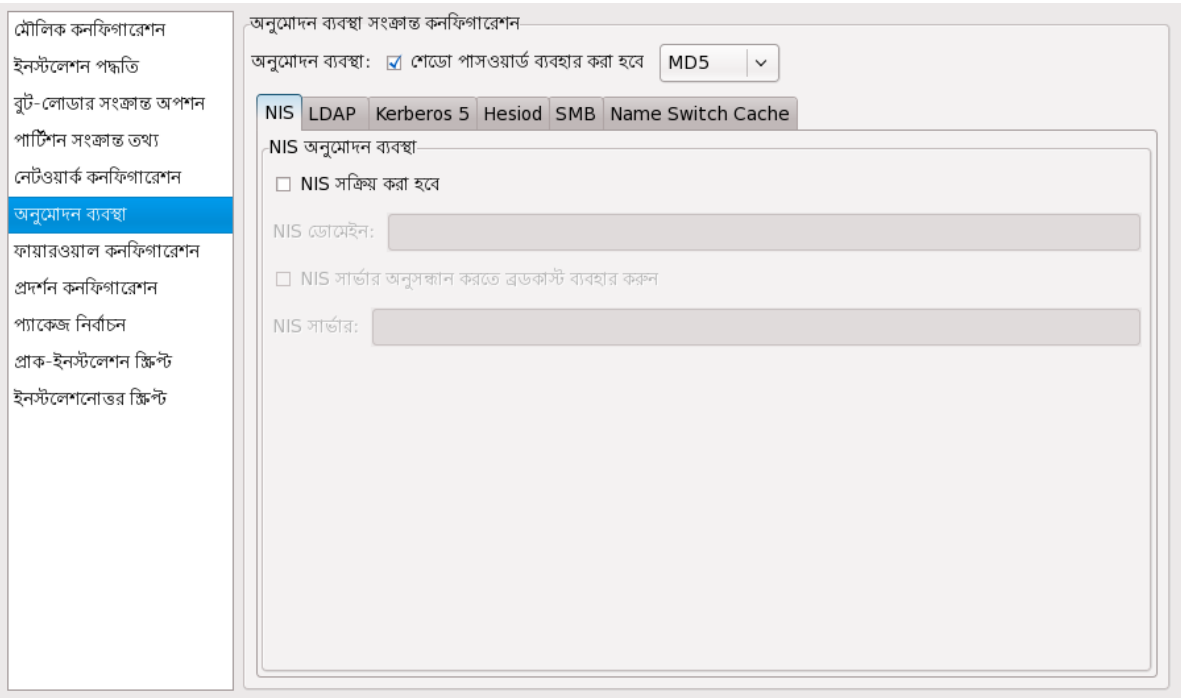

 $\overline{b}$ ত্র # 15.9. #<br>Authentication

In the **Authentication** section, select whether to use shadow passwords and MD5 encryption for user passwords. These options are highly recommended and chosen by default.

The **Authentication Configuration** options allow you to configure the following methods of authentication:

- NIS
- LDAP
- Kerberos $5$
- Hesiod
- SMB
- Name Switch Cache

These methods are not enabled by default. To enable one or more of these methods, click the appropriate tab, click the checkbox next to **Enable**' and enter the appropriate information for the authentication method. Refer to the Fedora Deployment Guide for more information about the options.

# 15.7. **Firewall Configuration**

The **Firewall Configuration** window is similar to the screen in the installation program and the **Security Level Configuration Tool**.

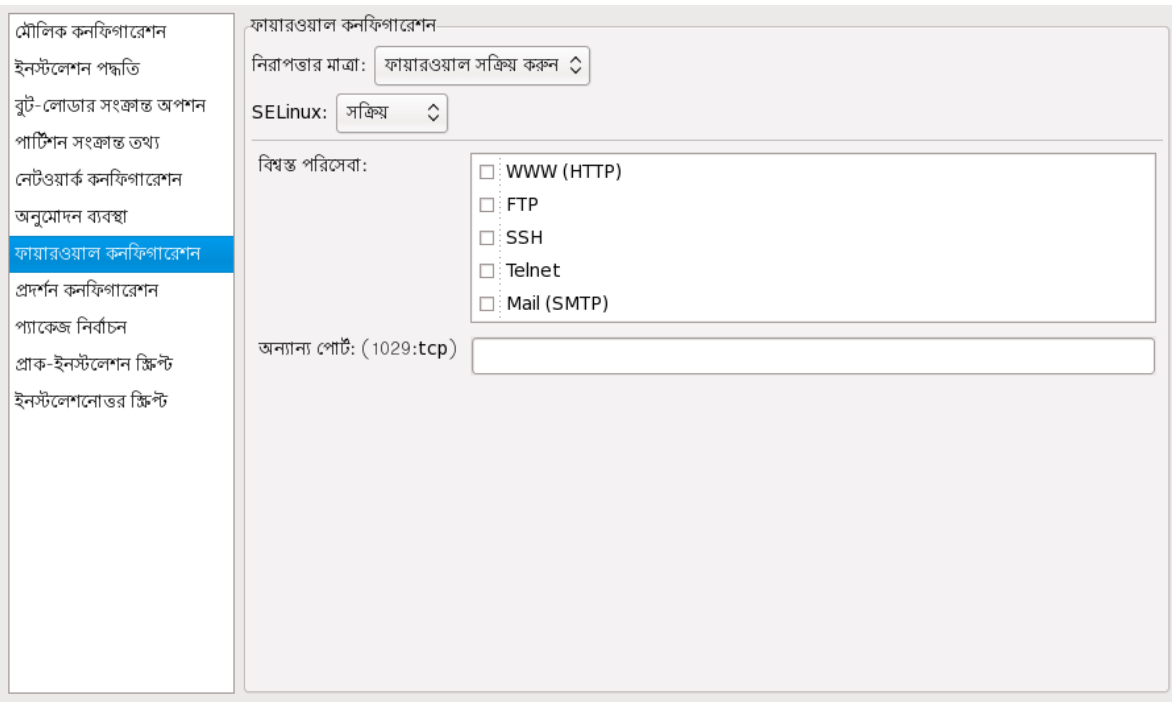

## চিত্র 15.10. Firewall Configuration

If **Disable firewall** is selected, the system allows complete access to any active services and ports. No connections to the system are refused or denied.

Selecting **Enable firewall** configures the system to reject incoming connections that are not in response to outbound requests, such as DNS replies or DHCP requests. If access to services running on this machine is required, you can choose to allow specific services through the firewall.

Only devices configured in the **Network Configuration** section are listed as available **Trusted devices**. Connections from any devices selected in the list are accepted by the system. For example, if **eth1** only receives connections from internal system, you might want to allow connections from it.

If a service is selected in the **Trusted services** list, connections for the service are accepted and processed by the system.

In the **Other ports** text field, list any additional ports that should be opened for remote access. Use the following format: **port:protocol**. For example, to allow IMAP access through the firewall, specify **imap: tcp**<sup>.</sup> Numeric ports can also be specified explicitly; to allow UDP packets on port through the firewall, enter **1234:udp**. To specify multiple ports, separate them with commas.

## 15.7.1. **SELinux Configuration**

Kickstart can set SELinux to **enforcing**, **permissive** or **disabled** mode. Finer grained configuration is not possible at this time.

# 15.8. **Display Configuration**

্ উইন্ডো সস্টিমে ইনস্টল করার জন্য চহ্নিতি হল*ে##### 15.11, "X Configuration"-*এ প্রদর্শতি প্রদর্শন<br>X m Strate a Strate - ইইনসৰে মুক্তিস সময় Strate ক্রিকেইডিঅসি সম কনফাগারশেন বাভাগ**ে স্কুইন্ডটো সাস্**টমে কনফাগার করুন বাকল্পটা ক্লাক কর**ে। ক্লাহ্ন ইনস্টলশেন**রে সময় এটা<br>কনফগাির করা যাব।ে এই বকিল্পটনিরি্বাচতি না হল**ে কনফগািরশেন অপশনগুলী নাই্**ক্রিয়ি থাকব**েও kickstart**<br>ফাইলরে মধ্যমে skip

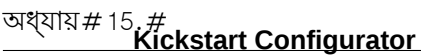

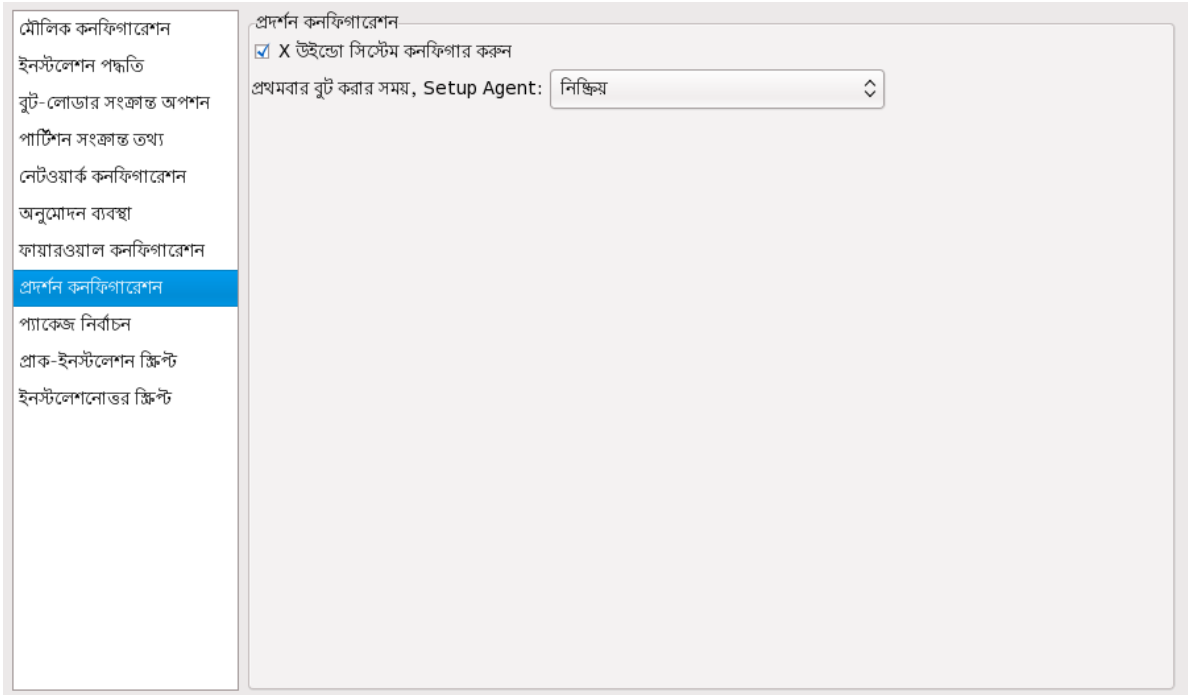

চাত্র*#* 15.11.*#*<br>X Configuration

Also select whether to start the **Setup Agent** the first time the system is rebooted. It is disabled by default, but the setting can be changed to enabled or enabled in reconfiguration mode. Reconfiguration mode enables the language, mouse, keyboard, root password, security level, time zone, and networking configuration options in addition to the default ones.

# 15.9. **Package Selection**

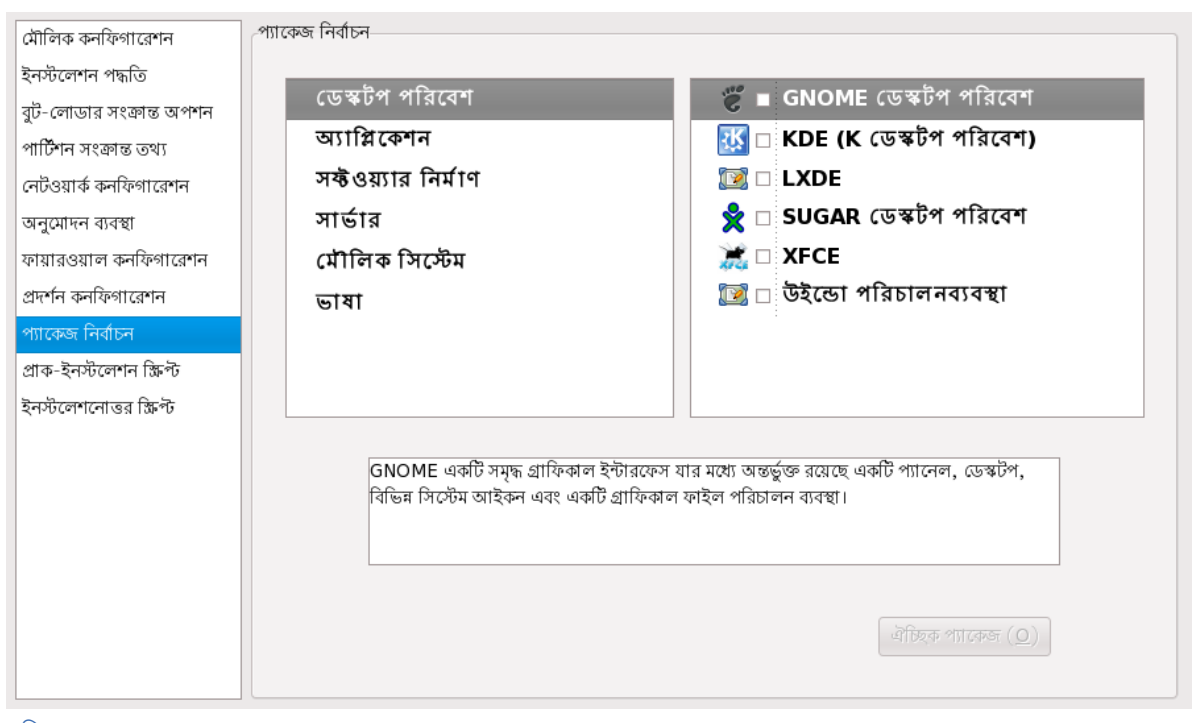

 $\frac{1}{\sqrt{2}}$ চত্র # 15.12. #<br> **Package Selection** 

The **Package Selection** window allows you to choose which package groups to install.

Package resolution is carried out automatically. বর্তমানে, **Kickstart Configurator** -এ প্রতিটি প্যাকেজ পৃথকরূপে নির্বাচন করা সম্ভব নয়। পৃথকরূপে প্যাকজে <del>হনস্টল করার জন্য**"** মাস্কাইল</del> সংরক্ষণ করার পররে ফাইলরে ‱packages <sup>বা</sup>ভাগটা পরাবর্তন<br>**b**ickstart করুন। বিস্তারিত জানতে *ফফফফফফফফ 14.5, "Package Selection"* পড়ুন।

# 15.10. **Pre-Installation Script**

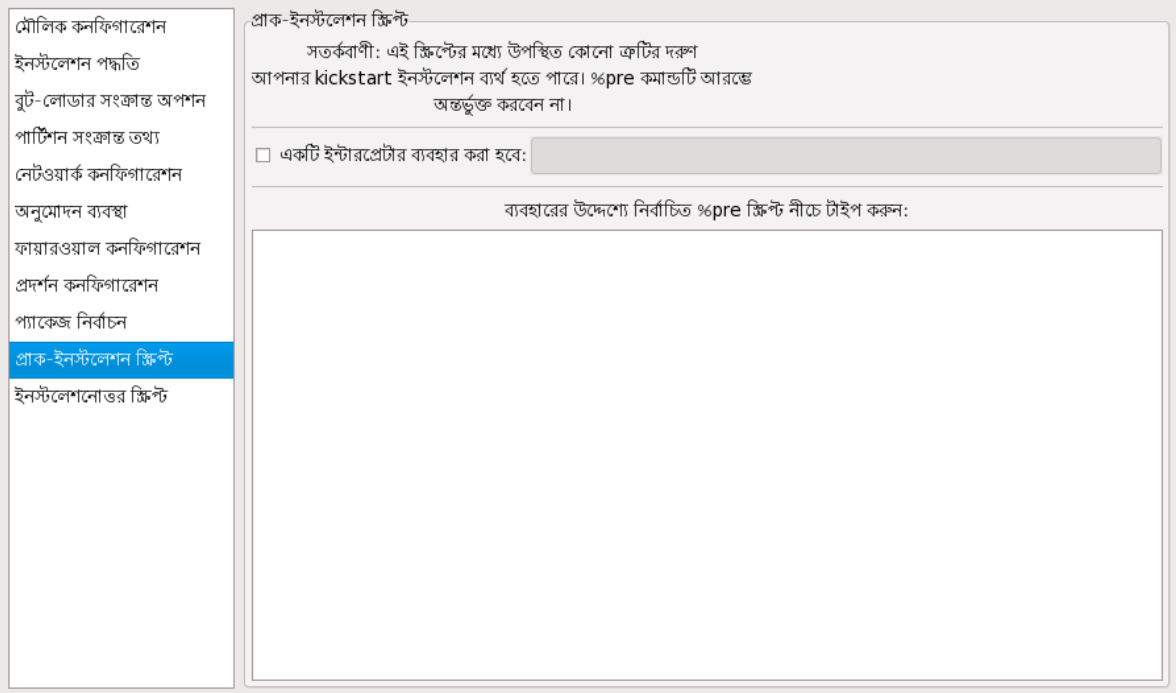

## $\overline{b\bar{b}q}$  # 15.13. Pre-Installation Script

You can add commands to run on the system immediately after the kickstart file has been parsed and before the installation begins. If you have configured the network in the kickstart file, the network is enabled before this section is processed. To include a pre-installation script, type it in the text area.

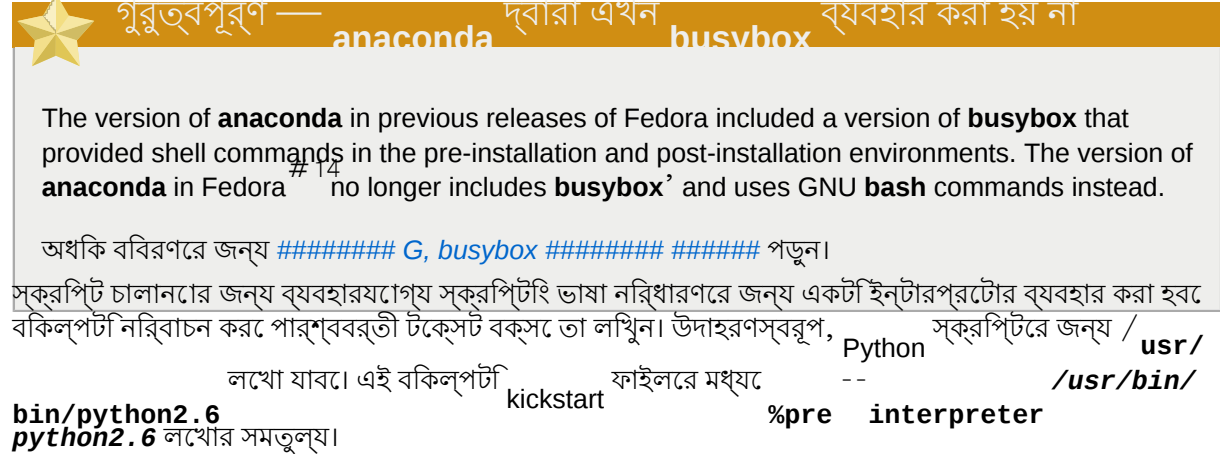

## চিত্র 15.14. Post-Installation Script

You can also add commands to execute on the system after the installation is completed. If the network is properly configured in the kickstart file, the network is enabled, and the script can include

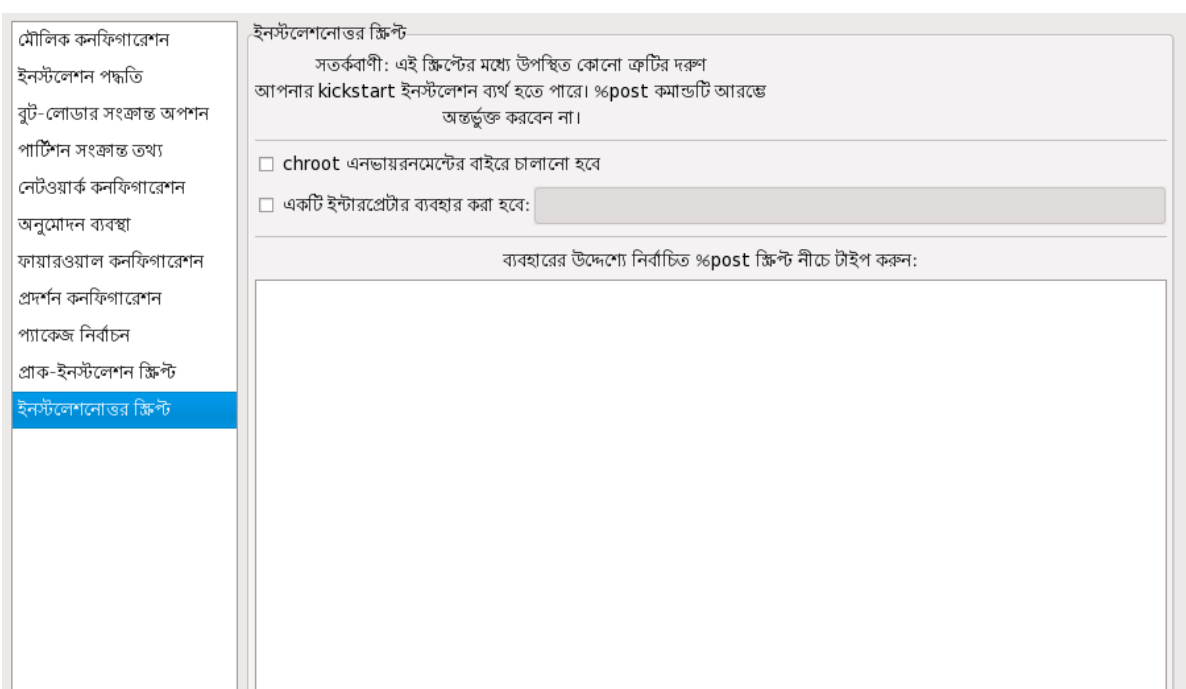

## 15.11. **Post-Installation Script**

## installation script.<br>15.11.#

The pre-installation script is run after the source media is mounted and stage  $^2$  of the bootloader has been loaded. For this reason it is not possible to change the source media in the pre-

Do not include the **%pre** command. It is added for you.

#### গুরুত্বপূর্ণ

**arping**, **awk**, **basename**, **bash**, **bunzip2**, **bzcat**, **cat**, **chattr**, **chgrp**, **chmod**, **chown**, **chroot**, **chvt**, **clear**, **cp** , **cpio**, **cut**, **date**, **dd**, **df**, **dirname**, **dmesg**, **du**, **e2fsck**, **e2label**, **echo**, **egrep** , **eject**, **env** , **expr** , **false**, **fdisk**, **fgrep**, **find**, **fsck**, **fsck.ext2**, **fsck.ext3**, **ftp**, **grep** , **gunzip**, **gzip**, **hdparm**, **head**, **hostname**, **hwclock**, **ifconfig**, **insmod**, **ip**, **ipcalc**, **kill**, **killall**, **less**, **ln**, **load\_policy**, **login**, **losetup**, **ls**, **lsattr**, **lsmod**, **md5sum**, **mkdir**, **mke2fs**, **mkfs.ext2**, **mkfs.ext3**, **mknod**, **mkswap**, **mktemp**, **modprobe**, **more** , **mount**, **mt**, **mv** , **nslookup**, **openvt**, **pidof**, **ping**, **ps** , **pwd**, **readlink**, **rm** , **rmdir**, **rmmod**, **route**, **rpm** , **sed**, **sh**, **sha1sum**, **sleep**, **sort**, **swapoff**, **swapon** , **sync** , **tail**, **tar**, **tee**, **telnet**, **top**, **touch**, **true**, **tune2fs**, **umount**, **uniq**, **vconfig**, **vi**, **wc** , **wget**, **xargs** , **zcat**.

প্রাক-ইনস্টলেশন পরিবেশে শুধুমাত্র কয়েকটি সাধারণ কমান্ড উপস্থিত রয়েছে:

commands to access resources on the network. To include a post-installation script, type it in the text area.

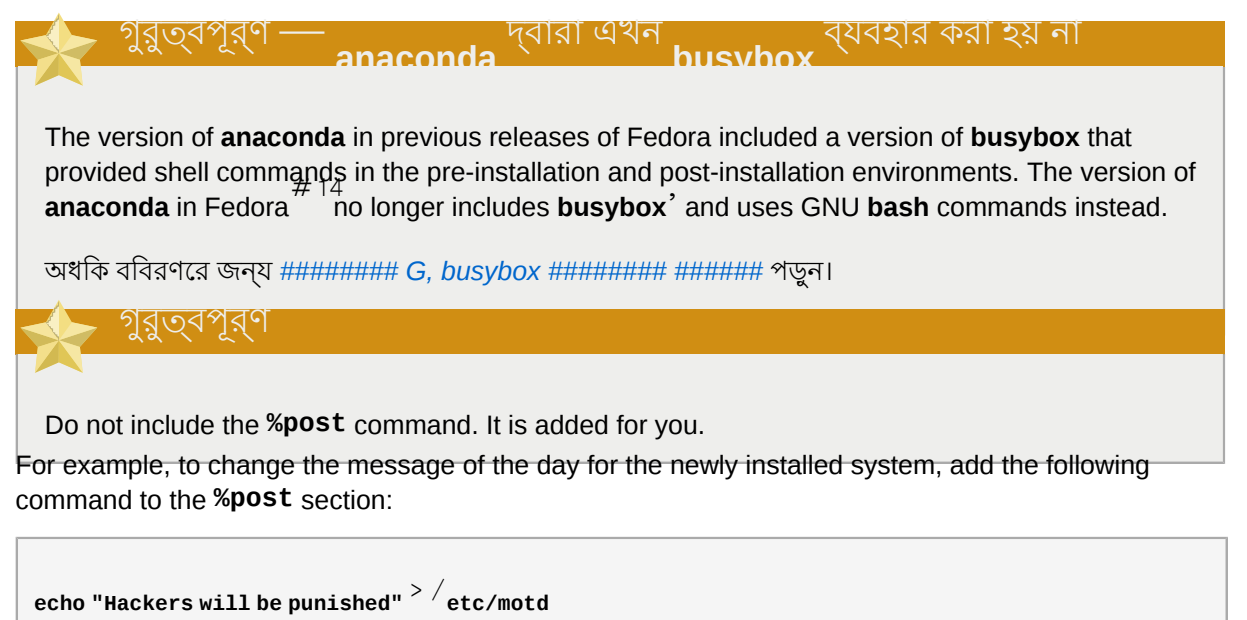

*ফফফফফফফফ 14.7.1, "Examples"*-এ অতিরিক্ত উদাহরণ উপস্থিত রয়েছে।

# 15.11.1. **Chroot Environment**

**Note**

To run the post-installation script outside of the chroot environment, click the checkbox next to this option on the top of the **Post-Installation** window. This is equivalent to using the **nochroot** option in the **%post** section.

To make changes to the newly installed file system, within the post-installation section, but outside of the chroot environment, you must prepend the directory name with / **mnt/sysimage/**.

For example, if you select **Run outside of the chroot environment**, the previous example must be changed to the following:

**echo "Hackers will be punished"** > /**mnt/sysimage/etc/motd**

#### $15.11.2.\frac{\#}{4}$ **Use an Interpreter**

To specify a scripting language to use to execute the script, select the **Use an interpreter** option and enter the interpreter in the text box beside it. For example, / **usr/bin/python2.2** can be specified for <sup>a</sup> Python script. This option corresponds to using **%post** - **interpreter** */usr/bin/python2.2* in your kickstart file.

# 15.12. **Saving the File**

To review the contents of the kickstart file after you have finished choosing your kickstart options, select **File Preview** from the pull-down menu.

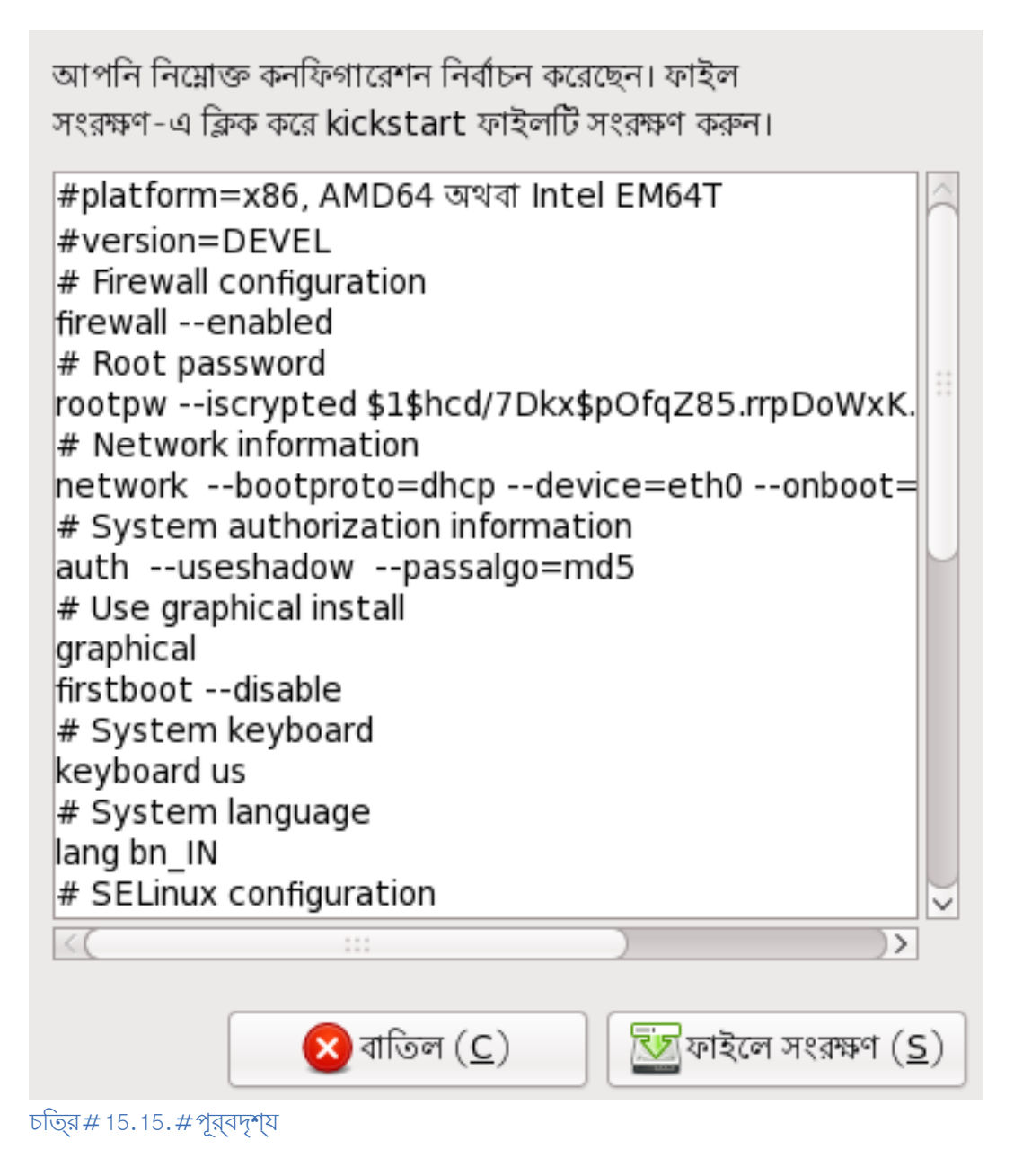

To save the kickstart file, click the **Save to File** button in the preview window. To save the file without previewing it, select File **Save File** or press Ctr1<sup>+</sup>S A dialog box appears. Select where to save the file.

ফাইল সংরক্ষণরে পর**ে kickstart ইনস্টলশেন আরম্ভ**রে প্রণালী সম্পর্ক েজানত ে######## 14.10, "Starting a *Kickstart Installation"* পড়ুন।

#### খন্ড# **IV.**  $#$ **After installation**

ইনস্টলেশন সমাপ্তি ও ইনস্টলেশন সংক্রান্ত কিছু কাজ যা ভবিষ্যতে করা সম্ভব, সেগুলি সম্পর্কে *Fedora*

*Installation Guide*-র এই অংশে আলেচনা করা হয়েছে। এর মধ্যে রয়েছে:

- ক্ষতিগ্রস্ত সিস্টেম পুনরুদ্ধার করার জন্য Fedora ইনস্টলেশন ডিস্কের ব্যবহার।
- Fedora-র নতুন সংস্করণে আপগ্রেড করার প্রণালী।
- 
- কম্পিউটার থেকে Fedora সরিয়ে ফেলার প্রণালী।

## **Firstboot**

গুরুত্বপূর্ণ — টেক্সট ইনস্টলেশনের পরে **Firstboot** উপলব্ধ নেই

গ্রাফিক্যাল ইনস্টলেশনের পরে অথবা kickstart ইনস্টলেশনের মাধ্যমে ডেস্কটপ ও X ইনস্টলেশনের পরে গ্রাফিক্যাল লগ-ইন সক্রিয় করা হলেই শুধুমাত্র Firstboot উপলব্ধ হবে। টেক্সট-মোড ইনস্টলেশনের পরে অথবা ডেস্কটপ ও X উইন্ডো সিস্টেম বিনা kickstart ইনস্টলেশনের পরে **Firstboot** কনফিগারেশন ব্যবস্থা প্রদর্শন করা হয় না। ইনস্টলশেনরে মাধ্যমতেেস্কটপ ও র্ু উইন্ডাে সসি্টিমে<br>করা হলইে শুধুমাত্র \_ ় ্র্্্রি উপলব্ধ হব।ে টক্সেট-মােড

নতুন ইনস্টল করা Fedora সিস্টেম আরম্ভ করা হলে **Firstboot** সঞ্চালিত হয়। লগ-ইন করার পূর্বে সিস্টেম কনফাগারশেনরে জন্য<sup>তেলে</sup> ব্যবহার করা যাব।<br>**Firstboot** 

স্বাগতম স্বাগতম লাইসেন্স সংক্ৰান্ত তথ্য নতুন ব্যবহারকারীর আপনার কম্পিউটার সম্পর্ণরূপে প্রস্তুত করার জন্য অতিরিক্ত কয়েকটি ধাপ সমাপ্ত করা প্রয়োজন। অ্যাকাউন্ট তৈরি করুন সিস্টেমের কিছু মৌলিক কনফিগারেশনে Setup Agent আপনাকে সাহায্য করবে। এগিয়ে যাওয়ার জন্য জন্য নীচে ডানদিকের কোনায় অবস্থিত "পরবর্তী" বোতামটি চাপুন। তারিখ ও সময় হার্ডওয়্যার প্রোফাইল fedoro  $\left( B\right)$  $\Rightarrow$  পরবর্তী (E)

 $\overline{\text{blog}}$ র# 16.1.#<br>**Eirsthoot** স্বাগতম পর্দা

Select **Forward** to start **Firstboot**.

# 16.1. **License Agreement**

This screen displays the overall licensing terms for Fedora. Each software package in Fedora is covered by its own license. All licensing guidelines for Fedora are located at *[http://fedoraproject.org/](http://fedoraproject.org/wiki/Legal/Licenses) [wiki/Legal/Licenses](http://fedoraproject.org/wiki/Legal/Licenses)*.

## অধ্যায়*#* 16.#<br>**Firstboot**

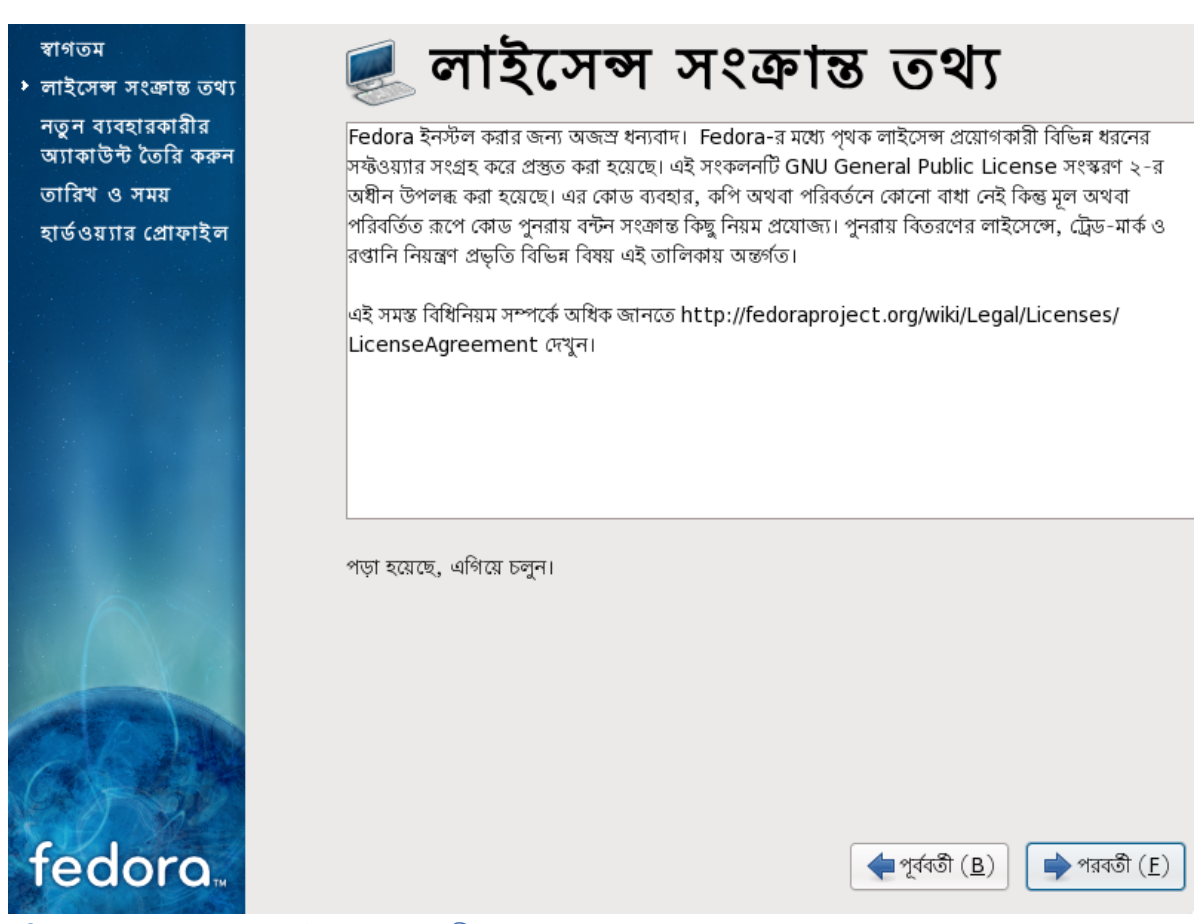

চতি্র # 16.2.  $\#$  র লাইসনে্স সম্বন্ধীয় পর্দা<br>Firstboot-

লাইসেন্সের শর্ত অনুযায়ী সম্মত হলে হ্যাঁ, লাইসেন্সের শর্ত অনুযায়ী আমি সম্মত নির্বাচন করে পরবর্তী টিপুন।

## 16.2. ব্যবহারকারী অ্যাকাউন্ট নির্মাণ

এই পর্দায়, নিজের জন্য একটি ব্যবহারকারী অ্যাকাউন্ট নির্মাণ করুন। root অ্যাকাউন্ট ব্যবহার না করে, সাস্টমে েলগ-ইন করার জন্য সর্বদা এই অ্যাকাউন্টটা ব্যবহার করুন।<br>Fedora

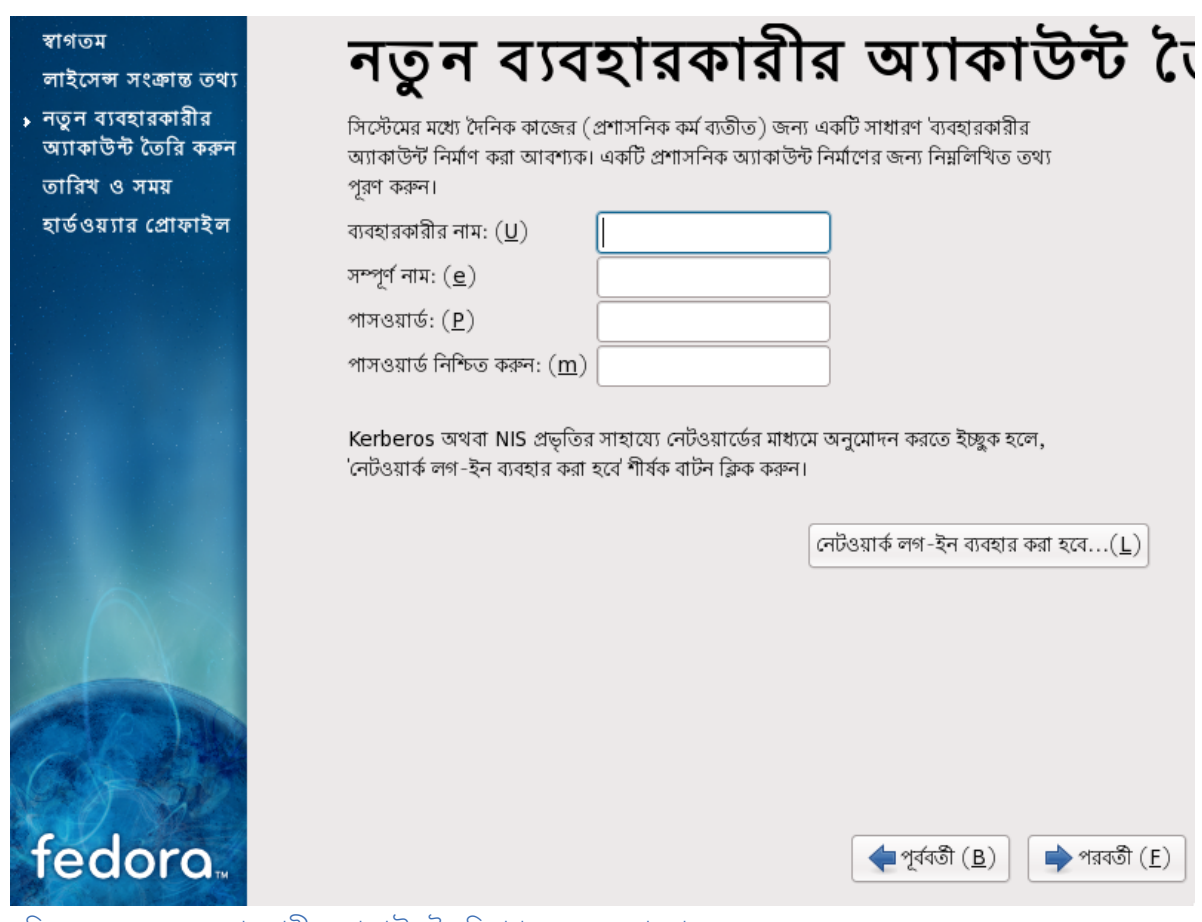

 $\overline{\log n\#}$  16.3.  $\#$ ব্যবহারকারী অ্যাকাউন্ট নরি্মাণরে Firstboot

নিজের ব্যবহারকারী অ্যাকাউন্টের নাম, সম্পূর্ণ নাম ও নির্বাচিত পাসওয়ার্ড লিখুন। পাসওয়ার্ড নিশ্চিতি নামক বক্সের মধ্যে পুনরায় পাসওয়ার্ড লিখে সেটির যথার্থতা নির্ধারণ করুন।

To configure Fedora to use network services for authentication of user information, click **Use Network** *ফফফফফফফফ 16.2.1, "ফফফফফফফ ফফফফফফফফফফফফ ফফফফফফফফফ"* for further details.

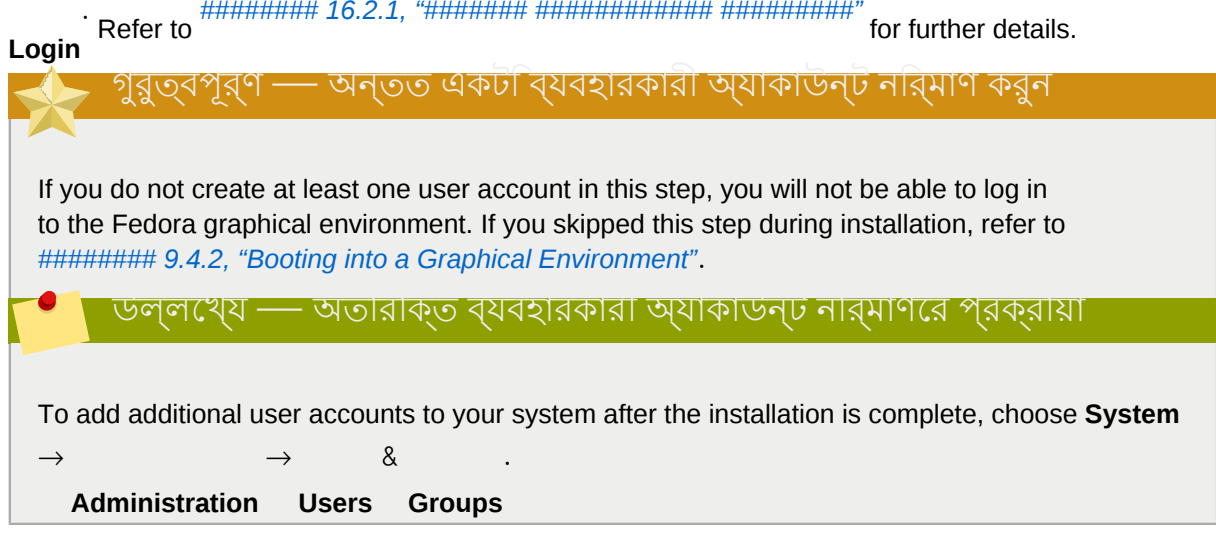

### 16.2.1. অনুমোদন কনফিগারেশনের প্রক্রিয়া

্ ক্লাক করা হল,ে সাস্টমেরে মধ্য ে ব্যবহারকারীদরে অনুমণেদনরে<br>পদ্ধতা নার্ধারণ করা অবিশ্যকা মার্ম্নলাথাত ড্রপ-ডাউন মনেুর সাহায্য একটা ব্যবহারকারী ডাটাবসে নরি্বাচন করুন:

- শুধুমাত্র স্থানীয় অ্যাকাউন্ট (নেটওয়ার্কের মধ্যে উপস্থিত ব্যবহারকারীদের তথ্য বিশিষ্ট ডাটাবেস ব্যবহার করা সম্ভব না হলে ব্যবহারযোগ্য)
- **LDAP** ( লাইটওয়টে ডীরকে্টরী অ্যাকসসে প্রচেটিকেল )
- **NIS** (নেটওয়ার্ক ইনফোরমেশন সার্ভিস)
- **Winbind** (Microsoft Active Directory-র সাথে ব্যবহারযোগ্য)

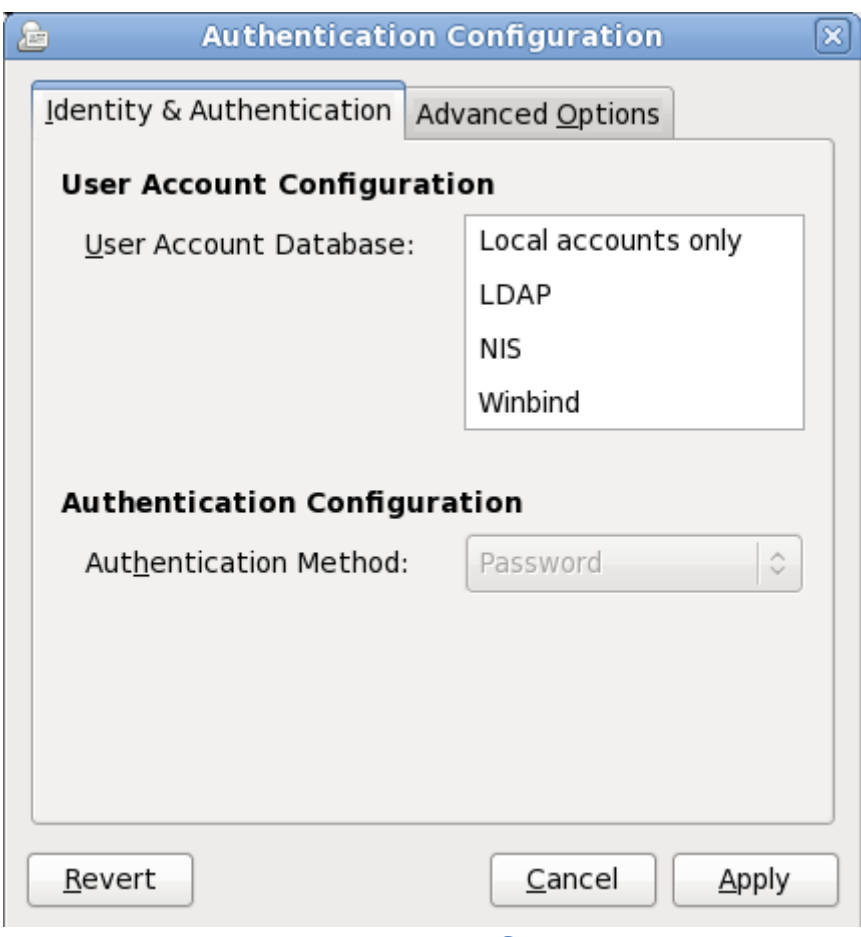

চিত্র # 16.4. #অনুমণেদন কনফগািরশেন সম্বন্ধীয় ব্যার পর্দা

নেটওয়ার্কের জন্য প্রযোজ্য ব্যবহারকারীর তথ্যবিশিষ্ট ডাটাবেস নির্বাচনের সময় সংশ্লিষ্ট ডাটাবেসের ধরন সম্পর্কে অতিরিক্ত কিছু তথ্য উল্লেখ করা আবশ্যক। উদাহরণস্বরূপ, **LDAP** নির্বাচিত হলে LDAP অনুসন্ধানের

জন্য *base distinguished name* ও LDAP সার্ভারের নাম লেখা আবশ্যক। চিহ্নিত ডাটাবেসের জন্য ব্যবহারযোগ্য অনুমোদন ব্যবস্থা যেমন Kerberos পাসওয়ার্ড, LDAP পাসওয়ার্ড, অথবা NIS পাসওয়ার্ডও উল্লেখ করা আবশ্যক।

**Advanced Options** ট্যাবের সাহায্যে অনুমোদনের অন্যান্য পদ্ধতি যেমন ফিংগারপ্রিন্ট রিডার, স্মার্ট-কার্ড ও / **etc/security/access.conf**-র মাধ্যমে স্থানীয় অনুমোদনের প্রণালী সক্রিয় করা যাবে।

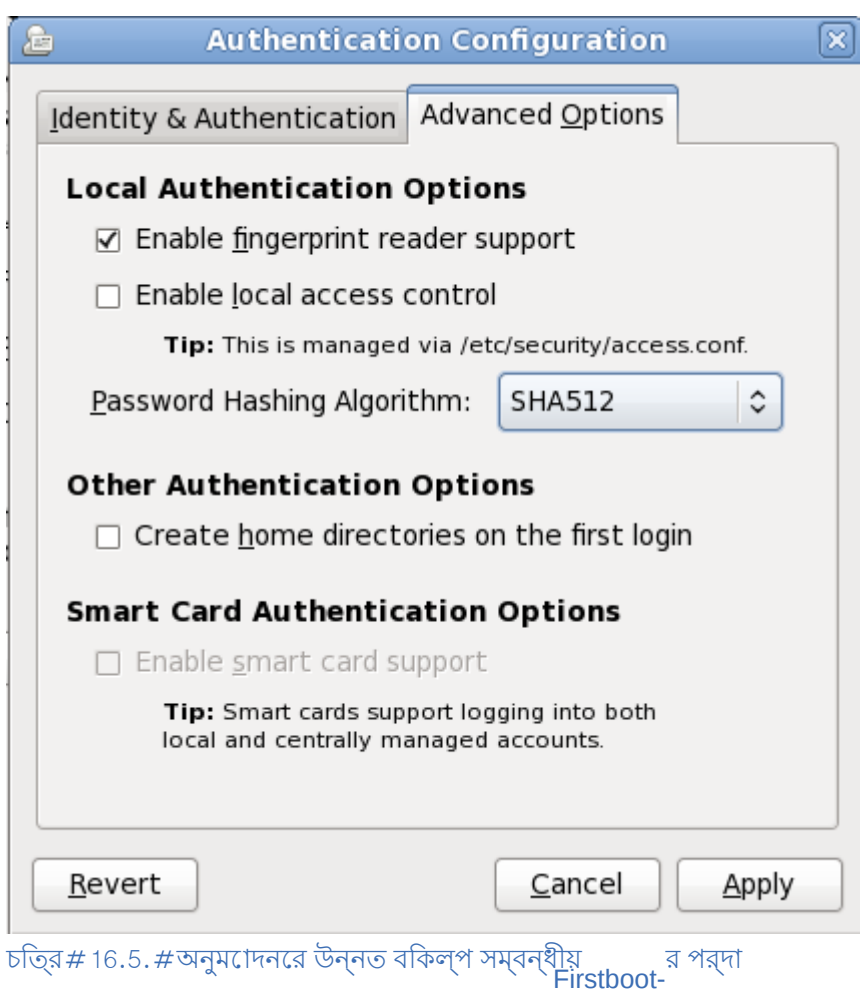

#### $16.3.\frac{\#}{2}$ **Date and Time**

সিস্টেমের ঘড়ির তারিখ ও সময়, ইনস্টলেশনের পরে পরিবর্তন করার জন্য, সিস্টেম → প্রশাসনিক কর্ম → তারিখ ও সময় নির্বাচন করুন।

## অধ্যায়*#* 16**.#**<br>**F<u>irstboo</u>**

| স্বাগতম<br>লাইসেন্স সংক্ৰান্ত তথ্য<br>নতুন ব্যবহারকারীর<br>অ্যাকাউন্ট তৈরি করুন<br>$\rightarrow$ তারিখ ও সময়<br>হার্ডওয়্যার প্রোফাইল |                                                 |                                      | অনুগ্রহ করে সিস্টেমে তারিখ ও সময় নির্ধারণ। |                                               | তারিখ ও সময়                                                             |                                         |                                                    |                                                                                                    |
|----------------------------------------------------------------------------------------------------|-------------------------------------------------|--------------------------------------|---------------------------------------------|-----------------------------------------------|--------------------------------------------------------------------------|-----------------------------------------|----------------------------------------------------|----------------------------------------------------------------------------------------------------|
|                                                                                                    | -তারিখ ( <u>D</u> )-<br>$\leftarrow$ মার্চ      | $\rightarrow$                        |                                             |                                               | তারিখ ও সময় $(I)$ নেটওয়ার্ক টাইম প্রোটোকল ( $\underline{\mathsf{w}}$ ) |                                         | $< 2009$ >                                         | সময়                                                                                                    |
|                                                                                                    | রবি<br>$\mathbf{1}$<br>8<br>15<br>22<br>29<br>5 | সোম<br>2<br>9<br>16<br>23<br>30<br>6 | মঙ্গল<br>3<br>10<br>17<br>24<br>31<br>7     | বুখ<br>4<br>11<br>18<br>25<br>$\uparrow$<br>8 | বৃহস্পতি<br>5<br>12<br>19<br>26<br>$\overline{2}$<br>9                   | শুক্র<br>6<br>13<br>20<br>27<br>3<br>10 | শনি<br>$\overline{7}$<br>14<br>21<br>28<br>4<br>11 | বর্তমান সময় : 11:10:09<br>$\hat{\phantom{a}}$<br>ঘন্টা: $(\underline{H})$<br> 11<br>$\checkmark$<br>$\hat{\phantom{a}}$<br>মিনিট: $(M)$<br>9<br>$\checkmark$<br>$\hat{\phantom{a}}$<br>সেকেন্ড: $($ <u>S</u> )<br> 18<br>$\checkmark$ |
| fedora.                                                                                                    |                                                 |                                      |                                             |                                               |                                                                          |                                         |                                                    | $\Rightarrow$ পরবর্তী (E)<br>$\blacktriangle$ পূৰ্ববৰ্তী $(\underline{B})$                                                                                                    |

চত্রি# 16.6. #তারখি ও সময় প্রদর্শনকারী ব্রাপর্দা

যথার্থ সময় বজায় রাখার জন্য *NTP* (Network Time Protocol) সার্ভার প্রয়োগ করার উদ্দেশ্যে নেটওয়ার্কের মাধ্যমে তারিখ ও সময় সুসংগত করুন চেকবক্স ক্লিক করুন। একই নেটওয়ার্কের মধ্যে উপস্থিত কম্পিউটারের জন্য দ্বারা সময় সুসংগতা করার পরাসবো উপলব্ধ করা হয়। ইন্টারনর্টেরে মাধ্যমরে অনকেগুলা কম্পডিটার<br>দ্বারা মার্কিজনীন প্রসিরো উপলব্ধ করা হয়। দ্বারা সার্বজনীন NTP পরিসেবা উপলব্ধ করা হয়।

## 16.4. হার্ডওয়্যার প্রোফাইল

**Firstboot** displays a screen that allows you to submit your hardware information anonymously to the Fedora Project. Developers use these hardware details to guide further support efforts. You can read

more about this project and its development at *<http://smolts.org/>*.

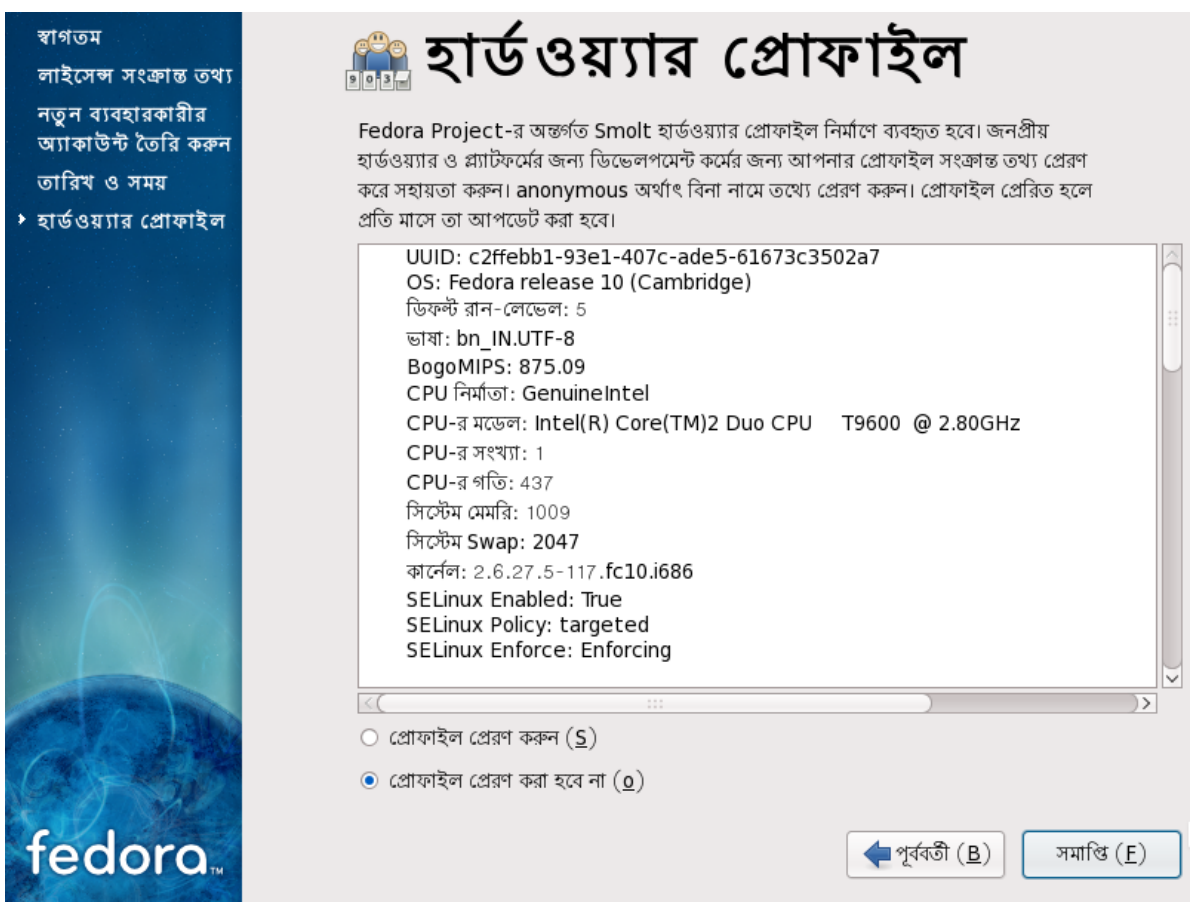

## চিত্র 16.7. Firstboot hardware profile screen

গুরুত্বপূর্ণ এই কাজে যোগদান করার জন্য প্রোফাইল প্রেরণ করুন নির্বাচন করুন। প্রোফাইল সংক্রান্ত তথ্য পাঠাতে ইচ্ছুক না হলে, প্রদর্শিত ডিফল্ট মান পরিবর্তন করার প্রয়োজন নেই। লগ-ইন পর্দায় এগিয়ে যাওয়ার জন্য সমাপ্তি নির্বাচন করুন।

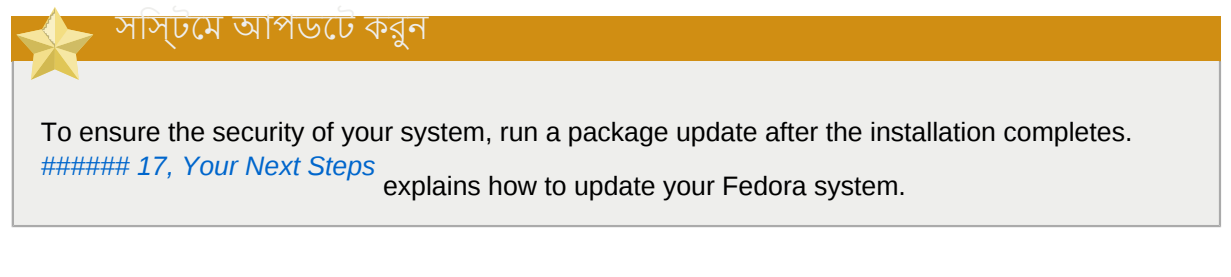

## **Your Next Steps**

Fedora provides you with a complete operating system with a vast range of capabilities, supported by a large community.

# 17.1. **Updating Your System**

The Fedora Project releases updated software packages for Fedora throughout the support period of each version. Updated packages add new features, improve reliability, resolve bugs, or remove security vulnerabilities. To ensure the security of your system, update regularly, and as soon as

possible after a security announcement is issued. Refer to *ফফফফফফফফ 17.4, "Subscribing to Fedora*

*Announcements and News"* for information on the Fedora announcements services.

An update applet reminds you of updates when they are available. This applet is installed by default in Fedora. It checks for software updates from all configured repositories, and runs as a background service. It generates a notification message on the desktop if updates are found, and you can click the message to update your system's software.

To update your system with the latest packages manually, use **Update System** :

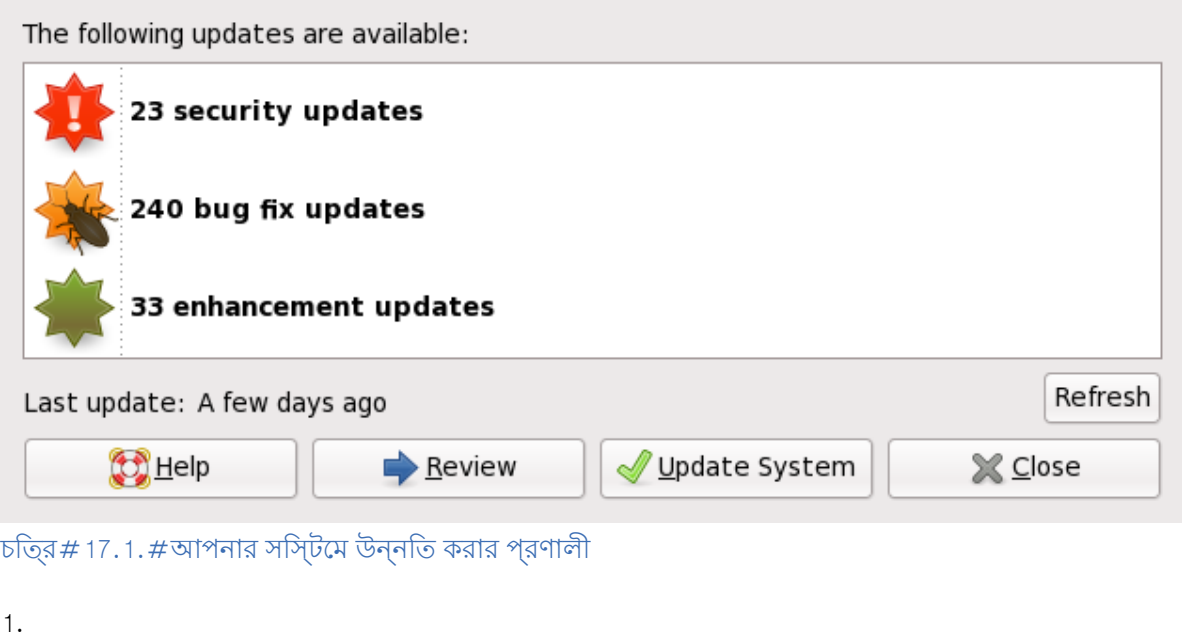

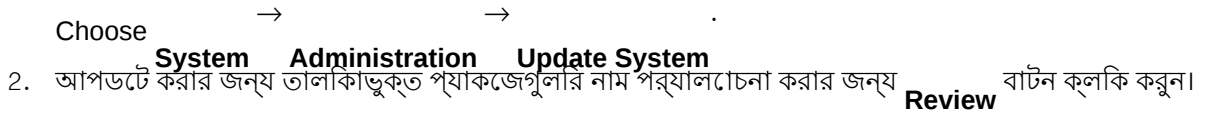

- 3. Click **Update System** to begin the update process.
- 4. If one or more updates require <sup>a</sup> system reboot, the update process displays <sup>a</sup> dialog with the option to **Reboot Now** . Either select this option to reboot the system immediately, or **Cancel** it and reboot the system at a more convenient time.
- 5. If <sup>a</sup> reboot is not required the update will conclude with <sup>a</sup> dialog that indicates that the System Update Completed and all selected updates have been successfully installed as well as a button to **Close**

#### **Update System**

To update packages from the command-line, use the **yum** utility. Type this command to begin a full update of your system with **yum** :

**su** - **c 'yum update'** অনুরােধ করা হল $\frac{1}{\sqrt{2}}$ পাসওয়ার্ডট লিখুিন। Refer to *<http://docs.fedoraproject.org/yum/>* for more information on **yum** . নেটওয়ার্ক সংযোগ আবশ্যক

Ensure that your system has an active network connection before you run the **Update Software** tool, or the **yum** utility. The update process downloads information and packages from a network of servers.

If your Fedora system has a permanent network connection, you may choose to enable daily

system updates. To enable automatic updates, follow the instructions on the webpage *[http://](http://docs.fedoraproject.org/yum/sn-updating-your-system.html) [docs.fedoraproject.org/yum/sn-updating-your-system.html](http://docs.fedoraproject.org/yum/sn-updating-your-system.html)*.

# 17.2. **Finishing an Upgrade**

#### **System Updates Recommended**

আপগ্রেড করার পরে সিস্টেম পুনরায় বুট করার পরে, ব্যবহারকারী দ্বারা একবার আপগ্রেড করা বাঞ্ছনীয়।

অধিক বিবরণের জন্য *ফফফফফফফফ 17.1, "Updating Your System"* দেখুন।

If you chose to upgrade your system from a previous release rather than perform a fresh installation, you may want to examine the differences in the package set. *ফফফফফফফফ 8.14.2, " Upgrading Using the*

*Installer "* advised you to create <sup>a</sup> package listing for your original system. You can now use that listing to determine how to bring your new system close to the original system state.

You can obtain a list of *orphaned*<br>
you can obtain a list of packages (that is, packages that are no longer in the repositories)

from the **package-cleanup** tool. Install the *yum-utils* package and then run **package-cleanup** - **orphans**. The tool will show you orphaned packages and packages that are partially uninstalled but for which the **%postun** script failed.

অ<mark>ধকাংশ সফ্টওয়্যার সংগ্রহস্থলরে কনফগািরশেনগুল</mark> ধারণকারী প্যাকজেগুলরি নামরে শষে<br>উপস্থতি থাক।ে ইনস্টল করা সংগ্রহস্থলগুলরি তালকাি প্রাপ্ত করার জন্য পুর<mark>ােন</mark>াে প্যাকজে তালকাি পরীক্ষা করুন:

**awk '{print** \$1}' ~/**old-pkglist.txt**<sup>|</sup> **grep 'release**\$'

If necessary, retrieve and install these software repository packages from their original sources on the Internet. Follow the instructions at the originating site to install the repository configuration packages for use by **yum** and other software management tools on your Fedora system.

এর পরে, অনুপস্থিত সফ্টওয়্যার প্যাকেজের তালিকা নির্মাণের জন্য নিম্নলিখিত কমান্ডগুলি সঞ্চালন করুন:

**awk '{print** \$1}' ~/**old-pkglist.txt** | **sort** | **uniq** > ~/**old-pkgnames.txt rpm** - **qa** --**qf '%{NAME}\n'** | **sort** | **uniq** > ~/**new-pkgnames.txt** ipm qu  $\frac{u}{d}$  is  $\frac{u}{d}$  . The set of the proposition  $\frac{u}{d}$  is  $\frac{u}{d}$  sed  $\frac{v}{d}$   $\frac{v}{d}$  tmp/pkgs-to-install.txt

অধিকাংশ অথবা পুরোনো সকল সফ্টওয়্যার পুনরুদ্ধার করার জন্য **yum** কমান্ডের সাথে / **tmp/pkgs-toinstall.txt** ফাইলটি ব্যবহার করুন:

```
su
 -
c 'yum install `cat /tmp/pkgs-to-install.txt`'
```
**Missing Software**

Due to changes in package complements between Fedora releases, it is possible this method may not restore all the software on your system. You can use the routines above to again compare the software on your system, and remedy any problems you find. 17.3. #গ্রাফিক্যাল লগ-ইনে পরিবর্তন করার প্রণালী

গরুত্বপূর্ণ — সফ্টওয়্যার সংগ্রহস্থল ব্যবহারের অধিকার উপস্থিত থাকা প্রয়োজন হতে পারে

To switch to a graphical environment, you might need to install extra software from a *repository*. You can access Fedora repositories through the Internet or use a Fedora installation CD or DVD as a repository. Refer to *ফফফফফফফফ 17.3.1, "ফফফফফফ-ফফফফফফ ফফফফফফফ ফফফফফফফফফফ*

*ফফফফফফফফফফফফ ফফফফফফফ ফফফফফফ ফফফফ ফফফফফফফ"*.

টেক্সট লগ-ইন সহযোগে ইনস্টলেশনের পরে গ্রাফিক্যাল লগ-ইনে পরিবর্তনের জন্য নিম্নলিখিত পদ্ধতি প্রয়োগ করুন।

1. root পরচিয় ব্যবহার না করা হল, root অ্যাকাউন্ট েপরবির্তন করুন:

**su** -

Provide the administrator password when prompted.

2. **X Window System** ইনস্টল করুন। উদাহরণস্বরূপ GNOME ডেস্কটপ পরিবেশ ইনস্টল করার জন্য নিম্নলিখিত কমান্ড প্রয়োগ ইনস্টল না করা হলে এটি ইনস্টল করুন ও একটি গ্রাফিক্যাল ডেস্কটপ পরিবেশ করুন:

**yum groupinstall "X Window System" "GNOME Desktop Environment"**

KDE ডেস্কটপ পরিবেশ ইনস্টল করার জন্য নিম্নলিখিত কমান্ড প্রয়োগ করুন:

**yum groupinstall "X Window System" KDE**

XFCE ডেস্কটপ পরিবেশ ইনস্টল করার জন্য নিম্নলিখিত কমান্ড প্রয়োগ করুন:

**yum groupinstall "X Window System" XFCE**

This step may take some time as your Fedora system downloads and installs additional software. You may be asked to provide the installation media depending on your original installation source.

3. Run the following command to edit the  $\overline{'}$  etc/inittab file:

**vi** /**etc/inittab**

- 4. **insert** মোডে প্রবেশ করার জন্য **<sup>I</sup>** কি টিপুন।
- 5. **initdefault** ধারণকারী পংক্তি অনুসন্ধান করুন ও 3 সংখ্যার পরিবর্তে 5 লিখুন।
- 6. ফাইলটি সংরক্ষণ করে **vi** টেক্সট এডিটর থেকে প্রস্থান করার জন্য **:wq** লিখে **Enter** টিপুন।

**reboot** কমান্ড সহযোগে সিস্টেম পুনরায় বুট করুন। সিস্টেম পুনরায় আরম্ভ করা হবে ও একটি গ্রাফিক্যাল লগ-ইন প্রস্তুত করা হবে।

If you encounter any problems with the graphical login, refer to *####### 9, IBM ##### AMD ######### ফফফফফফফফফফফ ফফফফফফ ফফফফফফফফ ফফফফফফফ* or consult one of the help sources listed in  $\frac{$ \n \# 444444444444412}{\# 1.2} *"ফফফফফফফফ ফফফফফফ ফফফফফফফ ফফফফ ফফফফফফফ"*.

### 17.3.1. কমান্ড-লাইনের মাধ্যমে সফ্টওয়্যার সংগ্রহস্থলের ব্যবহার সক্রিয় করার প্রণালী

The usual way to install new software on a Fedora system is through a software repository. You can access Fedora repositories through the Internet, or use a Fedora installation CD or DVD as a repository. The software that you access through online repositories is more up-to-date than what is available on an installation CD or DVD. Furthermore, configuring a Fedora system to access online repositories is generally easier than configuring the system to use an installation CD or DVD as a repository, as long as you have an existing, wired network connection available.

### 17.3.1.1. ইন্টারনেটের মাধ্যমে সফ্টওয়্যার সংগ্রহস্থলের ব্যবহার সক্রিয় করার প্রণালী

By default, every Fedora installation is already configured to access Fedora repositories through the Internet. Therefore, all you must do is ensure that the system can access the Internet. If you have an existing, wired network connection available, this process is straightforward:

- 1. root পরচিয় ব্যবহার না করা হল,ে,  $_{\rm root}$  অ্যাকাউন্ট $\epsilon$  পরবির্তন করুন: **su** -
- 2. নেটওয়ার্কের সাথে সিস্টেম সংযুক্ত করুন। উল্লেখ্য, এই ক্ষেত্রে শুধুমাত্র দুটি ডিভাইস যেমন একটি কম্পিউটার ও একটি বহিস্থিত মোডেম/রাউটার বিশিষ্ট নেটওয়ার্ক ব্যবহার করা হতে পারে।
- 3. **system-config-network** সঞ্চালন করুন। নেটওয়ার্ক কনফিগারেশন ব্যবস্থা আরম্ভ করুন ও এর ফলে **Select Action** পর্দা প্রদর্শন করা হবে।
- 4. Select **Edit <sup>a</sup> device params** and press **Enter**. The network configuration tool displays the **Select A Device** screen with a list of network interfaces present on your system. The first interface is named eth0 by default.
- 5. কনফিগার করার উদ্দেশ্যে একটি নেটওয়ার্ক ইন্টারফেস নির্বাচন করে **Enter** টিপুন। নেটওয়ার্ক কনফিগারেশন ব্যবস্থা দ্বারা **Network Configuration** পর্দা প্রদর্শন করা হবে।
- 6. এই পর্দায় একটি স্ট্যাটিক IP, গেটওয়ে ও DNS সার্ভার কনফিগার করা যাবে, অন্যথা ডিফল্ট মান গ্রহণ করার জন্য এই সকল স্থানরে কানো মান লখোর প্রয়ােজন নহে। কনফাগারশেন নার্বাচন করা হল **OK** নির্বাচন করে **Enter** টিপুন। নেটওয়ার্ক কনফিগারেশন ব্যবস্থা দ্বারা **Select <sup>A</sup> Device** পর্দায় প্রত্যাবর্তন করা হবে।
- 7. **Save** নির্বাচন করে **Enter** টিপুন। নেটওয়ার্ক কনফিগারেশন ব্যবস্থা দ্বারা **Select Action** পর্দায় প্রত্যাবর্তন করা হবে।
- 8. **Save&Quit** নির্বাচন করে **Enter** টিপুন। নেটওয়ার্ক কনফিগারেশন ব্যবস্থা দ্বারা আপনার বৈশিষ্ট্য সংরক্ষণ করে প্রস্থান করা হবে।
- 9. **ম্যাঁঞ্চ্**য়ী সহযোগে কনফগাির করা নটেওয়ার্ক ইন্টারফসেরে নাম লখিুন। উদাহরণস্বরূপ,  $_{\rm et}$ h0 আরম্ভ করার<br>ক্রমে *interface* সঞ্চালন করুন। এই ক্ষেত্রে, *interface*-র পরিবর্তে, নেটওয়ার্ক কনফিগারেশন জন্য **ifup eth0** প্রয়োগ করুন।

ডায়াল-আপ অথবা বেতার ইন্টারনেট সংযোগের কনফিগারেশন অধিক জটিল ও এই সহায়িকার মধ্যে এটি অন্তর্ভুক্ত করা হয়নি।

# 17.3.1.2. **Using <sup>a</sup> Fedora Installation CD or DVD as <sup>a</sup> Software Repository**

You can use a Fedora installation CD or DVD as a software repository, either in the form of a physical disc, or in the form of an ISO image file.

- 1. If you are using <sup>a</sup> physical CD or DVD, insert the disc into your computer.
- 2. - পরাচয় ব্যবহার না করা হল,ে, root অ্যাকাউন্ট পরাবর্তন করুন:<br>root
	- **su** -
- 3. সংগ্রহস্থলের জন্য একটি *mount point* নির্মাণ করুন:

**mkdir p** - */path/to/repo*

এই ক্ষেত্রে */path/to/repo* দ্বারা সংগ্রহস্থলের অবস্থান চিহ্নিত করুন, উদাহরণস্বরূপ /

**mnt/repo**

4.

*Mount* the CD or DVD on the mount point that you just created. If you are using <sup>a</sup> physical disc,

you need to know the *device name* of your CD or DVD drive. You can find the names of any CD or DVD drives on your system with the command **cat** /**proc/sys/dev/cdrom/info**. The first CD or DVD drive on the system is typically named **sr0**. When you know the device name, mount the CD or DVD:

 - - / *device\_name /path/to/repo*

**mount r t iso9660 dev/**

#### উদাহরণস্বরূপ: **mount** - **r** -**<sup>t</sup> iso9660** /**dev/sr0** /**mnt/repo**

ডিস্কের ISO ইমেজ ফাইল ব্যবহার করা হলে, নিম্নলিখিত পদ্ধতিতে ইমেজ ফাইল মাউন্ট করুন:

**mount r t iso9660 o loop** */path/to/image/file* **.iso** */path/to/repo*

#### For example: **mount** - **r** - **<sup>o</sup> loop** /**home/root/Downloads/Fedora-14-i386-DVD.iso** / **mnt/repo**

উল্লেখ্য, ইমেজ ফাইল ধারণকারী সংগ্রহস্থল ডিভাইসটি মাউন্ট করা হলে তবেই ইমেজ ফাইলটি মাউন্ট করা যাবে। উদাহরণস্বরূপ, সিস্টেম বুট করার সময় স্বয়ংক্রিয়ভাবে মাউন্ট না করা হার্ড-ড্রাইভের মধ্যে ইমেজ ফাইল সংরক্ষিত হলে, ইমেজ ফাইলটি মাউন্ট করার পূর্বে হার্ড-ড্রাইভটি মাউন্ট করা আবশ্যক। যদি, / **dev/sdb** নামক হার্ড-ড্রাইভের প্রথম পার্টিশনের **Downloads** নামক ডিরেক্টির মধ্যে ইমেজ ফাইল উপস্থিত থাকে এবং বুট করার সময় স্বয়ংক্রিয়ভাবে এই ড্রাইভটি মাউন্ট না করা হলে প্রয়োগ করুন:

```
mkdir /mnt/temp
mount /dev/sdb1 /mnt/temp
mkdir /mnt/repo
mount -
r
 -t iso9660 -
o loop mount -
r
 -
o loop /mnt/temp/Downloads/Fedora-14-i386-DVD.iso /mnt/
repo
```
কনেনা সংগ্রহস্থলরে ডাভাহস মাউন্ট করা হয়ছে েকা না পরাক্ষা করা জন্য **mount** কমান্ডটা প্রয়ােগ করুন।<br>এর ফল,ে সকল মাউন্টরে তালকাি প্রদর্শন করা হব।ে সংগ্রহস্থলরে ডভিাইসরে নাম অথবা পার্টশিন সংখ্যা জানা না থাকল**ে fdisk <sup>-</sup>l <sup>কমান্</sup>ড সঞ্চালন করুন ও প্রাপ্ত ফলাফল থকে ডেভিহিসটা চহি্নতি করুন।** 

- 5. Edit the / **etc/yum.repos.d/fedora.repo** and / **etc/yum.repos.d/fedoraupdates.repo** files to use the new repository. In each case:
	- 1. Open the file with the **vi** text editor. For example:

**vi** /**etc/yum.repos.d/fedora.repo**

- 2. **insert** মোডে প্রবেশ করার জন্য **<sup>I</sup>** কি টিপুন।
- 3. Type a character at the start of any line in the file that starts with **baseurl** or **mirrorlist** . The character *comments out* the line so that the package management software ignores it.
- 4. Find the **[fedora]** section of the **fedora.repo** file or the **[updates]** section of the **fedora-updates.repo** file. Note that this section includes a line that now starts **baseur1** that you previously commented out.
- 5. Insert a new line after the line that starts  $^{\#}$   $\sf{baseurl}^{\mathbf{\cdot}}$

baseurl=file://*/path/to/repo*

For example, **baseurl=file:///mnt/repo**

6. **insert** মোড থেকে প্রস্থান করার জন্য **Esc** টিপুন।

- 7. ফাইলটি সংরক্ষণ করে **vi** টেক্সট এডিটর থেকে প্রস্থান করার জন্য **:wq** লিখে **Enter** টিপুন।
- 8. After installing or upgrading software from the CD or DVD, edit the / **etc/yum.repos.d/ fedora.repo** and / **etc/yum.repos.d/fedora-updates.repo** files again to undo the changes that you made.

# 17.4. **Subscribing to Fedora Announcements and News**

To receive information about package updates, subscribe to either the announcements mailing list, or the RSS feeds.

Fedora Project announcements mailing list *<https://www.redhat.com/mailman/listinfo/fedora-announce-list>*

Fedora Project RSS <sup>ফাড</sup> *<http://fedoraproject.org/infofeed/>*

The announcements mailing list also provides you with news on the Fedora Project, and the Fedora community.

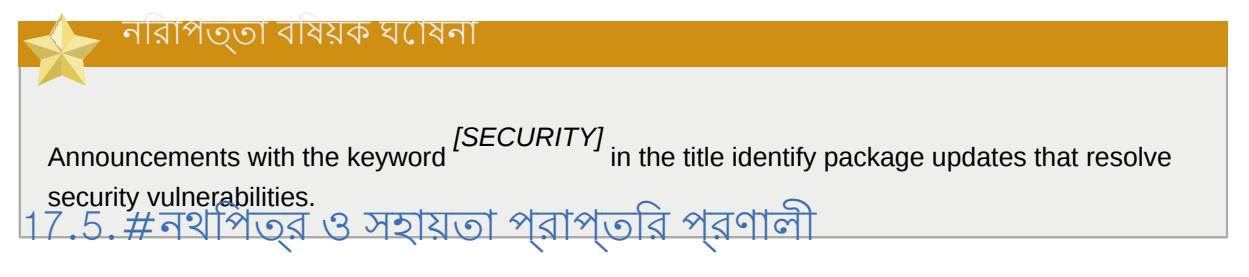

Members of the Fedora community provide support through mailing lists, Web forums and Linux User Groups (LUGs) across the world.

The Web site for the formally endorsed forums is *<http://forums.fedoraforum.org/>*.

The following resources provide information on many aspects of Fedora:

- The FAQ on the Fedora Project website *<http://fedoraproject.org/wiki/FAQ/>*
- The documents available from the Fedora Documentation Project Web site *<http://docs.fedoraproject.org/>*
- The Linux Documentation Project (LDP) *<http://www.tldp.org/>*
- The Red Hat Enterprise Linux documentation, much of which also applies to Fedora *<http://www.redhat.com/docs/manuals/enterprise/>*

Many other organizations and individuals also provide tutorials and HOWTOs for Fedora on their Web sites. You can locate information on any topic by using Google's Linux search site, located at *[http://](http://www.google.com/linux) [www.google.com/linux](http://www.google.com/linux)*.

# 17.6. **Fedora** সম্প্রদায়ে যোগদান করার প্রণালী

The Fedora Project is driven by the individuals that contribute to it. Community members provide support and documentation to other users, help to improve the software included in Fedora by testing, and develop new software alongside the programmers employed by Red Hat. The results of this work are available to all.

To make a difference, start here:

*<http://join.fedoraproject.org/>*

## **Basic System Recovery**

When things go wrong, there are ways to fix problems. However, these methods require that you understand the system well. This chapter describes how to boot into rescue mode, single-user mode, and emergency mode, where you can use your own knowledge to repair the system.

#### $18.1.\frac{\text{\#}}{\text{\#}}$ **Rescue Mode**

#### $18.1.1.\#$ **Common Problems**

You might need to boot into one of these recovery modes for any of the following reasons:

- স্বাভাবিক প্রণালীতে Fedora-তে বুট করতে ব্যর্থতা (runlevel 3 (৩) অথবা 5 (৫))।
- ফাইল নিরাপদ স্থানে সরিয়ে নিতে। হার্ডওয়্যার অথবা সফ্টওয়্যার সংক্রান্ত সমস্যার জন্য সিস্টেমের হার্ড-ড্রাইভে উপস্থিত কিছু প্রয়োজনীয়
- Root পাসওয়ার্ড লিখতে ভুলে গেছেন।

## 18.1.1.1. **Fedora-**তে বুট করতে ব্যর্থতা

– ইনস্টল করার পররে অন্য কর্নেনো অপারটোং সাস্টমে ইনস্টল করার ফলরে এই সমস্যা দখো দাতর পার।<br>Eedora<br>অন্যান্য বশে কয়কেট অপারটিং সস্টিমে েঅনুমান করা হয়, আপনার কম্পউটীরে অন্য অপারটেংি সস্টিমে উপস্থাত নহে। এর ফল**ে বুট-ল**োডার ধারণকারী মাস্টার বুট রকের্ড মুছফেলো হয়। বুট-লাভোর<br>এই কারণে মূছে ফলো চল<sup>্</sup>নি ধর্মিট মুখ্যুর পূর্বশে কর্ম বুট-লয়াচার পূর্ববাস **(NBR)** বে করা ডাব্গ**ি** ত এই কারণয়েুছ ফেলো হলর্সেরসৈকীউ মটেড প্রবর্ণে কররে বুট-লাডোর পুনরায় কনফীপীর না করা অবধী তে<br>কেই করা মাডের চরু না। বুট করা সম্ভব হবে না।

Another common problem occurs when using a partitioning tool to resize a partition or create a new partition from free space after installation, and it changes the order of your partitions. If the partition partition non-negotial changes, the boot loader might not be able to find it to mount the partition. To fix this problem, boot in rescue mode and modify the / **boot/grub/grub.conf** file.

রসেকডি পরবিশে ে বুট-লটেডার পুনরায় ইনস্টল করার পদ্**ধতা জানত**ে ######## 18.1.2.1, "Reinstalling<br>ভারতে ক্রিমিটা

*the Boot Loader"* দেখুন।

18.1.1.2. #<br>**Hardware/Software Problems**<br>বভিনি্ন ধরনরে পরস্থিতি এই বভিগিরে অন্তর্গত। এর মধ্য েদুট হল, বপির্যস্ত হার্ড-ড্রাইভ এবং বুট-লোডার কনফিগারেশন ফাইলের মধ্যে অবৈধ root ডিভাইস অথবা কার্নেলের উল্লেখ। এর মধ্যে যে কোনো একটি পরাস্থাতার ফল**ে বেলে এ বুট করা সম্ভব হব**'নো। কান্তু সাস্টমে পুনরুদ্ধাররে যরে কােনা একটা মাডে বুট করা<br>হল েএই সমস্যা সমাধীন করা যাববে অথবা গুরুত্বপূর্ণ ফাইলরে প্রতলিপি প্রাপ্ত করা যাব।ে

#### $18.1.1.3.\#$ **Root Password**

What can you do if you forget your root password? To reset it to a different password, boot into rescue mode or single-user mode, and use the **passwd** command to reset the root password.

18.1.2. **Booting into Rescue Mode** রেসকিউ মোডে সিস্টেমের হার্ড-ড্রাইভের পরিবর্তে CD-ROM অথবা অন্য কোনো বুট পদ্ধতির মাধ্যমে সংক্ষাপ্ত পরাবশে েবুট করা সম্ভব।<br>Fedora

বপির্যয়রে সময় রসেকউি মােড আপনাক েসমস্যার হাত থকে উেদ্ধার করত েসাহায্য কর।ে স্বাভাবকি অবস্থায়<br>\_\_\_\_\_\_\_ সসিটমে সর্বধরনরে কর্ম — প্রাগেরাম সঞ্চালন, ফাইল সংরক্ষণ প্রভৃত্য, সঞ্চালনরে জন্য আপনার ———— সাস্টমে সর্বধরনরে কর্ম —– প্রগ্নেগ্রাম সঞ্চালন, ফাইল সংরক্ষণ প্রভৃতা, সঞ্চালনরে জন্য আপনার<br>Eedora<br>কম্পাউটাররে হার্ড-ড্রাইভরে মধ্য েউপস্থতি প্রয়ােজনীয় ফাইল ব্যবহার কর।ে।

তথাপা, কাছু পরাস্থাতাত সোস্টমেরে হার্ড-ড্রাইভ উেপস্থাত ফাইল ব্যবহাররে উদ্দশ্যে সম্পূর্ণরূপরে<br>সক্রয়ি করা সাদের হয় না। সমিটমেরে হার্ড-ড্রাইড থকে সূঞ্চাল্টি না হল্ডে র্যবহীধিধি চার ভাপন সক্রায় করা সম্ভব হয় না। সাস্টমেরে হার্ড-ড্রাইভ থকে সঞ্চালাত না হলওে রসেকাউ মাভে আপনা<br>সস্টিমে উপস্থতি ফাইলগুল অবধ পি ৌছত সক্ষম হবনে।

To boot into rescue mode, you must be able to boot the system using one of the following methods<sup>1:</sup>

- <sup>বুট</sup> CD-ROM <sup>অথবা</sup> DVD সহযোগে সাস্টমে বুট করার প্রণালী
- By booting the system from other installation boot media, such as USB flash devices.
- By booting the system from the Fedora installation DVD.

Once you have booted using one of the described methods, add the keyword **rescue** as a kernel parameter. For example, for an x86 system, type the following command at the installation boot prompt:

#### **linux rescue**

কয়েকটি সাধারণ প্রশ্ন যেমন ব্যবহার যোগ্য ভাষা প্রভৃতির উত্তর জানাতে অনুরোধ করা হবে। বৈধ রেসকিউ ইমেজের অবস্থান নির্বাচন করতে বলা হবে। **Local CD-ROM** , **Hard Drive**, **NFS image**, **FTP** অথবা **HTTP** - র মধ্যমে ে কােনাে একটা নার্বাচন করুন। নার্বাচিতি অবস্থানা বুট করতে ব্যবহৃত Fedora জন্মত্রের ক্ষত্রে সুংগত<br>৩ ব্রাস্ক ব্যবহৃত করতে ব্যবহৃত ব্যবহৃত ব্যবহৃত করতে ব্যবহৃত করতে ব্যবহৃত করতে ব্যবহৃত করতে ব্যবহৃত করতে ব্যবহৃ ও বৈধ Fedora ইনস্টলেশন ট্রি উপস্থিত থাকা আবশ্যক। রেসকিউ মোড আরম্ভের জন্য বুট CD-ROM অথবা অন্যান্য মিডিয়া ব্যবহার করা হলে মিডিয়াটি নির্মাণের জন্য ব্যবহৃত ইনস্টলেশন ট্রি নির্বাচন করা আবশ্যক। হার্ড-ড্রাইভ, NFS সার্ভার, FTP সার্ভার অথবা HTTP সার্ভারে ইনস্টলেশন ট্রি স্থাপনার পদ্ধতি জানতে এই সহায়াকার প্রথম অংশ দখেুন।

If you select a rescue image that does not require a network connection, you are asked whether or not you want to establish a network connection. A network connection is useful if you need to backup files to a different computer or install some RPM packages from a shared network location, for example.

The following message is displayed:

The rescue environment will now attempt to find your Linux installation and mount it under the directory  $\prime$  mnt/sysimage. You can then make any changes required to your system. If you want to proceed with this step choose 'Continue'. You can also choose to mount your file systems read-only instead of read-write by choosing 'Read-only'. If for some reason this process fails you can choose 'Skip' and this step will be skipped and you will go directly to a command shell.

If you select **Continue**, it attempts to mount your file system under the directory / **mnt/sysimage/**. If it fails to mount a partition, it notifies you. If you select **Read-Only** it attempts to mount your file system under the directory / **mnt/sysimage/**, but in read-only mode. If you select **Skip**, your file system is not mounted. Choose **Skip** if you think your file system is corrupted.

Once you have your system in rescue mode, a prompt appears on VC (virtual console)  $^{\mathrm{1}}$  and VC  $^{\mathrm{2}}$ (use the Ctrl-Alt F1 key combination to access VC and Ctrl-Alt F2 to access VC<sup>2</sup>:

<sup>1</sup> Refer to the earlier sections of this guide for more details.

sh-3.00b#

If you selected **Continue** to mount your partitions automatically and they were mounted successfully, you are in single-user mode.

Even if your file system is mounted, the default root partition while in rescue mode is a temporary root  $\frac{1}{2}$  partition, not the root partition of the file system used during normal user mode (runlevel  $\frac{1}{2}$  or  $\frac{1}{2}$ ). you selected to mount your file system and it mounted successfully, you can change the root partition of the rescue mode environment to the root partition of your file system by executing the following command:

**chroot** /**mnt/sysimage**

This is useful if you need to run commands such as **rpm** that require your root partition to be mounted as /. To exit the **chroot** environment, type **exit** to return to the prompt.

If you selected **Skip**' you can still try to mount a partition or LVM2 logical volume manually inside rescue mode by creating a directory such as */foo*, and typing the following command:

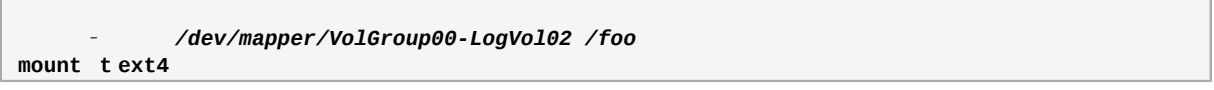

In the above command, */foo* is <sup>a</sup> directory that you have created and */dev/mapper/VolGroup00- LogVol02* is the LVM2 logical volume you want to mount. If the partition is of type **ext2** or **ext3** replace **ext4** with **ext2** or **ext3** respectively.

If you do not know the names of all physical partitions, use the following command to list them:

**fdisk** -**<sup>l</sup>**

If you do not know the names of all LVM2 physical volumes, volume groups, or logical volumes, use the following commands to list them:

**pvdisplay**

**vgdisplay**

**lvdisplay**

From the prompt, you can run many useful commands, such as:

- **ssh**, **scp** , and **ping** if the network is started
- **dump** and **restore** for users with tape drives
- **parted** and **fdisk** for managing partitions
- **rpm** for installing or upgrading software
- **joe** for editing configuration files

**Note** If you try to start other popular editors such as **emacs** , **pico**, or **vi**, the **joe** editor is started.

# 18.1.2.1. **Reinstalling the Boot Loader**

In many cases, the GRUB boot loader can mistakenly be deleted, corrupted, or replaced by other operating systems.

The following steps detail the process on how GRUB is reinstalled on the master boot record:

- Boot the system from an installation boot medium.
- Type **linux rescue** at the installation boot prompt to enter the rescue environment.
- Type **chroot** /**mnt/sysimage** to mount the root partition.
- Type  $^\mathrm{/}$ **sbin/grub-install** *bootpart* to reinstall the GRUB boot loader, where *bootpart* is the boot partition (typically,  $\sqrt{\frac{1}{1-\epsilon}}$  dev/sda).
- Review the / **boot/grub/grub.conf** file, as additional entries may be needed for GRUB to control additional operating systems.
- Reboot the system.

# 18.1.3. **Booting into Single-User Mode**

One of the advantages of single-user mode is that you do not need a boot CD-ROM; however, it does not give you the option to mount the file systems as read-only or not mount them at all.

If your system boots, but does not allow you to log in when it has completed booting, try single-user mode.

In single-user mode, your computer boots to runlevel  $1$ . Your local file systems are mounted, but your network is not activated. You have a usable system maintenance shell. Unlike rescue mode,

single-user mode automatically tries to mount your file system. *Do not use single-user mode if your*

file system cannot be mounted successfully. You cannot use single-user mode if the runlevel  $^\text{1}$ 

configuration on your system is corrupted.

On an x86 system using GRUB, use the following steps to boot into single-user mode:

- 1. At the GRUB splash screen at boot time, press any key to enter the GRUB interactive menu.
- 2. বুট করার সময় ব্যবহার করতে ইচ্ছুক কার্নেলের সংস্করণ সহ **Fedora** নির্বাচন করুন ও পংক্তির শেষে **a** লখিন।
- 3. Go to the end of the line and type **single** as a separate word (press the **Spacebar** and then type **single**). Press **Enter** to exit edit mode.

# 18.1.4. **Booting into Emergency Mode**

In emergency mode, you are booted into the most minimal environment possible. The root file system is mounted read-only and almost nothing is set up. The main advantage of emergency mode over single-user mode is that the **init** files are not loaded. If **init** is corrupted or not working, you can still mount file systems to recover data that could be lost during a re-installation.

ইমারজেন্সমিটেডে বুট করার জন্য <del>#######</del> 18.1.3, "Booting into Single-User Mode"-এ উল্লখিতি সঙ্গিল ইউজার মোডে প্রবেশের নির্দেশটি কেবলমাত্র একটি পার্থক্যসহ অনুসরণ করুন। ইমারেজন্সি মোডের জন্য **single** শব্দটির পরিবর্তে **emergency** শব্দটি লিখুন।

## **Upgrading Your Current System** Fedora সিস্টেম আপগ্রেড করার উদ্দেশ্যে উপলব্ধ বিভিন্ন বিকল্পগুলি এই অধ্যায়ে আলোচনা করা হয়েছে।

# 19.1. **Determining Whether to Upgrade or Re-Install**

While upgrading from Fedora  $\frac{47}{13}$  is supported, you are more likely  $p_1$  have a consistent experience by backing up your data and then installing this release of Fedora<sup>11</sup> over your previous Fedora installation.

To upgrade from Fedora $\stackrel{\text{\#}}{13}$ you should bring your system up to date before performing the upgrade.

*ফফফফফফ-ফফফফফফফফফ ফফফফ ফফফফফ ফফফফফফফ ফফফফফ ফফফফফ ফফফফ ফফ ফফফ ফফফফফ ফফফফফফফ ফফফফ ফফফফফফ*

*ফফফফ*

If you currently use Fedora  $\stackrel{\text{\#}}{\text{13}}$ you can perform a traditional, installation program-based upgrade.

However, before you chose to upgrade your system, there are a few things you should keep in mind:

- Individual package configuration files may or may not work after performing an upgrade due to changes in various configuration file formats or layouts.
- আপনি যদি Red Hat-র কোনো স্তরযুক্ত উৎপাদন ইনস্টল করে থাকেন (যেমন Cluster Suite), তাহলে আপগ্রেড প্রক্রিয়া সম্পন্ন হলে সম্ভবত আপনাকে সেটি স্বয়ং আপগ্রেড করতে হবে।
- Third party or ISV applications may not work correctly following the upgrade.

Upgrading your system installs updated versions of the packages which are currently installed on your system.

The upgrade process preserves existing configuration files by renaming them with an **.rpmsave** extension (for example, **sendmail.cf.rpmsave**). The upgrade process also creates <sup>a</sup> log of its actions in / **root/upgrade.log**.

#### **Warning**

As software evolves, configuration file formats can change. It is very important to carefully compare your original configuration files to the new files before integrating your changes.

#### **Note**

আপনার সিস্টেমে উপস্থিত তথ্য সর্বদা ব্যাক-আপ করে রাখা বাঞ্ছনীয়। যেমন, আপনার সিস্টেম আপগ্রেড করার সময় অথবা একটি ডুয়েল-বুট মেশিন তৈরি করার সময় আপনার হার্ড-ড্রাইভে উপস্থিত তথ্য রক্ষা করা উচিত। ভুল-ভ্রান্তির সম্ভাবনা সর্বদা থাকে এবং এর ফলে সংরক্ষিত তথ্য ক্ষতিগ্রস্ত হতে পারে।

Some upgraded packages may require the installation of other packages for proper operation. If you choose to customize your packages to upgrade, you may be required to resolve dependency problems. Otherwise, the upgrade procedure takes care of these dependencies, but it may need to install additional packages which are not on your system.

Depending on how you have partitioned your system, the upgrade program may prompt you to add an additional swap file. If the upgrade program does not detect a swap file that equals twice your RAM, it asks you if you would like to add a new swap file. If your system does not have a lot of RAM (less than  $^{256}_{256}$  MB), it is recommended that you add this swap file.

## 19.2. **Upgrading Your System**

In most cases, the simplest way to upgrade an existing Fedora installation is with the **preupgrade** tool. When a new version of Fedora is available, **preupgrade** downloads the packages necessary to upgrade your installation, and initiates the upgrade process.

গ্রাফিক্যাল প্যাকেজ পরিচালন ব্যবস্থার সাহায্যে **preupgrade** ইনস্টল করুন অথবা কমান্ড-লাইন থেকে **yum install preupgrade** লিখে **Enter** টিপুন।

**preupgrade** সঞ্চালন করার জন্য, কমান্ড-লাইনে **preupgrade** লিখে **Enter** টিপুন।

You can also upgrade a Fedora installation by starting the installation process by any of the methods described in *ফফফফফফ 8, Installing using anaconda*. If the installer detects <sup>a</sup> previous Fedora installation on the system, it will ask you whether you want to upgrade that installation — refer to *ফফফফফফফফ 8.14.1, " The Upgrade Dialog "*

The **Upgrade Examine** screen appears if you have instructed the installation program to perform an upgrade.

**Note** / **etc/redhat-release** ফাইলটিতে ডিফল্টরূপে উপস্থিত বিষয়বস্তু পরিবর্তিত হলে Fedora 14-এ উন্নীতি করার সময় FFC দির উপস্থাত ইনস্টলশেন সনাক্ত নাও হতে পার।<br>Fedora-You can relax some of the checks against this file by booting with the following boot command: linux upgradeany Fedora ইনস্টলেশন আপগ্রেড করার জন্য প্রযোজ্য বিকল্প উপস্থিত না থাকলে **linux upgradeany** কমান্ড ব্যবহার করুন। To perform an upgrade, select **Perform an upgrade of an existing installation**. Click **Next** when you are ready to begin your upgrade.

To re-install your system, select **Perform <sup>a</sup> new Fedora installation** and refer to *ফফফফফফ 8, Installing using anaconda* for further instructions.

# **Fedora** মুছে ফেলার প্রক্রিয়া

We respect your freedom to choose an operating system for your computer. This section explains how to uninstall Fedora.

#### **These instructions may destroy data!**

If you have data from Fedora that you want to keep, back it up before you proceed. Write your data to CD, DVD, external hard disk, or other storage device.

আপনার সিস্টেমে উপস্থিত অন্যান্য অপারেটিং সিস্টেমের তথ্য সর্বদা ব্যাক-আপ করে রাখা বাঞ্ছনীয়। ভুল-ভ্রান্তির সম্ভাবনা সর্বদা থাকে এবং এর ফলে ডাটা ক্ষতিগ্রস্ত হতে পারে।

If you back up data from Fedora to be used later in another operating system, make sure that the storage medium or device is readable by that other operating system. For example, without extra third-party software, Microsoft Windows cannot read an external hard drive that you have formatted with Fedora to use the ext2, ext3, or ext4 file system.

To uninstall Fedora from your x86-based system, you must remove the Fedora boot loader information from your master boot record (MBR) and remove any partitions that contain the operating system. The method for removing Fedora from your computer varies, depending on whether Fedora is the only operating system installed on the computer, or whether the computer is configured to dual-boot Fedora and another operating system.

সর্বধরনের কম্পিউটার কনফিগারেশনের ক্ষেত্রে প্রযোজ্য নির্দেশাবলী এইখানে অন্তর্ভুক্ত করা সম্ভব নয়। তিন অথবা অধিক অপারেটিং সিস্টেম বুট করার জন্য কম্পিউটার বুট করা হলে অথবা প্রয়োজন অনুসারে বিশেষ পার্টিশন বিন্যাস ব্যবহার করা হলে, পরবর্তী বিভাগে আলোচনা করা পদ্ধতি ও সরঞ্জামগুলির মাধ্যমে পার্টিশন মুছে ফেলার সাধারণ নির্দেশাবলী জেনে নিন। এই সমস্ত ক্ষেত্রে, ব্যবহারযোগ্য বুট-লোডার কনফিগার করার

পদ্ধতা সম্বন্ধ েজানা প্রয়োজন। এই বাষয় সম্পর্ক েকাছু সাধারণ তথ্য ######## E, The GRUB Boot<br>See

*Loader*-এ উপস্থিত রয়েছে। বিস্তারিত তথ্য এই নথির পরিধি বহির্ভূত।

#### **Legacy versions of Microsoft operating systems**

**Fdisk**' the disk partitioning tool provided with MS-DOS and Microsoft Windows, is unable to remove the file systems used by Fedora. MS-DOS and versions of Windows prior to Windows  $XP$  (except for Windows  $2000$ ) have no other means of removing or modifying partitions. Refer *t ######### 20.3, "Fedora-# ######## MS-DOS #### Microsoft Windows-# #### #########*<br>to

*ফফফফফফফফফ ফফফফফফ"* for alternative removal methods for use with MS-DOS and these versions of

## windows.<br>20.1. #কম্পডিটাররে মধ্যমে শুধুমাত্র অপারটেং সস্টিমে<br>ব্যাবহার করা হল ব্যবহার করা হলে

If Fedora is the only operating system on your computer, use the installation media for the replacement operating system to remove Fedora. Examples of installation media include the Windows XP installation CD, Windows Vista installation DVD, Mac OS X installation CDs or DVD, or the installation CD, CDs, or DVD of another Linux distribution.

Note that some manufacturers of factory-built computers pre-installed with Microsoft Windows do not supply the Windows installation CD or DVD with the computer. The manufacturer may instead have supplied their own "system restore disk", or have included software with the computer that allowed you to create your own "system restore disk" when you first started the computer. In some cases, the system restore software is stored on a separate partition on the system's hard drive. If you cannot identify the installation media for an operating system that was pre-installed on your computer, consult the documentation supplied with the machine, or contact the manufacturer.

When you have located the installation media for your chosen operating system:

- 1. Back up any data that you want to keep.
- 2. Shut down the computer.
- 3. Boot your computer with the installation disk for the replacement operating system.
- $4.$  Follow the prompts presented during the installation process. Windows, OS X, and most Linux installation disks allow you to manually partition your hard drive during the installation process, or will offer you the option to remove all partitions and start with a fresh partition scheme. At this point, remove any existing partitions that the installation software detects or allow the installer to remove the partitions automatically. "System restore" media for computers pre-installed with Microsoft Windows might create a default partition layout automatically without input from you.

#### সতর্কবাণী

কম্পিউটারের হার্ড-ড্রাইভের কোনো পার্টিশনের মধ্যে সিস্টেম রেস্টোর সফ্টওয়্যার উপস্থিত থাকলে, অন্য কোনো মিডিয়ার সাহায্যে অপারেটিং সিস্টেম ইনস্টল কালে পার্টিশন মুছে ফেলার সময় সাবধানতা অবলম্বন করুন। এই পরিস্থিতিতে সিস্টেম রেস্টোর সফ্টওয়্যার ধারণকারী পার্টিশন ক্ষতিগ্রস্ত হওয়ার সম্ভাবনা থাকে।

## 20.2. আপনার কম্পিউটারে **Fedora** ও অন্য একটি অপারেটিং সিস্টেম সহযোগে ডুয়াল-বুট স্থাপন করা হলে

If your computer is configured to dual-boot Fedora and another operating system, removing Fedora without removing the partitions containing the other operating system and its data is more complicated. Specific instructions for a number of operating systems are set out below. To keep neither Fedora nor the other operating system, follow the steps described for a computer with only

Fedora installed: *ফফফফফফফফ 20.1, "ফফফফফফফফফফফ ফফফফফ ফফফফফফফফফ Fedora ফফফফফফফফ ফফফফফফফ*

*ফফফফফফফ ফফফ ফফফ"*
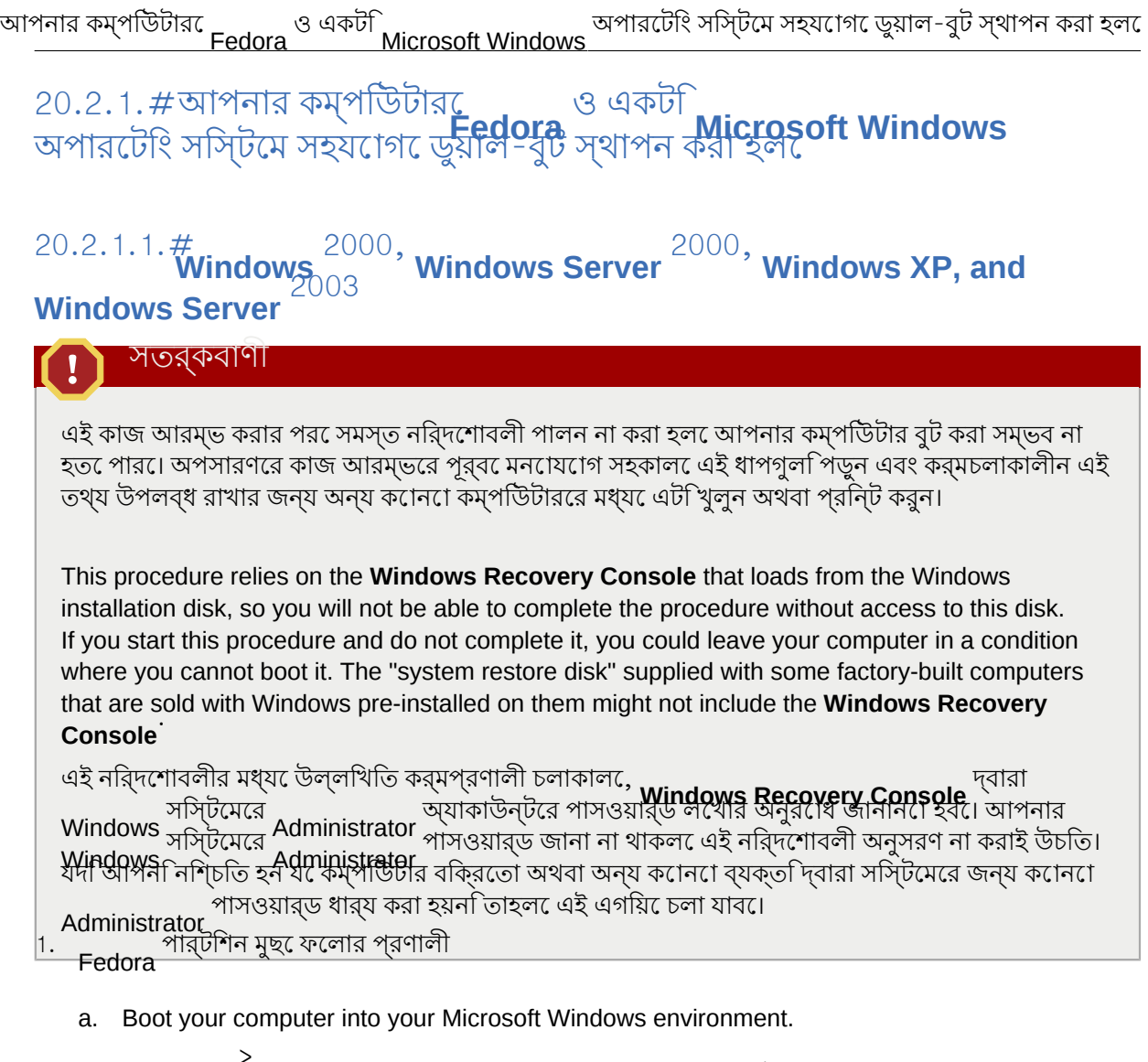

b. Click **Start** > **Run...** , type **diskmgmt.msc** and press **Enter**. The **Disk Management** tool opens.

The tool displays a graphical representation of your disk, with bars representing each partition. The first partition is usually labeled **NTFS** and corresponds to your **C:** drive. At least two Fedora partitions will be visible. Windows will not display a file system type for these partitions, but may allocate drive letters to some of them.

- c. Right-click on one of the Fedora partitions, then click **Delete Partition** and click **Yes** to confirm the deletion. Repeat this process for the other Fedora partitions on your system. As you delete partitions, Windows labels the space on the hard drive previously occupied by those partitions as **unallocated**.
- 2. Fedora দ্বারা হার্ড-ড্রাইভের মধ্যে মুক্ত করা স্থান Windows দ্বারা ব্যবহারের জন্য সক্রিয় করুন (ঐচ্ছিক)

লক্ষণীয়

This step is not required to remove Fedora from your computer. However, if you skip this step, you will leave part of your hard drive's storage capacity unusable by Windows. Depending on your configuration, this might be a a significant portion of the storage capacity

of the drive. অতিরিক্ত ফাঁকা স্থান ব্যবহার করে কোনো উপস্থিত Windows পার্টিশনের মাপ বৃদ্ধি করা যাবে অথবা একটি নতুন পার্টিশন তৈরি করা যাবে। নতুন Windows পার্টিশন তৈরি করা হলে সংশ্লিষ্ট পার্টিশনের জন্য ত্রকটনিতুন পার্টশিন তরৈকিরা যাব।ে নতুন স্যা**µdows সার্থটাশশ** তৈরৈ করা হল সংশ্লাষ্ট পার্টাশনরে ভ<br>১১:--রক্রান্ট দ্বারা একটনিতুন ড্রাইভরে অক্ষর ধার্য করা হব।ে পৃথক হার্ড-ড্রাইভ রূপ এই পার্টশিনট **Windows**<br>ব্যবহৃত হব।

### Extending an existing Windows partition

লক্ষণীয়

এই ধাপে ব্যবহৃত **diskpart** সামগ্রীটি Windows XP <sup>ও</sup>Windows 2003 অপারেটিং সিস্টেমের মধ্যে উপস্থিত রয়েছে এবং সেগুলির সাথেই ইনস্টল করা হয়। Windows 2000 অথবা Windows Server 2000 ব্যবহার করা হলে Microsoft ওয়েব-সাইট থেকে **diskpart**-র একটি যথাযত সংস্করণ ডাউনলোড করুন।

- |<br>a. Click **Start Run...'** type <code>diskpart</code> and press <code>Enter</code> A command window appears.
- b. Type **list volume** and press **Enter**. **Diskpart** displays <sup>a</sup> list of the partitions on your system with a volume number, its drive letter, volume label, filesystem type, and size. Identify the Windows partition that you would like to use to occupy the space vacated on your hard drive by Fedora and take note of its volume number (for example, your Windows **C:** drive might be "Volume
- c. **select vol<del>ume</del>n। এর পর**ে<br>Enter Enter<br>করার উদ্দর্শেয়,ে চহি্নতি এই পীর্টশিনটা *<sup>N</sup>* (*N*-র পরিবর্তে, প্রসারণের জন্য চিহ্নিত Windows পার্টিশন সংখ্যা লিখুন) লিখে **Enter** টিপুন। এর পরে **extend** লিখে **Enter** টিপুন। হার্ড-ড্রাইভের অবশিষ্ট স্থান পূর্ণ করার উদ্দেশ্যে, চিহ্নিত এই পার্টিশনটি **Diskpart** দ্বারা প্রসারণ হবে। কর্ম সমাপ্ত হলে সূচনাবার্তা প্রদর্শন করা হবে।

- Adding a new Windows partition a. **Disk Management** উইন্ডোর মধ্যে, Windows দ্বারা **unallocated** রূপে চিহ্নিত ডিস্কের স্থানের উপর মাউসের ডান-দিকের বাটন সহযোগে ক্লিক করুন, এবং মেনু থেকে **New Partition** নির্বাচন করুন। **New Partition Wizard** আরম্ভ হবে।
- b. **New Partition Wizard** দ্বারা প্রস্তুত করা সকল প্রম্পটগুলি অনুসরণ করুন। ডিফল্ট বিকল্পগুলির মান গ্রহণ করা হলে, এই উইজার্ড দ্বারা হার্ড-ড্রাইভের মধ্যে উপস্থিত সকল স্থান পূর্ণ করে একটি নতুন পার্টাশন নার্মাণ করবে সটোর জন্য ড্রাইভরে একটা অক্ষর ধার্য করা হবও ও ফাইল-সাস্টমে<br>ব্রুদ এই পার্বটিন্সটি ফর্মায়াট করা হবে। রূপে এই পার্টিশনটি ফরম্যাট করা হবে।

#### 3. Restore the Windows bootloader

a. Windows ইনস্টলশেন ঢুকমিকেম্পাউটার পুনরায় আরম্ভ করুন। কম্পাউটার আরম্ভ হল,ে কয়কে<br>a. সর্কেন্ডেরে জন্য পর্দার উপর নমি্নলখিতি বার্তা প্রদর্শতি হব:ে

Press any key to boot from CD

বার্তা প্রদর্শনকালযেে যে কােনাে একটকি টিপাে হল Windows ইনস্টলশেন সফ্টওয়্যার লাডে করা হব।

- b. **Welcome to Setup** পর্দাটি প্রদর্শিত হলে **Windows Recovery Console** আরম্ভ করা যাবে। '''––' –'''' র বাভান্ন সংস্করণ েভান্ন পদ্ধতা প্রয়োগ করা হয়:<br>Windows-
	- On Windows 2000 and Windows Server 2000, press the **R** key, then the **C** key.
	- $\bullet$  On Windows XP and Windows Server  $^{2003}$ , press the **R** key.
- কম্পিউটারের হার্ড-ড্রাইভগুলির মধ্যে উপস্থিত Windows ইনস্টলেশনগুলি সনাক্ত করার জন্য
- c. **Windows Recovery Console** অনুসন্ধান করা হয় ও প্রতিটি ইনস্টলেশনের জন্য একটি সংখ্যা ধার্য করা হয়। উপস্থাত ৺ ৴ ৺৺™৵নস্তালশেনগুলার একটা তালাকা প্রদর্শন করা হয় ও সপ্নেলার মধ্য েএকটা<br>নবিবাচন করার মানুস্/ludows নহয়। প্রব্যুগার ডেন্স ক্যান্সয়। নির্বাচন করার অনুরোধ জানানো হয়। পুনরুদ্ধার জন্য কোনো Windows ইনস্টলেশন নির্বাচন করার জন্য সংশ্লিষ্ট ইনস্টলেশনের সাথে ধার্য সংখ্যাটি লিখুন।
- d. সংশ্লাষ্ট Windows ইনস্টলশেনরে জন্য<br>d. পাসওয়ার্ড লথোর অনুরোধ জানানো হব**েWindows Recovery Console লেখার** Administrator<br>সমিট*োরে জন্য* সিস্টেমের জন্য Administrator পাসওয়ার্ড উপস্থিত না থাকলে শুধুমাত্র **Enter**-কি টিপুন।
- e. প্রম্পট**়ে, <sub>fixmbr</sub> কমান্ড লাখ**ে চাপুন। এর ফল**ে, fixmbr** দ্বারা সাস্টমেরে Master Boot<br>- পুনরায় স্থাপন করা হয়।<br>Record
- f. When the prompt reappears, type **exit** and press the **Enter** key.
- g. Your computer will restart and boot your Windows operating system.

# 20.2.1.2. **Windows Vista and Windows Server** 2008

সতর্কবাণী

এই কাজ আরম্ভ করার পরে সমস্ত নির্দেশাবলী পালন না করা হলে আপনার কম্পিউটার বুট করা সম্ভব না হতে পারে। অপসারণের কাজ আরম্ভের পূর্বে মনোযোগ সহকালে এই ধাপগুলি পড়ুন এবং কর্মচলাকালীন এই তথ্য উপলব্ধ রাখার জন্য অন্য কনেনো কম্পউিটাররে মধ্যয়ে এটা খলন অথবা পরনিট করন।

This procedure relies on the **Windows Recovery Environment** that loads from the Windows installation disk and you will not be able to complete the procedure without access to this disk. If you start this procedure and do not complete it, you could leave your computer in a condition where you cannot boot it. The "system restore disk" supplied with some factory-built computers that are sold with Windows pre-installed on them might not include the **Windows Recovery Environment**.

1. Fedora পার্টিশন মুছে ফেলার প্রণালী

- a. Boot your computer into your Microsoft Windows environment.
- b. **Start** ক্লিক করে **Start Search** বাক্সে **diskmgmt.msc** লিখে **Enter** টিপুন। **Disk Management** ব্যবস্থা আরম্ভ করা হবে।

The tool displays a graphical representation of your disk, with bars representing each partition. The first partition is usually labeled **NTFS** and corresponds to your **C:** drive. At least two

Fedora partitions will be visible. Windows will not display a file system type for these partitions, but may allocate drive letters to some of them.

- c. Right-click on one of the Fedora partitions, then click **Delete Partition** and click **Yes** to confirm the deletion. Repeat this process for the other Fedora partitions on your system. As you delete partitions, Windows labels the space on the hard drive previously occupied by those partitions as **unallocated**.
- 2. Fedora দ্বারা হার্ড-ড্রাইভের মধ্যে মুক্ত করা স্থান Windows দ্বারা ব্যবহারের জন্য সক্রিয় করুন (ঐচ্ছিক)

লক্ষণীয়

This step is not required to remove Fedora from your computer. However, if you skip this step, you will leave part of your hard drive's storage capacity unusable by Windows. Depending on your configuration, this might be a a significant portion of the storage capacity

of the drive. অতিরিক্ত ফাঁকা স্থান ব্যবহার করে কোনো উপস্থিত Windows পার্টিশনের মাপ বৃদ্ধি করা যাবে অথবা একটি নতুন পার্টিশন তৈরি করা যাবে। নতুন Windows পার্টিশন তৈরি করা হলে সংশ্লিষ্ট পার্টিশনের জন্য windows দ্বারা একটি নতুন ড্রাইভরে অক্ষর ধার্মী করা হবে। পৃথক হার্ড-ড্রাইভ রূপ এই পার্টিশিনটী।<br>দ্বারা একটি নতুন ড্রাইভরে অক্ষর ধার্থ করা হব।ে পৃথক হার্ড-ড্রাইভ রূপ এই পার্টশিনট **Windows**<br>ব্যবহৃত হব।

Extending an existing Windows partition a. **Disk Management** উইন্ডোর মধ্যে, প্রসারণের জন্য চিহ্নিত Windows পার্টিশনের উপর মাউসের

- ডান-দিকের বাটন সহযোগে ক্লিক করুন, এবং মেনু থেকে **Extend Volume** নির্বাচন করুন। **Extend Volume Wizard** আরম্ভ হবে।
- b. **NExtend Volume Wizard** দ্বারা প্রস্তুত করা সকল প্রম্পটগুলি অনুসরণ করুন। ডিফল্ট বিকল্পগুলির মান গ্রহণ করা হলে, এই উইজার্ড দ্বারা হার্ড-ড্রাইভের মধ্যে উপস্থিত সকল স্থান পূর্ণ করে চিহ্নিত পার্টিশনটি প্রসারণ করা হবে।

Adding a new Windows partition a. **Disk Management** উইন্ডোর মধ্যে, Windows দ্বারা **unallocated** রূপে চিহ্নিত ডিস্কের স্থানের উপর মাউসের ডান-দিকের বাটন সহযোগে ক্লিক করুন, এবং মেনু থেকে **New Simple Volume** নির্বাচন করুন। **New Simple Volume Wizard** আরম্ভ হবে।

b. **New Simple Volume Wizard** দ্বারা প্রস্তুত করা সকল প্রম্পটগুলি অনুসরণ করুন। ডিফল্ট বিকল্পগুলির মান গ্রহণ করা হলে, এই উইজার্ড দ্বারা হার্ড-ড্রাইভের মধ্যে উপস্থিত সকল স্থান পূর্ণ করে একটি নতুন পার্টিশন নির্মাণ করে সেটির জন্য ড্রাইভের একটি অক্ষর ধার্য করা হবে ও NTFS ফাইল-সিস্টেম রূপে এই পার্টিশনটি ফরম্যাট করা হবে।

3. Restore the Windows bootloader

> ইনস্টলশেন ঢুকয়ি েকম্পউিটার পুনরায় আরম্ভ করুন। কম্পউিটার আরম্ভ হল,ে কয়কে সেকেন্ডের জন্য পর্দার উপর নিম্নলিখিত বার্তা প্রদর্শিত হবে:

Press any key to boot from CD or DVD

বার্তা প্রদর্শনকাল েযকেোনো একটকি টিপো হল windows ইনস্টলশেন সফ্টওয়্যার লাডে করা হব।ে

b. **Install Windows** ডায়লগের মধ্যে ভাষা, সময় ও মুদ্রা বিন্যাস ও কি-বোর্ডের ধরন নির্বাচন করুন এবং

**Next** b. Install Windows

স্থাপন করা হলে

- c. Click **Repair your computer** .
- 
- d. সিস্টেমের মধ্যে উপস্থিত Windows ইনস্টলেশনগুলি **Windows Recovery Environment** (WRE) দ্বারা সনাক্ত করে প্রদর্শন করা হবে। পুনরুদ্ধারের জন্য, প্রয়োজনীয় ইনস্টলেশন নির্বাচন করপ **Next** ক্লিক করুন।
- e. Click **Command prompt** . A command window will open.
- f. Type **bootrec** /**fixmbr** and press **Enter**.
- g. When the prompt reappears, close the command window, then click **Restart** .
- h. Your computer will restart and boot your Windows operating system.

# 20.2.2. ডুয়াল বুটের জন্য কম্পিউটারে **Fedora**<sup>ও</sup> **Mac OS X**

The procedure to remove Fedora from a system that dual-boots Fedora and Mac OS X varies depending on whether you have installed **Boot Camp** on your computer:

কম্পিউটারের মধ্যে **Boot Camp** ব্যবহার না করা হলে

1. / **Applications/Utilities**-র মধ্যে উপস্থিত **Disk Utility** খুলুন।

- Select the entry on the left for the disk volume containing Fedora.
- 3. ডায়লগের ডানদিকে উপস্থিত **Partition** ট্যাবে ক্লিক করুন।
- 4. পার্টাশনগুলা নার্বাচন করুন ও পার্টাশন বান্যাসরে ডায়লগরে নাচতে উপস্থাত বায়গেগ চাহ্ন সহ<br> বাটনটা ক্লকি করুন।
- 5. মুক্ত করা স্থান অন্তর্ভুক্ত করার জন্য OS X পার্টিশনের মাপ পরিবর্তন করুন।

কম্পিউটারের মধ্যে **Boot Camp** ব্যবহার করা হলে

- 1. / **Applications/Utilities**-র মধ্যে উপস্থিত **Boot Camp Assistant** খুলুন।
- 2. **Create or remove <sup>a</sup> Windows partition** নির্বাচন করে **Next** ক্লিক করুন।
- 3. শুধুমাত্র একটি অভ্যন্তরীণ ডিস্ক উপস্থিত থাকলে **Restore** ক্লিক করুন।
- 4. If your computer has multiple internal disks, select the Linux disk, and then select **Restore to <sup>a</sup> single Mac OS partition**. Click **Continue**.

20.2.3. আপনার কম্পিউটারে **Fedora** ও একটি ভিন্ন **Linux** ডিস্ট্রিবিউশন ব্যবহার করা হলে লক্ষণীয়

বাভান্ন ধরনরে ডাস্ট্রাবাউশনরে পার্থক্যরে ফল েপ্রতাটা ডাস্ট্রাবাউশন ও কম্পাউটাররে<br>কনফগািরশেন অনুযায়ী পৃথক পদ্ধত প্রিয়ণেগ করা হব।ে এইখান েবর্ণতি নরি্দশোবলী শুধুমাত্র সাধারণ অবগতার জন্য প্রস্তুত করা হয়ছে।ে উল্লাখাত উদাহরণ,ে **GParted পার্**টাশন সম্পাদন ব্যবস্থা ও<br>টকেস্ট এডটির প্রয়গেগ করা হয়ছে,ে কনি্তু একই কাজরে জন্য অন্যান্য সরঞ্জাম ব্যবহার করা যাব**ে।** এই নির্দেশাবলী সম্পূর্ণরূপে পালন করতে হলে **GParted** ও **gedit** ইনস্টল করুন।

1. Fedora পার্টিশন মুছে ফেলুন

ি কম্পাউটাররে মধ্যমে সংরক্ষণযোগ্য সংস্করণ েবুট করুন।<br>a.

- b. Open **GParted**, either from <sup>a</sup> desktop menu or by typing **gparted** at the command line and pressing **Enter**.
- c. কম্পিউটারের মধ্যে সনাক্ত করা পার্টিশনগুলি **GParted** দ্বারা রেখাচিত্র ও টেবিল রূপে প্রদর্শন করা হয়।

Fedora পার্টিশনের উপর মাউসের ডানদিকের বাটন সহযোগে ক্লিক করুন ও **Delete** নির্বাচন করুন।

2. বুট-লাডোর থকে েক্সের এনট্রগিুলসিরয়ি ফেলুন<br>Fedora-

**Example only**

These instructions assume that your system uses the **GRUB** bootloader. If you use a different bootloader (such as **LILO** ) consult the documentation for that software to identify and remove Fedora entries from its list of boot targets and to ensure that your default operating system is correctly specified.

- a. Root হিসাবে পরিচিত হতে হলে, একটি টার্মিনাল উইন্ডোর শেল প্রম্পটে **su** - টাইপ করে **Enter** টিপুন। এর পরে root-র পাসওয়ার্ড লিখুন এবং পুনরায় **Enter** টিপুন।
- b. **gedit** /**boot/grub/grub.conf** লিখে **Enter** টিপুন। এর ফলে **gedit** টেক্সট এডিটরের মধ্যে **grub.conf** ফাইলটি প্রদর্শন করা হবে।
- c. A typical Fedora entry in the **grub.conf** file consists of four lines:

```
উদাহরণ 20.1. Example Fedora entry in grub.conf
title Fedora (2.6.27.19-170.2.35.fc10.i686)
root (hd0,1)
kernel / vmlinuz-2.6.27.19-170.2.35.fc10.i686 ro root=UUID=04a07c13-e6bf-6d5a-
b207-002689545705 rhgb quiet
\frac{1}{10}initrd-2.6.27.19-170.2.35.fc10.i686.img
```
Depending on the configuration of your system, there may be multiple Fedora entries in grub.conf<sup>'</sup> each corresponding to a different version of the Linux kernel. Delete each of the Fedora entries from the file.

d. **Grub.conf** ফাইলের মধ্যে একটি পংক্তির সাহায্যে ডিফল্টরূপে বুট করার উদ্দেশ্যে অপারেটিং সাস্টমেটা ধার্য করা হয়। এই ক্ষত্রেে **default=** *N* বিন্যাস ব্যবহার করা হয় ও *N*-র পরিবর্তে 0 অথবা অধিক কোনো সংখ্যা লেখা হয়। *N*-র মান 0 ধার্য করা হলে, তালিকার মধ্যে উপস্থিত প্রথম অপারেটিং সিস্টেমটি করা হব**েএ<b>6RbI**উঅনুক্রম অনুসরণ করা হব।ে দ্বারা বুট করা হবে, এবং *N*-র মান 1 ধার্য করা হলে দ্বিতীয় অপারেটিং সিস্টেমটি বুট

ডাফল্টরূপ**ে দ্**বারা বুট করার উদ্দশ্যে চাহ্নাত অপাররোং সাস্টমেরে এনট্রাটা সনাক্ত করুন ও<br>তালকিার মু**ধ্যমন্ত্রি** সনকর্ম ভারতে বনি। তালিকার মধ্যে সেটির অনুক্রম জেনে নিন।

**deৰ্য্যাট্ট উ**পস্থতি থাকা আবশ্যক। পংক্তিতে, ডিফল্ট অপারেটিং সিস্টেমের জন্য তালিকায় ধার্য অনুক্রম সংখ্যা থেকে *ফফ ফফ*

### Save the updated **grub.conf** file and close **gedit**

3. Make space available to your operating system

This step is not required to remove Fedora from your computer. However, if you skip this step, you will leave part of your hard drive's storage capacity unusable by your other Linux operating system. Depending on your configuration, this might be a a significant portion of the storage capacity of the drive.

লক্ষণীয়

এই ধাপের কাজ সঞ্চালনার জন্য Linux ডিস্ট্রিবিউশনের লাইভ মিডিয়া উপস্থিত থাকা আবশ্যক যমেন<br>Fedora Live CD <sup>অথবা</sup> Knoppix DVD#

The method to make the space freed by removing the Fedora partitions available to your other Linux operating system differs, depending on whether your chosen operating system is installed on disk partitions configured to use Logical Volume Management (LVM) or not.

- If you do not use LVM
	- a. Boot your computer from Linux live media, and install **gparted** if it is not already present.
	- b. Open **GParted**, either from <sup>a</sup> desktop menu or by typing **gparted** at the command line and pressing **Enter**.
	- c. **GParted** displays the partitions on your system both as a graph and as a table. Click on the partition that you want to extend to use the space freed by removing Fedora, and click the **Resize/Move** button.
	- d. একটি নতুন ডায়লগ প্রদর্শিত হবে। এই ডায়লগের মধ্যে সংখ্যা লিখে অথবা পার্টিশনের রেখাচিত্রের প্রান্ত পরিবর্তন করে ডিস্কের সম্পূর্ণ স্থান প্রয়োগ করে পার্টিশনের নতুন মাপ নির্ধারণ করুন। নির্বাচিত মান নিশ্চিত করার জন্য এই ডায়লগের মধ্যে প্রদর্শিত **Resize/Move** বাটনটি টিপুন।
	- e. **GParted**-র প্রধান উইন্ডোর মধ্যে প্রত্যাবর্তন করে **Apply** টিপুন। মাপ পরিবর্তন করা পার্টিশনের নাম লক্ষ্য করুন, যেমন / **dev/sda3**।
	- f. **GParted e2fsck** দ্বারা পার্টিশনের মাপ পরিবর্তনের পরে, কমান্ড-লাইনে *partition* লিখে **Enter** টিপুন। এই ক্ষেত্রে *partition*-র পরিবর্তে সম্প্রতি মাপ পরিবর্তিত পার্টিশনের নাম **¤াধু≉ি**ডদাহরণ, / dev/sda3 <sup>-</sup>র মাপ পরাবর্তন করা হল**ে e2fsck <sup>#</sup> dev/sda3 <sup>কমান্</sup>ড প্রয়**োগ করুন।

পরবির্ততি মাপরে পার্টশিনরে ফাইল-সস্টিমে Rinux দ্বারা এখন পরীক্ষা করা হব।

g. ফাইল-সিস্টেম পরীক্ষণ সমাপ্ত হলে, কমান্ড-লাইনে *partition* লিখে

**resize2fs Enter** টিপুন। এই ক্ষেত্রে *partition*-র পরিবর্তে সম্প্রতি মাপ পরিবর্তিত পার্টিশনের নাম লিখুন। উদাহরণ,/ **dev/sda3**-র মাপ পরিবর্তন করা হল **resize2fs** /**dev/sda3** কমান্ড প্রয়োগ করুন। পরবির্ততি মাপরে পার্টশিন পূরণ করার জন্য Rinux দ্বারা এখন ফাইল-সসি্টিমে পরবির্তন করা হব।

- h. Restart your computer. The extra space is now available to your Linux installation.
- If you use LVM a. Linux লাইভ মিডিয়া সহযোগে কম্পিউটার বুট করুন ও **gparted** ও **lvm2** উপস্থিত না থাকলে সেটি ইনস্টল করুন।
	-

- b. Create a new partition in the free space on the disk
	- Open **GParted**' either from a desktop menu or by typing **gparted** at the command line and pressing **Enter**.
	- ii. **GParted** displays the partitions on your system both as a graph and as a table. The space freed by removing Fedora is labeled **unallocated**. Right-click on the unallocated space and select **New** . Accept the defaults and **GParted** will create a new partition that fills the space available on the drive.
	- iii. **Apply** প্রয়োগ করুন। এর ফলে, **GParted** দ্বারা হার্ড-ড্রাইভের মধ্যে পরিবর্তনগুলি সংরক্ষণ করা হবে। নবনির্মিত পার্টিশন ও সেটি ধারণকারী ডিভাইসের নামগুলি চিহ্নিত করুন। উদাহরণস্বরূপ, / **dev/sda** ডিভাইসের মধ্যে / **dev/sda3** পার্টিশনটি নির্মাণ করা হতে পারে।
- c. Change the partition type identifier i. **Fdisk** পার্টিশন ব্যবস্থার সাহায্যে LVM পার্টিশন তৈরি করা যাবে। কমান্ড-লাইনের মধ্যে
	- $\bf \hat f$ **য্ফ্রিষ্ঠ** ডভিাইসরে নাম **দ্রিষ্ট্র্নিা**যমেন, <code>fdisk</code>  $\it{/}$  <code>dev/sda $\it{/}$ </code> *device* লিখে টিপুন। এই ক্ষেত্রে, *device*-র পরিবর্তে পার্টিশন করার জন্য
	- ii. Command (m for help): প্রম্পট প্রদর্শিত হলে, পার্টিশনের ধরন পরিবর্তনের জন্য **fdisk** ব্যবহার করার উদ্দেশ্যে **<sup>T</sup>** টিপে **Enter** টিপুন।
		-
	- iii. Partition number (1-4): প্রম্পটে, নবনির্মিত পার্টিশনের সংখ্যা লিখুন। উদাহরণস্বরূপ, / **dev/sda3** নির্মাণ করা হলে, 3 সংখ্যাটি লিখে **Enter** টিপুন। **fdisk** দ্বারা পরিবর্তনযোগ্য পার্টিশনটি এই সংখ্যার মাধ্যমে সনাক্ত করা যাবে।
	- iv. Hex code (type L to list codes): <sup>প্রম্পট</sup>ে, Linux LVM <sup>পার্টাশনরে কাডে</sup> 8e <sup>লাখ</sup>ে **Enter** টিপুন।
	- v. Command (m for help): প্রম্পটে **<sup>W</sup>** লিখে **Enter** টিপুন। **Fdisk** দ্বারা পার্টিশনের মধ্যে নতুন কোডের ধরন লিখে প্রস্থান করা হয়।

### d. Expand the volume group

- i. At the command prompt, type **lvm** and press **Enter** to start the **lvm2** tool.
- ii. At the lvm> prompt, type **pvcreate** *partition* and press **Enter** , where *partition* is the partition that you recently created. For example, **pvcreate** /**dev/sda3**. This creates / **dev/sda3** as a physical volume in LVM.
- iii. At the <sub>1vm></sub> prompt, type **vgextend** *VolumeGroup partition* and press **Enter** , where *VolumeGroup* is the LVM volume group on which Linux is installed and *partition* is the partition that you recently created. For example, if Linux is installed on **dev/VolumeGroup00'** you would type **vgextend dev/VolumeGroup00** / dev/sda3 to extend that volume group to include the physical volume at dev/sda3<sup>.</sup>
- iv. At the <sub>lvm></sub> prompt, type **lvextend l +100%FREE** *LogVol* and press **Enter** , where *LogVol* is the logical volume that contains your Linux filesystem. For example, to extend LogVol00 to fill the newly-available space in its volume group, VolGroup00' type **lvextend** -**<sup>l</sup> +100%FREE** /**dev/VolGroup00/LogVol00**.
- v. At the lvm> prompt, type **exit** and press **Enter** to exit **lvm2**
- e. কমান্ড-লাইনের মধ্যে পরবির্ততি মাপরে লজ**ধিঽিদিৎধ্**লউিমটকিখিুন। <del>উদাছর</del>ণস্বরূপ, / dev/VolumeGroup00/<br>LogVol00<sup>-র মাপ পরবির্তন কর<sup>ে</sup>থাকল, e2fsck<sup># /</sup>dev/VolumeGroup00/LogVol00<br>লখিুন।</sup> *LogVol* লিখে টিপুন। এই ক্ষেত্রে, *LogVol*-র বদলে

পরবির্ততি মাপরে লজক্মাল ভলউিমরে ফাইল-সসি্টিপম দ্বারা এখন পরীক্ষা করা হব।

f. ফাইল-সিস্টেম পরীক্ষা সমাপ্ত হলে, কমান্ড-লাইনের মধ্যে **resize2fs Enter** টিপুন। এই ক্ষেত্রে, *LogVol*-র বদলে, পরিবর্তিত মাপের পার্টিশনটি উল্লেখ করুন। উদাহরণস্বরূপ, *LogVol* লিখে  $^{\prime}$ dev/VolumeGroup00/Log<u>Vol.0</u>0 <sup>-র মাপ পরাবর্তন করা হল $\,$ , resize2fs $^{\#}$ dev/</sup> **VolumeGroup00/LogVol00** লিখুন।

Linux now resizes your file system to fill the newly-resized logical volume.

g. Restart your computer. The extra space is now available to your Linux installation.

## 20.3. **Fedora-**র পরিবর্তে **MS-DOS** অথবা **Microsoft Windows-**<sup>র</sup> কোনো লিগ্যাসি সংস্করণের প্রয়োগ

In DOS and Windows, use the Windows **fdisk** utility to create <sup>a</sup> new MBR with the *undocumented* flag / **mbr** . This <sup>ONLY</sup> rewrites the MBR to boot the primary DOS partition. The command should look<br>... ... ... **mbr** ... like the following:

**fdisk** /**mbr**

If you need to remove Linux from a hard drive and have attempted to do this with the default DOS Windows) **fdisk**, you will experience the *Partitions exist but they do not exist* problem. The best way to remove non-DOS partitions is with a tool that understands partitions other than DOS. প্রথমত, Fedora CD ১ ড্রাইভে ঢুকিয়ে সিস্টেম বুট করুন। CD থেকে বুট করা হলে, একটি বুট প্রম্পট প্রদর্শিত হবে। বুট প্রম্পটে লিখুন: **linux rescue** । এটি রেসকিউ (rescue) মোড প্রোগ্রাম আরম্ভ করবে।

সসি্টিমে েব্যবহৃত ক-িবোর্ড এবং ভাষা সংক্রান্ত প্রয়োজনীয়তা নরি্ধারণ করত েঅনুরােধ করা হব।<br>ইনস্টলশেনরে সময় চহ্নিতি মানগুল এিখান েলখুিন।

পরবর্তী পর্দায় প্রগেগ্রাম দ্বারা রসেকাউ করার জন্য একটা অনুসন্ধানরে প্রচেষ্টোর ঘোষনা করা হব।<br>'এখান্য নবিবাচন কর্ম। এখানে **Skip** নির্বাচন করুন।

After selecting **Skip**' you are given a command prompt where you can access the partitions you would like to remove.

First, type the command **list-harddrives**. This command lists all hard drives on your system that are recognizable by the installation program, as well as their sizes in megabytes.

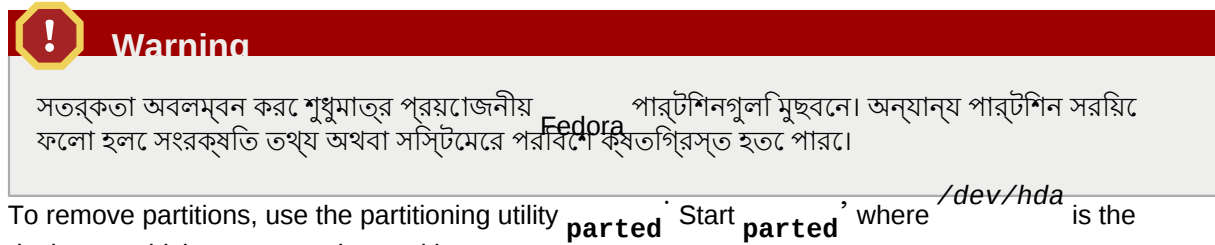

device on which to remove the partition:

 $parted$  dev/hda

Using the **print** command, view the current partition table to determine the minor number of the partition to remove:

print

**print** কমান্ডরে ফলাফল পৌর্টশিনরে ধরনও প্রদর্শন করা হয় (যমেন<br>Ridux-swap, ext3, ext4, হার্নের মাকলের না মূচ্য ফলোর বৃষিয়দ নাপন <del>Jliux-swap, e</del>xt2, ext3, ext4, পার্টিশনের ধরন সম্বন্ধে অবগত থাকলে তা মুছে ফেলার বিষয়ে আপনি সিদ্ধান্ত পারবেন।

Remove the partition with the command **rm** Por example, to remove the partition with minor number

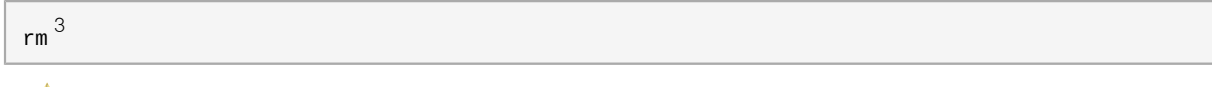

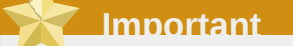

The changes start taking place as soon as you press [Enter], so review the command before committing to it.

After removing the partition, use the **print** command to confirm that it is removed from the partition table.

Once you have removed the Linux partitions and made all of the changes you need to make, type **quit** to quit **parted**.

After quitting **parted**' type **exit** at the boot prompt to exit rescue mode and reboot your system, instead of continuing with the installation. The system should reboot automatically. If it does not, you can reboot your computer using **Control**<sup>+</sup> **Alt**<sup>+</sup> **Delete** .

## খন্ড# **V.** 坓 এই বিভাগে উপস্থিত পরিশিষ্টগুলির মধ্যে **Technical appendixes** Fedora ইনস্টলেশন সম্পর্কিত কোনো নির্দেশ উপস্থিত নেই। কান্তু, হনস্টলশেনরে বাবান্ন পর্যায়**ে দের দেখা**রা প্রস্তুত করা বাভান্ন বাকল্পগুলার সাথ েব্যবহারকারার<br>পরচিয় করানরে উদ্দশ্যে সগেুলরি প্রযুক্ত বিষিয়ক বশিলষেণ করা হয়।

## পরিশিষ্ট **A.**  $\frac{\#}{\#}$ **An Introduction to Disk**

# **Partitions**

**Note**

This appendix is not necessarily applicable to non-x86-based architectures. However, the general concepts mentioned here may apply.

This appendix is not necessarily applicable to non-x86-based architectures. However, the general concepts mentioned here may apply.

If you are reasonably comfortable with disk partitions, you could skip ahead to *ফফফফফফফফ A.1.4, "Fedora-ফ ফফফফ ফফফফফ ফফফফফফফফফ"*, for more information on the process of freeing up disk space to

prepare for a Fedora installation. This section also discusses the partition naming scheme used by Linux systems, sharing disk space with other operating systems, and related topics.

#### **A.1.** # **Hard Disk Basic Concepts**

Hard disks perform a very simple function — they store data and reliably retrieve it on command.

ডিস্ক পার্টিশন প্রভৃতি বিষয় সম্পর্কে আলোচনা করার সময়, ব্যবহৃত হার্ডওয়্যার সম্পর্কে অবগত থাকা প্রয়োজন । দুর্ভাগ্যবসত, অতিরিক্ত বিবরণের ফলে বিভ্রান্তি হওয়ার সম্ভাবনা রয়েছে। এই কারণে, এই পরিশিষ্টের মধ্যে ডিস্ক-ড্রাইভের একটি চিত্রের সাহায্যে ডিস্ক পার্টিশন প্রক্রিয়া সম্পর্কে সরলভাবে বর্ণনা

করার চেষ্টা হয়েছে। *ফফফফফ A.1, "An Unused Disk Drive"*-এ একটি আনকোরা নতুন, অব্যবহৃত ডিস্ক-ড্রাইভের ছবি প্রদর্শন করা হয়েছে।

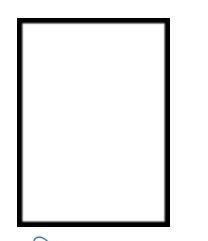

চিত্র A.1. An Unused Disk Drive

Not much to look at, is it? But if we are talking about disk drives on a basic level, it is adequate. Say that we would like to store some data on this drive. As things stand now, it will not work. There is something we need to do first.

#### **A.1.1.** 尭 **It is Not What You Write, it is How You Write It**

অভজি্ঞ কম্পউটটার ব্যবহারকারীরা প্রথম প্রচমে্টায় এট**িজনে** থাকবনে। ড্রাইভট**িপ্রথম** ে###### করতে

হব।ে ফরম্যাট<sup>্</sup> প্রক্রয়ািয় (সাধারণত যা "####-####### নরিমাণরূপ েপরচিতি") ড্রাইভরে উপর কছি তথ্য লিখে, ফরম্যাট না-করা ড্রাইভটির শূণ্যস্থান সুশৃঙ্খল করা হয়।

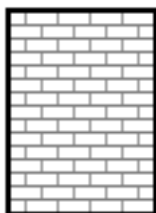

চিত্র A.2. Disk Drive with a File System

*ফফফফফ A.2, "Disk Drive with a File System"*, অনুযায়ী ফাইল-সিস্টেমের দ্বারা আরোপিত শৃঙ্খলার দরুন কিছু আপস করার প্রয়োজন হতে পারে:

- ড্রাইভে উপলব্ধ ফাঁকা স্থানের সামান্য অংশ ফাইল-সিস্টেম সংক্রান্ত তথ্য সংরক্ষণ করতে ব্যবহার করা হয় যা অন্যান্য ব্যবহারের জন্য কখনও উপলব্ধ হবে না।
- অবশষ্টি স্থানট ফাইল-সসি্টিমে দ্বারা ক্ষুদ্র ও সমতূল্য মাপরে অংশ েবভিক্ত করা হয়। <br>Linux-বভিক্ত অংশগুল ি<del>###</del> নাম েপরচিতি। 1

Given that file systems make things like directories and files possible, these trade-offs are usually seen as a small price to pay.

It is also worth noting that there is no single, universal file system. As *ফফফফফ A.3, "Disk Drive with a Different File System"*, shows, <sup>a</sup> disk drive may have one of many different file systems written on

it. As you might guess, different file systems tend to be incompatible; that is, an operating system that supports one file system (or a handful of related file system types) may not support another. This last statement is not a hard-and-fast rule, however. For example, Fedora supports a wide variety of file systems (including many commonly used by other operating systems), making data interchange between different file systems easy.

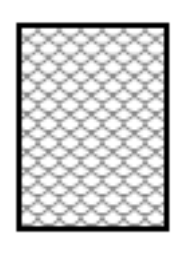

চিত্র A.3. Disk Drive with a Different File System

Of course, writing a file system to disk is only the beginning. The goal of this process is to actually *store* and *retrieve* data. Let us take <sup>a</sup> look at our drive after some files have been written to it.

<sup>1</sup> প্রদত্ত চিত্রের বর্ণনার সাথে মিল না থাকলেও ব্লকগুলি প্রকৃতপক্ষে সমঞ্জসে *ফফফ* থাকে। মানে রাখবেন একটি সাধারণ ডিস্ক-ড্রাইভে হাজার-হাজার ব্লক উপস্থিত থাকে। অনুগ্রহ করে, এই আলোচনার জন্য এই ধরনের তুচ্ছ ভুলভ্রান্তি উপেক্ষা করুন।

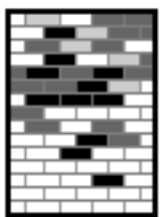

চিত্র A.4. Disk Drive with Data Written to It

*ফফফফফ A.4, "Disk Drive with Data Written to It"*-র বর্ণনা অনুযায়ী পূর্বে ফাঁকা-স্থান হিসাবে চিহ্নিত কয়েকটি ব্লকে এখন তথ্য প্রদর্শিত হচ্ছে। যদিও, ড্রাইভে উপস্থিত ফাইলের সংখ্যা শুধুমাত্র এই ছবি থেকে উদ্ধার করা সম্ভব নয়। সব ফাইল অন্তত একটি ব্লক এবং মাঝে মধ্যে একাধিক ব্লকে স্থান অধিকার করে। এর ফলে সুনিশ্চিতভাবে বলা সম্ভব নয় কতগুলি ফাইল উপস্থিত রয়েছে। এখানে উল্লেখ করা প্রয়োজন যে ব্যবহৃত ব্লকগুলি, ডিস্কের উপর অবিচ্ছিন্ন অংশ ব্যবহার নাও করতে পারে; ব্যবহৃত এবং অব্যবহৃত ব্লক ইতস্ততভাবে

ছড়িয়ে থাকতে পারে। এই বৈশিষ্ট্যটি সাধারণত *ফফফফফফফফফফফফফফফ (fragmentation)* নামে পরিচিত। একটি উপস্থিত পার্টিশনের মাপ পরিবর্তন করার সময় ফ্র্যাগমেন্টেশন গুরুত্বপূর্ণ ভূমিকা নিতে পারে।

As with most computer-related technologies, disk drives changed over time after their introduction. In particular, they got bigger. Not larger in physical size, but bigger in their capacity to store information. And, this additional capacity drove a fundamental change in the way disk drives were used.

#### **A.1.2.** 芸 **Partitions: Turning One Drive Into Many**

As disk drive capacities soared, some people began to wonder if having all of that formatted space in one big chunk was such a great idea. This line of thinking was driven by several issues, some philosophical, some technical. On the philosophical side, above a certain size, it seemed that the additional space provided by a larger drive created more clutter. On the technical side, some file

systems were never designed to support anything above a certain capacity. Or the file systems *could* support larger drives with a greater capacity, but the overhead imposed by the file system to track files became excessive.

The solution to this problem was to divide disks into *partitions*. Each partition can be accessed as if it was a separate disk. This is done through the addition of a *partition table*.

### **Note**

While the diagrams in this chapter show the partition table as being separate from the actual disk drive, this is not entirely accurate. In reality, the partition table is stored at the very start of the disk, before any file system or user data. But for clarity, they are separate in our diagrams.

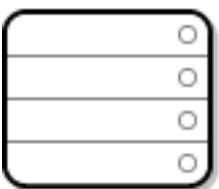

চিত্র A.5. Disk Drive with Partition Table

*ফফফফফ A.5, "Disk Drive with Partition Table"*-র বর্ণনা অনুযায়ী, পার্টিশন টেবিলটি চারটি ভাগে অথবা চারটি

*ফফফফফফ* পার্টিশনে বিভক্ত হয়েছে। হার্ড-ড্রাইভের উপরে অবস্থিত একটি প্রধান পার্টিশনে শুধুমাত্র একটি লজিক্যাল ড্রাইভ (অথবা বিভাগ) উপস্থিত থাকতে পারে। প্রত্যেকটি বিভাগ একটি পৃথক পার্টিশনের জন্য প্রয়োজনীয় তথ্য ধারণ করতে পারে, অর্থাৎ একটি পার্টিশন টেবিল চারটির বেশি পার্টিশনের বিবরণ ব্যাখ্যা করতে পারবে না।

Each partition table entry contains several important characteristics of the partition:

- The points on the disk where the partition starts and ends
- পার্টিশনটি "সক্রিয়" আছে কি না
- পার্টিশনের ধরন

আসুন প্রত্যেকটি বৈশিষ্ট্য বিস্তারিতভাবে আলোচনা করা যাক। পার্টিশনের মাপ এবং অবস্থান চিহ্নিত করা হয় আরম্ভ এবং সমাপ্তির পয়েন্টের সাহায্যে। কয়েকটি অপারেটিং সিস্টেমের বুট-লোডার "active" ফ্ল্যাগটি ব্যবহার কর।ে অর্থাৎ <sub>"</sub>active" হাসাবর চাহ্নাত পার্টাশনরে অবস্থাত অপারটোং সাস্টমেটা বুট করা হয়।<br>"active"

পার্টিশনের ধরন বিভ্রান্তির সৃষ্টি করতে পারে। পার্টিশনের ধরন একটি সংখ্যা এবং এর দ্বারা পার্টিশনের আনুমানিক ব্যবহার ইঙ্গিত করা হয়। পার্টিশনের ধরনের সুস্পষ্ট ব্যাখ্যা না থাকায় এই বাক্যটি বোধগম্য না হওয়ার সম্ভাবনা রয়েছে। কয়েকটি অপারেটিং সিস্টেম পার্টিশনের ধরনের চিহ্নের দ্বারা ফাইল-সিস্টেমের ধরন, অপারেটিং সিস্টেমের দ্বারা ব্যবহৃত পার্টিশনের ফ্ল্যাগ, বুট করার যোগ্য কোনো অপারেটিং সিস্টেম ধারণকারী পার্টিশন অথবা উল্লিখিত তিনটি বিকল্পের সংমিশ্রিত তথ্য ব্যক্ত করে।

এই অতিরিক্ত জটিলতা আপনাকে বিভ্রান্ত করতে পারে। উদাহরণের জন্য *ফফফফফ A.6, "Disk Drive With Single*

*Partition"*, দেখুন।

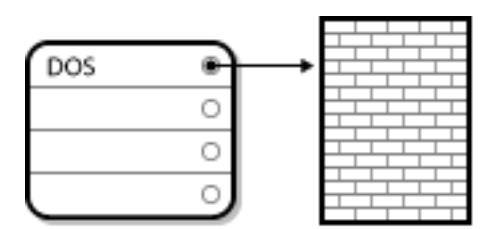

চিত্র A.6. Disk Drive With Single Partition

In many cases, there is only a single partition spanning the entire disk, essentially duplicating the method used before partitions. The partition table has only one entry used, and it points to the start of the partition.

We have labeled this partition as being of the "DOS" type. Although it is only one of several possible partition types listed in <sup>## A.1, "Partition Types", it is adequate for the purposes of this discussion.</sup>

*ফফ A.1, "Partition Types"*-এ কয়েকটি জনপ্রিয় (এবং অখ্যাত) পার্টিশনের ধরন এবং সেগুলির হেক্সা- ডেসিমেল সংখ্যার মান উল্লেখ করা হয়েছে।

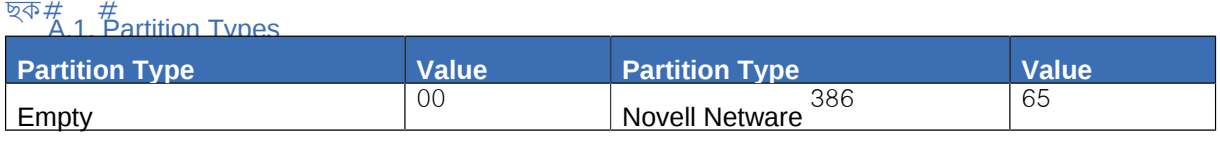

Partitions within Partitions — An Overview of Extended Partitions

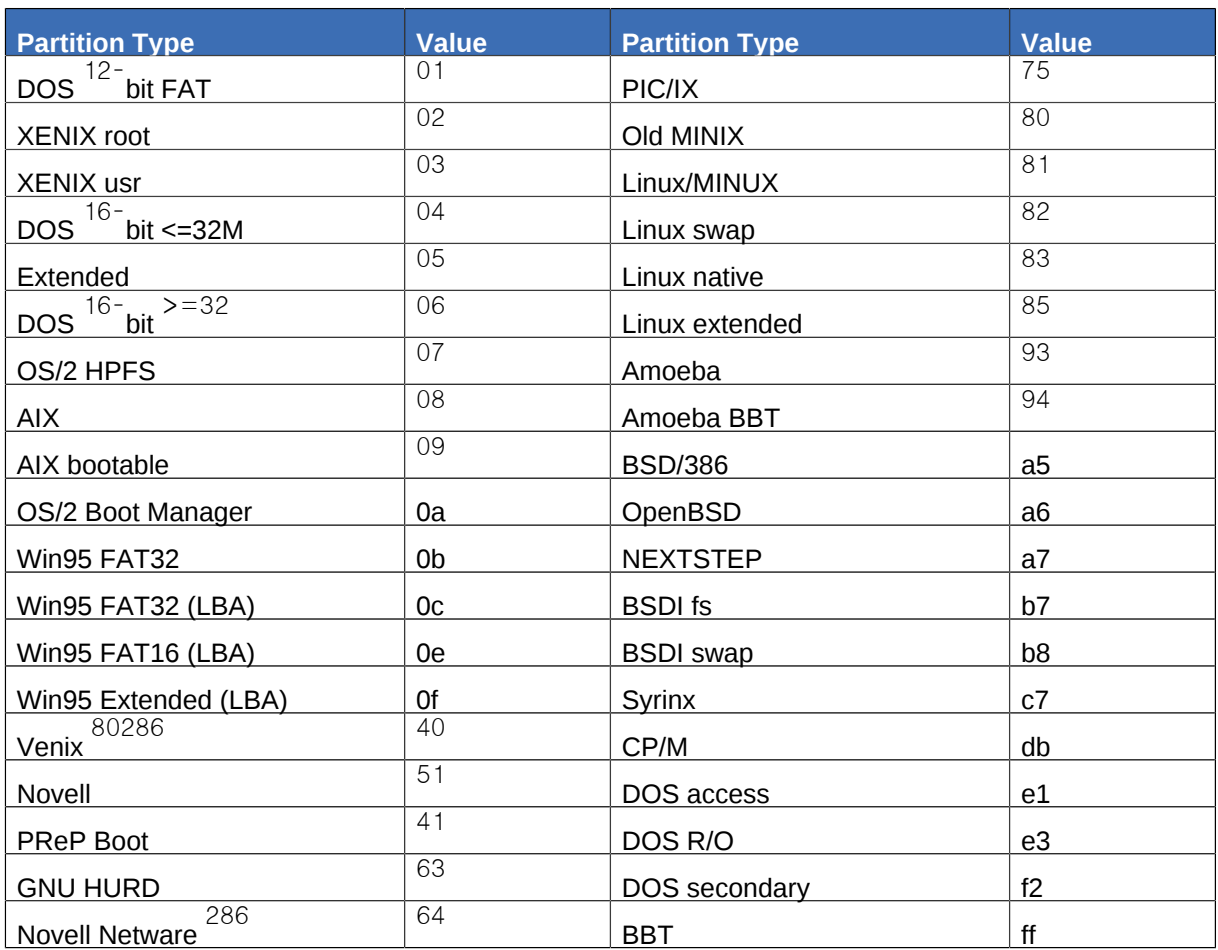

## **A.1.3. Partitions within Partitions** — **An Overview of Extended Partitions**

Of course, over time it became obvious that four partitions would not be enough. As disk drives continued to grow, it became more and more likely that a person could configure four reasonably-sized partitions and still have disk space left over. There needed to be some way of creating more partitions.

Enter the extended partition. As you may have noticed in  $\#H$  A.1, "Partition Types", there is an "Extended" partition type. It is this partition type that is at the heart of extended partitions.

When a partition is created and its type is set to "Extended," an extended partition table is created. In essence, the extended partition is like a disk drive in its own right — it has a partition table that points to one or more partitions (now called *logical partitions*, as opposed to the four *primary partitions*)

contained entirely within the extended partition itself. *##### A.7, "Disk Drive With Extended Partition"*, shows a disk drive with one primary partition and one extended partition containing two logical partitions (along with some unpartitioned free space).

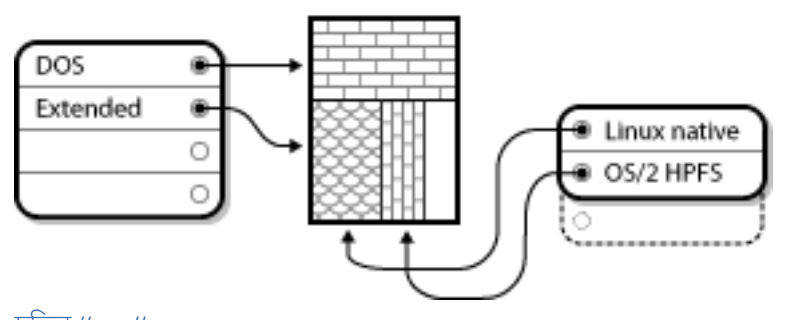

চিত্র A.7. Disk Drive With Extended Partition

As this figure implies, there is a difference between primary and logical partitions — there can only be four primary partitions, but there is no fixed limit to the number of logical partitions that can exist. However, due to the way in which partitions are accessed in Linux, you should avoid defining more than  $\sim$  logical partitions on a single disk drive.

আসুন, ইনস্টল করার সময়, পার্টশিন সংক্রান্ত এই আলচেনার উপযগেগিতাি সম্বন্ধ েপর্যালটেনা করা<br>মাত্র। Fedora যাক।

## **A.1.4. Fedora-**র জন্য স্থান বরাদ্দকরণ

The following list presents some possible scenarios you may face when attempting to repartition your hard disk:

- Unpartitioned free space is available
- An unused partition is available
- Free space in an actively used partition is available

Let us look at each scenario in order.

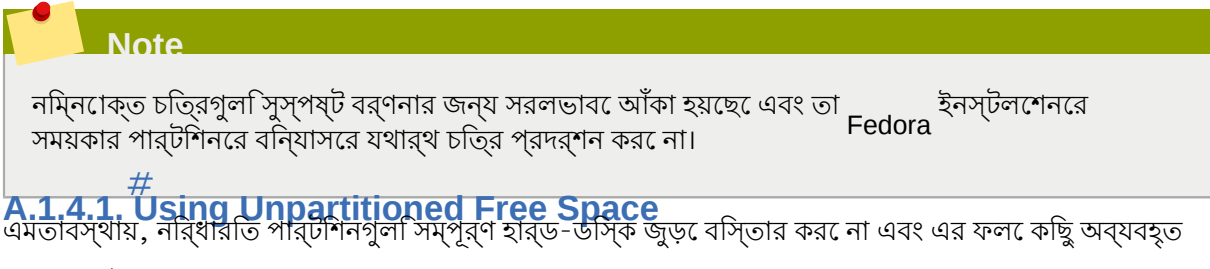

স্থান পার্টিশনের বাইরে রয়ে যায়। *ফফফফফ A.8, "Disk Drive with Unpartitioned Free Space"*-এ এর বর্ণনা করা হয়েছে।

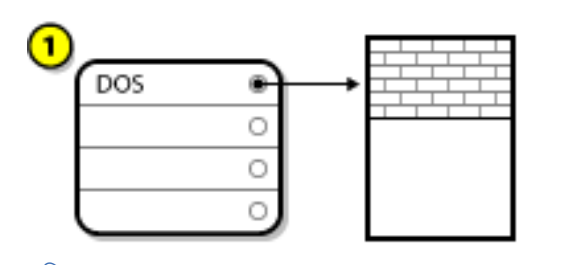

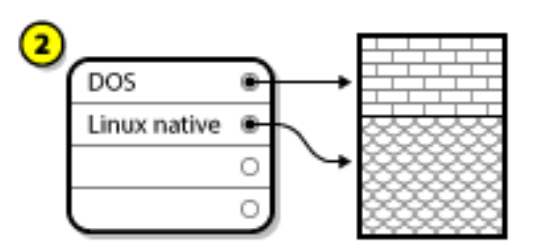

চিত্র A.8. Disk Drive with Unpartitioned Free Space

*ফফফফফ A.8, "Disk Drive with Unpartitioned Free Space"*-এ পার্টিশন না করা অব্যবহৃত স্থানসহ ডিস্ক

ড্রাইভের ছবি, যেখানে *1* বরাদ্দ না করা স্থানসহ একটি অনির্ধারিত পার্টিশনকে চিহ্নিত করে এবং *2* বরাদ্দ করা স্থানসহ একটি নির্ধারিত পার্টিশনকে চিহ্নিত করে।

If you think about it, an unused hard disk also falls into this category. The only difference is that *all* the space is not part of any defined partition.

In any case, you can create the necessary partitions from the unused space. Unfortunately, this scenario, although very simple, is not very likely (unless you have just purchased a new disk just for Fedora). Most pre-installed operating systems are configured to take up all available space on a disk drive (refer to <del>########</del> A.1.4.3, "Using Free Space from an Active Partition").

Next, we will discuss a slightly more common situation.

#### **A.1.4.2.** # **Using Space from an Unused Partition** এই পরিস্থিতিতে, সম্ভবত আপনার সিস্টেমে এক অথবা একাধিক পার্টিশন উপস্থিত রয়েছে যেগুলি আপনি

বর্তমান ব্যবহার করছনে না। সমভবত আপন কিনেনা ভনিন অপারটেৎি সসিটমে নয়ি পেরীক্ষা করছেলিনে এবং

সেটির জন্য বরাদ্দ করা পার্টিশনগুলি এখন ব্যবহৃত হচ্ছে না। *ফফফফফ A.9, "Disk Drive With an Unused*

*Partition"*-এ এই রকমের একটি পরিস্থিতির বর্ণনা করা হয়েছে।

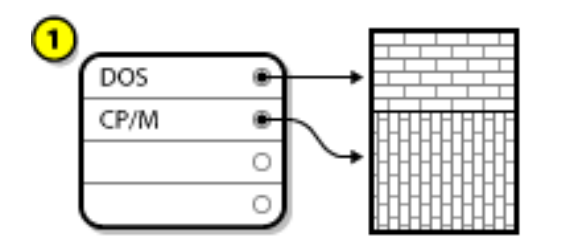

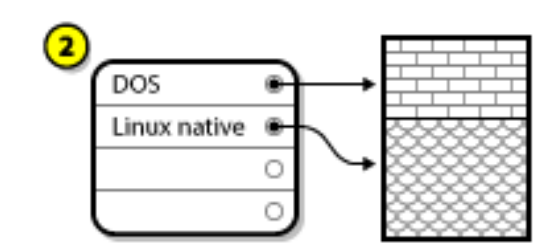

চিত্র A.9. Disk Drive With an Unused Partition

*ফফফফফ A.9, "Disk Drive With an Unused Partition"*-এ অব্যবহৃত পার্টিশনসহ ডিস্ক-ড্রাইভের চিত্র প্রস্তুত

করা হয়ছে,ে যখোন**ে 1** একটী অব্যবহৃত পার্টশিন এবং 2 র জন্য বরাদ্দ করা একটী অব্যবহৃত পার্টশিনক<br>সমসকলে বিজেপি উল্লেখ করে।

If you find yourself in this situation, you can use the space allocated to the unused partition. You first must delete the partition and then create the appropriate Linux partition(s) in its place. You can delete the unused partition and manually create new partitions during the installation process.

#### **A.1.4.3.** # **Using Free Space from an Active Partition**

This is the most common situation. It is also, unfortunately, the hardest to handle. The main problem is that, even if you have enough free space, it is presently allocated to a partition that is already in use. If you purchased a computer with pre-installed software, the hard disk most likely has one massive partition holding the operating system and data.

Aside from adding a new hard drive to your system, you have two choices:

*ফফফফ ফফফফফফফফফ ফফফফফফফফ ফফফফফফফফ*

Basically, you delete the single large partition and create several smaller ones. As you might imagine, any data you had in the original partition is destroyed. This means that making a complete backup is necessary. For your own sake, make two backups, use verification (if available

in your backup software), and try to read data from your backup *before* you delete the partition.

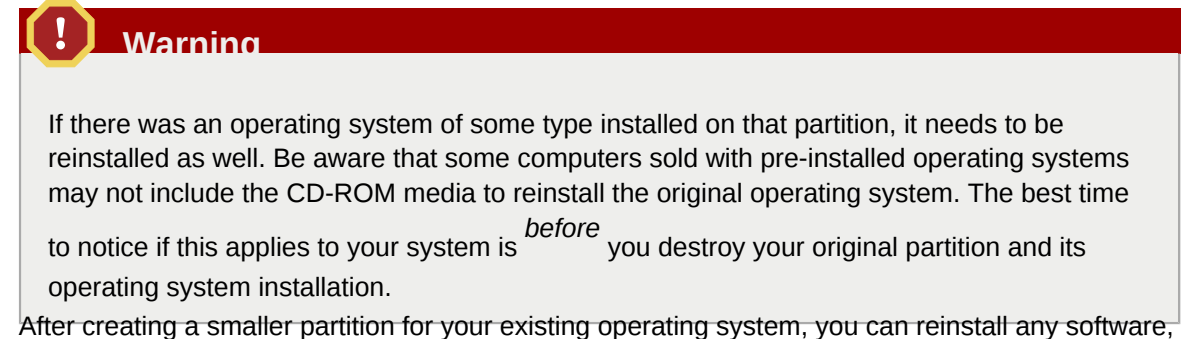

restore your data, and start your Fedora installation. *ফফফফফ A.10, "Disk Drive Being Destructively*

*Repartitioned"* shows this being done.

 $\mathbf{I}$ DOS O

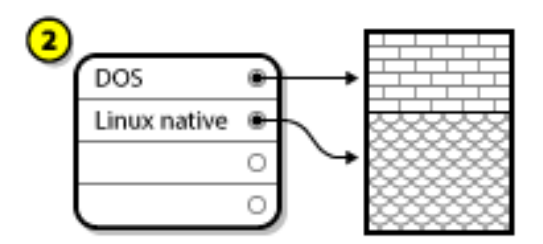

চিত্র A.10. Disk Drive Being Destructively Repartitioned

*ফফফফফ A.10, "Disk Drive Being Destructively Repartitioned"*-র মধ্যে *1*-এ পূর্ববর্তী রূপ এবং *2*-এ পরবর্তী রূপ পরদর্শতি হয়ছে।ে

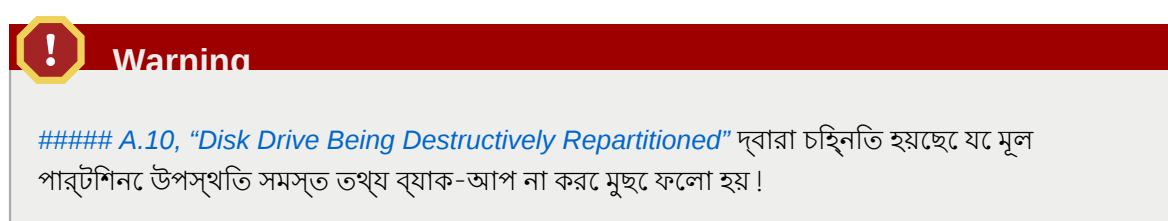

*ফফফফফফ ফফফফফ ফফ ফফফ ফফফফফফফফফফ ফফফফফফফফ*

Here, you run a program that does the seemingly impossible: it makes a big partition smaller without losing any of the files stored in that partition. Many people have found this method to be reliable and trouble-free. What software should you use to perform this feat? There are several disk management software products on the market. Do some research to find the one that is best for your situation.

While the process of non-destructive repartitioning is rather straightforward, there are a number of steps involved:

- Compress and backup existing data • উপস্থিত পার্টিশনের মাপ পরিবর্তন করুন
- নতুন পার্টিশন নির্মাণ করুন

Next we will look at each step in a bit more detail.

# **A.1.4.3.1. Compress existing data**

As *ফফফফফ A.11, "Disk Drive Being Compressed"*, shows, the first step is to compress the data in

your existing partition. The reason for doing this is to rearrange the data such that it maximizes the available free space at the "end" of the partition.

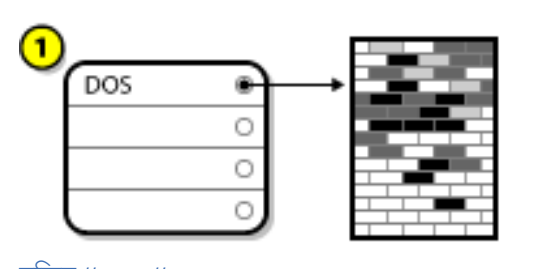

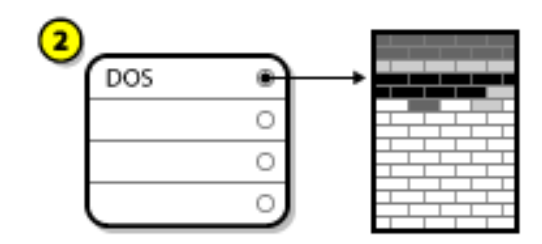

চাত্র*#*<br> A.11. Disk Drive Being Compressed

*ফফফফফ A.11, "Disk Drive Being Compressed"*-র মধ্যে *1*-এ পূর্ববর্তী রূপ এবং *2*-এ পরবর্তী রূপ প্রদর্শিত হয়েছে।

This step is crucial. Without it, the location of your data could prevent the partition from being resized to the extent desired. Note also that, for one reason or another, some data cannot be moved. If this is the case (and it severely restricts the size of your new partition(s)), you may be forced to destructively repartition your disk.

# **A.1.4.3.2.** উপস্থিত পার্টিশনের মাপ পরিবর্তন করুন

*ফফফফফ A.12, "Disk Drive with Partition Resized"*-এ মাপ-পরিবর্তন প্রক্রিয়ার প্রকৃত বর্ণনা দেওয়া হয়েছে। যদিও এই প্রক্রিয়ার ফলাফল ব্যবহৃত সফ্টওয়্যারের উপর নির্ভারশীল, কিন্তু সদ্য ফাঁকা করা স্থানটি ব্যবহার করে মূল পার্টিশনের ধরনের একটি ফরম্যাট-না-করা পার্টিশন নির্মাণ করা হয়।

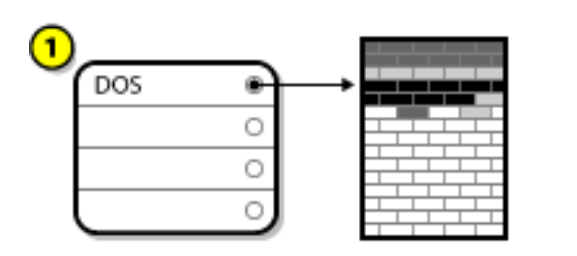

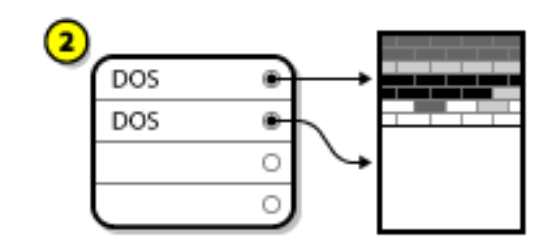

চিত্র A.12. Disk Drive with Partition Resized

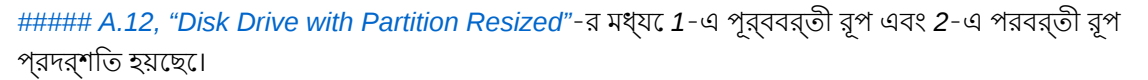

It is important to understand what the resizing software you use does with the newly freed space, so that you can take the appropriate steps. In the case we have illustrated, it would be best to delete the new DOS partition and create the appropriate Linux partition(s).

## নতুন পার্টিশন নির্মাণ করুন

**A.1.4.3.3.** পূর্ববর্তী ধাপের ইঙ্গিত অনুযায়ী নতুন পার্টিশন নির্মাণের প্রয়োজন হতেও পারে অথবা নাও হতে পারে। কিন্তু আপনার পার্টিশনের মাপ পরিবর্তনকারী সফ্টওয়্যার যদি Linux সম্পর্কে অবগত হয়ে থাকে, তাহলে সম্ভবত আপনাকে মাপ পরিবর্তন করার সময় নির্মিত পার্টিশনটি মুছে ফেলতে হবে। *ফফফফফ A.13, "Disk Drive with Final*

*Partition Configuration"*-এ এই প্রক্রিয়ার বর্ণনা দেওয়া হয়েছে।

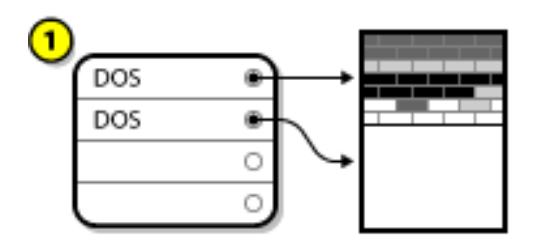

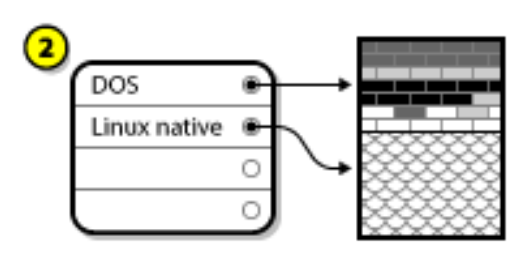

## চিত্র A.13. Disk Drive with Final Partition Configuration

*ফফফফফ A.13, "Disk Drive with Final Partition Configuration"*-র মধ্যে *1*-এ পূর্ববর্তী রূপ এবং *2*-এ পরবর্তী রূপ পরদর্শতি হয়ছে।ে

## **Note**

The following information is specific to x86-based computers only.

As a convenience to our customers, we provide the **parted** utility. This is a freely available program that can resize partitions.

If you decide to repartition your hard drive with **parted**' it is important that you be familiar with disk storage and that you perform a backup of your computer data. You should make two copies of all the important data on your computer. These copies should be to removable media (such as tape, CD-ROM, or diskettes), and you should make sure they are readable before proceeding.

যদি আপনি **parted** ব্যবহার করার সিদ্ধান্ত নিয়ে থাকেন, তাহলে খেয়াল রাখবেন যে **parted** নির্বাহিত হলে

*ফফফফ* পার্টিশন অবশিষ্ট থাকবে: একটির মাপ আপনার দ্বারা পরিবর্তন করা এবং অন্যটি সদ্য ফাঁকা স্থান থেকে

**parted**-র দ্বারা নির্মিত। ঐ স্থানে যদি আপনি Fedora ইনস্টল করতে ইচ্ছুক থাকেন, তাহলে নতুন করে নির্মিত পার্টিশনটি মুছে ফেলুন। এই কাজের জন্য আপনার সিস্টেমে উপস্থিত অপারেটিং সিস্টেমের কোনো পার্টিশনিং প্রক্রিয়া ব্যবহার করুন অথবা ইনস্টলেশন প্রক্রিয়া চলাকালীন পার্টিশন নির্ধারণ করার সময় মুছে ফেলুন।

## পার্টিশন নামাঙ্কানের পদ্ধতি

**A.1.5.** Linux ডাস্ক পার্টাশনক েঅক্ষর এবং সংখ্যার সংমাশ্রণ চোহ্নতি কর েথাক যাের ফল বাভ্রান্তা হওয়ার সম্ভাবনা<br>Linux , বশিষে কর েযদ হার্ড-ড্রাইভ এবং তাত অবস্থতি পার্টশিনগুল<br>হয়। হয়।<br>DOS/Windows-

- DOS/Windows-র দ্বারা পাঠযোগ্য কি না জানার জন্য প্রত্যেকটি পার্টিশনের ধরন পরীক্ষা করা হয়।
- পার্টিশনের ধরন সমঞ্জসে থাকলে তার জন্য একটি "ড্রাইভ চিহ্নকারী অক্ষর" নির্ধারণ করা হয়। ড্রাইভের চাহ্ন <sub>"C"</sub> দায়ে আরম্ভ হয় এবং যম সংখ্যক পার্টাশনরে নামাঙ্কন করা প্রয়ােজন তার উপর নার্ভর কর েঅক্ষর<br>ব্যারমূহ চরু। ব্যবহৃত হবে।
- The drive letter can then be used to refer to that partition as well as the file system contained on that partition.

Fedora অন্যান্য অপারেটিং সিস্টেমের তুলনায় শিথিল নামাঙ্কন পদ্ধতি ব্যবহার করে যার সাহাজ্য অধিক তথ্য

ব্যক্ত করা সম্ভব। এই পদ্ধতিটি ফাইল-ভিত্তিক এবং /

*xxyN* রূপে ব্যবহার করা হয়।

**dev/**

Here is how to decipher the partition naming scheme:

/ **dev/**

This is the name of the directory in which all device files reside. Since partitions reside on hard disks, and hard disks are devices, the files representing all possible partitions reside in / **dev/**.

*xx*

The first two letters of the partition name indicate the type of device on which the partition resides, usually either **hd** (for IDE disks) or **sd** (for SCSI disks).

*y*

This letter indicates which device the partition is on. For example, / **dev/hda** (the first IDE hard disk) or **dev/sdb** (the second SCSI disk).

*N*

The final number denotes the partition. The first four (primary or extended) partitions are numbered through **1.** Logical partitions start at So, for example, **dev/hda3** is the third primary or extended partition on the first IDE hard disk, and / **dev/sdb6** is the second logical partition on the second SCSI hard disk.

**Note**

DOS/Windows-র থেকে ভিন্ন এই নামাঙ্কন পদ্ধতির কোনো অংশ পার্টিশনের ধরনের উপর ভিত্তি করে

তৈরি নয়; Fedora-র মধ্যে *ফফফফফ* পার্টিশন সনাক্ত করা সম্ভব। কিন্তু এর ফলে সব ধরনের না হলেও, - অন্যান্য অনকে অপারটোং সাস্টমেরে জন্য নার্দাষ্ট পার্টাশন থকে তথ্য পড়ত সক্ষম হয়।<br>Fedora waster assemble the arguments of the distribution of the second vector as

এই উথ্যটা সম্বন্ধ েসচতেন থাকল র জন্য প্রয়োজনীয় পার্টাশন নার্মাণরে প্রণালী সহজ বোধগম্য<br>কর্ম হবে।

### **A.1.6.**  $#$

**Disk Partitions and Other Operating Systems** আপনার Fedora পার্টিশন অন্যান্য অপারেটিং সিস্টেমের পার্টিশনের সাথে হার্ড-ডিস্কে সহাবস্থান করলেও অধীকাংশ সময়স্কৈটোনী সমস্যা উৎপন্ন হওয়ার সম্ভাবনা নহে। কান্তু স্মার সাথ কয়কেটা অপারটোং<br>সস্টিমেরে সমন্বয় করার সময় বশিষে সতর্কতা অবলম্বন করা প্রয়ােজন।

### **A.1.7.**  $#$

**A.1.7. Disk Partitions and Mount Points**<br>অনকে নতুন ব্যবহারকারী যে ব্যবহার পার্টশিনরে ব্যবহার সম্পর্ক বভি্রান্তরি সম্মুখীন হয়ে থাকনে।<br>এর এর্ট বৃষ্ণিয়তি নিয়াই বিভাগিত্তকভারে সম্ভব্যে খ্যা, প্রকৃতি দ্বার্টিভরে ভব্রয় এক এ এই বাষয়টা তুলনীমূলকভাবে সহজবগ্নেং প্রতাটা ড্রাইভরে জন্য একটা 'ড্রাইভ অক্ষর' ধার্য্য করা<br>Windows: ১৯৯৯টা অক্ষরটি উল্লেখ্য কর্ম্য ঔপার্ব্যিম্বরে ফুইল এবং ড্রিকেট্রিসেয়্যকার করা যার্য। হয়। ড্রাইভচিহ্নকারী অক্ষরটি উল্লেখ করে ঐ পার্টিশনের ফাইল এবং ডিরেক্টরি ব্যবহার করা যাবে।

This is entirely different from how Linux deals with partitions and, for that matter, with disk storage in general. The main difference is that each partition is used to form part of the storage necessary to support a single set of files and directories. This is done by associating a partition with a directory through a process known as *mounting*. Mounting <sup>a</sup> partition makes its storage available starting at the

specified directory (known as a *mount point*).

For example, if partition  $\big/$  **dev/hda5** is mounted on  $\big/$  **usr/**' that would,mean that all files and directories under / **usr/** physically reside on / **dev/hda5**. So the file / **usr/share/doc/FAQ/txt/ Linux-FAQ** would be stored on / **dev/hda5**, while the file / **etc/gdm/custom.conf** would not.

Continuing our example, it is also possible that one or more directories below  $\sqrt{\text{usr}/\text{would}}$  be mount<br>points for other partitions. For instance, a partition (say,  $\sqrt{\text{dev}/\text{hd}a7}$  could be mounted on  $\sqrt{\text{usr}/\text{local}/\text{man}/\$ **dev/hda5**.

#### **A.1.8.** 茗 **How Many Partitions?**

- ইনস্টলশেন প্রক্রীয়ার এই পর্বে, অপারটোং সাস্টমের দ্বারা ব্যবহারযাগে্য পার্টাশনরে সংখ্যা এবং<br>দির্ঘ্বার্থনের ক্রি ব্রচিব ব্রবিচেরা করা প্রস্যাচনেন। সম্প্রদাসের মুগুদ "স্তাচনে পার্বাসিন সংখ্যা" সম্ব মাপ সম্বন্ধ েকাছু বাচার বাবচেনা করা প্রয়োজন। সম্প্রদায়রে মধ্যমে যথাযত পার্টাশন সংখ্যা সম্বন্ধ<br>মতভদেরে কােনাে সদি্ধান্ত েনা হওয়ার দরুন, যত মত তত পথ মনে নেয়ি ব্যবহারকারীরা তাদরে প্রয়ােজন অনুসারে পার্টিশনের বিন্যাস করে থাকেন।

এর পরিপ্রেক্ষিতে, কোনো বিশেষ কারণ না থাকলে ন্যূনতম রূপে অন্তত নিম্নলিখিত পার্টিশনগুলি অবশ্যই নির্মাণ করা আবশ্যক: **swap** , / **boot/**, এবং / (root)।

অধিক বিবরণের জন্য, *ফফফফফফফফ 8.17.5, "Recommended Partitioning Scheme"* পড়ুন।

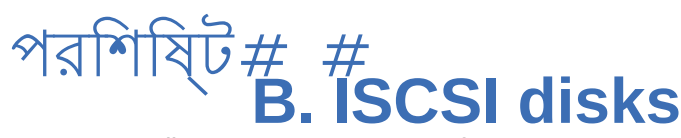

*Internet Small Computer System Interface* (iSCSI) is <sup>a</sup> protocol that allows computers to communicate with storage devices by SCSI requests and responses carried over TCP/IP. Because iSCSI is based on the standard SCSI protocols, it uses some terminology from SCSI. The device on the SCSI bus to

which requests get sent (and which answers these requests) is known as the *target* and the device

issuing requests is known as the *initiator*. In other words, an iSCSI disk is a target and the iSCSI software equivalent of a SCSI controller or SCSI Host Bus Adapter (HBA) is called an initiator. This appendix only covers Linux as an iSCSI initiator: how Linux uses iSCSI disks, but not how Linux hosts iSCSI disks.

Linux has a software iSCSI initiator in the kernel that takes the place and form of a SCSI HBA driver and therefore allows Linux to use iSCSI disks. However, as iSCSI is a fully network-based protocol, iSCSI initiator support needs more than just the ability to send SCSI packets over the network. Before Linux can use an iSCSI target, Linux must find the target on the network and make a connection to it. In some cases, Linux must send authentication information to gain access to the target. Linux must also detect any failure of the network connection and must establish a new connection, including logging in again if necessary.

The discovery, connection, and logging in is handled in userspace by the **iscsiadm** utility, and the error handling is also handled in userspace by **iscsid**.

Fedora-র মধ্যে **iscsiadm** ও **iscsid**, **iscsi-initiator-utils** প্যাকেজের অধীন উপস্থিত।

#### **B.1.**  $#$ **iSCSI disks in anaconda**

**Anaconda** can discover (and then log in to) iSCSI disks in two ways:

1.

When anaconda starts, it checks if the BIOS or add-on boot ROMs of the system support *iSCSI Boot Firmware Table* (iBFT), <sup>a</sup> BIOS extension for systems which can boot from iSCSI. If the BIOS

supports iBFT, **anaconda** will read the iSCSI target information for the configured boot disk from the BIOS and log in to this target, making it available as an installation target.

2. ইনস্টলেশনের সময় বিশেষ সংগ্রহস্থলের ডিভাইস বিকল্পটি নির্বাচন করার হলে, পার্টিশনের প্রারম্ভিক পর্দায় একটি **Advanced storage configuration** বাটন উপলব্ধ করা হয়। এই বাটনের সাহায্যো iSCSI টার্গেট সংক্রান্ত তথ্য যেমন ডিস্কভেরি IP-ঠিকানা প্রভৃতি যোগ করা যাবে। উল্লিখিত IP ঠিকানায় **Anaconda** দ্বারা অনুসন্ধান করা হবে ও সনাক্ত টার্গেটে লগ-ইন করা হবে। iSCSI টার্গেটের জন্য

নৱি্ধারণযোগ্য তথ্যরে ববিরণ সম্পর্ক েজানত *\*\*\*\*\*\*\*\*\*\*\*\*\* 8.8.1.1, " Advanced Storage Options "* দেখুন।

iSCSI টার্গটে অনুসন্ধান েও সপেুলরি মধ্য েলগ-ইন করার জন্য **anaconda দ্বারা ব্যবহার করা হ**<br>উল্লেখযোত্র দ্বারা এই সমস্ত টার্গটে সম্বন্ধীয় তথ্য স্বয়ংক্র<sup>য়ি</sup>ভার্থ isesiadm iscsiadm বিসে সংরক্ষণ ঙ্গেত**্রারা এই সমস্ত টার্গটে সম্বন্ধীয় তথ্**য স্বয়ংক্রায়ভাবে iscondition দেখা দিব দেখা।<br>ক্**iscsiadm** az ইন্সটল করা সমিট্যেদের যুগদ করা হয়। এর পরে, ইনস্টল করা সিস্টেমের মধ্যে **Anaconda** দ্বারা এই ডাটাবেসটি কপি করা হয় ও /-র জন্য ব্যবহার না করা iSCSI টার্গেটগুলি চিহ্নিত করা হয়। এর ফলে, সিস্টেম আরম্ভ করা হলে এই টার্গেটগুলিতে স্বয়ংক্রায়ভাব**ে** লগ<sup>-</sup>ইন করা হব। . টার্গ*টে*রে মধ্য*ে / স্*থাপন করা হল এই টার্গর্টেরে মধ্য েলগ-<br>ইন করব,ে কনি্তু একই টার্গটে এেকাধীকবার লগ-ইন করার প্রয়াস প্রতরি1েধ করার জন্য প্রারম্ভকি স্ক্রপি্ট মধ্যে **anaconda** দ্বারা এই টার্গেটটি অন্তর্ভুক্ত করা হয় না।

If / is placed on an iSCSI target, **anaconda** sets **NetworkManager** to ignore any network interfaces that were active during the installation process. These interfaces will also be configured by **initrd** when

the system starts. If **NetworkManager** were to reconfigure these interfaces, the system would lose its /. connection to

#### **B.2.**  $#$ **iSCSI disks during start up**

ISCSI-related events might occur at a number of points while the system starts:

- <sup>1</sup>. The init script in the **initrd** will log in to iSCSI targets used for  $\overline{'}$  (if any). This is done using the **iscsistart** utility (which can do this without requiring **iscsid** to run).
- 2. When the root filesystem has been mounted and the various service initscripts get run, the **iscsid** initscript will get called. This script will then start **iscsid** if any iSCSI targets are used for <sup>1</sup>, or if any targets in the iSCSI database are marked to be logged in to automatically.
- 3. After the classic network service script has been run (or would have been run if enabled) the iscsi initscript will run. If the network is accessible, this will log in to any targets in the iSCSI database which are marked to be logged in to automatically. If the network is not accessible, this script will exit quietly.
- 4. When using **NetworkManager** to access the network (instead of the classic network service script), **NetworkManager** will call the iscsi initscript. See: / **etc/NetworkManager/ dispatcher.d/04-iscsi**

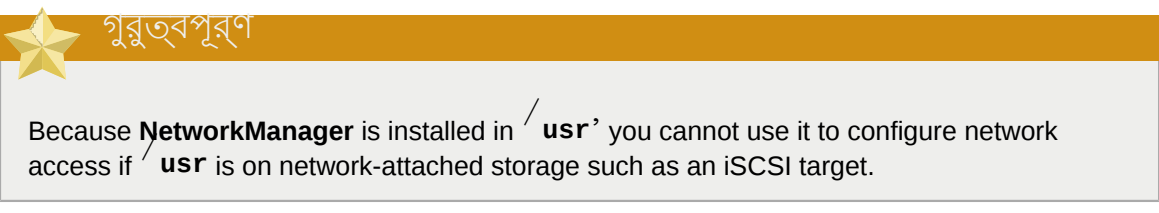

If **iscsid** is not needed as the system starts, it will not start automatically. If you start *iscsiadm*<sup>2</sup> **iscsiadm** will start **iscsid** in turn.

## পরাশাষ্ট# **C.** #ডাস্ক এনক্রাপশন

#### **C.1.** 苌 **What is block device encryption?** ব্লক ডিভাইস এনক্রিপশন পদ্ধতির সাহায্যে ব্লক ডিভাইসের মধ্যে সংরক্ষিত তথ্য এনক্রিপ্ট করে তা নিরাপদ

রাখা যাবে। ডিভাইসের তথ্য ডিক্রিপ্ট করে ব্যবহার করার অনুমোদন রূপে একটি কি অথবা পরিচয় পংক্তি উল্লেখ করা আবশ্যক। সিস্টেম থেকে ডিভাইসটি সরিয়ে নেওয়া হলেও এর মধ্যে সংরক্ষিত তথ্যের জন্য অপারেটিং সিস্টেমের সাথে উপলব্ধ নিরাপত্তা ব্যবস্থার পাশাপাশি অতিরিক্ত নিরাপত্তা প্রদান করা হয়।

#### **C.2.** 坓 **Encrypting block devices using dm-crypt/LUKS**

ব্লক ডিভাইস এনক্রিপশনের জন্য *Linux Unified Key Setup* (LUKS) দ্বারা চিহ্নিত বৈশিষ্ট্য প্রয়োগ করা হয়। এর সাহায্যে ডিস্কের মধ্যে তথ্য সংরক্ষণের বিন্যাস ও পরিচয়-পংক্তি/কি পরিচালনার নিয়মনীতি নির্ধারিত হয়।

**dm-crypt** মডাউলরে মাধ্যম<sub>ে। UKS</sub> দ্বারা , ভাভাইস ম্যাপার সাব-সাস্টমে ব্যবহার করা হয়। এর ফল,ে<br>নাম্ন-স্তররে ম্যাপংয়েরে সাহায্য ডেভাইসরে মধ্য েউপস্থতি তথ্য এনক্রপিট ও ডক্রিপিট করা সম্ভব হব। ব্যবহারকারীদের দ্বারা সঞ্চালিত কর্ম যেমন এনক্রিপ্ট করা ডিভাইস নির্মাণ ও ব্যবহার, **cryptsetup** দ্বারা সঞ্চালিত হয়।

#### **C.2.1.**  $\frac{\#}{\pi}$ **Overview of LUKS**

- What LUKS does:
	- LUKS encrypts entire block devices
		- LUKS is thereby well-suited for protecting the contents of mobile devices such as:
			- Removable storage media
			- Laptop disk drives
	- এনক্রিপ্ট করা অন্তর্বর্তী ব্লক ডিভাইসের মধ্যে সংরক্ষিত তথ্যগুলি যথেচ্ছে।
		- This makes it useful for encrypting **swap** devices.
		- This can also be useful with certain databases that use specially formatted block devices for data storage.
	- LUKS uses the existing device mapper kernel subsystem.
		- This is the same subsystem used by LVM, so it is well tested.
	- LUKS provides passphrase strengthening.
		- This protects against dictionary attacks.
	- LUKS devices contain multiple key slots.
		- This allows users to add backup keys/passphrases.

What LUKS does *not* do:

•

- LUKS is not well-suited for applications requiring many (more than eight) users to have distinct access keys to the same device.
- LUKS is not well-suited for applications requiring file-level encryption.

LUKS সম্বন্ধে অধিক তথ্য *<http://code.google.com/p/cryptsetup/>*-র প্রজেক্ট ওয়েব-সাইটে উপস্থিত রয়েছে।

#### **C.2.2.** 茗 **How will I access the encrypted devices after installation? (System Startup)**

During system startup you will be presented with a passphrase prompt. After the correct passphrase has been provided the system will continue to boot normally. If you used different passphrases for multiple encypted devices you may need to enter more than one passphrase during the startup.

## সূত্র

Consider using the same passphrase for all encrypted block devices in a given system. This will simplify system startup and you will have fewer passphrases to remember. Just make sure you choose a good passphrase!

#### **C.2.3.**  $#$ **Choosing a Good Passphrase**

While dm-crypt/LUKS supports both keys and passphrases, the anaconda installer only supports the use of passphrases for creating and accessing encrypted block devices during installation.

LUKS পরিচয়পংক্তি নির্ধারণ করা বাঞ্ছনীয়। উল্লেখ্য, "পাসওয়ার্ড"-র পরিবর্তে ইচ্ছাকৃতভাবে "পরিচয়পংক্তি" দ্বারা পরিচয়পংক্তি দৃঢ় করার সুবিধা উপলব্ধ হলেও, একটি সুদৃঢ় (অর্থাৎ "অনুমান করতে কঠিন") শব্দটি ব্যবহার করা হয়ছে। তথ্যের নিরাপত্তা বৃদ্ধি করার জন্য একাধিক শব্দ বিশিষ্ট একটি পংক্তির ব্যবহার অধিক গুরুত্বপূর্ণ।

#### **C.3.**  $#$ **Creating Encrypted Block Devices in Anaconda**

You can create encrypted devices during system installation. This allows you to easily configure a system with encrypted partitions.

ব্লক ডিভাইস এনক্রিপশন ব্যবস্থা সক্রিয় করার জন্য, স্বয়ংক্রিয় পার্টিশন নির্বাচন করলে ্রাজন সম্বোধন করুন ও পৃথক পার্টশিন, সফ্টওয়্যার স্কুলে অথবা লজিক্যাল ভলাউম নার্মাণিরে em"<br>চকেবক্সটী নরি্বাচন করুন ও পৃথক পার্টশিন, সফ্টওয়্যার স্কুলে অথার অথবা লজকি্যাল ভলাউম নার্মাণিরে সময় সময় সম্পর্কে সময় বিবেচন করুন। পার্টশিন নরিমাণ সমাপ্ত হল , এনক্রপিশনরে জন্য পরচিয়পংক্তা<br>সময় "Encrypt" চকেবক্সট নির্বাচন করুন। পার্টশিন নরিমাণ সমাপ্ত হল , এনক্রপিশনরে জন্য পরচিয়পংক্তা লেখার অনুরোধ জানানো হবে।এনক্রিপ্ট করা ডিভাইস ব্যবহার করার জন্য এই পরিচয়পংক্তিটি উল্লেখ করা আবশ্যক। পূর্বে ডাভাইস উপস্থাত থাকল এবং ইনস্টলশেনরে সময় সর্গেুলার জন্য সঠাক পরাচয়পংক্তা<br>উল্লেখ্য করা হয়। UKS সংক্রম সংশ্লমিট ডায়লগ বক্ষরে সংযোগ্য একটি চক্রেকস প্রদর্শন করা হবু। এই চক্রেকস্ট উল্লেখ করা হয়ে থাকলে, সংশ্লিষ্ট ডায়লগ বক্সের মধ্যে একটি চেকবক্স প্রদর্শন করা হবে। এই চেকবক্সটি নির্বাচন করা হলে, উপস্থিত এই এনক্রিপ্ট করা ব্লক ডিভাইসগুলির মধ্যে উপলব্ধ ফাঁকা স্লটের মধ্যে এই নতুন পরিচয়পংক্তিটি যোগ করার সংকেত প্রদান করা হয়।

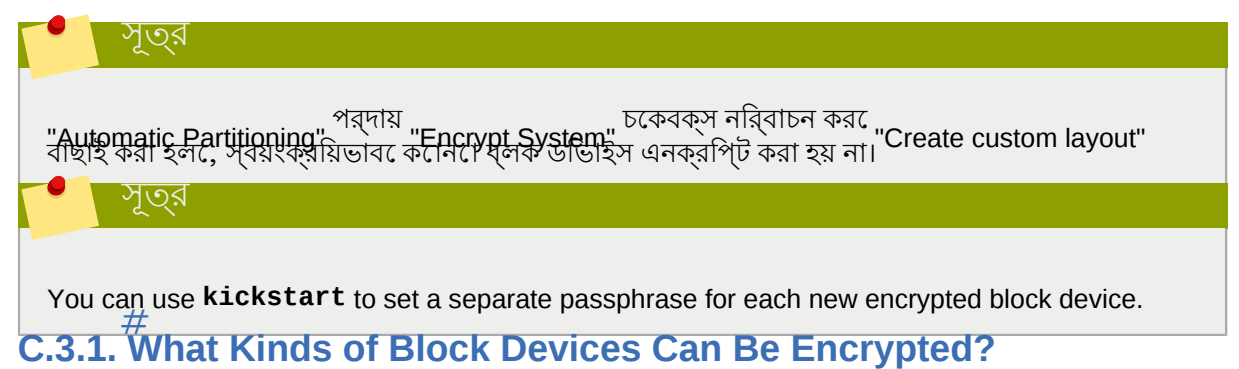

Most types of block devices can be encrypted using LUKS. From anaconda you can encrypt partitions, LVM physical volumes, LVM logical volumes, and software RAID arrays.

## পরিচয়-পংক্তি সংরক্ষণ করার প্রণালী

**C.3.2.** ইনস্টলশেনরে সময়<br>মধ্য েইনস্টলশেন ব্যবহৃত পরচিয়-পংক্তগুলি স্বয়ংক্রয়িভাব েসংরক্ষণ করা যাব।ে এই বশৈষ্ট্যে ব্যবহার করার জন্য **anaconda** দ্বারা ব্যবহারযোগ্য কোনো অবস্থানের মধ্যে একটি X.509 সার্টিফিকেট উপস্থিত থাকা আবশ্যক। সার্টিফিকেটের URL নির্ধারণ করার জন্য **autopart**, **logvol**, **part** অথবা **raid** কমান্ডের সাথে *--escrowcert* পরামিতি যোগ করুন। চিহ্নিত ডিভাইসের এনক্রিপশন-কি সার্টিফিকেট সহ এনক্রিপ্ট করে ইনস্টলশেনরে সময়  $/$ -এ (root) সংরক্ষণ করা হয়। উল্লখে্য, শুধুমাত্র kickstart ইনস্টলশেনরে ক্ষত্রেরে এই বশৈষ্িট্য উপলব্ধ রয়ছে।ে অধকি ববিরণরে জন্য<br>kickstart

*ফফফফফফ 14, Kickstart Installations* দেখুন।

## ব্যাক-আপ পরিচয়-পংক্তি নির্মাণ ও সংরক্ষণ করার প্রণালী

**C.3.3.** ইনস্টলেশনের সময় kickstart ফাইল ব্যবহার করা হলে, সিস্টেমের মধ্যে উপস্থিত প্রতিটি ব্লক ডিভাইসের জন্য **anaconda** দ্বারা একটি ব্যাক-আপ পরিচয়-পংক্তি যথেচ্ছভাবে তৈরি করা হবে ও স্থানীয় ফাইল-সিস্টেমের

মধ্য**ে** এনক্রপি্ট কর**ে**প্রতটিপিরচিয়-পংক্তসিংরক্ষণ করা হব।ে ######## C.3.2, "#####-###### #######

#### #######"-র বর্ণনা অনুযায়ী *--escrowcert প*রামতি সহযোগে এই সার্টফিকিটেরে উল্লেখে করুন<br>তেতে সাক্ষরতার সাক্ষরতার সাক্ষরতার সাক্ষরতার সাক্ষরতার সাক্ষরতার সাক্ষরতার সাক্ষরতার সাক্ষরতার সাক্ষরতার সাক্ষ ও ব্যাক-আপ পরাচয়-পংক্তা নার্মাণরে জন্য য েসমস্ত ডাভাইসরে উদ্দশ্যে কমান্ড চাহ্নাত হয়ছে<br>kickstart সেগুলির জন্য *--backuppassphrase* পরামিতি উল্লেখ করুন।

উল্লখে্য, শুধুমাত্র kickstart ইনস্টলশেনরে ক্ষত্রেরে এই বশৈষ্িট্য উপলব্ধ রয়ছে।ে অধকি ববিরণরে জন্য<br>kickstart *ফফফফফফ 14, Kickstart Installations* দেখুন।

### **C.4.**  $\frac{\#}{\sqrt{2}}$ **Creating Encrypted Block Devices on the Installed System After Installation**

Encrypted block devices can be created and configured after installation.

#### **C.4.1.**  $\frac{\#}{\sqrt{2}}$ **Create the block devices**

Create the block devices you want to encrypt by using **parted**, **pvcreate**, **lvcreate** and **mdadm**.

#### **C.4.2.**  $\frac{\#}{\pi}$ **Optional: Fill the device with random data**

Filling <device> (eg: / **dev/sda3**) with random data before encrypting it greatly increases the strength of the encryption. The downside is that it can take a very long time.

## **Warning**

The commands below will destroy any existing data on the device.

• The best way, which provides high quality random data but takes a long time (several minutes per gigabyte on most systems):

dd if=/dev/urandom of=<device>

• Fastest way, which provides lower quality random data:

```
badblocks \overline{c} \frac{10240}{\text{s}} \overline{v} \overline{t} random \overline{v} <device>
```
#### **C.4.3.** 坓 **Format the device as a dm-crypt/LUKS encrypted device**

**Warning** The command below will destroy any existing data on the device. cryptsetup luksFormat <device>

সূত্র

For more information, read the **cryptsetup(8)** man page.

After supplying the passphrase twice the device will be formatted for use. To verify, use the following command:

cryptsetup isLuks <device> && echo Success

To see a summary of the encryption information for the device, use the following command:

cryptsetup luksDump <device>

### **C.4.4.** ডিভাইসের ডিক্রিপ্ট করা তথ্যের ব্যবহারের অনুমতি প্রদান করার জন্য মযাপংি তরৈ কিরন

ডিভাইসের ডিক্রিপ্ট করা তথ্য ব্যবহারের উদ্দেশ্যে kernel-র **device-mapper** সহযোগে একটি ম্যাপিং নির্ধারণ করা আবশ্যক।

ম্যাপিংয়ের জন্য একটি বোধগম্য নাম নির্ধারণ করা বাঞ্ছনীয়। LUKS দ্বারা প্রতিটি ডিভাইসের জন্য একটি নীর্ষীরণ করা হয়। এটা উভিহিসরে নামরে থকে পৃথক (যমেন: / dev/<br>sda3<sup>/, ও</sup> LUKS ১৬৷র ক্ষতগিরস্তি না হওয়া অবর্ধ এট নিশ্চিতিভাব েঅপরবির্ততি থাকব।ে কনেন।<br>উভিহিসরে LUKS<br>উভিহিসরে UUID

cryptsetup luksUUID <device>

An example of a reliable, informative and unique mapping name would be luks-<uuid>' where <uuid> is replaced with the device's LUKS UUID (eg: **luks-50ec957a-5b5a-47ee-85e6 f8085bbc97a8**). This naming convention might seem unwieldy but is it not necessary to type it often.

cryptsetup luksOpen <device> <name>

There should now be a device node,  $\overline{\phantom{x}}$  **dev/mapper/<name>**' which represents the decrypted device. This block device can be read from and written to like any other unencrypted block device.

To see some information about the mapped device, use the following command:

Create filesystems on the mapped device, or continue to build complex storage structures using the mapped device

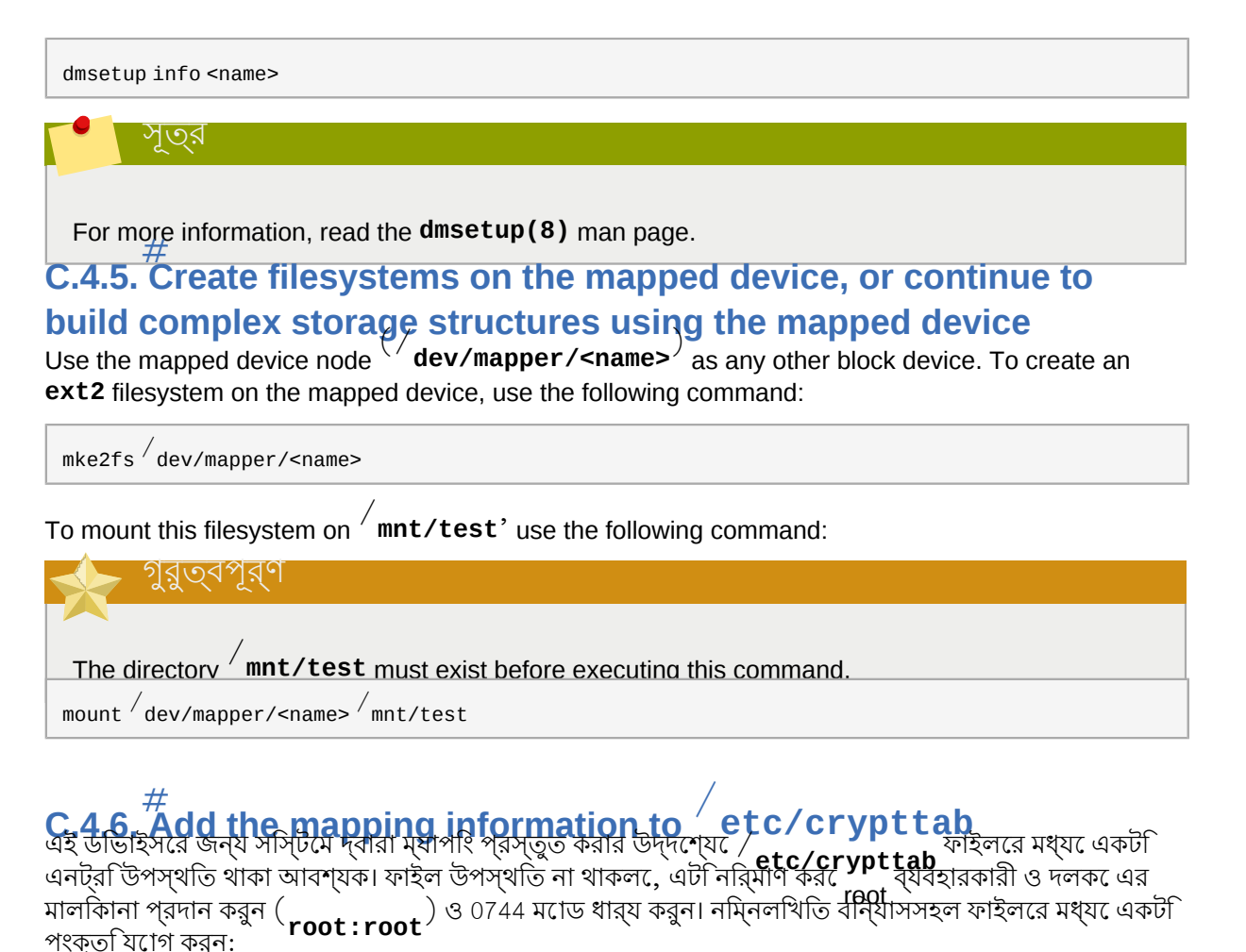

<name> <device> none

The <device> field should be given in the form "UUID=<luks\_uuid>", where <luks\_uuid> is the LUKS uuid as given by the command **cryptsetup luksUUID** <device>
independence the correct device will be identified and used even if the device node (eg:  $\overline{\phantom{a}}$  dev/sda5<sup>)</sup> changes.

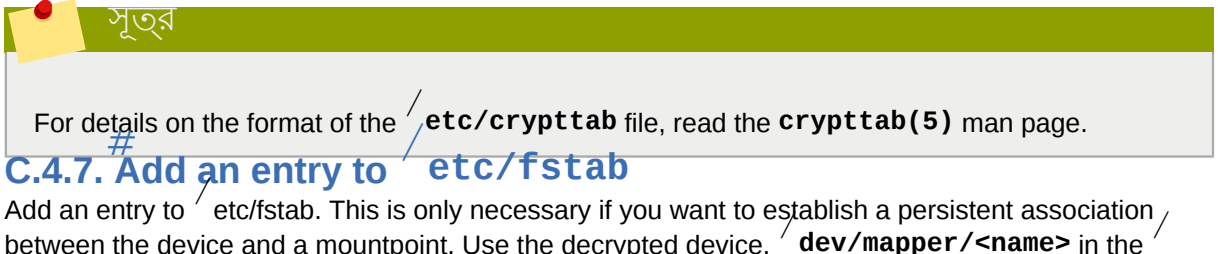

between the device and <sup>a</sup> mountpoint. Use the decrypted device, / **dev/mapper/<name>** in the / **etc/fstab** file.

In many cases it is desirable to list devices in  $\overline{/}$  **etc/fstab** by UUID or by a filesystem label. The main purpose of this is to provide a constant identifier in the event that the device name (eg:  $\overline{\phantom{a}}$  dev/ **sda4**) changes. LUKS device names in the form of / **dev/mapper/luks-<luks\_uuid>** are based only on the device's LUKS UUID, and are therefore guaranteed to remain constant. This fact makes them suitable for use in / **etc/fstab**.

## **Title**

For details on the format of the / **etc/fstab** file, read the **fstab(5)** man page.

#### **C.5.**  $#$ **Common Post-Installation Tasks**

The following sections are about common post-installation tasks.

#### **C.5.1.** 苌 **Set a randomly generated key as an additional way to access an encrypted block device**

These sections are about generating keys and adding keys.

#### **C.5.1.1.**  $\frac{\#}{\pi}$ **Generate a key**

This will generate a bit key in the file **\$HOME/keyfile** 

```
 dd if=/dev/urandom of=$HOME/keyfile bs=32 count=1
chmod 600 $HOME/keyfile
```
#### **C.5.1.2.** # **Add the key to an available keyslot on the encrypted device**

 $\frac{1}{\sqrt{2}}$ cryptsetup luksAddKey <device>  $\frac{1}{\sqrt{2}}$ keyfile

#### **C.5.2.** # **Add a new passphrase to an existing device**

cryptsetup luksAddKey <device>

After being prompted for any one of the existing passprases for authentication, you will be prompted to enter the new passphrase.

#### **C.5.3.** 芸 **Remove a passphrase or key from a device**

cryptsetup luksRemoveKey <device>

You will be prompted for the passphrase you wish to remove and then for any one of the remaining passphrases for authentication.

### পরাশাষ্ট# **D.** # **Understanding LVM**

LVM (Logical Volume Management) partitions provide a number of advantages over standard partitions. LVM partitions are formatted as

*physical volumes*. One or more physical volumes are combined to form a

*volume group*. Each volume group's total storage is then divided into one or more

*logical volumes*. The logical volumes function much like standard partitions. They have <sup>a</sup> file system type, such as  $ext{ext}^2$  and a mount point.

## **The** / **boot Partition and LVM**

অধিকাংশ আর্কিটেকচারের মধ্যে বুট-লোডার দ্বারা LVM ভলিউম পড়া সম্ভব নয়। / **boot** পার্টিশনের জন্য একটি প্রমিত পার্টিশন করুন এবং এই পার্টিশনটি LVM-র মধ্যে স্থাপন করা যাবে না।

তথাপি, System z-র মধ্যে **zipl** বুট-লোডার দ্বারা লিনিয়ার ম্যাপিং সহ LVM লজিক্যাল ভলিউমের মধ্যে / **boot** সমর্থিত হয়।

তথ্য সংরক্ষণের একক রূপে পরিচিত অনেকগুলি *ফফফফ* একত্রিত করে একটি প্রকৃত ভলিউম নির্মিত হয়। যেমন একাধিক ব্লক একত্রিত করে একটি বড় মাপের সংকলন তৈরি করা সম্ভব, একইভাবে একাধিক প্রকৃত ভলিউম একসাথে জুড়ে একটি ভলিউম গ্রুপ তৈরি করা যায়। এই সংকলনটিকে প্রয়োজনীয় মাপ অনুযায়ী পুনরায় ভাগ করা যাবে ও একইভাবে ভলিউম গ্রুপকে বিভিন্ন মাপের লজিক্যাল ভলিউমের ভাগ করা যাবে।

তথ্য ক্ষতিগ্রস্ত না করে, প্রয়োজন অনুসারে অ্যাডমিনিস্ট্রেটররা লজিক্যাল ভলিউমের মাপ বৃদ্ধি অথবা হ্রাস করতে পারবেন। প্রমিত ডিস্ক পার্টিশনের ক্ষেত্রে এটি সম্ভব নয়। একটি ভলিউম গ্রুপের মধ্যে অন্তর্ভুক্ত প্রকৃত ভলাউমগুলা ভান্ন ড্রাইভ ও অ্যাররে উপর স্থাপাত হল েলজাক্যাল ভলাউমগুলাও একাধাক<br>সংগ্রহসংখ্যা ক্রিটেম্য বসিতার করা **চূপ্রী**স্থ্য। সংগ্রহস্থল ডাভাহস েবাস্তার করা হত পোর।ে

ভলিউমের মধ্যে উপস্থিত তথ্যের পরিমাণের থেকে কম কোনো পরিমাণ অবধি যদি লজিক্যাল ভলিউমের মাপ হ্রাস করা হয় তাহলে সংরক্ষিত তথ্যের ক্ষতি হতে পারে। নমনীয়তার জন্য লজিক্যাল ভলিউম তৈরি করার সময় প্রয়োজনীয় মাপের সেগুলি ধার্য করুন ও অতিরিক্ত স্থান অব্যবহৃত অবস্থায় রেখে দিন। ভবিষ্যতে প্রয়োজন দেখা দিলে, অব্যবহৃত এই স্থান প্রয়োগ করে লজিক্যাল ভলিউমের মাপ বৃদ্ধি করুন।

## **LVM and the Default Partition Layout**

By default, the installation process creates  $\overline{\phantom{x}}'$  and swap partitions within LVM volumes, with a separate / **boot** partition.

### পরাশাষ্ট*#* **E.** 坓 **The GRUB Boot Loader**

Fedora ব্যবহারকারী কম্পিউটার আরম্ভ করা হলে *ফফফ-ফফফফফ* নামক একটি বিশেষ প্রোগ্রাম দ্বারা মেমরিতে অপারটোং সাস্টমে লােড করা হয়। বুট-লাভাের প্রগেরাম সাধারণত সাস্টমেরে প্রধান হার্ড-ড্রাহভরে মধ্য ( অথবা অন্যান্য মাডায়া ডাভাহস?) উপস্থাত থাক েএবং প্রয়োজনায় ফাহল সমতে কার্নলে অথবা ( কাছু <br>ক্ষতে্র?) অন্যান্য অপারটেংি সসি্টিমে মমেরতি েলাডে করাই এই প্রােগ্রামরে প্রধান কাজ।

# বুট-লোডার ও সিস্টেম আর্কিটেকচার

**E.1.** এই অধ্যায়**ে স্তার্কার্টকেচাররে জন্**য নার্মাত র সাথ**ে**ব্যবহৃত GRUB বুট-লটোররে কমান্ড ও<br>কর্ফুজিয়নোর্ন্স প্রতি নির্মূলকের সাত্ত্বকর জাল্য চিন্নী (Racht aximar) GRUB কনফিগারেশনের বিভিন্ন বিকল্প সম্পর্কে আলোচনা করা হয়েছে।

## **Important** — **Supported file systems**

The **GRUB** bootloader in Fedora<sup>#14</sup> supports only the ext2, ext3, and ext4 (recommended) file systems. You cannot use any other file system for / **boot**, such as Btrfs, XFS, or VFAT.

### **E.2. GRUB**  $#$

The *GNU GRand Unified Boot loader* (GRUB) is <sup>a</sup> program which enables the selection of the installed operating system or kernel to be loaded at system boot time. It also allows the user to pass arguments to the kernel.

**E.2.1.**  $\frac{\#}{\sqrt{2}}$ **GRUB and the x86 Boot Process** সাস্টমে বুট করার সময় র ভূমাকা সম্পর্কণে এই বাভাগতে আলটেনা করা হয়ছে।ে বুট প্রক্রায়ার সম্পূর্ণ<br>x86 বিবরণ জানতে *ফফফফফফফফ F.2, "A Detailed Look at the Boot Process"* পড়ুন।

GRUB loads itself into memory in the following stages:

- 1. *BIOS ফফফফফফ MBR*<sup>1</sup>  *ফফফফ ফফফফফ ফ ফফফফ ফফফফফফ ফফফ-ফফফফফ ফফফ ফফফফফফফ ফফফ ফফফ ফফফ* প্রধান বুট-লটোের দ্বারা র মধ্য ৫১২ বাইটরে থকে কম পরামাণ ডাস্করে স্থান ব্যবহার করা হয়ছে েএবং এটার<br>সাহায়েদ স্ট্রুন্ডিMBR-এবং স্ট্রেন্ড ১ ব্রা-ব্রুচানের ব্রা করা স্যান্ত্র হবে। সাহায্যমে স্টেজে ১.৫ এবং স্টজে ২ বুট-লাডোর বুট করা সম্ভব হব।
- 

2. *The Stage 1.5 boot loader is read into memory by the Stage 1 boot loader, if necessary.* Some

hardware requires an intermediate step to  $q$ get to the Stage  $^2$  boot loader. This is sometimes true when the **boot/** partition is above the 1024 cylinder head of the hard drive or when using LBA mode. The Stage <sup>1.5</sup> boot loader is found either on the *boot / partition or on a small part of the* mode. MBR and the / **boot/** partition.

3. *The Stage 2 or secondary boot loader is read into memory.* The secondary boot loader displays

the GRUB menu and command environment. This interface allows the user to select which kernel or operating system to boot, pass arguments to the kernel, or look at system parameters.

 $_1$  সস্টিমে  $_{\rm BIOS}$  ও  $_{\rm MBR}$ সম্পর্কপ অধকি ববিরণরে জন্য ######## F.2.1, "The BIOS" পড়ুন।

4. *The secondary boot loader reads the operating system or kernel as well as the contents of /*

*boot/sysroot/ into memory.* Once GRUB determines which operating system or kernel to start, it loads it into memory and transfers control of the machine to that operating system.

The method used to boot Linux is called *direct loading* because the boot loader loads the operating system directly. There is no intermediary between the boot loader and the kernel.

The boot process used by other operating systems may differ. For example, the Microsoft  $^\circledR$  Windows  $^\circledR$ 

operating system, as well as other operating systems, are loaded using *chain loading*. Under this method, the MBR points to the first sector of the partition holding the operating system, where it finds the files necessary to actually boot that operating system.

GRUB supports both direct and chain loading boot methods, allowing it to boot almost any operating system.

## **Warning**

ইনস্টলেশনের সময় Microsoft-<sup>র</sup> DOS অথবা Windows ইনস্টলেশন প্রোগ্রামগুলি সম্পূর্ণরূপে তথ্য নতুন করে লেখে যার ফলে উপস্থিত কোনো বুট-লোডার মুছে যায়। ডুয়েল-বুট সিস্টেম প্রস্তুত করার MBR-র সময় Microsoft অপারেটিং সিস্টেম প্রথমে ইনস্টল করা আবশ্যক।

#### **E.2.2.**  $#$ **Features of GRUB**

GRUB contains several features that make it preferable to other boot loaders available for the x86 architecture. Below is a partial list of some of the more important features:

• *GRUB provides a true command-based, pre-OS environment on x86 machines.* This feature

affords the user maximum flexibility in loading operating systems with specified options or gathering information about the system. For years, many non-x86 architectures have employed pre-OS environments that allow system booting from a command line.

• *GRUB ফফফফফফ ফফফফফফফফ ফফফফ ফফফফফফফফফফফ (LBA) ফফফ ফফফফফফফ ফফফ* LBA, ফাইল অনুসন্ধানে ব্যবহৃত অ্যাড্রেস রূপান্তর ব্যবস্থা হার্ড-ড্রাইভের ফার্মওয়্যারের মধ্যে স্থাপন করে ও একাধিক IDE ও সর্বধরনরে হার্ড ডাভাহস দ্বারা এটা ব্যবহার করা হয়। আগমনরে পূর্বে, বুট-লাডোরগুলা <br>র ১০২৪ সলিনিউার সীমাবদ্ধতার সম্মুখীন হত। এই সীমাবদ্ধতার ফলত ডসি্করে ১০২৪ সলিনি্ডাররে পরবর্তী অংশে অবস্থিত কোনো ফাইল BIOS দ্বারা পড়া সম্ভব ছিল না। LBA-র সহায়তায় ১০২৪ সিলিন্ডারের পরবর্তী অংশের পার্টিশনে অবস্থিত অপারেটিং সিস্টেমগুলি GRUB বুট করতে সক্ষম হবে। এই ক্ষেত্রে BIOS দ্বারা LBA মোড সমর্থিত হওয়া আবশ্যক এবং অধিকাংশ পরিবর্ধিত আধুনিক BIOS-এ বর্তমানে LBA মোড সমর্থিত হয়।

• *GRUB, ext2 ফফফফফফফফ ফফফফ ফফফফফফ* এর ফলে প্রতিবার সিস্টেম বুট করার সময় GRUB, নিজস্ব কনফিগারেশন ফাইল / **boot/grub/grub.conf** পড়তে পারে এবং কনফিগারেশন সংক্রান্ত কোনো পরিবর্তন করা হলে ব্যবহারকারী দ্বারা MBR-র মধ্যে প্রথম পর্যায়ের বুট-লোডার লেখার প্রয়োজন নেই। শুধুমাত্র, ডাস্করে মধ্য*ে /* <sub>boot</sub> / পার্টাশন স্থানান্তর করা হল**ে <sub>MBR-</sub> র মধ্য**ে GRUB পুনরায় ইনস্টল করার প্রয়োজন হবে। MBR-এ GRUB ইনস্টল করার পদ্ধতি সম্পর্কে বিশদ জানতে *ফফফফফফফফ E.3, "Installing*

*GRUB"* পড়ুন।
### **E.3.**  $#$ **Installing GRUB**

If GRUB was not installed during the installation process, it can be installed afterward. Once installed, it automatically becomes the default boot loader.

Before installing GRUB, make sure to use the latest GRUB package available or use the GRUB package from the installation DVD. For instructions on installing packages, refer to the chapter titled *Package Management with RPM* in the *Fedora Deployment Guide*.

Once the GRUB package is installed, open <sup>a</sup> root shell prompt and run the command / **sbin/grub-**

**install** *<location>*, where *<location>* is the location that the GRUB Stage <sup>1</sup>boot loader should be installed. For example, the following command installs GRUB to the MBR of the master IDE device on the primary IDE bus:

## / **sbin/grub-install** /**dev/hda**

The next time the system boots, the GRUB graphical boot loader menu appears before the kernel loads into memory.

গুরুত্বপূর্ণ — **GRUB** ও **RAID**

**GRUB** দ্বারা সফ্টওয়্যার RAID গঠন করা সম্ভব নয়। এর ফলে, / **boot** ডিরেক্টরিটি একটি সুনির্দিষ্ট ডিস্ক পার্টিশনের মধ্যে স্থাপন করা আবশ্যক। / **boot**-টি 0 RAID-0- র বৈশিষ্ট্য মতে একাধিক ডিস্কে স্ট্রাইপ করা সম্ভব নয়।. সাস্টমেরে মধ্য<sub>ে ব্</sub>যবহাররে জন্য, ঁ/ ক্র র বাইররে একটা পৃথক<br>পার্ববিদ্যু স্থাপন কর্ম। পার্টিশনে স্থাপন করুন।

Similarly, because the / **boot** directory must reside on a single, specific disk partition, **GRUB** cannot boot the system if the disk holding that partition fails or is removed from the system. This between if the disk is mirrored in a level RAID.

উল্লেখে্য, শুধুমাত্র সফ্টওয়্যাররে মাধ্যম েস্থাপতি র ক্ষত্রে এই সমস্যাগুলা প্রযোজ্য। এই<br>ক্ষুত্রের সম্যানরে প্রত্তিটি দ্রসিক্রাল্ডি সম্মিলের মু**ঠি দ্বিতি**ক দুসিক বপুর প্রদর্শতি হবু। হার্ডগুয়ার ক্ষেত্রে, অ্যারের প্রতিটি ডিস্কগুলি, সিস্টেমের মধ্যে পৃথক ডিস্ক রূপে প্রদর্শিত হবে। হার্ডওয়্যার RAID-র ক্ষেত্রে একাধিক ডিস্ক একটি ডিভাইস রূপে প্রদর্শিত হয় এবং এই সমস্যাগুলি প্রযোজ্য নয়।

#### **E.4.**  $#$ **GRUB Terminology**

One of the most important things to understand before using GRUB is how the program refers to devices, such as hard drives and partitions. This information is particularly important when configuring GRUB to boot multiple operating systems.

#### **E.4.1.**  $#$ **Device Names**

When referring to a specific device with GRUB, do so using the following format (note that the parentheses and comma are very important syntactically):

(*<type-of-device><bios-device-number>*,*<partition-number>*)

The *<type-of-device>* specifies the type of device from which GRUB boots. The two most common options are **hd** for a hard disk or **fd** for a 3.5 diskette. <sup>A</sup> lesser used device type is also available called **nd** for a network disk. Instructions on configuring GRUB to boot over the network are available online at *<http://www.gnu.org/software/grub/manual/>*.

The *<bios-device-number>* is the BIOS device number. The primary IDE hard drive is numbered 0 and a secondary IDE hard drive is numbered  $1.1$ . This syntax is roughly equivalent to that used for devices by the kernel. For example, the **a** in **hda** for the kernel is analogous to the <sup>0</sup> in **hd0** for GRUB, the **<sup>b</sup>** in **hdb** is analogous to the <sup>1</sup> in **hd1**, and so on.

The *<partition-number>* specifies the number of <sup>a</sup> partition on <sup>a</sup> device. Like the *<biosdevice-number>*, most types of partitions are numbered starting at 0. However, BSD partitions are

specified using letters, with **a** corresponding to  $0$ , **b** corresponding to  $1$ , and so on.

**Note**

The numbering system for devices under GRUB always begins with  $\overset{0}{\cdot}$  not  $^1\cdot$  Failing to make this distinction is one of the most common mistakes made by new users.

To give an example, if a system has more than one hard drive, GRUB refers to the first hard drive as **(hd0)** and the second as **(hd1)**. Likewise, GRUB refers to the first partition on the first drive as **(hd0,0)** and the third partition on the second hard drive as **(hd1,2)**.

In general the following rules apply when naming devices and partitions under GRUB:

- It does not matter if system hard drives are IDE or SCSI, all hard drives begin with the letters hd<sup>1</sup> The letters  $f \, d$  are used to specify  $\ddot{\hspace{1mm}}$  diskettes.
- To specify an entire device without respect to partitions, leave off the comma and the partition number. This is important when telling GRUB to configure the MBR for a particular disk. For example, **(hd0)** specifies the MBR on the first device and **(hd3)** specifies the MBR on the fourth device.
- If a system has multiple drive devices, it is very important to know how the drive boot order is set in the BIOS. This is a simple task if a system has only IDE or SCSI drives, but if there is a mix of devices, it becomes critical that the type of drive with the boot partition be accessed first.

#### **E.4.2.** 坓 **File Names and Blocklists**

When typing commands to GRUB that reference a file, such as a menu list, it is necessary to specify an absolute file path immediately after the device and partition numbers.

The following illustrates the structure of such a command:

(*<device-type><device-number>*,*<partition-number>*)*</path/to/file>*

In this example, replace *<device-type>* with **hd** , **fd** , or **nd** . Replace *<device-number>* with the integer for the device. Replace *</path/to/file>* with an absolute path relative to the top-level of the device.

It is also possible to specify files to GRUB that do not actually appear in the file system, such as a

chain loader that appears in the first few blocks of a partition. To load such files, provide a *blocklist* that specifies block by block where the file is located in the partition. Since a file is often comprised of several different sets of blocks, blocklists use a special syntax. Each block containing the file is

specified by an offset number of blocks, followed by the number of blocks from that offset point. Block offsets are listed sequentially in a comma-delimited list.

The following is a sample blocklist:

0+50,100+25,200+1

This sample blocklist specifies a file that starts at the first block on the partition and uses blocks  $^\mathrm{0}$ through  $\frac{100}{49}$ ,  $\frac{100}{49}$  through  $\frac{124}{4}$ , and  $\frac{200}{4}$ .

Knowing how to write blocklists is useful when using GRUB to load operating systems which require chain loading. It is possible to leave off the offset number of blocks if starting at block As an example, the chain loading file in the first partition of the first hard drive would have the following name:

**(hd0,0)+1**

The following shows the **chainloader** command with a similar blocklist designation at the GRUB command line after setting the correct device and partition as root:

**chainloader** +1

#### **E.4.3.** 坓 **The Root File System and GRUB**

GRUB-র পরিপ্রেক্ষিতে *root file system* অভিব্যক্তির ব্যবহার কিঞ্চিত ভিন্ন। উল্লেখ্য, GRUB-র root ফাইল-সিস্টেম ও Linux root ফাইল-সিস্টেম পৃথক।

The GRUB root file system is the top level of the specified device. For example, the image file **(hd0,0)/grub/splash.xpm.gz** is located within the  $\frac{1}{2}$  grub/ directory at the top-level (or root) of the **(hd0,0)** partition (which is actually the / **boot/** partition for the system).

Next, the **kernel** command is executed with the location of the kernel file as an option. Once the Linux kernel boots, it sets up the root file system that Linux users are familiar with. The original GRUB root file system and its mounts are forgotten; they only existed to boot the kernel file.

অধিক জানতে *ফফফফফফফফ E.6, "GRUB Commands"*-র মধ্যে **root kernel** ও কমান্ডগুলি দেখুন।

#### **E.5.**  $\frac{\#}{\pi}$ **GRUB Interfaces**

GRUB features three interfaces which provide different levels of functionality. Each of these interfaces allows users to boot the Linux kernel or another operating system.

The interfaces are as follows:

**Note**

The following GRUB interfaces can only be accessed by pressing any key within the three seconds of the GRUB menu bypass screen.

#### পরাশাষ্ট# **E. The GRUB Boot Loader**

### *ফফফফফ ফফফফফফফফফফ*

This is the default interface shown when GRUB is configured by the installation program. A menu of operating systems or preconfigured kernels are displayed as a list, ordered by name. Use the arrow keys to select an operating system or kernel version and press the **Enter** key to boot it. If you do nothing on this screen, then after the time out period expires GRUB will load the default option.

Press the **e** key to enter the entry editor interface or the **c** key to load a command line interface.

এই প্রেক্ষাপট কনফিগারেশন সম্পর্কে অধিক জানতে *ফফফফফফফফ E.7, "GRUB Menu Configuration File"* পড়ুন।

### *ফফফফ ফফফফফফফ ফফফফফফফ ফফফফফফফফফ ফফফফফফফফফফ*

To access the menu entry editor, press the **e** key from the boot loader menu. The GRUB commands for that entry are displayed here, and users may alter these command lines before booting the operating system by adding <sup>a</sup> command line ( **o** inserts a new line after the current line and **0** inserts a new line before it), editing one  $\mathbf{e}^{\prime\prime}$  or deleting one  $\mathbf{d}^{\prime\prime}$ .

After all changes are made, the **b** key executes the commands and boots the operating system. The **Esc** key discards any changes and reloads the standard menu interface. The **c** key loads the command line interface.

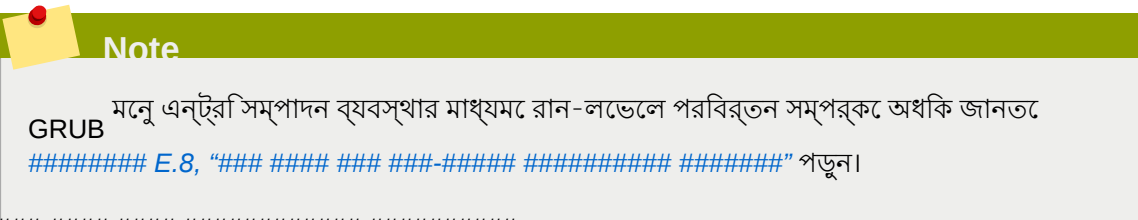

### *ফফফফফফ-ফফফফ ফফফফ ফফফফফফফফফফফফ ফফফফফফফফফফ*

The command line interface is the most basic GRUB interface, but it is also the one that grants the most control. The command line makes it possible to type any relevant GRUB commands followed by the **Enter** key to execute them. This interface features some advanced shell-like features, including **Tab** key completion based on context, and **Ctrl** key combinations when typing commands, such as **Ctrl**<sup>+</sup> **<sup>a</sup>** to move to the beginning of <sup>a</sup> line and **Ctrl**<sup>+</sup> **e** to move to the end of <sup>a</sup> line. In addition, the arrow, **Home**, **End**, and **Delete** keys work as they do in the **bash** shell.

সাধারণ ব্যবহারযোগ্য কমান্ড সম্পর্কে জানতে *ফফফফফফফফ E.6, "GRUB Commands"* দেখুন।

#### **E.5.1.** # **Interfaces Load Order**

When GRUB loads its second stage boot loader, it first searches for its configuration file. Once found, the menu interface bypass screen is displayed. If a key is pressed within three seconds, GRUB builds a menu list and displays the menu interface. If no key is pressed, the default kernel entry in the GRUB menu is used.

If the configuration file cannot be found, or if the configuration file is unreadable, GRUB loads the command line interface, allowing the user to type commands to complete the boot process.

If the configuration file is not valid, GRUB prints out the error and asks for input. This helps the user see precisely where the problem occurred. Pressing any key reloads the menu interface, where it is then possible to edit the menu option and correct the problem based on the error reported by GRUB. If the correction fails, GRUB reports an error and reloads the menu interface.

#### **E.6.**  $\frac{\#}{\pi}$ **GRUB Commands**

GRUB allows a number of useful commands in its command line interface. Some of the commands accept options after their name; these options should be separated from the command and other options on that line by space characters.

The following is a list of useful commands:

• **boot** — Boots the operating system or chain loader that was last loaded.

**chainloader** *</path/to/file>* — Loads the specified file as <sup>a</sup> chain loader. If the file is located on the first sector of the specified partition, use the blocklist notation, <sup>+1</sup>, instead of the file name.

The following is an example **chainloader** command:

**chainloader** +1

•

•

•

- **displaymem** Displays the current use of memory, based on information from the BIOS. This is useful to determine how much RAM a system has prior to booting it.
- **initrd** *</path/to/initrd>* — Enables users to specify an initial RAM disk to use when booting. An **initrd** is necessary when the kernel needs certain modules in order to boot properly, such as when the root partition is formatted with the ext3 or ext4 file system.

The following is an example **initrd** command:

**initrd** /**initrd-2.6.8-1.523.img**

```
install
        <stage-1> <install-disk> <stage-2>
p
config-file — Installs GRUB to the
system MBR.
```
- *<stage-1>* Signifies <sup>a</sup> device, partition, and file where the first boot loader image can be found, such as **(hd0,0)/grub/stage1**.
- *<install-disk>* Specifies the disk where the stage <sup>1</sup>boot loader should be installed, such as **(hd0)**.
- $\bullet$   $\,$  <code><stage-2>  $\,$   $\,$   $\,$  <code>Passes</code> the stage  $^2$  boot loader location to the stage  $^1$  boot loader, such as</code> **(hd0,0)/grub/stage2**.
- **p** *<config-file>* — This option tells the **install** command to look for the menu .<br>configuration file specified by **config-file>**, such as **(hd0,0)/grub/grub.conf**

**Warning**

•

•

•

The **install** command overwrites any information already located on the MBR.

**kernel** *</path/to/kernel> <option-1> <option-N>* ... — Specifies the kernel file to load when booting the operating system. Replace *</path/to/kernel>* with an absolute path from the partition specified by the root command. Replace *<option-1>* with options for the Linux kernel, such as **root=/dev/VolGroup00/LogVol00** to specify the device on which the root partition for the system is located. Multiple options can be passed to the kernel in a space separated list.

The following is an example **kernel** command:

**kernel** /**vmlinuz-2.6.8-1.523 ro root=/dev/VolGroup00/LogVol00**

The option in the previous example specifies that the root file system for Linux is located on the **hda5** partition.

**root** (*<device-type><device-number>*,*<partition>*) — Configures the root partition for GRUB, such as **(hd0,0)**, and mounts the partition.

The following is an example **root** command:

**root (hd0,0)**

**rootnoverify** (*<device-type><device-number>*,*<partition>*) — Configures the root partition for GRUB, just like the **root** command, but does not mount the partition.

Other commands are also available; type **help**  $\overline{\phantom{a}}$  all for a full list of commands. For a description of all GRUB commands, refer to the documentation available online at *[http://www.gnu.org/software/grub/](http://www.gnu.org/software/grub/manual/) [manual/](http://www.gnu.org/software/grub/manual/)*.

### **E.7.**  $#$ **GRUB Menu Configuration File**

The configuration file (/ **boot/grub/grub.conf**), which is used to create the list of operating systems to boot in GRUB's menu interface, essentially allows the user to select a pre-set group of commands to execute. The commands given in *ফফফফফফফফ E.6, "GRUB Commands"* can be used, as well as some special commands that are only available in the configuration file.

#### **E.7.1.**  $\frac{\#}{\pi}$ **Configuration File Structure**

The GRUB menu interface configuration file is / **boot/grub/grub.conf**. The commands to set the global preferences for the menu interface are placed at the top of the file, followed by stanzas for each operating kernel or operating system listed in the menu.

Fedora অথবা Microsoft Windows 2000 বুট করার উদ্দেশ্যে ব্যবহারযোগ্য GRUB মেনু কনফিগারেশন ফাইলের সাদামাটা সংস্করণ নীচে উপস্থিত করা হয়েছে:

```
default=0
timeout=10
splashimage=(hd0,0)/grub/splash.xpm.gz
hiddenmenu
title Fedora (2.6.27.19-170.2.35.fc10.i686)
root (hd, 1)kernel /vmlinuz-2.6.27.19-170.2.35.fc10.i686 ro root=UUID=04a07c13-e6bf-6d5a-b207-002689545705
rhgb quiet
initial / initial - 2.6.27.19 - 170.2.35.fc10.1686.img# section to load Windows
title Windows 
rootnoverify (hd0,0) 
chainloader
```
এই ফাইলর ডাফল্ট অপারটোং সাস্টমে রূপ**ে বেক্সিক ও বুট করার স্**বয়ংক্রায় সময়সীমা ১০ সকেনে্ড ধার্য কররে<br>CDUP কনফগিার করা হয়ছে।ে সসি্টমে ডসি্ক পার্টিশিন টবেলিরে জন্য সুনরি্দষি্ট কমান্ড সহ প্রতটি অপারটেং GRUB সিস্টেমের জন্য পৃথক দুটি অংশে উপস্থিত করা হয়েছে।

# **Note**

Note that the default is specified as an integer. This refers to the first **title** line in the GRUB configuration file. For the **Windows** section to be set as the default in the previous example, change the **default=0** to **default=1**.

একাধীক অপারটোং সাস্টমে বুট করার জন্য মনেু কনফাগারশেন ফাইল কনফাগার করার পদ্ধতা এই<br>GRUB

অধ্যায়ে আলোচনা করা হয়নি। অতিরিক্ত সহায়ক সামগ্রীর তালিকা প্রাপ্ত করতে *ফফফফফফফফ E.9, "Additional*

*Resources"* পড়ুন।

•

•

•

#### **E.7.2.**  $\frac{\#}{\sqrt{2}}$ **Configuration File Directives**

The following are directives commonly used in the GRUB menu configuration file:

**chainloader** *</path/to/file>* — Loads the specified file as <sup>a</sup> chain loader. Replace *</*

*path/to/file>* with the absolute path to the chain loader. If the file is located on the first sector of the specified partition, use the blocklist notation,

**color** *<normal-color> <selected-color>* — Allows specific colors to be used in the menu, where two colors are configured as the foreground and background. Use simple color names such as **red/black**. For example:

### **color red/black green/blue**

```
default=
          <integer> — Replace <integer> with the default entry title number to be loaded if
the menu interface times out.
```
#### পরাশাষ্ট# **E. The GRUB Boot Loader**

- **fallback=** *<integer>* — Replace *<integer>* with the entry title number to try if the first attempt fails.
- **hiddenmenu** Prevents the GRUB menu interface from being displayed, loading the **default** entry when the **timeout** period expires. The user can see the standard GRUB menu by pressing the **Esc** key.
- **initrd** *</path/to/initrd>* — Enables users to specify an initial RAM disk to use when booting. Replace *</path/to/initrd>* with the absolute path to the initial RAM disk.

• **kernel** *</path/to/kernel> <option-1> <option-N>* — Specifies the kernel file to load when booting the operating system. Replace *</path/to/kernel>* with an absolute path from the partition specified by the root directive. Multiple options can be passed to the kernel when it is loaded.

These options include:

•

- **rhgb** (*Red Hat graphical boot*) — displays an animation during the boot process, rather than lines of text.
- **quiet** suppresses all but the most important messages in the part of the boot sequence before the Red Hat graphical boot animation begins.

**password=** *<password>* — Prevents a user who does not know the password from editing the entries for this menu option.

Optionally, it is possible to specify an alternate menu configuration file after the

**password=** *<password>* directive. In this case, GRUB restarts the second stage boot loader and uses the specified alternate configuration file to build the menu. If an alternate menu configuration file is left out of the command, a user who knows the password is allowed to edit the current configuration file.

For more information about securing GRUB, refer to the chapter titled *Workstation Security* in the *Fedora Linux Deployment Guide*.

• **map**  $\overline{\phantom{0}}$ Swaps the numbers assigned to two hard drives. For example:

map (hd0) (hd3) map (hd3) (hd0)

assigns the number  $^0$  to the fourth hard drive, and the number  $^3$  to the first hard drive. This option is especially useful if you configure your system with an option to boot a Windows operating system, becausehe Windows boot loader must find the Windows installation on the first hard drive.

For example, if your Windows installation is on the fourth hard drive, the following entry in **grub.conf** will allow the Windows boot loader to load Windows correctly:

title Windows map (hd0) (hd3) map (hd3) (hd0) rootnoverify (hd3,0)  $chainLoader$ <sup> $+1$ </sup>

- **root** (*<device-type><device-number>*,*<partition>*) — Configures the root partition for GRUB, such as **(hd0,0)**, and mounts the partition.
- **rootnoverify** (*<device-type><device-number>*,*<partition>*) — Configures the root partition for GRUB, just like the **root** command, but does not mount the partition.
- **timeout=** *<integer>* — Specifies the interval, in seconds, that GRUB waits before loading the entry designated in the **default** command.
- **splashimage=** *<path-to-image>* — Specifies the location of the splash screen image to be used when GRUB boots.
- **title** *group-title* — Specifies <sup>a</sup> title to be used with <sup>a</sup> particular group of commands used to load a kernel or operating system.

To add human-readable comments to the menu configuration file, begin the line with the hash mark character

**E.8.** বুট করার সময় রান-লেভেল পরিবর্তনের প্রণালী Fedora-র অধীন বুট করার সময় ডিফল্ট রান-লেভেল পরিবর্তন করা যাবে।

To change the runlevel of a single boot session, use the following instructions:

- When the GRUB menu bypass screen appears at boot time, press any key to enter the GRUB menu (within the first three seconds).
- Press the **a** key to append to the **kernel** command.
- Add **<space>** *<runlevel>* at the end of the boot options line to boot to the desired runlevel. For example, the following entry would initiate a boot process into runlevel

**grub append> ro root=/dev/VolGroup00/LogVol00 rhgb quiet**<sup>3</sup>

### **E.9.**  $\frac{\#}{\#}$ **Additional Resources**

This chapter is only intended as an introduction to GRUB. Consult the following resources to discover more about how GRUB works.

#### **E.9.1.** # **Installed Documentation**

- / **usr/share/doc/grub-** *<version-number>*/ — This directory contains good information about using and configuring GRUB, where *<version-number>* corresponds to the version of the GRUB package installed.
- **info grub** The GRUB info page contains <sup>a</sup> tutorial, <sup>a</sup> user reference manual, <sup>a</sup> programmer reference manual, and a FAQ document about GRUB and its usage.

### **E.9.2.** 茗 **Useful Websites**

• *[http://www.gnu.org/software/grub/](http://www.gnu.org/software/grub)2* — The home page of the GNU GRUB project. This site contains information concerning the state of GRUB development and an FAQ.

• *<http://kbase.redhat.com/faq/docs/DOC-6864>* — Details booting operating systems other than Linux.

 $^{2}$  http://www.gnu.org/software/grub

### পরাশাষ্ট*#* **F.**  $#$ **Boot Process, Init, and**

**Shutdown অপার্থ সিস্টিম আরম্ভি**র জন্য<br>অপারটেং সস্টিমে আরম্ভরে জন্য Fedora দ্বারা ব্যবহৃত পদ্ধতটি ব্যবহারকারীদরে প্রয়োজন অনুযায়ী<br>কনফগাির করা যায়। এর ফল এটা অত্থিন্ড গুরুত্বপূর্ণ ও ক্ষমতাসম্পন্ন। ব্যবহারকারীরা বুট প্র অংশ কনফিগার করতে পারেন যেমন বুট করার সময় আরম্ভ করা প্রোগ্রাম প্রভৃতি। সিস্টেম বন্ধ করার সময় অত্যন্ত শৃঙ্খলার সাথে সব চলমান প্রসেস বন্ধ করা হয়। এই প্রণালী কনফিগার করা সম্ভব হলেও এটি কনফিগার করার বিশেষ প্রয়োজন দেখা দেয় না।

Understanding how the boot and shutdown processes work not only allows customization, but also makes it easier to troubleshoot problems related to starting or shutting down the system.

### **F.1.** 坓 **The Boot Process**

Below are the basic stages of the boot process for an x86 system:

- 1. The system BIOS checks the system and launches the first stage boot loader on the MBR of the primary hard disk.
- 2. The first stage boot loader loads itself into memory and launches the second stage boot loader from the / **boot/** partition.
- 3. The second stage boot loader loads the kernel into memory, which in turn loads any necessary modules and mounts the root partition read-only.
- $^{4}.$  The kernel transfers control of the boot process to the  $^\prime$  **sbin/init** program.
- $^{\rm 5.}$  The  $^{\rm /}$   $\rm s$ b $\rm j$ n/<code>init</code> program loads all services and user-space tools, and mounts all partitions listed in / **etc/fstab**.
- $6.$  The user is presented with a login screen for the freshly booted Linux system.

Because configuration of the boot process is more common than the customization of the shutdown process, the remainder of this chapter discusses in detail how the boot process works and how it can be customized to suite specific needs.

### **F.2.**  $\frac{\#}{\#}$ **A Detailed Look at the Boot Process**

The beginning of the boot process varies depending on the hardware platform being used. However, once the kernel is found and loaded by the boot loader, the default boot process is identical across all architectures. This chapter focuses primarily on the x86 architecture.

#### **F.2.1.** 坓 **The BIOS**

When an x86 computer is booted, the processor looks at the end of system memory for the *Basic Input/Output System* or *BIOS* program and runs it. The BIOS controls not only the first step of the boot process, but also provides the lowest level interface to peripheral devices. For this reason it is written into read-only, permanent memory and is always available for use.

ু সাস্টমে ে দ্বারা সঞ্চালাত কর্মরে অনুরূপ কর্ম অন্যান্য প্ল্যাটফর্ম েভান্ন প্রগেগ্রাম দ্বারা<br>প্রধাননি হয়। নির্বাহিত হয়।

Once loaded, the BIOS tests the system, looks for and checks peripherals, and then locates a valid device with which to boot the system. Usually, it checks any diskette drives and optical drives present for bootable media, then, failing that, looks to the system's hard drives. In most cases, the order of the drives searched while booting is controlled with a setting in the BIOS, and it looks on the master IDE device on the primary IDE bus. The BIOS then loads into memory whatever program is residing in the

first sector of this device, called the *Master Boot Record* or *MBR*. The MBR is only 512 bytes in size and contains machine code instructions for booting the machine, called a boot loader, along with the partition table. Once the BIOS finds and loads the boot loader program into memory, it yields control of the boot process to it.

#### **F.2.2.** 坓 **The Boot Loader**

This section looks at the default boot loader for the x86 platform, GRUB. Depending on the

system's architecture, the boot process may differ slightly. Refer to *ফফফফফফফফ F.2.2.1, "ফফফফফফফফ*

*ফফফফফফফফফফফফ ফফফফফফফফফফফফ ফফফ-ফফফফফ"* for <sup>a</sup> brief overview of non-x86 boot loaders. For more

*ফফফফফফফফ E, The GRUB Boot Loader*.

information about configuring and using GRUB, see

A boot loader for the x86 platform is broken into at least two stages. The first stage is a small machine code binary on the MBR. Its sole job is to locate the second stage boot loader and load the first part of it into memory.

কম্পিউটার বুট করার সময়, GRUB-র ক্ষেত্রে ext2, ext3, ও ext4 <sup>1</sup> পার্টিশন পড়ে — / **boot/grub/ grub.conf** — কনফিগারেশন ফাইল লোড করার সুবিধা উপলব্ধ করা হয় । এই ফাইলটির তথ্য পরিবর্তনের

প্রক্রিয়া সম্পর্কে অধিক বিবরণের জন্য *ফফফফফফফফ E.7, "GRUB Menu Configuration File"* পড়ুন।

#### **Important** — **Supported file systems**

The GRUB bootloader in Fedora $\stackrel{\#}{\phantom{}^*}^{14}$  supports ext2, ext3, and ext4 file systems. It does not support other file systems such as VFAT, Btrfs or XFS. Furthermore, **GRUB** does not support LVM.

**Note**

If upgrading the kernel using the **Red Hat Update Agent** , the boot loader configuration file is updated automatically. More information on Red Hat Network can be found online at the following URL: *<https://rhn.redhat.com/>*.

Once the second stage boot loader is in memory, it presents the user with a graphical screen showing the different operating systems or kernels it has been configured to boot. On this screen a user can use the arrow keys to choose which operating system or kernel they wish to boot and press **Enter**. If no key is pressed, the boot loader loads the default selection after a configurable period of time has passed.

<sup>1</sup> GRUB দ্বারা জার্নাল ফাইল উপেক্ষা করে ext2 রূপে, ext3 ও ext4 এই ফাইল-সিস্টেম পড়া হয়।

Once the second stage boot loader has determined which kernel to boot, it locates the corresponding ense are second stage boot reduct has determined milen remoted second research to series the corresponding format  $\frac{1}{2}$ 

**boot/vmlinuz-** *<kernel-version>* file (where *<kernel-version>* corresponds to the kernel version specified in the boot loader's settings).

বুট-লোডারের সাহায্যে কার্নেলের সাথে ব্যবহারযোগ্য কমান্ড-লাইন আর্গুমেন্ট প্রেরণের নির্দেশাবলী জানতে

*ফফফফফফফফ E, The GRUB Boot Loader* পড়ুন। বুট-লোডার প্রম্পটে runlevel পরিবর্তনের পদ্ধতি জানতে

*ফফফফফফফফ E.8, "ফফফ ফফফফ ফফফ ফফফ-ফফফফফ ফফফফফফফফফফ ফফফফফফফ"* পড়ুন।

The boot loader then places one or more appropriate *initramfs* images into memory. Next, the kernel decompresses these images from memory to / **sysroot/**, a RAM-based virtual file system, via **cpio**. The **initramfs** is used by the kernel to load drivers and modules necessary to boot the system. This is particularly important if SCSI hard drives are present or if the systems use the ext3 or ext4 file system.

Once the kernel and the **initramfs** image(s) are loaded into memory, the boot loader hands control of the boot process to the kernel.

GRUB বুট-লোডার সম্পর্কে বিস্তারিত জানতে *ফফফফফফফফ E, The GRUB Boot Loader* পড়ুন।

### **F.2.2.1.** অন্যান্য আর্কিটেকচারে ব্যবহারযোগ্য বুট-লোডার

Once the kernel loads and hands off the boot process to the **init** command, the same sequence of events occurs on every architecture. So the main difference between each architecture's boot process is in the application used to find and load the kernel.

উদাহরণস্বরূপ, IBM eServer pSeries আর্কিটেকচারে yaboot,<sup>ও</sup> IBM System z সিস্টেমে z/IPL বুট-লোডার ব্যবহার করা হয়।

প্রতিটি প্ল্যাটফর্মের জন্য ব্যবহারযোগ্য বুট-লোডার কনফিগার করার পদ্ধতি জানার জন্য এই সহায়িকার সংশ্লিষ্ট বিভাগগুলি পড়ুন।

# 坓

**F.2.3. The Kernel** কার্নেল লোড করার পরে তৎক্ষনাৎ কম্পিউটারের মেমরি আরম্ভ করে কনফিগার করা হয় ও সিস্টেমের সাথে যুক্ত সমস্ত হার্ডওয়্যার ( সাস্টমেরে প্রসসের, সাব-সাস্টমে ও সংগ্রহস্থলরে ডাভাইস এই তালাকায় উপস্থাত )<br>কর্ফুরিার করা হয়। এর পূর্ব সম্মেরি একটি ধর্মনবিধার্বনি স্থান্য ক্যাপ্রবস করা ই কনফাগার করা হয়। এর পর**ে মমেরার একটা পূর্বনার্**ধারাত স্থানকে কম্প্রসে করা **initramfs হমজে অনুসন্ধান**<br>করতো সরাসর*ি / -*এ ড-িকম্প্রসে কর সমস্ত প্রয়োজনীয় ড্রাইভার লাডে করা হয়। পরবর্তী ধাপনে,<br> **initramfs** প্রসেস সমাপ্তি ও ডিস্ক ইমেজ দ্বারা ব্যবহৃত মেমরি ফাঁকা করার পূর্বে ফাইল-সিস্টেমের সাথে যুক্ত ভার্চুয়াল ডিভাইস যেমন LVM অথবা সফ্টওয়্যার RAID আরম্ভ করা হয়।

The kernel then creates a root device, mounts the root partition read-only, and frees any unused memory.

At this point, the kernel is loaded into memory and operational. However, since there are no user applications that allow meaningful input to the system, not much can be done with the system.

To set up the user environment, the kernel executes the / **sbin/init** program.

#### **F.2.4.** 坓 **The** / **sbin/init Program**

The / **sbin/init** program (also called **init**) coordinates the rest of the boot process and configures the environment for the user.

When the **init** command starts, it becomes the parent or grandparent of all of the processes that start up automatically on the system. First, it runs the / **etc/rc.d/rc.sysinit** script, which sets the environment path, starts swap, checks the file systems, and executes all other steps required for system initialization. For example, most systems use <sup>a</sup> clock, so **rc.sysinit** reads the / **etc/ sysconfig/clock** configuration file to initialize the hardware clock. Another example is if there are special serial port processes which must be initialized, **rc.sysinit** executes the / **etc/rc.serial** file.

The **init** command then processes the jobs in the / **etc/event.d** directory, which describe how the system should be set up in each *SysV init runlevel*. Runlevels are <sup>a</sup> state, or *mode*, defined by the services listed in the SysV  $^\mathrm{/}$ **etc/rc.d/rc** *<x>* **.d/** directory, where *<x>* is the number of the runlevel. For more information on SysV init runlevels, refer to *ফফফফফফফফ F.4, "SysV Init Runlevels"*.

Next, the <code>init</code> command sets the source function library,  $\big/$  <code>etc/rc.d/init.d/functions</code> ' for the system, which configures how to start, kill, and determine the PID of a program.

The **init** program starts all of the background processes by looking in the appropriate **rc** directory for the runlevel specified as the default in / **etc/inittab**. The **rc** directories are numbered to correspond to the runlevel they represent. For instance, / **etc/rc.d/rc5.d/** is the directory for runlevel

When booting to runlevel 5, the **init** program looks in the / **etc/rc.d/rc5.d/** directory to determine which processes to start and stop.

Below is an example listing of the / **etc/rc.d/rc5.d/** directory:

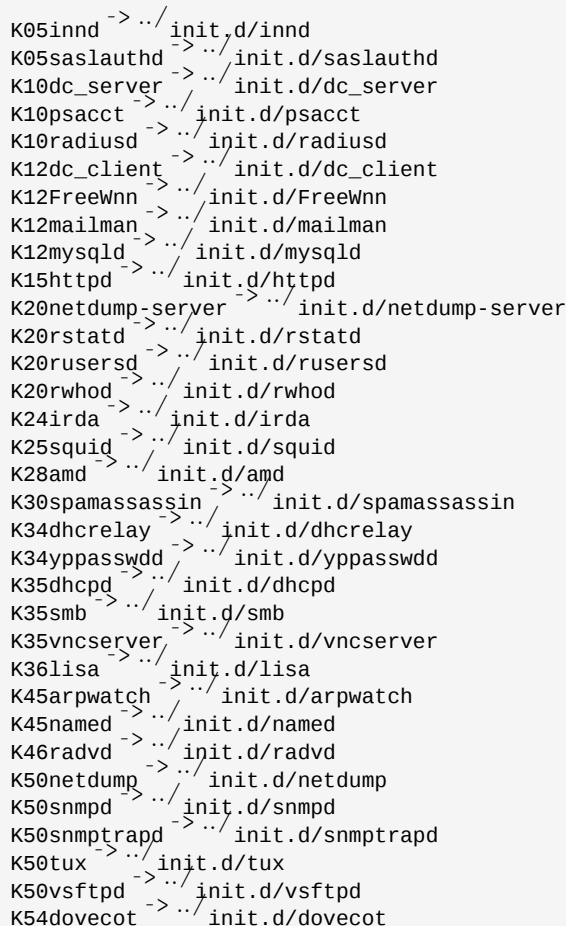

<code>K61ldap</code>  $\sim$   $\frac{1}{2}$   $\frac{1}{2}$   $\frac{1}{$ K65kadmin -> ../init.d/kadmin  $K65k$ prop  $\left( \frac{m}{2} \right)$  init.d/kprop  $K65krb524 \rightarrow \cdots$  init.d/krb524 K65krb5kdc -> ../init.d/krb5kdc  $K70aep1000$   $\rightarrow$   $\cdot$   $\cdot$  init.d/aep1000 K70bcm5820 $\frac{3}{2}$  ... init.d/bcm5820 K74ypserv -> ../init.d/ypserv  $K74$ yp $x$ frd $\left( \frac{\cdot}{2} \right)$  init.d/ypxfrd  $K85$ mdmpd  $\rightarrow \frac{1}{\pi}$ init.d/mdmpd  $K89$ netplugd  $\rightarrow$   $\cdot$  init,d/netplugd K99microcode\_ctl -> ../init.d/microcode\_ctl S04readahead\_early -> ../init.d/readahead\_early S05kudzu<sup>-> ..</sup>/init.d/kudzu S06cpuspeed  $\frac{3}{1}$ ..., init.d/cpuspeed  $S08ip6tables$   $\rightarrow$   $\cdot$  init.d/ip6tables  $S08$ iptables  $\left( \frac{1}{2} \right)$  ... init.d/iptables  $\overline{\text{S09isdn}}$   $\rightarrow$  ../init.d/isdn S10network  $\frac{1}{2}$  ... init.d/network sincent and an interest of the state of  $\frac{1}{2}$  init.d/syslog  $S13$ irqbalance  $\frac{5}{4}$ .../init.d/irqbalance S13portmap<sup>->../</sup>init.d/portmap S15mdmonitor  $\frac{1}{2}$   $\cdot$  init.d/mdmonitor  $\overline{\text{S15zebra}}$  ... init.d/zebra  $\frac{1}{2}$  ...  $\frac{1}{2}$  init.d/bgpd S16ospf6d -> ../init.d/ospf6d  $S16$ ospfd $\left( \frac{>}{2} \right)$  init.d/ospfd  $S16rip$ <sup>-></sup>  $\cdot$ <sup>'</sup>init.d/ripd  $S16r$ ipngd  $\sim$  ... init.d/ripngd  $S20$ random  $\sim$  ... init.d/random S24pcmcia $\left( \frac{3}{2} \right)$  init.d/pcmcia  $s$ 25netfs  $\frac{1}{s}$   $\frac{1}{s}$  init.d/netfs  $S26$ apmd  $\rightarrow$  ... init.d/apmd S27ypbind  $\frac{-}{\cdot}$  ..., init.d/ypbind  $s28a$ utofs  $\frac{3}{2}$ .../init.d/autofs  $S40$ smartd $\left( \frac{3}{2} \right)$  init.d/smartd  $S44a$ cpid $\left( \frac{3}{2} \right)$  init.d/acpid  $S54hpoj \rightarrow \frac{1}{2}$ init.d/hpoj  $555cups \rightarrow \frac{1}{1} \cdot \frac{1}{1}$  $s$ 55sshd $\sim$ init.d/sshd  $556$ rawdevices  $\frac{2.5}{7}$ .../init.d/rawdevices S56xinetd  $\left( \frac{1}{2} \right)$  init.d/xinetd  $\frac{1}{2}$  ...  $\frac{1}{2}$  ...  $\frac{1}{2}$  ...  $S75$ postgresql $\frac{1.5}{1.7}$ init.d/postgresql  $S80$ sendmail,  $\frac{1}{2}$   $\cdot$  init.d/sendmail  $S85$ gpm  $\sim$  .  $\frac{1}{2}$  init.d/gpm S87iiim -> ../init.d/iiim  $S90canna \begin{matrix} - & - & - \\ - & \end{matrix}$ init.d/canna  $S90$ crond  $\rightarrow$   $\cdot$   $\cdot$  init.d/crond S90xfs  $\rightarrow$  ../<sub>init.d/xfs</sub>  $\frac{1}{\sqrt{2}}$  ->  $\frac{1}{\sqrt{2}}$  init.d/atd S96readahead -> ../init.d/readahead S97messagebus, > ../init.d/messagebus  $SS7r$ hnsd  $\sim$  init.d/rhnsd  $S9910ca1 \rightarrow .778111$ 

As illustrated in this listing, none of the scripts that actually start and stop the services are located in the / **etc/rc.d/rc5.d/** directory. Rather, all of the files in / **etc/rc.d/rc5.d/** are *symbolic links* pointing to scripts located in the / **etc/rc.d/init.d/** directory. Symbolic links are used in each of the **rc** directories so that the runlevels can be reconfigured by creating, modifying, and deleting the symbolic links without affecting the actual scripts they reference.

The name of each symbolic link begins with either a **K** or an **S** . The **<sup>K</sup>** links are processes that are killed on that runlevel, while those beginning with an **S** are started.

**Note**

The **init** command first stops all of the **<sup>K</sup>** symbolic links in the directory by issuing the / **etc/rc.d/ init.d/** *<command>* stop<sup>command, where <sup><command></sup> is the process to be killed. It then starts all</sup> of the **S** symbolic links by issuing **etc/rc.d/init.d/** *<command>* **start** .

After the system is finished booting, it is possible to log in as root and execute these same scripts to start and stop services. For instance, the command / **etc/rc.d/init.d/httpd stop** stops the Apache HTTP Server.

Each of the symbolic links are numbered to dictate start order. The order in which the services are started or stopped can be altered by changing this number. The lower the number, the earlier it is started. Symbolic links with the same number are started alphabetically.

**Note init** প্রোগ্রাম দ্বারা আরম্ভ করা সর্বশেষ বস্তুগুলির তালিকায় রয়েছে / **etc/rc.d/rc.local** ফাইল। সিস্টেমে পছন্দসই মান নির্ধারণের জন্য এই ফাইলটি ব্যবহার করা যাবে। **rc.local** ফাইলের

ব্যবহার সম্পর্কে অধিক জানতে *ফফফফফফফফ F.3, "Running Additional Programs at Boot Time"* পড়ুন।

After the **init** command has progressed through the appropriate **rc** directory for the runlevel, **Upstart** forks an / **sbin/mingetty** process for each virtual console (login prompt) allocated to the **runlevel by the job definition in the etc/event.d** directory. Runlevels through 5 have all six virtual runlevel by the job definition in the etc/event.d directory. Runlevels <sup>5</sup> through 5 have all six virtual consoles, while runlevel (single user mode) has one, and runlevels and <sup>6</sup> have none. The **sbin/** 

mingetty <sup>process</sup> opens communication pathways to  $\frac{t}{t}$  devices<sup>2</sup>, sets their modes, prints the login prompt, accepts the user's username and password, and initiates the login process.

In runlevel  $^{5}$  **Upstart** runs a script called  $\sqrt{\text{etc/X11/prefdm}}$  The <code>prefdm</code> script executes the preferred X display manager<sup>3</sup> **gdm**, **kdm**, or **xdm**, depending on the contents of the etc/ **sysconfig/desktop** file.

Once finished, the system operates on runlevel  $\frac{5}{3}$  and displays a login screen.

#### **F.2.5.** # **Job definitions**

Previously, the *sysvinit* package provided the **init** daemon for the default configuration. When the system started, this **init** daemon ran the / **etc/inittab** script to start system processes defined for each runlevel. The default configuration now uses an event-driven **init** daemon provided by the *Upstart* package. Whenever particular *events* occur, the **init** daemon processes *jobs* stored in the / **etc/event.d** directory. The **init** daemon recognises the start of the system as such an event.

Each job typically specifies a program, and the events that trigger **init** to run or to stop the program. Some jobs are constructed as *tasks*, which perform actions and then terminate until another event

<sup>2</sup> Refer to the Fedora Deployment Guide for more information about **tty** devices.

<sup>3</sup> Refer to the Fedora Deployment Guide for more information about display managers.

triggers the job again. Other jobs are constructed as *services*, which **init** keeps running until another event (or the user) stops it.

For example, the / **etc/events.d/tty2** job is a service to maintain a virtual terminal on **tty2** from the time that the system starts until the system shuts down, or another event (such as a change in runlevel) stops the job. The job is constructed so that **init** will restart the virtual terminal if it stops unexpecedly during that time:

```
\frac{\#}{\#}tty2<sup>-</sup>getty
\frac{\#}{\#} This service maintains a getty on tty2 from the point the system is
  started until it is shut down again.
start on stopped rc2
start on stopped rc3
start on stopped rc4
start on started prefdm
stop on runlevel
stop on runlevel \frac{1}{6}stop on runlevel
respawn
exec<sup>/</sup>sbin/mingetty tty2
```
#### **F.3.**  $#$ **Running Additional Programs at Boot Time**

The / **etc/rc.d/rc.local** script is executed by the **init** command at boot time or when changing runlevels. Adding commands to the bottom of this script is an easy way to perform necessary tasks, like starting special services or initialize devices without writing complex initialization scripts in the **etc/rc.d/init.d/** directory and creating symbolic links.

বুট করার সময় সারায়াল পরাের্ট প্রস্তুত করার প্রয়োজন হল*ে/*<br>এই সুক্রজিট মুডিটিয়ার সুবিয়াল প্রযুক্তিলে কর্মচুণির করার উদ্যু**etc/rc.serial** ক্যান্ড সঞ্চালন কর্ম। রা এই স্ক্রিপ্ট সিস্টেমে সিরিয়াল পোর্টগুলি কনফিগার করার উদ্দেশ্যে **setserial** কমান্ড সঞ্চালন করে। বিশদ জানতে **setserial** man পৃষ্ঠা পড়ুন।

### **F.4.**  $#$ **SysV Init Runlevels**

The SysV init runlevel system provides a standard process for controlling which programs **init** launches or halts when initializing a runlevel. SysV init was chosen because it is easier to use and more flexible than the traditional BSD-style init process.

The configuration files for SysV init are located in the / **etc/rc.d/** directory. Within this directory, are the **rc** , **rc.local**, **rc.sysinit**, and, optionally, the **rc.serial** scripts as well as the following directories:

**init.d/ rc0.d/ rc1.d/ rc2.d/ rc3.d/ rc4.d/ rc5.d/ rc6.d/**

```
init.d/ ডিরেক্টরির মধ্যে পরিসেবা নিয়ন্ত্রণকালে /
sbin/init কমান্ড দ্বারা ব্যবহৃত স্ক্রিপ্টগুলি
উপস্থিত রয়েছে। সংখ্যাযুক্ত ডিরেক্টরিগুলি Fedora-র অধীন ডিফল্টরূপে কনফিগার করা ছয়টি runlevel-র
প্রত্যেকটির জন্য নির্ধারিত।
```
#### **F.4.1.** 卒 **Runlevels**

The idea behind SysV init runlevels revolves around the idea that different systems can be used in different ways. For example, a server runs more efficiently without the drag on system resources

created by the X Window System. Or there may be times when a system administrator may need to operate the system at a lower runlevel to perform diagnostic tasks, like fixing disk corruption in runlevel

The characteristics of a given runlevel determine which services are halted and started by *init* For instance, runlevel (single user mode) halts any network services, while runlevel starts these services. By assigning specific services to be halted or started on a given runlevel, **init** can quickly change the mode of the machine without the user manually stopping and starting services.

Fedora-র অধীন নিম্নলিখিত রান-লেভেলগুলি সম্পর্কে ডিফল্টরূপে ব্যাখ্যা করা হয়েছে:

 $\cdot$   $^{\circ}$   $-$  Halt • 1 — Single-user text mode •  $2$  —  $\,$  Not used (user-definable) • 3 — Full multi-user text mode •  $4 -$  Not used (user-definable) • Full multi-user graphical mode (with an X-based login screen)  $\centerdot$   $\ ^6-$  Reboot

```
সাধারণত, ব্যবহারকারীরা runlevel 3 অথবা runlevel 5-এ ব্যবহার করে থাকনে — উভয় runlevel -<br>সম্পূর্ণ মাল্ট-িইউজার মড়েত। runlevel 2 ও 4 ব্যবহার না হওয়ার ফল ব্যবহারকারীরা বশিষে প্রয়োজন এই দুর্টা<br>কনফগাির করবে থাকনে। runlevel
```
The default runlevel for the system is listed in  $\overline{/}$  **etc/inittab**<sup>.</sup> To find out the default runlevel for a system, look for the line similar to the following near the bottom of / **etc/inittab**:

### **id:5:initdefault:**

The default runlevel listed in this example is five, as the number after the first colon indicates. To change it, edit / **etc/inittab** as root.

## **Warning**

Be very careful when editing  $\overline{\phantom{x}}$  **etc/inittab**  $\overline{\phantom{x}}$  Simple typos can cause the system to become unbootable. If this happens, either use a boot diskette, enter single-user mode, or enter rescue mode to boot the computer and repair the file.

For more information on single-user and rescue mode, refer to the chapter titled *Basic System Recovery* in the *Fedora Deployment Guide*.

বুট করার সময় বুট-লোডারের মাধ্যমে কার্নেলে আর্গুমেন্ট প্রেরণ করে সিস্টেমের ডিফল্ট runlevel পরিবর্তন

করা সম্ভব। সস্টিমে বুট করার সময় **runlevel পরবির্**তনরে পদ্**ধত**িজানত $\mathbf{c}$  ######## # ### #### ### ###-

### *ফফফফফ ফফফফফফফফফফ ফফফফফফফ"* পড়ুন।

#### **F.4.2.** 卒 **Runlevel Utilities**

One of the best ways to configure runlevels is to use an *initscript utility*. These tools are designed to simplify the task of maintaining files in the SysV init directory hierarchy and relieves system administrators from having to directly manipulate the numerous symbolic links in the subdirectories of **etc/rc.d/**.

Fedora-র মধ্যে এই ধরনের তিনটি সামগ্রী উপস্থিত রয়েছে:

- $\boldsymbol{\cdot}$   $^{\prime}$   $\boldsymbol{\mathsf{s}}$ bin/**chkconfig**  $\boldsymbol{-}$  The  $^{\prime}$   $\boldsymbol{\mathsf{s}}$ bin/**chkconfig** utility is a simple command line tool for maintaining the **etc/rc.d/init.d/** directory hierarchy.
- $\cdot$   $^{\prime}$  **usr/sbin/ntsysv**  $^{-}$  The ncurses-based  $^{\prime}$  **sbin/ntsysv** utility provides an interactive text-based interface, which some find easier to use than **chkconfig**.
- **Services Configuration Tool** The graphical **Services Configuration Tool** (**system-configservices**) program is a flexible utility for configuring runlevels.

Refer to the chapter titled *Controlling Access to Services* in the *Fedora Deployment Guide* for more information regarding these tools.

## **F.5. Shutting Down**  $#$

Fedora বন্ধ করার জন্য root ব্যবহারকারী / **sbin/shutdown** কমান্ড প্রয়োগ করতে পারেন। **shutdown** পৃষ্ঠায় সম্পূর্ণ বিকল্পের তালিকা উপস্থিত থাকলেও, সর্বাধিক ব্যবহৃত বিকল্প দুটি হল: man

 $\frac{1}{2}$  sbin/shutdown  $\frac{1}{2}$  h now

এবং

 $\frac{1}{2}$  sbin/shutdown  $\frac{1}{2}$  r now

After shutting everything down, the <sup>-</sup>**h** option halts the machine, and the <sup>-</sup>**r** option reboots.

PAM console users can use the **reboot** and **halt** commands to shut down the system while in runlevels through <sup>5</sup>. For more information about PAM console users, refer to the Fedora Deployment Guide.

If the computer does not power itself down, be careful not to turn off the computer until a message appears indicating that the system is halted.

Failure to wait for this message can mean that not all the hard drive partitions are unmounted, which can lead to file system corruption.

## পরাশাষ্ট# **G.** 芊 পরশিষ্টি# # কমান্ডরে বকিল্প<br>**G. busybox**<br>Unlike previous releases of Fedora, Fedora *H*oss not include a version of **busybox** to p

does not include a version of **busybox** to provide shell commands in the pre-installation and post-installation environments. *## G.1, "busybox #########* 

*ফফফফফফ"* contains <sup>a</sup> list of **busybox** commands, equivalent ways to implement the same functionality in **bash**, and the availability of these alternatives in the %pre and %post environments. The table also indicates the exact path to the command, although you do not generally need to specify the path because the PATH environment variable is set in the installation environment.

If a command is only available in %post, the command is running on the target system and its availability therefore depends on whether the package that provides the command is installed. Every

command that appears in the "New command or alternative" column of *ফফ G.1, "busybox ফফফফফফফফ*

*ফফফফফফ"* is available for Fedora 14, although not every command is available on every installed system.

কোনো কমান্ড উপলব্ধ না থাকল, স্ক্রাপ্ট সহযোগে সংশ্লাষ্ট কর্মক্ষমতা প্রস্তুত করা যাব। <br>ও স্ক্রপি্ট লখোর জন্য Python যাবর র মা যাবে ও এর জন্য কছি এই কারণ<sub>ে,</sub> ইনস্টলশেনরে পরাবশে কৈদিনো কমান্ড উপলব্ধ না থাকল েস্ক্রাপ্ট লখোর জন্য র ব্যবহার<br>ব্যঞ্জলীস। বাঞ্ছনীয়।

# ছক G.1. busybox কমান্ডের বিকল্প

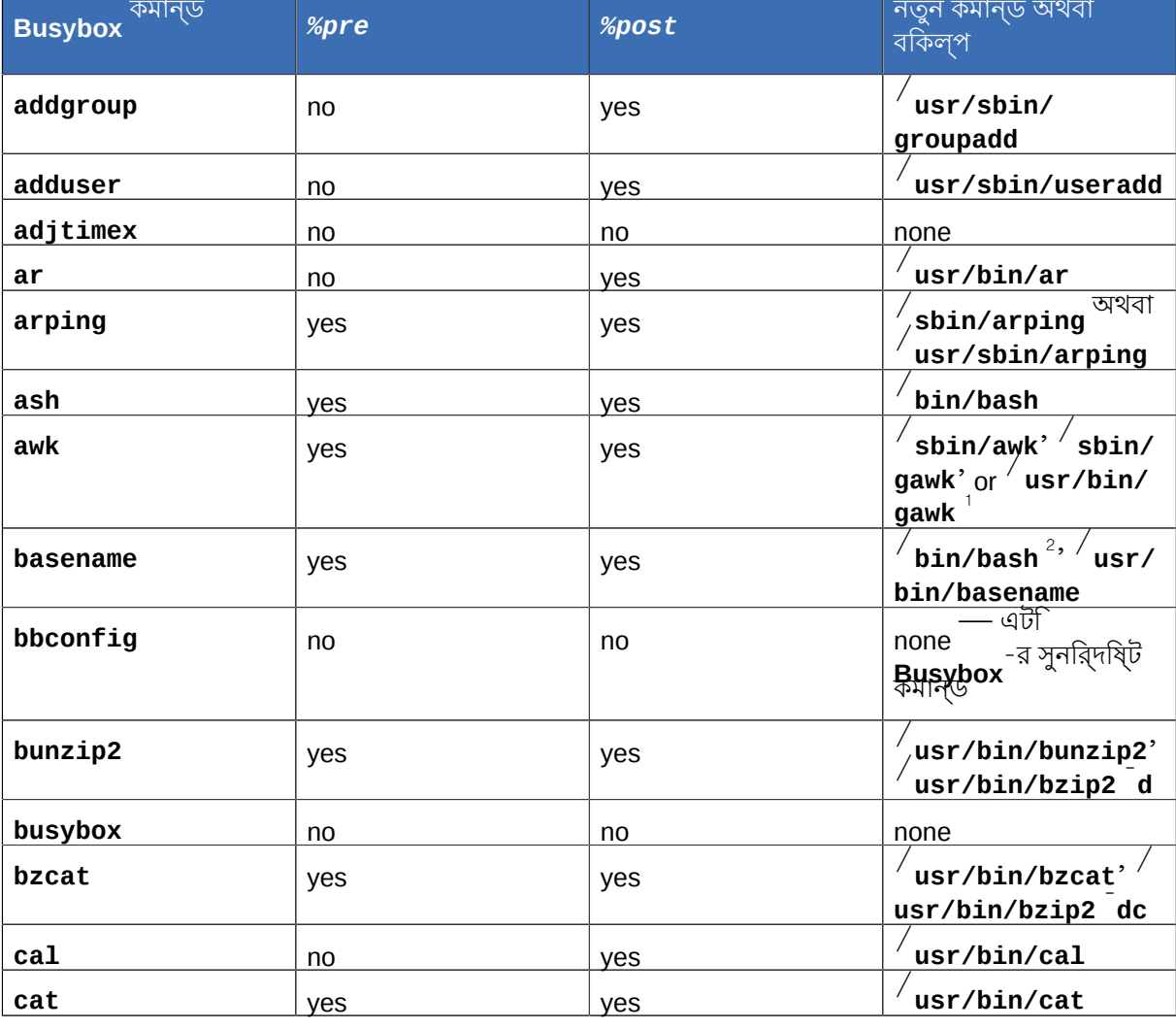

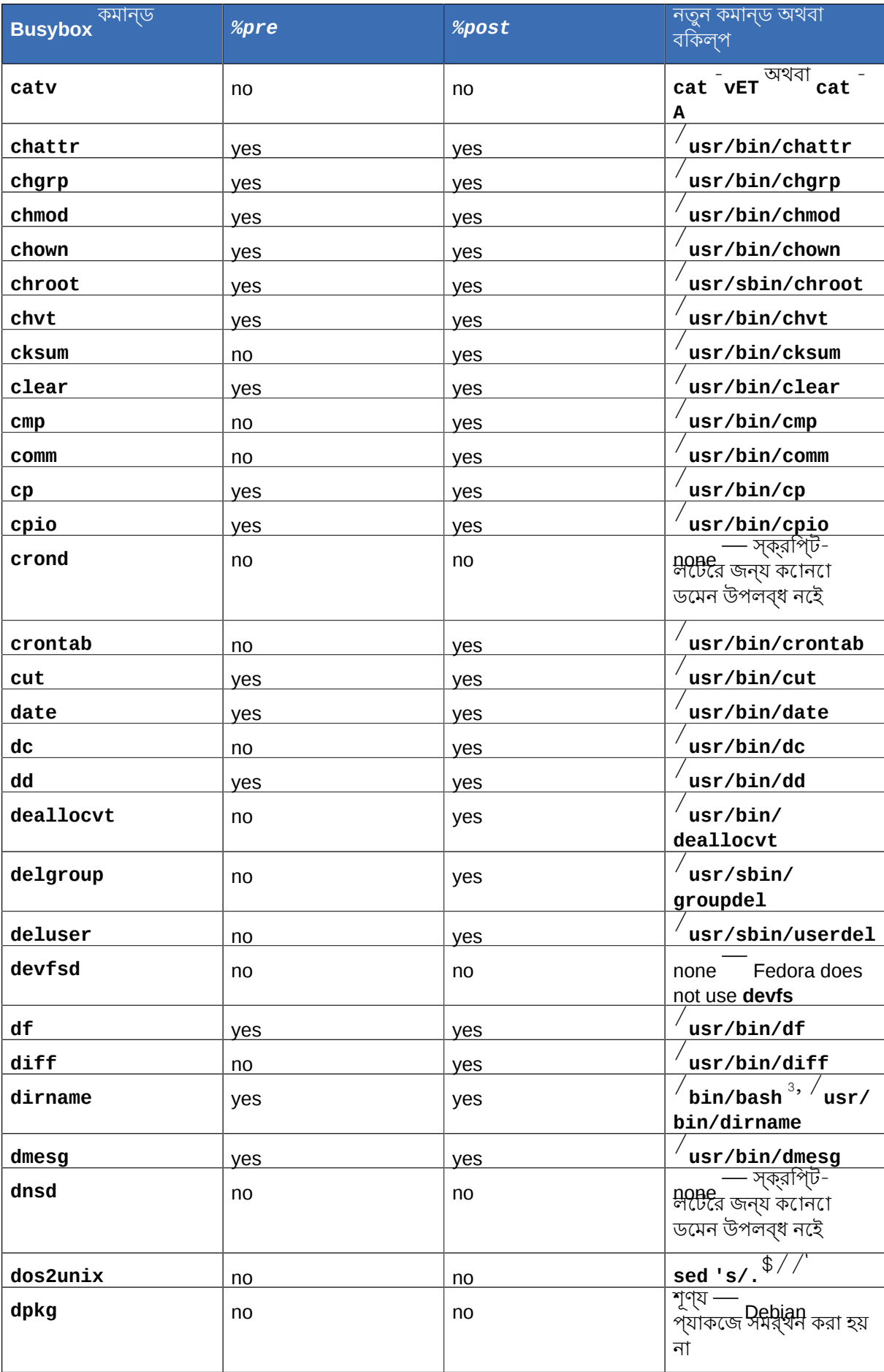

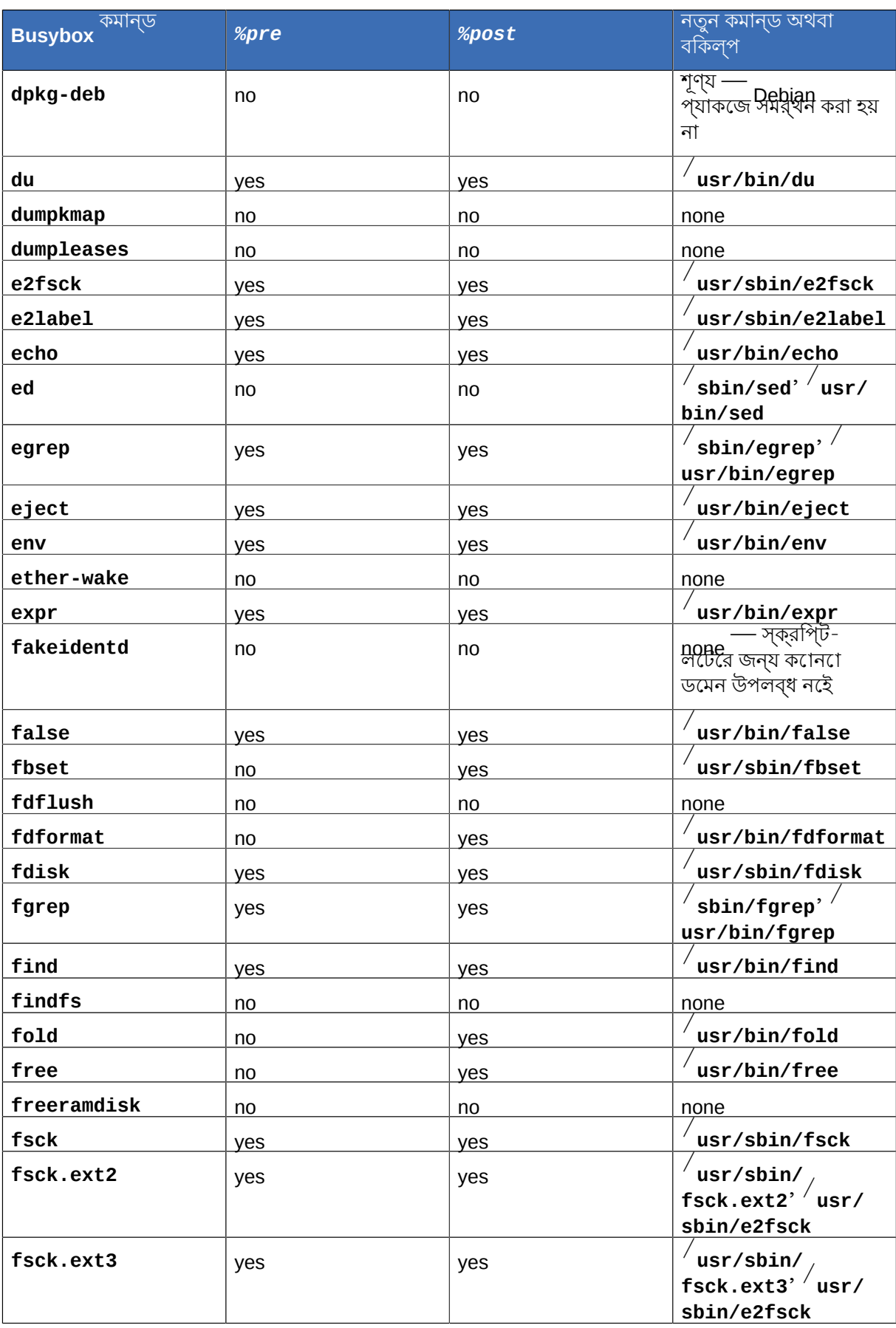

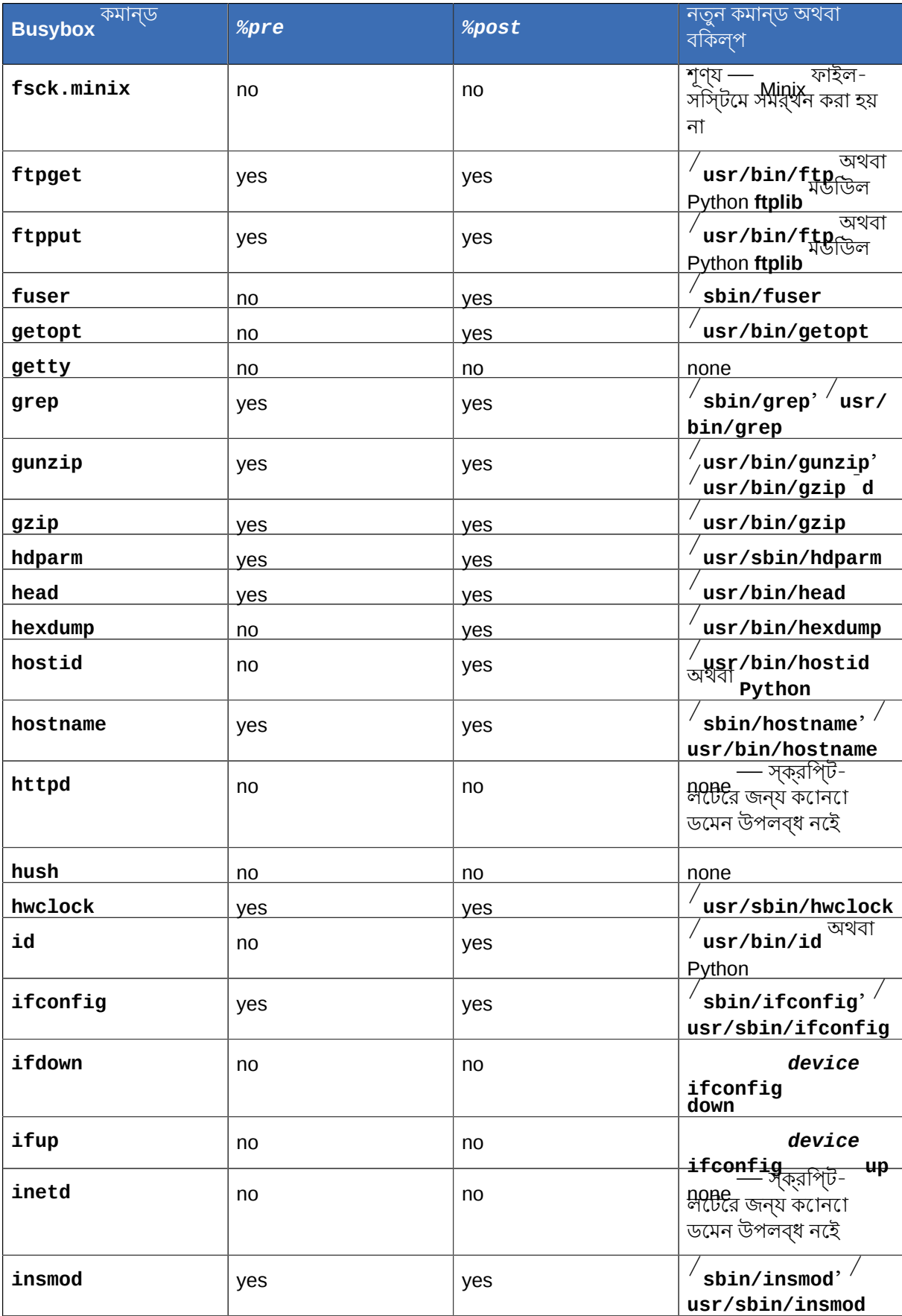

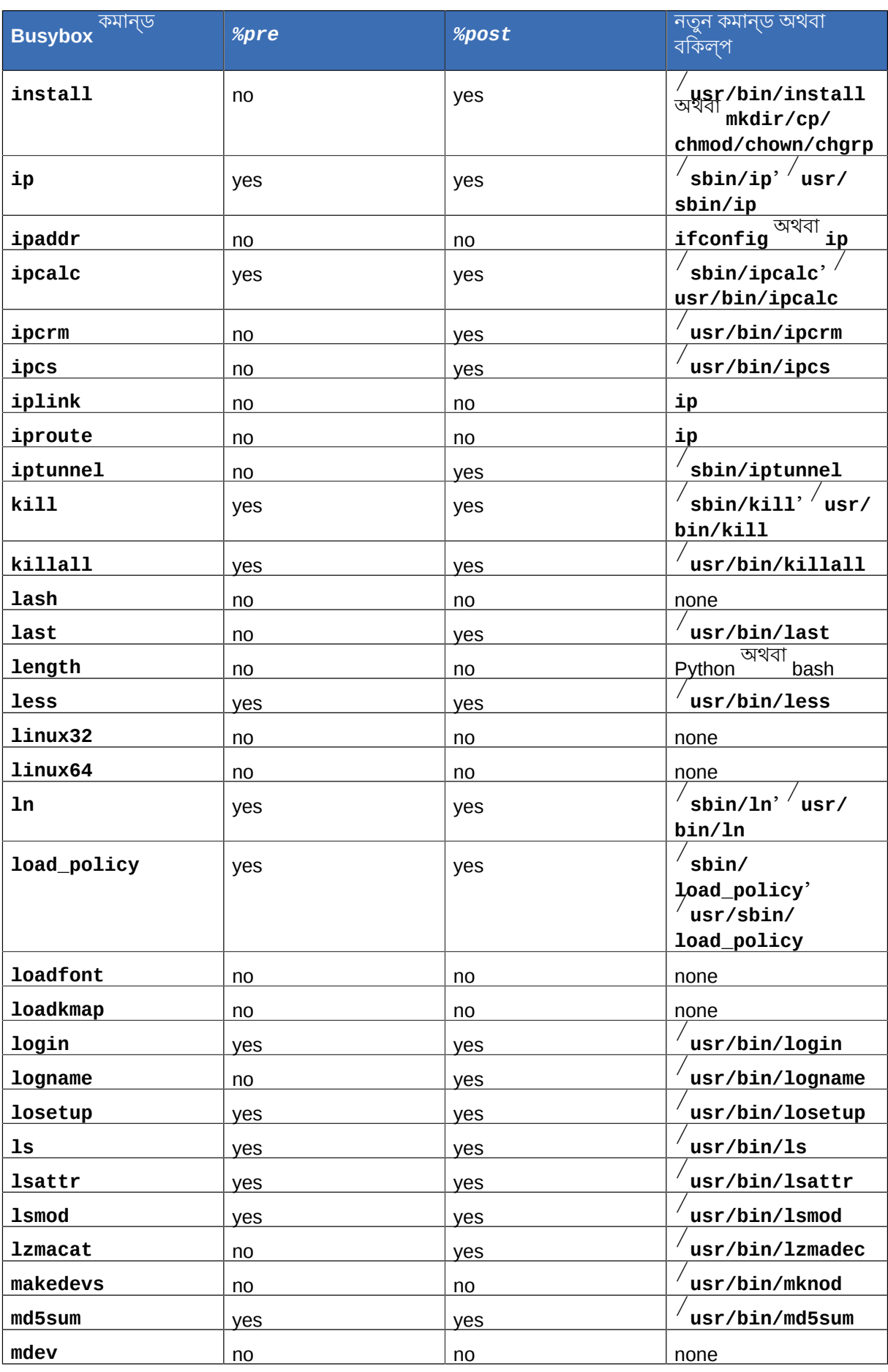

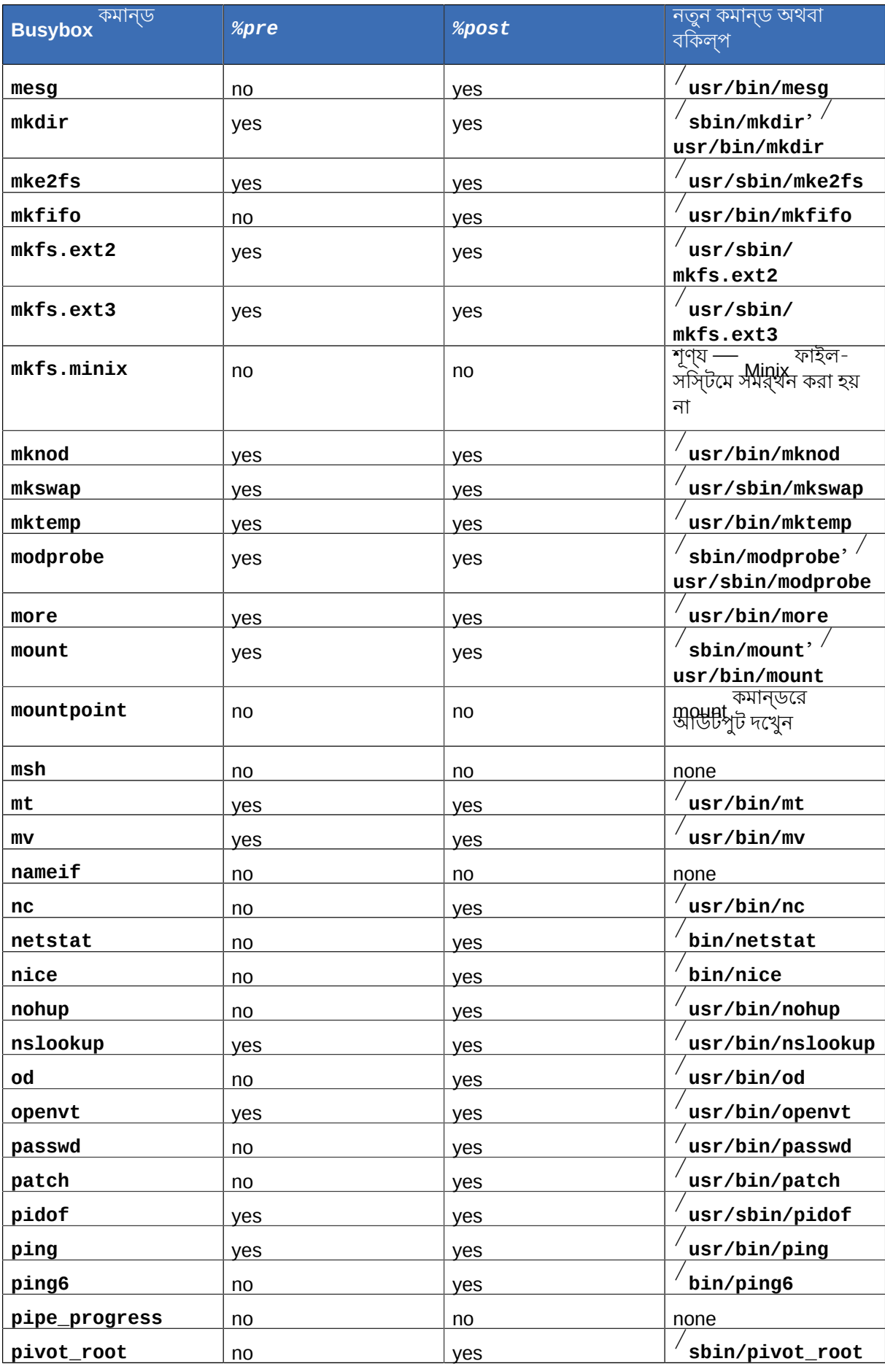

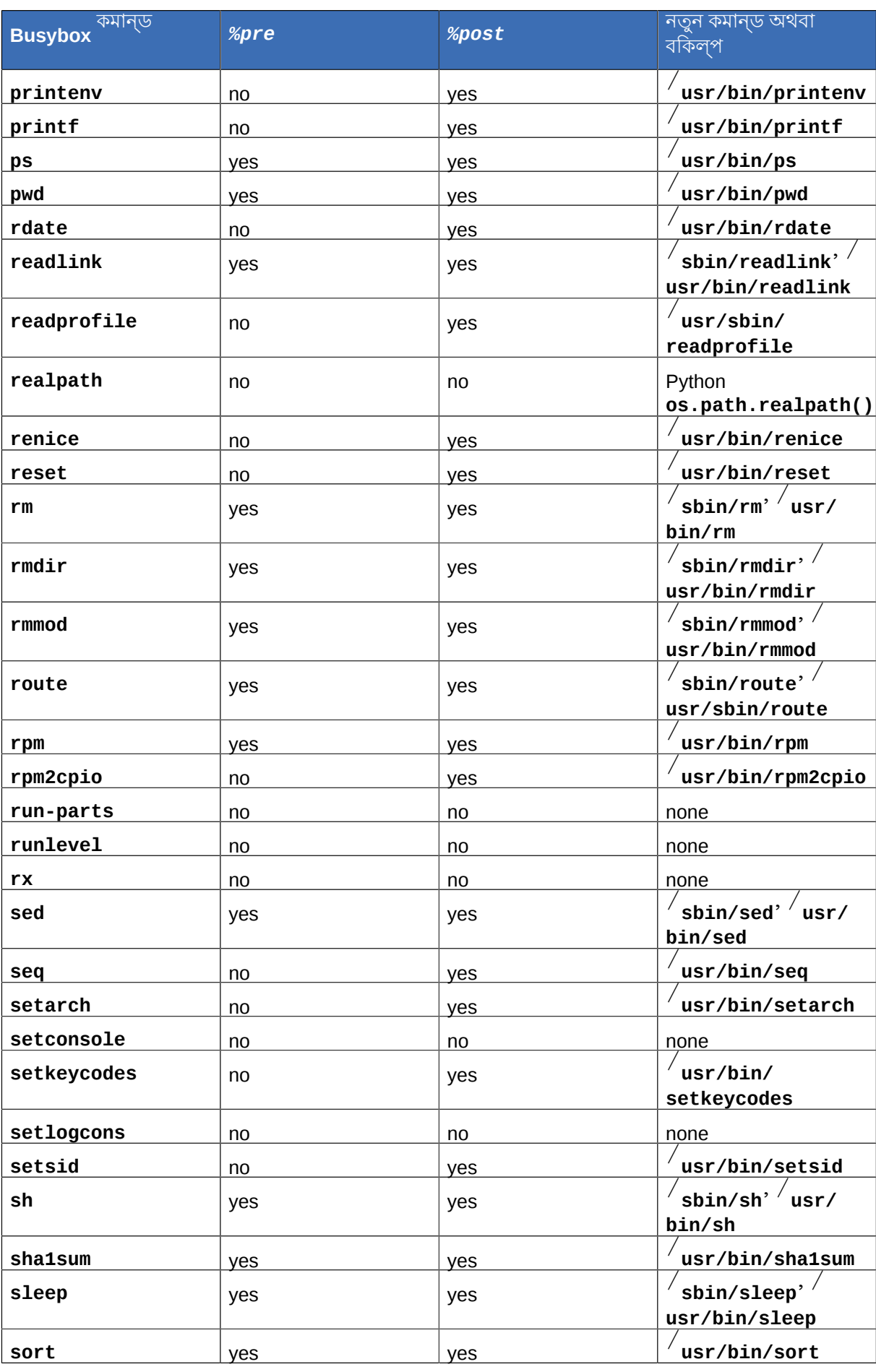

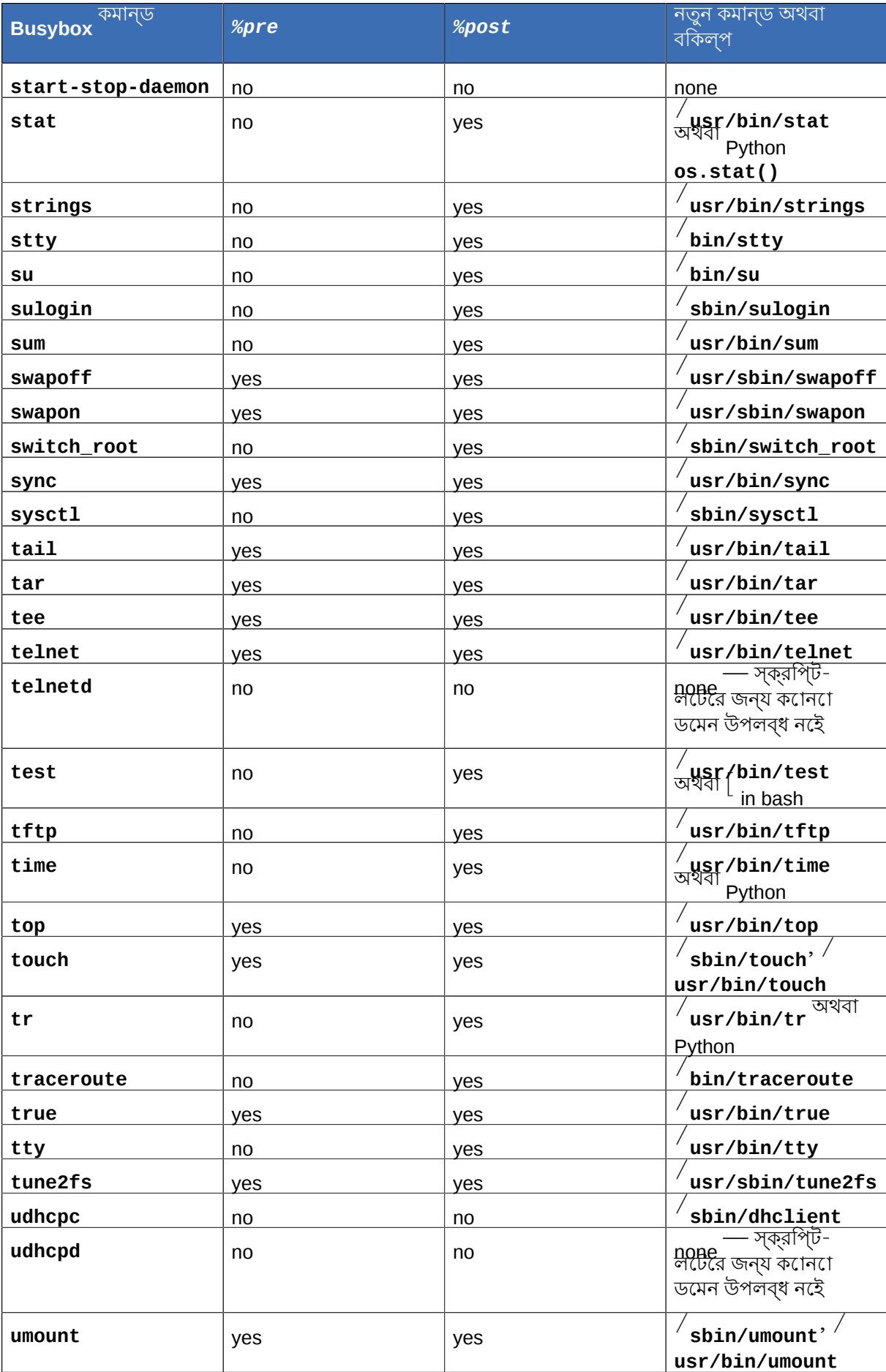

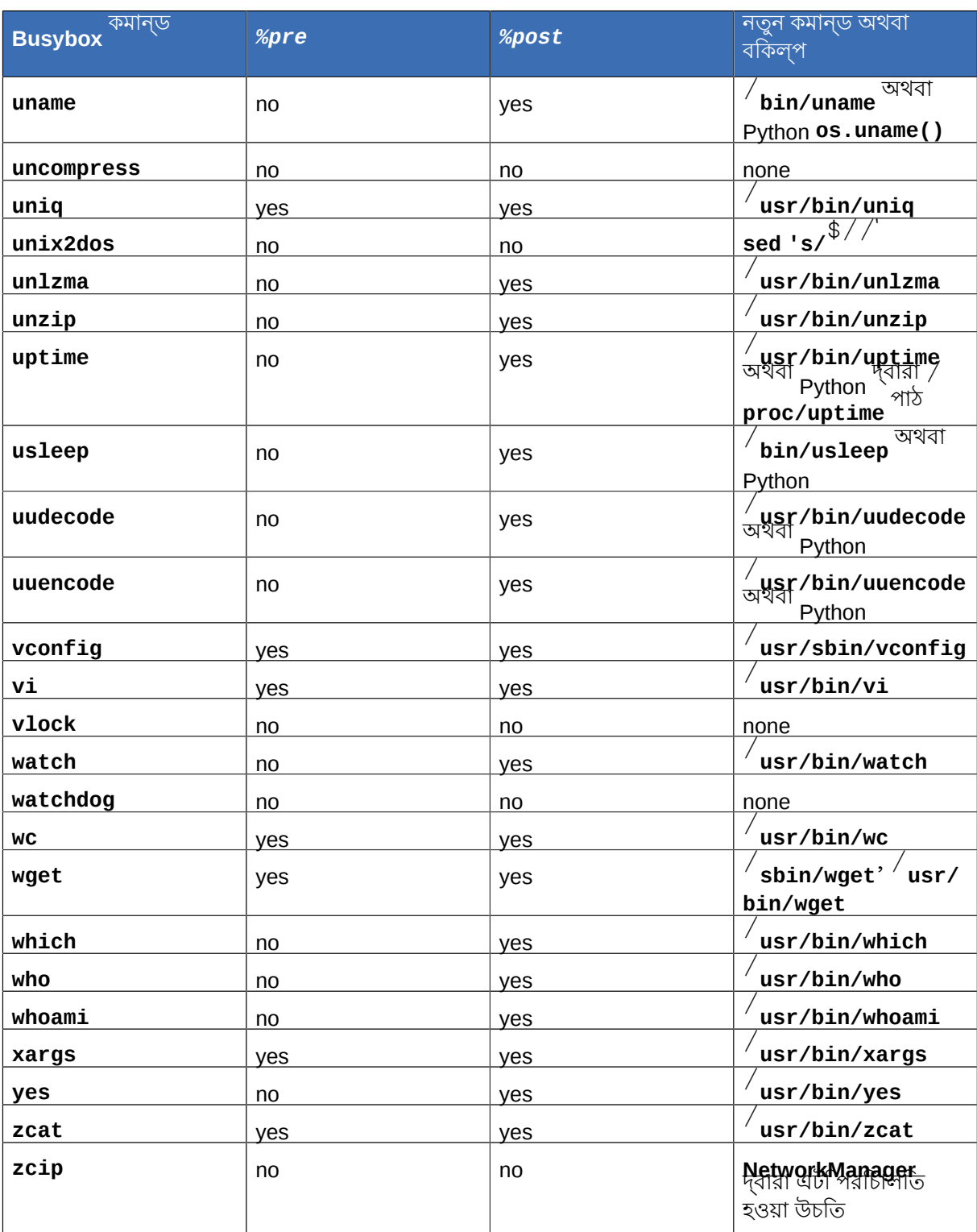

 $\overline{1}$  Fedora<sup>#14</sup> ships with GNU **awk** rather than the busybox **awk** in the installation environment.

2<br>GNU bash can provide basename functionality using string manipulation. If var="/usr/bin/command"' then echo<br>\${var##\*/} gives command

a continuity of the community of the semi-matrix with the string manipulation. If var="/usr/bin/command"' then echo \${var \imega(\) displaysed varm in all all the set of the set of the set of the set of the set of the set

### পরাশাষ্ট# **H.**  $#$ **Other Technical**

# **Documentation**

To learn more about

[http://www.fedoraproject.org/](http://www.fedoraproject.org/wiki/Anaconda)<br>**anaconda** the Fedora installation program, visit the project Web page: *[wiki/Anaconda](http://www.fedoraproject.org/wiki/Anaconda)*.

Both **anaconda** and Fedora systems use a common set of software components. For detailed information on key technologies, refer to the Web sites listed below:

Boot Loader

Fedora uses the

**GRUB** boot loader. Refer to *<http://www.gnu.org/software/grub/>* for more information.

Disk Partitioning

Fedora uses **parted** to partition disks. Refer to *<http://www.gnu.org/software/parted/>* for more information.

Storage Management

Logical Volume Management (LVM) provides administrators with a range of facilities to manage storage. By default, the Fedora installation process formats drives as LVM volumes. Refer to *<http://www.tldp.org/HOWTO/LVM-HOWTO/>* for more information.

Audio Support

The Linux kernel used by Fedora incorporates PulseAudio audio server. For more information about PulseAudio, refer to the project documentation: *<http://www.pulseaudio.org/wiki/Documentation>*.

Graphics System

Both the installation system and Fedora use the **Xorg** suite to provide graphical capabilities. Components of **Xorg** manage the display, keyboard and mouse for the desktop environments that users interact with. Refer to *<http://www.x.org/>* for

Remote Displays

more information.

Fedora and **anaconda** include

VNC (Virtual Network Computing) software to enable remote access to graphical displays.

For more information about VNC, refer to the documentation on the RealVNC Web site: *[http://](http://www.realvnc.com/documentation.html) [www.realvnc.com/documentation.html](http://www.realvnc.com/documentation.html)*.

### Command-line Interface

By default, Fedora uses the GNU **bash** shell to provide a command-line interface. The GNU Core

Utilities complete the command-line environment. Refer to *[http://www.gnu.org/software/bash/](http://www.gnu.org/software/bash/bash.html)*

*[bash.html](http://www.gnu.org/software/bash/bash.html)* for more information on **bash** . To learn more about the GNU Core Utilities, refer to *<http://www.gnu.org/software/coreutils/>*.

### Remote System Access

Fedora incorporates the

OpenSSH suite to provide remote access to the system. The SSH

service enables a number of functions, which include access to the command-line from other systems, remote command execution, and network file transfers. During the installation process **anaconda** may use the **scp**

feature of OpenSSH to transfer crash reports to remote systems. Refer to the OpenSSH Web site for more information: *<http://www.openssh.com/>*.

Access Control<br>SELinux দ্বারা উপলব্ধ ম্যান্ডটোরে অ্যাকসসে কন্ট্রোল (MAC) <sup>ব</sup>শৈষ্িট্যরে সাহায্য Linux-নিরাপত্তা উপলব্ধকারী ক্ষমতা বৃদ্ধি করা হয়। অধিক বিবরণের জন্য SELinux প্রজেক্ট পেজ পড়ুন: *[http://](http://docs.fedoraproject.org/selinux-guide)*

*[docs.fedoraproject.org/selinux-guide](http://docs.fedoraproject.org/selinux-guide)*।

### Firewall

The Linux kernel used by Fedora incorporates the **netfilter** framework to provide firewall features. The Netfilter project website provides documentation for both netfilter' and the **iptables** administration facilities: *<http://netfilter.org/documentation/index.html>*.

### Software Installation

Fedora uses

**yum** to manage the RPM packages that make up the system. Refer to *[http://](http://docs.fedoraproject.org/yum/) [docs.fedoraproject.org/yum/](http://docs.fedoraproject.org/yum/)* for more information.

### ভার্চুয়ালাইজেশন

Virtualization provides the capability to simultaneously run multiple operating systems on the same computer. Fedora also includes tools to install and manage the secondary systems on a Fedora host. You may select virtualization support during the installation process, or at any time

thereafter. Refer to the *Fedora Virtualization Guide* available from *<http://docs.fedoraproject.org/>* for more information.

http://fedoraproject.org/wiki/NikosCharonitakis

http://fedoraproject.org/wiki/AmanAlam <sup>3</sup>

http://fedoraproject.org/wiki/User:Fab

পরিশিষ্ট

প্রণালী

**I.1.**

•

•

•

•

•

•

•

•

•

•

•

1

2

7

**I.**

• *[ফফফফফফফফফ ফফফফফফফফফফফ](http://fedoraproject.org/wiki/User:Fab)*1 (অনুবাদক - জার্মান)

ডেভিড বার্জিলে (অনুবাদক - ব্রাজিলিয়ান পোর্তুগিজ)

• ######## ### ###2 (অনুবাদক - পাঞ্জাব**ি**)

জঁ-পল অব্রি (অনুবাদক - ফ্রেঞ্চ)

• *####### ######***3 (অনুবাদক - স্প্যানশি)** 

মাইকেল বেন্টকাউস্কি (অনুবাদক - পোলিশ)

রুণা ভট্টাচার্য্য (অনুবাদক - বাংলা (ভারত))

ভিটোর ভিলাস বোয়াস (অনুবাদক - ব্রাজিলিয়ান পোর্তুগিজ)

• *[ফফফফফফ ফফফফফফফ ফফফফফফফফ](http://fedoraproject.org/wiki/User:Logan)* 5 (অনুবাদক - স্প্যানিশ)

• *[ফফফফফ ফফফফফফফফফফফ](https://fedoraproject.org/wiki/DavidCantrell)*6 (লেখক - VNC ইনস্টলেশন প্রণালী)

সুভ্রাংশু বেহেরা (অনুবাদক - ওড়িয়া)

রাহুল ভালেরাও (অনুবাদক - মারাঠি)

<del>#### ########</del>#4 (অনুবাদক - গ্রকি)

লুকাস ব্রাউসখ (অনুবাদক - জার্মান)

গুইডো কারুসো (অনুবাদক - ইটালিয়ান)

গিল্যুইম চার্দে (অনুবাদক - ফ্রেঞ্চ)

• *[ফফফফফ ফফফফফফফফফফফ](http://fedoraproject.org/wiki/NikosCharonitakis)*7 (অনুবাদক - গ্রিক)

চেস্টার চেং (অনুবাদক - চীনা (পারম্পরিক))

অংশগ্রহণকারী

অংশগ্রহণকারী ও নির্মাণের

http://fedoraproject.org/wiki/User:Logan 6 https://fedoraproject.org/wiki/DavidCantrell

http://fedoraproject.org/wiki/User:Beckerde 5

<sup>4</sup> http://fedoraproject.org/wiki/TetaBilianou

### • ফেবিয়ান ডিক্রু (অনুবাদক - ফ্রেঞ্চ)

• *[ফফফফফফ ফফফফফফফ](http://fedoraproject.org/wiki/PiotrDr%C4%85g)*10 (অনুবাদক - পোলিশ)

 *######## ########<sub>11</sub> (* অনবাদক - ফ্রঞ্চে)

• *######### #####12* (লথেক, সম্পাদক)

 *### ######*#13 (অনুবাদক - ফার্সা)

ফেলিক্স আই (অনুবাদক - তামিল)

টোনি ফু (অনুবাদক - চীনা (সরলীকৃত))

*## ######. ##########14* (লখেক, সম্পাদক)

• *[ফফফফফ ফফ ফফফফফফ](https://fedoraproject.org/wiki/HansdeGoede)*<sup>9</sup> (writer - iSCSI)

•

•

•

•

• গ্লাউশিয়া সিনট্রা (অনুবাদক - ব্রাজিলিয়ান পোর্তুগিজ)

ক্লডিও রডরিগো পেরেইরা ডিয়াজ (অনুবাদক - স্প্যানিশ)

 *## ##. ##. ###* $_8$  (অনুবাদক - চীনা (পারম্পরকি))

- পল গেম্প (অনুবাদক জাপানি)
- শ্রী গণেশ (অনুবাদক - তেলুগু)
- *[ফফফফফফফফফ ফফফফফফ](http://fedoraproject.org/wiki/DimitrisGlezos)*15 (অনুবাদক গ্রিক)
- ########## ######16 (অনুবাদক স্প্যানশি)
- <del>#### ##########</del>17 (অনুবাদক রাশয়ািন)
- <del>### #########</del>18 (অনুবাদক পণের্ত্তুগজি)
- কিয়োটো জেমস হাশিদা (অনুবাদক - জাপানি)
- সেভেরিন হেইনিগার (অনুবাদক - জার্মান)

- $\frac{10}{11}$  http://fedoraproject.org/wiki/PiotrDr%C4%85g
- http://fedoraproject.org/wiki/DamienDurand
- $^{12}$  https://fedoraproject.org/wiki/StuartEllis
- 
- <sup>13</sup> http://fedoraproject.org/wiki/User:Fakoor

<sup>8</sup> http://fedoraproject.org/wiki/Tomchiukc

<sup>9</sup> https://fedoraproject.org/wiki/HansdeGoede

https://fedoraproject.org/wiki/User:Pfrields

 $\frac{15}{16}$  http://fedoraproject.org/wiki/DimitrisGlezos

 $\frac{16}{17}$  http://fedoraproject.org/wiki/GuillermoGomez

<sup>&</sup>lt;sup>14</sup> http://fedoraproject.org/wiki/Igorbounov <sup>18</sup> http://fedoraproject.org/wiki/RuiGouveia

307

• নোরিকো মিজুমুতো (অনুবাদক - জাপানি)

এনিকো নেগি (অনুবাদক - হাঙ্গেরিয়ান)

ইগোর নেস্টোরোভিক (অনুবাদক - সার্বিয়ান)

জেরেমি ডব্লিউ. মুনি (লেখক)

- 
- **#### ########24 (অনুবাদক সার্**বয়ািন)
- [Jens Maucher](http://fedoraproject.org/wiki/User:Jensm)<sub>23</sub> (translator German)
- গান লু (অনুবাদক - চীনা (সরলীকৃত))
- জেলিৎজা লুউজে (অনুবাদক - স্প্যানিশ)
- •
- 
- 
- 
- 
- ওয়েই লিউ (অনুবাদক চীনা (সরলীকৃত))
- •
- অ্যান্ডি লিউ (অনুবাদক - চীনা (পারম্পরিক))
- এরিক লেমন (লেখক)

•

•

•

- ফ্লোরেন্ট লে কজ (অনুবাদক ফ্রেঞ্চ)
- *[ফফফফফফফফফফফফফ ফফফফফফফফফ](https://fedoraproject.org/wiki/ChristopherusLaurentius)*22 (অনুবাদক ইন্দোনেশিয়ান)
- <del>########</del> ######<sub>21</sub> (অনুবাদক সুইডশি)
- *[ফফফফফফফ ফফফফফফফফফফফফ](https://fedoraproject.org/wiki/User:Rlandmann)*20 (লেখক, সম্পাদক)
- ডানিয়েলা কুগেলম্যান (অনুবাদক - জার্মান)
- অ্যালেক্সি কোস্টিউক (অনুবাদক - রাশিয়ান)
- *##### ###########*19 (অনুবাদক সার্বয়ািন)
- মিশেল জে কিম (অনুবাদক - কোরিয়ান)
- ইউনজু কিম (অনুবাদক - কোরিয়ান)
- ক্রিস জনসন (লেখক)

•

- জয়রাধা এন (অনুবাদক - তামিল)
- রুইচি হিউগাবারু (অনুবাদক - জাপানি)
- জি হুয়াং (অনুবাদক চীনা (সরলীকৃত))

http://translate.fedoraproject.org/people/kmilos

<sup>20</sup> https://fedoraproject.org/wiki/User:Rlandmann

 $\frac{21}{22}$  http://translate.fedoraproject.org/people/raada

 $\frac{22}{23}$  https://fedoraproject.org/wiki/ChristopherusLaurentius

<sup>&</sup>lt;sup>23</sup> http://fedoraproject.org/wiki/User:Jensm<br><sup>24</sup> http://fedoraproject.org/wiki/IgorMiletic

আনি পিটার (অনুবাদক - মালায়ালাম)

• *[ফফফফফফফফ ফফফফ](https://translate.fedoraproject.org/people/aphukan)*27 (অনুবাদক - অসমীয়া)

• *###### #######2*8 (অনুবাদক - ইটালয়ািন)

• *[ফফফফ ফফফফফফফ](https://fedoraproject.org/wiki/User:Barney)*29 (অনুবাদক - জার্মান)

হোসে নুনো পিরেস (অনুবাদক - পোর্তুগিজ)

পিয়োটর পোডগোরস্কি (অনুবাদক - পোলিশ)

ইউলিয়া পোয়ারকোভা (অনুবাদক - রাশিয়ান)

*####### ##########*31 (অনুবাদক - জার্মান)

• *[ফফফফফফফফফফফফ ফফফফফ ফফফফফফ](http://translate.fedoraproject.org/people/szaman)*32 (অনুবাদক - মালায়)

সঙ্কর প্রসাদ (অনুবাদক - কন্নড়)

রাজেশ রঞ্জন (অনুবাদক - হিন্দি)

টিম রিখার্ট (অনুবাদক - জার্মান)

• *###### #####*#33 (অনুবাদক - ফার্স**ি**)

• *[ফফফ ফফফফফফফ](https://fedoraproject.org/wiki/TommyReynolds)* 30 (লেখক)

- *[ফফফফফফফ ফফফফফ](http://fedoraproject.org/wiki/User:Dpaulo)*26 (অনুবাদক ব্রাজিলিয়ান পোর্তুগিজ)
- অঙ্কিত পাটেল (অনুবাদক - গুজরাতি)
- জেনিস ওজওলিন্স (অনুবাদক - লাটভিয়ান)
- •
- মেনুয়েল ওস্পিনা (অনুবাদক স্প্যানিশ)
- জন নগুয়েন (লেখক)

•

•

•

•

•

•

•

- <del>#####</del> #####25 (লখেক, সম্পাদক)

 $\frac{26}{27}$  http://fedoraproject.org/wiki/User:Dpaulo  $\frac{27}{28}$  https://translate.fedoraproject.org/people/aphukan

 $\frac{28}{29}$  https://fedoraproject.org/wiki/User:Perplex

<sup>29</sup> https://fedoraproject.org/wiki/User:Barney

 $\frac{30}{31}$  https://fedoraproject.org/wiki/TommyReynolds

 $\frac{31}{32}$  http://fedoraproject.org/wiki/DominikSandjaja

 $\frac{32}{33}$  http://translate.fedoraproject.org/people/szaman

<sup>33</sup> https://fedoraproject.org/wiki/User:Saeedi
- • জিয়াওফান ইয়াং (অনুবাদক - চীনা (সরলীকৃত))
- এলিজাবেথ অ্যান ওয়েস্ট (সম্পাদক) টিরোন উইকরামারাত্নে (অনুবাদক - সিংহলিজ)

বেন উ (অনুবাদক - চীনা (পারম্পরিক))

•

- **##### ########42 (অনুবাদক ডাচ)**
- সারা সেইয়িং ওয়াং (অনুবাদক - চীনা (সরলীকৃত))
- *[ফফফফফফফফফ ফফফফ](http://fedoraproject.org/wiki/KarstenWade)*41 (লেখক, সম্পাদক, প্রকাশক)
- ফ্রাঞ্চেস্কো ভেলেন্টে (অনুবাদক - ইটালিয়ান)
- *###### ######40 (অনুবাদক ফ্রঞ্চে)*
- গোরান উড্ডেবোর্গ (অনুবাদক - সুইডিশ)
- *######### ###############*39 (অনুবাদক গ্রকি)
- টিমো ট্রিংক্স (অনুবাদক - জার্মান)
- *[ফফফফফফফফফফফফ ফফফফফফফফফ](https://fedoraproject.org/wiki/User:Tombo)*38 (অনুবাদক ইটালিয়ান)
- *###### ########*37 (অনবাদক হাঙ্গরেয়ািন)
- *###### ######*36 (অনুবাদক হাঙ্গরেয়ািন)
- এস্পেন স্টেফানসেন (অনুবাদক - নরওয়েজিয়ান বোকমাল)
- **####### ##. ######35 (লথেক, সম্পাদক)**
- কেল্ড সিমেনসেন (অনুবাদক - ড্যানিশ)
- অড্রি সিমোন্স (অনুবাদক - ফ্রেঞ্চ)
- *##### ########*34 (অনুবাদক চীনা (সরলীকৃত))

<sup>309</sup>

 $\frac{34}{35}$  https://fedoraproject.org/wiki/User:Tiansworld

<sup>&</sup>lt;sup>35</sup> https://fedoraproject.org/wiki/User:Jsmith

 $\frac{36}{37}$  https://fedoraproject.org/wiki/User:Peti

 $\frac{37}{38}$  https://fedoraproject.org/wiki/User:Zoli73

https://fedoraproject.org/wiki/User:Tombo

 $\frac{39}{40}$  http://fedoraproject.org/wiki/DimitriosTypaldos

 $^{40}_{41}$  http://fedoraproject.org/wiki/MichaelUghetto

 $^{41}_{42}$  http://fedoraproject.org/wiki/KarstenWade http://fedoraproject.org/wiki/GeertWarrink

- **##### ####<sub>43</sub> (অনুবাদক চীনা (সরলীকৃত))**
- *[ফফফফফফ ফফফফফফ ফফফফফফফ](http://fedoraproject.org/wiki/DiegoZacarao)*44 (অনুবাদক ব্রাজিলিয়ান পোর্তুগিজ)
- *##### #########4*5 (অনুবাদক স্প্যানশি)

*<http://docs.fedoraproject.org/install-guide/>*

# #নরিমাণ পদ্ধত

**I.2.** লথেকরা সরাসরা<br>বার্ষিকা সরাসরী সহায়ে সহায় সহায়ে ইনস্টলশেন সহায়াকাটা লথেনে ও একটা রাভাশন কন্টোল<br>বার্ষিকার সমাজ কর্মসংখ্যা সহায় সহায় সহায় সহায় সহায় সহায় সহায় সহায় সহায় সহায় সহায় রাপগোসাটোরার মধ্যভোঁ সংরক্ষীত হয়। র বাটা রালাজ পর্যায় েঅন্যান্য বাশষেজ্ঞদরে সাথ েআলচেনা<br>কর েইনস্টলশেন প্রক্রয়িার ববিরণ প্রাপ্ত করনে। সহায়কাির গুণমাণ ও সামঞ্জস্য বজায় রাখার দ্বায়ত্বিভার সম্পাদকবৃন্দদের দ্বারা পালিত হয়। এর পরে, অনুবাদকরা রিলিজ নোটগুলিকে অন্যান্য ভাষায় অনুবাদ করেন ও সর্গেলার র অংশ রূপ েডপলব্ধ করা হয়। প্রকাশকরা এর পররে সংশ্লাষ্ট সহায়াকা ও সঢৌর ত্রুটা-বাচ্যুতা<br>ওয়ানেরে দিয়া দিন ত্রত্বেলার **Fedora-**<br>ওয়বেরে মধ্য প্রকাশ করনে।

 $^{43}_{\odot}$  http://translate.fedoraproject.org/people/bbbush

<sup>44</sup> http://fedoraproject.org/wiki/DiegoZacarao

<sup>45</sup> http://fedoraproject.org/wiki/User:Izaac<br>http://fedoraproject.org/wiki/User:Izaac

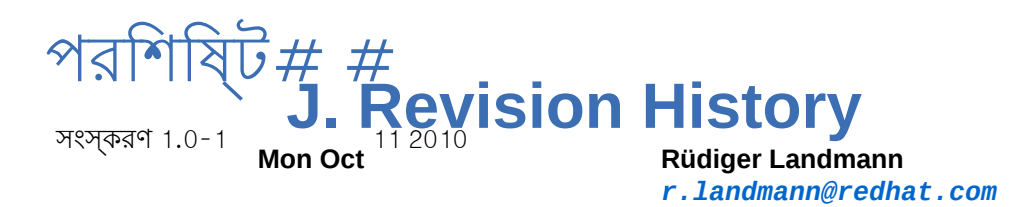

Fix references to RHEL and Telnet BZ#640271 and BZ#640309

সংস্করণ 1.0-0 **Thu Sep**

 9 2010 **Rüdiger Landmann** *[r.landmann@redhat.com](mailto:r.landmann@redhat.com)*

Import fixes from enterprise version

# সূচি

প্রতীক / boot/ পার্টিশন প্রস্তাবিত পার্টিশন পদ্ধতি, 99 / root/install.log install log file location, <sup>115</sup> / var/ পার্টিশন প্রস্তাবিত পার্টিশন পদ্ধতি, 99 অ্যারর (দখেুন<br>আপগ্রডে প্রণালী, 233 একটা ব্ৰীজন সংযোজন, 234 ইউজার ইন্<mark>ডারফ</mark>সে, টক্সেট-মাড ইনস্টলেশন প্রোগ্রাম, 43 ইনস্টলেশন DVD,  $^{48}$  $\mathcal{L} \cdot \mathcal{L},$  (দখুন  $\mathcal{L} \times \mathcal{L}$ ন্ট (দখুেন) mediacheck, 39 NFSসার্ভার সংক্রান্ত তথ্য, 51 কি-বোর্ডের মাধ্যমে চলাচল, 45 নেটওয়ার্ক থেকে, 38 পদ্ধতি DVD, <sup>—-</sup><br>NFC ইমজে, 25 25  $NFS$  26 **URL, বিজ্**<br>নার্বাচন, 25 হার্ড-ড্রাইভ, 25 পার্টিশন ব্যবস্থা, 85 প্রারম্ভ, 48 প্রোগ্রাম টেক্সট-মোড ইউজার ইন্টারফেস, 43 প্রারম্ভ, 36 ইনস্টলেশন পদ্ধতি নির্বাচনের প্রণালী, 47 ইনস্টলেশন প্রোগ্রাম x86, AMD64 <sup>ও</sup> Intel <sup>64</sup><br>বুট করার প্রণালী, 36 ইমারজেন্সি মোড, 231 এক্সটেন্ডেড পার্টিশন, 253 এনক্রিপশন পরিচয়-পংক্তি পরিচয়-পংক্তি সংরক্ষণ, 265 ব্যাক-আপ পরিচয়-পংক্তি ব্যাক-আপ পরিচয়-পংক্তি নির্মাণ, 265 ব্যাক-আপ পরিচয়-পংক্তি সংরক্ষণ, 265 কনফিগারেশন GRUB, সময়, 73 104 সময়ের অঞ্চল, 73 হার্ডওয়্যার, 33 কি-বোর্ড

ইনস্টলেশন প্রোগ্রামের মধ্য চলাচলের জন্য ব্যবহার করা হবে, 45 কনফিগারেশন, 54 কি-ম্যাপ কি-বোর্ডের ধরন নির্বাচন, 54 ঘড়া, 73 ডিস্ক পার্টিশন ব্যবস্থা পার্টিশন যোগ, 89 ডিস্কবিহীন পরিবেশ কনফাগারশেন, 148<br><del>DHC</del>P গার্নটিার নবিয়াণ প্রব ডিস্কের পার্টিশন নির্মাণ প্রক্রিয়া, 82 ধাপ CD-ROM অথবা DVD সহযোগে বুট করার প্রণালী, 26 হার্ডওয়্যারের সাথে সুসংগতি, 23 নির্বাচন প্রণালী প্যাকেজ, 109 নেটওয়ার্ক ইনস্টলেশন FTP,  $\overset{51}{\phantom{1}1}$  $HTTP<sub>50</sub>$ 51 নটেওয়ীর্ক'ইনস্টলশেন সঞ্চালনা, 49 পরিচয়-পংক্তি ব্লক-ডিভাইস এনক্রিপশনের পরিচয়-পংক্তি ব্লক-ডিভাইস এনক্রিপশনের পরিচয়-পংক্তি সংরক্ষণ, 265 ব্লক-ডিভাইস এনক্রিপশনের ব্যাক-আপ পরিচয়-পংক্তি নির্মাণ, 265 ব্লক-ডিভাইস এনক্রিপশনের ব্যাক-আপের পরিচয়-পংক্তি সংরক্ষণ, 265 পরিসেবা সহযোগে কনফাগার করার প্রণালী , 291<br>chkconfig<br>atauau শহযোগ কনফগিার করার প্রণালী , 291 ntsysv পরিসেবা কনফিগারেশন ব্যবস্থা সহযোগে কনফিগার করার প্রণালী , 291 পরিসেবা কনফিগারেশন ব্যবস্থা , 291 (আরো দেখুন পরিসেবা) পার্টিশন এক্সটেন্ডেড, 253 পার্টিশন ব্যবস্থা, 85, 85 অন্যান্য অপারেটিং সিস্টেম, 259 অব্যবহৃত পার্টিশনের ব্যবহার, 255 অব্যবহৃত স্থানে ব্যবহার, 254 এক্সটেন্ডেড পার্টিশন, 253 নতুন নির্মাণ, 89 ফাইল-সিস্টেমের ধরন, 91 পার্টিশন যোগ ফাইল-সিস্টেমের ধরন, 91 পার্টিশন সংখ্যা, 258 পার্টিশনের জন্য স্থান মুক্ত করার প্রণালী, 254 পার্টিশনের ধরন, 252 পার্টিশনের নামকরণ, 258

প্রধান পার্টিশন, 252 প্রস্তাবিত, 99 প্রারম্ভিক তথ্য, 251 ব্যবহৃত পার্টিশনের ব্যবহার, 255 মাউন্ট-পয়েন্ট এবং, 259 মৌলিক বিষয়, 249 স্বয়ংক্রিয়, 82 পার্টিশন যোগ ফাইল-সিস্টেমের ধরন, 91 পার্টিশন যোগ করার পদ্ধতি, 89 পাসওয়ার্ড r**oot -**<br>বুট-লোডার, 107 নির্ধারণ, 75 পুনরায় ইনস্টলেশন, 233 প্যাকেজ ইনস্টলেশন প্রণালী, 109 নির্বাচন প্রণালী, 109 সংকলন, 109 নির্বাচন প্রণালী, 109 প্যাকেজ ইনস্টল করার পদ্ধতি, 109 প্যাকেজ সংকলন, 113 প্রোগ্রাম বুট করার সময় চলমান, 289 ফাইল-সিস্টেম ext2,  $^{48}_{40}$ ext3,  $^{48}_{40}$  $ext{4,48}$ 48 সম্দে,<sub>48</sub><br>vfat, 18<br>বনি্যাসরে সারসংক্ষপে, 249 ফাইল-সিস্টেমের ধরন, 91 বন্ধ, 291 (আরো দেখুন স্থগিত) বুট করার প্রণালী, 283, 283 (আরো দেখুন বুট-লোডার) X86- ইনস্টলেশন প্রোগ্রাম র জন্য প্রযোজ্য, 283 ্ও<br>ইমারজন্দ্রো মন্ডে, 23।<br>উমারজন্সো মনেড, 23। চেইন লোডিং, 271 পর্যায়, 283, 283 / sbin/init<br>PIOS <sup>283</sup> BIOS, ৰাজি, 283<br>EFI EFI<br>  $\begin{array}{r} 285 \\ 284 \end{array}$ **NFS, বর্**<br>রসেকডি মণ্ডে, 228 সরাসরি লোডিং, 271 সিংগেল ইউজার মোড, 230 বুট সংক্রান্ত বিকল্প, 38 mediacheck, <sup>39</sup> নেটওয়ার্ক থেকে, 38 বুট-লোডার, 81, 104, 271 (আরো দেখুন GRUB) GRUB, 104

MBR, আপগ্রেড করার প্রণালী, 81 107 কনফিগারেশন, 104 ধরন পাসওয়ার্ড, 107 271 ব্যাখ্যা, 271 বুট-লোডার পাসওয়ার্ড, 107 বেসিক ইনপুট/আউটপুট সিস্টেম (BIOS) (দেখুন BIOS) ভাষা নির্বাচনের প্রণালী, 53 মাউন্ট-পয়েন্ট পার্টিশন এবং, 259 মাস্টার বুট রকের্ড, 104 (দখেন<br>মমেরপিরীক্ষণ মােড, 139 মোডেম, 62 রান-লভেলে (দখেুন : কমান্ড*)*<br>সহযোগ পরবির্তন, 275 রসেক<del>ঙি</del> মণেড উপলব্ধ সরঞ্জাম, 229 ব্যাখ্যা, 227 লগ ফাইল, 117<br>Rightetert ইনস্টলশেন, 157 - ইনস্টলশেন, 157<br>সংগ্রহস্থলরে ডভািইস সংগ্রহস্থলের বিশেষ ডিভাইস, 55 সংগ্রহস্থলের মৌলিক ডিভাইস, 55 সমস্যাসমাধান, 117 DVD- <sub>সানাই</sub><br>চা C যাচাই, 39<br>DVD চলাকা ইনস্টলেশন চলাকালে - সংক্রান্ত সমস্যা, 122<br><mark>Python</mark><br>অপসারণযোগ্য মডিয়াি বনাি ট্রসেব্যাক বার্তা সংরক্ষণের প্রণালী, 119 পার্টিশন নির্মাণ কালে, 122 হার্ড-ড্রাইভের অবশিষ্ট স্থান ব্যবহারের প্রণালী, 122 ইনস্টলেশনের পরে, 123 ভাত্তাক আরম্ভ হওয়ার সময়<br>Apache-<br>যদা আটক যায়, 127 - অথবা - তে বুট করার সময়, 124<br>GNOME - নার্চুসিং - 126 RAM উইন্ডো সস্টিমে), 125<br>X ॲচ্ছিন্ডো সস্টিমে), 125 সনাক্ত না হলে, 126 X সার্ভারের বিপর্যয়, 125 উইন্ডো সিস্টেমে বুট করার সময়, 124 X গ্রাফিক্যাল GRUB পর্দা, 123 গ্রাফিক্যাল পরিবেশে বুট করার সময়, 124 প্রারম্ভরে সময়<br>প্রনি্টার, 127 Sendmail লগ-ইন করার সময়, 125 ইনস্টলেশনের পূর্বে, 118 GUI ফ্রেম বাফার, নিষ্ক্রিয় করার প্রণালী, 118 ইনস্টলেশন পদ্ধতি উপলব্ধ না হলে, 118 বুট করার সময়, 117

কার্ড, 117<br><del>RAID বে</del>ং সংকর সিগ্যাল ১১ সংক্রান্ত ত্রুটি, 118 সময়ের অঞ্চল কনফিগারেশন, 73 সিংগেল ইউজার মোড, 230 সারায়াল পরোর্ট (দখেুন<br>সস্টিমে পুনরুদ্ধার, 227 <sup>setserial</sup> সাধারণ সমস্যা, 227 r**oot -**<br>বুট-লােডার পুনরায় ইনস্টল করার প্রণালী, 230 পাসওয়ার্ড হারিয়ে গেলে, 227 হার্ডওয়্যার/সফ্টওয়্যার সংক্রান্ত সমস্যা, 227 স্ক্রিন-শট ইনস্টলেশন চলাকালে, 46 স্থগিত, 291 (আরো দেখুন বন্ধ) হার্ড-ডিস্ক এক্সটেন্ডেড পার্টিশন, 253 চিহ্নিত সামগ্রী পার্টিশন, 249 পার্টিশনের ধরন, 252 প্রারম্ভিক পার্টিশন, 251 প্রারম্ভে প্রক্রিয়া, 78 ফাইল-সিস্টেমের বিন্যাস, 249 মৌলিক বিষয়, 249 হার্ড-ড্রাইভ ইনস্টলেশন প্রস্তুতি পর্ব, 30 হার্ড-ড্রাইভ ইনস্টলেশন প্রক্রিয়া, 48 হার্ডওয়্যার কনফিগারেশন, 33 সুসংগতি, 23

### **A**

aboot<sup>, 285</sup>  $\frac{117}{2}$ anacdump.txt, $\frac{117}{2}$ anacoampig<sub>013</sub> Anaconda,  $117$ <br>anaconda.log, architecture,  $d$  determining,  $7$ automatic partitioning, 82, 82

# **B**

**BIOS** ব্যাখ্যা, 283 (আরো দেখুন বুট করার প্রণালী) BIOS <sup>(বনোক হনপুট / আউটপুট সাস্টমে ), 35<br>চ</sup> BitTorrent,  $6 \atop 6$ seeding, 6 boot loader  $\frac{107}{107}$  installing on boot partition, boot options serial mode<sub>99</sub><sup>39</sup> UTF-8,  $\frac{39}{29}$ text mode,

#### **C**

canceling the installation,  $48$ CD/DVD media  $\frac{1}{5}$ downloading, <sup>5</sup> (আরো দেখুন ISO images) মাডায়া<br>CD/BVD প্রণালী, 11 (আরো দেখুন ISO ইমেজ) বুট করার প্রক্রিয়া, 35 Chain loading,  $107$ ,  $107$ chkconfig,স্থা<br>chkconfig,স্থান পরসিবো) configuration  $73, 73$ <br>clock, consoles, virtual, <sup>47</sup>

# **D**

DHCP PXE installations, <sup>148</sup> ডিস্কবিহীন পরিবেশ, 148 ( ডায়ইনামাক হগেস্ট কনফাগারশেন<br>RHCP (কল) 62 প্রোটোকল), 62 disk space, 24 DVD ATAP<sub>Io</sub><sup>48</sup>  $\overline{IDE}$ ,  $48$ 48 **SCSI**<br>ইনস্টলশেনরে উৎস, 48

# **E**

EFI shell<br>ব্যাখ্যা, 283 (আরো দেখুন বুট করার প্রণালী) ext2 (দেখুন ফাইল-সিস্টেম) ext3 (দেখুন ফাইল-সিস্টেম) ext4 (দেখুন ফাইল-সিস্টেম) সমেন<br>Extensible Firmware Interface বলে (দখুেন EFI<br>শলে)

### **F**

FCoEইনস্টলেশন, 60 feedback contact information for this manual,  $\# \# \# \#$ firewall swall<br>documentation, 304 Firstboot  $\frac{241}{7}$ Kickstart-র মাধ্যমে, 164 FTP installation, 27, 51

**G** GRUB, 104, 271, 284

(আরণে দখুেন<br>boot loaders) doc<del>ume</del>ntation<del>s</del><br>303 documentation ( 281 ইনস্টল করা নথিপত্র, 281 সহায়ক ওয়েব-সাইট, 282 ইনস্টল করার প্রণালী, 273 ইন্টারফেস, 275 অনুক্রম, 276 কমান্ড-লাইন, 275 মেনু, 275 মেনু এনট্রি এডিটর, 275 কনফিগারেশন, 104 গঠন, 278 কনফিগারেশন ফাইল / boot/grub/grub.conf , 278 কমান্ড, 277 পরিভাষা, 273 root ডিভাইস, 273 ফাইল-সিস্টেম, 275 ফাইল, 274 বিকল্প, 109 বুট করার প্রণালী, 271 বুট করার সময় রান-লেভেল পরিবর্তন, 281 বুট প্রণালীর মধ্যে ভূমিকা, 284 বৈশিষ্ট্য, 272 ব্যাখ্যা, 271 মেনু কনফিগারেশন ফাইল, 278 ডিরেক্টিভ, 279 সহযোগে রান-লেভেল পরিবর্তন, 275 278 ,<br><del>Ervia</del> **prub.conf** (আরো দেখুন GRUB)

#### **H**

hostname, 62, 62 HTTP installation, 27, 51

#### **I**

" কমান্ড, 285<br>init (আরণে দখেুন বুট করার প্রণালী)

SysVinit, 289 কনফিগারেশন ফাইল */*<br>বুট প্রণালীর মধ্য েভূমকিা, 285 (আরো দেখুন বুট করার প্রণালী) রান-লেভেল প্রযোজ্য ডিরেক্টরি, 289 ####কমানড ব্যবহৃত রান-লেভেল, 289 install log file root/install.log , 115

installation

aborting,  $\frac{48}{24}$ disk space,<br>ETD<sup>27,51</sup> FTP,  $\frac{1}{43}$ GUI,  $\frac{30, 48}{27, 51}$ HTTP,  $\frac{27}{27}$ <br>network, 50 NFS, program gram<br>graphical user interface, 46 virtual consgles, serial mode<sub>39</sub> UTF-8,  $\frac{39}{29}$ text mode,  $\frac{38}{4}$ IPv4, iscsi<br>ইনস্টলশেন, 60 ISO ডাউনলোড করার প্রণালী, 1, 5 ইমেজ

#### **K**

```
kernel<br>বুট প্রণালীর মধ্য েভূমকিা, 285
kernel সংক্রান্ত বিকল্প, 39
Kickstart,
kickstart ফাইল সন্ধানের পদ্ধতি, 186
kickstart file<br>
%include , 179
    auth'
    \frac{159}{\text{author}}, 159
    autopart
    \frac{a}{a} autostep<sup>159</sup>
    \frac{161}{262} , \frac{161}{162}\frac{360000000}{162}cmdline \frac{162}{162}device, 162driverdisk, ^{163}\frac{3}{163} firewall \frac{163}{16}firstboot , 164
    \frac{164}{9}, 164
    \frac{9!}{64} halt
   halt \frac{104}{9}, 159
    include contents of another file, 179
    \frac{164}{164}nistalism , 165
    \frac{165}{165}iscsiname, 166
    key, 166keyboard , 166
    \frac{16}{166}angsupport , 167
    logging \frac{168}{167}nogging<br>logvol<sup>3</sup>
```
mediacheck, 168, 168, 175<br>mause, <sup>169</sup> mouse multipath<sup>170</sup>  $\frac{169}{169}$ <br>network,  $\frac{169}{170}$ part  $\frac{170}{170}$  $p$ oweroff $\frac{173}{2}$ raid<sup>, 173</sup> reboot , 174  $\frac{175}{175}$ selinux  $\frac{175}{17}$ services<sup>, 176</sup>  $\frac{361 \text{ m} \cdot 56}{176}$  $\frac{3}{176}$ skipx $\frac{1}{177}$ text<sup>2</sup>,  $177$ timezone  $\frac{177}{177}$ upgrade,  $177$  $\frac{177}{170}$  $\frac{256}{178}$  $\frac{178}{170}$ , 178  $\frac{3.566}{17}$ , 178  $\frac{179}{2}$ , 179  $z$ c $\cdot$  179<br>zfcp kickstart installations 167 LVM, starting  $\frac{186}{186}$  from a boot CD-ROM,  $\frac{186}{186}$ from DVD with a diskette,  $\frac{186}{34}$ Kickstart <del>ই</del>নস্টলশেন<br>নি rasionar<del>y<br>k</del>ickstart <del>চেতিত</del> CD-ROM-ভিত্তিক, 184 ৺৺ ' ভাত্তাক, 184<br><del>‼ash:<sub>লামন</sub> :</del>ফি ইনস্টলেশন ট্রি, 185 ডিস্কেট-ভিত্তিক, 184 নেটওয়ার্ক-ভিত্তিক, 184, 185 প্রারম্ভ, 186 ফাইলের অবস্থান, 184 ফাইলের বিন্যাস, 157 Kickstart কনফিগারেশন ব্যবস্থা , 193 %post script $_{205}$ %pre script, <sup>205</sup> পাসওয়ার্ড, 193 root এনক্রিপ্ট, 193 কনফাগারশেন, 203<br>SELinux<br>অনুমণিদনরে বকিল্প, 202 ইনস্টলেশন পদ্ধতি নির্বাচন, 194 ইন্টারেক্টিভ, 194 কি-বোর্ড, 193 টেক্সট মোডে ইনস্টলেশন, 194 নেটওয়ার্ক কনফিগারেশন, 201 পার্টিশন ব্যবস্থা, 196 সফ্টওয়্যার<br><sub>লারমান</sub>্র<sub>104</sub>RAID, পুনরারম্ভ, 194 পূর্বদৃশ্য, 193

প্যাকেজ নির্বাচন, 204 প্রদর্শন কনফিগারেশন, 203 ফায়ারওয়াল কনফিগারেশন, 202 বুট-লোডার, 196 বুট-লোডার সংক্রান্ত বিকল্প, 195 ভাষা, 193 মৌলিক বিকল্প, 193 সংরক্ষণের প্রক্রিয়া, 208 সময়ের অঞ্চল, 193 ফাইল<br>182 - kickstart<br>281 - <sup>02</sup> -%post, 181 %pre, CD-ROM-ভিত্তিক, 184  $\frac{32}{176}$ , 184 ........ , 176<br><u>sshpw</u> , 176<br>ইনস্টলশেনরে পদ্ধত,ি 164 ইনস্টলেশনের পরের কনফিগারেশন, 182 এটির উদাহরণ, 157 ডিস্কেট-ভিত্তিক, 184 নির্বাচিত প্যাকেজের উল্লেখ, 180 নির্মাণের পদ্ধতি, 158 নেটওয়ার্ক-ভিত্তিক, 184, 185 প্রাক-ইনস্টলেশন কনফিগারেশন, 181 বিকল্প, 158 পার্টিশন ব্যবস্থার উদাহরণ, 179 বিন্যাস, 157

### **L**

LILO<br>আরো দখেুন বুট-লাডোর) 284 বুট প্রণালীর মধ্যে ভূমিকা, 284

LVM  $\frac{303}{\text{documentation}}$ ,  $\frac{303}{269}$ logical volume,  $\frac{269}{269}$ physical volume, 269<br>uplyme.crown.269 volume group,  $\frac{20}{167}$ with kickstart, <sup>167</sup> পর্যালোচনা, 269

#### **M**

Master Boot Record, <sup>227</sup> পুনরায় ইনস্টল করার প্রণালী, 230

MBRচিহ্নিত স্থানে বুট-লোডার ইনস্টলেশনের পদ্ধতি, 107 ব্যাখ্যা, 283, 283 (আরো দেখুন বুট করার প্রণালী) mirror, <sup>6</sup>

#### **N**

network installatign preparing for, NFS

```
installation, <sup>27</sup>, <sup>50</sup><br>... ( নটেওয়ার্ক ফাইল সসি্টিমে )
NFS ১৮১০ সাল্লী<br>ইনস্টলশেনরে উৎস, 49
```
NTFS partitions resizing, NTP (Network Time Protocol),  $^{73}$ ,  $^{215}$ <br>nto review,  $^{29}$ ntsysy?—<br>অরিণে দখেুন পরসিবো)

## **O**

304<br>OpenSSH (আরো দখেন<br>স্কেল সামানী OS/2 বুট পরীচালনী ব্যবস্থা, 107

**P** পার্ট<mark>শিন</mark> ব্যবস্থা, 258 partitioning destructive, 256 how many partitions, 252, 260 non-destructive, program.log,  $303$ <sub>2,03</sub>% Pulse<br>- CalseAudio ' শতত্ প্রা-বুট এক্সকোডশন এনভায়রনমনে্ট), 42<br>PXE ইন্সটলসাত্র PXE ইনস্টলেশন "– কনফাগারশেন, 148<br>DHCR সম্বর 147 কনফিগারেশন, 147 নেটওয়ার্ক সার্ভার প্রস্তুতি, 146 বুট সংক্রান্ত বার্তা, স্বনির্ধারিত, 149 সঞ্চালনা, 149 সারসংক্ষেপ, 146 হোস্ট সংযোজন, 147

# **R**

RAID ns<br>**kickstart installations**, woweld <del>ইনস্টলশেন</del><br>kickstart <sub>কলফলিণ</sub> Kickstart কনফিগারেশন ব্যবস্থা, 198 কার্ডের সাথে যুক্ত ড্রাইভ থেকে বুট করতে **রি**র্মী, 117 ডিস্ক বিপর্যয়ের পরে সিস্টেম বুট করা সম্ভব নয়, 273 সফ্টওয়্যার, 23 হার্ডওয়্যার, 23 rc.local<br>পর্ববির্তনরে পদ্ধত**ি**, 289 289 ,<br>rc.<del>serial , rc</del> (আরো দেখুন setserial কমান্ড) removing<br>Fedora, rescue discs,  $\frac{139}{100}$ rescue dises,  $109, 139$ <br>rescue mode r**oot**<br>প্রস্তাবতি পার্টশিন পদ্ধত,ি 99 rescue mode

root পাসওয়ার্ড, 75 runlevel  $\frac{1}{230}$ runlevels<br>ব্রযোজ্য কনফগািরশেন, 291 (আরো দেখুন পরিসেবা)

#### **S**

scp, (আরো দেখুন SSH) 304 **SELinux**  $\frac{304}{\text{documentating}}$ serial console, তলন্দ্র তলক্ষ্মান্ড<br>setserial করার প্রণালী, 289

SSH (Secure SHell) documentation, starting  $\frac{1}{2}$ installation,  $\frac{36}{2}$ , 48 steps disk space,  $\frac{1}{17}$ 24 storage.log, 117<br>storage.log, 11 swap<sub>d (</sub>সম্প্রস্থা, 99<br>শার্টিশিন ব্যবস্থা, 99 swap আপগ্রেড প্রণালী, 234 ফাইল syslog, 117, 135 system recovery common problems unable to boot into  $F_{\text{HCl}}^{\text{equ}}$ a, 227 system-config-kickstart (দেখুন Kickstart SysV init (দেখুন init কমান্ড)

### **T**

**"** কনফাগারশেন, 49<br>TCP/IP text interface, 132  $\frac{148}{148}$ traceback messages saving traceback messages without<br>removeable media, troubleshooting during the installation, <sup>119</sup> No devices found to install Fedora error message, partition tables,  $122$ ,  $122$ 

#### **U**

UEFI (Unified  $E_{\text{c}}$ tensible Firmware Interface),  $35$ uninstalling, Update System<br>LICB ক্ৰ্যাশ মাডিয়াি 219, 220 USB সংশোধন সমান<br>উটিনলটেড করার প্রণালী, 5 নির্মাণ প্রণালী, 11

```
US<u>B</u> মাডায়া<br>US<u>B: কৰাৰ</u>
     বুট করার প্রণালী, 35
 user interface, graphical
     \frac{1}{46}installation program,
 V
 ঁ     (দখুেন ফাইল-সাস্টমে )<br>vfat
virtual consoles, 47
Virtualization
    documentation, 304
VNC (Virtual Network Computing)
     to (threat from 303<br>documentation,
     aboarnomegy<br>enabling,
    enabling, \frac{134}{134}<br>installing client, \frac{134}{134}
```
#### $\frac{134}{134}$ listening mode,  $\frac{134}{132}$ VNC (ভার্চুয়াল নেটওয়ার্ক কম্পিউটিং), 134

### **X**

Xorg, 303

#### **Y**

yum, 220 ...,<br>**documentation**, <sup>304</sup> yum.log, <sup>117</sup>